# **buildtest Documentation**

*Release 0.9.6*

**Shahzeb Siddiqui**

**Jul 12, 2021**

# **BACKGROUND**

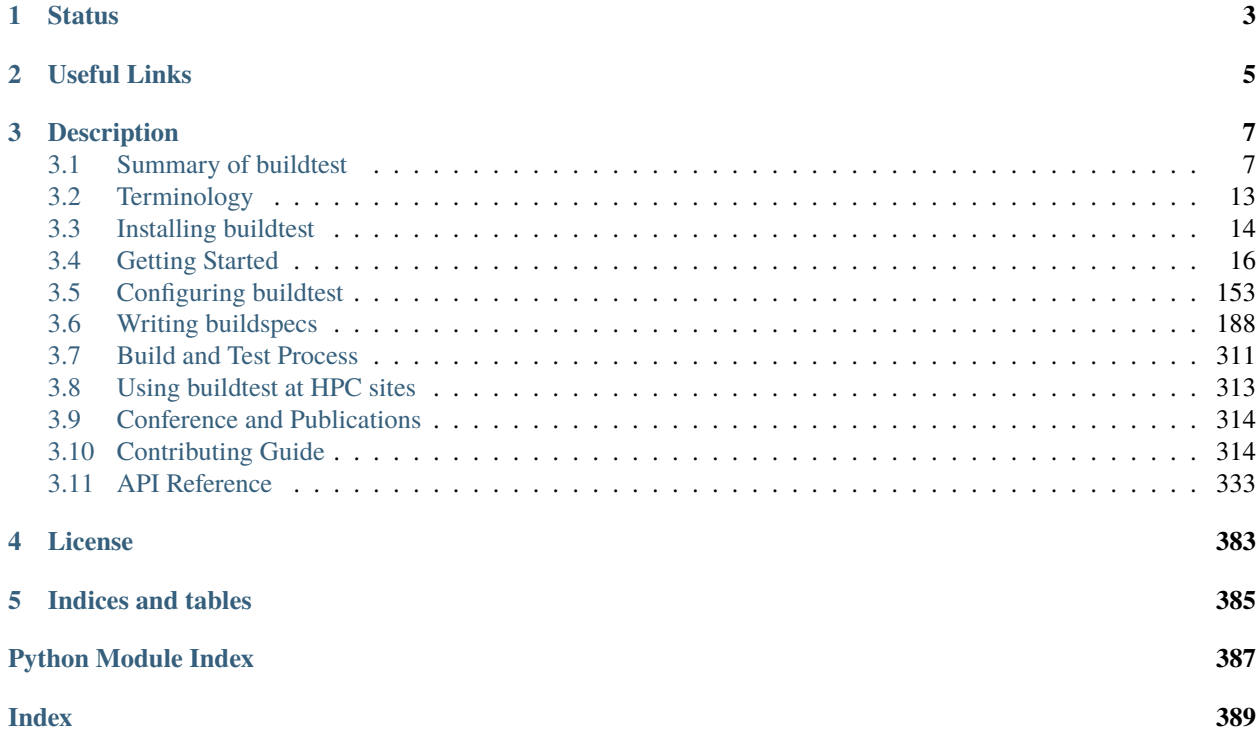

This documentation was last rebuild on Jul 12, 2021 and is intended for version 0.9.6.

If you are working off a latest release please see <https://buildtest.readthedocs.io/en/latest/> for documentation. If you are working off [devel](https://github.com/buildtesters/buildtest/tree/devel) branch then please refer to <https://buildtest.readthedocs.io/en/devel/> which references the *devel* branch.

# <span id="page-6-0"></span>**CHAPTER**

# **ONE**

# **STATUS**

### **CHAPTER**

# **TWO**

# **USEFUL LINKS**

- <span id="page-8-0"></span>1. Source Code: <https://github.com/buildtesters/buildtest>
- 2. Documentation: <http://buildtest.rtfd.io/>
- 3. Schema Docs: <https://buildtesters.github.io/buildtest/>
- 4. ReadTheDocs: <https://readthedocs.org/projects/buildtest/>
- 5. CodeCov: <https://codecov.io/gh/buildtesters/buildtest>
- 6. Slack Channel: <http://hpcbuildtest.slack.com>
- 7. Slack Invite: <https://hpcbuildtest.herokuapp.com>
- 8. CodeFactor: <https://www.codefactor.io/repository/github/buildtesters/buildtest>
- 9. Snyk: <https://app.snyk.io/org/buildtesters/>
- 10. Cori Test Repository: <https://github.com/buildtesters/buildtest-cori>

### **CHAPTER**

# **THREE**

# **DESCRIPTION**

<span id="page-10-0"></span>[buildtest](https://github.com/buildtesters/buildtest) is a testing framework to help HPC sites write test for their system as part of their routine acceptance & regression test. buildtest provides a YAML interface to write tests which buildtest can validate and generate shell scripts that can run on your HPC system. The test template (YAML) is called **buildspec** which can define one or more test instance that is validated by a [json schema.](https://json-schema.org/) buildtest supports the following batch schedulers: [IBM Spectrum](https://www.ibm.com/support/knowledgecenter/SSWRJV_10.1.0/lsf_welcome/lsf_welcome.html) [LSF,](https://www.ibm.com/support/knowledgecenter/SSWRJV_10.1.0/lsf_welcome/lsf_welcome.html) [Slurm,](https://slurm.schedmd.com/) [PBS](https://www.openpbs.org/) and [Cobalt.](https://trac.mcs.anl.gov/projects/cobalt/) We publish the schema documentation, json schemas, and schema examples at [https:](https://buildtesters.github.io/buildtest/) [//buildtesters.github.io/buildtest/](https://buildtesters.github.io/buildtest/) which is useful when you are *[writing buildspecs](#page-191-0)*.

To get started with buildtest, please see *[installing buildtest](#page-17-0)* and *[getting started guide](#page-19-0)*.

A spin-off project called [lmodule](https://lmodule.readthedocs.io/en/latest/) is a Python API for [Lmod.](https://lmod.readthedocs.io/en/latest/) The buildtest module features were deprecated and moved to lmodule with the main objective is to automate module load testing. For more details on lmodule see [https:](https://github.com/buildtesters/lmodule) [//github.com/buildtesters/lmodule](https://github.com/buildtesters/lmodule)

# <span id="page-10-1"></span>**3.1 Summary of buildtest**

#### **Contents**

- *[Summary of buildtest](#page-10-1)*
	- **–** *[Background](#page-11-0)*
	- **–** *[Motivation](#page-11-1)*
	- **–** *[Inception of buildtest](#page-11-2)*
	- **–** *[Preview of buildtest](#page-11-3)*
		- ∗ *[Building test](#page-11-4)*
		- ∗ *[Querying Test Report](#page-12-0)*
		- ∗ *[Inspect Tests](#page-13-0)*
		- ∗ *[Query Buildspecs](#page-13-1)*
		- ∗ *[Configuration](#page-14-0)*
		- ∗ *[Schema Interface](#page-14-1)*
	- **–** *[Target Audience & Use Case](#page-14-2)*
	- **–** *[Timeline](#page-15-0)*
	- **–** *[Related Projects and community efforts](#page-16-1)*

### <span id="page-11-0"></span>**3.1.1 Background**

HPC System and Software Stack are tightly integrated with underlying architecture which makes them highly sensitive to changes in system such as OS, kernel, driver, or vendor updates. We need a testing framework to automate acceptance testing of an HPC system so that HPC Support Teams can increase **confidence** of their HPC system throughout the system lifecycle.

### <span id="page-11-1"></span>**3.1.2 Motivation**

There are many build automations tools for compiling source code into binary code, the most used tool is the **make** utility found in most Linux systems. Build scripts like **configure**, **cmake** and **autoconf** can generate files used by make for installing the software. Makefile is a file used by make program that shows how to compile and link a program which is the basis for building a software package. One can invoke **make test** which will run the target named **test** in Makefile that dictates how tests are compiled and run. Makefile is hard to interpret and requires in-depth experience with shellscripting and strong understanding of how package is built and tested. Note that package maintainers must provide the source files, headers, and additional libraries to test the software and make test simply the test compilation and execution. Tools like *configure*, *cmake* and *autoconf* are insufficient for testing because HPC software stack consist of applications packaged in many formats and some are make-incompatible.

We wanted a framework that hides the complexity for compiling source code and provide an easy markup language to define test configuration to create the test. This leads to buildtest, which is a testing framework that generates testscripts using YAML that is validated with JSON Schemas. YAML was picked given its ease-of-use and it lowers the barrier for writing tests.

### <span id="page-11-2"></span>**3.1.3 Inception of buildtest**

buildtest was founded by [Shahzeb Siddiqui](https://github.com/shahzebsiddiqui) in 2017 when he was at [Pfizer](https://www.pfizer.com/) tasked for testing software stack for a data center migration.

Shahzeb was tasked with testing the software ecosystem by focusing on the most important application due to time constraints. During this period, several dozen test scripts were developed in shell-script that targeted core HPC tools such as compilers, **MPI**, **R**, **Python**, etc. A single master script was used to run all the tests which led to *buildtest*.

# <span id="page-11-3"></span>**3.1.4 Preview of buildtest**

#### <span id="page-11-4"></span>**Building test**

buildtest will process YAML files called **buildspecs** (build specification) and generate test scripts. To build and run tests you use buildtest build command. There are several ways to build buildspecs, shown below are few examples:

```
# process a single file
$ buildtest build -b /path/to/file.yml
# recursively find all .yml files in a directory
$ buildtest build -b /path/to/directory
# append -b multiple times
$ buildtest -b /path/to/directory -b /path/to/file.yml
# process entire directory but exclude file system/kernel.yml
$ buildtest -b system/ -x system/kernel.yml
```

```
# process entire directory but exclude sub-directory.
$ buildtest build -b system -x system/lustre
# discover buildspecs based on tags
$ buildtest build --tags network
# filter tests by tag name network
$ buildtest build --tags network --filter-tags network
# discover buildspecs based on executors
$ buildtest build --executor generic.local.sh
# combine all options together
$ buildtest build -b example.yml -b system --tags network -x system/kernel.yml
```
For more details see *[Building Test via buildtest](#page-19-1)*.

#### <span id="page-12-0"></span>**Querying Test Report**

buildtest will retrieve test results using buildtest report command which will display all test records. We can filter and format output of test records using the --filter and --format option. Shown below is example usage:

```
# report all tests
$ buildtest report
# filter and format test report
$ buildtest report --filter KEY1=VALUE1,KEY2=VALUE2 --format <field1>,<field2>
# show filter fields
$ buildtest report --helpfilter
# show format fields
$ buildtest report --helpformat
# get oldest test record
$ buildtest report --oldest
# get latest test record
$ buildtest report --latest
```
To learn more about *buildtest report* see *[querying test reports](#page-123-0)*.

#### <span id="page-13-0"></span>**Inspect Tests**

If you want to see more detailed results for tests you should use buildtest inspect which will extract the JSON record from the report file. Shown below are few command usage:

```
# list all test names and id
$ buildtest inspect list
# query record for test name 'python_hello'
$ buildtest inspect name python_hello
# query record for test name 'hello_world' 'shell_opts'
$ buildtest inspect name hello_world shell_opts
# query record based on test id
$ buildtest inspect id <identifier-1> <identifier-2>
```
To learn more about *buildtest inspect* see *[Inspect Tests Records](#page-132-0)*.

#### <span id="page-13-1"></span>**Query Buildspecs**

buildtest can discover and validate buildspecs with corresponding JSON schema. This feature is handy when you want to see all tests in your acceptance test. To see all buildspecs you need to use buildtest buildspec find:

```
# build your buildspec cache and report all validated buildspecs
$ buildtest buildspec find
# rebuild buildspec cache and discover new buildspecs
$ buildtest buildspec find --rebuild
# view all tags
$ buildtest buildspec find --tags
# view all executors
$ buildtest buildspec find --executors
# view all maintainers
$ buildtest buildspec find --maintainers
# filter and format buildspec cache
$ buildtest buildspec find --filter KEY1=VALUE1,KEY2=VALUE2 --format <field1>,<field2>
```
To learn more about *buildtest buildspec find* see *[Buildspecs Interface](#page-83-0)*.

#### <span id="page-14-0"></span>**Configuration**

buildtest provides *[command line interface](#page-180-0)* via buildtest config to query buildtest configuration file. As you start *[configuring buildtest](#page-156-0)* at your site, you will want to run:

\$ buildtest config validate

If you want to view your configuration file you can do:

```
$ buildtest config view
```
buildtest can *[define compilers](#page-177-0)* in your configuration file which can be used to compile source code in a test. The buildtest config compilers command is responsible for querying and finding compilers:

```
# list compilers in flat listing
$ buildtest config compilers
# list compilers in YAML format
$ buildtest config compilers --yaml
# list compilers in JSON format
$ buildtest config compilers --json
# find compilers and update configuration file
$ buildtest config compilers find
```
#### <span id="page-14-1"></span>**Schema Interface**

buildtest has a *[command line interface](#page-152-0)* to buildtest schemas via buildtest schema command. We provide a list of available schemas, including schema content and schema examples validated for each schema. This can be queried as follows:

```
# show available schemas
$ buildtest schema
# show content of schema global.schema.json
$ buildtest schema -n global.schema.json --json
# show schema examples of schema global.schema.json
$ buildtest schema -n global.schema.json --example
```
We encourage you go over the *[Getting Started](#page-19-0)* guide as you learn buildtest and try the examples on your machine.

#### <span id="page-14-2"></span>**3.1.5 Target Audience & Use Case**

buildtest target audience is *HPC Staff* that wants to perform acceptance & regression testing of their HPC system. buildtest is not

- replacement for *make*, *cmake*, *autoconf*, *ctest*
- a software build framework [\(easybuild,](https://docs.easybuild.io/en/latest/) [spack,](https://spack.readthedocs.io/en/latest/) [nix](https://nixos.org/) , [guix\)](https://guix.gnu.org/)
- a replacement for benchmark tools or test suite from upstream package

• a replacement for writing tests, you will need to write your tests defined by buildtest schemas, however you can copy/paste & adapt tests from other sites that are applicable to you.

#### Typical use-case:

- Run your test suite during system maintenance
- Perform daily tests for testing various system components. These tests should be short
- Run weekly/biweekly test on medium/large workload including micro-benchmark
- Run tests for newly installed software package typically requested by user.

If you are interested trying out buildtest check out *[Getting Started](#page-19-0)* and [Join Slack Channel.](https://hpcbuildtest.herokuapp.com/)

# <span id="page-15-0"></span>**3.1.6 Timeline**

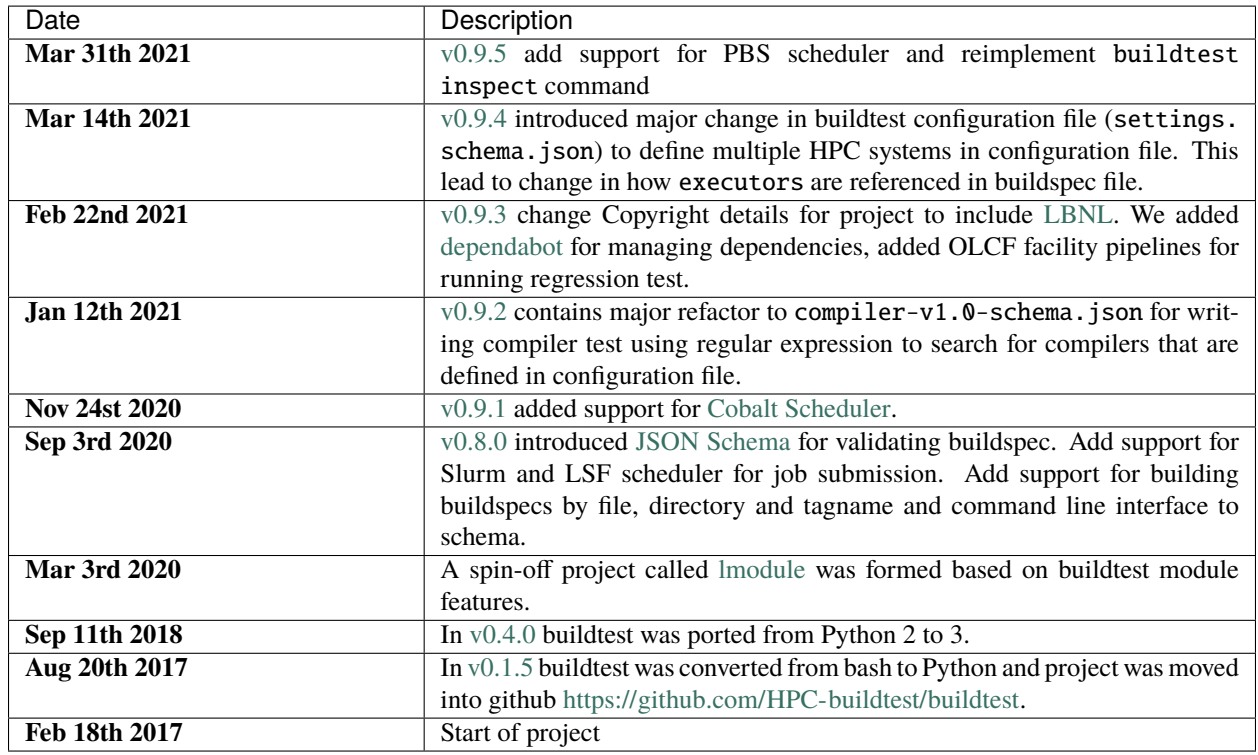

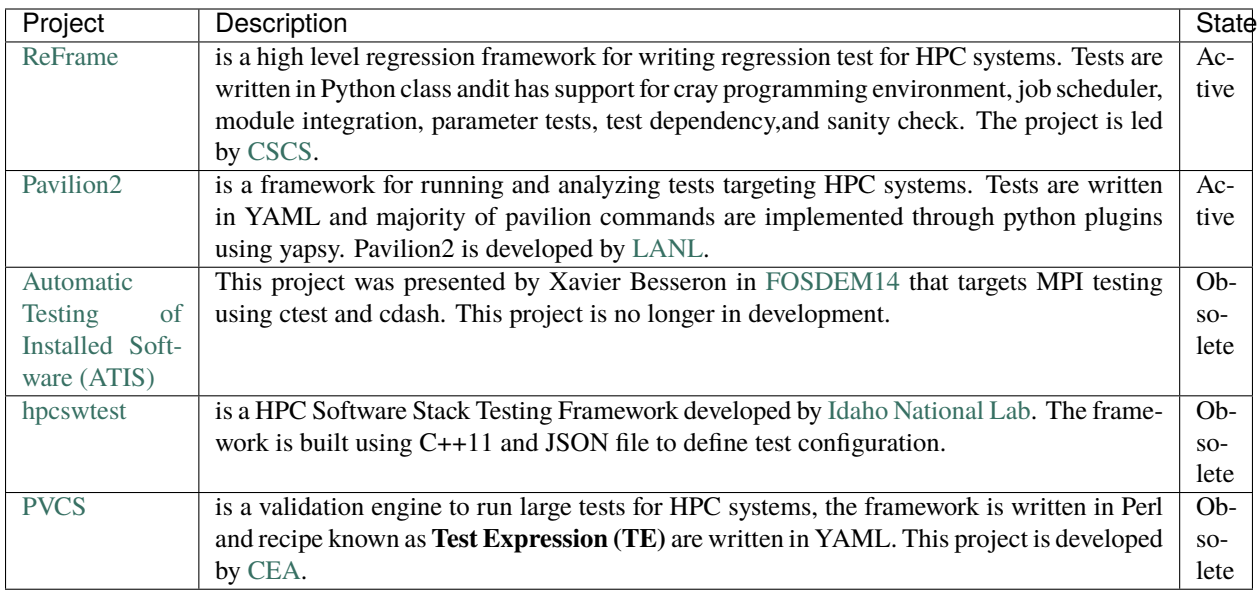

# <span id="page-16-1"></span>**3.1.7 Related Projects and community efforts**

The [System Test Working Group](https://github.com/olcf/hpc-system-test-wg) hosted a BOF [HPC System Testing: Procedures, Acceptance, Regression Testing,](https://sc19.supercomputing.org/presentation/?id=bof195&sess=sess324) [and Automation](https://sc19.supercomputing.org/presentation/?id=bof195&sess=sess324) in SuperComputing '19. This working group is aimed at discussing acceptance and regression testing procedure and lessons learned from other HPC centers.

# <span id="page-16-0"></span>**3.2 Terminology**

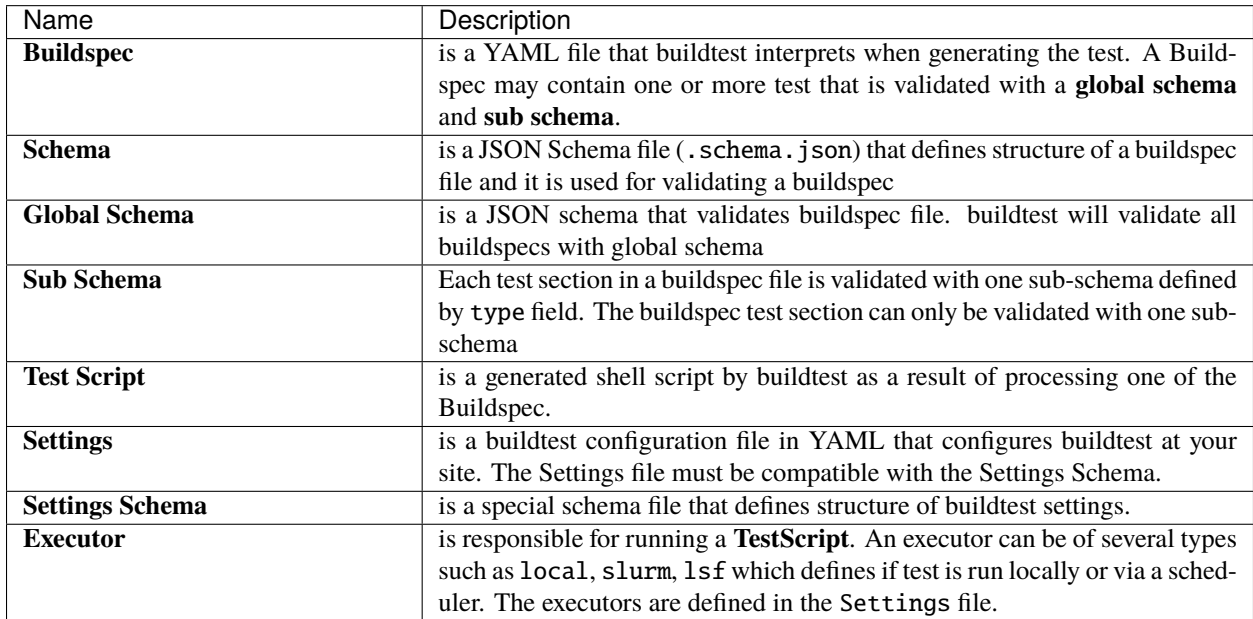

# <span id="page-17-0"></span>**3.3 Installing buildtest**

### **3.3.1 Requirements**

You need the following packages to install buildtest.

- [git](https://git-scm.com/downloads)
- [Python](https://www.python.org/downloads/)  $>= 3.6$

# **3.3.2 Cloning buildtest**

To get started, clone the buildtest repository in your local machine as follows:

```
# HTTPS
$ git clone https://github.com/buildtesters/buildtest.git
# SSH
$ git clone git@github.com:buildtesters/buildtest.git
```
If you prefer the latest release use the **master** branch:

```
$ git clone -b master git@github.com:buildtesters/buildtest.git
```
# **3.3.3 Installing buildtest**

To install buildtest, navigate to buildtest repo and source the setup script as follows:

```
# BASH users
$ source setup.sh
# CSH users
$ source setup.csh
```
This will add buildtest command in your \$PATH and set environment variable **\$BUILDTEST\_ROOT** which points to root of buildtest repo.

You may want to create an isolated python environment of choice depending on your preference you can use any of the following:

- [virtualenv](https://virtualenv.pypa.io/en/latest/)
- [conda](https://conda.io/)
- [pipenv](https://pipenv.readthedocs.io/en/latest/)

### **3.3.4 Development Dependencies (Optional)**

If you plan to contribute back to buildtest, you will need to install additional dependencies found in the requirements file in docs/requirements.txt as follows:

```
$ pip install -r docs/requirements.txt
```
### **3.3.5 Usage (**buildtest --help**)**

Once you are setup, you can run buildtest --help for more details on how to use buildtest. Shown below is the output

```
$ buildtest --help
usage: buildtest [options] [COMMANDS]
buildtest is a HPC testing framework for building and running tests.
optional arguments:
 -h, --help show this help message and exit
 -V, --version show program's version number and exit
 -c CONFIG_FILE, --config_file CONFIG_FILE
                     Specify alternate configuration file
COMMANDS:
   build Build and Run test
   history Query build history
   buildspec Options for querying buildspec cache
   config Configuration Query buildtest configuration
   report Query test report
   inspect Inspect a test based on NAME or ID
   schema List schema contents and examples
   cdash Upload test to CDASH server
   docs Open buildtest docs in browser
   schemadocs Open buildtest schema docs in browser
References
_______________________________________________________________________________________
GitHub: https://github.com/buildtesters/buildtest
Documentation: https://buildtest.readthedocs.io/en/latest/index.html
Schema Documentation: https://buildtesters.github.io/buildtest/
Slack: http://hpcbuildtest.slack.com/
Please report issues at https://github.com/buildtesters/buildtest/issues
Copyright (c) 2021, The Regents of the University of California, through Lawrence␣
˓→Berkeley National Laboratory (subject to receipt of any required approvals from the U.
˓→S. Dept. of Energy), Shahzeb Siddiqui, and Vanessa Sochat. All rights reserved.
```
If you have got this far, please go to the next section on *[Getting Started](#page-19-0)*

# <span id="page-19-0"></span>**3.4 Getting Started**

### <span id="page-19-1"></span>**3.4.1 Building Test via buildtest**

This guide will get you familiar with buildtest command line interface. Once you complete this section, you can proceed to *[writing buildspecs](#page-191-0)* section where we will cover how to write buildspecs.

Once you install buildtest, you should find the *buildtest* command in your **\$PATH**. You can check the path to buildtest command by running:

#### \$ which buildtest

If you don't see buildtest go back and *[install buildtest](#page-17-0)*.

When you clone buildtest, you also get a set of buildspecs that you can run on your system. The buildtest build command is used for building and running tests. Buildtest will read one or more buildspecs file that adheres to one of the buildtest schemas. For a complete list of build options, run buildtest build --help

#### **Build Usage**

```
$ buildtest build --help
usage: buildtest [options] [COMMANDS] build [-h] [-b BUILDSPEC] [-x EXCLUDE] [-t TAGS] [-
˓→ft FILTER_TAGS] [-e EXECUTOR]
                                            [-s {parse,build}] [--testdir TESTDIR] [--
˓→rebuild REBUILD]
                                            [-r REPORT_FILE] [--max-pend-time MAX_PEND_
\rightarrowTIME]
                                            [--poll-interval POLL_INTERVAL] [-k]
optional arguments:
  -h, --help show this help message and exit
  -b BUILDSPEC, --buildspec BUILDSPEC
                        Specify a buildspec (file or directory) to build. A buildspec\Box˓→must end in '.yml' extension.
  -x EXCLUDE, --exclude EXCLUDE
                        Exclude one or more buildspecs (file or directory) from␣
˓→processing. A buildspec must end in
                        '.yml' extension.
  -t TAGS, --tags TAGS Discover buildspecs by tags found in buildspec cache
  -ft FILTER_TAGS, --filter-tags FILTER_TAGS
                        Filter buildspecs by tags when building tests.
  -e EXECUTOR, --executor EXECUTOR
                        Discover buildspecs by executor name found in buildspec cache
  -s {parse,build}, --stage {parse,build}
                        control behavior of buildtest build
  --testdir TESTDIR Specify a custom test directory where to write tests. This<sub>u</sub>
˓→overrides configuration file and
                        default location.
  --rebuild REBUILD Rebuild test X number of times. Must be a positive number␣
˓→between [1-50]
  -r REPORT_FILE, --report_file REPORT_FILE
                        Specify a report file where tests will be written.
```

```
--max-pend-time MAX_PEND_TIME
                        Specify Maximum Pending Time (sec) for job before cancelling job.
\rightarrow This only applies for batch
                        job submission.
 --poll-interval POLL_INTERVAL
                        Specify Poll Interval (sec) for polling batch jobs
 -k, --keep-stage-dir Keep stage directory after job completion.
```
#### **Building a Test**

To build a test, we use the --buildspec or short option -b to specify the path to buildspec file. Let's see some examples, first we specify a full path to buildspec file. In this example, buildtest will *[discover buildspecs](#page-72-0)* followed by parsing the test with appropriate schema and generate a shell script that is run by buildtest. You can learn more about *[build and test process](#page-314-0)*.

```
$ buildtest build -b $BUILDTEST_ROOT/tutorials/vars.yml
User: siddiq90
Hostname: DOE-7086392.local
Platform: Darwin
Current Time: 2021/06/08 18:06:11
buildtest path: /Users/siddiq90/Documents/GitHubDesktop/buildtest/bin/buildtest
buildtest version: 0.9.5
python path: /Users/siddiq90/.local/share/virtualenvs/buildtest-KLOcDrW0/bin/python
python version: 3.7.3
Test Directory: /Users/siddiq90/Documents/GitHubDesktop/buildtest/var/tests
Configuration File: /Users/siddiq90/Documents/GitHubDesktop/buildtest/buildtest/
˓→settings/config.yml
Command: /Users/siddiq90/Documents/GitHubDesktop/buildtest/bin/buildtest build -b /Users/
˓→siddiq90/Documents/GitHubDesktop/buildtest/tutorials/vars.yml
+-------------------------------+
| Stage: Discovering Buildspecs |
+-------------------------------+
                    +----------------------------------------------------------------------+
| Discovered Buildspecs |
+======================================================================+
| /Users/siddiq90/Documents/GitHubDesktop/buildtest/tutorials/vars.yml |
+----------------------------------------------------------------------+
Discovered Buildspecs: 1
Excluded Buildspecs: 0
Detected Buildspecs after exclusion: 1
+---------------------------+
| Stage: Parsing Buildspecs |
+---------------------------+
schemafile | validstate | buildspec
-------------------------+--------------+------------------------------------------------
                                                                            (continues on next page)
```
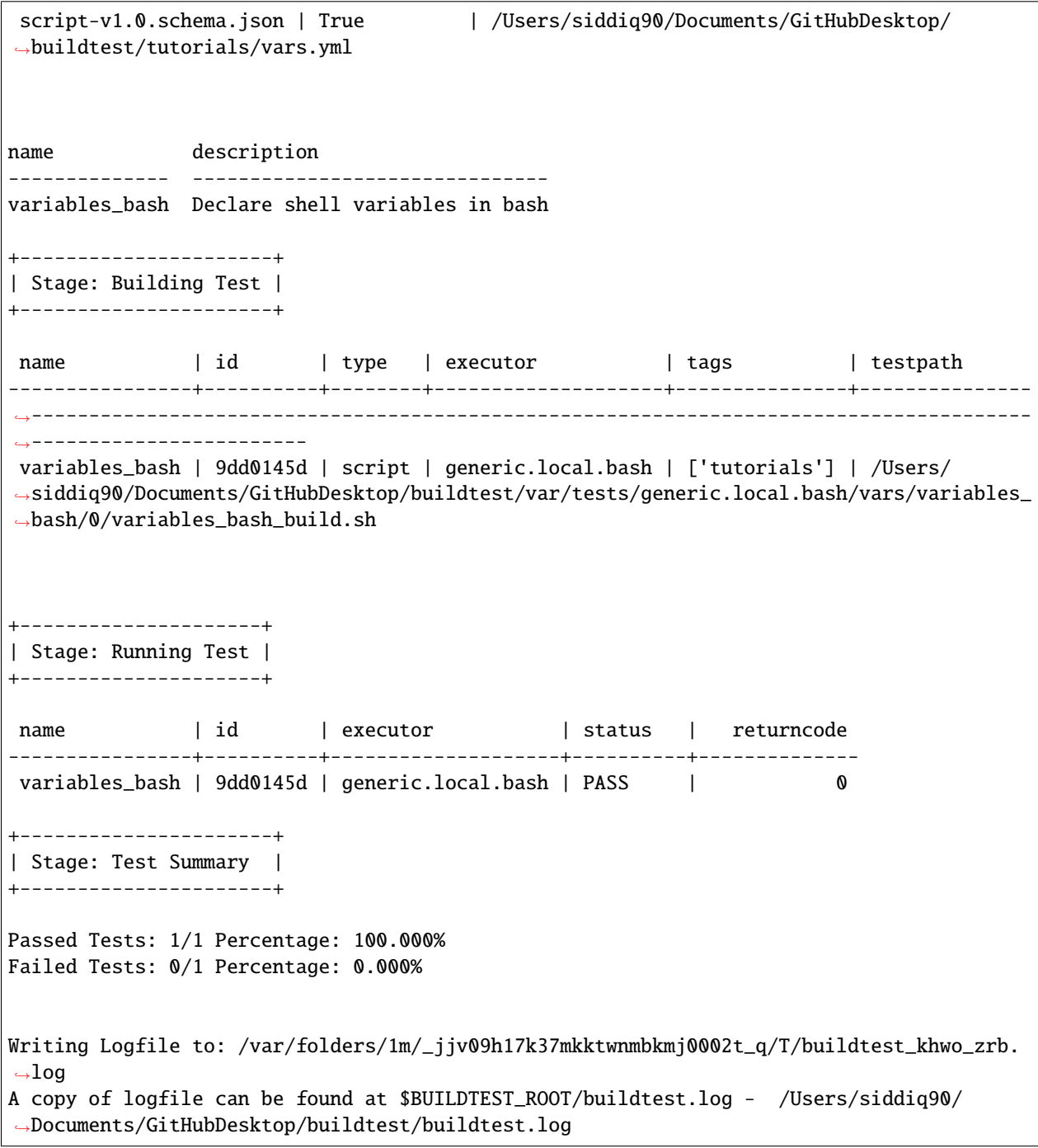

**Note:** buildtest will only read buildspecs with .yml extension, if you specify a .yaml it will be ignored by buildtest.

The --buildspec option can be used to specify a file or directory path. If you want to build multiple buildspecs in a directory you can specify the directory path and buildtest will recursively search for all .yml files. In the next example, we build all tests in directory **general\_tests/configuration**.

```
$ buildtest build -b general_tests/configuration/
User: siddiq90
Hostname: DOE-7086392.local
Platform: Darwin
Current Time: 2021/06/08 18:06:11
buildtest path: /Users/siddiq90/Documents/GitHubDesktop/buildtest/bin/buildtest
buildtest version: 0.9.5
python path: /Users/siddiq90/.local/share/virtualenvs/buildtest-KLOcDrW0/bin/python
python version: 3.7.3
Test Directory: /Users/siddiq90/Documents/GitHubDesktop/buildtest/var/tests
Configuration File: /Users/siddiq90/Documents/GitHubDesktop/buildtest/buildtest/
˓→settings/config.yml
Command: /Users/siddiq90/Documents/GitHubDesktop/buildtest/bin/buildtest build -b␣
˓→general_tests/configuration/
+-------------------------------+
| Stage: Discovering Buildspecs |
+-------------------------------+
+----------------------------------------------------------------------------------------
˓→------------------+
| Discovered Buildspecs ␣
               ˓→ |
+==========================================================================================================+
| /Users/siddiq90/Documents/GitHubDesktop/buildtest/general_tests/configuration/kernel_
\rightarrowstate.yml |
+----------------------------------------------------------------------------------------
˓→------------------+
| /Users/siddiq90/Documents/GitHubDesktop/buildtest/general_tests/configuration/ulimits.
\rightarrowyml |
˓→------------------+
| /Users/siddiq90/Documents/GitHubDesktop/buildtest/general_tests/configuration/disk_
\rightarrowusage.yml |
+----------------------------------------------------------------------------------------
˓→------------------+
| /Users/siddiq90/Documents/GitHubDesktop/buildtest/general_tests/configuration/systemd-
\rightarrowdefault-target.yml |
                                +----------------------------------------------------------------------------------------
       ˓→------------------+
| /Users/siddiq90/Documents/GitHubDesktop/buildtest/general_tests/configuration/ssh_
→localhost.yml |
+----------------------------------------------------------------------------------------
  ˓→------------------+
Discovered Buildspecs: 5
Excluded Buildspecs: 0
Detected Buildspecs after exclusion: 5
[ssh_localhost_remotecommand][/Users/siddiq90/Documents/GitHubDesktop/buildtest/general_
˓→tests/configuration/ssh_localhost.yml]: test is skipped because this test is expected␣
˓→to run on platform: Linux but detected platform: Darwin.
```
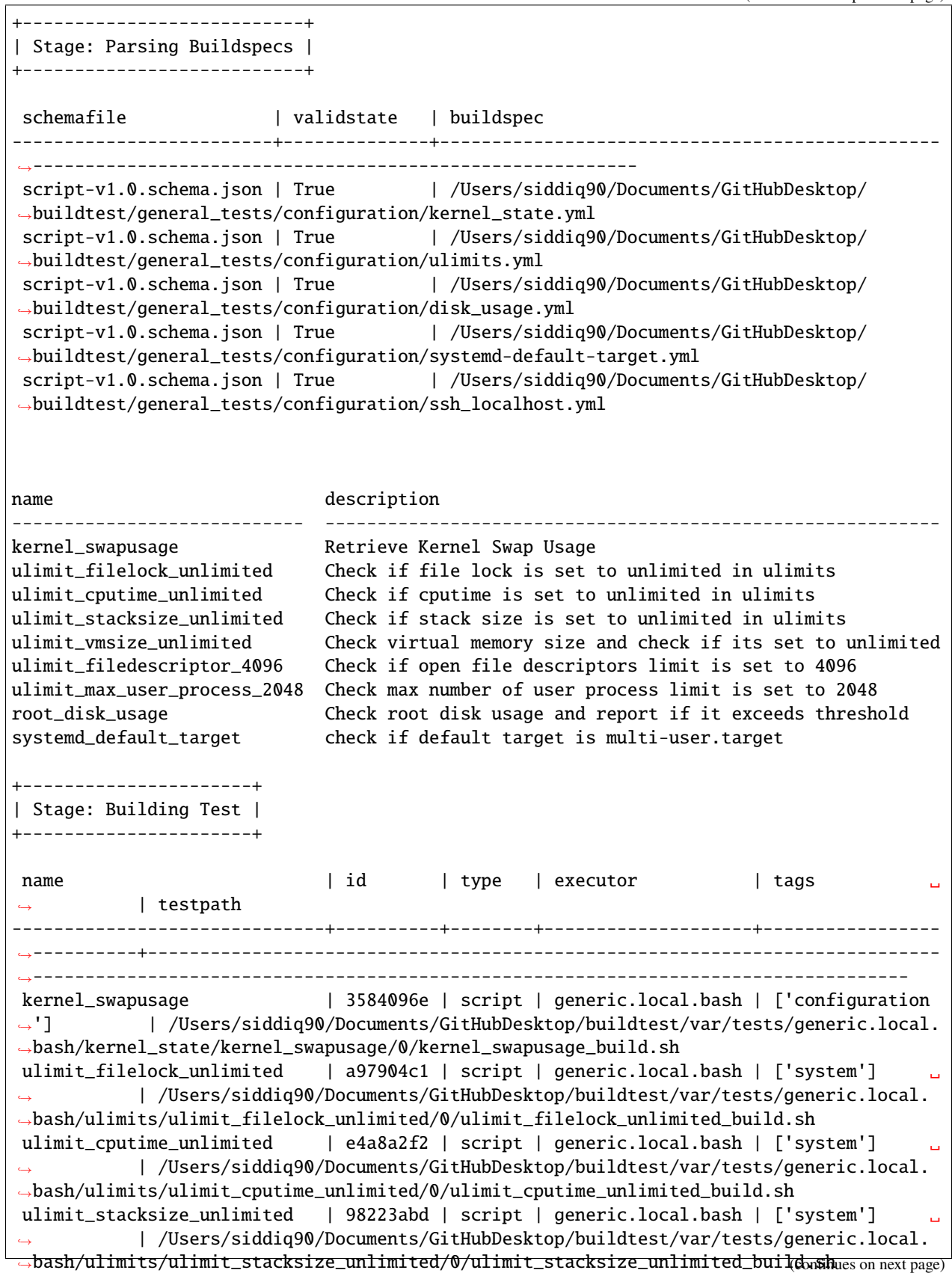

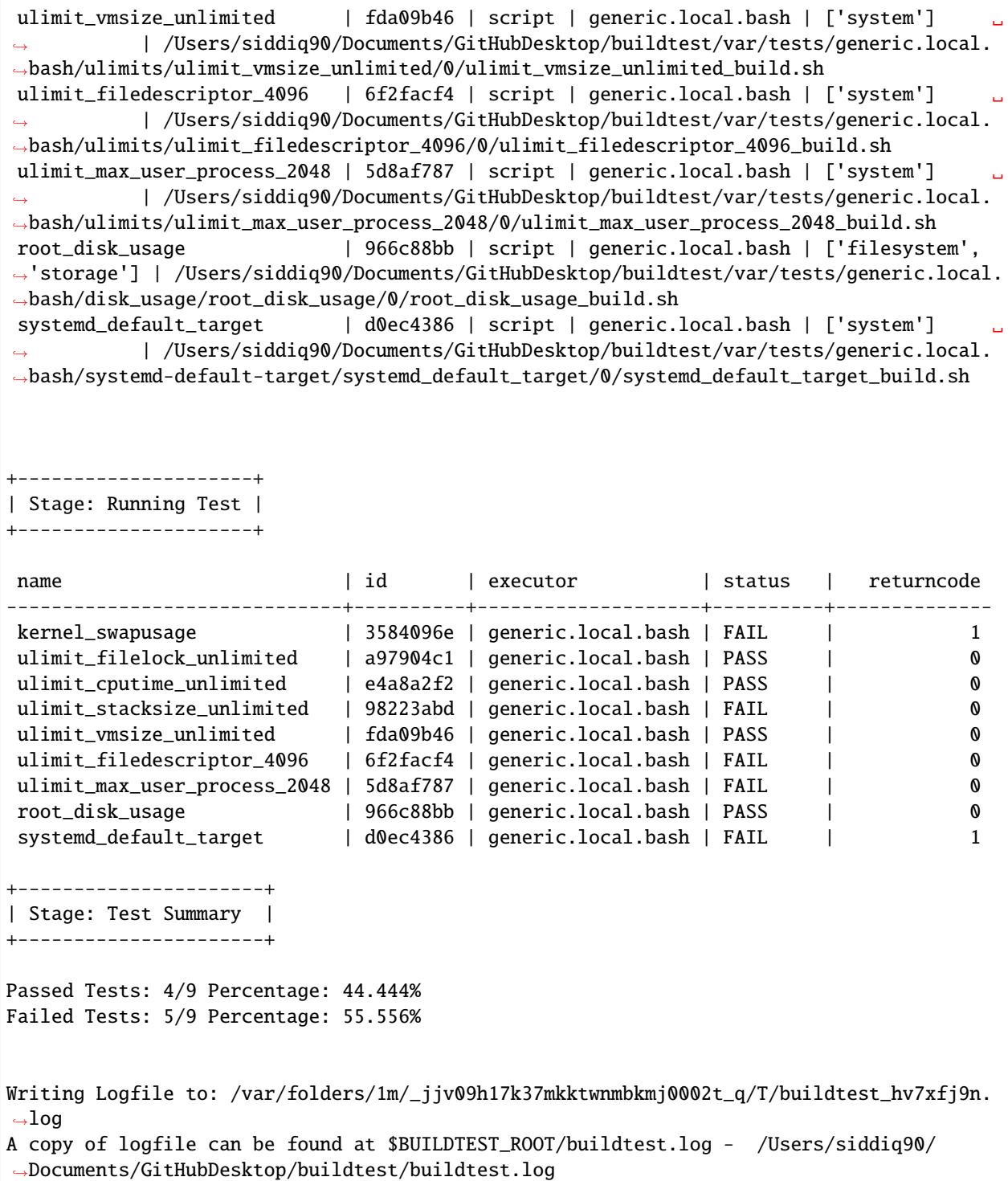

#### **Building Multiple Buildspecs**

You can append -b option to build multiple buildspecs in the same command. Buildtest will discover buildspecs for every argument (-b) and accumulate a list of buildspecs to run. In this example, we instruct buildtest to build a buildspec file and all buildspecs in a directory path.

```
$ buildtest build -b general_tests/configuration/ -b tutorials/vars.yml
User: siddiq90
Hostname: DOE-7086392.local
Platform: Darwin
Current Time: 2021/06/08 18:06:13
buildtest path: /Users/siddiq90/Documents/GitHubDesktop/buildtest/bin/buildtest
buildtest version: 0.9.5
python path: /Users/siddiq90/.local/share/virtualenvs/buildtest-KLOcDrW0/bin/python
python version: 3.7.3
Test Directory: /Users/siddiq90/Documents/GitHubDesktop/buildtest/var/tests
Configuration File: /Users/siddiq90/Documents/GitHubDesktop/buildtest/buildtest/
˓→settings/config.yml
Command: /Users/siddiq90/Documents/GitHubDesktop/buildtest/bin/buildtest build -b␣
˓→general_tests/configuration/ -b tutorials/vars.yml
+-------------------------------+
| Stage: Discovering Buildspecs |
    +-------------------------------+
   +----------------------------------------------------------------------------------------
˓→------------------+
| Discovered Buildspecs ␣
˓→ |
+==========================================================================================================+
| /Users/siddiq90/Documents/GitHubDesktop/buildtest/general_tests/configuration/ulimits.
\rightarrowyml |
+----------------------------------------------------------------------------------------
      ˓→------------------+
| /Users/siddiq90/Documents/GitHubDesktop/buildtest/general_tests/configuration/kernel_
\rightarrowstate.yml |
+----------------------------------------------------------------------------------------
   ˓→------------------+
| /Users/siddiq90/Documents/GitHubDesktop/buildtest/general_tests/configuration/disk_
\rightarrowusage.yml |
+----------------------------------------------------------------------------------------
˓→------------------+
| /Users/siddiq90/Documents/GitHubDesktop/buildtest/general_tests/configuration/ssh_
→localhost.yml |
+----------------------------------------------------------------------------------------
       ˓→------------------+
| /Users/siddiq90/Documents/GitHubDesktop/buildtest/tutorials/vars.yml ␣
\rightarrow+----------------------------------------------------------------------------------------
  ˓→------------------+
| /Users/siddiq90/Documents/GitHubDesktop/buildtest/general_tests/configuration/systemd-
→default-target.yml |
                                                                              (continues on next page)
```
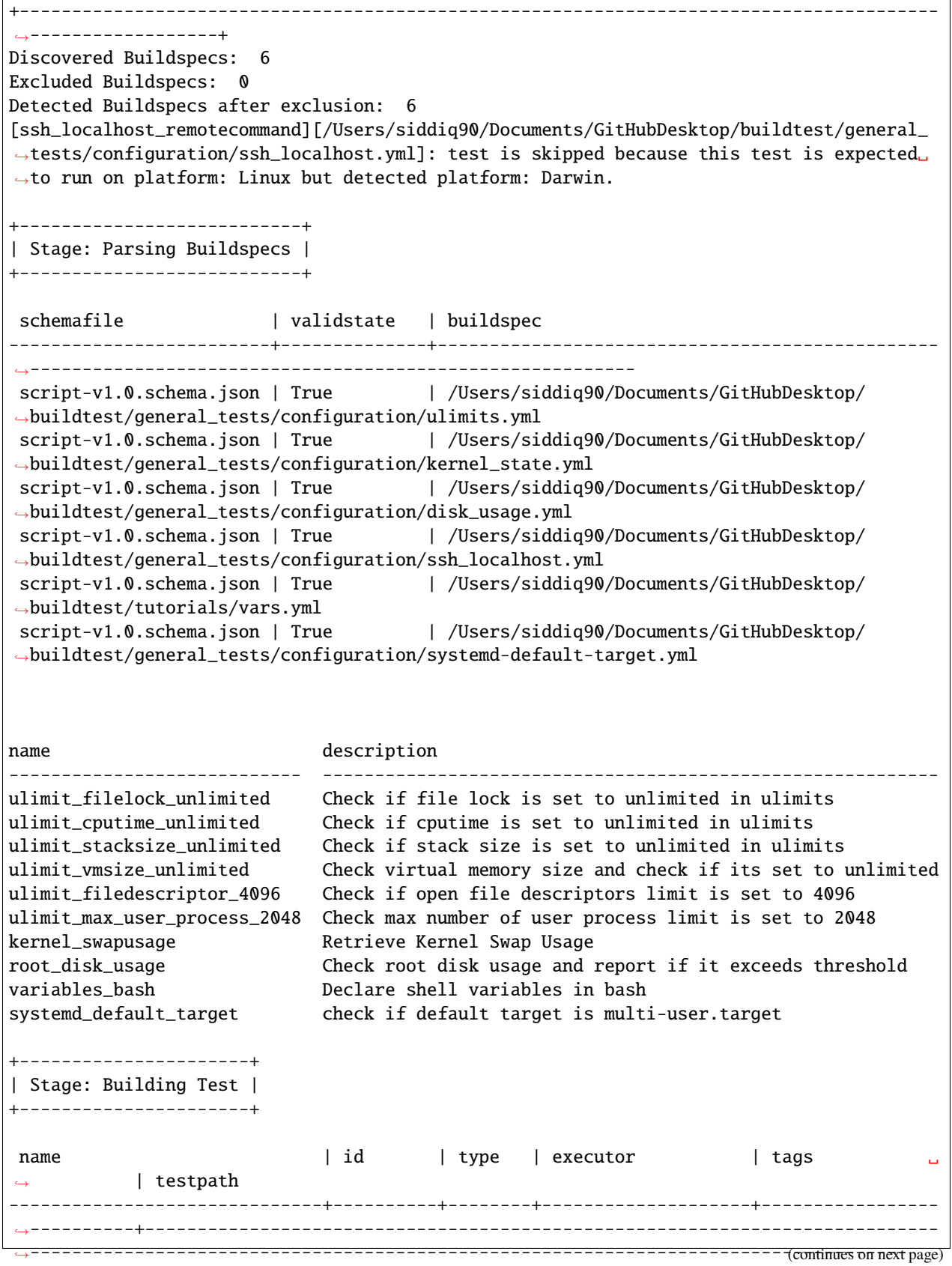

 $\mathsf{r}$ 

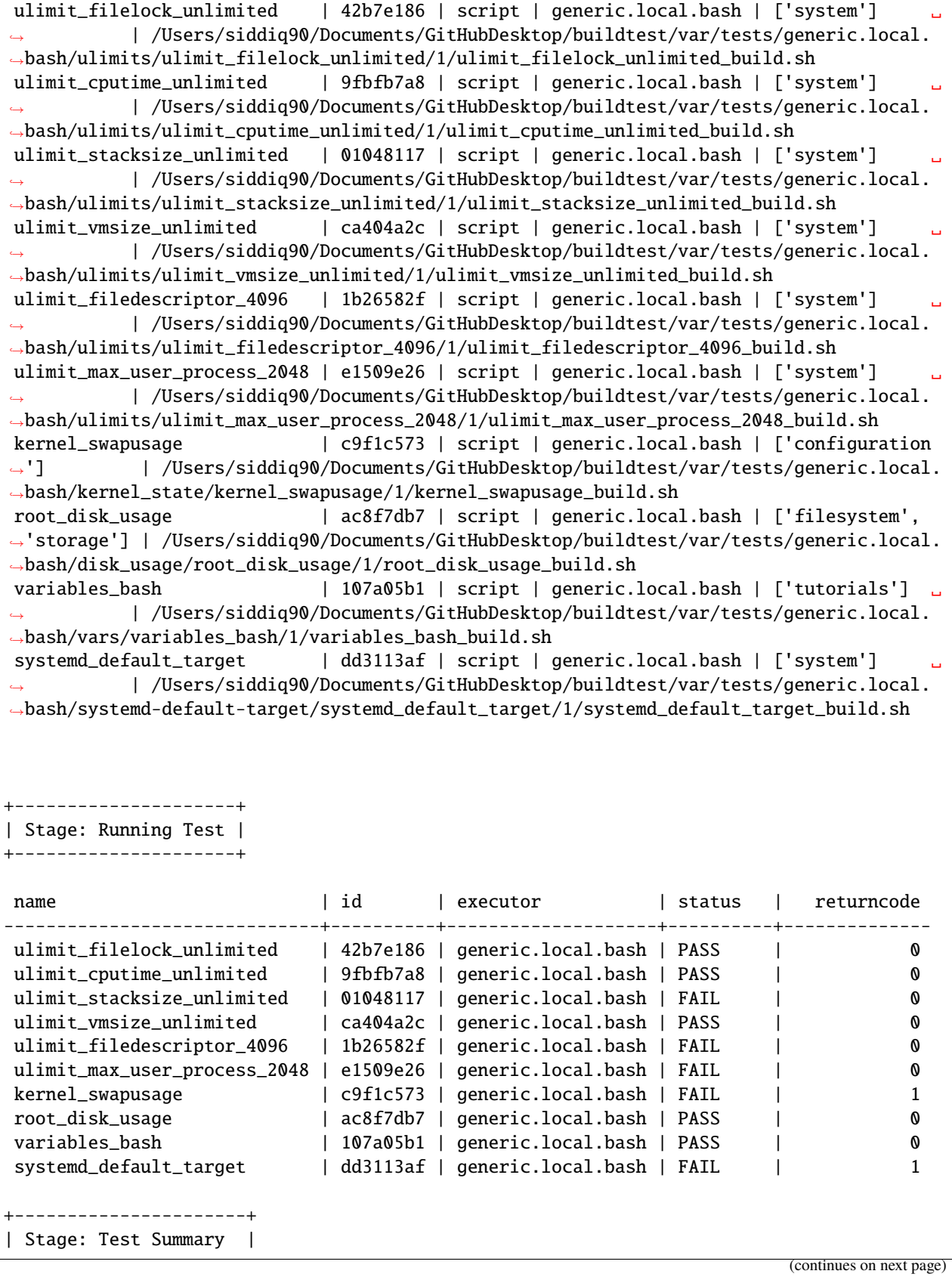

```
+----------------------+
Passed Tests: 5/10 Percentage: 50.000%
Failed Tests: 5/10 Percentage: 50.000%
Writing Logfile to: /var/folders/1m/_jjv09h17k37mkktwnmbkmj0002t_q/T/buildtest_7mp9d0ak.
\rightarrowlog
A copy of logfile can be found at $BUILDTEST_ROOT/buildtest.log - /Users/siddiq90/
˓→Documents/GitHubDesktop/buildtest/buildtest.log
```
#### **Excluding Buildspecs**

So far we learned how to build buildspecs by file and directory path using the -b option. Next, we will discuss how one may exclude buildspecs which behaves similar to -b option. You can exclude buildspecs via --exclude or short option -x which can be useful when you want to exclude certain files or sub directory.

For example we can build all buildspecs in tutorials but exclude file tutorials/vars.yml by running:

\$ buildtest build -b tutorials -x tutorials/vars.yml

buildtest will discover all buildspecs and then exclude any buildspecs specified by -x option. You can specify -x multiple times just like -b option.

For example, we can undo discovery by passing same option to -b and -x as follows:

```
$ buildtest build -b tutorials/ -x tutorials/
There are no Buildspec files to process.
```
Buildtest will stop immediately if there are no Buildspecs to process, this is true if you were to specify files instead of directory.

In this example, we build all buildspecs in a directory but exclude two files. Buildtest will report the excluded buildspecs in the output.

```
$ buildtest build -b general_tests/configuration/ -x general_tests/configuration/ulimits.
˓→yml -x general_tests/configuration/ssh_localhost.yml
```

```
User: siddiq90
Hostname: DOE-7086392.local
Platform: Darwin
Current Time: 2021/06/08 18:06:14
buildtest path: /Users/siddiq90/Documents/GitHubDesktop/buildtest/bin/buildtest
buildtest version: 0.9.5
python path: /Users/siddiq90/.local/share/virtualenvs/buildtest-KLOcDrW0/bin/python
python version: 3.7.3
Test Directory: /Users/siddiq90/Documents/GitHubDesktop/buildtest/var/tests
Configuration File: /Users/siddiq90/Documents/GitHubDesktop/buildtest/buildtest/
˓→settings/config.yml
Command: /Users/siddiq90/Documents/GitHubDesktop/buildtest/bin/buildtest build -b␣
˓→general_tests/configuration/ -x general_tests/configuration/ulimits.yml -x general_
˓→tests/configuration/ssh_localhost.yml
```
 $\overline{1}$ 

(continued from previous page)

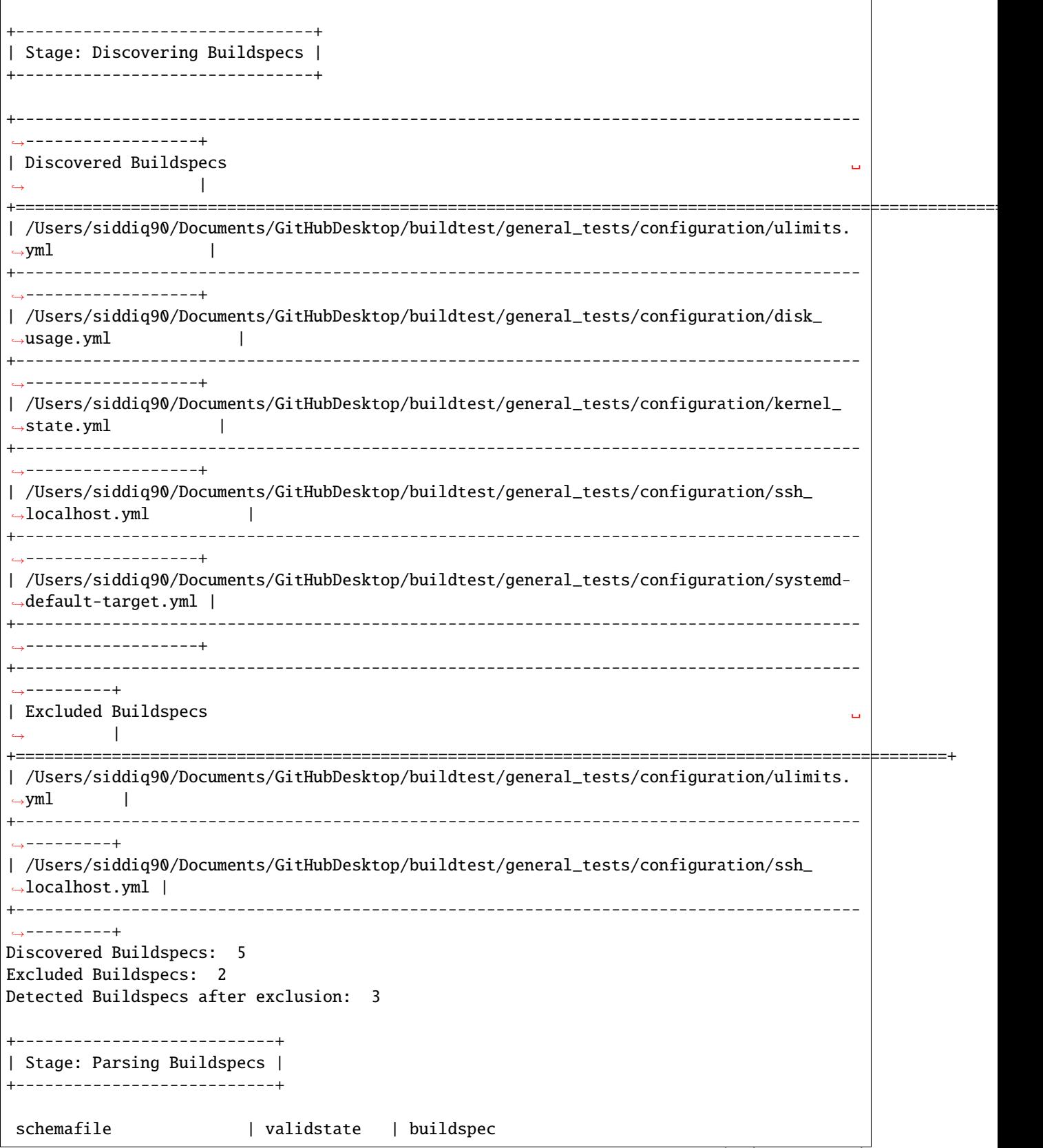

(continued from previous page) -------------------------+--------------+------------------------------------------------ ˓<sup>→</sup>--------------------------------------------------------- script-v1.0.schema.json | True | /Users/siddiq90/Documents/GitHubDesktop/ ˓<sup>→</sup>buildtest/general\_tests/configuration/disk\_usage.yml script-v1.0.schema.json | True | /Users/siddiq90/Documents/GitHubDesktop/ ˓<sup>→</sup>buildtest/general\_tests/configuration/kernel\_state.yml script-v1.0.schema.json | True | /Users/siddiq90/Documents/GitHubDesktop/ ˓<sup>→</sup>buildtest/general\_tests/configuration/systemd-default-target.yml name description ---------------------- ------------------------------------------------------- root\_disk\_usage Check root disk usage and report if it exceeds threshold kernel\_swapusage Retrieve Kernel Swap Usage systemd\_default\_target check if default target is multi-user.target +----------------------+ | Stage: Building Test | +----------------------+ name  $| id | type | exercise$  $ightharpoonup$  | testpath ------------------------+----------+--------+--------------------+----------------------- ˓<sup>→</sup>----+---------------------------------------------------------------------------------- ˓<sup>→</sup>----------------------------------------------------------------------------- root\_disk\_usage | 27addca3 | script | generic.local.bash | ['filesystem', ˓→'storage'] | /Users/siddiq90/Documents/GitHubDesktop/buildtest/var/tests/generic.local. ˓<sup>→</sup>bash/disk\_usage/root\_disk\_usage/2/root\_disk\_usage\_build.sh kernel\_swapusage | 82b03808 | script | generic.local.bash | ['configuration'] ˓<sup>→</sup> | /Users/siddiq90/Documents/GitHubDesktop/buildtest/var/tests/generic.local.bash/ ˓<sup>→</sup>kernel\_state/kernel\_swapusage/2/kernel\_swapusage\_build.sh systemd\_default\_target | 7390996b | script | generic.local.bash | ['system'] ␣ ˓<sup>→</sup> | /Users/siddiq90/Documents/GitHubDesktop/buildtest/var/tests/generic.local.bash/ ˓<sup>→</sup>systemd-default-target/systemd\_default\_target/2/systemd\_default\_target\_build.sh +---------------------+ | Stage: Running Test | +---------------------+ name  $| id |$  executor  $|$  status  $|$  returncode ------------------------+----------+--------------------+----------+------------- root\_disk\_usage | 27addca3 | generic.local.bash | PASS | 0 kernel\_swapusage | 82b03808 | generic.local.bash | FAIL | 1 systemd\_default\_target | 7390996b | generic.local.bash | FAIL | | 1 +----------------------+ | Stage: Test Summary | +----------------------+

```
Passed Tests: 1/3 Percentage: 33.333%
Failed Tests: 2/3 Percentage: 66.667%
Writing Logfile to: /var/folders/1m/_jjv09h17k37mkktwnmbkmj0002t_q/T/buildtest_1nkyqgh3.
\rightarrowlog
A copy of logfile can be found at $BUILDTEST_ROOT/buildtest.log - /Users/siddiq90/
˓→Documents/GitHubDesktop/buildtest/buildtest.log
```
#### **Building By Tags**

buildtest can perform builds by tags by using --tags or short option (-t). In order to use this feature, buildtest must load buildspecs in *[cache](#page-83-1)* which can be run via buildtest buildspec find.

To build all tutorials tests you can perform buildtest build --tags tutorials. In buildspec file, there is a field tags: [tutorials] to classify tests. buildtest will read the cache file var/buildspec-cache.json and see which buildspecs have a matching tag. You should run buildtest buildspec find atleast once, in order to detect cache file.

```
$ buildtest build --tags tutorials
User: siddiq90
Hostname: DOE-7086392.local
Platform: Darwin
Current Time: 2021/06/08 18:06:17
buildtest path: /Users/siddiq90/Documents/GitHubDesktop/buildtest/bin/buildtest
buildtest version: 0.9.5
python path: /Users/siddiq90/.local/share/virtualenvs/buildtest-KLOcDrW0/bin/python
python version: 3.7.3
Test Directory: /Users/siddiq90/Documents/GitHubDesktop/buildtest/var/tests
Configuration File: /Users/siddiq90/Documents/GitHubDesktop/buildtest/buildtest/
˓→settings/config.yml
Command: /Users/siddiq90/Documents/GitHubDesktop/buildtest/bin/buildtest build --tags␣
˓→tutorials
+-------------------------------+
| Stage: Discovering Buildspecs |
+-------------------------------+
+----------------------------------------------------------------------------------------
˓→---------+
| Discovered Buildspecs ␣
          \overline{\phantom{a}}+=================================================================================================+
| /Users/siddiq90/Documents/GitHubDesktop/buildtest/tutorials/executor_regex_script.yml ␣
\rightarrow+----------------------------------------------------------------------------------------
    ˓→---------+
| /Users/siddiq90/Documents/GitHubDesktop/buildtest/tutorials/shebang.yml ␣
\leftrightarrow
```
(continued from previous page) +---------------------------------------------------------------------------------------- ˓<sup>→</sup>---------+ | /Users/siddiq90/Documents/GitHubDesktop/buildtest/tutorials/selinux.yml ␣  $\leftrightarrow$ +---------------------------------------------------------------------------------------- ˓<sup>→</sup>---------+ | /Users/siddiq90/Documents/GitHubDesktop/buildtest/tutorials/compilers/pre\_post\_build\_  $\rightarrow$ run.yml | +---------------------------------------------------------------------------------------- ˓<sup>→</sup>---------+ | /Users/siddiq90/Documents/GitHubDesktop/buildtest/tutorials/skip\_tests.yml ␣  $\leftrightarrow$ +---------------------------------------------------------------------------------------- ˓<sup>→</sup>---------+ | /Users/siddiq90/Documents/GitHubDesktop/buildtest/tutorials/compilers/custom\_run.yml ␣  $\leftrightarrow$ +---------------------------------------------------------------------------------------- ˓<sup>→</sup>---------+ | /Users/siddiq90/Documents/GitHubDesktop/buildtest/tutorials/compilers/gnu\_hello\_  $\rightarrow$ fortran.yml | +---------------------------------------------------------------------------------------- ˓<sup>→</sup>---------+ | /Users/siddiq90/Documents/GitHubDesktop/buildtest/tutorials/compilers/vecadd.yml ␣  $\Box$ +---------------------------------------------------------------------------------------- ˓<sup>→</sup>---------+ | /Users/siddiq90/Documents/GitHubDesktop/buildtest/tutorials/compilers/gnu\_hello\_c.yml ␣  $\leftrightarrow$ +---------------------------------------------------------------------------------------- ˓<sup>→</sup>---------+ | /Users/siddiq90/Documents/GitHubDesktop/buildtest/tutorials/environment.yml ␣  $\leftrightarrow$ +---------------------------------------------------------------------------------------- ˓<sup>→</sup>---------+ | /Users/siddiq90/Documents/GitHubDesktop/buildtest/tutorials/compilers/compiler\_exclude.  $\rightarrow$ yml | +---------------------------------------------------------------------------------------- ˓<sup>→</sup>---------+ | /Users/siddiq90/Documents/GitHubDesktop/buildtest/tutorials/compilers/envvar\_override.  $\rightarrow$ yml | +---------------------------------------------------------------------------------------- ˓<sup>→</sup>---------+ | /Users/siddiq90/Documents/GitHubDesktop/buildtest/tutorials/python-shell.yml ␣  $\leftrightarrow$ +---------------------------------------------------------------------------------------- ˓<sup>→</sup>---------+ | /Users/siddiq90/Documents/GitHubDesktop/buildtest/tutorials/compilers/openmp\_hello.yml␣  $\Box$ +---------------------------------------------------------------------------------------- ˓<sup>→</sup>---------+ | /Users/siddiq90/Documents/GitHubDesktop/buildtest/tutorials/shell\_examples.yml ␣  $\rightarrow$ (continues on next page)

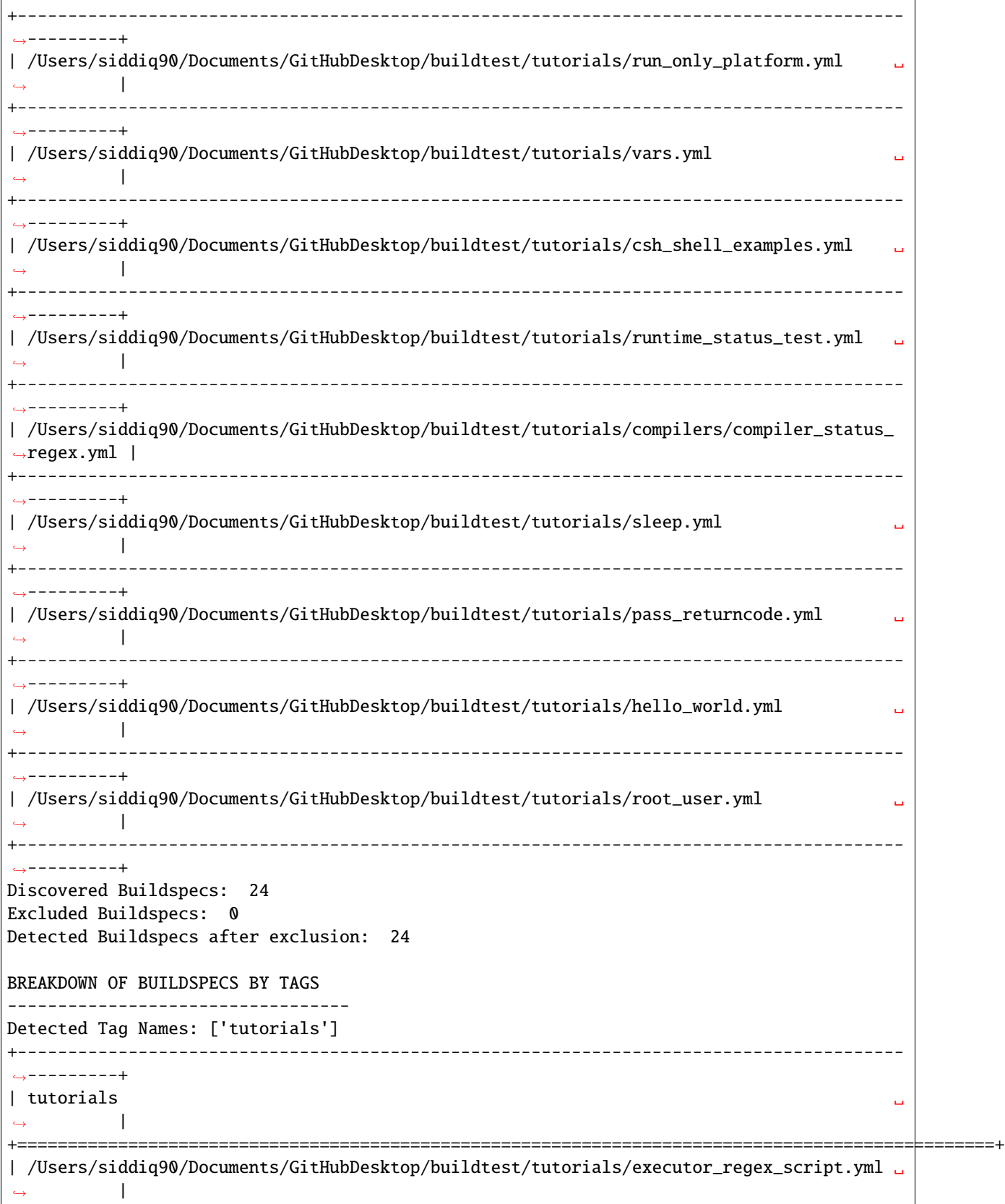

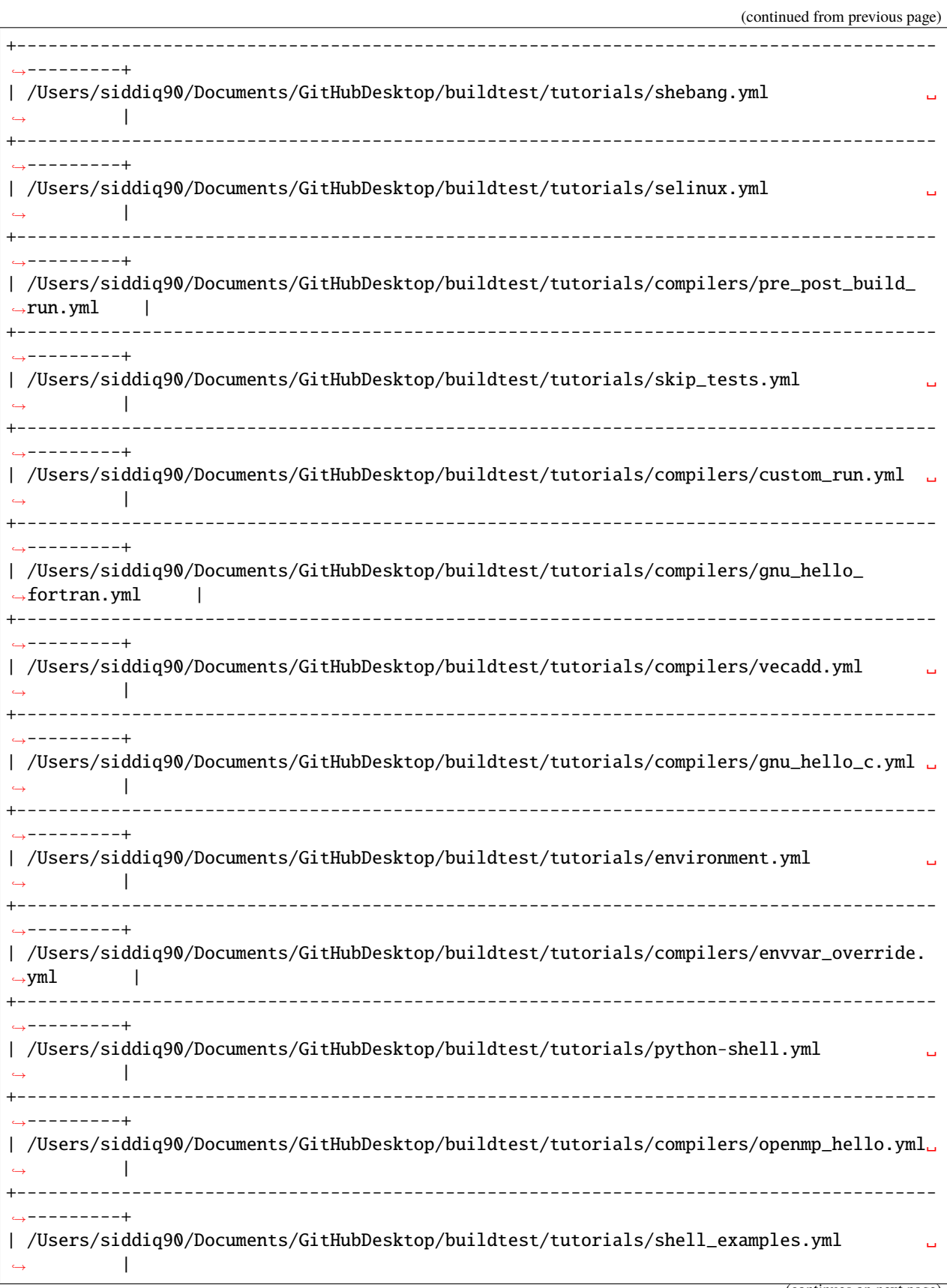

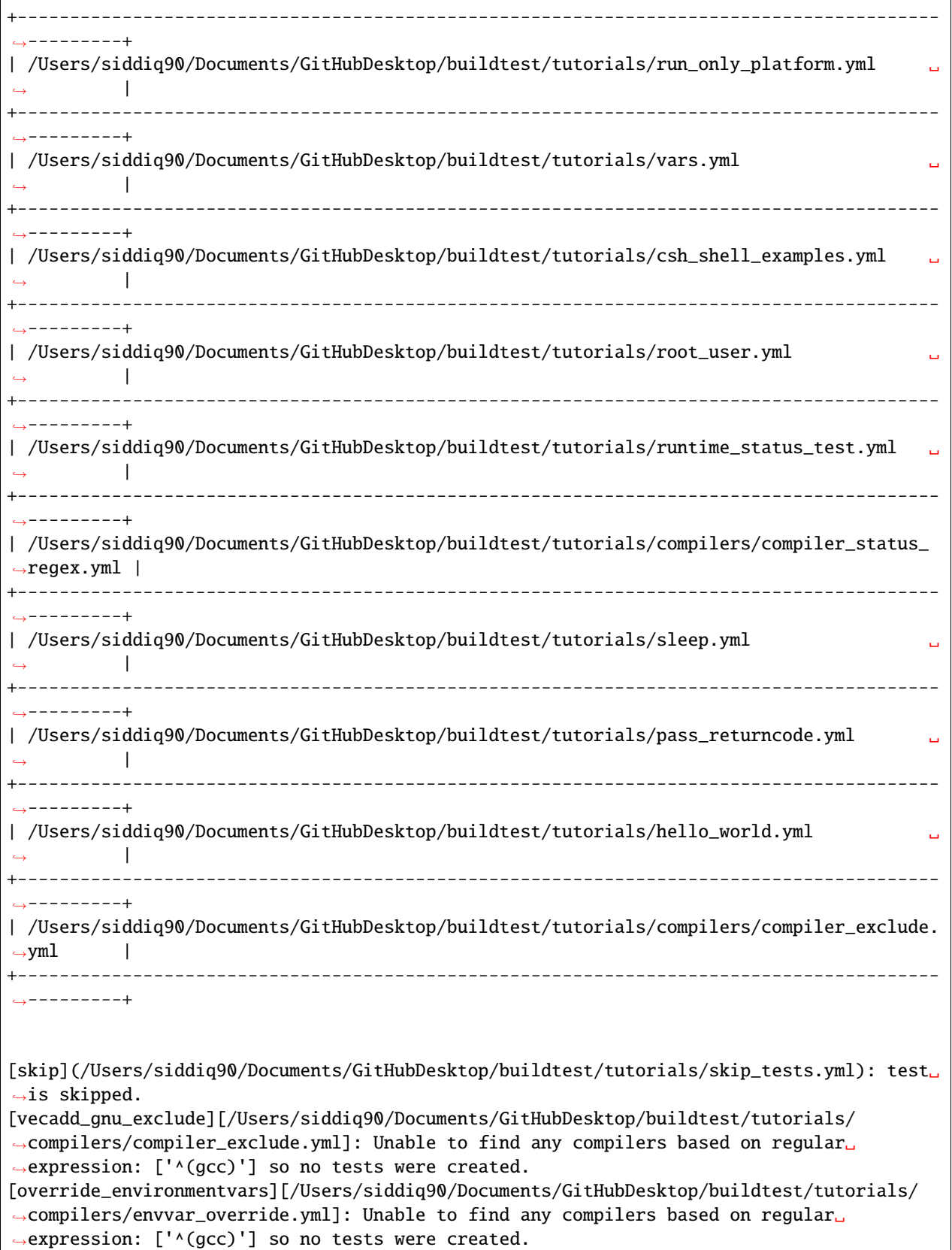
```
[openmp_hello_c_example][/Users/siddiq90/Documents/GitHubDesktop/buildtest/tutorials/
˓→compilers/openmp_hello.yml]: Unable to find any compilers based on regular expression:␣
˓→['^(gcc)'] so no tests were created.
[run_only_platform_linux][/Users/siddiq90/Documents/GitHubDesktop/buildtest/tutorials/
→run_only_platform.yml]: test is skipped because this test is expected to run on
˓→platform: Linux but detected platform: Darwin.
[default_status_regex][/Users/siddiq90/Documents/GitHubDesktop/buildtest/tutorials/
→compilers/compiler_status_regex.yml]: Unable to find any compilers based on regular
˓→expression: ['^(gcc)'] so no tests were created.
[override_status_regex][/Users/siddiq90/Documents/GitHubDesktop/buildtest/tutorials/
→compilers/compiler_status_regex.yml]: Unable to find any compilers based on regular
˓→expression: ['^(gcc)'] so no tests were created.
[run_only_as_root][/Users/siddiq90/Documents/GitHubDesktop/buildtest/tutorials/root_user.
→yml]: test is skipped because this test is expected to run as user: root but detected
˓→user: siddiq90.
+---------------------------+
| Stage: Parsing Buildspecs |
    +---------------------------+
schemafile | validstate | buildspec
         ---------------------------+--------------+----------------------------------------------
      ˓→---------------------------------------------------
script-v1.0.schema.json | True | /Users/siddiq90/Documents/GitHubDesktop/
˓→buildtest/tutorials/executor_regex_script.yml
script-v1.0.schema.json | True | /Users/siddiq90/Documents/GitHubDesktop/
˓→buildtest/tutorials/shebang.yml
script-v1.0.schema.json | True | /Users/siddiq90/Documents/GitHubDesktop/
˓→buildtest/tutorials/selinux.yml
compiler-v1.0.schema.json | True | /Users/siddiq90/Documents/GitHubDesktop/
˓→buildtest/tutorials/compilers/pre_post_build_run.yml
script-v1.0.schema.json | True | /Users/siddiq90/Documents/GitHubDesktop/
˓→buildtest/tutorials/skip_tests.yml
compiler-v1.0.schema.json | True | /Users/siddiq90/Documents/GitHubDesktop/
˓→buildtest/tutorials/compilers/custom_run.yml
compiler-v1.0.schema.json | True | /Users/siddiq90/Documents/GitHubDesktop/
˓→buildtest/tutorials/compilers/gnu_hello_fortran.yml
compiler-v1.0.schema.json | True | /Users/siddiq90/Documents/GitHubDesktop/
˓→buildtest/tutorials/compilers/vecadd.yml
compiler-v1.0.schema.json | True | /Users/siddiq90/Documents/GitHubDesktop/
˓→buildtest/tutorials/compilers/gnu_hello_c.yml
script-v1.0.schema.json | True | /Users/siddiq90/Documents/GitHubDesktop/
˓→buildtest/tutorials/environment.yml
compiler-v1.0.schema.json | True | /Users/siddiq90/Documents/GitHubDesktop/
˓→buildtest/tutorials/compilers/compiler_exclude.yml
compiler-v1.0.schema.json | True | /Users/siddiq90/Documents/GitHubDesktop/
˓→buildtest/tutorials/compilers/envvar_override.yml
script-v1.0.schema.json | True | /Users/siddiq90/Documents/GitHubDesktop/
˓→buildtest/tutorials/python-shell.yml
compiler-v1.0.schema.json | True | /Users/siddiq90/Documents/GitHubDesktop/
˓→buildtest/tutorials/compilers/openmp_hello.yml
script-v1.0.schema.json | True | /Users/siddiq90/Documents/GitHubDesktop/
˓→buildtest/tutorials/shell_examples.yml (continues on next page)
```
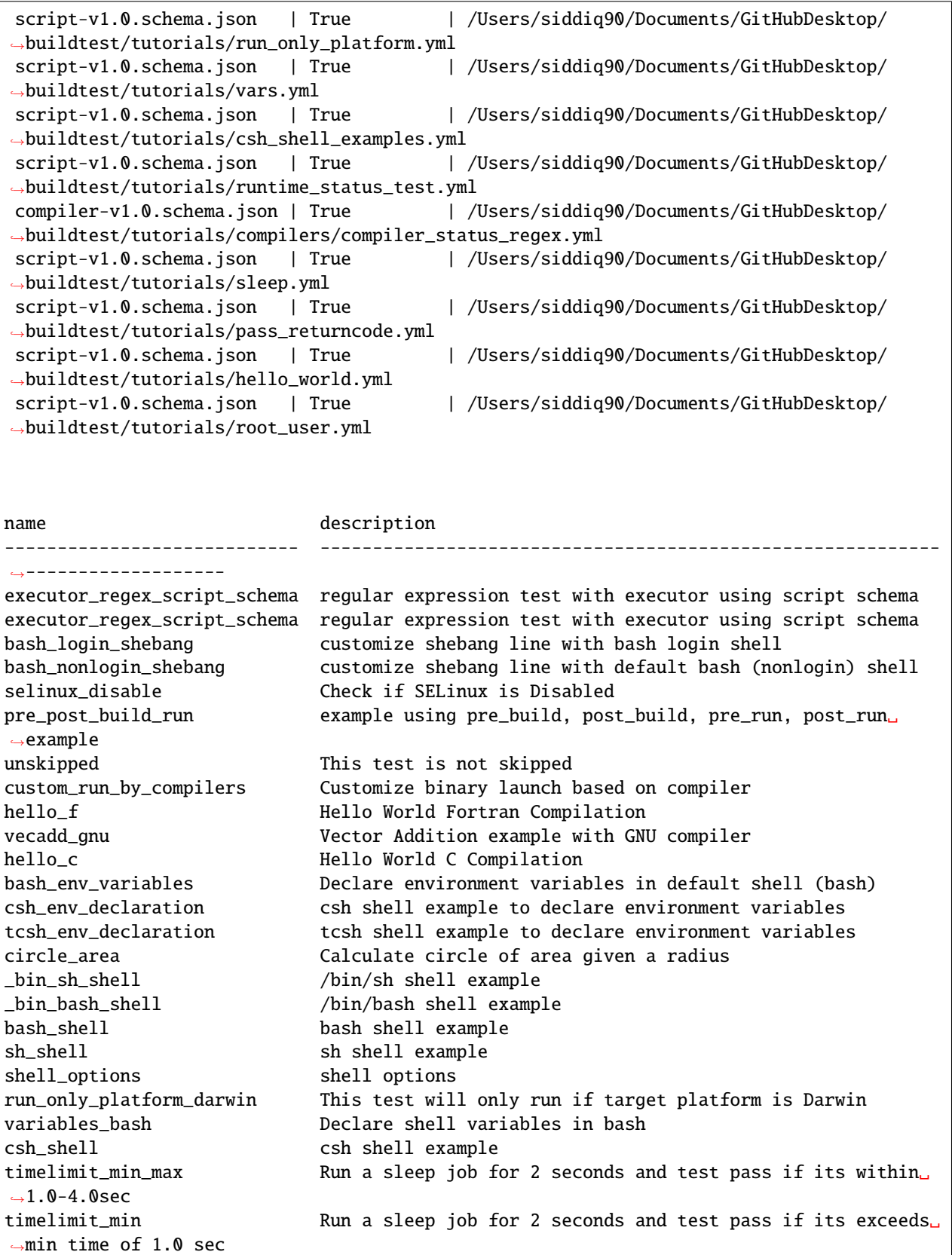

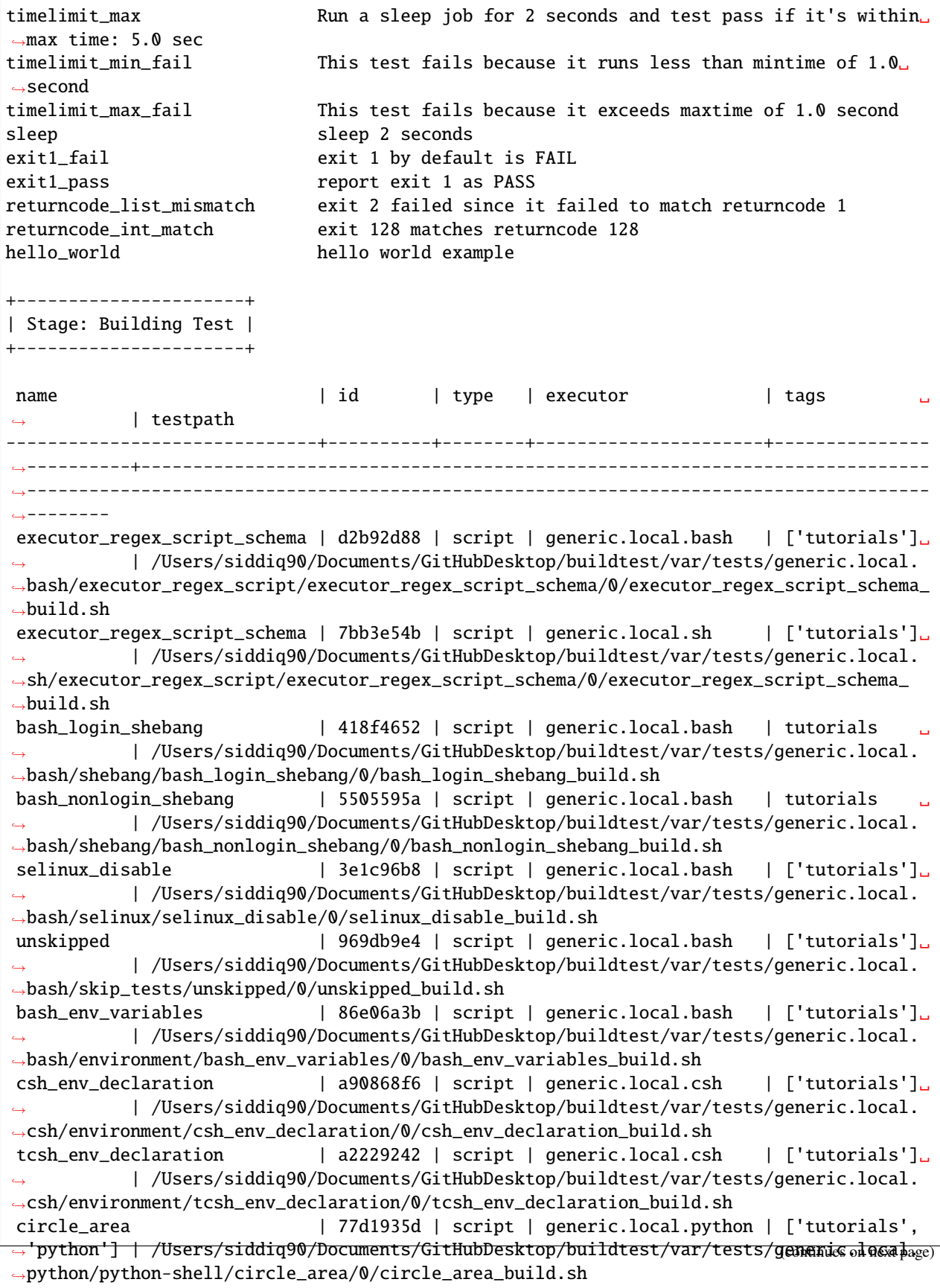

\_bin\_sh\_shell | 0a7afbc7 | script | generic.local.sh | ['tutorials']␣ ˓<sup>→</sup> | /Users/siddiq90/Documents/GitHubDesktop/buildtest/var/tests/generic.local. ˓<sup>→</sup>sh/shell\_examples/\_bin\_sh\_shell/0/\_bin\_sh\_shell\_build.sh \_bin\_bash\_shell | 707ec9de | script | generic.local.bash | ['tutorials']␣ ˓<sup>→</sup> | /Users/siddiq90/Documents/GitHubDesktop/buildtest/var/tests/generic.local. ˓<sup>→</sup>bash/shell\_examples/\_bin\_bash\_shell/0/\_bin\_bash\_shell\_build.sh bash\_shell | 43a9241c | script | generic.local.bash | ['tutorials']␣ ˓<sup>→</sup> | /Users/siddiq90/Documents/GitHubDesktop/buildtest/var/tests/generic.local. ˓<sup>→</sup>bash/shell\_examples/bash\_shell/0/bash\_shell\_build.sh sh\_shell  $|$  8db5c518 | script | qeneric.local.sh | ['tutorials'] ˓<sup>→</sup> | /Users/siddiq90/Documents/GitHubDesktop/buildtest/var/tests/generic.local. ˓<sup>→</sup>sh/shell\_examples/sh\_shell/0/sh\_shell\_build.sh shell\_options | ff5514ec | script | generic.local.sh | ['tutorials'] ˓<sup>→</sup> | /Users/siddiq90/Documents/GitHubDesktop/buildtest/var/tests/generic.local. ˓<sup>→</sup>sh/shell\_examples/shell\_options/0/shell\_options\_build.sh run\_only\_platform\_darwin | 16c92b2b | script | generic.local.python | ['tutorials']␣ ˓<sup>→</sup> | /Users/siddiq90/Documents/GitHubDesktop/buildtest/var/tests/generic.local. ˓<sup>→</sup>python/run\_only\_platform/run\_only\_platform\_darwin/0/run\_only\_platform\_darwin\_build.sh variables\_bash | 5fc12b72 | script | generic.local.bash | ['tutorials'] ˓<sup>→</sup> | /Users/siddiq90/Documents/GitHubDesktop/buildtest/var/tests/generic.local. ˓<sup>→</sup>bash/vars/variables\_bash/2/variables\_bash\_build.sh csh\_shell | 3b3db343 | script | generic.local.csh | ['tutorials']␣ ˓<sup>→</sup> | /Users/siddiq90/Documents/GitHubDesktop/buildtest/var/tests/generic.local. ˓<sup>→</sup>csh/csh\_shell\_examples/csh\_shell/0/csh\_shell\_build.sh timelimit\_min\_max | 4ef72631 | script | generic.local.sh | ['tutorials']␣ ˓<sup>→</sup> | /Users/siddiq90/Documents/GitHubDesktop/buildtest/var/tests/generic.local. ˓<sup>→</sup>sh/runtime\_status\_test/timelimit\_min\_max/0/timelimit\_min\_max\_build.sh timelimit\_min | 12ccce88 | script | generic.local.sh | ['tutorials']␣ ˓<sup>→</sup> | /Users/siddiq90/Documents/GitHubDesktop/buildtest/var/tests/generic.local. ˓<sup>→</sup>sh/runtime\_status\_test/timelimit\_min/0/timelimit\_min\_build.sh timelimit\_max | b1f333dd | script | generic.local.sh | ['tutorials']␣ ˓<sup>→</sup> | /Users/siddiq90/Documents/GitHubDesktop/buildtest/var/tests/generic.local. ˓<sup>→</sup>sh/runtime\_status\_test/timelimit\_max/0/timelimit\_max\_build.sh timelimit\_min\_fail | f9e8d53a | script | generic.local.sh | ['tutorials']␣ ˓<sup>→</sup> | /Users/siddiq90/Documents/GitHubDesktop/buildtest/var/tests/generic.local. ˓<sup>→</sup>sh/runtime\_status\_test/timelimit\_min\_fail/0/timelimit\_min\_fail\_build.sh timelimit\_max\_fail | fdca9d76 | script | generic.local.sh | ['tutorials']␣ ˓<sup>→</sup> | /Users/siddiq90/Documents/GitHubDesktop/buildtest/var/tests/generic.local. ˓<sup>→</sup>sh/runtime\_status\_test/timelimit\_max\_fail/0/timelimit\_max\_fail\_build.sh sleep | 92702c39 | script | generic.local.bash | ['tutorials'] ˓<sup>→</sup> | /Users/siddiq90/Documents/GitHubDesktop/buildtest/var/tests/generic.local. ˓<sup>→</sup>bash/sleep/sleep/0/sleep\_build.sh exit1\_fail | e0d0d28f | script | generic.local.sh | ['tutorials', ˓→'fail'] | /Users/siddiq90/Documents/GitHubDesktop/buildtest/var/tests/generic.local. ˓<sup>→</sup>sh/pass\_returncode/exit1\_fail/0/exit1\_fail\_build.sh exit1\_pass | 6c963b6b | script | generic.local.sh | ['tutorials', ˓→'pass'] | /Users/siddiq90/Documents/GitHubDesktop/buildtest/var/tests/generic.local. ˓<sup>→</sup>sh/pass\_returncode/exit1\_pass/0/exit1\_pass\_build.sh returncode\_list\_mismatch | 5f2c250b | script | generic.local.sh | ['tutorials', ˓→'fail'] | /Users/siddiq90/Documents/GitHubDesktop/buildtest/var/tests/generic.local. ˓<sup>→</sup>sh/pass\_returncode/returncode\_list\_mismatch/0/returncode\_list\_mismatch\_build.sh returncode\_int\_match | 2249426d | script | generic.local.sh | ['tutorials', →'pass'] |/Users/siddiq90/Documents/GitHubDesktop/buildtest/var/tests/genenic olealage) ˓<sup>→</sup>sh/pass\_returncode/returncode\_int\_match/0/returncode\_int\_match\_build.sh

hello\_world | d385c378 | script | generic.local.bash | tutorials ˓<sup>→</sup> | /Users/siddiq90/Documents/GitHubDesktop/buildtest/var/tests/generic.local. ˓<sup>→</sup>bash/hello\_world/hello\_world/0/hello\_world\_build.sh name  $| id | type | exercise$  | executor  $| tag$ ˓<sup>→</sup> | compiler | testpath -------------------------+----------+----------+--------------------+-------------------- ˓<sup>→</sup>------+-------------+------------------------------------------------------------------ ˓<sup>→</sup>----------------------------------------------------------------------------------- pre\_post\_build\_run | dd168ad5 | compiler | generic.local.bash | ['tutorials', ˓→'compile'] | builtin\_gcc | /Users/siddiq90/Documents/GitHubDesktop/buildtest/var/tests/ ˓<sup>→</sup>generic.local.bash/pre\_post\_build\_run/pre\_post\_build\_run/0/pre\_post\_build\_run\_build.sh custom\_run\_by\_compilers | 482130d6 | compiler | generic.local.bash | ['tutorials', ˓→'compile'] | builtin\_gcc | /Users/siddiq90/Documents/GitHubDesktop/buildtest/var/tests/ ˓<sup>→</sup>generic.local.bash/custom\_run/custom\_run\_by\_compilers/0/custom\_run\_by\_compilers\_build.  $\rightarrow$ sh hello\_f | 6dc75b81 | compiler | generic.local.bash | ['tutorials', ˓→'compile'] | builtin\_gcc | /Users/siddiq90/Documents/GitHubDesktop/buildtest/var/tests/ ˓<sup>→</sup>generic.local.bash/gnu\_hello\_fortran/hello\_f/0/hello\_f\_build.sh vecadd\_gnu | 6cbfd400 | compiler | generic.local.bash | ['tutorials', ˓→'compile'] | builtin\_gcc | /Users/siddiq90/Documents/GitHubDesktop/buildtest/var/tests/ →generic.local.bash/vecadd/vecadd\_gnu/0/vecadd\_gnu\_build.sh hello\_c | 64996105 | compiler | generic.local.bash | ['tutorials', ˓→'compile'] | builtin\_gcc | /Users/siddiq90/Documents/GitHubDesktop/buildtest/var/tests/ ˓<sup>→</sup>generic.local.bash/gnu\_hello\_c/hello\_c/0/hello\_c\_build.sh +---------------------+ | Stage: Running Test | +---------------------+ name | id | executor | status | returncode ------------------------------+----------+----------------------+----------+-------------  $\leftrightarrow$ executor\_regex\_script\_schema | d2b92d88 | generic.local.bash | PASS | 0 executor\_regex\_script\_schema | 7bb3e54b | generic.local.sh | PASS | 0 bash\_login\_shebang | 418f4652 | generic.local.bash | PASS | 0 bash\_nonlogin\_shebang | 5505595a | generic.local.bash | PASS | 0 selinux\_disable | 3e1c96b8 | generic.local.bash | FAIL | 1 pre\_post\_build\_run | dd168ad5 | generic.local.bash | PASS | 0 unskipped | 969db9e4 | generic.local.bash | PASS | 0 custom\_run\_by\_compilers | 482130d6 | generic.local.bash | PASS | 0 hello\_f | 6dc75b81 | generic.local.bash | FAIL | 127 vecadd\_gnu | 6cbfd400 | generic.local.bash | FAIL 127 hello\_c | 64996105 | generic.local.bash | PASS | 0 bash\_env\_variables | 86e06a3b | generic.local.bash | PASS | 0 csh\_env\_declaration | a90868f6 | generic.local.csh | PASS | 0 tcsh\_env\_declaration | a2229242 | generic.local.csh | PASS | 0 circle\_area | 77d1935d | generic.local.python | PASS | 0 \_bin\_sh\_shell | 0a7afbc7 | generic.local.sh | PASS | 0 \_bin\_bash\_shell | 707ec9de | generic.local.bash | PASS | 0 bash\_shell  $|$  43a9241c | generic.local.bash | PASS | 0

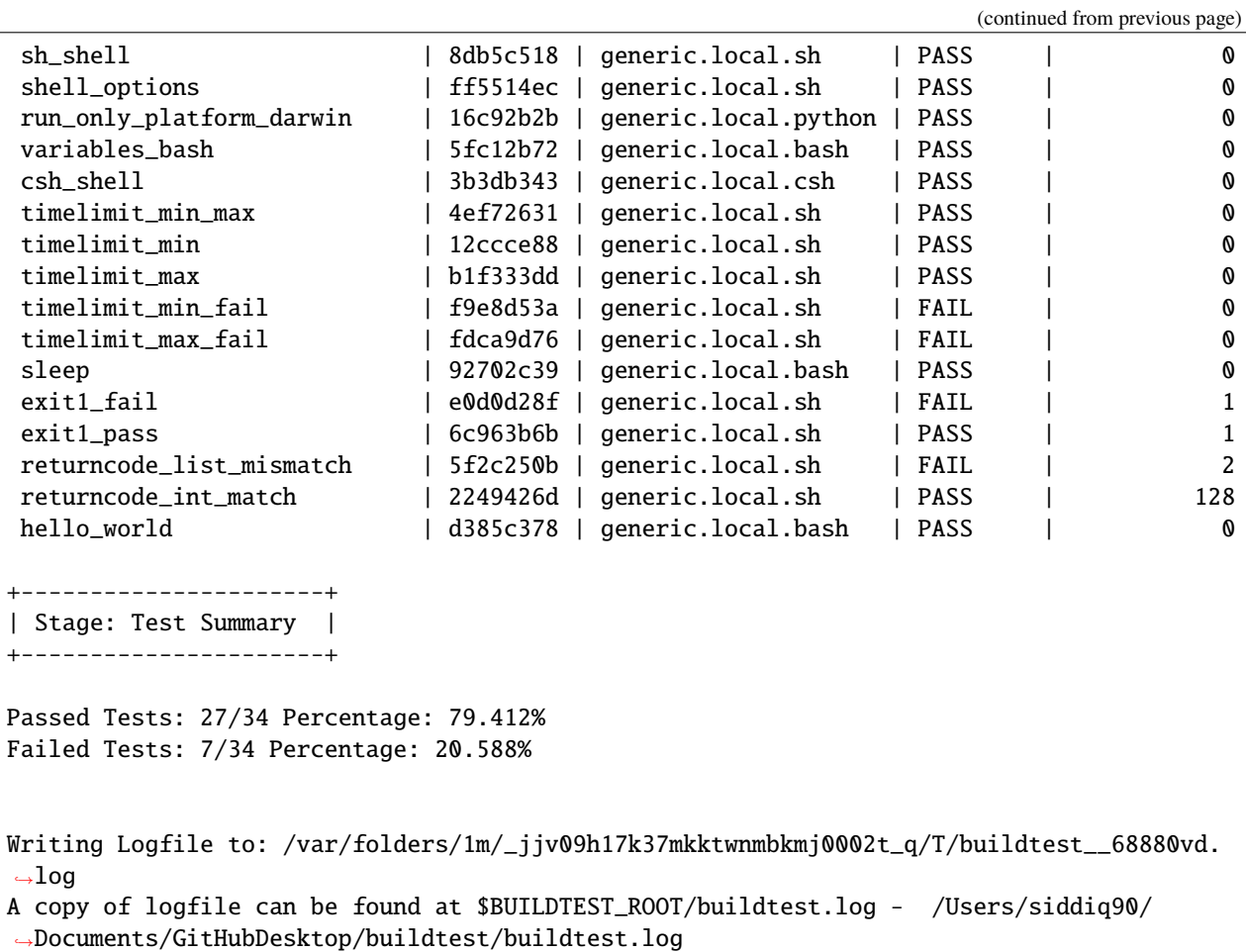

You can build by multiple tags by specifying  $--tags$  multiple times. In next example we build all tests with tag name pass and python.

```
$ buildtest build --tags pass --tags python
User: siddiq90
Hostname: DOE-7086392.local
Platform: Darwin
Current Time: 2021/06/08 18:06:35
buildtest path: /Users/siddiq90/Documents/GitHubDesktop/buildtest/bin/buildtest
buildtest version: 0.9.5
python path: /Users/siddiq90/.local/share/virtualenvs/buildtest-KLOcDrW0/bin/python
python version: 3.7.3
Test Directory: /Users/siddiq90/Documents/GitHubDesktop/buildtest/var/tests
Configuration File: /Users/siddiq90/Documents/GitHubDesktop/buildtest/buildtest/
˓→settings/config.yml
Command: /Users/siddiq90/Documents/GitHubDesktop/buildtest/bin/buildtest build --tags␣
˓→pass --tags python
      +-------------------------------+
| Stage: Discovering Buildspecs |
```
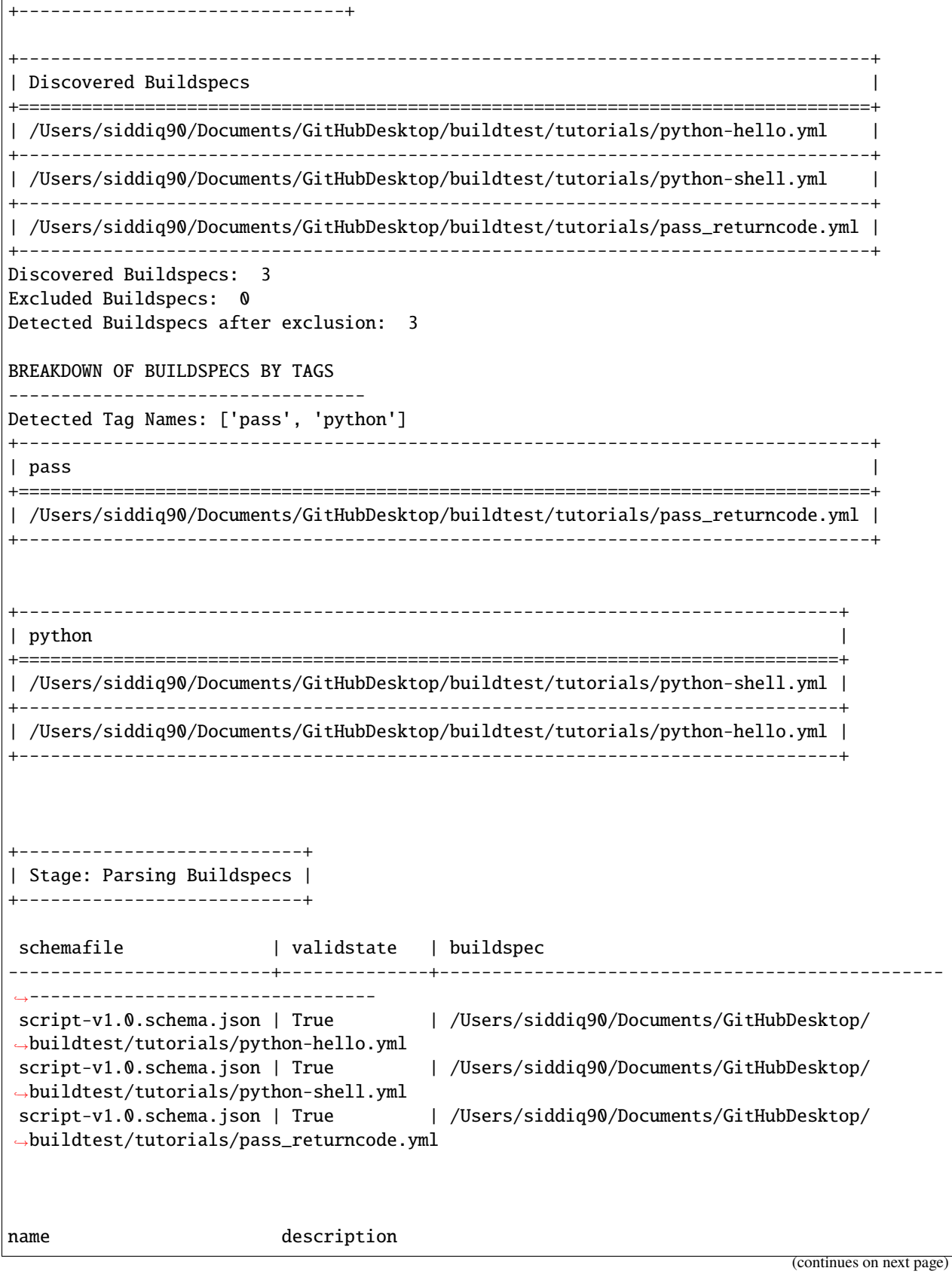

 $\overline{1}$ 

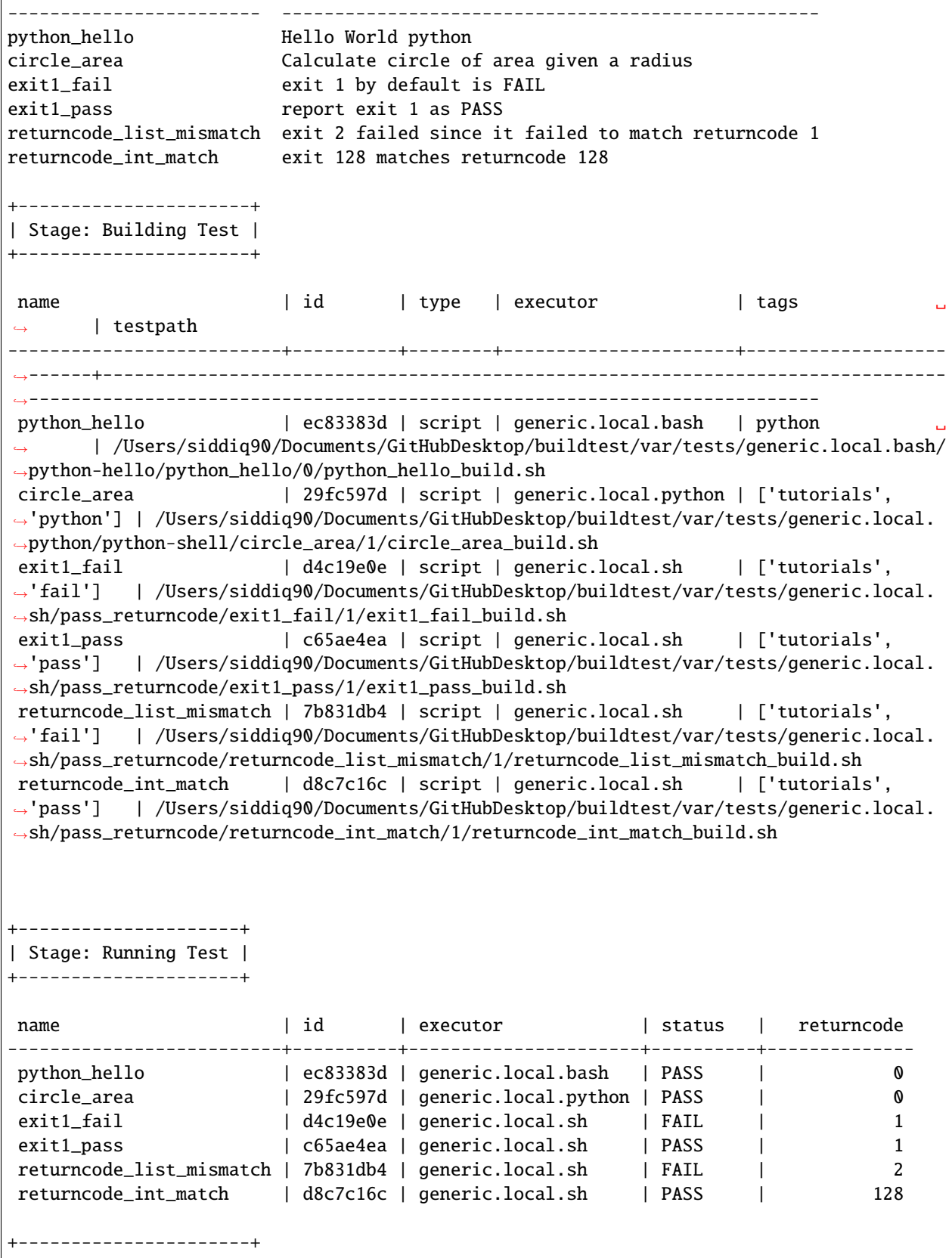

```
| Stage: Test Summary |
+----------------------+
Passed Tests: 4/6 Percentage: 66.667%
Failed Tests: 2/6 Percentage: 33.333%
Writing Logfile to: /var/folders/1m/_jjv09h17k37mkktwnmbkmj0002t_q/T/buildtest_qcfh_38h.
\rightarrowlog
A copy of logfile can be found at $BUILDTEST_ROOT/buildtest.log - /Users/siddiq90/
˓→Documents/GitHubDesktop/buildtest/buildtest.log
```
When multiple tags are specified, we search each tag independently and if it's found in the buildspec cache we retrieve the buildspec file and add file to queue. This queue is a list of buildspecs that buildtest will process (i.e parse, build, run). You can *[query tags](#page-103-0)* from buildspecs cache to see all available tags by running buildtest buildspec find --tags.

**Note:** The --tags is used for discovering buildspec file and not filtering tests by tag. If you want to filter tests by tags use --filter-tags.

The --filter-tags or short option -ft is used for filtering tests by tag name. The --filter-tags is used in conjunction with other options like --buildspec, --tags, or --executor for discovering buildspecs. Let's rerun the previous example and filter tests by pass. Now we only see tests built with tagname pass and all remaining tests were ignored.

\$ buildtest build --tags pass --filter-tags pass -b tutorials/python-hello.yml

User: siddiq90 Hostname: DOE-7086392.local Platform: Darwin Current Time: 2021/06/08 18:06:38 buildtest path: /Users/siddiq90/Documents/GitHubDesktop/buildtest/bin/buildtest buildtest version: 0.9.5 python path: /Users/siddiq90/.local/share/virtualenvs/buildtest-KLOcDrW0/bin/python python version: 3.7.3 Test Directory: /Users/siddiq90/Documents/GitHubDesktop/buildtest/var/tests Configuration File: /Users/siddiq90/Documents/GitHubDesktop/buildtest/buildtest/ ˓<sup>→</sup>settings/config.yml Command: /Users/siddiq90/Documents/GitHubDesktop/buildtest/bin/buildtest build --tags␣ ˓<sup>→</sup>pass --filter-tags pass -b tutorials/python-hello.yml +-------------------------------+ | Stage: Discovering Buildspecs | +-------------------------------+ +---------------------------------------------------------------------------------+ | Discovered Buildspecs | +=================================================================================+ | /Users/siddiq90/Documents/GitHubDesktop/buildtest/tutorials/pass\_returncode.yml | +---------------------------------------------------------------------------------+

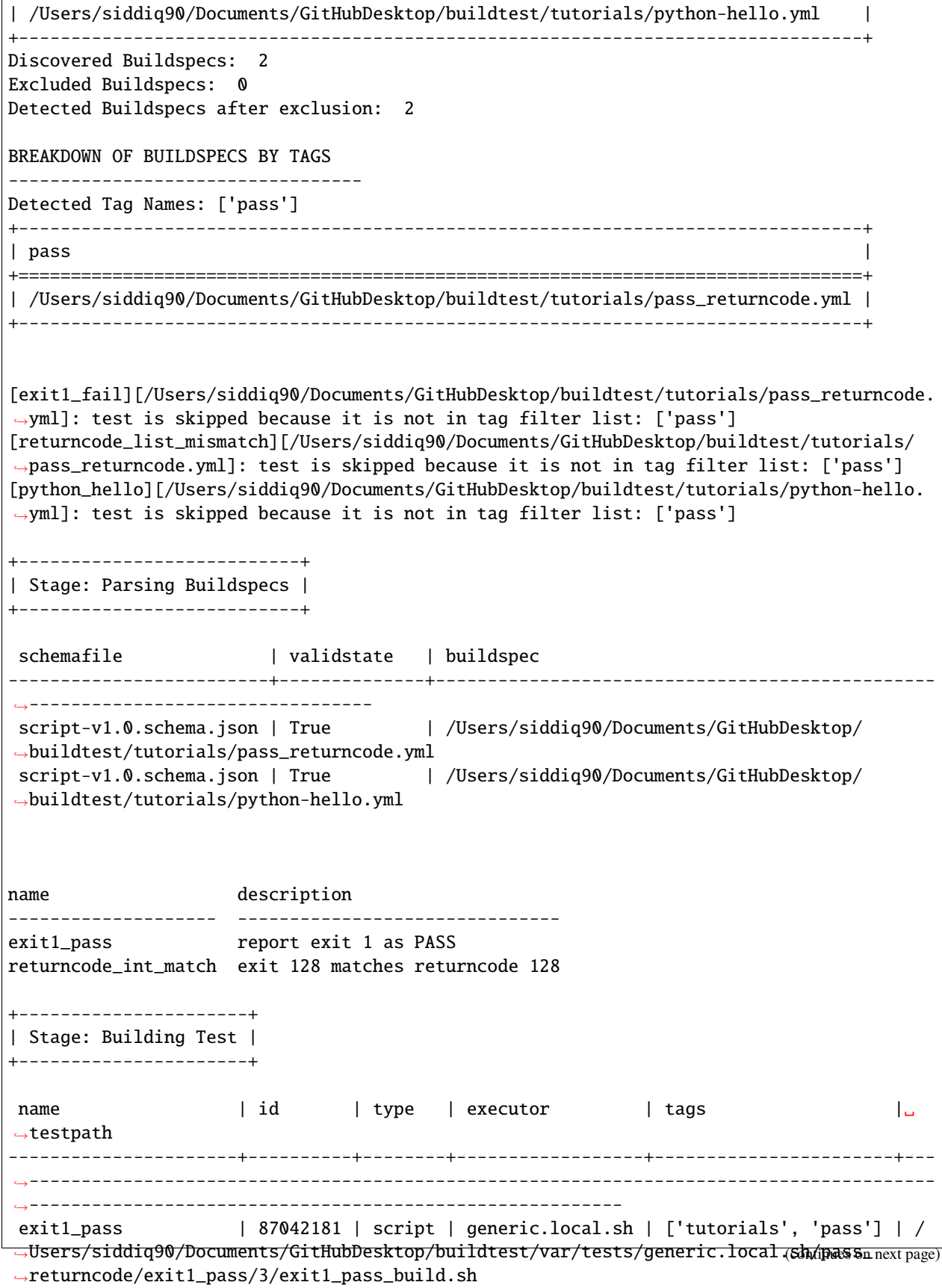

```
returncode_int_match | 57890b85 | script | generic.local.sh | ['tutorials', 'pass'] | /
˓→Users/siddiq90/Documents/GitHubDesktop/buildtest/var/tests/generic.local.sh/pass_
˓→returncode/returncode_int_match/3/returncode_int_match_build.sh
+---------------------+
| Stage: Running Test |
+---------------------+
name | id | executor | status | returncode
----------------------+----------+------------------+----------+--------------
exit1_pass | 87042181 | generic.local.sh | PASS | 1
returncode_int_match | 57890b85 | generic.local.sh | PASS | 128
+----------------------+
| Stage: Test Summary |
+----------------------+
Passed Tests: 2/2 Percentage: 100.000%
Failed Tests: 0/2 Percentage: 0.000%
Writing Logfile to: /var/folders/1m/_jjv09h17k37mkktwnmbkmj0002t_q/T/buildtest_4eha73a_.
\rightarrowlog
A copy of logfile can be found at $BUILDTEST_ROOT/buildtest.log - /Users/siddiq90/
˓→Documents/GitHubDesktop/buildtest/buildtest.log
```
The --filter-tags option can be appended multiple times to filter tests by multiple tags. If buildtest detects no tests were found when filtering tests by tag name then buildtest will report a message. In example below we see no buildspecs were found with tag name compile in the test.

```
$ buildtest build -b tutorials/shell_examples.yml --filter-tags compile
User: siddiq90
Hostname: DOE-7086392.local
Platform: Darwin
Current Time: 2021/06/08 18:06:39
buildtest path: /Users/siddiq90/Documents/GitHubDesktop/buildtest/bin/buildtest
buildtest version: 0.9.5
python path: /Users/siddiq90/.local/share/virtualenvs/buildtest-KLOcDrW0/bin/python
python version: 3.7.3
Test Directory: /Users/siddiq90/Documents/GitHubDesktop/buildtest/var/tests
Configuration File: /Users/siddiq90/Documents/GitHubDesktop/buildtest/buildtest/
˓→settings/config.yml
Command: /Users/siddiq90/Documents/GitHubDesktop/buildtest/bin/buildtest build -b␣
˓→tutorials/shell_examples.yml --filter-tags compile
+-------------------------------+
| Stage: Discovering Buildspecs |
+-------------------------------+
```
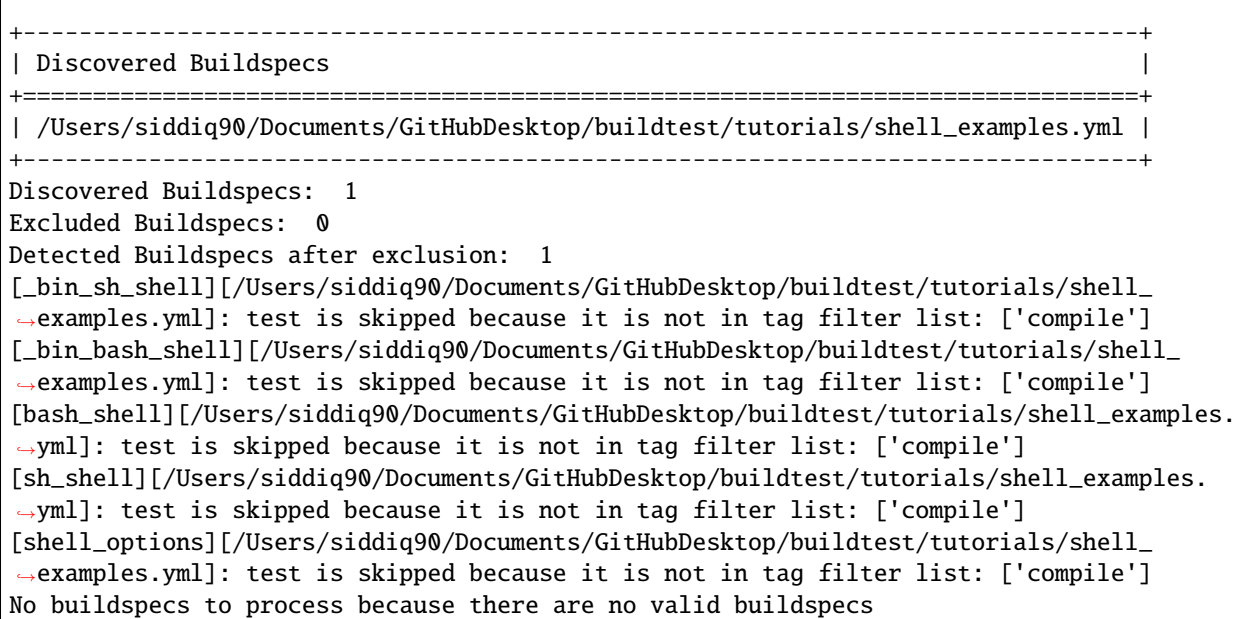

You can combine --tags with --buildspec to discover buildspecs in a single command. buildtest will query tags and buildspecs independently and combine all discovered buildspecs together.

```
$ buildtest build --tags pass --buildspec tutorials/python-hello.yml
User: siddiq90
Hostname: DOE-7086392.local
Platform: Darwin
Current Time: 2021/06/08 18:06:37
buildtest path: /Users/siddiq90/Documents/GitHubDesktop/buildtest/bin/buildtest
buildtest version: 0.9.5
python path: /Users/siddiq90/.local/share/virtualenvs/buildtest-KLOcDrW0/bin/python
python version: 3.7.3
Test Directory: /Users/siddiq90/Documents/GitHubDesktop/buildtest/var/tests
Configuration File: /Users/siddiq90/Documents/GitHubDesktop/buildtest/buildtest/
˓→settings/config.yml
Command: /Users/siddiq90/Documents/GitHubDesktop/buildtest/bin/buildtest build --tags␣
˓→pass --buildspec tutorials/python-hello.yml
+-------------------------------+
| Stage: Discovering Buildspecs |
      +-------------------------------+
   +---------------------------------------------------------------------------------+
| Discovered Buildspecs |
+=================================================================================+
| /Users/siddiq90/Documents/GitHubDesktop/buildtest/tutorials/python-hello.yml |
+---------------------------------------------------------------------------------+
| /Users/siddiq90/Documents/GitHubDesktop/buildtest/tutorials/pass_returncode.yml |
           +---------------------------------------------------------------------------------+
```
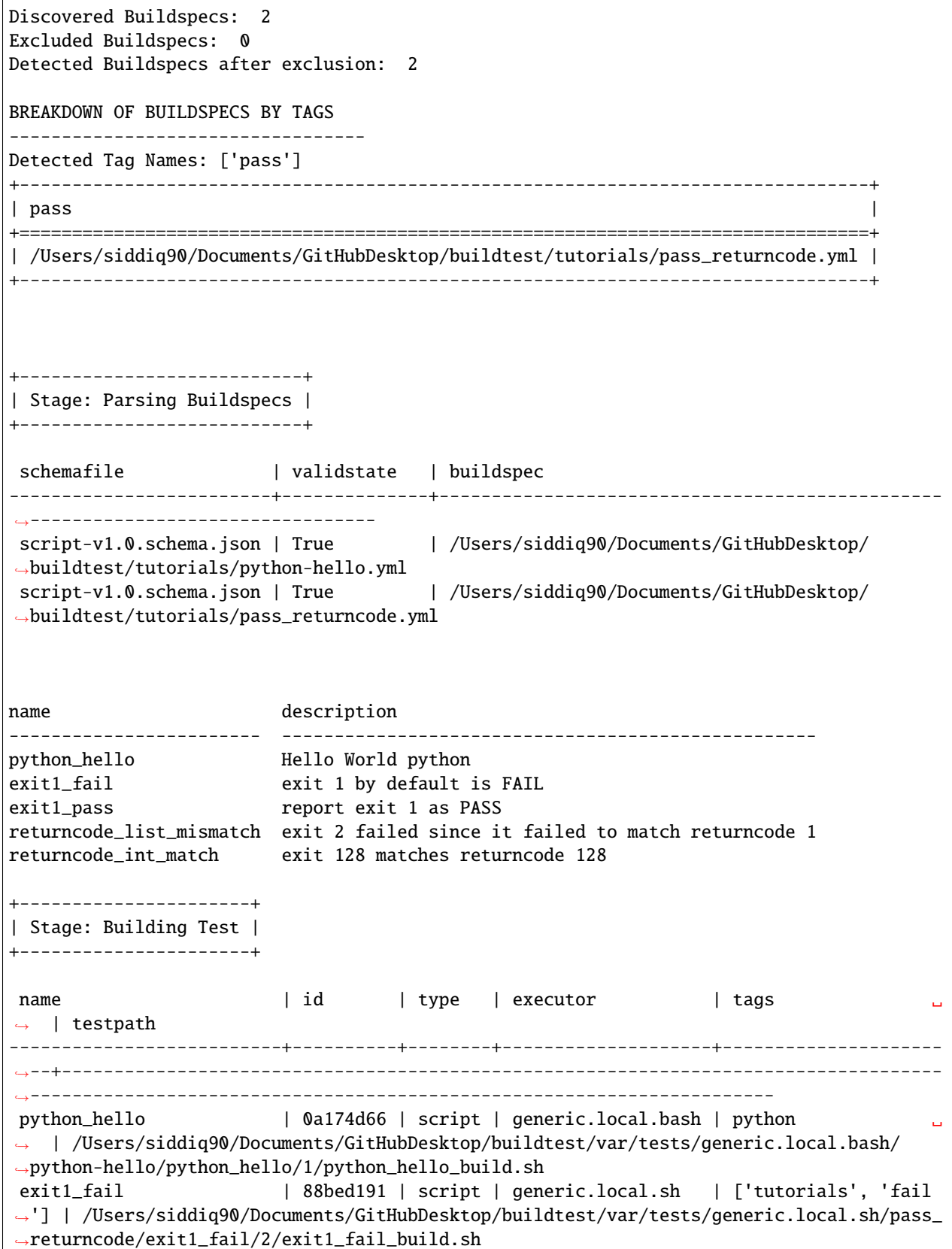

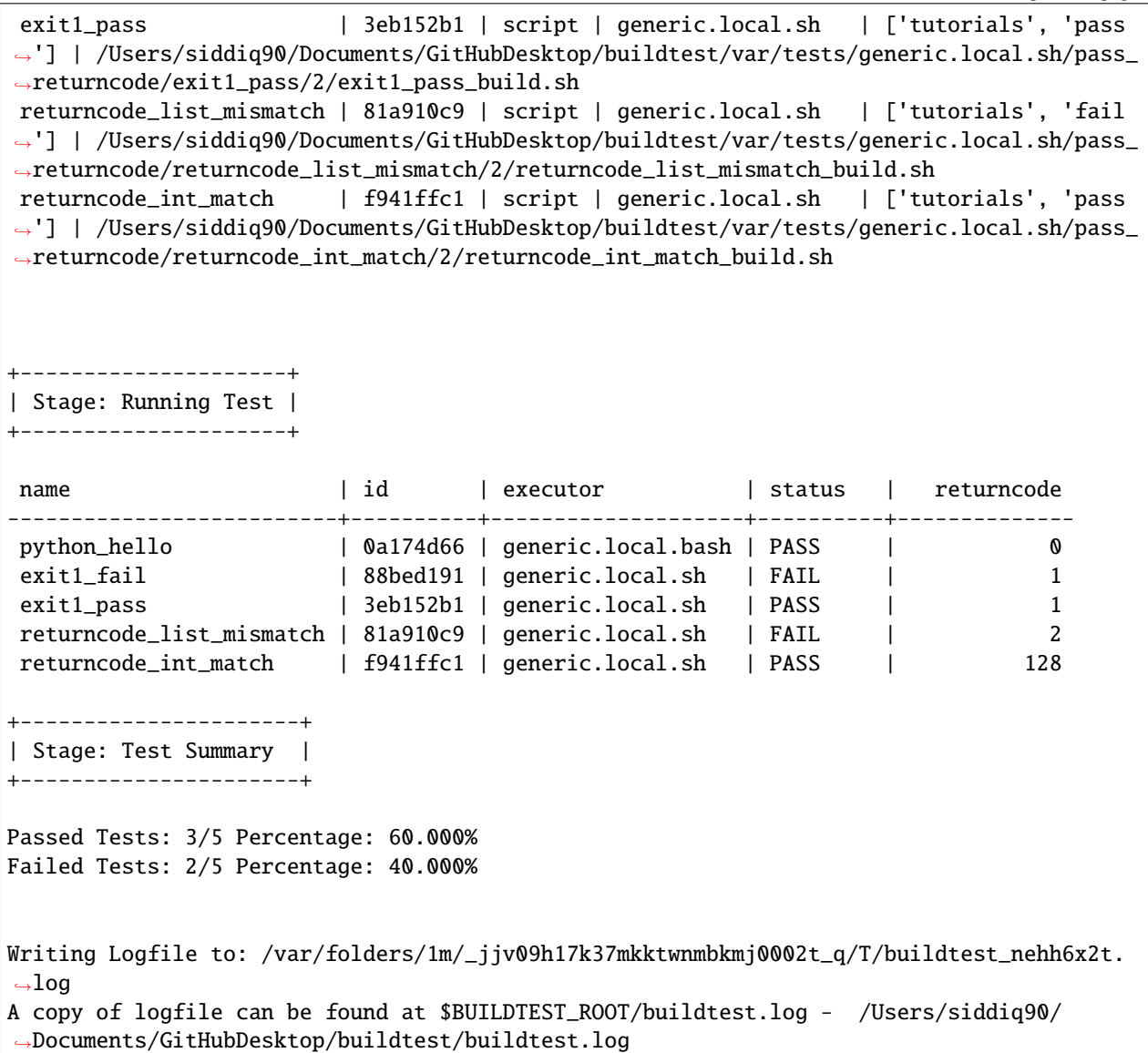

As you may see, there are several ways to build buildspecs with buildtest. Tags is great way to build a whole collection of tests if you don't know path to all the files. You can specify multiple tags per buildspecs to classify how test can be run.

## **Building by Executors**

Every buildspec is associated to an executor which is responsible for running the test. You can instruct buildtest to run all tests by given executor via --executor option. For instance, if you want to build all test associated to executor generic.local.sh you can run:

```
$ buildtest build --executor generic.local.sh
```
buildtest will query buildspec cache for the executor name and retrieve a list of buildspecs with matching executor name. To see a list of available executors in buildspec cache see *[querying buildspec executor](#page-114-0)*.

Note: By default all tests are run in buildspec file. The buildtest build --executor option discovers buildspecs if one of the test matches the executor name. The --executor option is **not filtering on test level** like --filter-tags option.

In this example we run all tests that are associated to generic.local.sh executor. Notice how buildtest skips tests that don't match executor **generic.local.sh** even though they were discovered in buildspec file.

```
$ buildtest build --executor generic.local.sh
User: siddiq90
Hostname: DOE-7086392.local
Platform: Darwin
Current Time: 2021/06/08 18:06:39
buildtest path: /Users/siddiq90/Documents/GitHubDesktop/buildtest/bin/buildtest
buildtest version: 0.9.5
python path: /Users/siddiq90/.local/share/virtualenvs/buildtest-KLOcDrW0/bin/python
python version: 3.7.3
Test Directory: /Users/siddiq90/Documents/GitHubDesktop/buildtest/var/tests
Configuration File: /Users/siddiq90/Documents/GitHubDesktop/buildtest/buildtest/
˓→settings/config.yml
Command: /Users/siddiq90/Documents/GitHubDesktop/buildtest/bin/buildtest build --
˓→executor generic.local.sh
+-------------------------------+
| Stage: Discovering Buildspecs |
+-------------------------------+
+----------------------------------------------------------------------------------------
˓→---+
| Discovered Buildspecs ␣
ightharpoonup |
+===========================================================================================+
| /Users/siddiq90/Documents/GitHubDesktop/buildtest/tutorials/runtime_status_test.yml ␣
ightharpoonup | \rightarrow | \rightarrow | \rightarrow | \rightarrow | \rightarrow | \rightarrow | \rightarrow | \rightarrow | \rightarrow | \rightarrow | \rightarrow | \rightarrow | \rightarrow | \rightarrow | \rightarrow | \rightarrow | \rightarrow | \rightarrow | \rightarrow | \rightarrow | \rightarrow | \rightarrow | \rightarrow | \rightarrow | \rightarrow | \rightarrow | \rightarrow | \rightarrow | \rightarrow | \rightarrow | \+----------------------------------------------------------------------------------------
˓→---+
| /Users/siddiq90/Documents/GitHubDesktop/buildtest/tutorials/pass_returncode.yml ␣
ightharpoonup |
+----------------------------------------------------------------------------------------
˓→---+
| /Users/siddiq90/Documents/GitHubDesktop/buildtest/tutorials/shell_examples.yml ␣
˓→ |
                +----------------------------------------------------------------------------------------
˓→---+
| /Users/siddiq90/Documents/GitHubDesktop/buildtest/general_tests/sched/cobalt/commands.
\rightarrowyml |
+----------------------------------------------------------------------------------------
\leftrightarrow - - - +
Discovered Buildspecs: 4
Excluded Buildspecs: 0
Detected Buildspecs after exclusion: 4
```
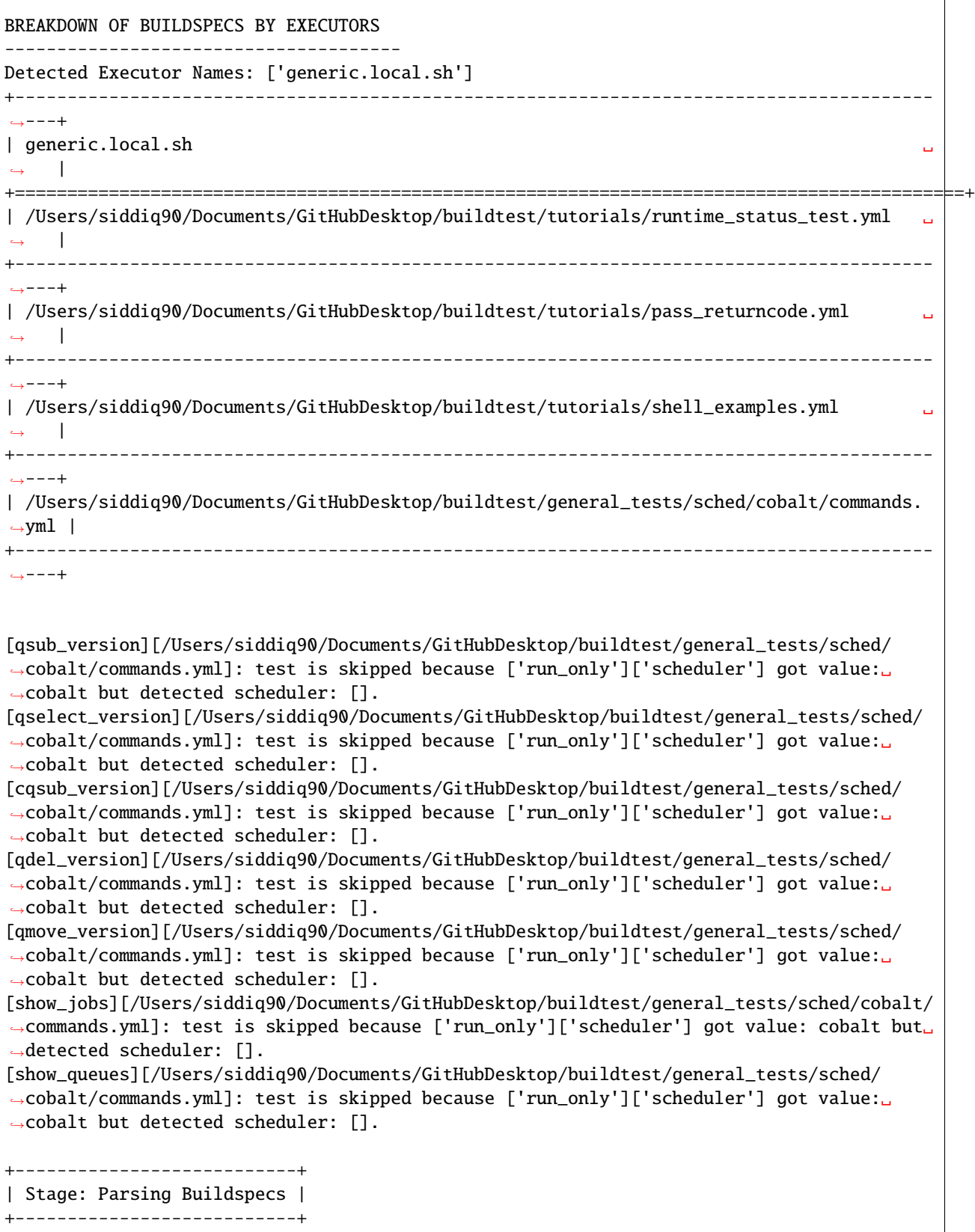

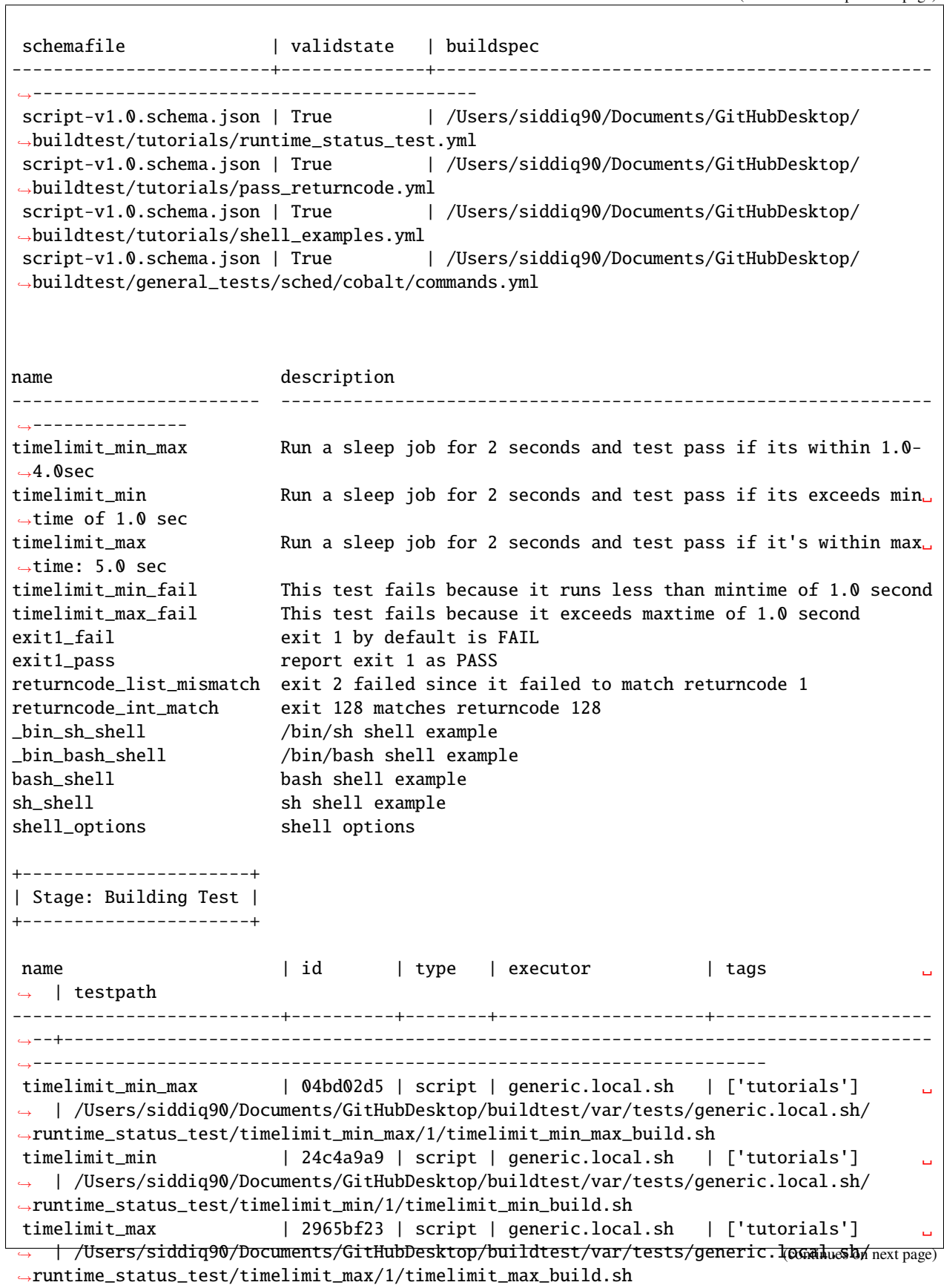

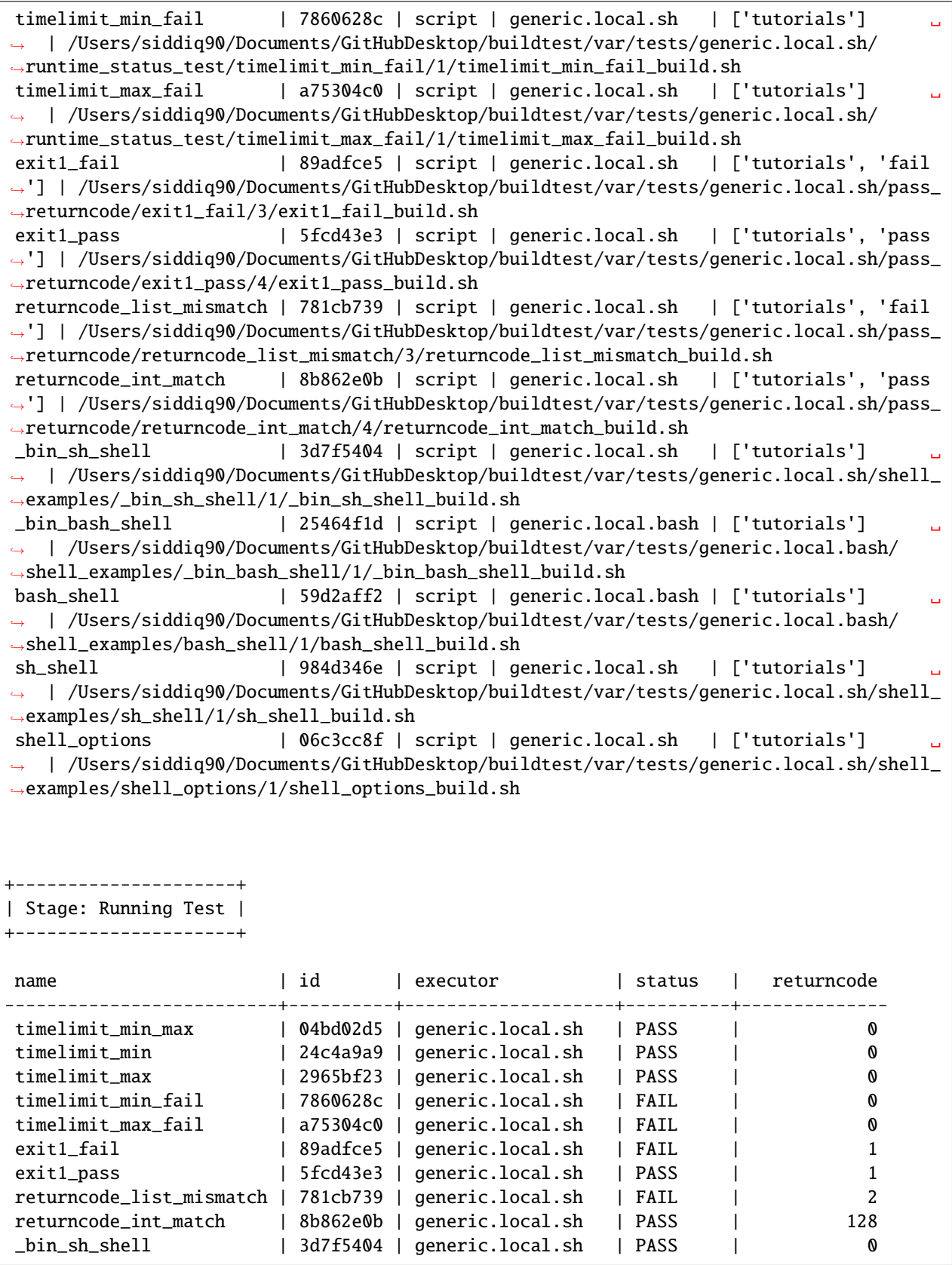

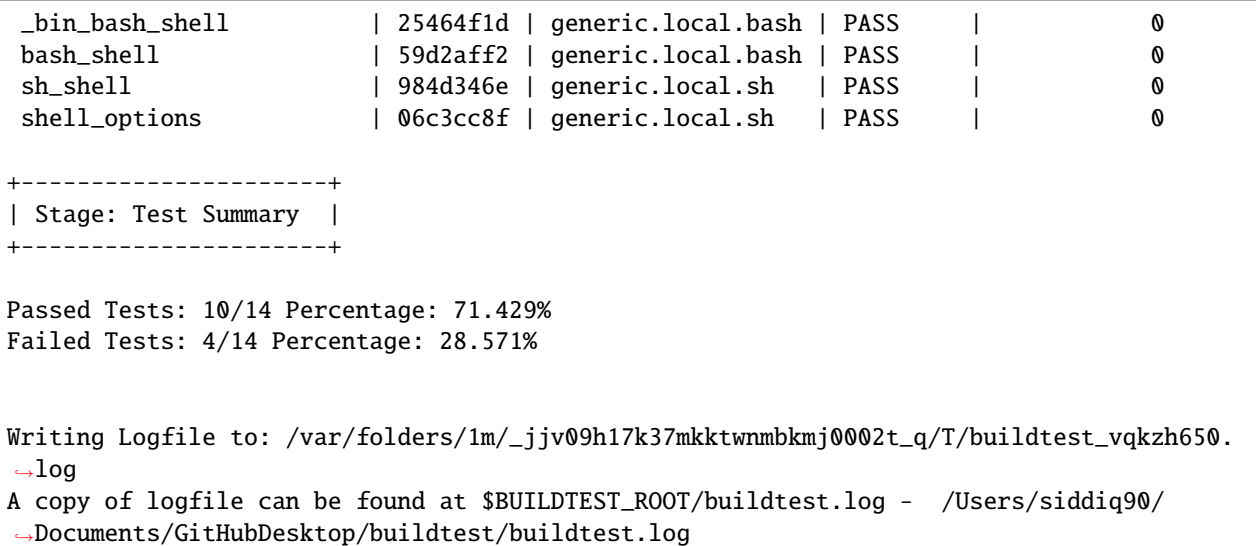

We can append arguments to  $-\text{e}$  -executor to search for multiple executors by specifying  $-\text{e}$  xecutor  $\langle$ name1> --executor <name2>. In next example we search all tests associated with generic.local.sh and generic. local.bash executor.

**Note:** If you specify multiple executors, buildtest will combine the executors into list, for example --executor generic.local.bash --executor generic.local.sh is converted into a list - [generic.local.bash, generic.local.sh], and buildtest will discover buildspecs based on executor field in testname.

```
$ buildtest build --executor generic.local.sh --executor generic.local.bash
User: siddiq90
Hostname: DOE-7086392.local
Platform: Darwin
Current Time: 2021/06/08 18:06:51
buildtest path: /Users/siddiq90/Documents/GitHubDesktop/buildtest/bin/buildtest
buildtest version: 0.9.5
python path: /Users/siddiq90/.local/share/virtualenvs/buildtest-KLOcDrW0/bin/python
python version: 3.7.3
Test Directory: /Users/siddiq90/Documents/GitHubDesktop/buildtest/var/tests
Configuration File: /Users/siddiq90/Documents/GitHubDesktop/buildtest/buildtest/
˓→settings/config.yml
Command: /Users/siddiq90/Documents/GitHubDesktop/buildtest/bin/buildtest build --
˓→executor generic.local.sh --executor generic.local.bash
   +-------------------------------+
| Stage: Discovering Buildspecs |
      +-------------------------------+
                                  +----------------------------------------------------------------------------------------
       ˓→------------------+
| Discovered Buildspecs ␣
˓→ |
```
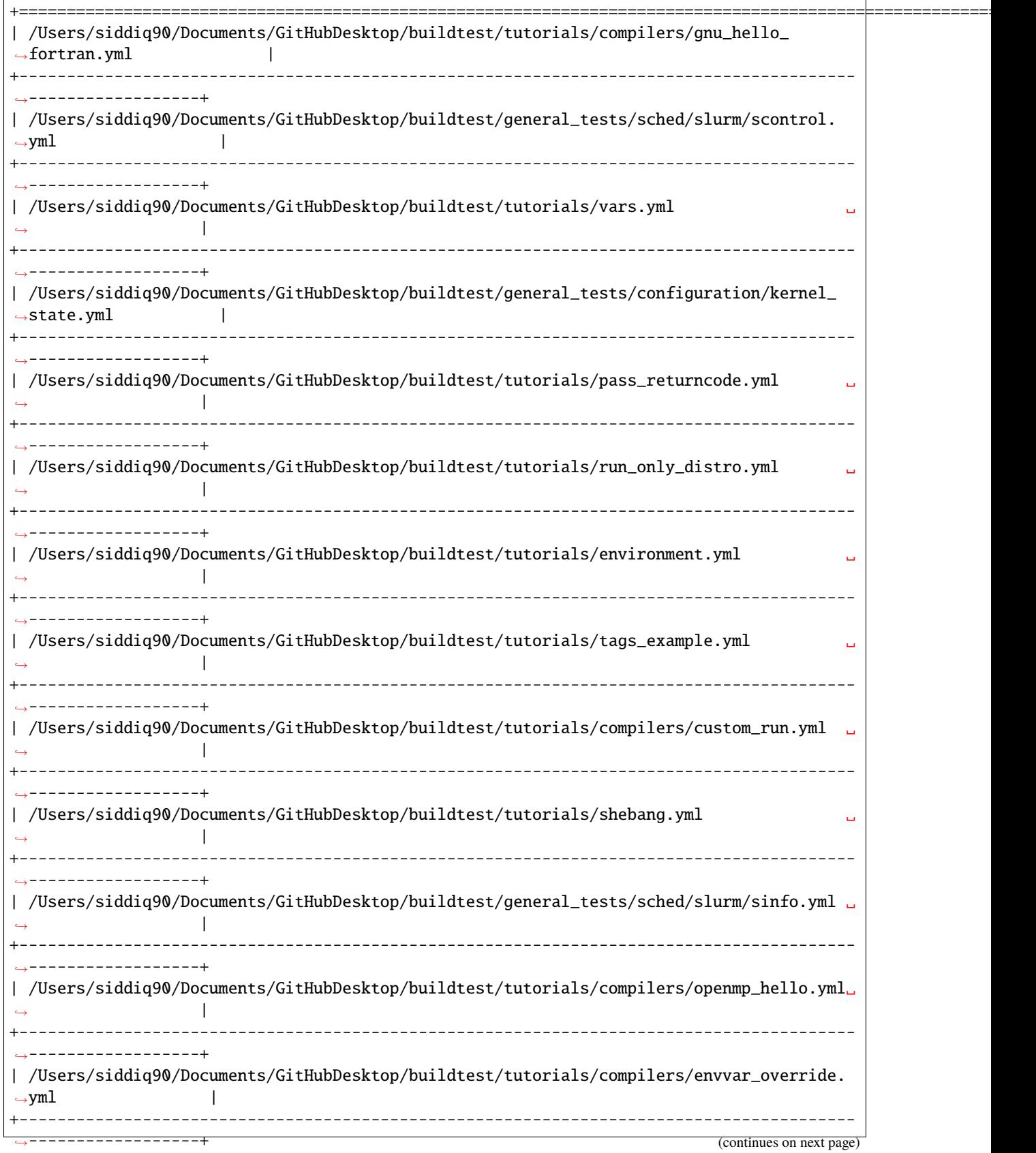

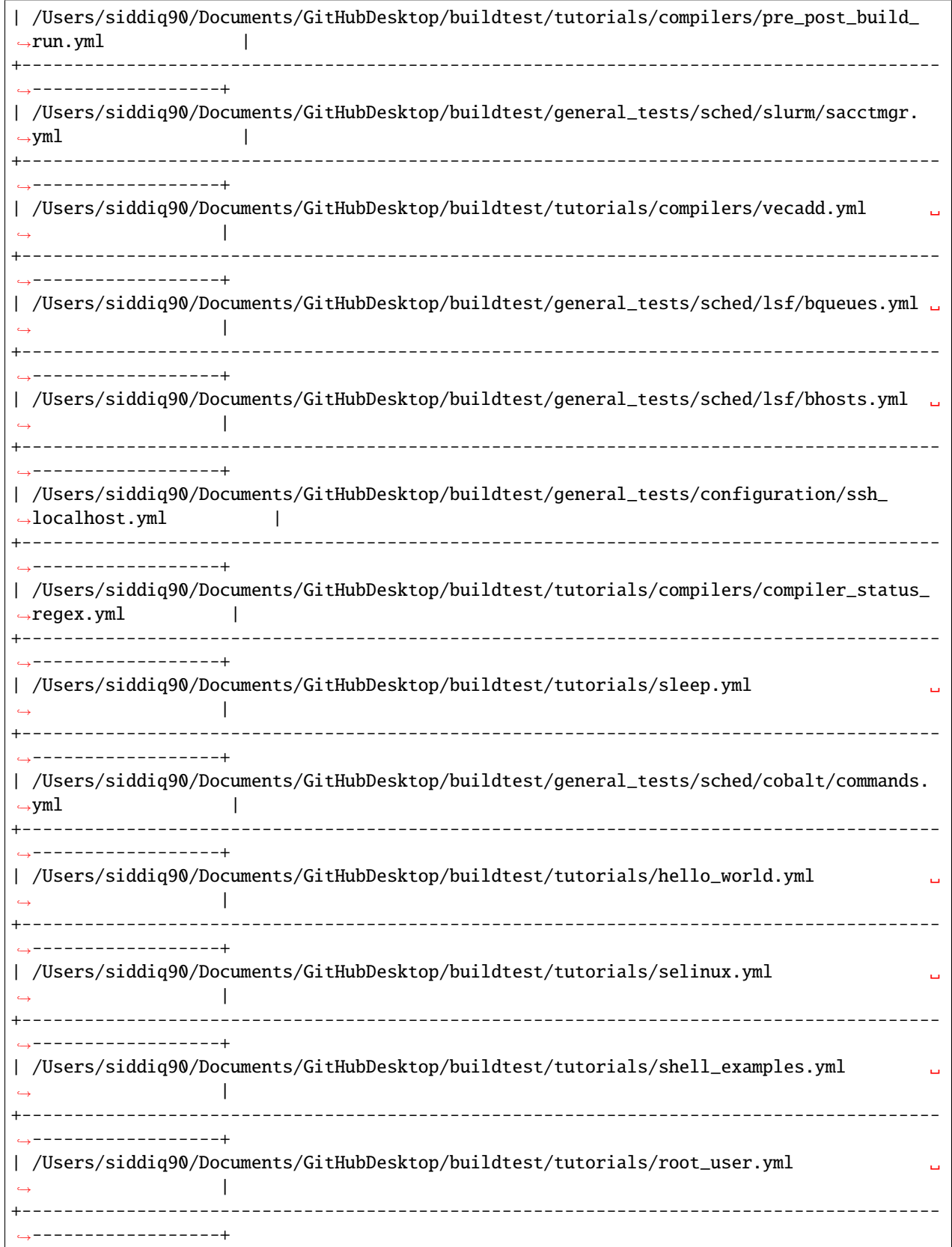

| /Users/siddiq90/Documents/GitHubDesktop/buildtest/general\_tests/sched/slurm/squeue.yml␣ ˓<sup>→</sup> | +---------------------------------------------------------------------------------------- ˓<sup>→</sup>------------------+ | /Users/siddiq90/Documents/GitHubDesktop/buildtest/general\_tests/configuration/ulimits.  $\rightarrow$ yml | +---------------------------------------------------------------------------------------- ˓<sup>→</sup>------------------+ | /Users/siddiq90/Documents/GitHubDesktop/buildtest/general\_tests/containers/singularity/  $\rightarrow$ run.yml | +---------------------------------------------------------------------------------------- ˓<sup>→</sup>------------------+ | /Users/siddiq90/Documents/GitHubDesktop/buildtest/general\_tests/containers/singularity/  $\rightarrow$ inspect.yml | +---------------------------------------------------------------------------------------- ˓<sup>→</sup>------------------+ | /Users/siddiq90/Documents/GitHubDesktop/buildtest/general\_tests/sched/lsf/bmgroups.yml␣ ˓<sup>→</sup> | +---------------------------------------------------------------------------------------- ˓<sup>→</sup>------------------+ | /Users/siddiq90/Documents/GitHubDesktop/buildtest/tutorials/skip\_tests.yml ␣  $\rightarrow$ +---------------------------------------------------------------------------------------- ˓<sup>→</sup>------------------+ | /Users/siddiq90/Documents/GitHubDesktop/buildtest/tutorials/python-hello.yml ␣ ˓<sup>→</sup> | +---------------------------------------------------------------------------------------- ˓<sup>→</sup>------------------+ | /Users/siddiq90/Documents/GitHubDesktop/buildtest/general\_tests/containers/singularity/  $\rightarrow$ pull.yml | +---------------------------------------------------------------------------------------- ˓<sup>→</sup>------------------+ | /Users/siddiq90/Documents/GitHubDesktop/buildtest/general\_tests/containers/singularity/  $\rightarrow$ build.yml +---------------------------------------------------------------------------------------- ˓<sup>→</sup>------------------+ | /Users/siddiq90/Documents/GitHubDesktop/buildtest/tutorials/runtime\_status\_test.yml ␣  $\rightarrow$ +---------------------------------------------------------------------------------------- ˓<sup>→</sup>------------------+ | /Users/siddiq90/Documents/GitHubDesktop/buildtest/general\_tests/sched/lsf/bugroup.yml ␣ ˓<sup>→</sup> | +---------------------------------------------------------------------------------------- ˓<sup>→</sup>------------------+ | /Users/siddiq90/Documents/GitHubDesktop/buildtest/general\_tests/configuration/disk\_  $\rightarrow$ usage.yml +---------------------------------------------------------------------------------------- ˓<sup>→</sup>------------------+ | /Users/siddiq90/Documents/GitHubDesktop/buildtest/general\_tests/configuration/systemd- →default-target.yml | +---------------------------------------------------------------------------------------- ˓<sup>→</sup>------------------+

(continued from previous page)

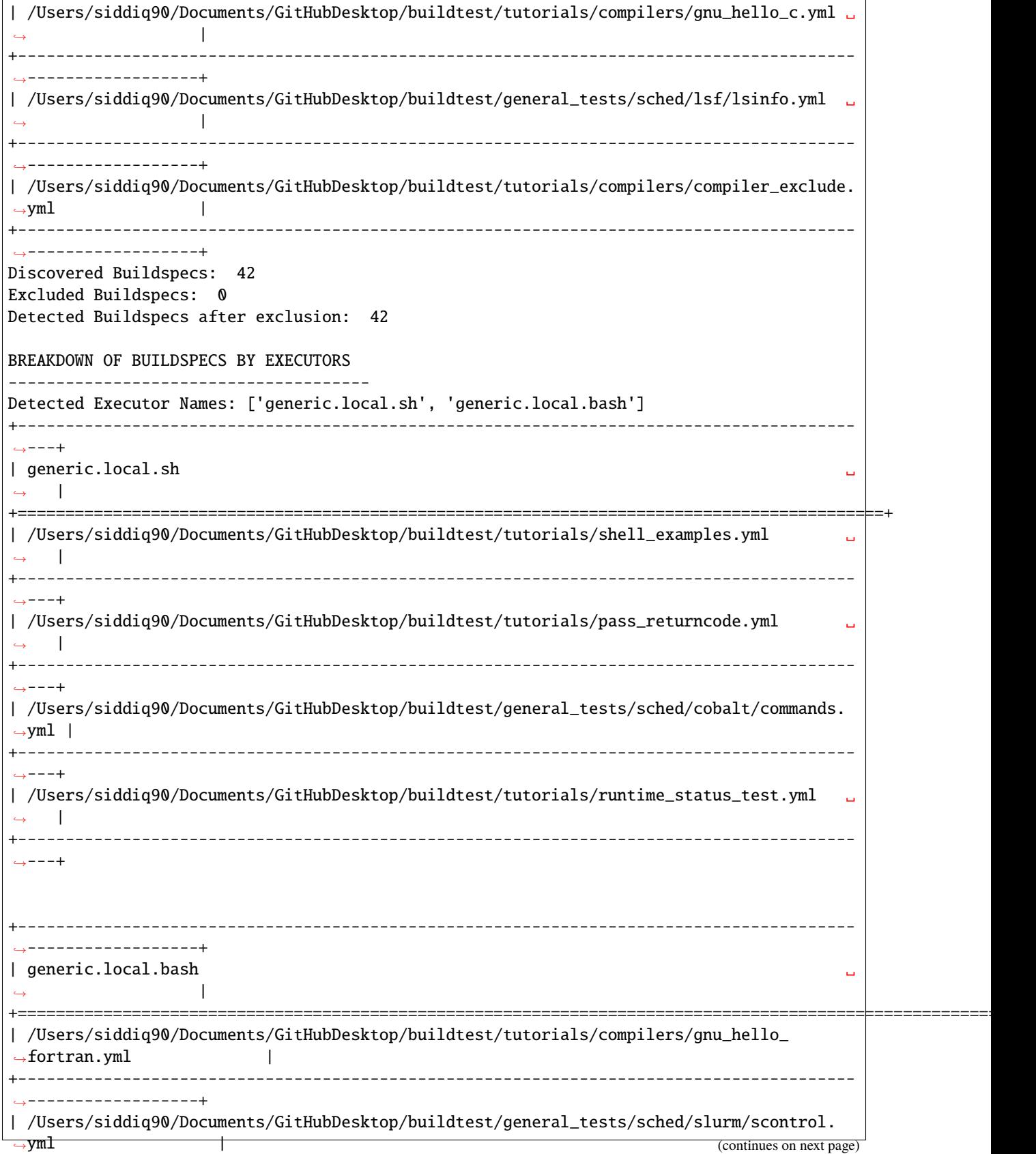

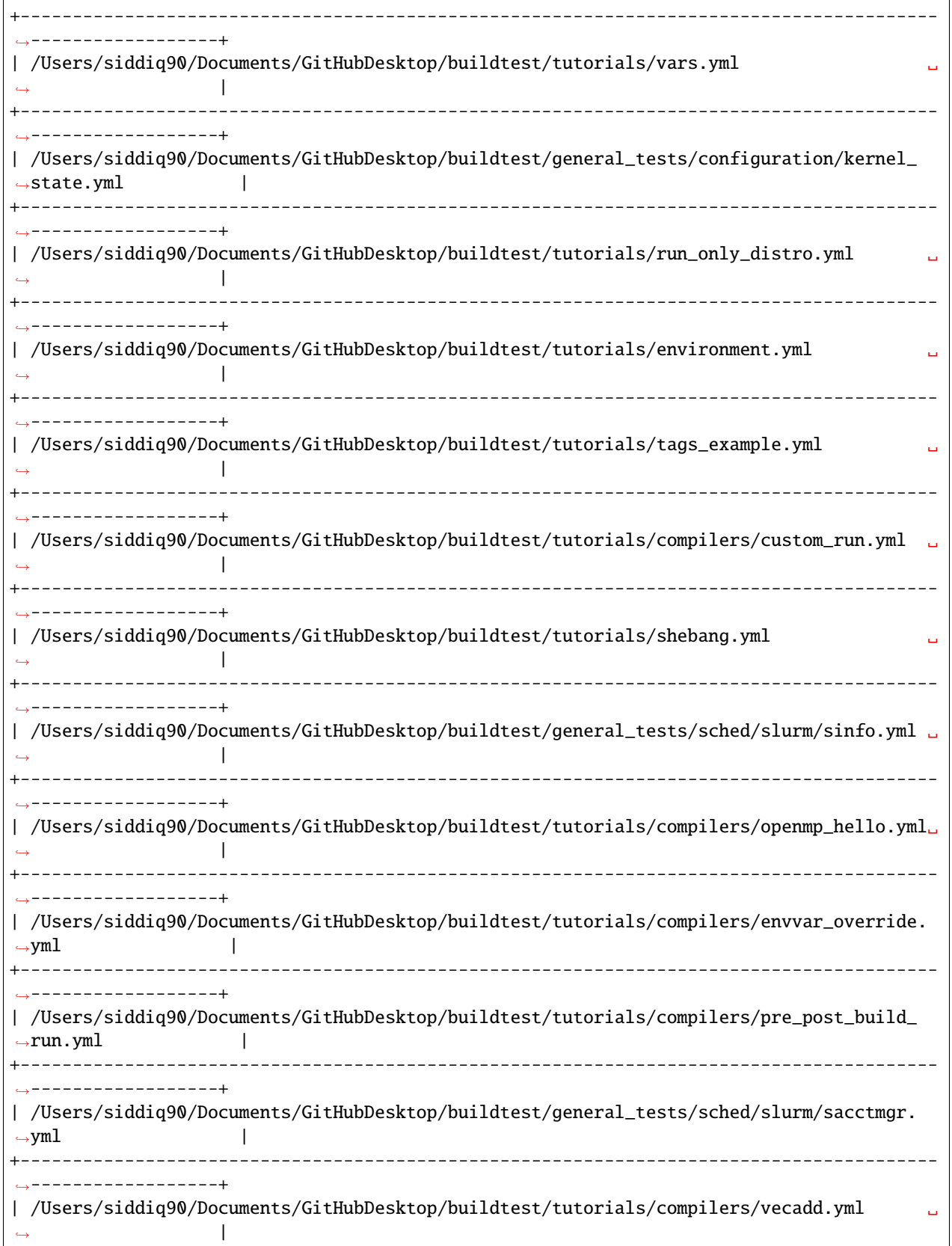

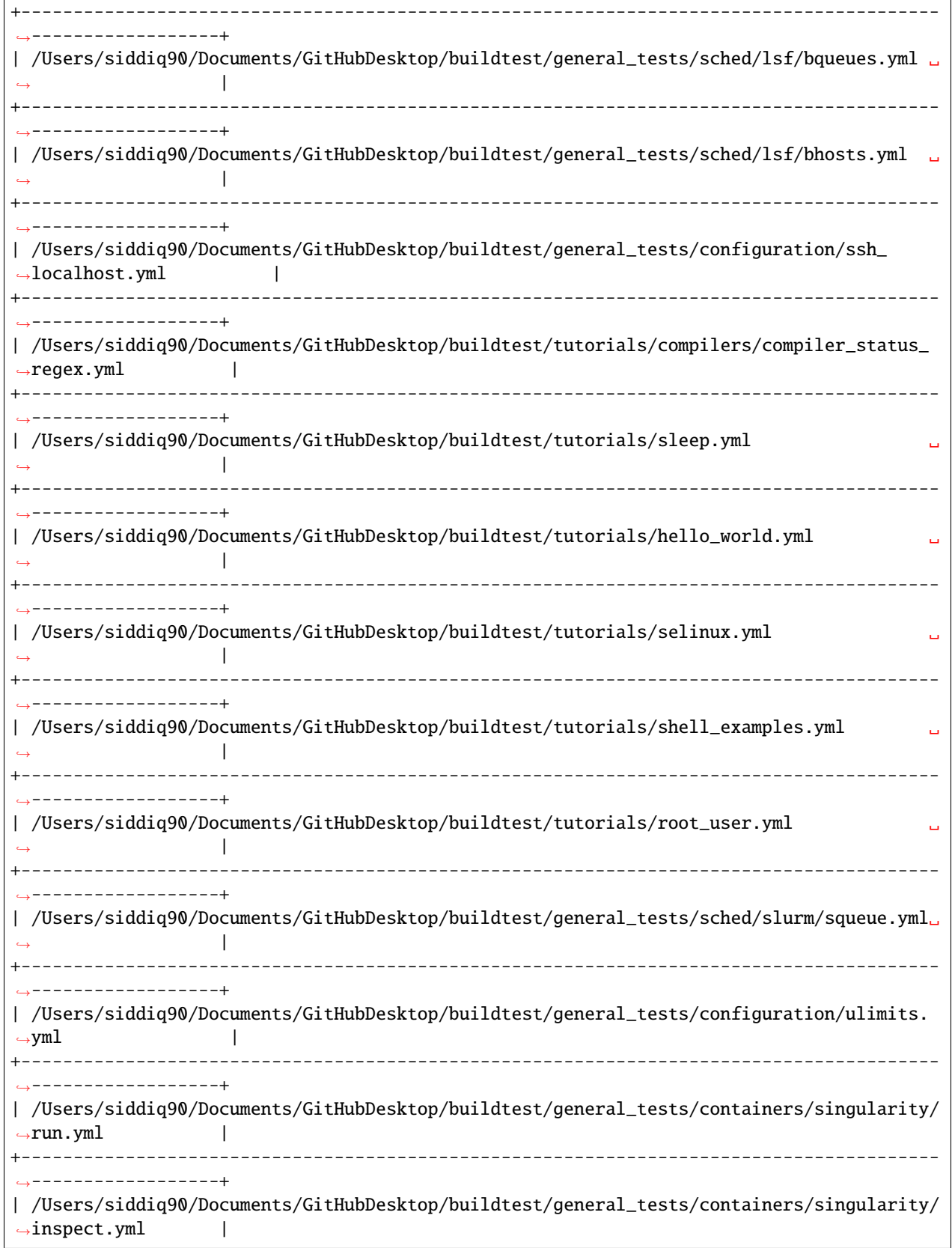

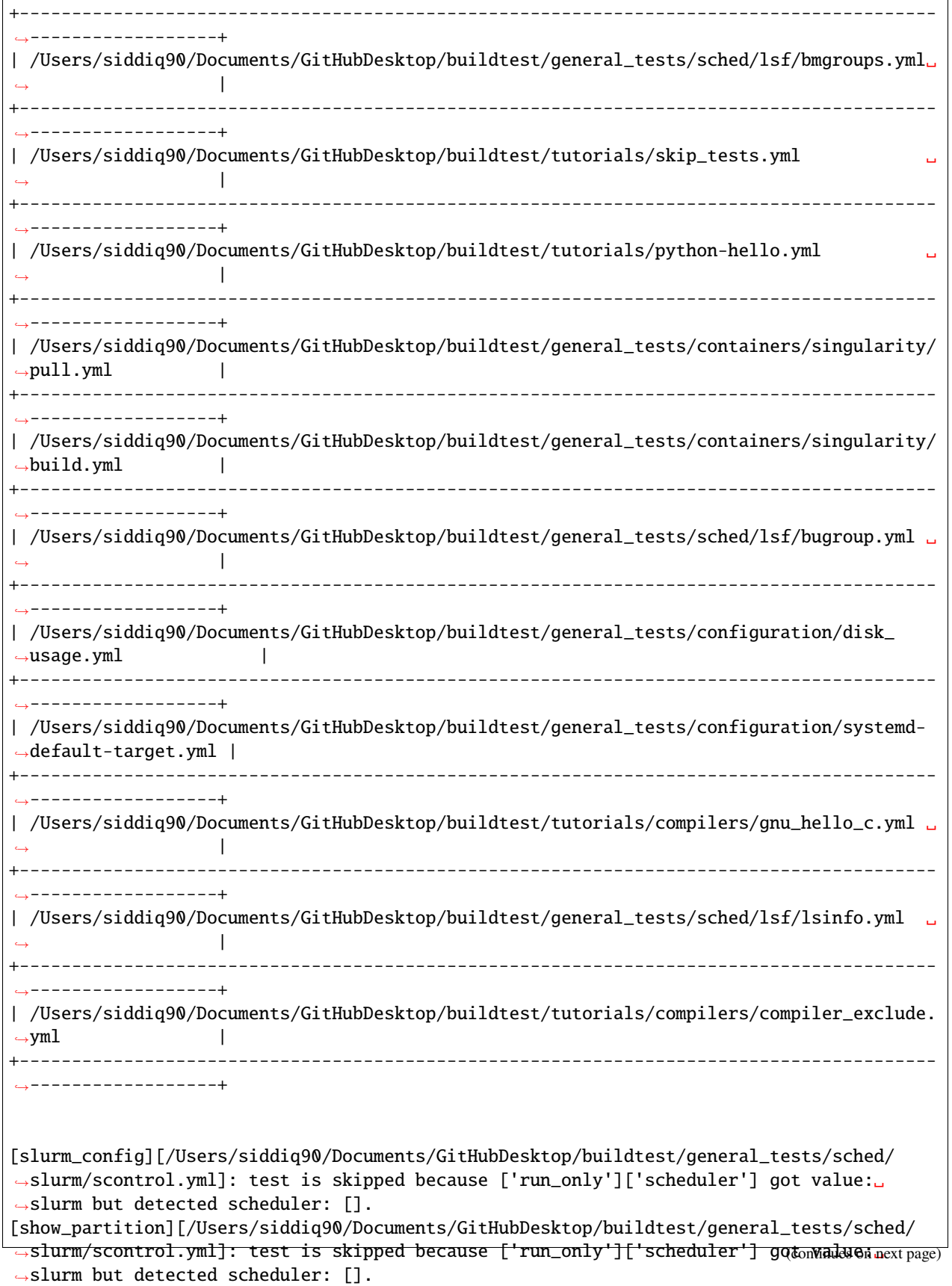

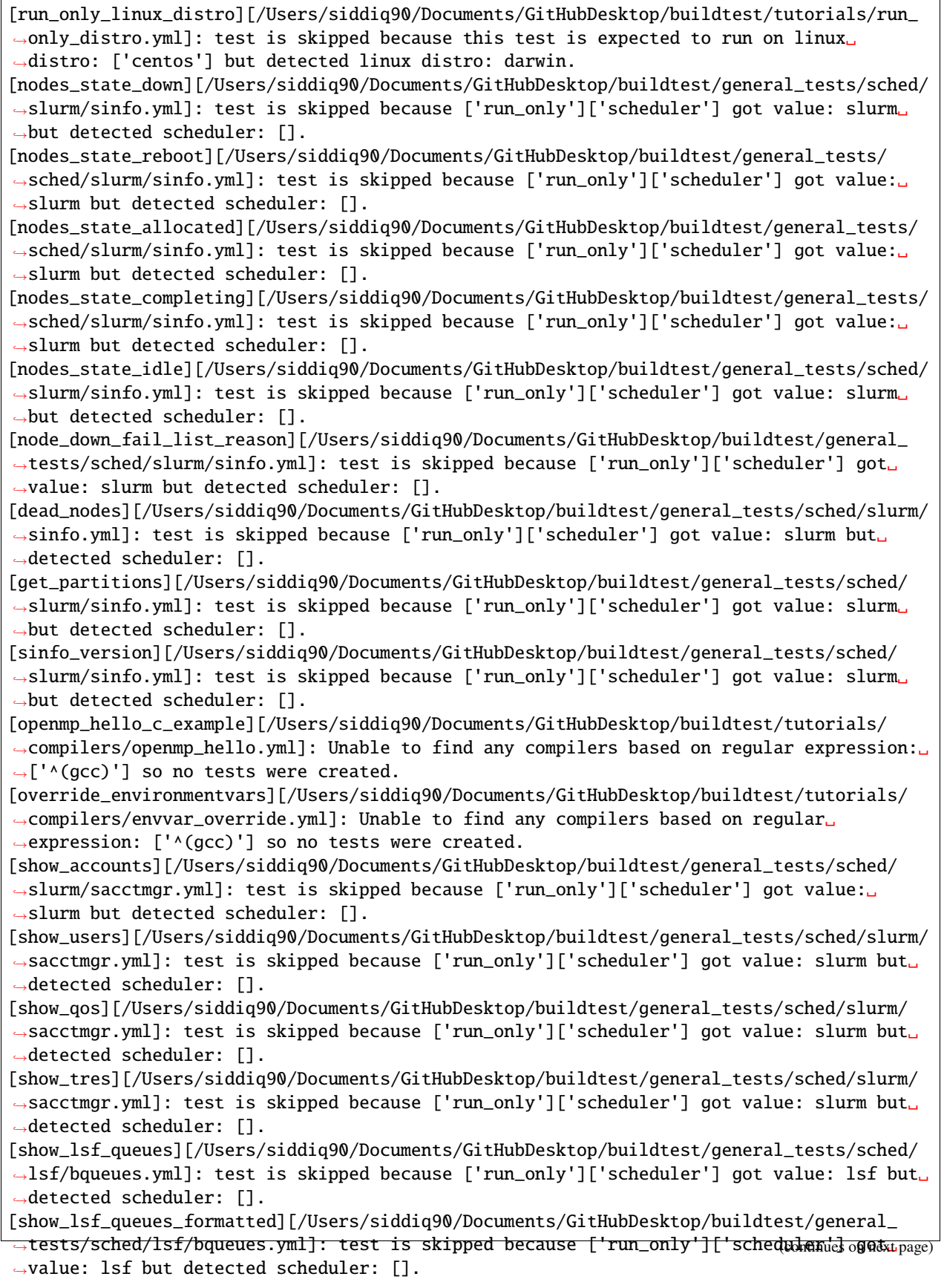

[show\_lsf\_queues\_current\_user][/Users/siddiq90/Documents/GitHubDesktop/buildtest/general\_ →tests/sched/lsf/bqueues.yml]: test is skipped because ['run\_only']['scheduler'] got. ˓<sup>→</sup>value: lsf but detected scheduler: []. [display\_lsf\_hosts][/Users/siddiq90/Documents/GitHubDesktop/buildtest/general\_tests/ ˓<sup>→</sup>sched/lsf/bhosts.yml]: test is skipped because ['run\_only']['scheduler'] got value:␣ ˓<sup>→</sup>lsf but detected scheduler: []. [display\_hosts\_format][/Users/siddiq90/Documents/GitHubDesktop/buildtest/general\_tests/ ˓<sup>→</sup>sched/lsf/bhosts.yml]: test is skipped because ['run\_only']['scheduler'] got value:␣ ˓<sup>→</sup>lsf but detected scheduler: []. [bhosts\_version][/Users/siddiq90/Documents/GitHubDesktop/buildtest/general\_tests/sched/ ˓<sup>→</sup>lsf/bhosts.yml]: test is skipped because ['run\_only']['scheduler'] got value: lsf but␣ ˓<sup>→</sup>detected scheduler: []. [ssh\_localhost\_remotecommand][/Users/siddiq90/Documents/GitHubDesktop/buildtest/general\_ ˓<sup>→</sup>tests/configuration/ssh\_localhost.yml]: test is skipped because this test is expected␣ ˓<sup>→</sup>to run on platform: Linux but detected platform: Darwin. [default\_status\_regex][/Users/siddiq90/Documents/GitHubDesktop/buildtest/tutorials/ →compilers/compiler\_status\_regex.yml]: Unable to find any compilers based on regular ˓<sup>→</sup>expression: ['^(gcc)'] so no tests were created. [override\_status\_regex][/Users/siddiq90/Documents/GitHubDesktop/buildtest/tutorials/ →compilers/compiler\_status\_regex.yml]: Unable to find any compilers based on regular ˓<sup>→</sup>expression: ['^(gcc)'] so no tests were created. [qsub\_version][/Users/siddiq90/Documents/GitHubDesktop/buildtest/general\_tests/sched/ ˓<sup>→</sup>cobalt/commands.yml]: test is skipped because ['run\_only']['scheduler'] got value:␣ ˓<sup>→</sup>cobalt but detected scheduler: []. [qselect\_version][/Users/siddiq90/Documents/GitHubDesktop/buildtest/general\_tests/sched/ ˓<sup>→</sup>cobalt/commands.yml]: test is skipped because ['run\_only']['scheduler'] got value:␣ ˓<sup>→</sup>cobalt but detected scheduler: []. [cqsub\_version][/Users/siddiq90/Documents/GitHubDesktop/buildtest/general\_tests/sched/ ˓<sup>→</sup>cobalt/commands.yml]: test is skipped because ['run\_only']['scheduler'] got value:␣ ˓<sup>→</sup>cobalt but detected scheduler: []. [qdel\_version][/Users/siddiq90/Documents/GitHubDesktop/buildtest/general\_tests/sched/ ˓<sup>→</sup>cobalt/commands.yml]: test is skipped because ['run\_only']['scheduler'] got value:␣ ˓<sup>→</sup>cobalt but detected scheduler: []. [qmove\_version][/Users/siddiq90/Documents/GitHubDesktop/buildtest/general\_tests/sched/ ˓<sup>→</sup>cobalt/commands.yml]: test is skipped because ['run\_only']['scheduler'] got value:␣ ˓<sup>→</sup>cobalt but detected scheduler: []. [show\_jobs][/Users/siddiq90/Documents/GitHubDesktop/buildtest/general\_tests/sched/cobalt/ ˓<sup>→</sup>commands.yml]: test is skipped because ['run\_only']['scheduler'] got value: cobalt but␣  $\rightarrow$ detected scheduler: []. [show\_queues][/Users/siddiq90/Documents/GitHubDesktop/buildtest/general\_tests/sched/ ˓<sup>→</sup>cobalt/commands.yml]: test is skipped because ['run\_only']['scheduler'] got value:␣ ˓<sup>→</sup>cobalt but detected scheduler: []. [run\_only\_as\_root][/Users/siddiq90/Documents/GitHubDesktop/buildtest/tutorials/root\_user. →yml]: test is skipped because this test is expected to run as user: root but detected ˓<sup>→</sup>user: siddiq90. [current\_user\_queue][/Users/siddiq90/Documents/GitHubDesktop/buildtest/general\_tests/ ˓<sup>→</sup>sched/slurm/squeue.yml]: test is skipped because ['run\_only']['scheduler'] got value:␣ ˓<sup>→</sup>slurm but detected scheduler: []. [show\_all\_jobs][/Users/siddiq90/Documents/GitHubDesktop/buildtest/general\_tests/sched/ ˓<sup>→</sup>slurm/squeue.yml]: test is skipped because ['run\_only']['scheduler'] got value: slurm␣  $\rightarrow$ but detected scheduler: []. [show\_host\_groups][/Users/siddiq90/Documents/GitHubDesktop/buildtest/general\_tests/sched/ →lsf/bmgroups.yml]: test is skipped because ['run\_only']['scheduler'] got (अक्री)æstols&upage) ˓<sup>→</sup>but detected scheduler: [].

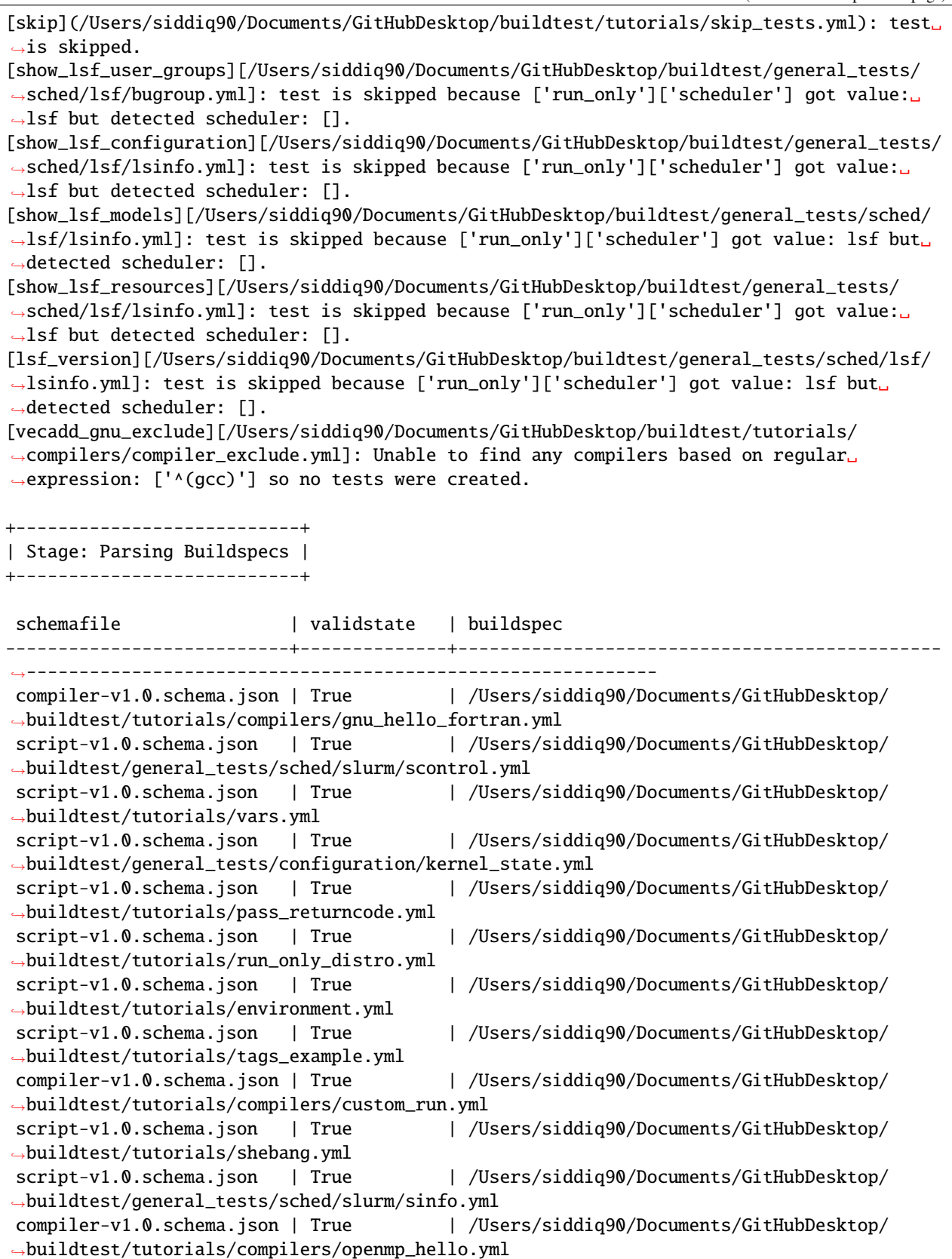

compiler-v1.0.schema.json | True | /Users/siddiq90/Documents/GitHubDesktop/ ˓<sup>→</sup>buildtest/tutorials/compilers/envvar\_override.yml compiler-v1.0.schema.json | True | /Users/siddiq90/Documents/GitHubDesktop/ ˓<sup>→</sup>buildtest/tutorials/compilers/pre\_post\_build\_run.yml script-v1.0.schema.json | True | /Users/siddiq90/Documents/GitHubDesktop/ ˓<sup>→</sup>buildtest/general\_tests/sched/slurm/sacctmgr.yml compiler-v1.0.schema.json | True | /Users/siddiq90/Documents/GitHubDesktop/ ˓<sup>→</sup>buildtest/tutorials/compilers/vecadd.yml script-v1.0.schema.json | True | /Users/siddiq90/Documents/GitHubDesktop/ ˓<sup>→</sup>buildtest/general\_tests/sched/lsf/bqueues.yml script-v1.0.schema.json | True | /Users/siddiq90/Documents/GitHubDesktop/ ˓<sup>→</sup>buildtest/general\_tests/sched/lsf/bhosts.yml script-v1.0.schema.json | True | /Users/siddiq90/Documents/GitHubDesktop/ ˓<sup>→</sup>buildtest/general\_tests/configuration/ssh\_localhost.yml compiler-v1.0.schema.json | True | /Users/siddiq90/Documents/GitHubDesktop/ ˓<sup>→</sup>buildtest/tutorials/compilers/compiler\_status\_regex.yml script-v1.0.schema.json | True | /Users/siddiq90/Documents/GitHubDesktop/ ˓<sup>→</sup>buildtest/tutorials/sleep.yml script-v1.0.schema.json | True | /Users/siddiq90/Documents/GitHubDesktop/ ˓<sup>→</sup>buildtest/general\_tests/sched/cobalt/commands.yml script-v1.0.schema.json | True | /Users/siddiq90/Documents/GitHubDesktop/ ˓<sup>→</sup>buildtest/tutorials/hello\_world.yml script-v1.0.schema.json | True | /Users/siddiq90/Documents/GitHubDesktop/ ˓<sup>→</sup>buildtest/tutorials/selinux.yml script-v1.0.schema.json | True | /Users/siddiq90/Documents/GitHubDesktop/ ˓<sup>→</sup>buildtest/tutorials/shell\_examples.yml script-v1.0.schema.json | True | /Users/siddiq90/Documents/GitHubDesktop/ ˓<sup>→</sup>buildtest/tutorials/root\_user.yml script-v1.0.schema.json | True | /Users/siddiq90/Documents/GitHubDesktop/ ˓<sup>→</sup>buildtest/general\_tests/sched/slurm/squeue.yml script-v1.0.schema.json | True | /Users/siddiq90/Documents/GitHubDesktop/ ˓<sup>→</sup>buildtest/general\_tests/configuration/ulimits.yml script-v1.0.schema.json | True | /Users/siddiq90/Documents/GitHubDesktop/ ˓<sup>→</sup>buildtest/general\_tests/containers/singularity/run.yml script-v1.0.schema.json | True | /Users/siddiq90/Documents/GitHubDesktop/ ˓<sup>→</sup>buildtest/general\_tests/containers/singularity/inspect.yml script-v1.0.schema.json | True | /Users/siddiq90/Documents/GitHubDesktop/ ˓<sup>→</sup>buildtest/general\_tests/sched/lsf/bmgroups.yml script-v1.0.schema.json | True | /Users/siddiq90/Documents/GitHubDesktop/ ˓<sup>→</sup>buildtest/tutorials/skip\_tests.yml script-v1.0.schema.json | True | /Users/siddiq90/Documents/GitHubDesktop/ ˓<sup>→</sup>buildtest/tutorials/python-hello.yml script-v1.0.schema.json | True | /Users/siddiq90/Documents/GitHubDesktop/ ˓<sup>→</sup>buildtest/general\_tests/containers/singularity/pull.yml script-v1.0.schema.json | True | /Users/siddiq90/Documents/GitHubDesktop/ ˓<sup>→</sup>buildtest/general\_tests/containers/singularity/build.yml script-v1.0.schema.json | True | /Users/siddiq90/Documents/GitHubDesktop/ ˓<sup>→</sup>buildtest/tutorials/runtime\_status\_test.yml script-v1.0.schema.json | True | /Users/siddiq90/Documents/GitHubDesktop/ ˓<sup>→</sup>buildtest/general\_tests/sched/lsf/bugroup.yml script-v1.0.schema.json | True | /Users/siddiq90/Documents/GitHubDesktop/ ˓<sup>→</sup>buildtest/general\_tests/configuration/disk\_usage.yml

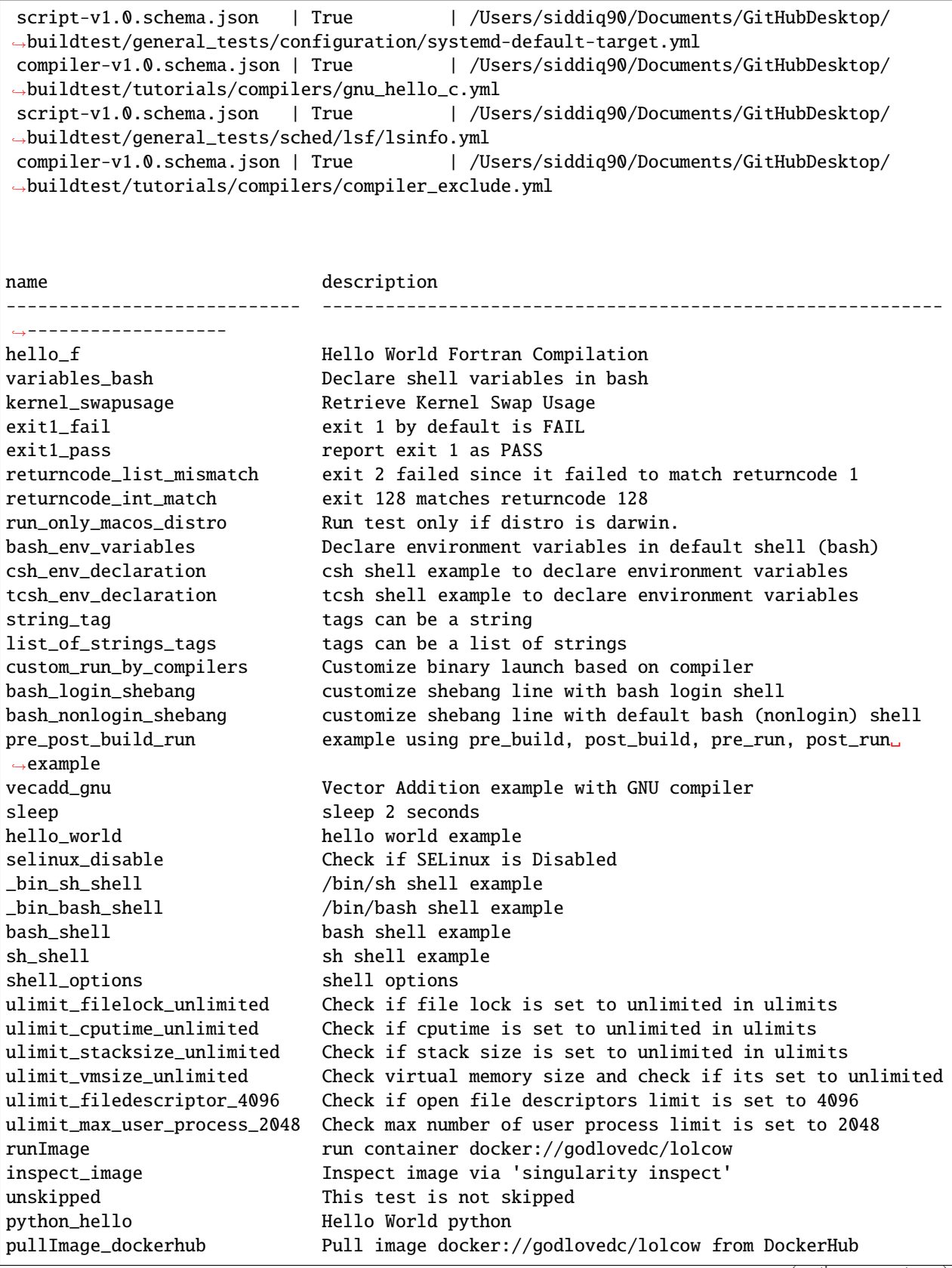

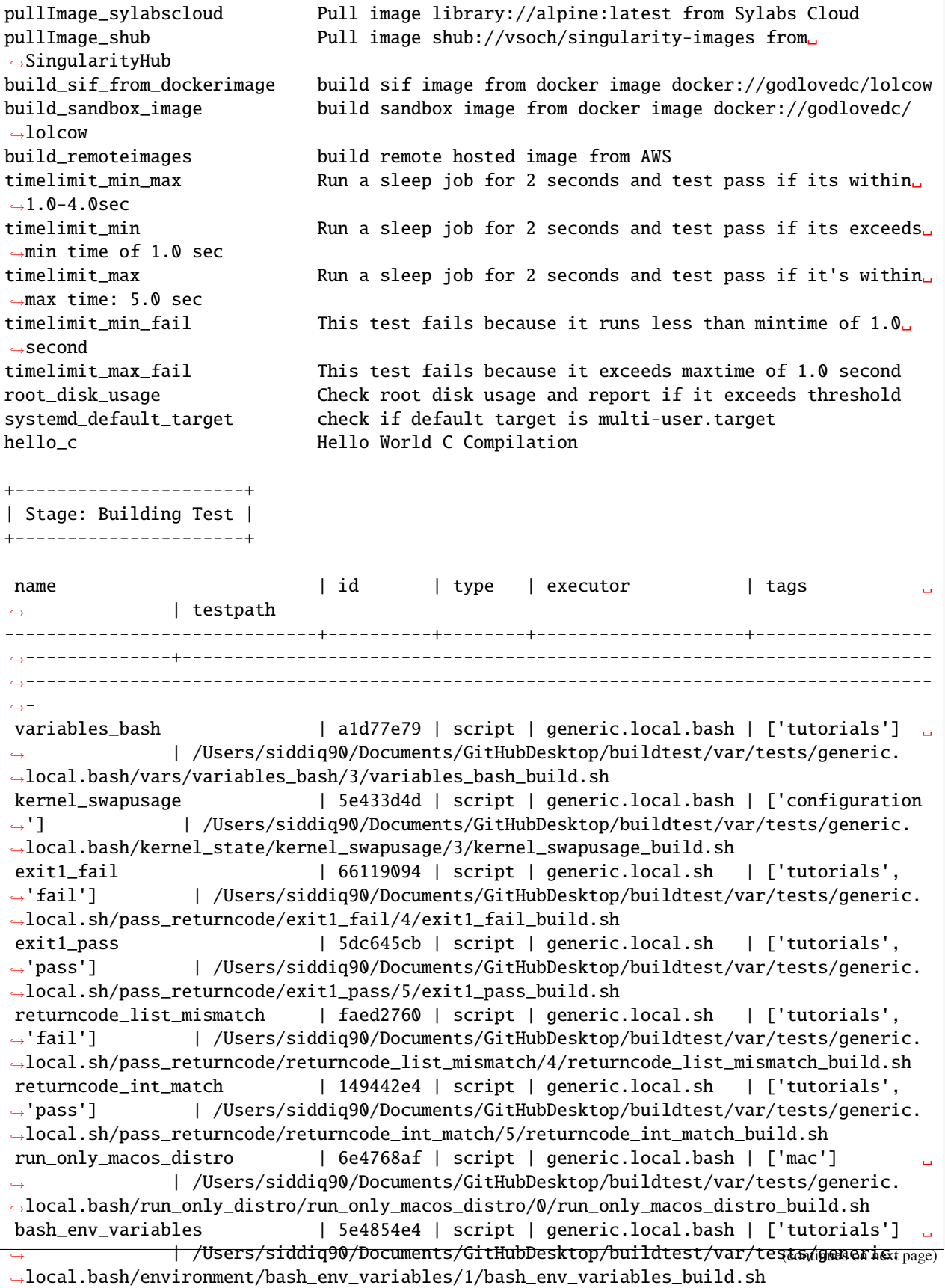

```
csh_env_declaration | 1d0df91c | script | generic.local.csh | ['tutorials']
               ˓→ | /Users/siddiq90/Documents/GitHubDesktop/buildtest/var/tests/generic.
˓→local.csh/environment/csh_env_declaration/1/csh_env_declaration_build.sh
tcsh_env_declaration | 14189df2 | script | generic.local.csh | ['tutorials'] ␣
               ˓→ | /Users/siddiq90/Documents/GitHubDesktop/buildtest/var/tests/generic.
˓→local.csh/environment/tcsh_env_declaration/1/tcsh_env_declaration_build.sh
string_tag | 47853e9e | script | generic.local.bash | network
               ˓→ | /Users/siddiq90/Documents/GitHubDesktop/buildtest/var/tests/generic.
˓→local.bash/tags_example/string_tag/0/string_tag_build.sh
list_of_strings_tags | fa345044 | script | generic.local.bash | ['network',
˓→'ping'] | /Users/siddiq90/Documents/GitHubDesktop/buildtest/var/tests/
˓→generic.local.bash/tags_example/list_of_strings_tags/0/list_of_strings_tags_build.sh
bash_login_shebang | 26f41cbf | script | generic.local.bash | tutorials ␣
               ˓→ | /Users/siddiq90/Documents/GitHubDesktop/buildtest/var/tests/generic.
˓→local.bash/shebang/bash_login_shebang/1/bash_login_shebang_build.sh
bash_nonlogin_shebang | 89439f99 | script | generic.local.bash | tutorials ␣
               ˓→ | /Users/siddiq90/Documents/GitHubDesktop/buildtest/var/tests/generic.
˓→local.bash/shebang/bash_nonlogin_shebang/1/bash_nonlogin_shebang_build.sh
sleep | 8a970353 | script | generic.local.bash | ['tutorials']˓→ | /Users/siddiq90/Documents/GitHubDesktop/buildtest/var/tests/generic.
˓→local.bash/sleep/sleep/1/sleep_build.sh
hello_world | 9033747f | script | generic.local.bash | tutorials
               ˓→ | /Users/siddiq90/Documents/GitHubDesktop/buildtest/var/tests/generic.
˓→local.bash/hello_world/hello_world/1/hello_world_build.sh
selinux_disable | e0c08464 | script | generic.local.bash | ['tutorials']
               ˓→ | /Users/siddiq90/Documents/GitHubDesktop/buildtest/var/tests/generic.
˓→local.bash/selinux/selinux_disable/1/selinux_disable_build.sh
_bin_sh_shell | ccd1bf3c | script | generic.local.sh | ['tutorials'] ␣
               ˓→ | /Users/siddiq90/Documents/GitHubDesktop/buildtest/var/tests/generic.
˓→local.sh/shell_examples/_bin_sh_shell/2/_bin_sh_shell_build.sh
_bin_bash_shell | 1cb6feba | script | generic.local.bash | ['tutorials'] ␣
               ˓→ | /Users/siddiq90/Documents/GitHubDesktop/buildtest/var/tests/generic.
˓→local.bash/shell_examples/_bin_bash_shell/2/_bin_bash_shell_build.sh
bash_shell | 773b953b | script | generic.local.bash | ['tutorials'] ␣
               ˓→ | /Users/siddiq90/Documents/GitHubDesktop/buildtest/var/tests/generic.
˓→local.bash/shell_examples/bash_shell/2/bash_shell_build.sh
sh_shell | 9d1fa0da | script | generic.local.sh | ['tutorials']
               ˓→ | /Users/siddiq90/Documents/GitHubDesktop/buildtest/var/tests/generic.
˓→local.sh/shell_examples/sh_shell/2/sh_shell_build.sh
shell_options | fe029b97 | script | generic.local.sh | ['tutorials']
               ˓→ | /Users/siddiq90/Documents/GitHubDesktop/buildtest/var/tests/generic.
˓→local.sh/shell_examples/shell_options/2/shell_options_build.sh
ulimit_filelock_unlimited | 5de6dc43 | script | generic.local.bash | ['system']
               ˓→ | /Users/siddiq90/Documents/GitHubDesktop/buildtest/var/tests/generic.
˓→local.bash/ulimits/ulimit_filelock_unlimited/2/ulimit_filelock_unlimited_build.sh
ulimit_cputime_unlimited | 93aa6a30 | script | generic.local.bash | ['system']
               ˓→ | /Users/siddiq90/Documents/GitHubDesktop/buildtest/var/tests/generic.
˓→local.bash/ulimits/ulimit_cputime_unlimited/2/ulimit_cputime_unlimited_build.sh
ulimit_stacksize_unlimited | 29a12063 | script | generic.local.bash | ['system']
               ˓→ | /Users/siddiq90/Documents/GitHubDesktop/buildtest/var/tests/generic.
˓→local.bash/ulimits/ulimit_stacksize_unlimited/2/ulimit_stacksize_unlimited_build.sh
ulimit_vmsize_unlimited | 3691a5e4 | script | generic.local.bash | ['system']
˓→ | /Users/siddiq90/Documents/GitHubDesktop/buildtest/var/tests/generic.
(continues on next page)
˓→local.bash/ulimits/ulimit_vmsize_unlimited/2/ulimit_vmsize_unlimited_build.sh
```

```
ulimit_filedescriptor_4096 | 939c7bad | script | generic.local.bash | ['system']
               ˓→ | /Users/siddiq90/Documents/GitHubDesktop/buildtest/var/tests/generic.
˓→local.bash/ulimits/ulimit_filedescriptor_4096/2/ulimit_filedescriptor_4096_build.sh
ulimit_max_user_process_2048 | 7be6c5ff | script | generic.local.bash | ['system'] ␣
˓→ | /Users/siddiq90/Documents/GitHubDesktop/buildtest/var/tests/generic.
˓→local.bash/ulimits/ulimit_max_user_process_2048/2/ulimit_max_user_process_2048_build.sh
runImage | 58a40a2f | script | generic.local.bash | ['containers',
˓→'singularity'] | /Users/siddiq90/Documents/GitHubDesktop/buildtest/var/tests/generic.
˓→local.bash/run/runImage/0/runImage_build.sh
inspect_image | 44db2ad5 | script | generic.local.bash | ['containers',
˓→'singularity'] | /Users/siddiq90/Documents/GitHubDesktop/buildtest/var/tests/generic.
˓→local.bash/inspect/inspect_image/0/inspect_image_build.sh
unskipped | 808c3004 | script | generic.local.bash | 'tutorials']˓→ | /Users/siddiq90/Documents/GitHubDesktop/buildtest/var/tests/generic.
˓→local.bash/skip_tests/unskipped/1/unskipped_build.sh
python_hello | 0f204030 | script | generic.local.bash | python
               ˓→ | /Users/siddiq90/Documents/GitHubDesktop/buildtest/var/tests/generic.
˓→local.bash/python-hello/python_hello/2/python_hello_build.sh
pullImage_dockerhub | bdc58bb5 | script | generic.local.bash | ['containers',
˓→'singularity'] | /Users/siddiq90/Documents/GitHubDesktop/buildtest/var/tests/generic.
˓→local.bash/pull/pullImage_dockerhub/0/pullImage_dockerhub_build.sh
pullImage_sylabscloud | 15e1ad7c | script | generic.local.bash | ['containers',
˓→'singularity'] | /Users/siddiq90/Documents/GitHubDesktop/buildtest/var/tests/generic.
˓→local.bash/pull/pullImage_sylabscloud/0/pullImage_sylabscloud_build.sh
pullImage_shub | 29f1483c | script | generic.local.bash | ['containers',
˓→'singularity'] | /Users/siddiq90/Documents/GitHubDesktop/buildtest/var/tests/generic.
˓→local.bash/pull/pullImage_shub/0/pullImage_shub_build.sh
build_sif_from_dockerimage | d5b90b3b | script | generic.local.bash | ['containers',
˓→'singularity'] | /Users/siddiq90/Documents/GitHubDesktop/buildtest/var/tests/generic.
˓→local.bash/build/build_sif_from_dockerimage/0/build_sif_from_dockerimage_build.sh
build_sandbox_image | 5499bef6 | script | generic.local.bash | ['containers',
˓→'singularity'] | /Users/siddiq90/Documents/GitHubDesktop/buildtest/var/tests/generic.
˓→local.bash/build/build_sandbox_image/0/build_sandbox_image_build.sh
build_remoteimages | 542a3dcf | script | generic.local.bash | ['containers',
˓→'singularity'] | /Users/siddiq90/Documents/GitHubDesktop/buildtest/var/tests/generic.
˓→local.bash/build/build_remoteimages/0/build_remoteimages_build.sh
timelimit_min_max | 789c8a27 | script | generic.local.sh | ['tutorials'] ␣
               ˓→ | /Users/siddiq90/Documents/GitHubDesktop/buildtest/var/tests/generic.
˓→local.sh/runtime_status_test/timelimit_min_max/2/timelimit_min_max_build.sh
timelimit_min | 321e9740 | script | generic.local.sh | ['tutorials'] ␣
               ˓→ | /Users/siddiq90/Documents/GitHubDesktop/buildtest/var/tests/generic.
˓→local.sh/runtime_status_test/timelimit_min/2/timelimit_min_build.sh
timelimit_max | 1a3099b3 | script | generic.local.sh | ['tutorials'] ␣
               ˓→ | /Users/siddiq90/Documents/GitHubDesktop/buildtest/var/tests/generic.
˓→local.sh/runtime_status_test/timelimit_max/2/timelimit_max_build.sh
timelimit_min_fail | f62562c6 | script | generic.local.sh | ['tutorials'] ␣
               ˓→ | /Users/siddiq90/Documents/GitHubDesktop/buildtest/var/tests/generic.
˓→local.sh/runtime_status_test/timelimit_min_fail/2/timelimit_min_fail_build.sh
timelimit_max_fail | c45eeb14 | script | generic.local.sh | ['tutorials'] ␣
               ˓→ | /Users/siddiq90/Documents/GitHubDesktop/buildtest/var/tests/generic.
˓→local.sh/runtime_status_test/timelimit_max_fail/2/timelimit_max_fail_build.sh
root_disk_usage | 59d2409e | script | generic.local.bash | ['filesystem',
→'storage']   | /Users/siddiq90/Documents/GitHubDesktop/buildtest/var/testsa/@enera&page)
˓→local.bash/disk_usage/root_disk_usage/3/root_disk_usage_build.sh
```
systemd\_default\_target | 7322cbde | script | generic.local.bash | ['system'] ˓<sup>→</sup> | /Users/siddiq90/Documents/GitHubDesktop/buildtest/var/tests/generic. ˓<sup>→</sup>local.bash/systemd-default-target/systemd\_default\_target/3/systemd\_default\_target\_ ˓<sup>→</sup>build.sh name  $| id | type | execute$  | tags  $\rightarrow$  | compiler | testpath -------------------------+----------+----------+--------------------+-------------------- ˓<sup>→</sup>------+-------------+------------------------------------------------------------------ ˓<sup>→</sup>----------------------------------------------------------------------------------- hello\_f  $|$  29b02934 | compiler | generic.local.bash | ['tutorials', ˓→'compile'] | builtin\_gcc | /Users/siddiq90/Documents/GitHubDesktop/buildtest/var/tests/ ˓<sup>→</sup>generic.local.bash/gnu\_hello\_fortran/hello\_f/1/hello\_f\_build.sh custom\_run\_by\_compilers | 00fd26c4 | compiler | generic.local.bash | ['tutorials', ˓→'compile'] | builtin\_gcc | /Users/siddiq90/Documents/GitHubDesktop/buildtest/var/tests/ ˓<sup>→</sup>generic.local.bash/custom\_run/custom\_run\_by\_compilers/1/custom\_run\_by\_compilers\_build.  $ightharpoonup$ sh pre\_post\_build\_run | e2a93e5f | compiler | generic.local.bash | ['tutorials', ˓→'compile'] | builtin\_gcc | /Users/siddiq90/Documents/GitHubDesktop/buildtest/var/tests/ ˓<sup>→</sup>generic.local.bash/pre\_post\_build\_run/pre\_post\_build\_run/1/pre\_post\_build\_run\_build.sh vecadd\_gnu | 7b129a53 | compiler | generic.local.bash | ['tutorials', ˓→'compile'] | builtin\_gcc | /Users/siddiq90/Documents/GitHubDesktop/buildtest/var/tests/ ˓<sup>→</sup>generic.local.bash/vecadd/vecadd\_gnu/1/vecadd\_gnu\_build.sh hello\_c | c84549f4 | compiler | generic.local.bash | ['tutorials', ˓→'compile'] | builtin\_gcc | /Users/siddiq90/Documents/GitHubDesktop/buildtest/var/tests/ ˓<sup>→</sup>generic.local.bash/gnu\_hello\_c/hello\_c/1/hello\_c\_build.sh +---------------------+ | Stage: Running Test | +---------------------+ name  $| id |$  executor  $|$  status  $|$  returncode ------------------------------+----------+--------------------+----------+------------- hello\_f | 29b02934 | generic.local.bash | FAIL | 127 variables\_bash | a1d77e79 | generic.local.bash | PASS 0 kernel\_swapusage | 5e433d4d | generic.local.bash | FAIL | 1 exit1\_fail | 66119094 | generic.local.sh | FAIL | 1 1 exit1\_pass | 5dc645cb | generic.local.sh | PASS | 1 returncode\_list\_mismatch | faed2760 | generic.local.sh | FAIL | 2 returncode\_int\_match | 149442e4 | generic.local.sh | PASS | 128 run\_only\_macos\_distro | 6e4768af | generic.local.bash | PASS | 0 bash\_env\_variables | 5e4854e4 | generic.local.bash | PASS | 0 csh\_env\_declaration | 1d0df91c | generic.local.csh | PASS | 0 tcsh\_env\_declaration | 14189df2 | generic.local.csh | PASS | 0 string\_tag | 47853e9e | generic.local.bash | PASS 0 list\_of\_strings\_tags | fa345044 | generic.local.bash | PASS | 0 custom\_run\_by\_compilers | 00fd26c4 | generic.local.bash | PASS | 0 bash\_login\_shebang | 26f41cbf | generic.local.bash | PASS | 0 bash\_nonlogin\_shebang | 89439f99 | generic.local.bash | PASS | 0 pre\_post\_build\_run | e2a93e5f | generic.local.bash | PASS | 0 vecadd\_gnu | 7b129a53 | generic.local.bash | FAIL | 127

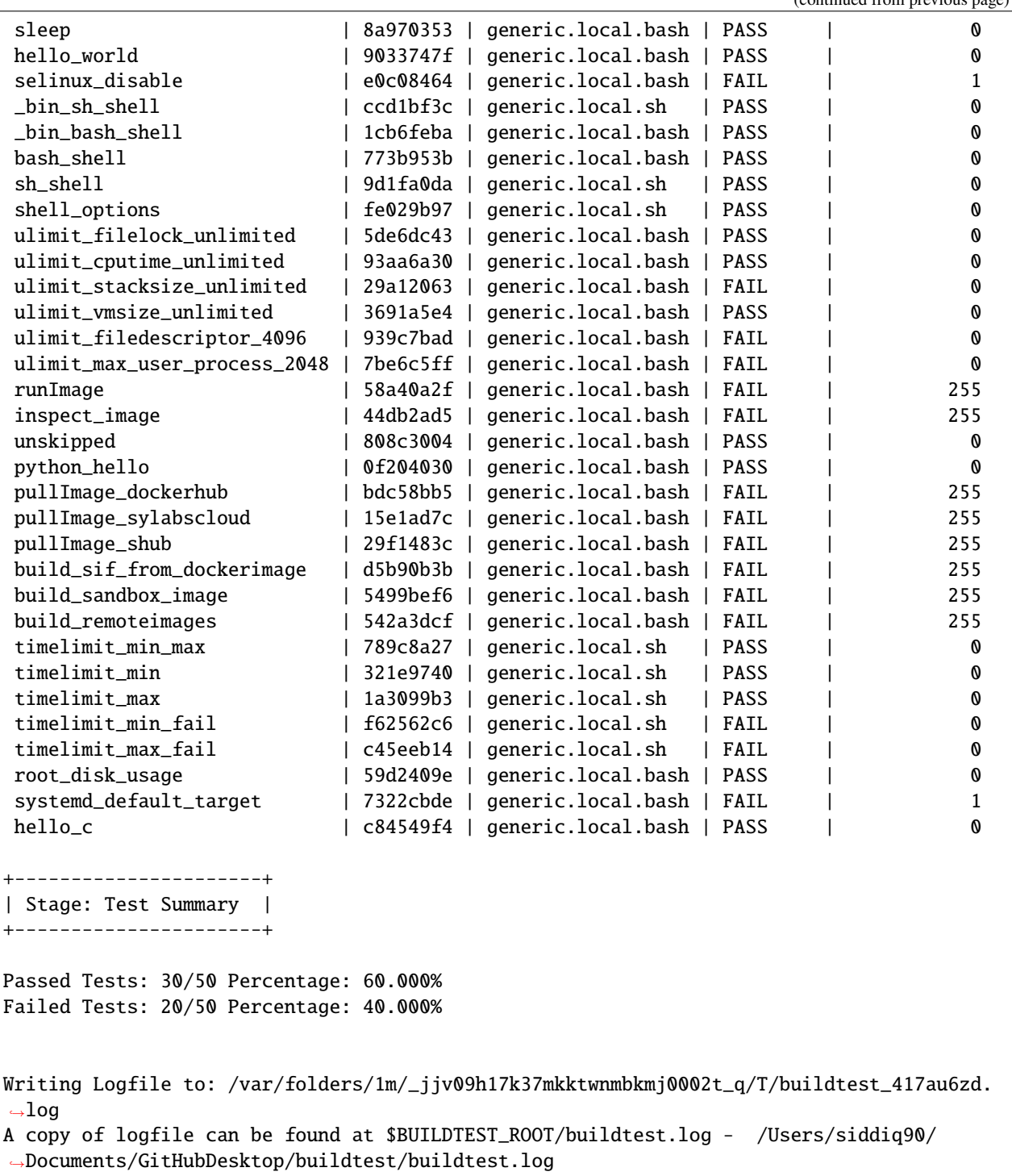
## **Discover Buildspecs**

Now, let's discuss how buildtest discovers buildspecs since there are several ways to build buildspecs.

The buildspec search resolution is described as follows:

- If file or directory specified by -b option doesn't exist we exit immediately.
- If buildspec path is a directory, traverse directory recursively to find all .yml extensions
- If buildspec path is a file, check if file extension is not .yml, exit immediately
- If user specifies --tags or --executor we search in buildspec cache to discover buildspecs.

Shown below is a diagram on how buildtest discovers buildspecs. The user can build buildspecs by --buildspec, *[–tags](#page-31-0)*, or *[–executor](#page-49-0)* which will discover the buildspecs. You can *[exclude buildspecs](#page-28-0)* using --exclude option which is processed after discovering buildspecs. The excluded buildspecs are removed from list if found and final list of buildspecs is processed.

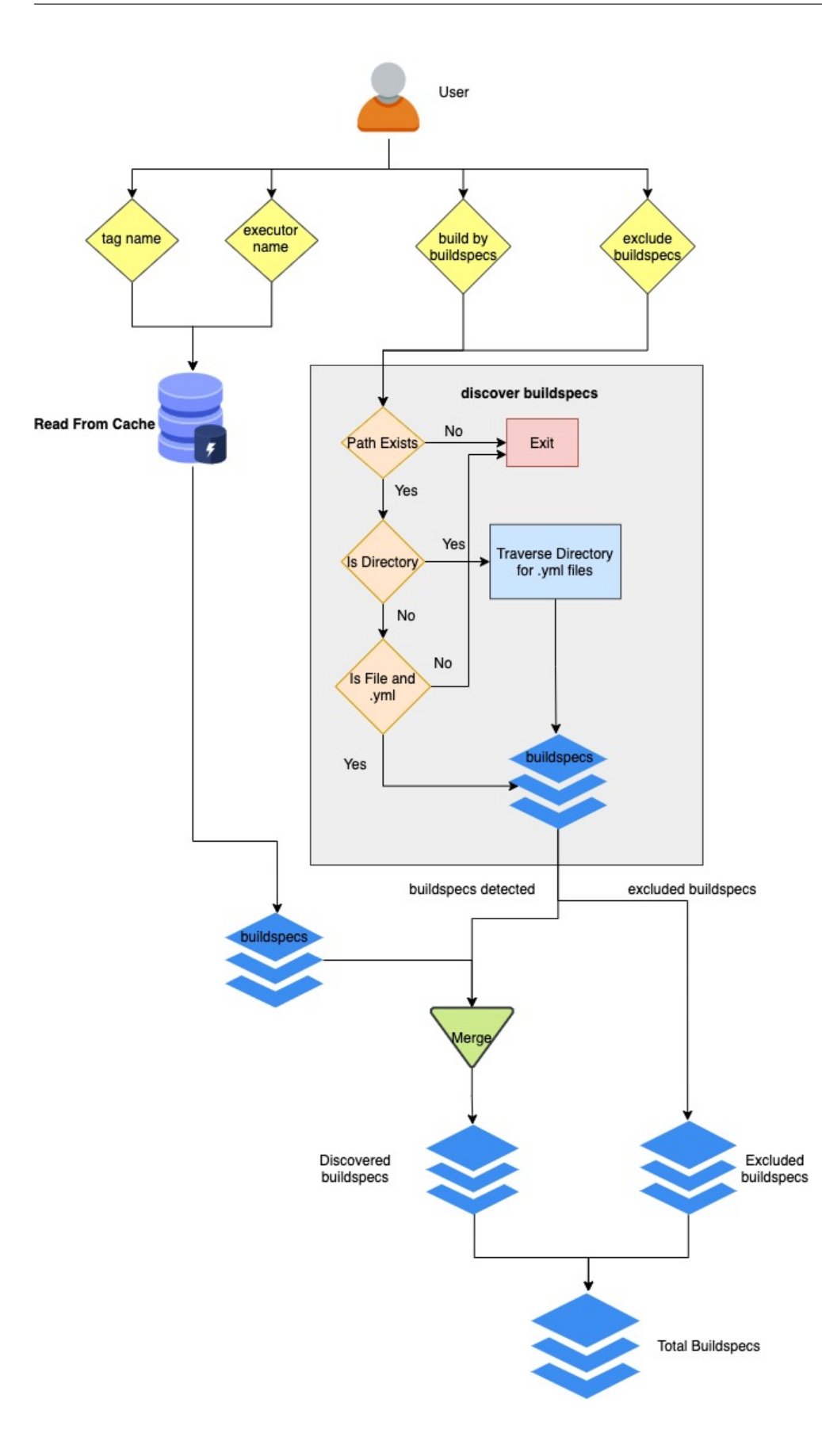

### **Control builds by Stages**

We can control behavior of buildtest build command to stop at certain phase using --stage option. The -stage option accepts parse or build, which will instruct buildtest to stop at parse or build phase of the pipeline.

Buildtest will validate all the buildspecs in the parse stage, so you can instruct buildtest to stop at parse stage via --stage=parse. This can be useful when debugging buildspecs that are invalid. In this example below, we instruct buildtest to stop after parse stage.

```
$ buildtest build -b tutorials/vars.yml --stage=parse
User: siddiq90
Hostname: DOE-7086392.local
Platform: Darwin
Current Time: 2021/06/08 18:07:20
buildtest path: /Users/siddiq90/Documents/GitHubDesktop/buildtest/bin/buildtest
buildtest version: 0.9.5
python path: /Users/siddiq90/.local/share/virtualenvs/buildtest-KLOcDrW0/bin/python
python version: 3.7.3
Test Directory: /Users/siddiq90/Documents/GitHubDesktop/buildtest/var/tests
Configuration File: /Users/siddiq90/Documents/GitHubDesktop/buildtest/buildtest/
˓→settings/config.yml
Command: /Users/siddiq90/Documents/GitHubDesktop/buildtest/bin/buildtest build -b␣
˓→tutorials/vars.yml --stage=parse
+-------------------------------+
| Stage: Discovering Buildspecs |
+-------------------------------+
+----------------------------------------------------------------------+
| Discovered Buildspecs |
+======================================================================+
| /Users/siddiq90/Documents/GitHubDesktop/buildtest/tutorials/vars.yml |
+----------------------------------------------------------------------+
Discovered Buildspecs: 1
Excluded Buildspecs: 0
Detected Buildspecs after exclusion: 1
+---------------------------+
| Stage: Parsing Buildspecs |
+---------------------------+
schemafile | validstate | buildspec
-------------------------+--------------+------------------------------------------------
˓→----------------------
script-v1.0.schema.json | True | /Users/siddiq90/Documents/GitHubDesktop/
˓→buildtest/tutorials/vars.yml
name description
-------------- -------------------------------
variables_bash Declare shell variables in bash
```
Likewise, if you want to troubleshoot your test script without running them you can use --stage=build which will stop after build phase. This can be used when you are writing buildspec to troubleshoot how test is generated. In this next example, we inform buildtest to stop after build stage.

```
$ buildtest build -b tutorials/vars.yml --stage=build
User: siddiq90
Hostname: DOE-7086392.local
Platform: Darwin
Current Time: 2021/06/08 18:07:21
buildtest path: /Users/siddiq90/Documents/GitHubDesktop/buildtest/bin/buildtest
buildtest version: 0.9.5
python path: /Users/siddiq90/.local/share/virtualenvs/buildtest-KLOcDrW0/bin/python
python version: 3.7.3
Test Directory: /Users/siddiq90/Documents/GitHubDesktop/buildtest/var/tests
Configuration File: /Users/siddiq90/Documents/GitHubDesktop/buildtest/buildtest/
˓→settings/config.yml
Command: /Users/siddiq90/Documents/GitHubDesktop/buildtest/bin/buildtest build -b␣
˓→tutorials/vars.yml --stage=build
+-------------------------------+
| Stage: Discovering Buildspecs |
+-------------------------------+
+----------------------------------------------------------------------+
| Discovered Buildspecs |
+======================================================================+
| /Users/siddiq90/Documents/GitHubDesktop/buildtest/tutorials/vars.yml |
+----------------------------------------------------------------------+
Discovered Buildspecs: 1
Excluded Buildspecs: 0
Detected Buildspecs after exclusion: 1
+---------------------------+
| Stage: Parsing Buildspecs |
+---------------------------+
schemafile | validstate | buildspec
-------------------------+--------------+------------------------------------------------
˓→----------------------
script-v1.0.schema.json | True | /Users/siddiq90/Documents/GitHubDesktop/
˓→buildtest/tutorials/vars.yml
name description
-------------- -------------------------------
variables_bash Declare shell variables in bash
+----------------------+
| Stage: Building Test |
+----------------------+
                                                                          (continues on next page)
```
**72 Chapter 3. Description**

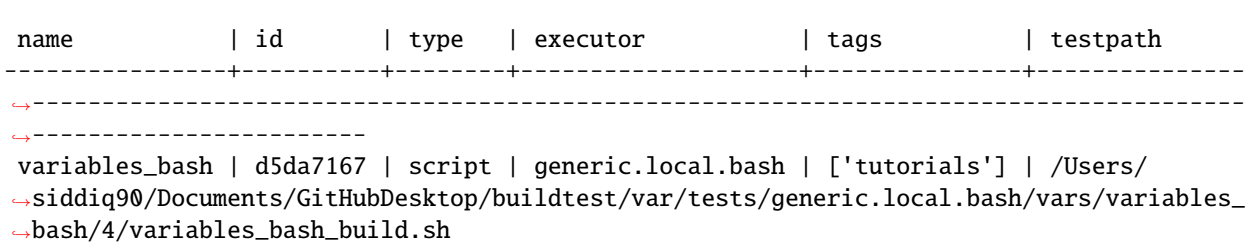

#### **Invalid Buildspecs**

buildtest will skip any buildspecs that fail to validate, in that case the test script will not be generated. Here is an example where we have an invalid buildspec.

```
$ buildtest build -b tutorials/invalid_buildspec_section.yml
User: siddiq90
Hostname: DOE-7086392.local
Platform: Darwin
Current Time: 2021/06/08 18:06:15
buildtest path: /Users/siddiq90/Documents/GitHubDesktop/buildtest/bin/buildtest
buildtest version: 0.9.5
python path: /Users/siddiq90/.local/share/virtualenvs/buildtest-KLOcDrW0/bin/python
python version: 3.7.3
Test Directory: /Users/siddiq90/Documents/GitHubDesktop/buildtest/var/tests
Configuration File: /Users/siddiq90/Documents/GitHubDesktop/buildtest/buildtest/
˓→settings/config.yml
Command: /Users/siddiq90/Documents/GitHubDesktop/buildtest/bin/buildtest build -b␣
˓→tutorials/invalid_buildspec_section.yml
+-------------------------------+
| Stage: Discovering Buildspecs |
   +-------------------------------+
+----------------------------------------------------------------------------------------
\leftrightarrow - - - +
| Discovered Buildspecs ␣
\leftrightarrow+===========================================================================================+
| /Users/siddiq90/Documents/GitHubDesktop/buildtest/tutorials/invalid_buildspec_section.
\rightarrowyml |
+----------------------------------------------------------------------------------------
˓→---+
Discovered Buildspecs: 1
Excluded Buildspecs: 0
Detected Buildspecs after exclusion: 1
Error Messages from Stage: Parse
________________________________________________________________________________
```
/Users/siddiq90/Documents/GitHubDesktop/buildtest/tutorials/invalid\_buildspec\_section.yml No buildspecs to process because there are no valid buildspecs

buildtest may skip tests from running if buildspec specifies an invalid executor name since buildtest needs to know this in order to delegate test to Executor class responsible for running the test. Here is an example where test failed to run since we provided invalid executor.

```
$ buildtest build -b tutorials/invalid_executor.yml
User: siddiq90
Hostname: DOE-7086392.local
Platform: Darwin
Current Time: 2021/06/08 18:06:16
buildtest path: /Users/siddiq90/Documents/GitHubDesktop/buildtest/bin/buildtest
buildtest version: 0.9.5
python path: /Users/siddiq90/.local/share/virtualenvs/buildtest-KLOcDrW0/bin/python
python version: 3.7.3
Test Directory: /Users/siddiq90/Documents/GitHubDesktop/buildtest/var/tests
Configuration File: /Users/siddiq90/Documents/GitHubDesktop/buildtest/buildtest/
˓→settings/config.yml
Command: /Users/siddiq90/Documents/GitHubDesktop/buildtest/bin/buildtest build -b␣
˓→tutorials/invalid_executor.yml
+-------------------------------+
| Stage: Discovering Buildspecs |
+-------------------------------+
                    +----------------------------------------------------------------------------------+
| Discovered Buildspecs |
+==================================================================================+
| /Users/siddiq90/Documents/GitHubDesktop/buildtest/tutorials/invalid_executor.yml |
                           +----------------------------------------------------------------------------------+
Discovered Buildspecs: 1
Excluded Buildspecs: 0
Detected Buildspecs after exclusion: 1
Error Messages from Stage: Parse
________________________________________________________________________________
/Users/siddiq90/Documents/GitHubDesktop/buildtest/tutorials/invalid_executor.yml
No buildspecs to process because there are no valid buildspecs
```
## **Rebuild Tests**

buildtest can rebuild tests using the --rebuild option which can be useful if you want to test a particular test multiple times. The rebuild option works across all discovered buildspecs and create a new test instance (unique id) and test directory path. To demonstrate we will build tutorials/python-shell.yml three times using --rebuild=3.

```
$ buildtest build -b tutorials/python-shell.yml --rebuild=3
User: siddiq90
Hostname: DOE-7086392.local
Platform: Darwin
Current Time: 2021/06/08 18:07:22
buildtest path: /Users/siddiq90/Documents/GitHubDesktop/buildtest/bin/buildtest
buildtest version: 0.9.5
python path: /Users/siddiq90/.local/share/virtualenvs/buildtest-KLOcDrW0/bin/python
python version: 3.7.3
Test Directory: /Users/siddiq90/Documents/GitHubDesktop/buildtest/var/tests
Configuration File: /Users/siddiq90/Documents/GitHubDesktop/buildtest/buildtest/
˓→settings/config.yml
Command: /Users/siddiq90/Documents/GitHubDesktop/buildtest/bin/buildtest build -b␣
˓→tutorials/python-shell.yml --rebuild=3
+-------------------------------+
| Stage: Discovering Buildspecs |
+-------------------------------+
+------------------------------------------------------------------------------+
| Discovered Buildspecs |
+==============================================================================+
| /Users/siddiq90/Documents/GitHubDesktop/buildtest/tutorials/python-shell.yml |
+------------------------------------------------------------------------------+
Discovered Buildspecs: 1
Excluded Buildspecs: 0
Detected Buildspecs after exclusion: 1
   +---------------------------+
| Stage: Parsing Buildspecs |
+---------------------------+
schemafile | validstate | buildspec
-------------------------+--------------+------------------------------------------------
˓→------------------------------
script-v1.0.schema.json | True | /Users/siddiq90/Documents/GitHubDesktop/
˓→buildtest/tutorials/python-shell.yml
name description
----------- ---------------------------------------
circle_area Calculate circle of area given a radius
circle_area Calculate circle of area given a radius
circle_area Calculate circle of area given a radius
```
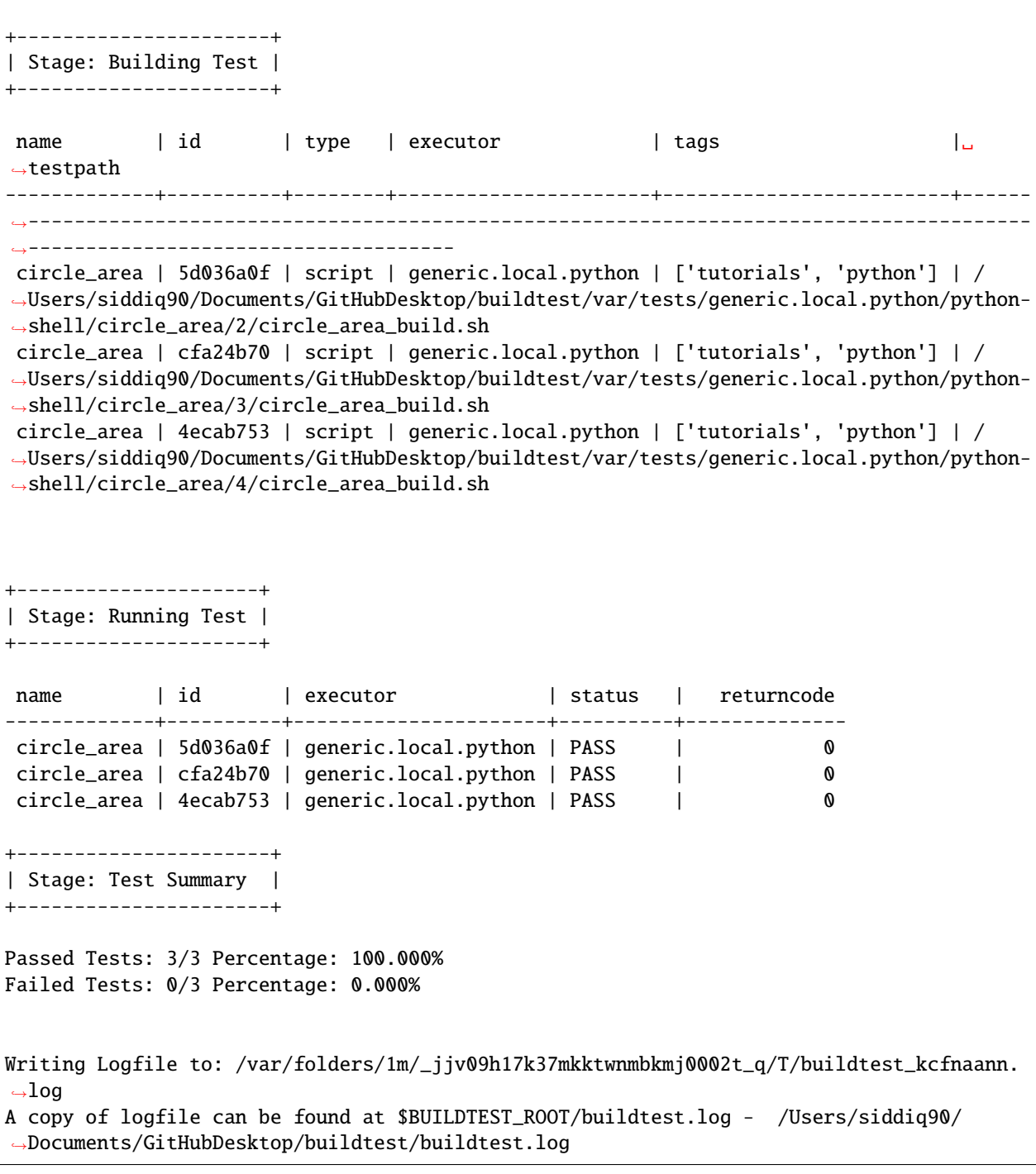

The rebuild works with all options including: --buildspec, --exclude, --tags and --executors.

In the next example we rebuild tests by discovering all tags that contain **fail**.

\$ buildtest build --tags fail --rebuild=2

User: siddiq90

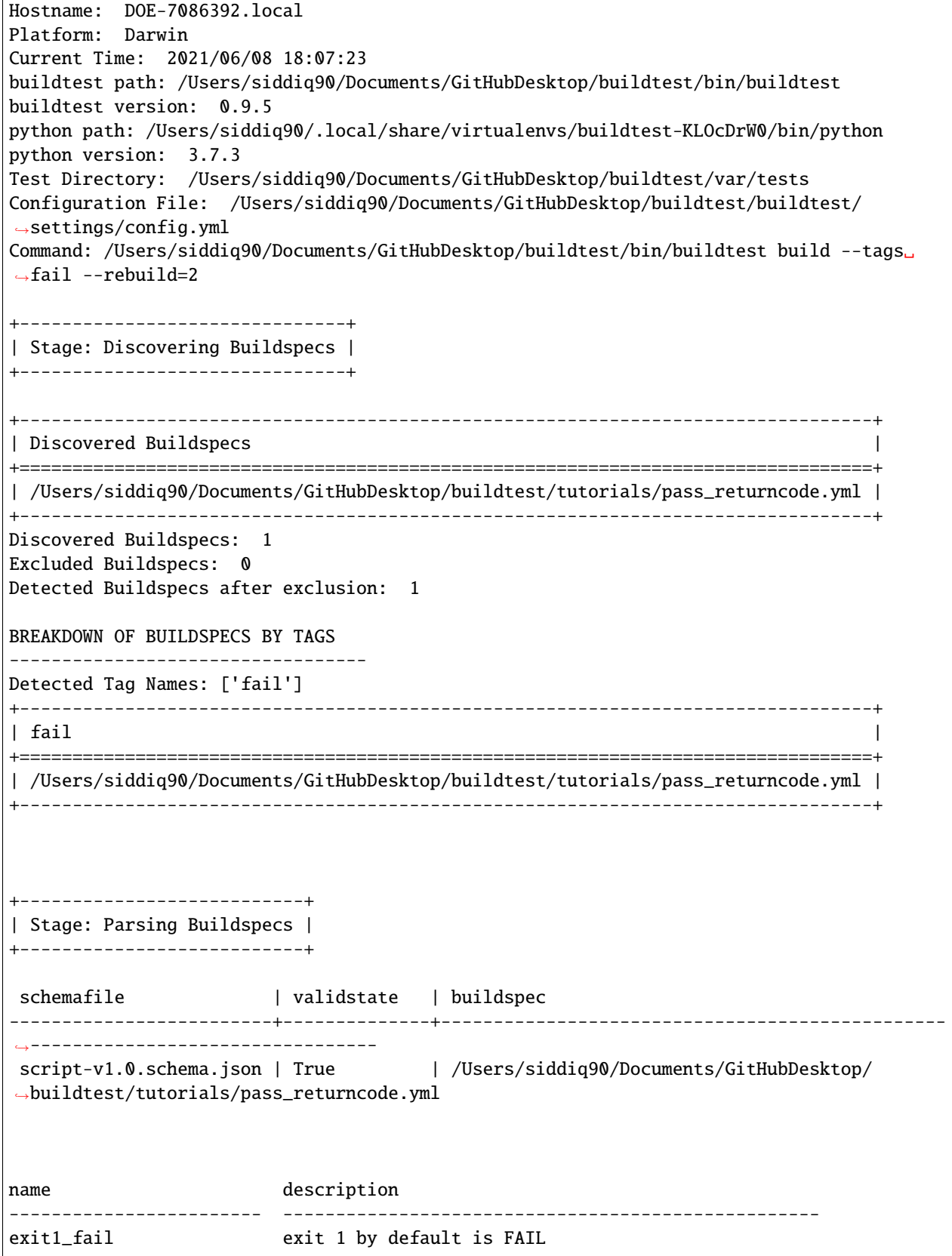

(continues on next page)

 $\overline{1}$ 

exit1\_pass report exit 1 as PASS returncode\_list\_mismatch exit 2 failed since it failed to match returncode 1 returncode\_int\_match exit 128 matches returncode 128 exit1\_fail exit 1 by default is FAIL exit1\_pass report exit 1 as PASS returncode\_list\_mismatch exit 2 failed since it failed to match returncode 1 returncode\_int\_match exit 128 matches returncode 128 +----------------------+ | Stage: Building Test | +----------------------+ name  $\vert$  id  $\vert$  type  $\vert$  executor  $\vert$  tags  $\Box$ ˓<sup>→</sup>| testpath --------------------------+----------+--------+------------------+----------------------- ˓<sup>→</sup>+-------------------------------------------------------------------------------------- ˓<sup>→</sup>-------------------------------------------------------------------- exit1\_fail | 1a7453e9 | script | generic.local.sh | ['tutorials', 'fail'] ˓<sup>→</sup>| /Users/siddiq90/Documents/GitHubDesktop/buildtest/var/tests/generic.local.sh/pass\_ ˓<sup>→</sup>returncode/exit1\_fail/5/exit1\_fail\_build.sh exit1\_pass | f21dcd55 | script | generic.local.sh | ['tutorials', 'pass']␣ ˓<sup>→</sup>| /Users/siddiq90/Documents/GitHubDesktop/buildtest/var/tests/generic.local.sh/pass\_ ˓<sup>→</sup>returncode/exit1\_pass/6/exit1\_pass\_build.sh returncode\_list\_mismatch | 8f0ff4ff | script | generic.local.sh | ['tutorials', 'fail']␣ ˓<sup>→</sup>| /Users/siddiq90/Documents/GitHubDesktop/buildtest/var/tests/generic.local.sh/pass\_ ˓<sup>→</sup>returncode/returncode\_list\_mismatch/5/returncode\_list\_mismatch\_build.sh returncode\_int\_match | ecc7ecca | script | generic.local.sh | ['tutorials', 'pass']␣ ˓<sup>→</sup>| /Users/siddiq90/Documents/GitHubDesktop/buildtest/var/tests/generic.local.sh/pass\_ ˓<sup>→</sup>returncode/returncode\_int\_match/6/returncode\_int\_match\_build.sh exit1\_fail | 213e365c | script | generic.local.sh | ['tutorials', 'fail'] ˓<sup>→</sup>| /Users/siddiq90/Documents/GitHubDesktop/buildtest/var/tests/generic.local.sh/pass\_ ˓<sup>→</sup>returncode/exit1\_fail/6/exit1\_fail\_build.sh exit1\_pass | 0dfdfb67 | script | generic.local.sh | ['tutorials', 'pass']␣ ˓<sup>→</sup>| /Users/siddiq90/Documents/GitHubDesktop/buildtest/var/tests/generic.local.sh/pass\_ ˓<sup>→</sup>returncode/exit1\_pass/7/exit1\_pass\_build.sh returncode\_list\_mismatch | 2e09d72c | script | generic.local.sh | ['tutorials', 'fail']␣ ˓<sup>→</sup>| /Users/siddiq90/Documents/GitHubDesktop/buildtest/var/tests/generic.local.sh/pass\_ ˓<sup>→</sup>returncode/returncode\_list\_mismatch/6/returncode\_list\_mismatch\_build.sh returncode\_int\_match | f941e14f | script | generic.local.sh | ['tutorials', 'pass']␣ ˓<sup>→</sup>| /Users/siddiq90/Documents/GitHubDesktop/buildtest/var/tests/generic.local.sh/pass\_ ˓<sup>→</sup>returncode/returncode\_int\_match/7/returncode\_int\_match\_build.sh +---------------------+ | Stage: Running Test | +---------------------+ name  $| id |$  executor  $|$  status  $|$  returncode --------------------------+----------+------------------+----------+------------- exit1\_fail  $|$  1a7453e9 | generic.local.sh | FAIL | 1 exit1\_pass | f21dcd55 | generic.local.sh | PASS | 1

```
returncode_list_mismatch | 8f0ff4ff | generic.local.sh | FAIL | 2
returncode_int_match | ecc7ecca | generic.local.sh | PASS | 128
exit1_fail | 213e365c | generic.local.sh | FAIL | 1
exit1_pass | 0dfdfb67 | generic.local.sh | PASS | 1
returncode_list_mismatch | 2e09d72c | generic.local.sh | FAIL | 2
returncode_int_match | f941e14f | generic.local.sh | PASS | 128
    +----------------------+
| Stage: Test Summary |
+----------------------+
Passed Tests: 4/8 Percentage: 50.000%
Failed Tests: 4/8 Percentage: 50.000%
Writing Logfile to: /var/folders/1m/_jjv09h17k37mkktwnmbkmj0002t_q/T/buildtest_w1u8yl1p.
\rightarrowlog
A copy of logfile can be found at $BUILDTEST_ROOT/buildtest.log - /Users/siddiq90/
˓→Documents/GitHubDesktop/buildtest/buildtest.log
```
The rebuild option expects a range between **1-50**, the --rebuild=1 is equivalent to running without --rebuild option. We set a max limit for rebuild option to avoid system degredation due to high workload.

If you try to exceed this bound you will get an error such as:

```
$ buildtest build -b tutorials/pass_returncode.yml --rebuild 51
usage: buildtest [options] [COMMANDS] build [-h] [-b BUILDSPEC] [-x EXCLUDE] [--tags␣
˓→TAGS] [-e EXECUTOR]
                                            [-s {parse,build}] [-t TESTDIR] [--rebuild␣
˓→REBUILD] [--settings SETTINGS]
buildtest [options] [COMMANDS] build: error: argument --rebuild: 51 must be a positive␣
˓→number between [1-50]
```
### **Use Alternate Configuration file**

If you want to use an alternate configuration file when building test you can use buildtest  $-c$  <config> build. buildtest will prefer configuration file on command line over the user configuration (\$HOME/.buildtest/config. yml). For more details see *[Which configuration file does buildtest read?](#page-156-0)*.

### **Keeping Stage Directory**

buildtest will create setup the test environment in the *stage* directory where test will be executed. Once test is complete, buildtest will remove the *stage* directory. If you want to preserve the stage directory you can use buildtest build --keep-stage-dir, this is only useful if you want to run the test manually

# **3.4.2 Buildspecs Interface**

Now that we learned how to build tests, in this section we will discuss how one can query a buildspec cache. In buildtest, one can load all buildspecs which is equivalent to validating all buildspecs with the appropriate schema. Buildtest will ignore all invalid buildspecs and store them in a separate file.

The buildtest buildspec find command is used for finding buildspecs from buildspec cache. This command is also used for generating the buildspec cache. Shown below is a list of options for buildtest buildspec find.

```
$ buildtest buildspec find --help
usage: buildtest [options] [COMMANDS] buildspec find [-h] [--root ROOT] [-r] [-t] [-b] [-
\leftrightarrowe] [-p] [--group-by-tags]
                                                  [--group-by-executor] [-m] [-mb] [--b]˓→filter FILTER]
                                                  [--format FORMAT] [--helpfilter] [--
˓→helpformat]
optional arguments:
 -h, --help show this help message and exit
 --root ROOT Specify root buildspecs (directory) path to load buildspecs into.
˓→buildspec cache.
 -r, --rebuild Rebuild buildspec cache and find all buildspecs again
 -t, --tags List all available tags
 -b, --buildspec Get all buildspec files from cache
 -e, --executors get all unique executors from buildspecs
 -p, --paths print all root buildspec paths
 --group-by-tags Group tests by tag name
 --group-by-executor Group tests by executor name
 -m, --maintainers Get all maintainers for all buildspecs
 -mb, --maintainers-by-buildspecs
                       Show maintainers breakdown by buildspecs
 --filter FILTER Filter buildspec cache with filter fields in format --filter␣
˓→key1=val1,key2=val2
 --format FORMAT Format buildspec cache with format fields in format --format␣
\rightarrowfield1,field2,...
 --helpfilter Show Filter fields for --filter option for filtering buildspec.
˓→cache output
 --helpformat Show Format fields for --format option for formatting buildspec.
˓→cache output
```
### **Finding Buildspecs**

To find all buildspecs run buildtest buildspec find which will discover all buildspecs in all repos by recursively finding all *.yml* extensions.

\$ buildtest buildspec find Buildspec Paths: ['/Users/siddiq90/Documents/GitHubDesktop/buildtest/tutorials', '/Users/ ˓<sup>→</sup>siddiq90/Documents/GitHubDesktop/buildtest/general\_tests'] Discovered Buildspecs \_\_\_\_\_\_\_\_\_\_\_\_\_\_\_\_\_\_\_\_\_\_\_\_\_\_\_\_\_\_\_\_\_\_\_\_\_\_\_\_\_\_\_\_\_\_\_\_\_\_\_\_\_\_\_\_\_\_\_\_\_\_\_\_\_\_\_\_\_\_\_\_\_\_\_\_\_\_\_\_ /Users/siddiq90/Documents/GitHubDesktop/buildtest/tutorials/invalid\_buildspec\_section.yml

```
/Users/siddiq90/Documents/GitHubDesktop/buildtest/tutorials/executor_regex_script.yml
/Users/siddiq90/Documents/GitHubDesktop/buildtest/tutorials/run_only_distro.yml
/Users/siddiq90/Documents/GitHubDesktop/buildtest/tutorials/shell_examples.yml
/Users/siddiq90/Documents/GitHubDesktop/buildtest/tutorials/environment.yml
/Users/siddiq90/Documents/GitHubDesktop/buildtest/tutorials/python-hello.yml
/Users/siddiq90/Documents/GitHubDesktop/buildtest/tutorials/vars.yml
/Users/siddiq90/Documents/GitHubDesktop/buildtest/tutorials/selinux.yml
/Users/siddiq90/Documents/GitHubDesktop/buildtest/tutorials/shebang.yml
/Users/siddiq90/Documents/GitHubDesktop/buildtest/tutorials/pass_returncode.yml
/Users/siddiq90/Documents/GitHubDesktop/buildtest/tutorials/csh_shell_examples.yml
/Users/siddiq90/Documents/GitHubDesktop/buildtest/tutorials/invalid_tags.yml
/Users/siddiq90/Documents/GitHubDesktop/buildtest/tutorials/hello_world.yml
/Users/siddiq90/Documents/GitHubDesktop/buildtest/tutorials/invalid_executor.yml
/Users/siddiq90/Documents/GitHubDesktop/buildtest/tutorials/root_user.yml
/Users/siddiq90/Documents/GitHubDesktop/buildtest/tutorials/tags_example.yml
/Users/siddiq90/Documents/GitHubDesktop/buildtest/tutorials/run_only_platform.yml
/Users/siddiq90/Documents/GitHubDesktop/buildtest/tutorials/python-shell.yml
/Users/siddiq90/Documents/GitHubDesktop/buildtest/tutorials/skip_tests.yml
/Users/siddiq90/Documents/GitHubDesktop/buildtest/tutorials/runtime_status_test.yml
/Users/siddiq90/Documents/GitHubDesktop/buildtest/tutorials/sleep.yml
/Users/siddiq90/Documents/GitHubDesktop/buildtest/tutorials/compilers/openmp_hello.yml
/Users/siddiq90/Documents/GitHubDesktop/buildtest/tutorials/compilers/vecadd.yml
/Users/siddiq90/Documents/GitHubDesktop/buildtest/tutorials/compilers/envvar_override.yml
/Users/siddiq90/Documents/GitHubDesktop/buildtest/tutorials/compilers/compiler_exclude.
\rightarrowyml
/Users/siddiq90/Documents/GitHubDesktop/buildtest/tutorials/compilers/gnu_hello_c.yml
/Users/siddiq90/Documents/GitHubDesktop/buildtest/tutorials/compilers/pre_post_build_run.
\rightarrowyml
/Users/siddiq90/Documents/GitHubDesktop/buildtest/tutorials/compilers/custom_run.yml
/Users/siddiq90/Documents/GitHubDesktop/buildtest/tutorials/compilers/gnu_hello_fortran.
\rightarrowyml
/Users/siddiq90/Documents/GitHubDesktop/buildtest/tutorials/compilers/compiler_status_
\rightarrowregex.yml
/Users/siddiq90/Documents/GitHubDesktop/buildtest/general_tests/configuration/disk_usage.
\rightarrowyml
/Users/siddiq90/Documents/GitHubDesktop/buildtest/general_tests/configuration/kernel_
˓→state.yml
/Users/siddiq90/Documents/GitHubDesktop/buildtest/general_tests/configuration/ssh_
˓→localhost.yml
/Users/siddiq90/Documents/GitHubDesktop/buildtest/general_tests/configuration/systemd-
˓→default-target.yml
/Users/siddiq90/Documents/GitHubDesktop/buildtest/general_tests/configuration/ulimits.yml
/Users/siddiq90/Documents/GitHubDesktop/buildtest/general_tests/sched/slurm/sacctmgr.yml
/Users/siddiq90/Documents/GitHubDesktop/buildtest/general_tests/sched/slurm/scontrol.yml
/Users/siddiq90/Documents/GitHubDesktop/buildtest/general_tests/sched/slurm/squeue.yml
/Users/siddiq90/Documents/GitHubDesktop/buildtest/general_tests/sched/slurm/sinfo.yml
/Users/siddiq90/Documents/GitHubDesktop/buildtest/general_tests/sched/cobalt/commands.yml
/Users/siddiq90/Documents/GitHubDesktop/buildtest/general_tests/sched/lsf/bmgroups.yml
/Users/siddiq90/Documents/GitHubDesktop/buildtest/general_tests/sched/lsf/lsinfo.yml
/Users/siddiq90/Documents/GitHubDesktop/buildtest/general_tests/sched/lsf/bugroup.yml
/Users/siddiq90/Documents/GitHubDesktop/buildtest/general_tests/sched/lsf/bqueues.yml
/Users/siddiq90/Documents/GitHubDesktop/buildtest/general_tests/sched/lsf/bhosts.yml
```
/Users/siddiq90/Documents/GitHubDesktop/buildtest/general\_tests/sched/pbs/batch.yml /Users/siddiq90/Documents/GitHubDesktop/buildtest/general\_tests/sched/pbs/hostname.yml /Users/siddiq90/Documents/GitHubDesktop/buildtest/general\_tests/containers/singularity/  $\rightarrow$ pull.yml /Users/siddiq90/Documents/GitHubDesktop/buildtest/general\_tests/containers/singularity/  $\rightarrow$ run.yml /Users/siddiq90/Documents/GitHubDesktop/buildtest/general\_tests/containers/singularity/ ˓<sup>→</sup>inspect.yml /Users/siddiq90/Documents/GitHubDesktop/buildtest/general\_tests/containers/singularity/ ˓<sup>→</sup>build.yml Found 51 buildspecs \_\_\_\_\_\_\_\_\_\_\_\_\_\_\_\_\_\_\_\_\_\_\_\_\_\_\_\_\_\_\_\_\_\_\_\_\_\_\_\_\_\_\_\_\_\_\_\_\_\_\_\_\_\_\_\_\_\_\_\_\_\_\_\_\_\_\_\_\_\_\_\_\_\_\_\_\_\_\_\_ Validated 5/51 buildspecs Validated 10/51 buildspecs Validated 15/51 buildspecs Validated 20/51 buildspecs Validated 25/51 buildspecs Validated 30/51 buildspecs Validated 35/51 buildspecs Validated 40/51 buildspecs Validated 45/51 buildspecs Validated 50/51 buildspecs Validated 51/51 buildspecs Invalid buildspecs \_\_\_\_\_\_\_\_\_\_\_\_\_\_\_\_\_\_\_\_\_\_\_\_\_\_\_\_\_\_\_\_\_\_\_\_\_\_\_\_\_\_\_\_\_\_\_\_\_\_\_\_\_\_\_\_\_\_\_\_\_\_\_\_\_\_\_\_\_\_\_\_\_\_\_\_\_\_\_\_ /Users/siddiq90/Documents/GitHubDesktop/buildtest/tutorials/invalid\_buildspec\_section.yml /Users/siddiq90/Documents/GitHubDesktop/buildtest/tutorials/invalid\_tags.yml /Users/siddiq90/Documents/GitHubDesktop/buildtest/tutorials/invalid\_executor.yml /Users/siddiq90/Documents/GitHubDesktop/buildtest/general\_tests/sched/pbs/batch.yml /Users/siddiq90/Documents/GitHubDesktop/buildtest/general\_tests/sched/pbs/hostname.yml Found 5 invalid buildspecs \_\_\_\_\_\_\_\_\_\_\_\_\_\_\_\_\_\_\_\_\_\_\_\_\_\_\_\_\_\_\_\_\_\_\_\_\_\_\_\_\_\_\_\_\_\_\_\_\_\_\_\_\_\_\_\_\_\_\_\_\_\_\_\_\_\_\_\_\_\_\_\_\_\_\_\_\_\_\_\_ Adding 46 buildspec files to cache There are 100 tests in buildspec cache Updating buildspec cache file: /Users/siddiq90/Documents/GitHubDesktop/buildtest/var/ ˓<sup>→</sup>buildspecs/cache.json Writing invalid buildspecs to file: /Users/siddiq90/Documents/GitHubDesktop/buildtest/ ˓<sup>→</sup>var/buildspecs/error.txt +------------------------------+----------+-------------------------+-------------------- ˓<sup>→</sup>-----------+---------------------------------------------------------------------------

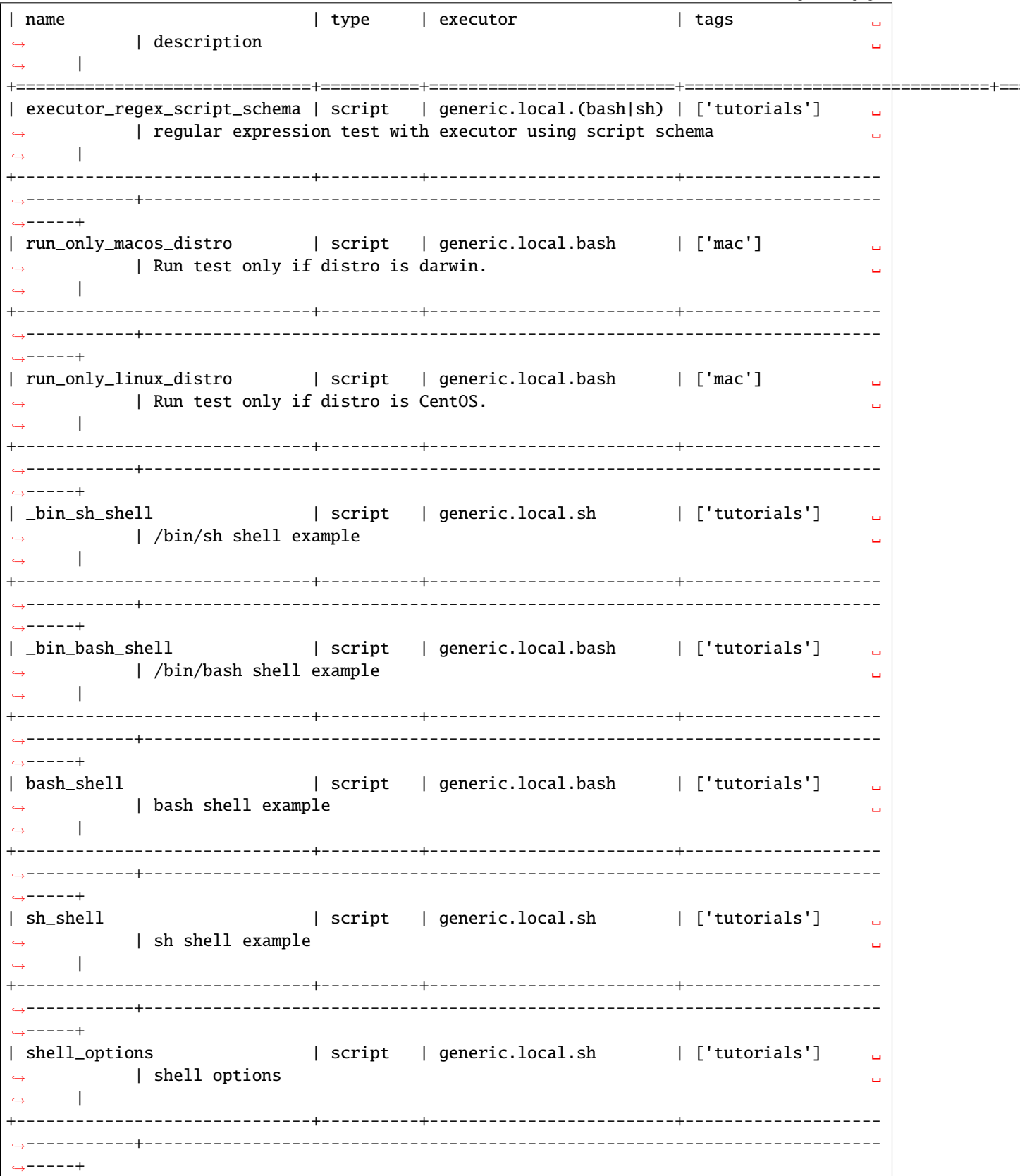

| bash\_env\_variables | script | generic.local.bash | ['tutorials'] ˓<sup>→</sup> | Declare environment variables in default shell (bash) ␣ ˓<sup>→</sup> | +------------------------------+----------+-------------------------+-------------------- ˓<sup>→</sup>-----------+--------------------------------------------------------------------------- ˓<sup>→</sup>-----+ | csh\_env\_declaration | script | generic.local.csh | ['tutorials'] ␣ ˓<sup>→</sup> | csh shell example to declare environment variables ␣ → | +------------------------------+----------+-------------------------+-------------------- ˓<sup>→</sup>-----------+--------------------------------------------------------------------------- ˓<sup>→</sup>-----+ | tcsh\_env\_declaration | script | generic.local.csh | ['tutorials'] ␣  $\rightarrow$   $\qquad$  | tcsh shell example to declare environment variables  $\qquad \qquad \Box$  $\Box$ +------------------------------+----------+-------------------------+-------------------- ˓<sup>→</sup>-----------+--------------------------------------------------------------------------- ˓<sup>→</sup>-----+ | python\_hello | script | generic.local.bash | python ␣  $\rightarrow$   $\qquad$  | Hello World python  $\Box$  $\leftrightarrow$ +------------------------------+----------+-------------------------+-------------------- ˓<sup>→</sup>-----------+--------------------------------------------------------------------------- ˓<sup>→</sup>-----+ | variables\_bash | script | generic.local.bash | ['tutorials'] ␣ ˓<sup>→</sup> | Declare shell variables in bash ␣  $\Box$ +------------------------------+----------+-------------------------+-------------------- ˓<sup>→</sup>-----------+--------------------------------------------------------------------------- ˓<sup>→</sup>-----+ | selinux\_disable | script | generic.local.bash | ['tutorials'] ␣ ˓<sup>→</sup> | Check if SELinux is Disabled ␣  $\leftrightarrow$  | +------------------------------+----------+-------------------------+-------------------- ˓<sup>→</sup>-----------+--------------------------------------------------------------------------- ˓<sup>→</sup>-----+ | bash\_login\_shebang | script | generic.local.bash | tutorials ␣  $\rightarrow$   $\qquad$  | customize shebang line with bash login shell  $\qquad \qquad \Box$  $\Box$ +------------------------------+----------+-------------------------+-------------------- ˓<sup>→</sup>-----------+--------------------------------------------------------------------------- ˓<sup>→</sup>-----+ | bash\_nonlogin\_shebang | script | generic.local.bash | tutorials ␣ ˓<sup>→</sup> | customize shebang line with default bash (nonlogin) shell ␣  $\Box$ +------------------------------+----------+-------------------------+-------------------- ˓<sup>→</sup>-----------+--------------------------------------------------------------------------- ˓<sup>→</sup>-----+ | exit1\_fail | script | generic.local.sh | ['tutorials', 'fail  $\rightarrow$ '] | exit 1 by default is FAIL  $\rightarrow$ +------------------------------+----------+-------------------------+-------------------- ˓<sup>→</sup>-----------+--------------------------------------------------------------------------- (continues on next page)

˓<sup>→</sup>-----+

| exit1\_pass | script | generic.local.sh | ['tutorials', 'pass  $\rightarrow$  ] | report exit 1 as PASS  $\perp$  $\longleftrightarrow$  $\leftrightarrow$  - - - - + | returncode\_list\_mismatch | script | generic.local.sh | ['tutorials', 'fail  $\rightarrow$ '] | exit 2 failed since it failed to match returncode 1 i a  $\mathbf{I}$  $\leftrightarrow$  - - - - + | exit 128 matches returncode 128  $\rightarrow$  1  $\perp$  $\leftrightarrow$  - - - - - + ∣ csh\_shell | script | generic.local.csh | ['tutorials']  $\sim 10$  $\hookrightarrow$ csh shell example  $\mathbf{m}$  $\mathbf{L}$  $\leftrightarrow$  $\leftrightarrow$  - - - - - + ∣ hello\_world | script | generic.local.bash | tutorials ات ا | hello world example  $\leftrightarrow$  $\omega$  $\Box$  $2x - 1 - 1$ | run\_only\_as\_root | script | generic.local.bash | ['tutorials']  $\sim 100$ | This test will only run if current user is root است.  $\perp$  $\hookrightarrow \hspace{-.05in} \dashrightarrow \hspace{-.05in} \dashrightarrow +$ | script | generic.local.bash | network | string\_tag  $\rightarrow$  | tags can be a string  $\sim$  $\Box$  $\leftarrow$  - - - - - + tags can be a list of strings  $\rightarrow$  1  $\overline{\phantom{a}}$  $\perp$  $\overline{\phantom{m}}\xrightarrow{\phantom{m}}\xrightarrow{\phantom{m}}\xrightarrow{\phantom{m}}\xrightarrow{\phantom{m}}$ | run\_only\_platform\_darwin | script | generic.local.python | ['tutorials'] ا سا  $\leftrightarrow$ | This test will only run if target platform is Darwin  $\omega$  $\perp$ 

 $\hookrightarrow \hspace{1mm} \dashrightarrow \hspace{1mm} \dashrightarrow \hspace{1mm} \dashrightarrow \hspace{1mm} \vdash$ 

˓<sup>→</sup> |

˓<sup>→</sup>-----+

˓<sup>→</sup>-----+

˓<sup>→</sup>-----+

˓<sup>→</sup> |

˓<sup>→</sup>-----+

 $\rightarrow$ 0 sec |

 $\rightarrow$  |

 $\Box$ 

˓<sup>→</sup> |

| run\_only\_platform\_linux | script | generic.local.python | ['tutorials'] ␣ ˓<sup>→</sup> | This test will only run if target platform is Linux ␣ +------------------------------+----------+-------------------------+-------------------- ˓<sup>→</sup>-----------+--------------------------------------------------------------------------- | circle\_area | script | generic.local.python | ['tutorials', ˓→'python'] | Calculate circle of area given a radius ␣ +------------------------------+----------+-------------------------+-------------------- ˓<sup>→</sup>-----------+--------------------------------------------------------------------------- | skip | script | generic.local.bash | ['tutorials'] ␣  $\rightarrow$   $\qquad$  | This test is skipped  $\Box$ +------------------------------+----------+-------------------------+-------------------- ˓<sup>→</sup>-----------+--------------------------------------------------------------------------- | unskipped | script | generic.local.bash | ['tutorials'] ␣  $\rightarrow$  | This test is not skipped  $\Box$ +------------------------------+----------+-------------------------+-------------------- ˓<sup>→</sup>-----------+--------------------------------------------------------------------------- | timelimit\_min\_max | script | generic.local.sh | ['tutorials'] ␣ ˓<sup>→</sup> | Run a sleep job for 2 seconds and test pass if its within 1.0-4.0sec ␣ +------------------------------+----------+-------------------------+-------------------- ˓<sup>→</sup>-----------+--------------------------------------------------------------------------- →-----+<br>| timelimit\_min | timelimit\_min | script | generic.local.sh | ['tutorials'] ␣ ˓<sup>→</sup> | Run a sleep job for 2 seconds and test pass if its exceeds min time of 1. +------------------------------+----------+-------------------------+-------------------- ˓<sup>→</sup>-----------+---------------------------------------------------------------------------

˓<sup>→</sup>-----+ | timelimit\_max | script | generic.local.sh | ['tutorials'] ␣ ˓<sup>→</sup> | Run a sleep job for 2 seconds and test pass if it's within max time: 5.0␣  $\rightarrow$ sec | +------------------------------+----------+-------------------------+-------------------- ˓<sup>→</sup>-----------+--------------------------------------------------------------------------- ˓<sup>→</sup>-----+ | timelimit\_min\_fail | script | generic.local.sh | ['tutorials'] ␣  $\rightarrow$  | This test fails because it runs less than mintime of 1.0 second  $\Box$  $\Box$ +------------------------------+----------+-------------------------+-------------------- ˓<sup>→</sup>-----------+--------------------------------------------------------------------------- ˓<sup>→</sup>-----+ | timelimit\_max\_fail | script | generic.local.sh | ['tutorials'] ␣ ˓<sup>→</sup> | This test fails because it exceeds maxtime of 1.0 second ␣  $\perp$ +------------------------------+----------+-------------------------+-------------------- ˓<sup>→</sup>-----------+--------------------------------------------------------------------------- (continues on next page)

˓<sup>→</sup>-----+

(continued from previous page)

```
| sleep | script | generic.local.bash | ['tutorials'] ␣
          \vert sleep 2 seconds \vert˓→ |
+------------------------------+----------+-------------------------+--------------------
˓→-----------+---------------------------------------------------------------------------
˓→-----+
| openmp_hello_c_example | compiler | generic.local.bash | ['tutorials',
˓→'compile'] | OpenMP Hello World C example ␣
          → |
     +------------------------------+----------+-------------------------+--------------------
˓→-----------+---------------------------------------------------------------------------
˓→-----+
| vecadd_gnu | compiler | generic.local.bash | ['tutorials',
˓→'compile'] | Vector Addition example with GNU compiler ␣
\leftrightarrow+------------------------------+----------+-------------------------+--------------------
   ˓→-----------+---------------------------------------------------------------------------
˓→-----+
| override_environmentvars | compiler | generic.local.bash | ['tutorials',
˓→'compile'] | override default environment variables ␣
\leftrightarrow+------------------------------+----------+-------------------------+--------------------
   ˓→-----------+---------------------------------------------------------------------------
˓→-----+
| vecadd_gnu_exclude | compiler | generic.local.bash | ['tutorials',
˓→'compile'] | Vector Addition example with GNU compilers but exclude gcc@10.2.0 ␣
\leftrightarrow+------------------------------+----------+-------------------------+--------------------
         ---∔-----------------------------
˓→-----+
| hello_c | compiler | generic.local.bash | ['tutorials',
˓→'compile'] | Hello World C Compilation ␣
˓→ |
+------------------------------+----------+-------------------------+--------------------
˓→-----------+---------------------------------------------------------------------------
˓→-----+
| pre_post_build_run | compiler | generic.local.bash | ['tutorials',
˓→'compile'] | example using pre_build, post_build, pre_run, post_run example ␣
          \Box+------------------------------+----------+-------------------------+--------------------
˓→-----------+---------------------------------------------------------------------------
˓→-----+
| custom_run_by_compilers | compiler | generic.local.bash | ['tutorials',
˓→'compile'] | Customize binary launch based on compiler ␣
\leftrightarrow+------------------------------+----------+-------------------------+--------------------
˓→-----------+---------------------------------------------------------------------------
˓→-----+
| hello_f | compiler | generic.local.bash | ['tutorials',
˓→'compile'] | Hello World Fortran Compilation ␣
\leftrightarrow+------------------------------+----------+-------------------------+--------------------
˓→-----------+---------------------------------------------------------------------------
(continues on next page)
```
<sup>˓</sup><sup>→</sup>-----+

| default\_status\_regex | compiler | generic.local.bash | ['tutorials', ˓→'compile'] | Regular expression check in stdout for gcc group ␣  $\leftrightarrow$ +------------------------------+----------+-------------------------+-------------------- ˓<sup>→</sup>-----------+--------------------------------------------------------------------------- ˓<sup>→</sup>-----+ | override\_status\_regex | compiler | generic.local.bash | ['tutorials', ˓→'compile'] | Override regular expression for compiler gcc/10.2.0-37fmsw7 ␣ → | +------------------------------+----------+-------------------------+-------------------- ˓<sup>→</sup>-----------+--------------------------------------------------------------------------- ˓<sup>→</sup>-----+ | root\_disk\_usage | script | generic.local.bash | ['filesystem', ˓→'storage'] | Check root disk usage and report if it exceeds threshold ␣  $\leftrightarrow$ +------------------------------+----------+-------------------------+-------------------- ˓<sup>→</sup>-----------+--------------------------------------------------------------------------- ˓<sup>→</sup>-----+ | kernel\_swapusage | script | generic.local.bash | ['configuration'] ␣ ˓<sup>→</sup> | Retrieve Kernel Swap Usage ␣  $\perp$ +------------------------------+----------+-------------------------+-------------------- ˓<sup>→</sup>-----------+--------------------------------------------------------------------------- ˓<sup>→</sup>-----+ | ssh\_localhost\_remotecommand | script | generic.local.bash | ['ssh'] ␣ ˓<sup>→</sup> | Test if ssh on localhost works and if we can run remote command. ␣  $\rightarrow$  | +------------------------------+----------+-------------------------+-------------------- ˓<sup>→</sup>-----------+--------------------------------------------------------------------------- ˓<sup>→</sup>-----+ | systemd\_default\_target | script | generic.local.bash | ['system'] ␣  $\mid$  check if default target is multi-user.target  $\hspace{.1cm} \square$  $\Box$ +------------------------------+----------+-------------------------+-------------------- ˓<sup>→</sup>-----------+--------------------------------------------------------------------------- ˓<sup>→</sup>-----+ | ulimit\_filelock\_unlimited | script | generic.local.bash | ['system'] ␣  $\rightarrow$  | Check if file lock is set to unlimited in ulimits  $\Box$  $\Box$ +------------------------------+----------+-------------------------+-------------------- ˓<sup>→</sup>-----------+--------------------------------------------------------------------------- ˓<sup>→</sup>-----+ | ulimit\_cputime\_unlimited | script | generic.local.bash | ['system'] ␣  $\rightarrow$   $\qquad$  | Check if cputime is set to unlimited in ulimits  $\Box$  $\Box$ +------------------------------+----------+-------------------------+-------------------- ˓<sup>→</sup>-----------+--------------------------------------------------------------------------- ˓<sup>→</sup>-----+ | ulimit\_stacksize\_unlimited | script | generic.local.bash | ['system'] ␣  $\rightarrow$  | Check if stack size is set to unlimited in ulimits  $\Box$  $\rightarrow$ +------------------------------+----------+-------------------------+-------------------- ˓<sup>→</sup>-----------+--------------------------------------------------------------------------- (continues on next page)

˓<sup>→</sup>-----+

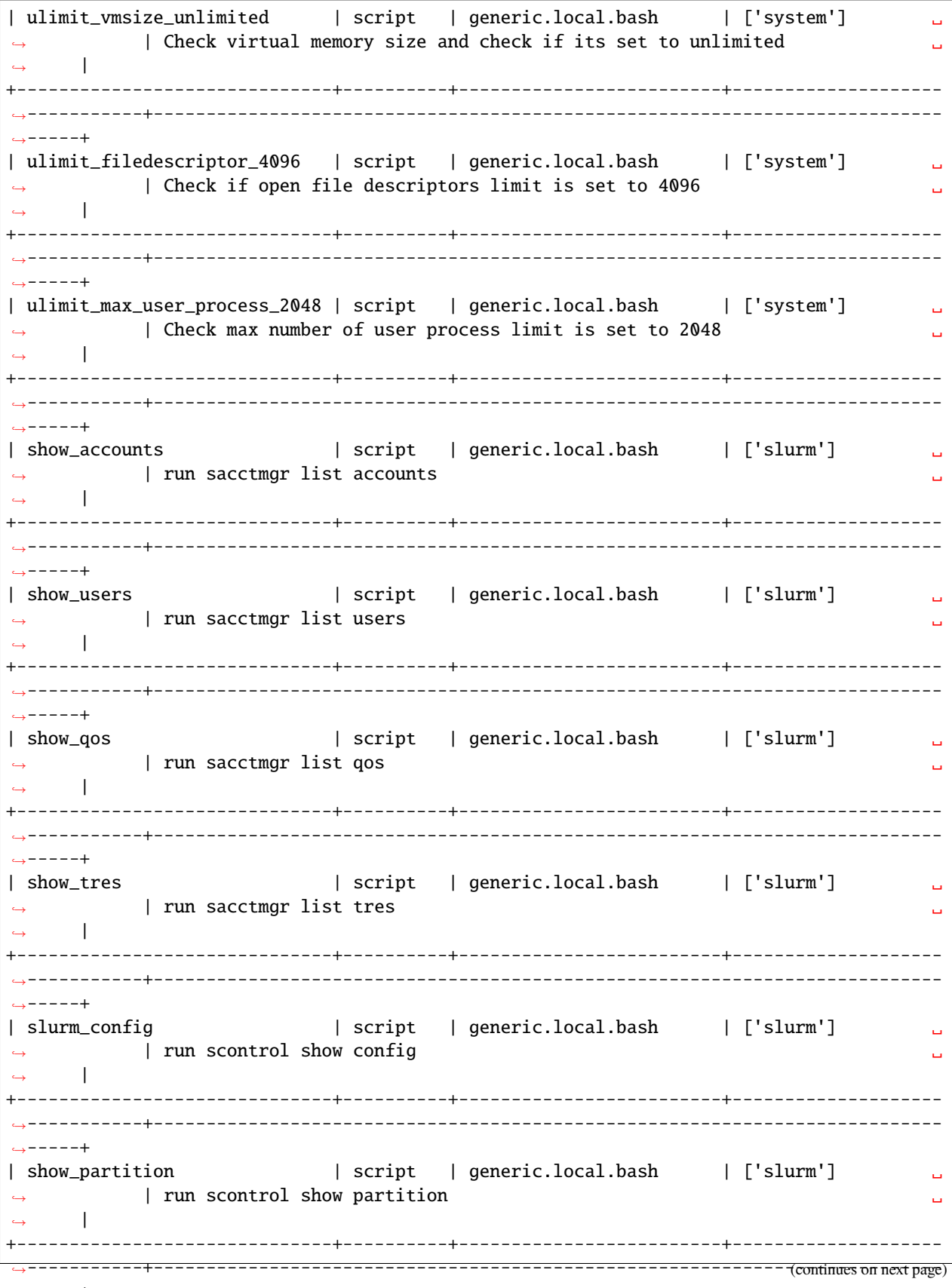

 $\hookrightarrow \hspace{-3pt}-\hspace{-3pt}-\hspace{-3pt}-\hspace{-3pt}-\hspace{-3pt}+$ 

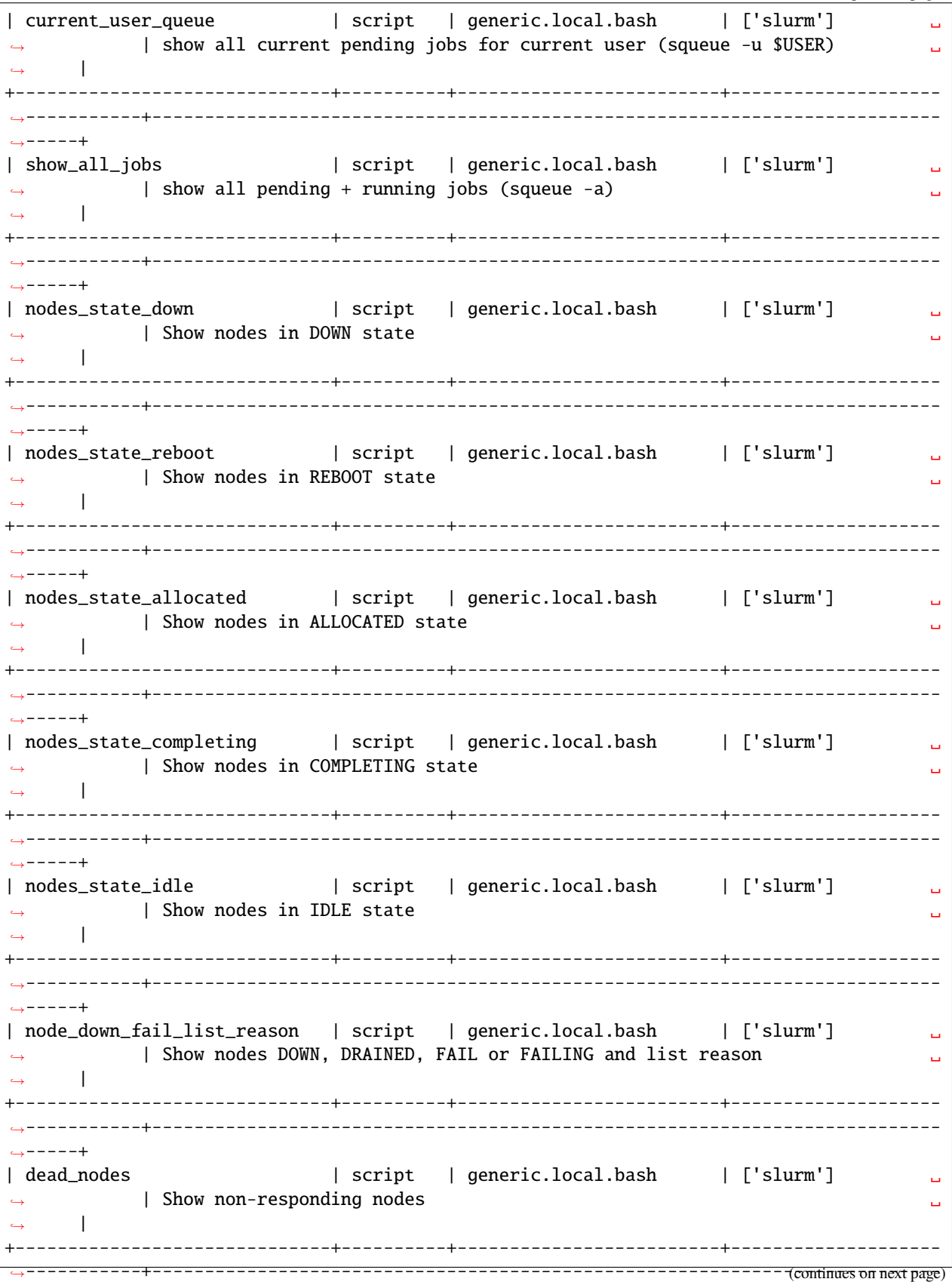

----+

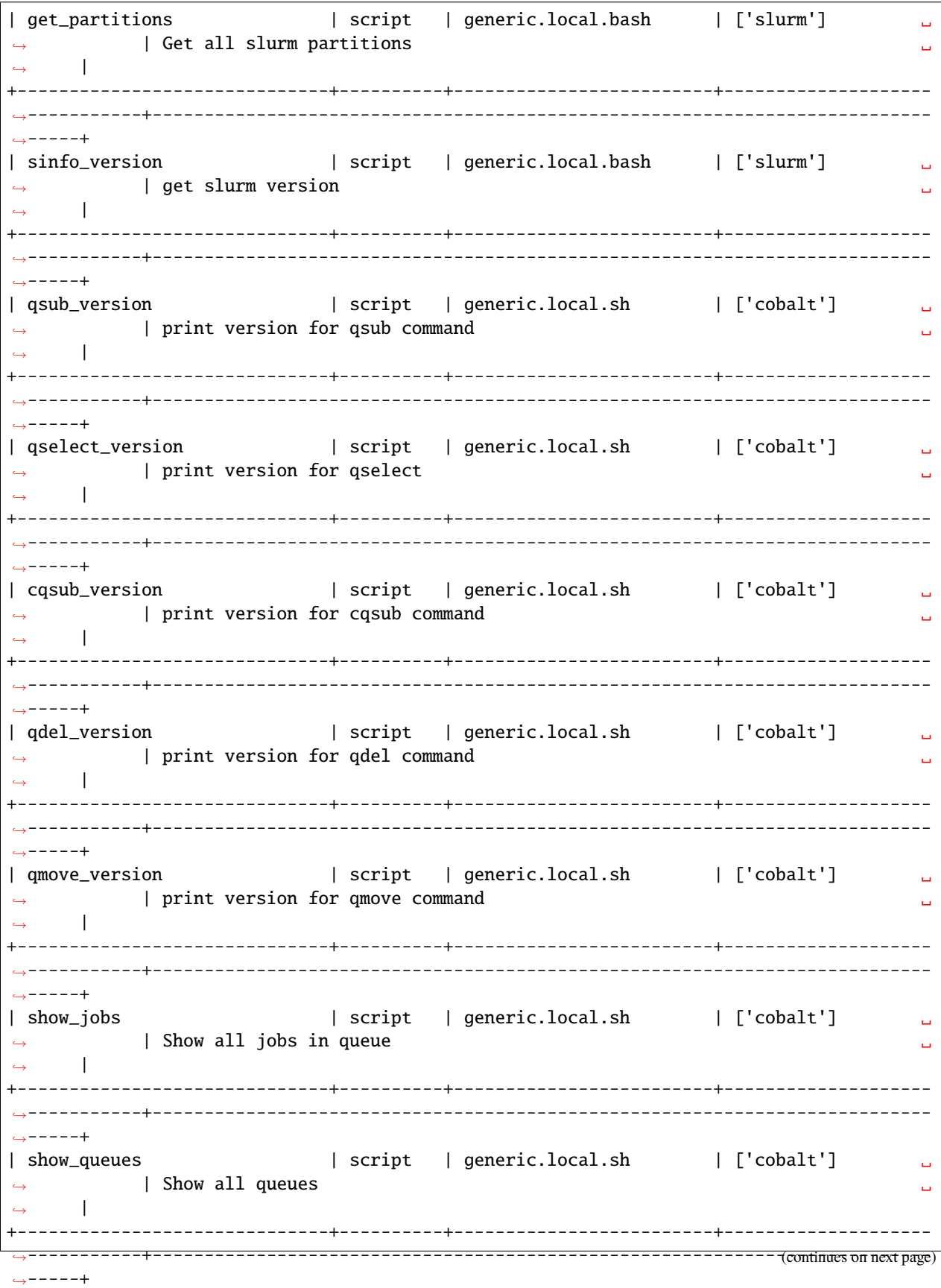

3.4. Getting Started

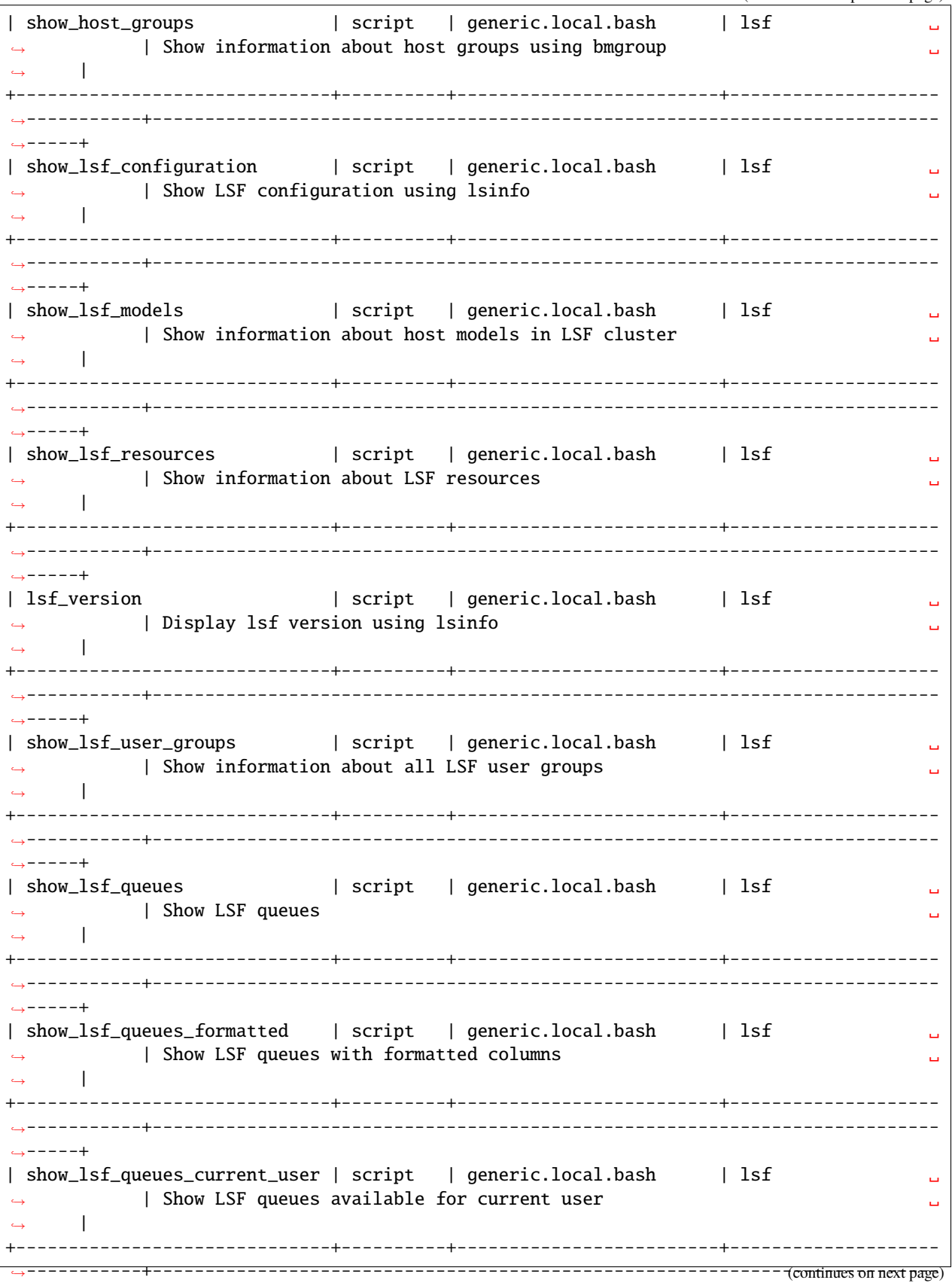

 $--- +$ 

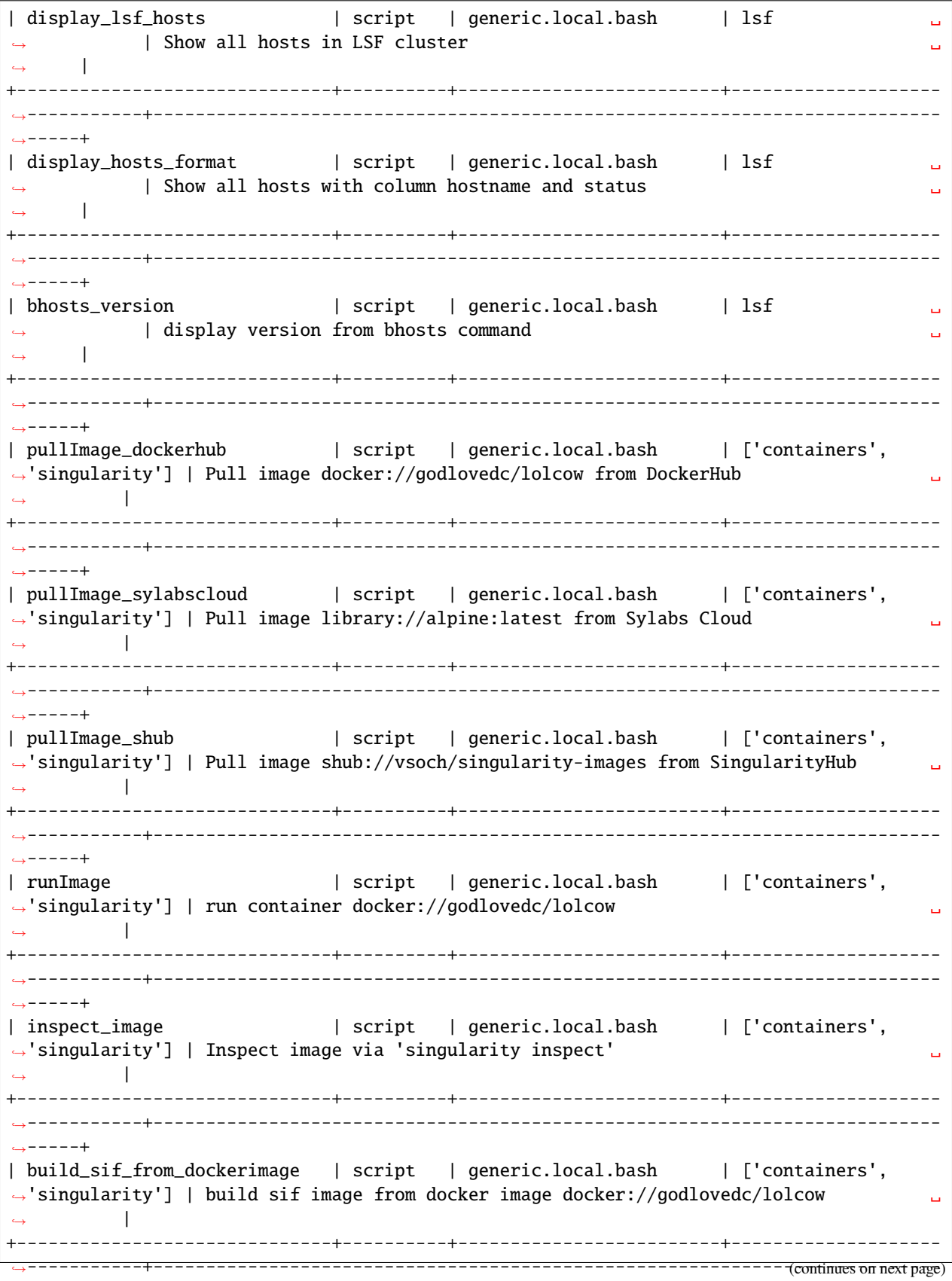

 $\hookrightarrow \!--\!--+$ 

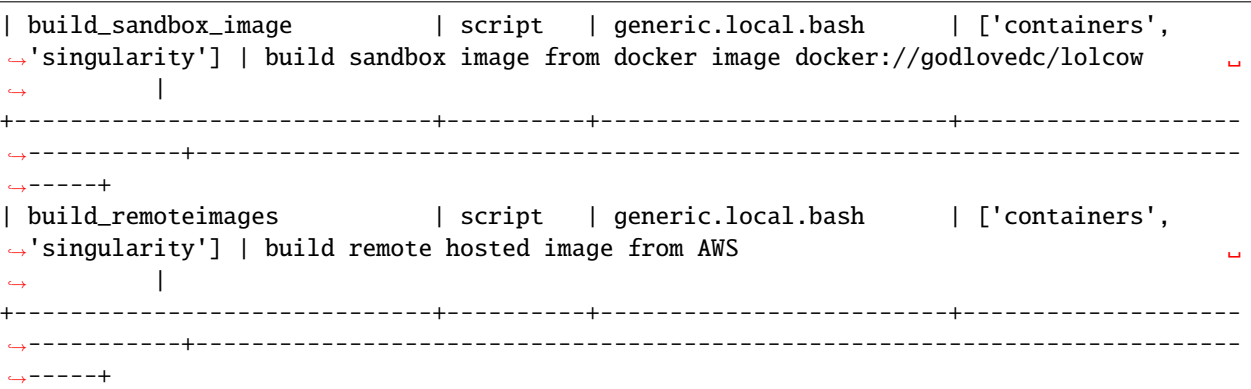

buildtest will validate each buildspec file with the appropriate schema type. buildspecs that pass validation will be displayed on screen. buildtest will report all invalid buildspecs in a text file for you to review.

buildtest will cache the results in **var/buildspec-cache.json** so subsequent runs to buildtest buildspec find will be much faster because it is read from cache. If you make changes to buildspec you may want to rebuild the buildspec cache then run:

\$ buildtest buildspec find --rebuild

If you want to find all buildspec files in cache run buildtest buildspec find --buildspec

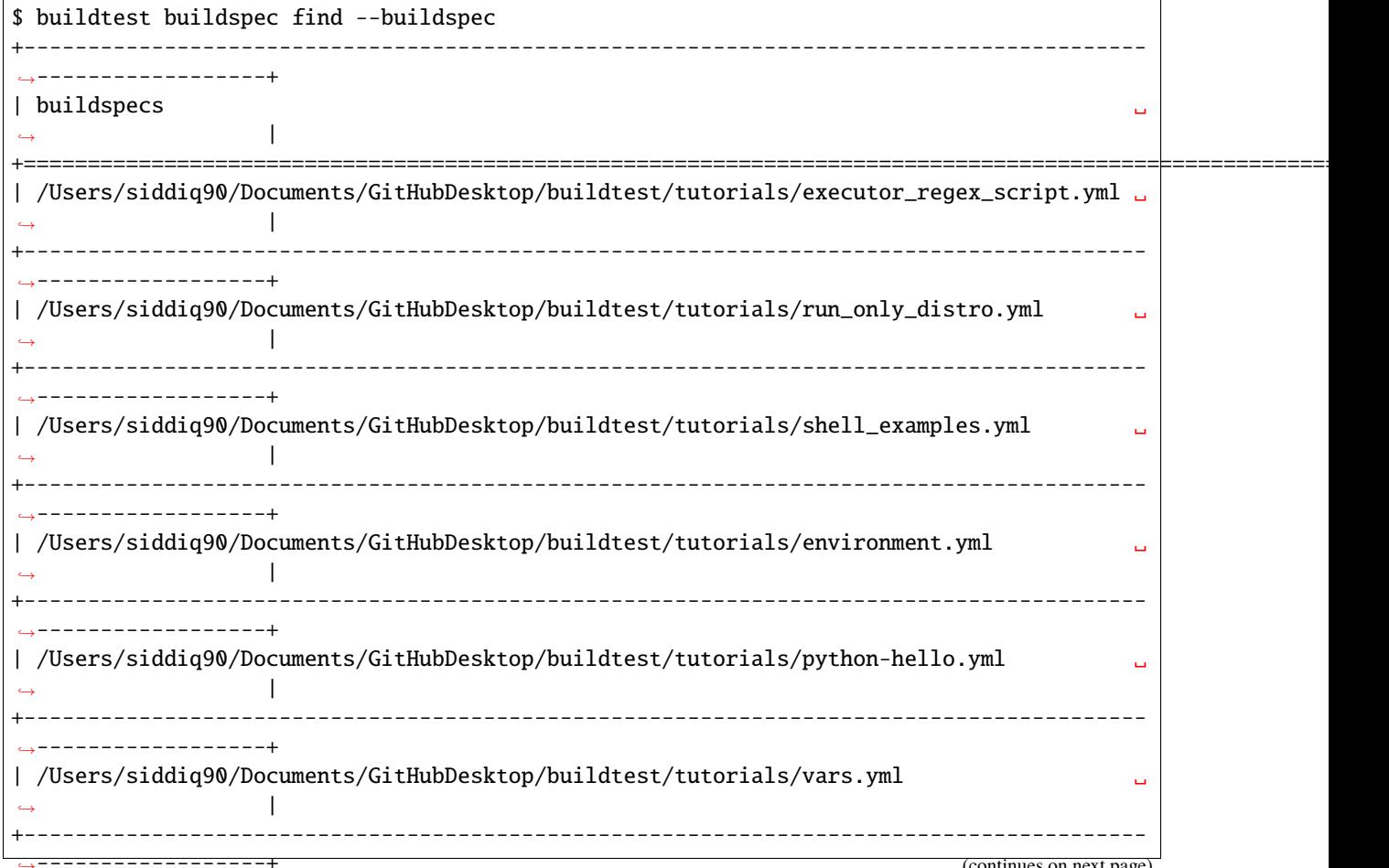

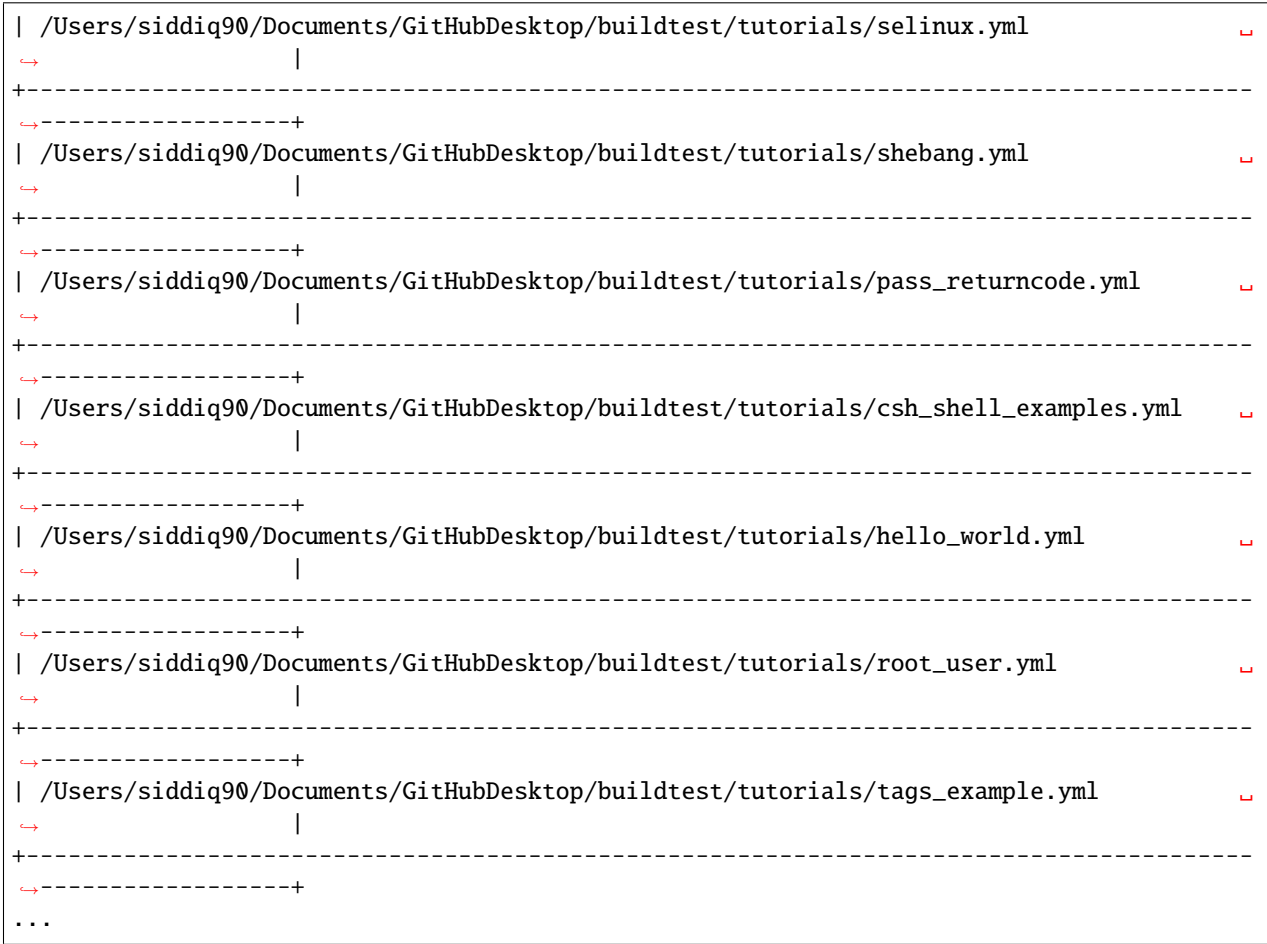

If you want to find root directories of buildspecs loaded in buildspec cache use the buildtest buildspec find --paths option.

\$ buildtest buildspec find --paths /Users/siddiq90/Documents/buildtest/tutorials /Users/siddiq90/Documents/buildtest/general\_tests

buildtest will search buildspecs in *[buildspecs root](#page-158-0)* defined in your configuration, which is a list of directory paths to search for buildspecs. If you want to load buildspecs from a directory path, one can run specify a directory path via --root such as buildtest buildspec find --root <path> --rebuild. buildtest will load all valid buildspecs into cache and ignore the rest. It's important to add --rebuild if you want to regenerate buildspec cache.

### **Filtering buildspec**

Once you have a buildspec cache, we can query the buildspec cache for certain attributes. When you run **buildtest buildspec find** it will report all buildspecs from cache which can be difficult to process. Therefore, we have a filter option (--filter) to restrict our search. Let's take a look at the available filter fields that are acceptable with filter option.

```
$ buildtest buildspec find --helpfilter
Field Description Type
-------- ----------------------- ------
```
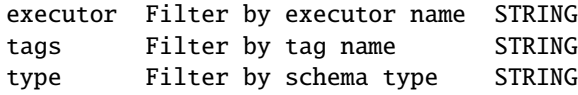

The --filter option expects arguments in **key=value** format as follows:

buildtest buildspec find --filter key1=value1,key2=value2,key3=value3

We can filter buildspec cache by tags=fail which will query all tests with associated tag field in test.

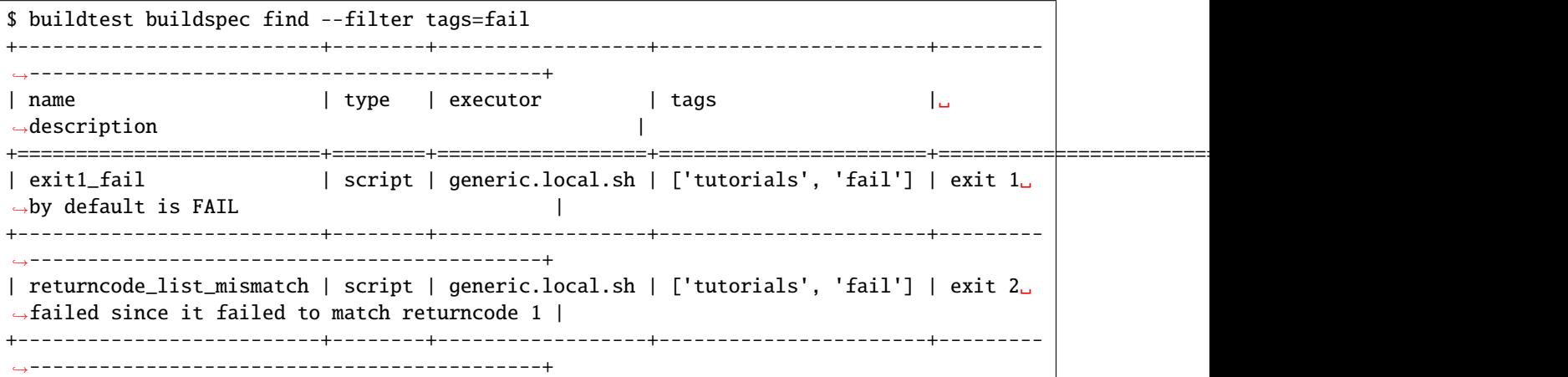

In addition, we can query buildspecs by schema type using type property. In this example we query all tests by *type* property

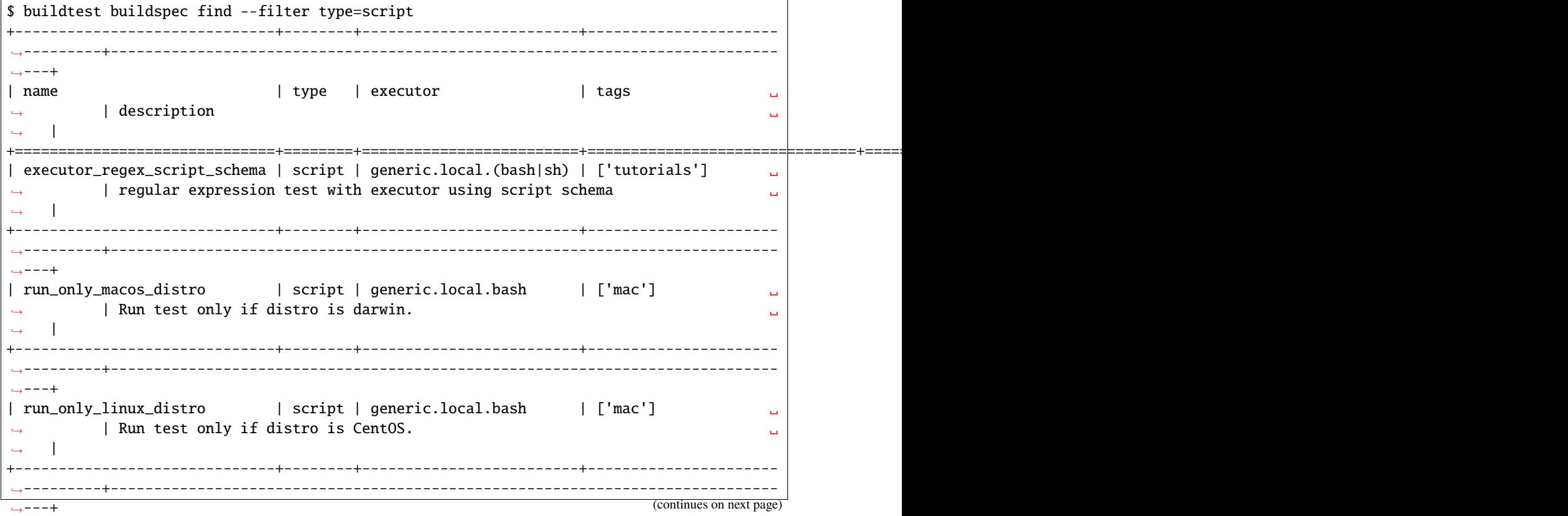

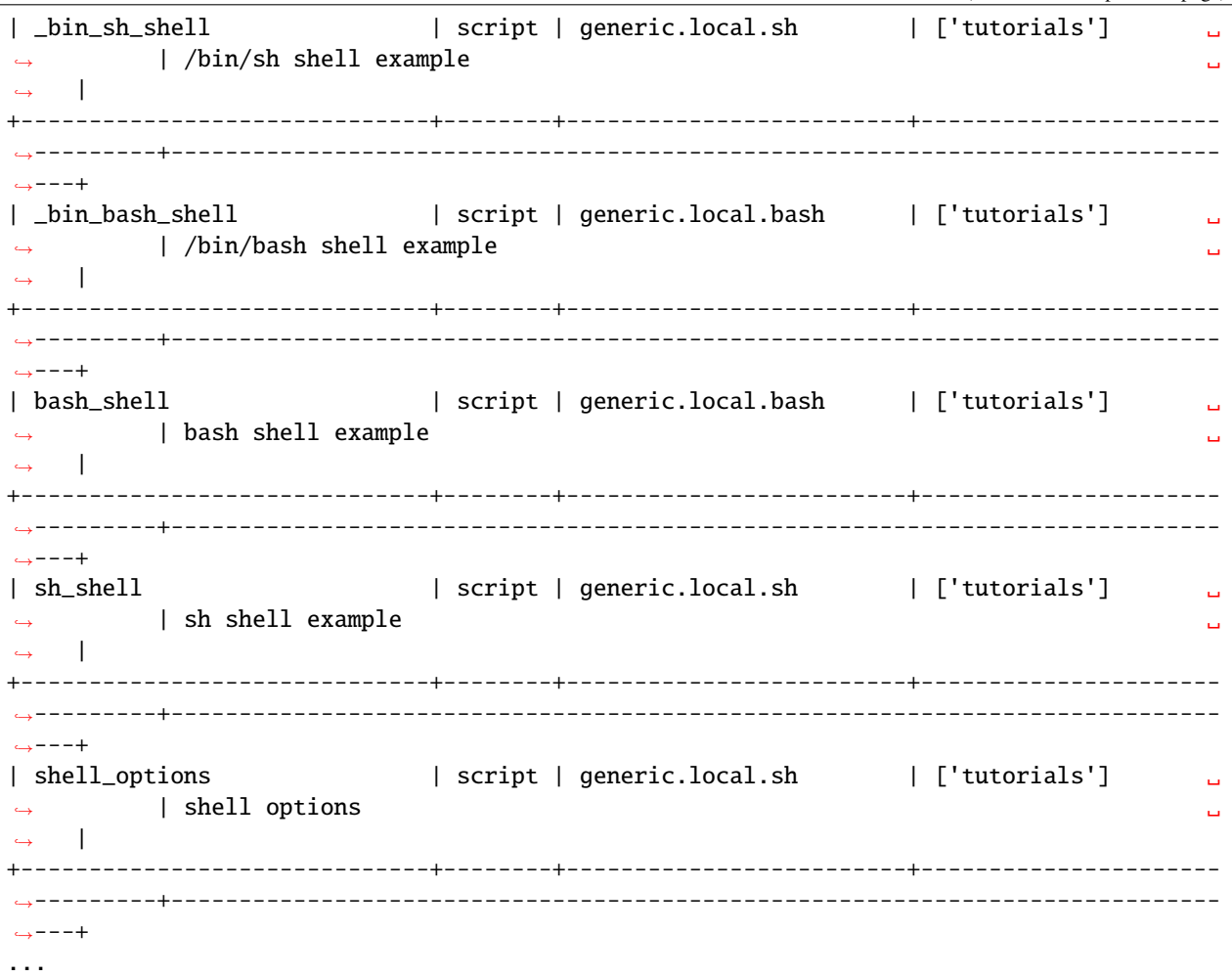

Finally, we can combine multiple filter fields separated by comma, in the next example we query all buildspecs with tags=tutorials, executor=generic.local.sh, and type=script

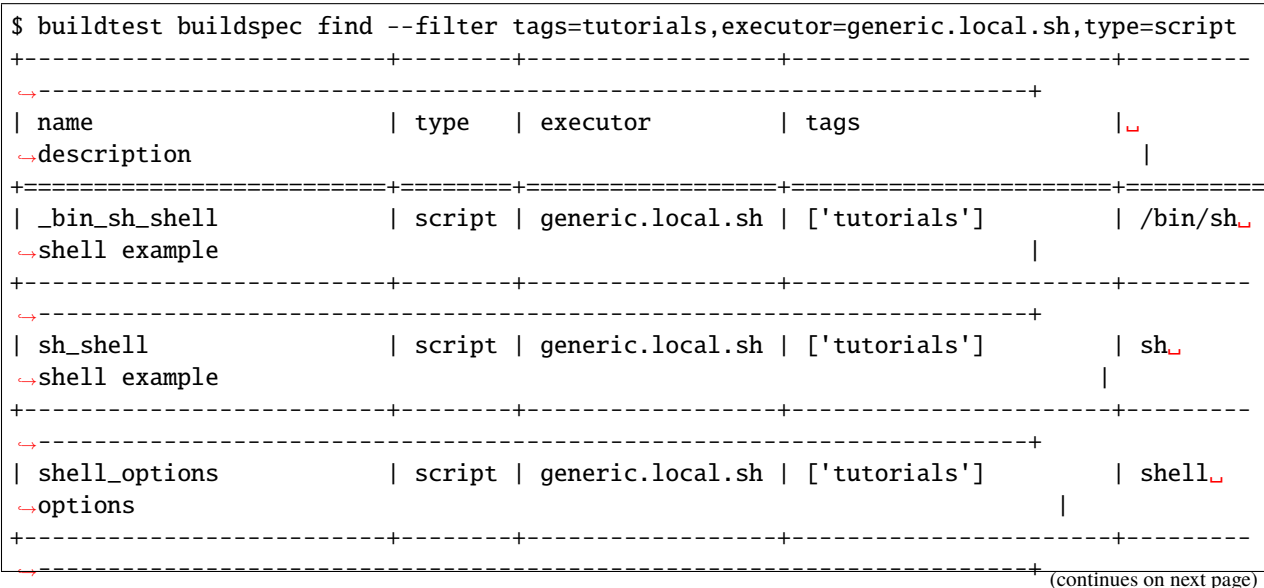

(continued from previous page) | exit1\_fail | script | generic.local.sh | ['tutorials', 'fail'] | exit 1␣ ˓<sup>→</sup>by default is FAIL | +--------------------------+--------+------------------+-----------------------+--------- ˓<sup>→</sup>-----------------------------------------------------------------------+ | exit1\_pass | script | generic.local.sh | ['tutorials', 'pass'] | report␣  $\rightarrow$ exit 1 as PASS | +--------------------------+--------+------------------+-----------------------+--------- ˓<sup>→</sup>-----------------------------------------------------------------------+ | returncode\_list\_mismatch | script | generic.local.sh | ['tutorials', 'fail'] | exit 2␣ ˓<sup>→</sup>failed since it failed to match returncode 1 | +--------------------------+--------+------------------+-----------------------+--------- ˓<sup>→</sup>-----------------------------------------------------------------------+ | returncode\_int\_match | script | generic.local.sh | ['tutorials', 'pass'] | exit␣ ˓<sup>→</sup>128 matches returncode 128 | +--------------------------+--------+------------------+-----------------------+--------- ˓<sup>→</sup>-----------------------------------------------------------------------+ | timelimit\_min\_max | script | generic.local.sh | ['tutorials'] | Run a␣  $\rightarrow$ sleep job for 2 seconds and test pass if its within 1.0-4.0sec | +--------------------------+--------+------------------+-----------------------+--------- ˓<sup>→</sup>-----------------------------------------------------------------------+ | timelimit\_min | script | generic.local.sh | ['tutorials'] | Run a␣  $\rightarrow$ sleep job for 2 seconds and test pass if its exceeds min time of 1.0 sec | +--------------------------+--------+------------------+-----------------------+--------- ˓<sup>→</sup>-----------------------------------------------------------------------+ | timelimit\_max | script | generic.local.sh | ['tutorials'] | Run a␣  $\rightarrow$ sleep job for 2 seconds and test pass if it's within max time: 5.0 sec | +--------------------------+--------+------------------+-----------------------+--------- ˓<sup>→</sup>-----------------------------------------------------------------------+ | timelimit\_min\_fail | script | generic.local.sh | ['tutorials'] | This␣  $\rightarrow$ test fails because it runs less than mintime of 1.0 second | | +--------------------------+--------+------------------+-----------------------+--------- ˓<sup>→</sup>-----------------------------------------------------------------------+ | timelimit\_max\_fail | script | generic.local.sh | ['tutorials'] | This␣  $\rightarrow$ test fails because it exceeds maxtime of 1.0 second | | | | | +--------------------------+--------+------------------+-----------------------+--------- ˓<sup>→</sup>-----------------------------------------------------------------------+

## **Format buildspec cache**

We have seen how one can filter buildspecs, but we can also configure which columns to display in the output of **buildtest buildspec find**. By default, we show few format fields in the output, however there are more format fields hidden from the default output.

The format fields are specified comma separated using format: --format <field1>,<field2>,.... You can see a list of all format fields by --helpformat option as shown below

\$ buildtest buildspec find --helpformat Field Description ----------- ---------------------- description Format by description executor Format by executor type

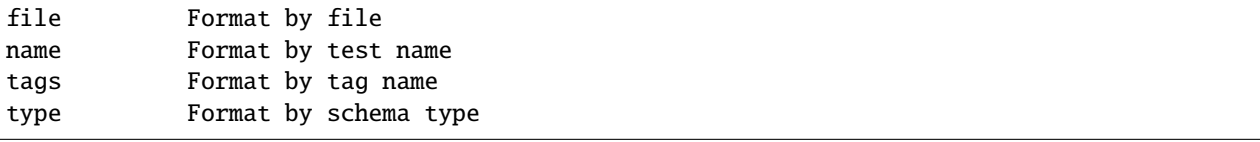

In the next example, we utilize --format field with --filter option to show how format fields affect table columns. buildtest will display the table in order of format fields specified in command line.

\$ buildtest buildspec find --format name,description,file --filter tags=tutorials, ˓<sup>→</sup>executor=generic.local.sh +--------------------------+------------------------------------------------------------- ˓<sup>→</sup>-------------------+------------------------------------------------------------------- ˓<sup>→</sup>------------------+ | name | description  $\rightarrow$   $\qquad$   $\qquad$   $\rightarrow$ +==========================+================================================================================+=====================================================================================+ | \_bin\_sh\_shell | /bin/sh shell example ˓<sup>→</sup> | /Users/siddiq90/Documents/GitHubDesktop/buildtest/tutorials/shell\_  $\rightarrow$ examples.yml | +--------------------------+------------------------------------------------------------- ˓<sup>→</sup>-------------------+------------------------------------------------------------------- ˓<sup>→</sup>------------------+ | sh\_shell | sh\_shell example ˓<sup>→</sup> | /Users/siddiq90/Documents/GitHubDesktop/buildtest/tutorials/shell\_  $\rightarrow$ examples.yml | +--------------------------+------------------------------------------------------------- ˓<sup>→</sup>-------------------+------------------------------------------------------------------- ˓<sup>→</sup>------------------+ | shell\_options | shell options ˓<sup>→</sup> | /Users/siddiq90/Documents/GitHubDesktop/buildtest/tutorials/shell\_  $\rightarrow$ examples.yml | +--------------------------+------------------------------------------------------------- ˓<sup>→</sup>-------------------+------------------------------------------------------------------- ˓<sup>→</sup>------------------+ | exit1\_fail  $|$  exit 1 by default is FAIL ˓<sup>→</sup> | /Users/siddiq90/Documents/GitHubDesktop/buildtest/tutorials/pass\_  $\rightarrow$ returncode.yml | +--------------------------+------------------------------------------------------------- ˓<sup>→</sup>-------------------+------------------------------------------------------------------- ˓<sup>→</sup>------------------+ | exit1\_pass | report exit 1 as PASS ˓<sup>→</sup> | /Users/siddiq90/Documents/GitHubDesktop/buildtest/tutorials/pass\_ →returncode.yml | +--------------------------+------------------------------------------------------------- ˓<sup>→</sup>-------------------+------------------------------------------------------------------- ˓<sup>→</sup>------------------+ | returncode\_list\_mismatch | exit 2 failed since it failed to match returncode 1 ␣ ˓<sup>→</sup> | /Users/siddiq90/Documents/GitHubDesktop/buildtest/tutorials/pass\_  $\rightarrow$ returncode.yml | +--------------------------+------------------------------------------------------------- ˓<sup>→</sup>-------------------+------------------------------------------------------------------- (continues on next page)

| returncode\_int\_match | exit 128 matches returncode 128 ˓<sup>→</sup> | /Users/siddiq90/Documents/GitHubDesktop/buildtest/tutorials/pass\_  $\rightarrow$ returncode.yml | +--------------------------+------------------------------------------------------------- ˓<sup>→</sup>-------------------+------------------------------------------------------------------- ˓<sup>→</sup>------------------+ | timelimit\_min\_max | Run a sleep job for 2 seconds and test pass if its within 1. ˓<sup>→</sup>0-4.0sec | /Users/siddiq90/Documents/GitHubDesktop/buildtest/tutorials/ ˓<sup>→</sup>runtime\_status\_test.yml | +--------------------------+------------------------------------------------------------- ˓<sup>→</sup>-------------------+------------------------------------------------------------------- ˓<sup>→</sup>------------------+ | timelimit\_min | Run a sleep job for 2 seconds and test pass if its exceeds␣ ˓<sup>→</sup>min time of 1.0 sec | /Users/siddiq90/Documents/GitHubDesktop/buildtest/tutorials/ ˓<sup>→</sup>runtime\_status\_test.yml | +--------------------------+------------------------------------------------------------- ˓<sup>→</sup>-------------------+------------------------------------------------------------------- ˓<sup>→</sup>------------------+ | timelimit\_max | Run a sleep job for 2 seconds and test pass if it's within␣ ˓<sup>→</sup>max time: 5.0 sec | /Users/siddiq90/Documents/GitHubDesktop/buildtest/tutorials/ ˓<sup>→</sup>runtime\_status\_test.yml | +--------------------------+------------------------------------------------------------- ˓<sup>→</sup>-------------------+------------------------------------------------------------------- ˓<sup>→</sup>------------------+ | timelimit\_min\_fail | This test fails because it runs less than mintime of 1.0␣ ˓<sup>→</sup>second | /Users/siddiq90/Documents/GitHubDesktop/buildtest/tutorials/ ˓<sup>→</sup>runtime\_status\_test.yml | +--------------------------+------------------------------------------------------------- ˓<sup>→</sup>-------------------+------------------------------------------------------------------- ˓<sup>→</sup>------------------+ | timelimit\_max\_fail | This test fails because it exceeds maxtime of 1.0 second ␣ ˓<sup>→</sup> | /Users/siddiq90/Documents/GitHubDesktop/buildtest/tutorials/ ˓<sup>→</sup>runtime\_status\_test.yml | +--------------------------+------------------------------------------------------------- ˓<sup>→</sup>-------------------+------------------------------------------------------------------- ˓<sup>→</sup>------------------+

buildtest makes use of python library named [tabulate](https://pypi.org/project/tabulate/) to generate these tables which are found in commands line like buildtest buildspec find and buildtest report.

### **Querying buildspec tags**

If you want to retrieve all unique tags from all buildspecs you can run buildtest buildspec find --tags. This can be useful if you want to know available tags in your buildspec cache.

```
$ buildtest buildspec find --tags
+---------------+
| Tags |
+===============+
| network |
+---------------+
```
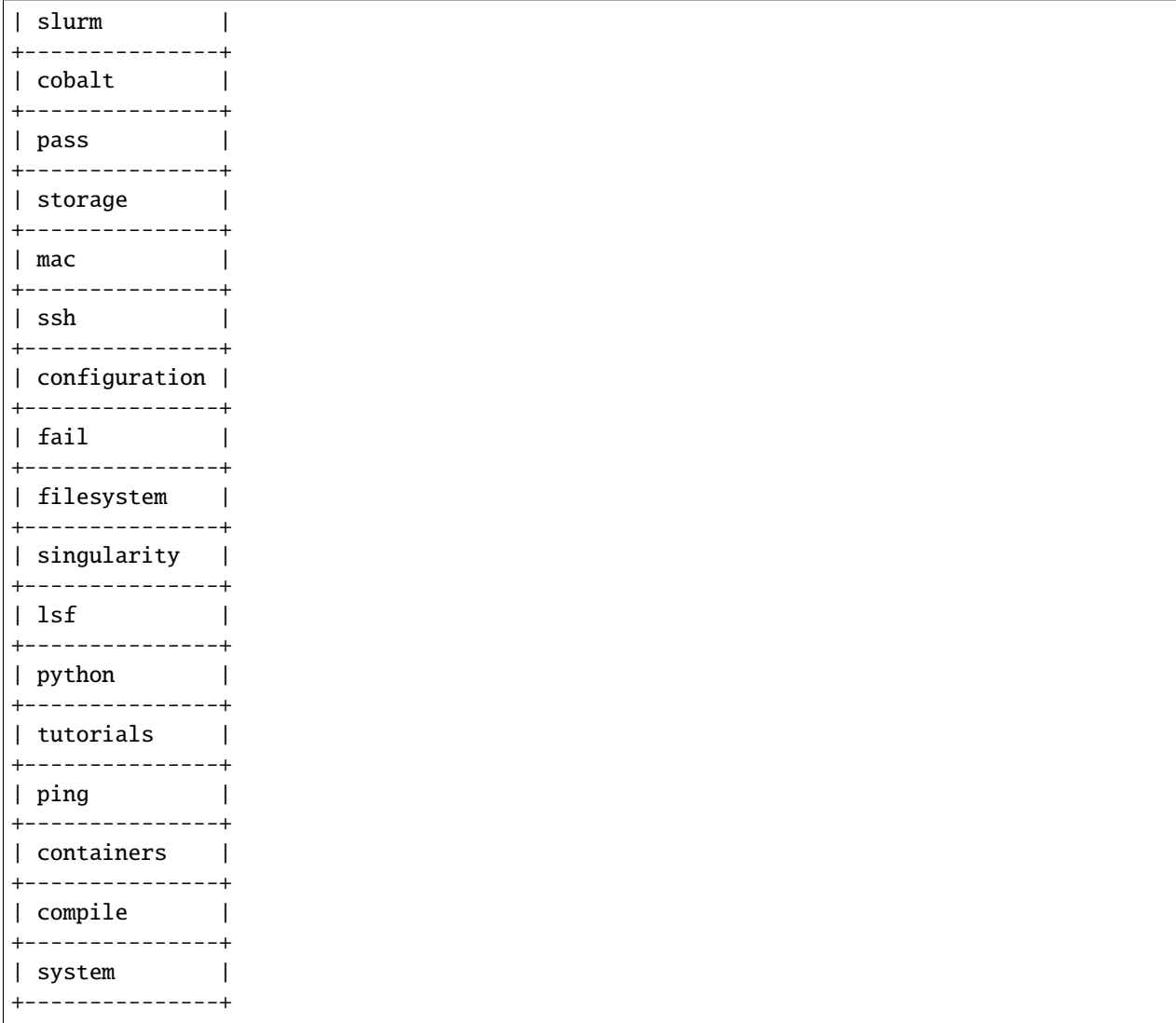

In addition, buildtest can group tests by tags via buildtest buildspec find --group-by-tags which can be useful if you want to know which tests get executed when running buildtest build --tags. The output is grouped by tag names, followed by name of test and description.

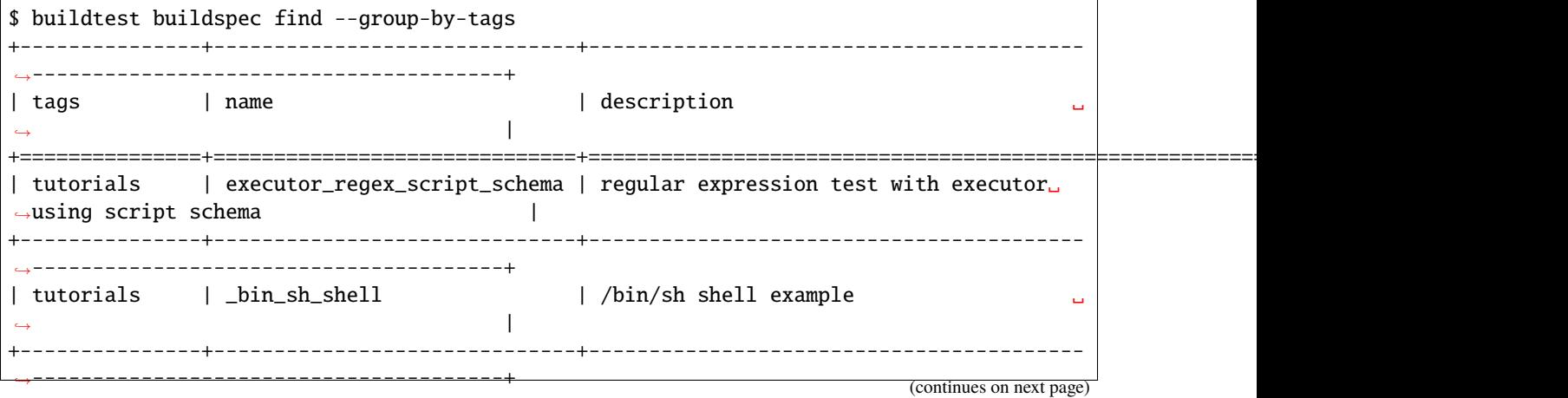

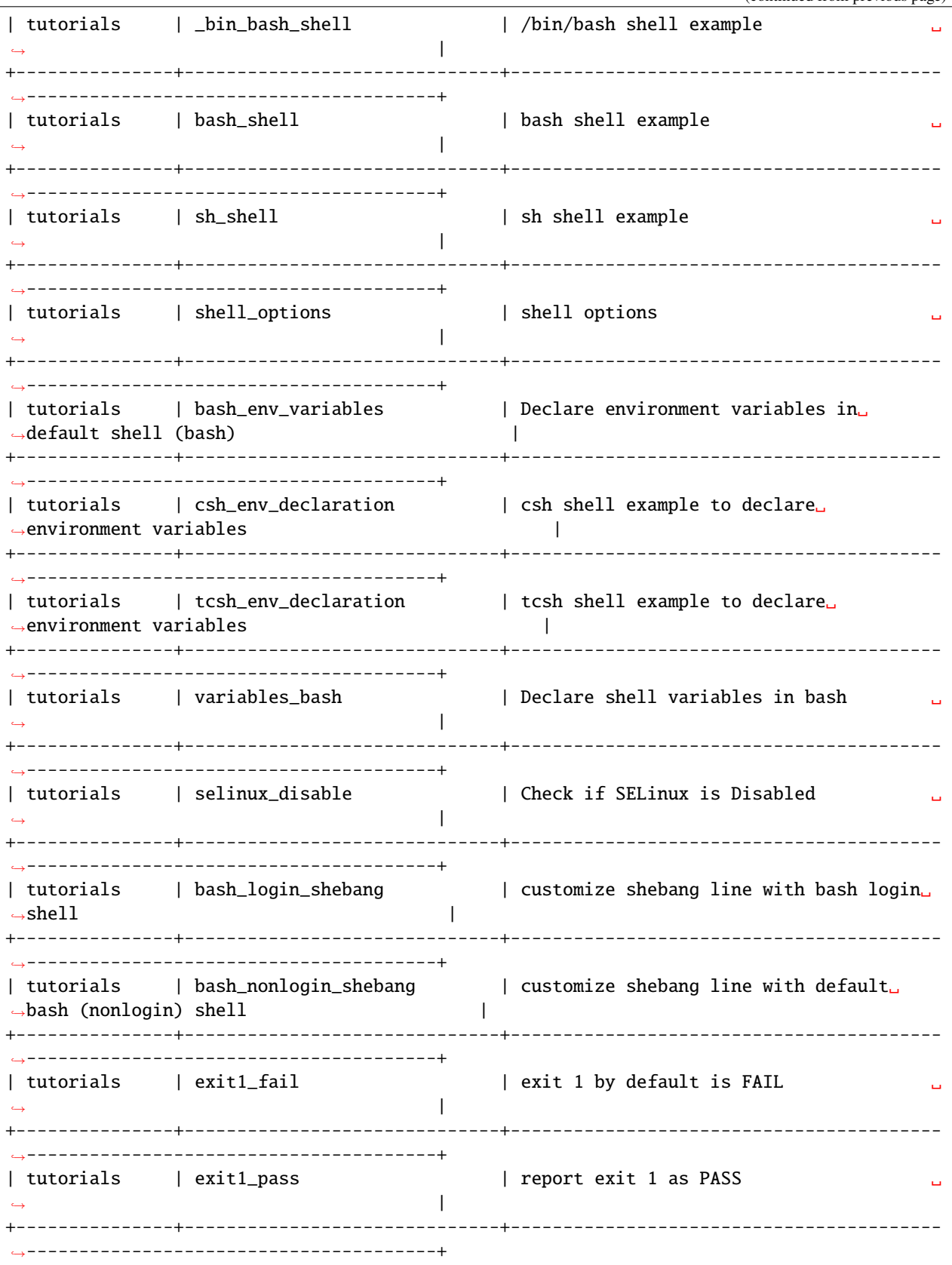

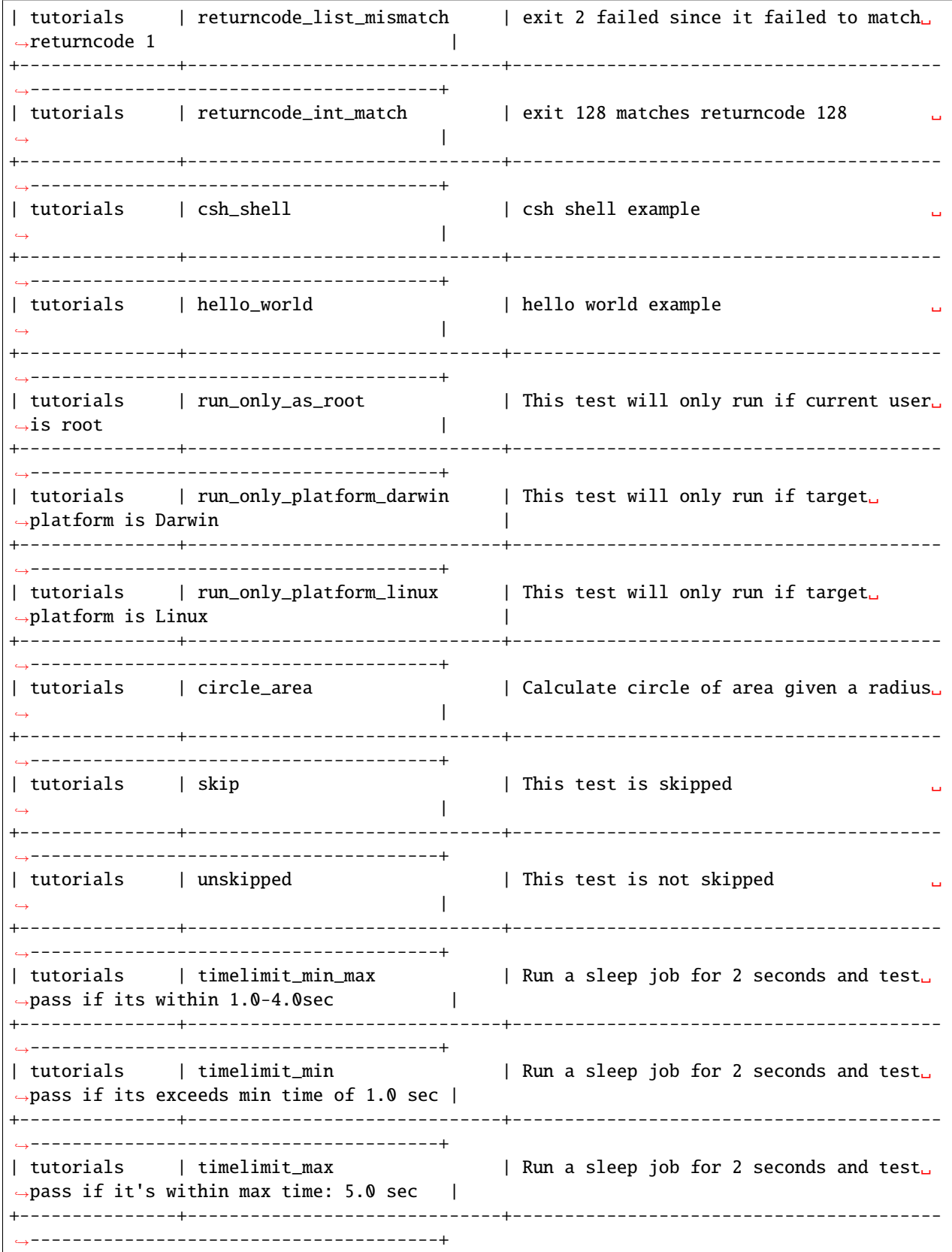

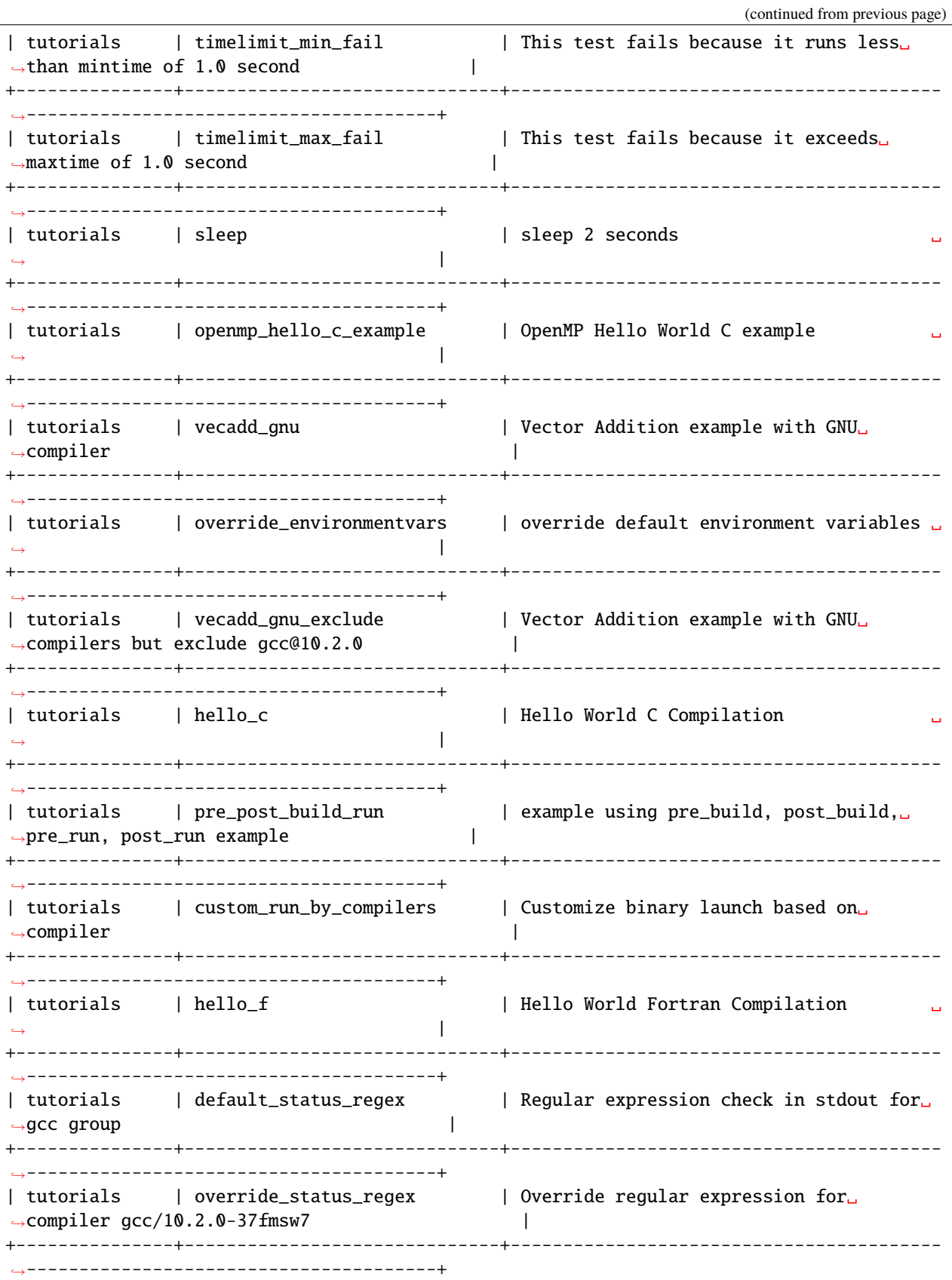
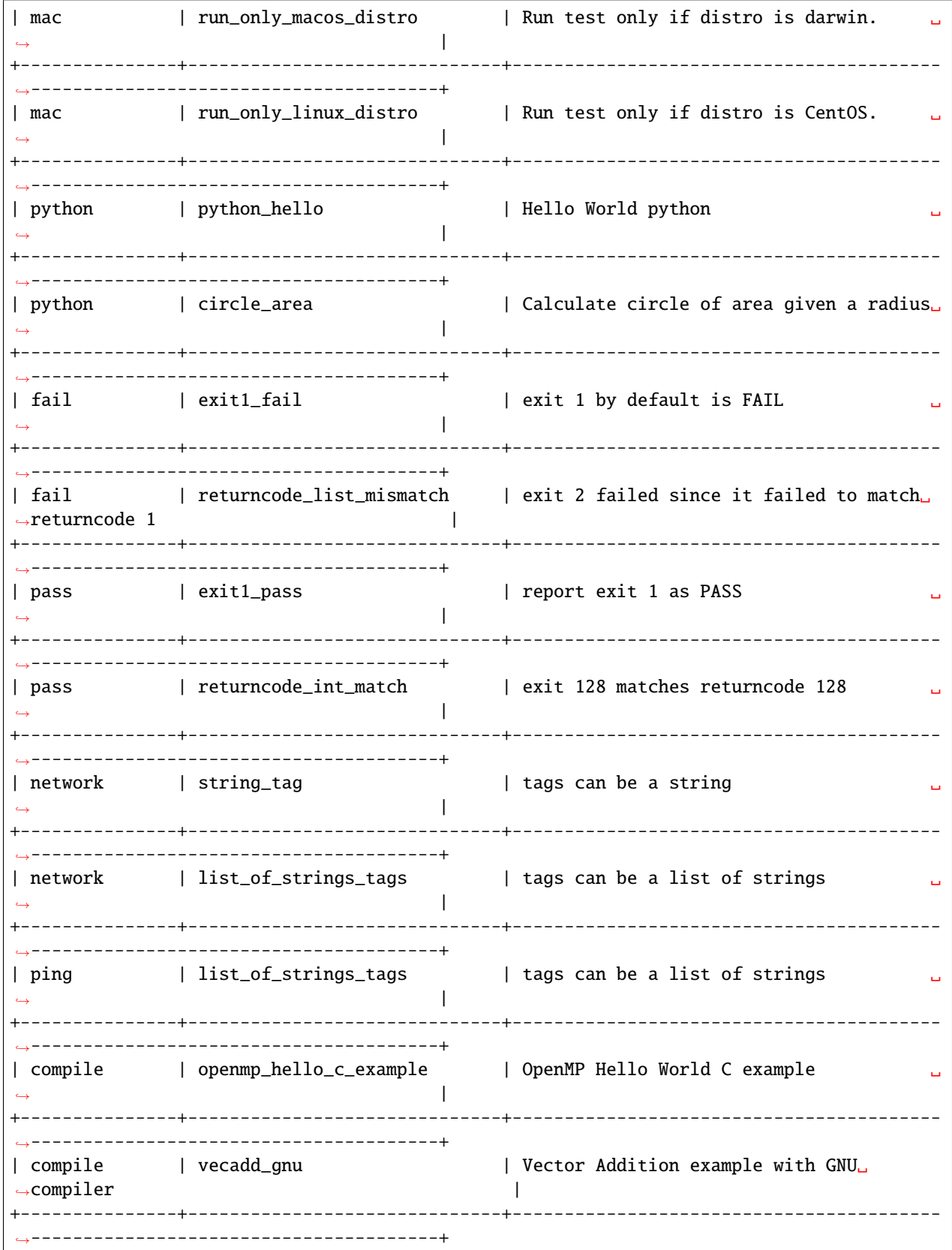

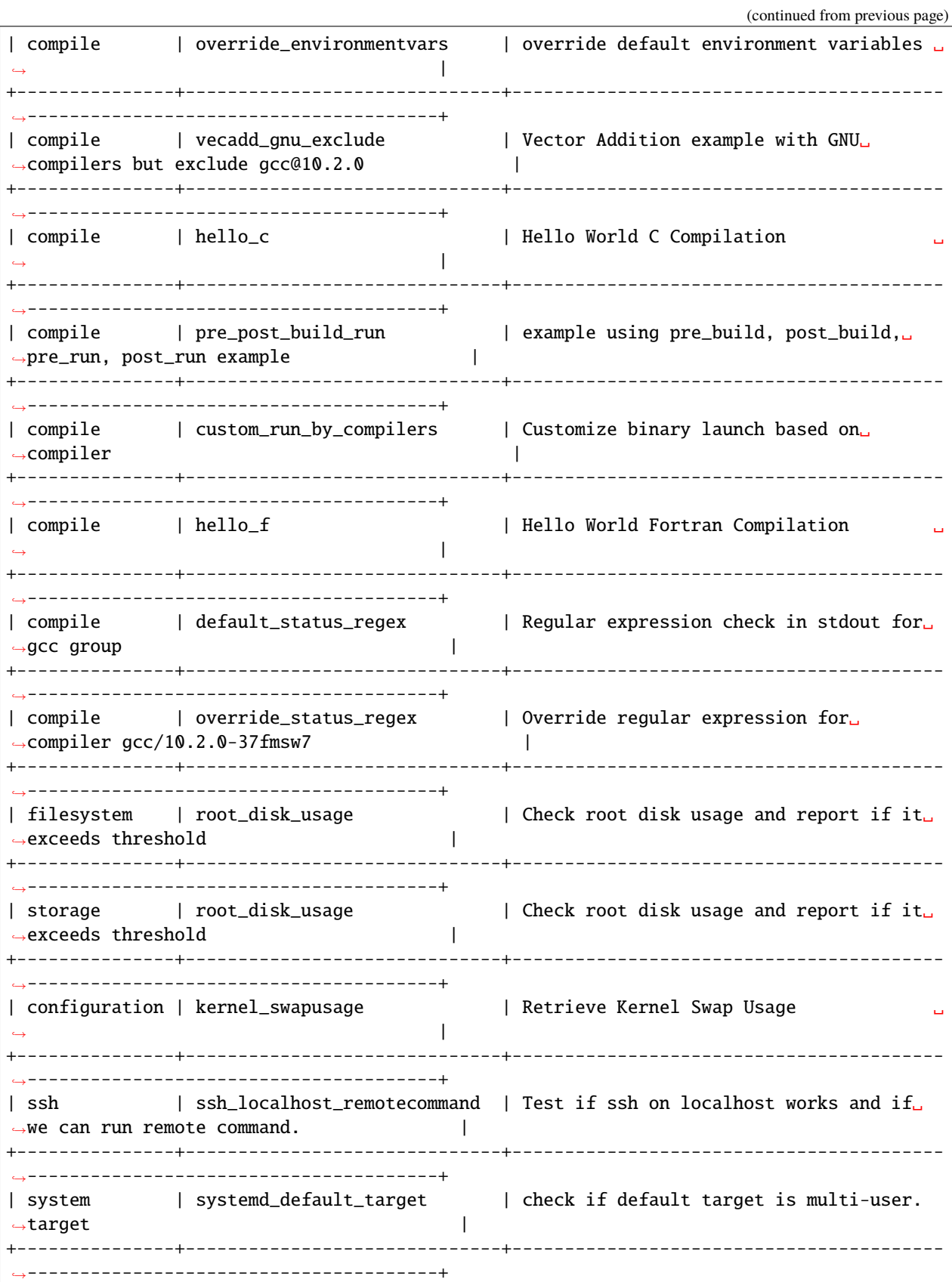

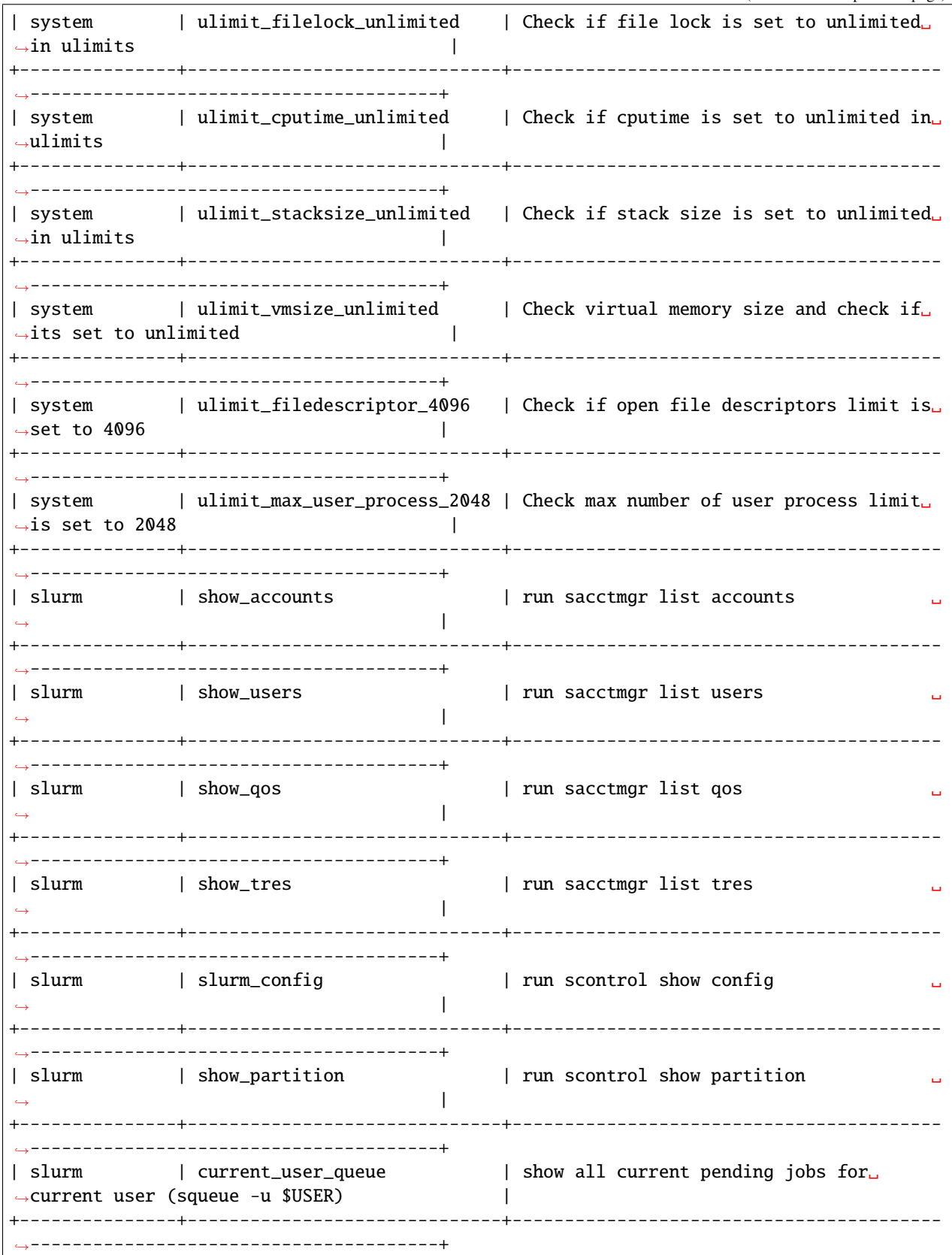

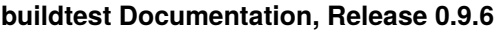

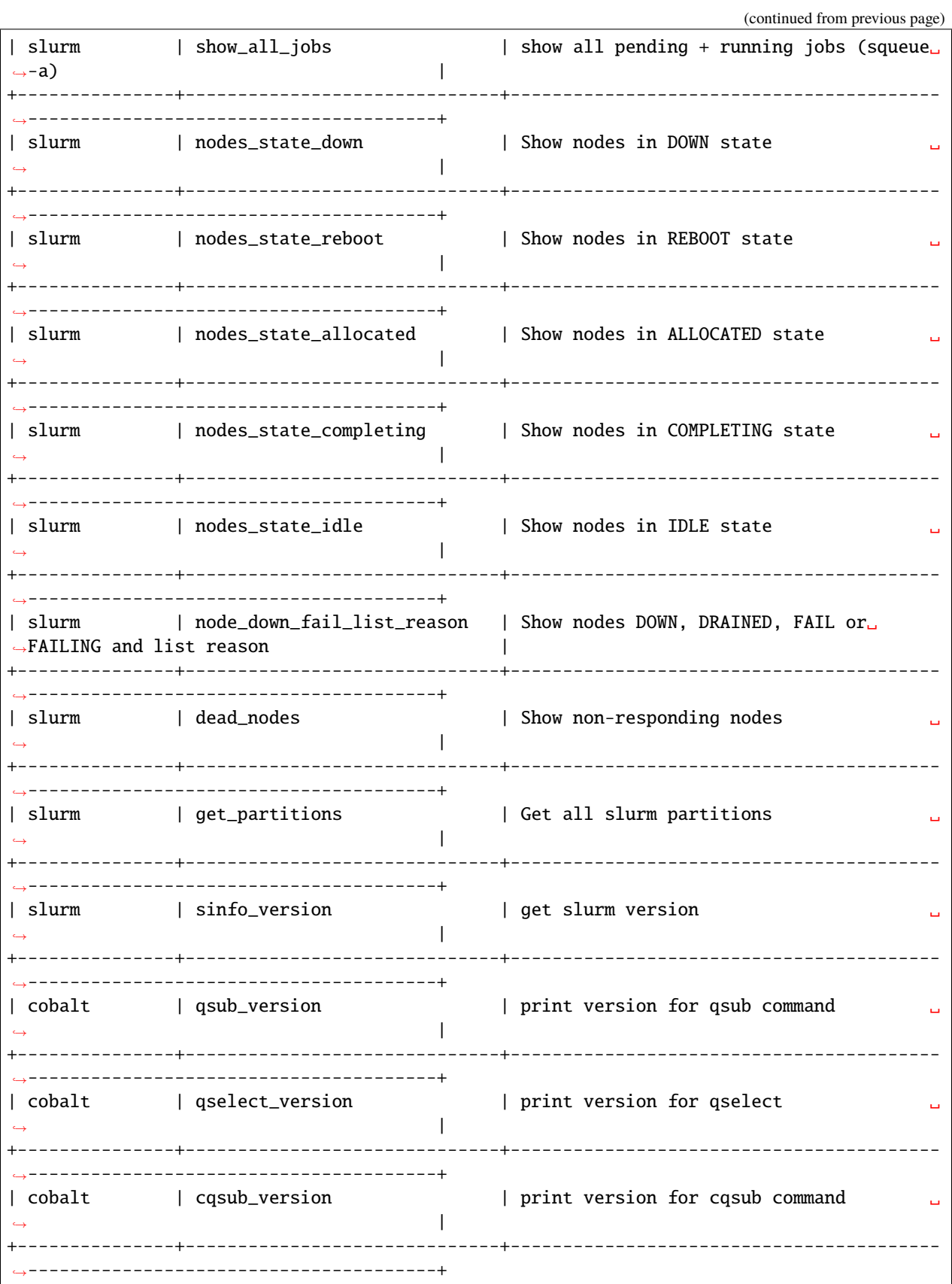

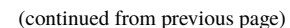

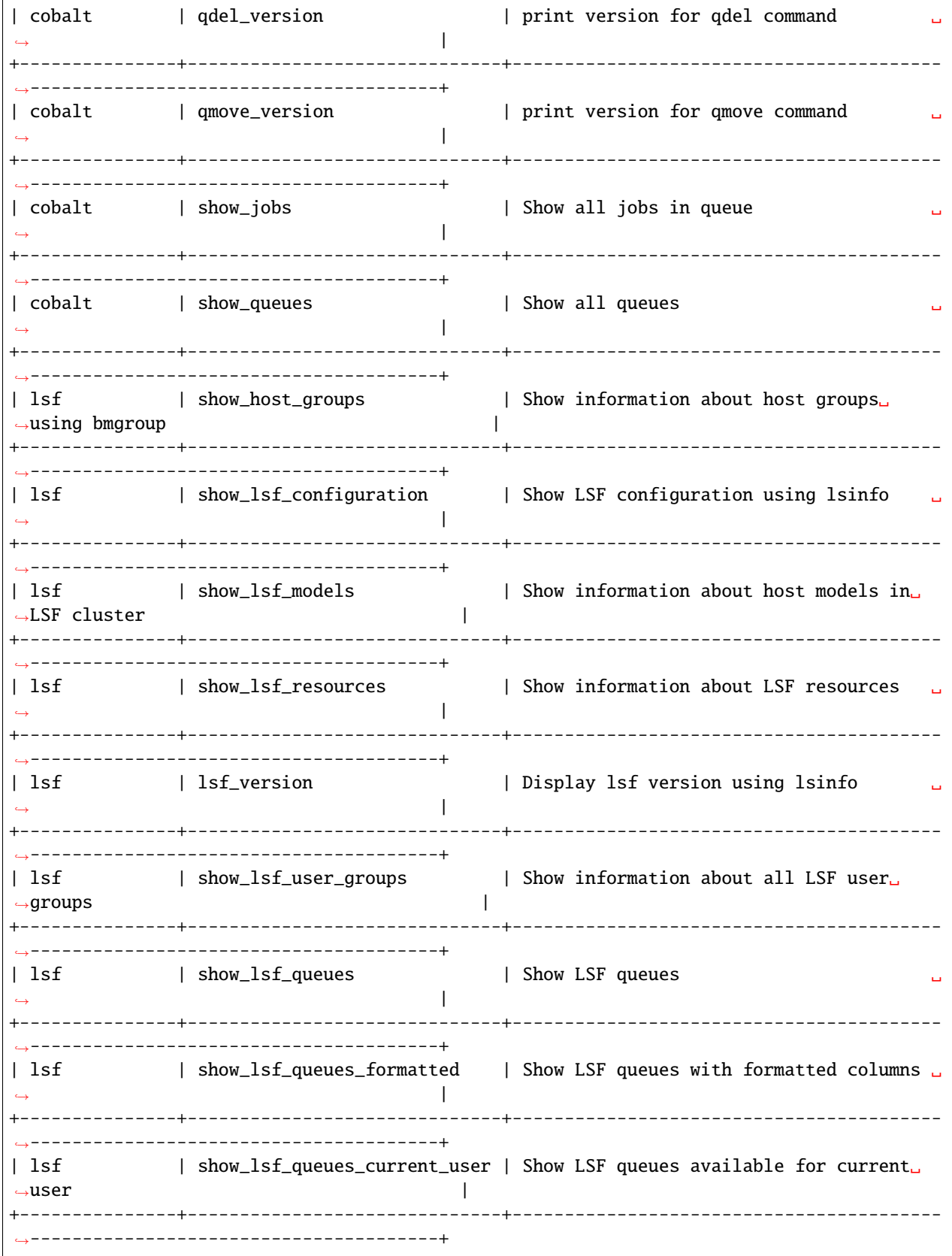

| lsf | display\_lsf\_hosts | Show all hosts in LSF cluster  $\rightarrow$ +---------------+------------------------------+----------------------------------------- ˓<sup>→</sup>---------------------------------------+ | lsf | display\_hosts\_format | Show all hosts with column hostname and␣  $\rightarrow$ status +---------------+------------------------------+----------------------------------------- ˓<sup>→</sup>---------------------------------------+ | lsf | bhosts\_version | display version from bhosts command  $\rightarrow$ +---------------+------------------------------+----------------------------------------- ˓<sup>→</sup>---------------------------------------+ | containers | pullImage\_dockerhub | Pull image docker://godlovedc/lolcow␣ ˓<sup>→</sup>from DockerHub | +---------------+------------------------------+----------------------------------------- ˓<sup>→</sup>---------------------------------------+ | containers | pullImage\_sylabscloud | Pull image library://alpine:latest from␣ →Sylabs Cloud | +---------------+------------------------------+----------------------------------------- ˓<sup>→</sup>---------------------------------------+ | containers | pullImage\_shub | Pull image shub://vsoch/singularity- →images from SingularityHub | +---------------+------------------------------+----------------------------------------- ˓<sup>→</sup>---------------------------------------+ | containers | runImage | run container docker://godlovedc/lolcow␣  $\rightarrow$ +---------------+------------------------------+----------------------------------------- ˓<sup>→</sup>---------------------------------------+ | containers | inspect\_image | Inspect image via 'singularity inspect'␣  $\rightarrow$ +---------------+------------------------------+----------------------------------------- ˓<sup>→</sup>---------------------------------------+ | containers | build\_sif\_from\_dockerimage | build sif image from docker image␣ ˓<sup>→</sup>docker://godlovedc/lolcow | +---------------+------------------------------+----------------------------------------- ˓<sup>→</sup>---------------------------------------+ | containers | build\_sandbox\_image | build sandbox image from docker image␣  $\rightarrow$ docker://godlovedc/lolcow | +---------------+------------------------------+----------------------------------------- ˓<sup>→</sup>---------------------------------------+ | containers | build\_remoteimages | build remote hosted image from AWS  $\rightarrow$ +---------------+------------------------------+----------------------------------------- ˓<sup>→</sup>---------------------------------------+ | singularity | pullImage\_dockerhub | Pull image docker://godlovedc/lolcow␣  $\rightarrow$ from DockerHub | +---------------+------------------------------+----------------------------------------- ˓<sup>→</sup>---------------------------------------+ | singularity | pullImage\_sylabscloud | Pull image library://alpine:latest from␣ ˓<sup>→</sup>Sylabs Cloud | +---------------+------------------------------+----------------------------------------- ˓<sup>→</sup>---------------------------------------+

(continued from previous page)

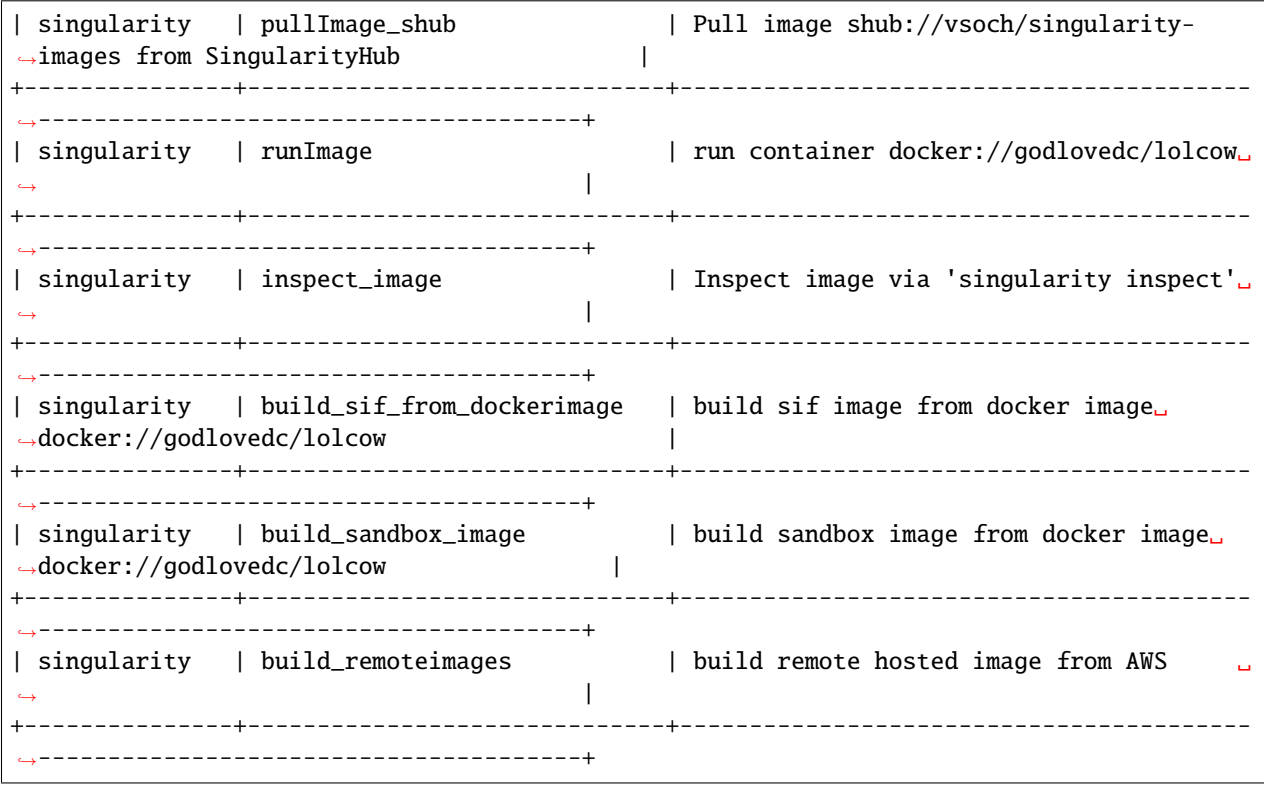

#### **Querying buildspec executor**

If you want to know all executors in your buildspec cache use the buildtest buildspec find --list-executors command. This can be useful when you want to build by executors (buildtest build --executor).

```
$ buildtest buildspec find --executors
+-------------------------+
| executors |
+=========================+
| generic.local.python |
+-------------------------+
| generic.local.sh |
+-------------------------+
| generic.local.(bash|sh) |
+-------------------------+
| generic.local.csh |
+-------------------------+
| generic.local.bash |
+-------------------------+
```
Similar to --group-by-tags, buildtest has an option to group tests by executor using --group-by-executor option. This will show tests grouped by executor, name of test and test description. Shown below is an example output.

```
$ buildtest buildspec find --group-by-executor
+-------------------------+------------------------------+-------------------------------
        ˓→-------------------------------------------------+
```
| executor  $|$  name  $|$  description  $|$  description  $\rightarrow$ +=========================+==============================+================================================================================+ | generic.local.(bash|sh) | executor\_regex\_script\_schema | regular expression test with␣  $\rightarrow$ executor using script schema  $\vert$ +-------------------------+------------------------------+------------------------------- ˓<sup>→</sup>-------------------------------------------------+ | generic.local.bash | run\_only\_macos\_distro | Run test only if distro is␣  $\rightarrow$ darwin. +-------------------------+------------------------------+------------------------------- ˓<sup>→</sup>-------------------------------------------------+ | generic.local.bash | run\_only\_linux\_distro | Run test only if distro is␣  $\rightarrow$ CentOS. +-------------------------+------------------------------+------------------------------- ˓<sup>→</sup>-------------------------------------------------+ | generic.local.bash | \_bin\_bash\_shell | /bin/bash shell example  $\rightarrow$ +-------------------------+------------------------------+------------------------------- ˓<sup>→</sup>-------------------------------------------------+ | generic.local.bash | bash\_shell | bash shell example ␣  $\rightarrow$ +-------------------------+------------------------------+------------------------------- ˓<sup>→</sup>-------------------------------------------------+ | generic.local.bash | bash\_env\_variables | Declare environment variables␣ ˓<sup>→</sup>in default shell (bash) | +-------------------------+------------------------------+------------------------------- ˓<sup>→</sup>-------------------------------------------------+ | generic.local.bash | python\_hello | Hello World python ␣  $\rightarrow$ +-------------------------+------------------------------+------------------------------- ˓<sup>→</sup>-------------------------------------------------+ | generic.local.bash | variables\_bash | Declare shell variables in␣  $\rightarrow$ bash  $\rightarrow$ +-------------------------+------------------------------+------------------------------- ˓<sup>→</sup>-------------------------------------------------+ | generic.local.bash | selinux\_disable | Check if SELinux is Disabled ␣  $\rightarrow$ +-------------------------+------------------------------+------------------------------- ˓<sup>→</sup>-------------------------------------------------+ | generic.local.bash | bash\_login\_shebang | customize shebang line with ˓<sup>→</sup>bash login shell | +-------------------------+------------------------------+------------------------------- ˓<sup>→</sup>-------------------------------------------------+ | generic.local.bash | bash\_nonlogin\_shebang | customize shebang line with →default bash (nonlogin) shell | | +-------------------------+------------------------------+------------------------------- ˓<sup>→</sup>-------------------------------------------------+ | generic.local.bash | hello\_world | hello world example ␣  $\rightarrow$ +-------------------------+------------------------------+------------------------------- ˓<sup>→</sup>-------------------------------------------------+ | generic.local.bash | run\_only\_as\_root | This test will only run if␣ ˓<sup>→</sup>current user is root | (continues on next page)

(continued from previous page)

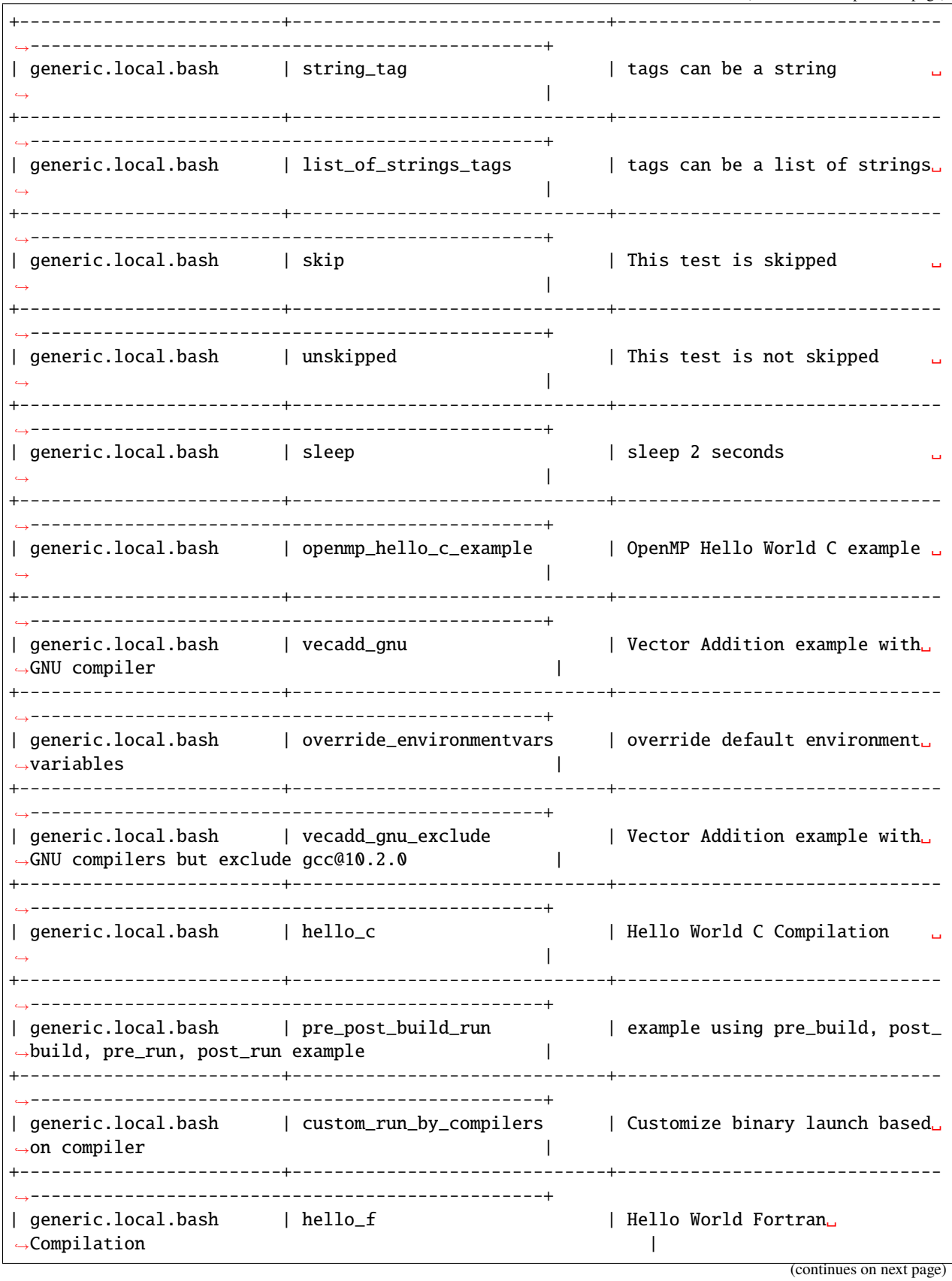

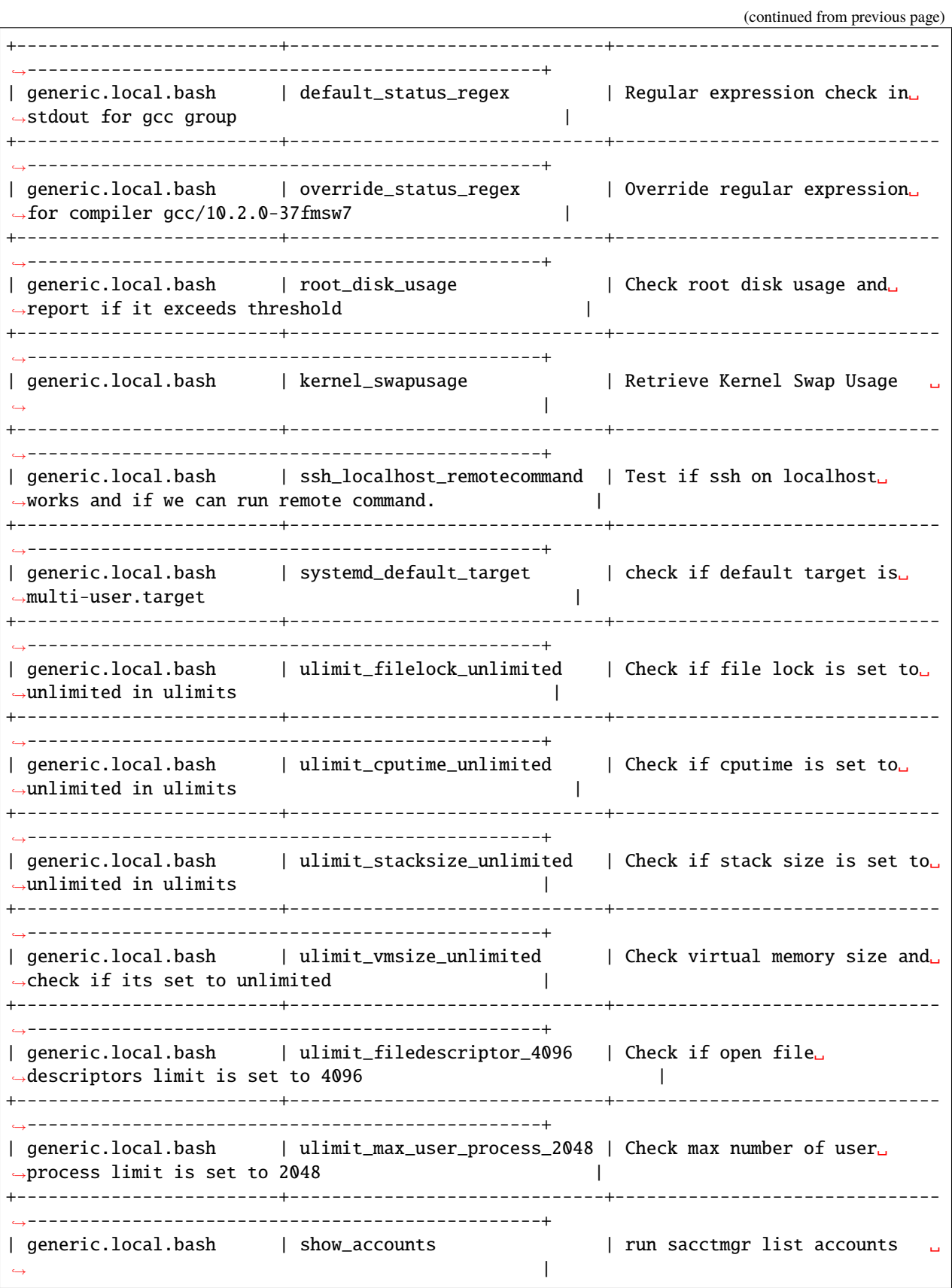

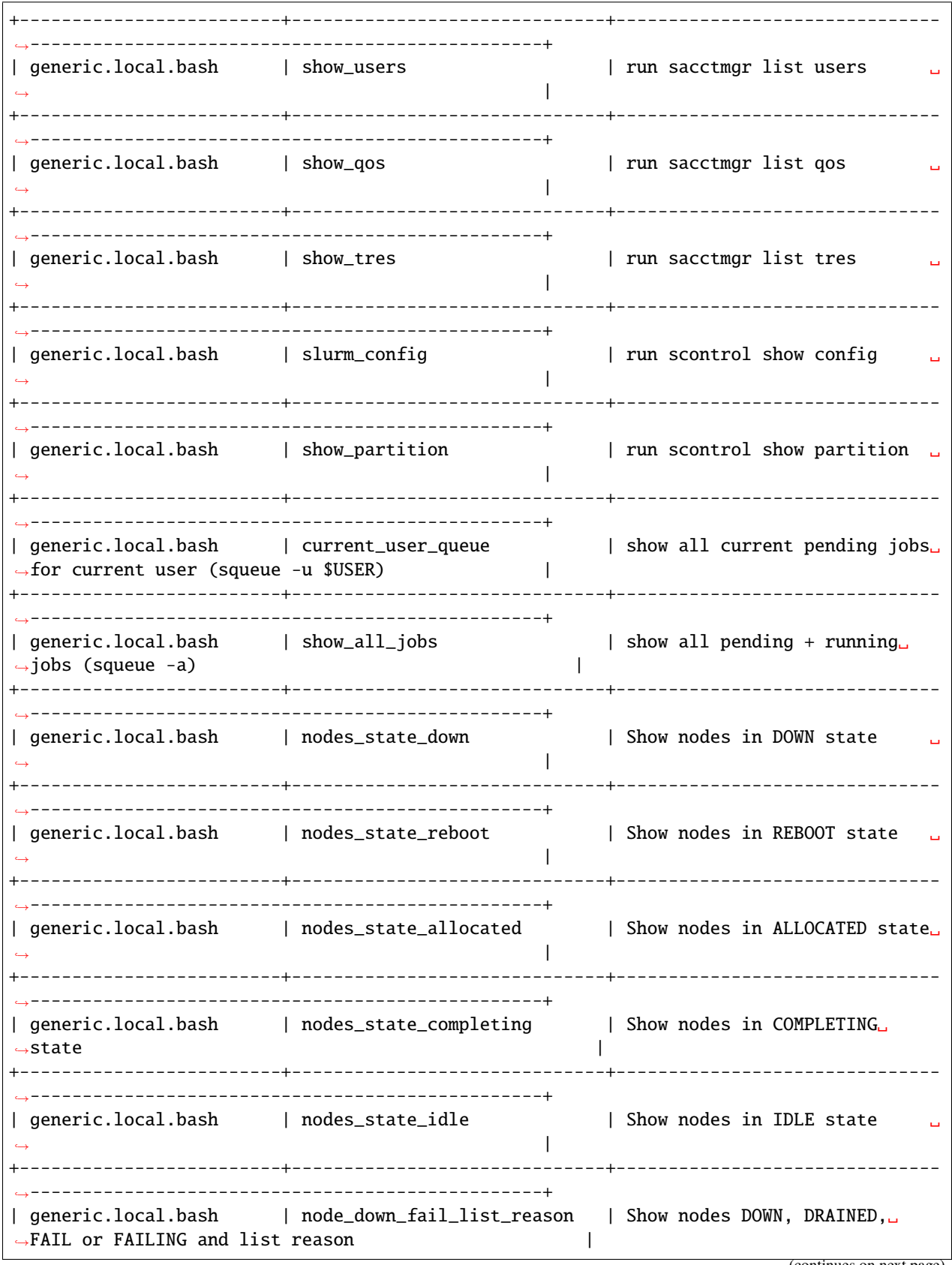

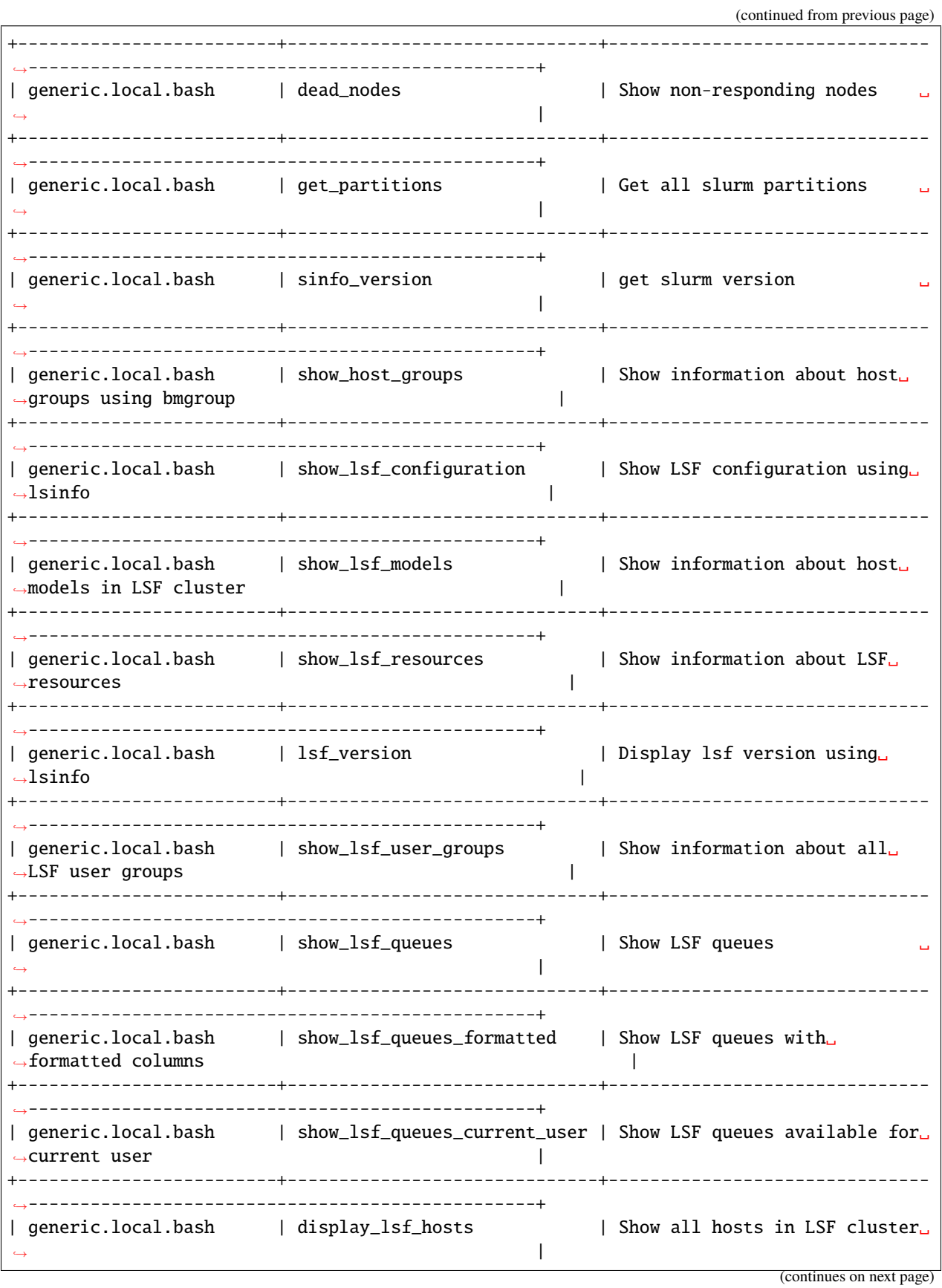

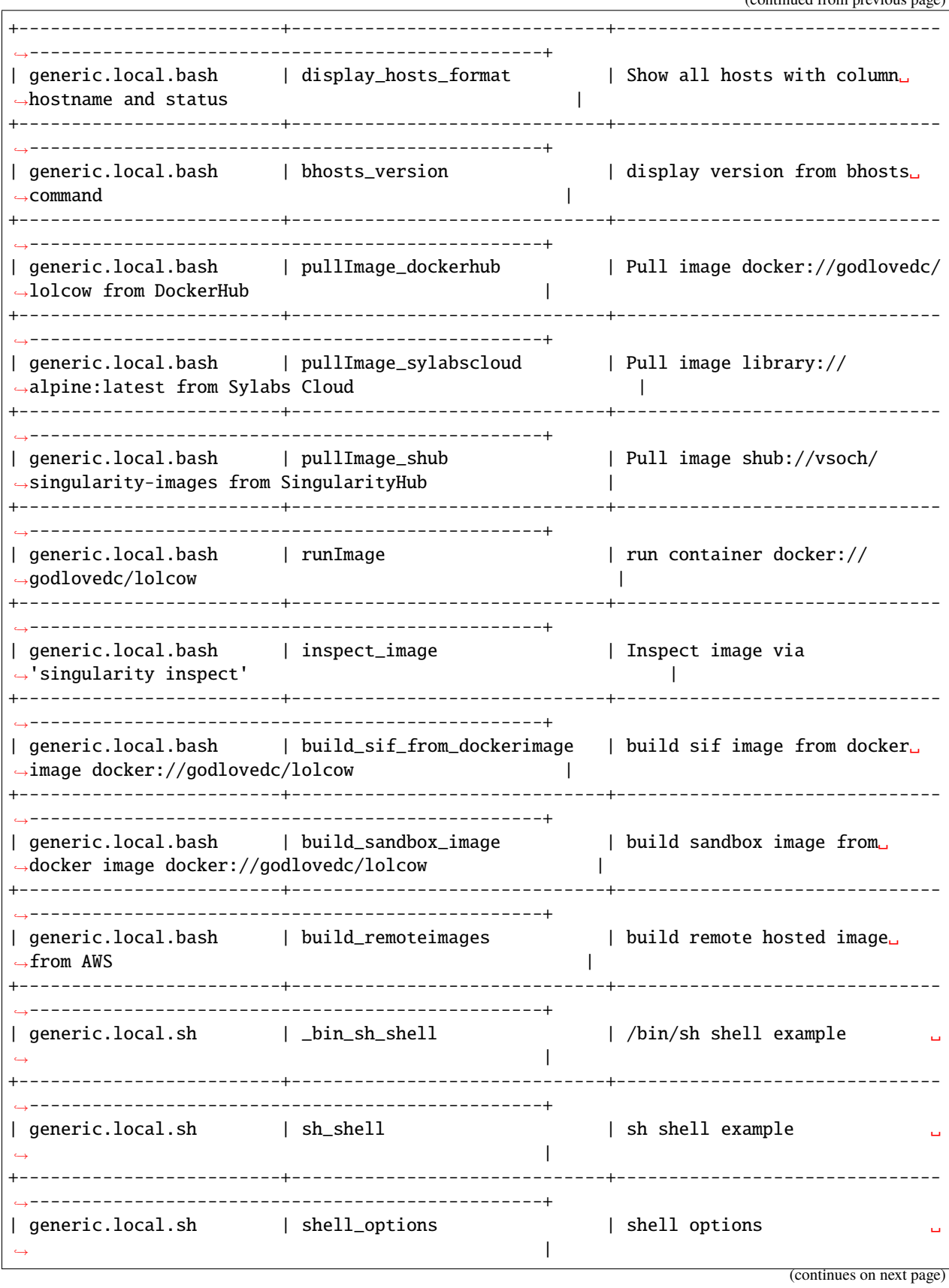

(continued from previous page) +-------------------------+------------------------------+------------------------------- ˓<sup>→</sup>-------------------------------------------------+ | generic.local.sh | exit1\_fail | exit 1 by default is FAIL ␣  $\rightarrow$ +-------------------------+------------------------------+------------------------------- ˓<sup>→</sup>-------------------------------------------------+ | generic.local.sh | exit1\_pass | report exit 1 as PASS  $\rightarrow$ +-------------------------+------------------------------+------------------------------- ˓<sup>→</sup>-------------------------------------------------+ | generic.local.sh | returncode\_list\_mismatch | exit 2 failed since it failed␣ →to match returncode 1 | | | +-------------------------+------------------------------+------------------------------- ˓<sup>→</sup>-------------------------------------------------+ | generic.local.sh | returncode\_int\_match | exit 128 matches returncode␣  $\rightarrow$ 128 +-------------------------+------------------------------+------------------------------- ˓<sup>→</sup>-------------------------------------------------+ | generic.local.sh | timelimit\_min\_max | Run a sleep job for 2 seconds␣ →and test pass if its within 1.0-4.0sec | +-------------------------+------------------------------+------------------------------- ˓<sup>→</sup>-------------------------------------------------+ | generic.local.sh | timelimit\_min | Run a sleep job for 2 seconds␣  $\rightarrow$ and test pass if its exceeds min time of 1.0 sec | +-------------------------+------------------------------+------------------------------- ˓<sup>→</sup>-------------------------------------------------+ | generic.local.sh | timelimit\_max | Run a sleep job for 2 seconds␣  $\rightarrow$ and test pass if it's within max time: 5.0 sec | +-------------------------+------------------------------+------------------------------- ˓<sup>→</sup>-------------------------------------------------+ | generic.local.sh | timelimit\_min\_fail | This test fails because it␣  $\rightarrow$ runs less than mintime of 1.0 second | +-------------------------+------------------------------+------------------------------- ˓<sup>→</sup>-------------------------------------------------+  $\frac{1}{\sqrt{2}}$  generic.local.sh  $\sqrt{2}$  | timelimit\_max\_fail  $\sqrt{2}$  | This test fails because it… →exceeds maxtime of 1.0 second | | +-------------------------+------------------------------+------------------------------- ˓<sup>→</sup>-------------------------------------------------+ | generic.local.sh | qsub\_version | print version for qsub␣  $\rightarrow$  command  $\rightarrow$ +-------------------------+------------------------------+------------------------------- ˓<sup>→</sup>-------------------------------------------------+ | generic.local.sh | qselect\_version | print version for qselect |  $\rightarrow$ +-------------------------+------------------------------+------------------------------- ˓<sup>→</sup>-------------------------------------------------+ | generic.local.sh | cqsub\_version | print version for cqsub␣  $\rightarrow$ command +-------------------------+------------------------------+------------------------------- ˓<sup>→</sup>-------------------------------------------------+ | generic.local.sh | qdel\_version | print version for qdel  $\rightarrow$  command  $\rightarrow$ 

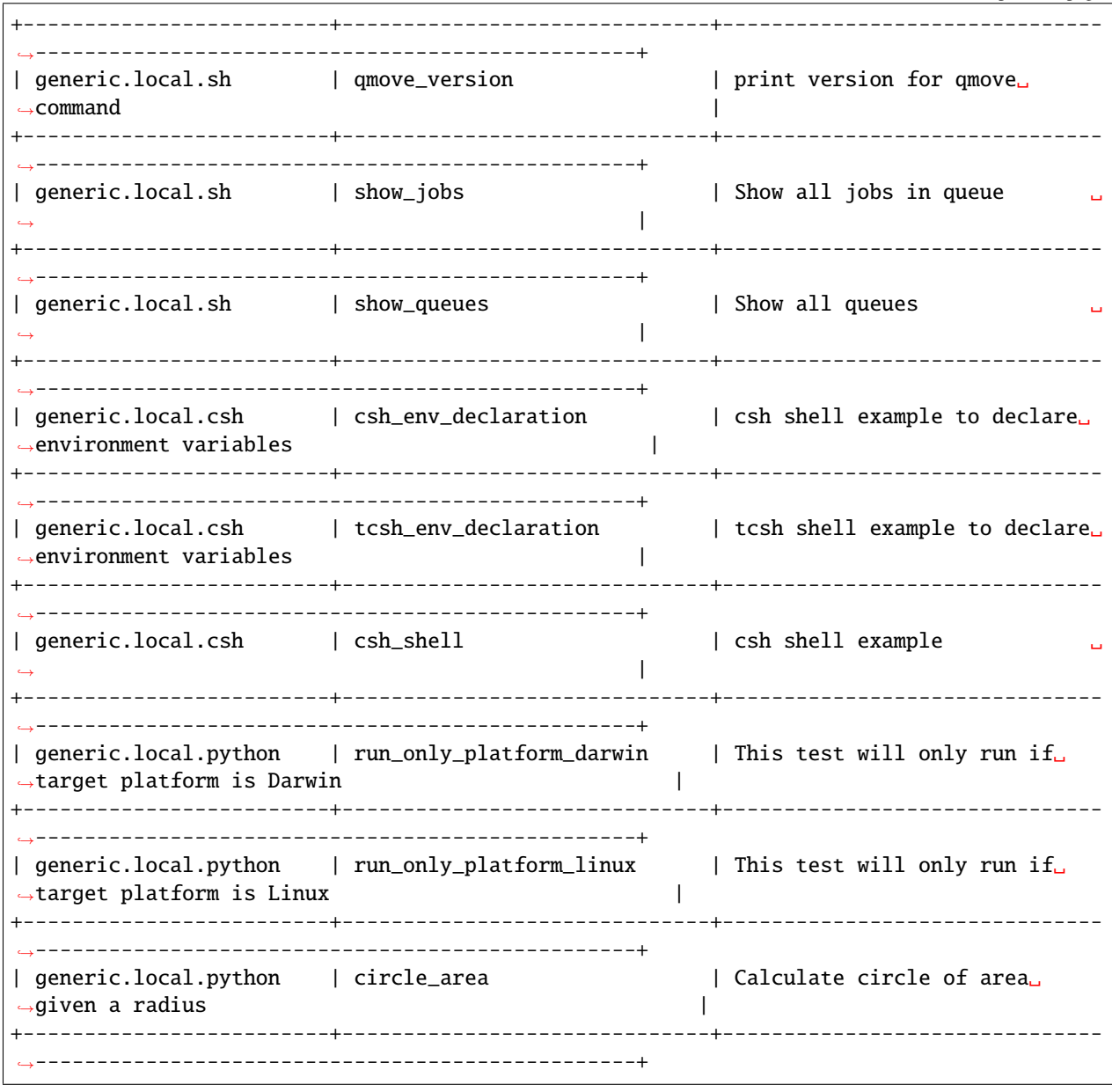

### **Query Maintainers in buildspecs**

The maintainers field can be used for identifying author for buildspec file which can be useful if you want to find out who is responsible for the test. You can retrieve all buildspec maintainers using --maintainers option or -m short option. The command below will show all maintainers for buildspecs in buildspec cache

\$ buildtest buildspec find --maintainers +------------------+ | maintainers | +==================+ | @shahzebsiddiqui | +------------------+

If you want to see a breakdown of maintainers by buildspec file you can use --maintainers-by-buildspecs or -mb short option. This can be useful when tracking maintainers by buildspec files.

```
$ buildtest buildspec find --maintainers-by-buildspecs
+------------------+---------------------------------------------------------------------
                              ˓→---------------------------------------------------------------------------------------
˓→------------------+
| maintainers | buildspec
˓→ ␣
˓→ |
+==================+==============================================================================================================================================================================+
| @shahzebsiddiqui | ['/Users/siddiq90/Documents/GitHubDesktop/buildtest/tutorials/hello_
˓→world.yml', '/Users/siddiq90/Documents/GitHubDesktop/buildtest/general_tests/
˓→configuration/ulimits.yml'] |
+------------------+---------------------------------------------------------------------
˓→---------------------------------------------------------------------------------------
˓→------------------+
```
# **3.4.3 Query Test Report**

buildtest keeps track of all tests and results in a JSON file. This file is read by **buildtest report** command to extract certain fields from JSON file and display them in table format. We use python [tabulate](https://pypi.org/project/tabulate/) library for pretty print data in tables. Shown below is command usage to query test reports.

```
$ buildtest report --help
usage: buildtest [options] [COMMANDS] report [-h] [--helpformat] [--helpfilter] [--
˓→format FORMAT] [--filter FILTER]
                                          [--latest] [--oldest] [-r REPORT_FILE]
                                          ...
optional arguments:
 -h, --help show this help message and exit
 --helpformat List of available format fields
 --helpfilter List available filter fields to be used with --filter option
 --format FORMAT format field for printing purposes. For more details see --
˓→helpformat for list of available
                      fields. Fields must be separated by comma (usage: --format
˓→<field1>,<field2>,...)
 --filter FILTER Filter report by filter fields. The filter fields must be a␣
˓→key=value pair and multiple fields
                      can be comma separated in the following format: --filter␣
˓→key1=val1,key2=val2 . For list of
                      filter fields run: --helpfilter.
 --latest Retrieve latest record of particular test
 --oldest Retrieve oldest record of particular test
 -r REPORT_FILE, --report_file REPORT_FILE
                      Specify a report file to read
subcommands:
 Fetch test results from report file and print them in table format
   clear delete report file
```
You may run buildtest report without any option, and buildtest will display **all** test results with default format fields. To see a list of all format fields, click *[here](#page-125-0)*.

\$ buildtest report Reading report file: /Users/siddiq90/Documents/GitHubDesktop/buildtest/var/report.json +------------------------------+----------+---------+--------------+--------------------- ˓<sup>→</sup>+---------------------+-----------+------------------------+--------------------------- ˓<sup>→</sup>-------------------------------------------------------------------------------+ | name  $| id |$  state | returncode | starttime →| endtime | runtime | tags | buildspec ˓<sup>→</sup> | +==============================+==========+=========+==============+=====================+=====================+===========+========================+==========================================================================================================+ | variables\_bash | 9dd0145d | PASS | 0 | 2021/06/08 18:06:11␣ ˓<sup>→</sup>| 2021/06/08 18:06:11 | 0.345532 | tutorials | /Users/siddiq90/Documents/ ˓<sup>→</sup>GitHubDesktop/buildtest/tutorials/vars.yml | +------------------------------+----------+---------+--------------+--------------------- ˓<sup>→</sup>+---------------------+-----------+------------------------+--------------------------- ˓<sup>→</sup>-------------------------------------------------------------------------------+ | variables\_bash | 107a05b1 | PASS | 0 | 2021/06/08 18:06:14␣ ˓<sup>→</sup>| 2021/06/08 18:06:14 | 0.062604 | tutorials | /Users/siddiq90/Documents/ ˓<sup>→</sup>GitHubDesktop/buildtest/tutorials/vars.yml | +------------------------------+----------+---------+--------------+--------------------- ˓<sup>→</sup>+---------------------+-----------+------------------------+--------------------------- ˓<sup>→</sup>-------------------------------------------------------------------------------+ | variables\_bash | 5fc12b72 | PASS | 0 | 2021/06/08 18:06:21␣ ˓<sup>→</sup>| 2021/06/08 18:06:21 | 0.086856 | tutorials | /Users/siddiq90/Documents/ ˓<sup>→</sup>GitHubDesktop/buildtest/tutorials/vars.yml | +------------------------------+----------+---------+--------------+--------------------- ˓<sup>→</sup>+---------------------+-----------+------------------------+--------------------------- ˓<sup>→</sup>-------------------------------------------------------------------------------+ | variables\_bash | a1d77e79 | PASS | 0 | 2021/06/08 18:06:52␣ ˓<sup>→</sup>| 2021/06/08 18:06:52 | 0.069003 | tutorials | /Users/siddiq90/Documents/ ˓<sup>→</sup>GitHubDesktop/buildtest/tutorials/vars.yml | +------------------------------+----------+---------+--------------+--------------------- ˓<sup>→</sup>+---------------------+-----------+------------------------+--------------------------- ˓<sup>→</sup>-------------------------------------------------------------------------------+ | variables\_bash | 8140a608 | PASS | 0 | 2021/06/08 18:07:41␣ ˓<sup>→</sup>| 2021/06/08 18:07:41 | 0.068027 | tutorials | /Users/siddiq90/Documents/ ˓<sup>→</sup>GitHubDesktop/buildtest/tutorials/vars.yml | +------------------------------+----------+---------+--------------+--------------------- ˓<sup>→</sup>+---------------------+-----------+------------------------+--------------------------- ˓<sup>→</sup>-------------------------------------------------------------------------------+ | kernel\_swapusage | 3584096e | FAIL | 1 | 2021/06/08 18:06:12␣ ˓<sup>→</sup>| 2021/06/08 18:06:12 | 0.096243 | configuration | /Users/siddiq90/Documents/ ˓<sup>→</sup>GitHubDesktop/buildtest/general\_tests/configuration/kernel\_state.yml | +------------------------------+----------+---------+--------------+--------------------- ˓<sup>→</sup>+---------------------+-----------+------------------------+--------------------------- ˓<sup>→</sup>-------------------------------------------------------------------------------+ | kernel\_swapusage | c9f1c573 | FAIL | 1 | 2021/06/08 18:06:13␣ ˓<sup>→</sup>| 2021/06/08 18:06:13 | 0.067677 | configuration | /Users/siddiq90/Documents/ ˓<sup>→</sup>GitHubDesktop/buildtest/general\_tests/configuration/kernel\_state.yml | +------------------------------+----------+---------+--------------+--------------------- ˓<sup>→</sup>+---------------------+-----------+------------------------+--------------------------- ˓<sup>→</sup>-------------------------------------------------------------------------------+ (continues on next page)

...

### **Format Reports**

### <span id="page-125-0"></span>**Available Format Fields**

The **buildtest report** command displays a default format fields that can be changed using the --format option. The report file (JSON) contains many more fields and we expose some of the fields with the **–format** option. To see a list of available format fields you can run buildtest report --helpformat. This option will list all format fields and their description.

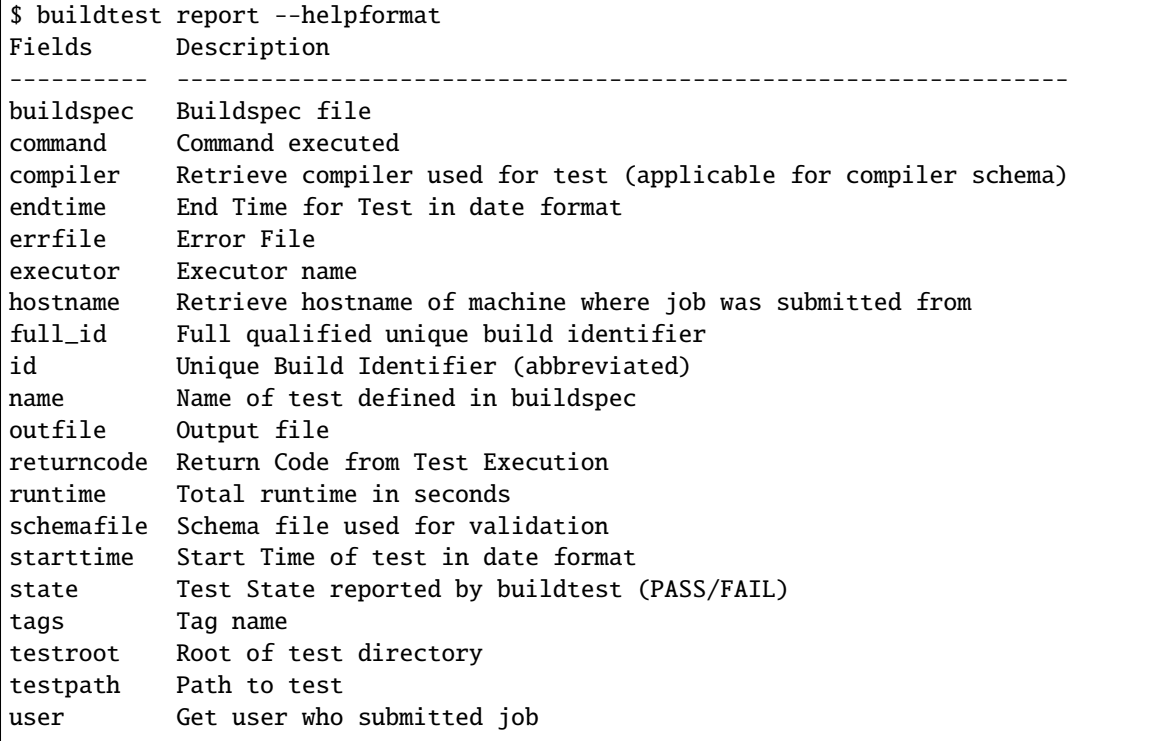

## **Format Field Usage**

The --format field expects field name separated by comma (i.e --format <field1>,<field2>). In this example we format by fields --format id, executor, state, returncode. Notice how buildtest will format table columns in the order format options.

```
$ buildtest report --format name,id,executor,state,returncode
Reading report file: /Users/siddiq90/Documents/GitHubDesktop/buildtest/var/report.json
+------------------------------+----------+----------------------+---------+-------------
\leftrightarrow - +
| name | id | executor | state | ␣
˓→returncode |
+==============================+==========+======================+=========+==============+
                                                                         (continues on next page)
```
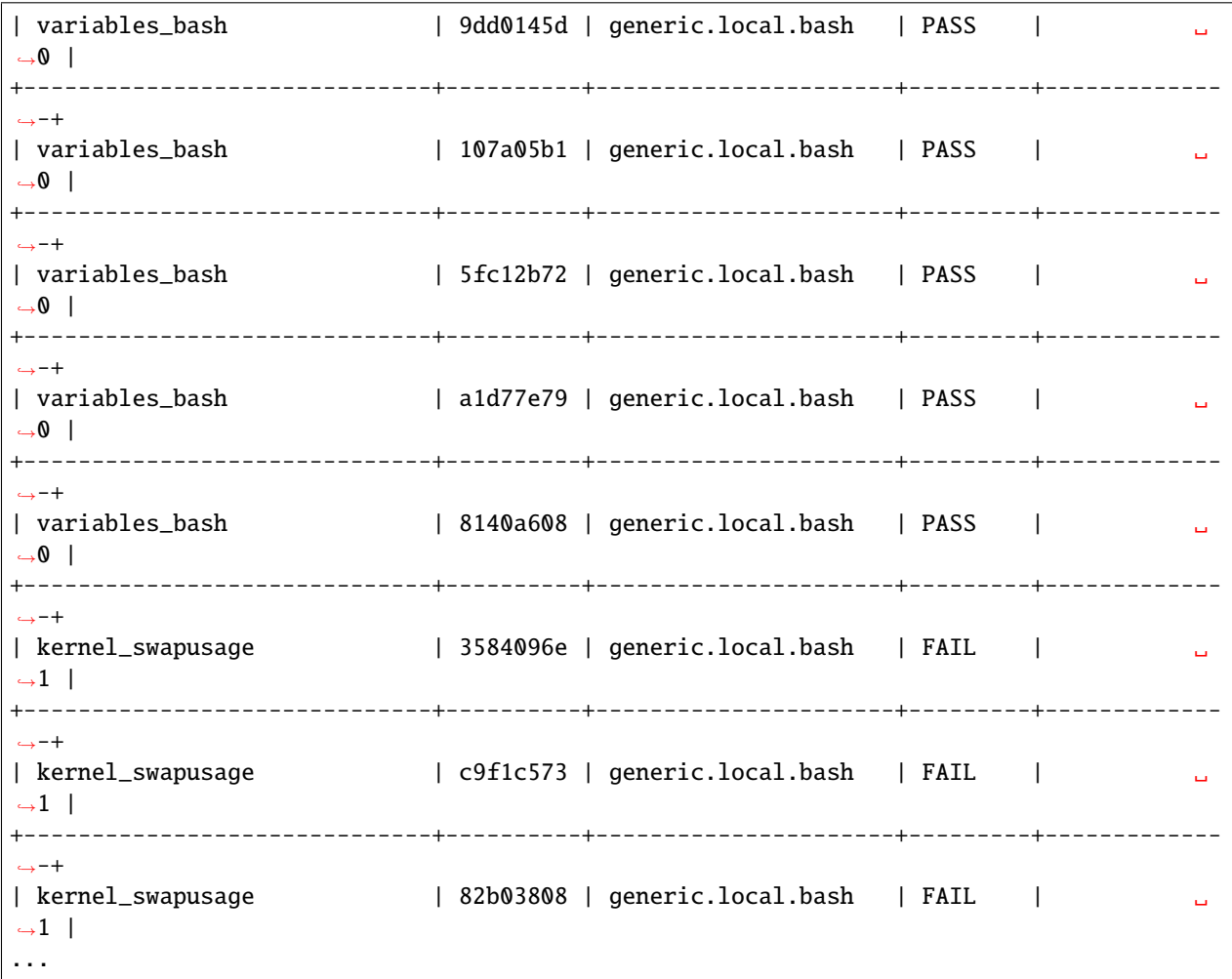

# **Filter Reports**

The **buildtest report** command will display all tests results, which may not be relevant when you want to analyze specific tests. Therefore, we introduce a --filter option to filter out tests in the output. First, lets see the available filter fields by run buildtest report --helpfilter.

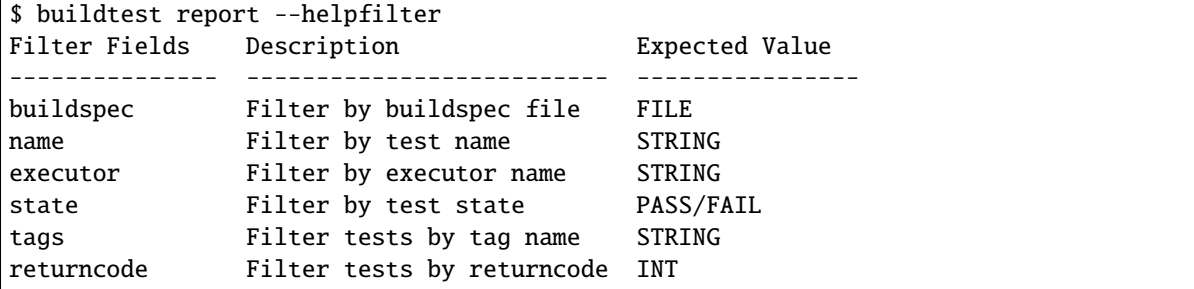

The --filter option expects arguments in **key=value** format. You can specify multiple filter delimited by comma. buildtest will treat multiple filters as logical **AND** operation. The filter option can be used with --format field. Let's see some examples to illustrate the point.

### **Filter by returncode**

If you want to retrieve all tests with a given returncode, we can use the **returncode** property. For instance, let's retrieve all tests with returncode of 2 by setting --filter returncode=2.

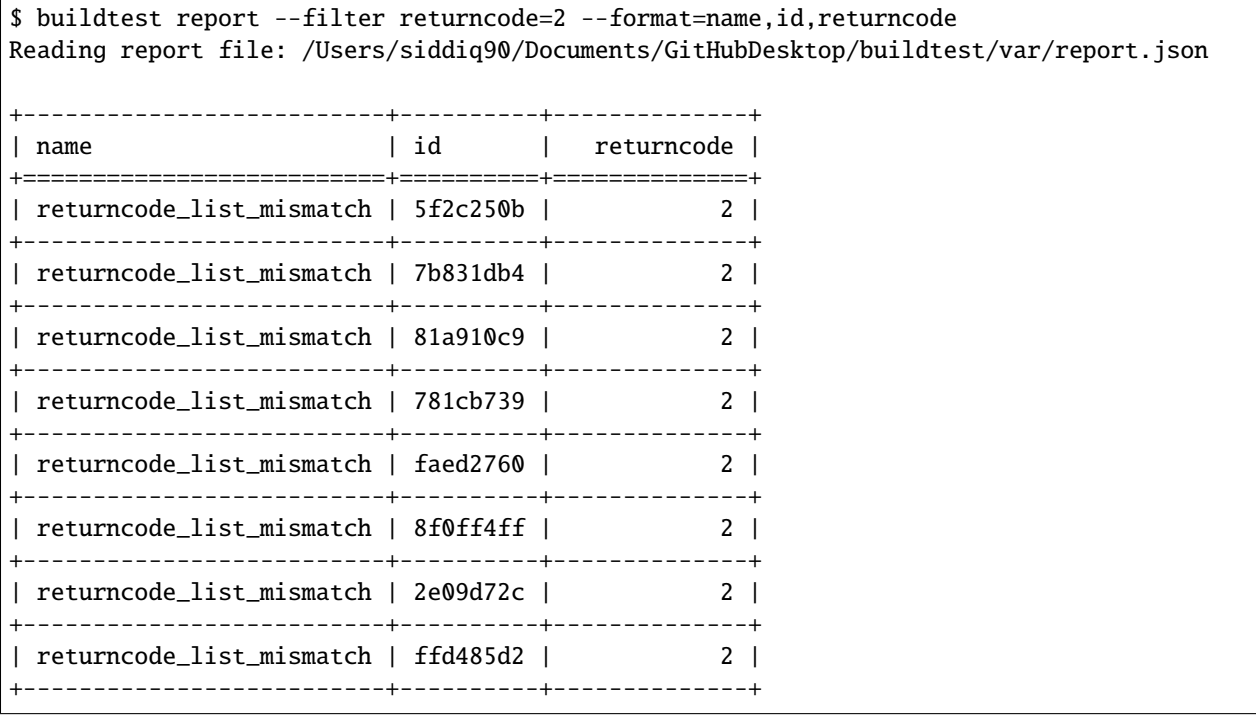

Note: buildtest automatically converts returncode to integer when matching returncode, so --filter returncode="2" will work too

#### **Filter by test name**

If you want to filter by test name, use the **name** attribute in filter option. Let's assume we want to filter all tests by name exit1\_pass which can be done by setting --filter name=exit1\_pass as shown below

```
$ buildtest report --filter name=exit1_pass --format=name,id,returncode,state
Reading report file: /Users/siddiq90/Documents/GitHubDesktop/buildtest/var/report.json
+------------+----------+--------------+---------+
| name | id | returncode | state |
+============+==========+==============+=========+
| exit1_pass | 6c963b6b | 1 | PASS |
+------------+----------+--------------+---------+
| exit1_pass | c65ae4ea | 1 | PASS |
+------------+----------+--------------+---------+
| exit1_pass | 3eb152b1 | 1 | PASS |
+------------+----------+--------------+---------+
| exit1_pass | 87042181 | 1 | PASS |
+------------+----------+--------------+---------+
```
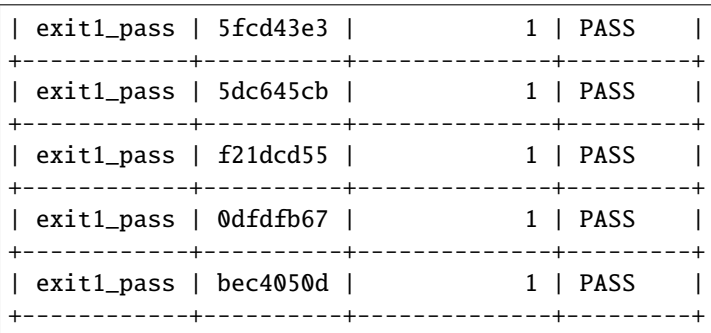

# **Filter by buildspec**

Likewise, we can filter results by buildspec file using **buildspec** attribute via --filter buildspec=<file>. The **buildspec** attribute must resolve to a file path which can be relative or absolute path. buildtest will resolve path (absolute path) and find the appropriate tests that belong to the buildspec file. If file doesn't exist or is not found in cache it will raise an error.

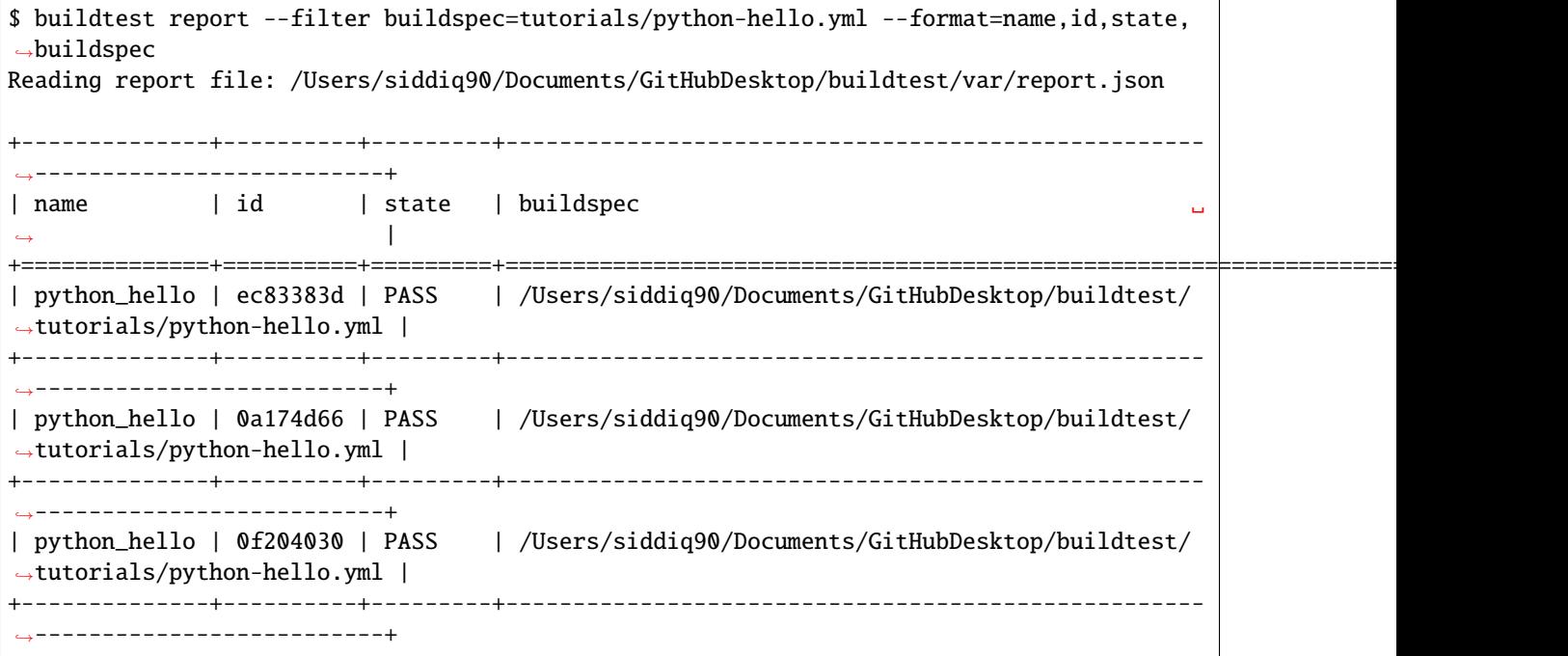

# **Filter by test state**

If you want to filter results by test state, use the **state** property. This can be useful if you want to know all pass or failed tests. The state property expects value of [PASS|FAIL] since these are the two recorded test states marked by buildtest. We can also pass multiple filter fields for instance if we want to find all **FAIL** tests for executor **generic.local.sh** we can do the following.

\$ buildtest report --filter state=FAIL,executor=generic.local.sh --format=name,id,state, ˓<sup>→</sup>executor Reading report file: /Users/siddiq90/Documents/GitHubDesktop/buildtest/var/report.json +--------------------------+----------+---------+------------------+ | name | id | state | executor +==========================+==========+=========+==================+ | timelimit\_min\_fail | f9e8d53a | FAIL | generic.local.sh | +--------------------------+----------+---------+------------------+ | timelimit\_min\_fail | 7860628c | FAIL | generic.local.sh | +--------------------------+----------+---------+------------------+ | timelimit\_min\_fail | f62562c6 | FAIL | generic.local.sh | +--------------------------+----------+---------+------------------+ | timelimit\_min\_fail | 1453f441 | FAIL | generic.local.sh | +--------------------------+----------+---------+------------------+ | timelimit\_max\_fail | fdca9d76 | FAIL | generic.local.sh | +--------------------------+----------+---------+------------------+ | timelimit\_max\_fail | a75304c0 | FAIL | generic.local.sh | +--------------------------+----------+---------+------------------+ | timelimit\_max\_fail | c45eeb14 | FAIL | generic.local.sh | +--------------------------+----------+---------+------------------+ | timelimit\_max\_fail | f13e691a | FAIL | generic.local.sh | +--------------------------+----------+---------+------------------+ | exit1\_fail | e0d0d28f | FAIL | generic.local.sh | +--------------------------+----------+---------+------------------+ | exit1\_fail | d4c19e0e | FAIL | generic.local.sh | +--------------------------+----------+---------+------------------+ | exit1\_fail | 88bed191 | FAIL | generic.local.sh | +--------------------------+----------+---------+------------------+ | exit1\_fail | 89adfce5 | FAIL | generic.local.sh | +--------------------------+----------+---------+------------------+ | exit1\_fail | 66119094 | FAIL | generic.local.sh | +--------------------------+----------+---------+------------------+ | exit1\_fail | 1a7453e9 | FAIL | generic.local.sh | +--------------------------+----------+---------+------------------+ | exit1\_fail | 213e365c | FAIL | generic.local.sh | +--------------------------+----------+---------+------------------+ | exit1\_fail | e7d111f1 | FAIL | generic.local.sh | +--------------------------+----------+---------+------------------+ | returncode\_list\_mismatch | 5f2c250b | FAIL | generic.local.sh | +--------------------------+----------+---------+------------------+ | returncode\_list\_mismatch | 7b831db4 | FAIL | generic.local.sh | +--------------------------+----------+---------+------------------+ | returncode\_list\_mismatch | 81a910c9 | FAIL | generic.local.sh | +--------------------------+----------+---------+------------------+ | returncode\_list\_mismatch | 781cb739 | FAIL | generic.local.sh | +--------------------------+----------+---------+------------------+ | returncode\_list\_mismatch | faed2760 | FAIL | generic.local.sh | +--------------------------+----------+---------+------------------+ | returncode\_list\_mismatch | 8f0ff4ff | FAIL | generic.local.sh | +--------------------------+----------+---------+------------------+ | returncode\_list\_mismatch | 2e09d72c | FAIL | generic.local.sh | +--------------------------+----------+---------+------------------+

```
| returncode_list_mismatch | ffd485d2 | FAIL | generic.local.sh |
+--------------------------+----------+---------+------------------+
```
## **Filter Exception Cases**

The returncode filter field expects an integer value, so if you try a non-integer returncode you will get the following message:

```
$ buildtest report --filter returncode=1.5
Traceback (most recent call last):
  File "/Users/siddiq90/Documents/buildtest/bin/buildtest", line 17, in <module>
   buildtest.main.main()
 File "/Users/siddiq90/Documents/buildtest/buildtest/main.py", line 45, in main
    args.func(args)
  File "/Users/siddiq90/Documents/buildtest/buildtest/menu/report.py", line 128, in func_
˓→report
   raise BuildTestError(f"Invalid returncode:{filter_args[key]} must be an integer")
buildtest.exceptions.BuildTestError: 'Invalid returncode:1.5 must be an integer'
```
The state filter field expects value of PASS or FAIL so if you specify an invalid state you will get an error as follows:

```
$ buildtest report --filter state=UNKNOWN
filter argument 'state' must be 'PASS' or 'FAIL' got value UNKNOWN
```
The buildspec field expects a valid file path, it can be an absolute or relative path, buildtest will resolve absolute path and check if file exist and is in the report file. If it's an invalid file we get an error such as:

\$ buildtest report --filter buildspec=/path/to/invalid.yml Invalid File Path for filter field 'buildspec': /path/to/invalid.yml

You may have a valid filepath for buildspec filter field such as tutorials/invalid\_executor.yml, but there is no record in the report cache because this test can't be run. In this case you will get the following message:

```
$ buildtest report --filter buildspec=tutorials/invalid_executor.yml
buildspec file: /Users/siddiq90/Documents/buildtest/tutorials/invalid_executor.yml not␣
˓→found in cache
```
# **Find Latest or Oldest test**

We can search for oldest or latest test for any given test. This can be useful if you want to see first or last test run. If you want to retrieve the oldest test you can use --oldest option. buildtest will append tests, therefore last record in dictionary will be latest record, similarly first record is the oldest record.

Let's take a look at this example, we filter by test name hello\_f which retrieves three entries. Now let's filter by oldest record by specifying **–oldest** option and it will retrieve the first record which is test id **349f3ada**.

```
$ buildtest report --filter name=hello_f --format name,id,starttime
Reading Report File: /Users/siddiq90/.buildtest/report.json
+---------+----------+---------------------+
| name | id | starttime |
```

```
+=========+==========+=====================+
| hello_f | 349f3ada | 2021/02/11 18:13:08 |
+---------+----------+---------------------+
| hello_f | ecd4a3f2 | 2021/02/11 18:13:18 |
+---------+----------+---------------------+
| hello_f | 5c87978b | 2021/02/11 18:13:33 |
+---------+----------+---------------------+
$ buildtest report --filter name=hello_f --format name,id,starttime --oldest
Reading Report File: /Users/siddiq90/.buildtest/report.json
+---------+----------+---------------------+
| name | id | starttime |
+=========+==========+=====================+
| hello_f | 349f3ada | 2021/02/11 18:13:08 |
+---------+----------+---------------------+
```
If you want to retrieve the latest test result you can use --latest option which will retrieve the last record, in the same example we will retrieve test id *5c87978b*.

```
$ buildtest report --filter name=hello_f --format name,id,starttime --latest
Reading Report File: /Users/siddiq90/.buildtest/report.json
+---------+----------+---------------------+
| name | id | starttime |
+=========+==========+=====================+
| hello_f | 5c87978b | 2021/02/11 18:13:33 |
+---------+----------+---------------------+
```
You may combine **–oldest** and **–latest** options in same command, in this case buildtest will retrieve the first and last record of every test.

```
$ buildtest report --format name,id,starttime --oldest --latest | more
Reading Report File: /Users/siddiq90/.buildtest/report.json
+------------------------------+----------+---------------------+
| name | id | starttime |
+==============================+==========+=====================+
| variables_bash | 750f48bc | 2021/02/11 18:13:03 |
+------------------------------+----------+---------------------+
| variables_bash | 1bdfd403 | 2021/02/11 18:13:32 |
+------------------------------+----------+---------------------+
| ulimit_filelock_unlimited | b7b852e4 | 2021/02/11 18:13:03 |
+------------------------------+----------+---------------------+
| ulimit_filelock_unlimited | 56345a43 | 2021/02/11 18:13:18 |
  +------------------------------+----------+---------------------+
```
### **Inspect Tests Records**

In previous examples we saw how we can retrieve test records using buildtest report which is printed in table format. We have limited the output to a limited fields however, if you want to analyze a particular, we have a separate command called buildtest inspect that can be used for inspecting a test record based on name or id. Shown below is the command usage for *buildtest inspect* command.

```
$ buildtest inspect --help
usage: buildtest [options] [COMMANDS] inspect [-h] [-r REPORT_FILE] ...
optional arguments:
 -h, --help show this help message and exit
 -r REPORT_FILE, --report-file REPORT_FILE
                     Specify a report file to load when inspecting test
subcommands:
 Inspect Test result based on Test ID or Test Name
   name Specify name of test
   id Specify a Test ID
   list List all test ids
```
You can report all test names and corresponding ids using buildtest inspect list which will be used for querying tests by name or id.

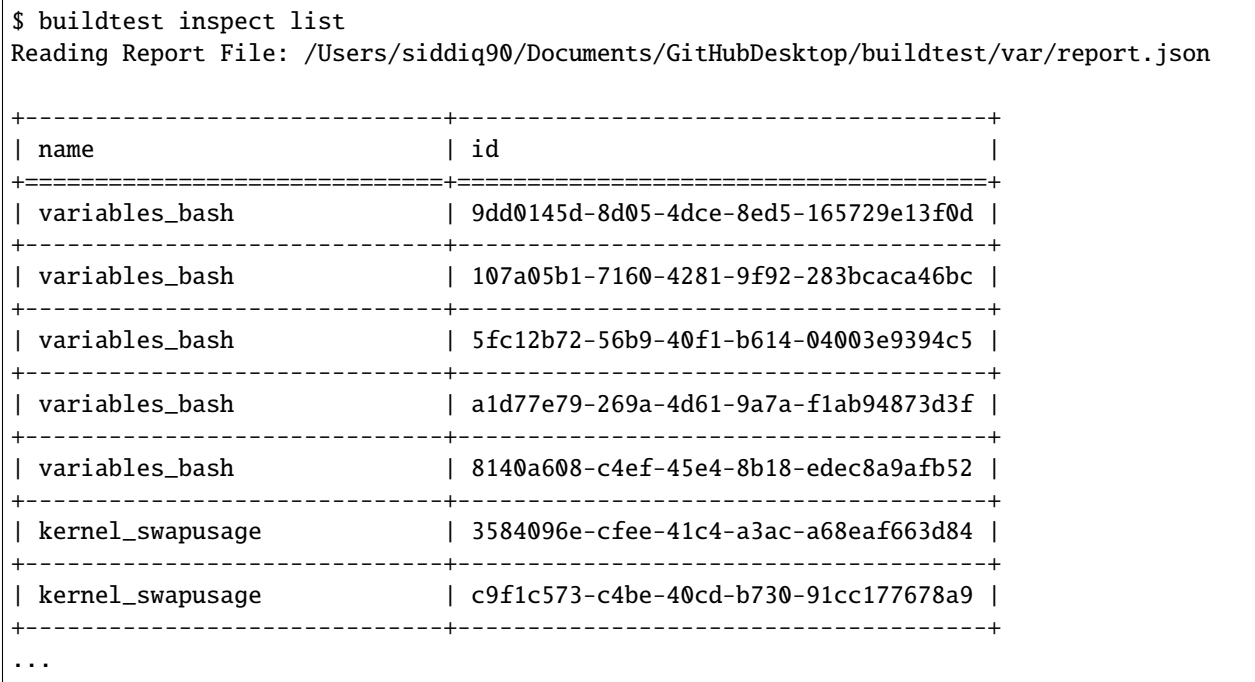

# **Inspecting Test by Name**

The buildtest inspect name expects a list of positional argument that correspond to name of test you want to query and buildtest will fetch all records for each named test. Let's see an example to illustrate the point. We can see that each test is stored as a JSON format and buildtest keeps track of metadata for each test such as *user*, *hostname*, *command*, path to output and error file, content of test, state of test, returncode, etc...

```
$ buildtest inspect name shell_options
Reading Report File: /Users/siddiq90/Documents/GitHubDesktop/buildtest/var/report.json
{
  "shell_options": [
    {
     "id": "ff5514ec",
      "full_id": "ff5514ec-07a6-4a53-a7a9-b44e66f71c0c",
      "description": "shell options",
      "schemafile": "script-v1.0.schema.json",
      "executor": "generic.local.sh",
      "compiler": null,
      "hostname": "DOE-7086392.local",
      "user": "siddiq90",
      "testroot": "/Users/siddiq90/Documents/GitHubDesktop/buildtest/var/tests/generic.
˓→local.sh/shell_examples/shell_options/0",
      "testpath": "/Users/siddiq90/Documents/GitHubDesktop/buildtest/var/tests/generic.
˓→local.sh/shell_examples/shell_options/0/stage/shell_options.sh",
      "stagedir": "/Users/siddiq90/Documents/GitHubDesktop/buildtest/var/tests/generic.
˓→local.sh/shell_examples/shell_options/0/stage",
      "command": "sh shell_options_build.sh",
      "outfile": "/Users/siddiq90/Documents/GitHubDesktop/buildtest/var/tests/generic.
˓→local.sh/shell_examples/shell_options/0/shell_options.out",
      "errfile": "/Users/siddiq90/Documents/GitHubDesktop/buildtest/var/tests/generic.
˓→local.sh/shell_examples/shell_options/0/shell_options.err",
      "buildspec_content": "version: \"1.0\"\nbuildspecs:\n _bin_sh_shell:\n ␣
˓→executor: generic.local.sh\n type: script\n description: \"/bin/sh shell example\
˓→"\n shell: /bin/sh\n tags: [tutorials]\n run: \"bzip2 --help\"\n\n _bin_bash_
˓→shell:\n executor: generic.local.bash\n type: script\n description: \"/bin/
˓→bash shell example\"\n shell: /bin/bash\n tags: [tutorials]\n run: \"bzip2 -h\
˓→"\n\n bash_shell:\n executor: generic.local.bash\n type: script\n ␣
˓→description: \"bash shell example\"\n shell: bash\n tags: [tutorials]\n run: \
\rightarrow"echo $SHELL\"\n\n sh_shell:\n executor: generic.local.sh\n type: script\n \Box˓→description: \"sh shell example\"\n shell: sh\n tags: [tutorials]\n run: \
→"echo $SHELL\"\n\n shell_options:\n executor: generic.local.sh\n type: script\n
\rightarrow description: \"shell options\"\n shell: \"sh -x\"\n tags: [tutorials]\n
˓→run: |\n echo $SHELL\n hostname",
      "test_content": "#!/bin/sh -x\necho $SHELL\nhostname",
      "logpath": "/var/folders/1m/_jjv09h17k37mkktwnmbkmj0002t_q/T/buildtest__68880vd.log
\hookrightarrow",
     "tags": "tutorials",
      "starttime": "2021/06/08 18:06:21",
      "endtime": "2021/06/08 18:06:21",
      "runtime": 0.01491,
      "state": "PASS",
      "returncode": 0,
```

```
(continued from previous page)
```

```
"output": "/bin/bash\nDOE-7086392.local\n",
     "error": "+ echo /bin/bash\n+ hostname\n",
     "job": null,
     "build_script": "/Users/siddiq90/Documents/GitHubDesktop/buildtest/var/tests/
˓→generic.local.sh/shell_examples/shell_options/0/shell_options_build.sh"
   },
   {
     "id": "06c3cc8f",
     "full_id": "06c3cc8f-45db-4dbc-9cdb-873eb9619fba",
     "description": "shell options",
     "schemafile": "script-v1.0.schema.json",
     "executor": "generic.local.sh",
     "compiler": null,
     "hostname": "DOE-7086392.local",
     "user": "siddiq90",
     "testroot": "/Users/siddiq90/Documents/GitHubDesktop/buildtest/var/tests/generic.
˓→local.sh/shell_examples/shell_options/1",
     "testpath": "/Users/siddiq90/Documents/GitHubDesktop/buildtest/var/tests/generic.
˓→local.sh/shell_examples/shell_options/1/stage/shell_options.sh",
     "stagedir": "/Users/siddiq90/Documents/GitHubDesktop/buildtest/var/tests/generic.
˓→local.sh/shell_examples/shell_options/1/stage",
     "command": "sh shell_options_build.sh",
     "outfile": "/Users/siddiq90/Documents/GitHubDesktop/buildtest/var/tests/generic.
˓→local.sh/shell_examples/shell_options/1/shell_options.out",
     "errfile": "/Users/siddiq90/Documents/GitHubDesktop/buildtest/var/tests/generic.
˓→local.sh/shell_examples/shell_options/1/shell_options.err",
     "buildspec_content": "version: \"1.0\"\nbuildspecs:\n _bin_sh_shell:\n ␣
˓→executor: generic.local.sh\n type: script\n description: \"/bin/sh shell example\
˓→"\n shell: /bin/sh\n tags: [tutorials]\n run: \"bzip2 --help\"\n\n _bin_bash_
˓→shell:\n executor: generic.local.bash\n type: script\n description: \"/bin/
˓→bash shell example\"\n shell: /bin/bash\n tags: [tutorials]\n run: \"bzip2 -h\
→"\n\n bash_shell:\n executor: generic.local.bash\n type: script\n
˓→description: \"bash shell example\"\n shell: bash\n tags: [tutorials]\n run: \
˓→"echo $SHELL\"\n\n sh_shell:\n executor: generic.local.sh\n type: script\n ␣
→description: \"sh shell example\"\n shell: sh\n tags: [tutorials]\n run: \
→"echo $SHELL\"\n\n shell_options:\n executor: generic.local.sh\n type: script\n
→ description: \"shell options\"\n shell: \"sh -x\"\n tags: [tutorials]\n
\rightarrowrun: |\n echo $SHELL\n hostname",
     "test_content": "#!/bin/sh -x\necho $SHELL\nhostname",
     "logpath": "/var/folders/1m/_jjv09h17k37mkktwnmbkmj0002t_q/T/buildtest_vqkzh650.log
ightharpoonup",
     "tags": "tutorials",
     "starttime": "2021/06/08 18:06:50",
     "endtime": "2021/06/08 18:06:50",
     "runtime": 0.011061,
     "state": "PASS",
     "returncode": 0,
     "output": "/bin/bash\nDOE-7086392.local\n",
     "error": "+ echo /bin/bash\n+ hostname\n",
     "job": null,
     "build_script": "/Users/siddiq90/Documents/GitHubDesktop/buildtest/var/tests/
˓→generic.local.sh/shell_examples/shell_options/1/shell_options_build.sh"
```

```
},
    {
     "id": "fe029b97",
     "full_id": "fe029b97-8e17-42dc-adee-b85a1da82bbe",
      "description": "shell options",
      "schemafile": "script-v1.0.schema.json",
      "executor": "generic.local.sh",
      "compiler": null,
      "hostname": "DOE-7086392.local",
      "user": "siddiq90",
      "testroot": "/Users/siddiq90/Documents/GitHubDesktop/buildtest/var/tests/generic.
˓→local.sh/shell_examples/shell_options/2",
      "testpath": "/Users/siddiq90/Documents/GitHubDesktop/buildtest/var/tests/generic.
˓→local.sh/shell_examples/shell_options/2/stage/shell_options.sh",
      "stagedir": "/Users/siddiq90/Documents/GitHubDesktop/buildtest/var/tests/generic.
˓→local.sh/shell_examples/shell_options/2/stage",
      "command": "sh shell_options_build.sh",
      "outfile": "/Users/siddiq90/Documents/GitHubDesktop/buildtest/var/tests/generic.
˓→local.sh/shell_examples/shell_options/2/shell_options.out",
      "errfile": "/Users/siddiq90/Documents/GitHubDesktop/buildtest/var/tests/generic.
˓→local.sh/shell_examples/shell_options/2/shell_options.err",
      "buildspec_content": "version: \"1.0\"\nbuildspecs:\n _bin_sh_shell:\n ␣
˓→executor: generic.local.sh\n type: script\n description: \"/bin/sh shell example\
˓→"\n shell: /bin/sh\n tags: [tutorials]\n run: \"bzip2 --help\"\n\n _bin_bash_
˓→shell:\n executor: generic.local.bash\n type: script\n description: \"/bin/
˓→bash shell example\"\n shell: /bin/bash\n tags: [tutorials]\n run: \"bzip2 -h\
˓→"\n\n bash_shell:\n executor: generic.local.bash\n type: script\n ␣
˓→description: \"bash shell example\"\n shell: bash\n tags: [tutorials]\n run: \
→"echo $SHELL\"\n\n sh_shell:\n executor: generic.local.sh\n type: script\n
˓→description: \"sh shell example\"\n shell: sh\n tags: [tutorials]\n run: \
→"echo $SHELL\"\n\n shell_options:\n executor: generic.local.sh\n type: script\n
    description: \"shell options\"\n shell: \"sh -x\"\n tags: [tutorials]\n
˓→run: |\n echo $SHELL\n hostname",
     "test_content": "#!/bin/sh -x\necho $SHELL\nhostname",
      "logpath": "/var/folders/1m/_jjv09h17k37mkktwnmbkmj0002t_q/T/buildtest_417au6zd.log
˓→",
      "tags": "tutorials",
     "starttime": "2021/06/08 18:06:59",
      "endtime": "2021/06/08 18:06:59",
      "runtime": 0.015634,
      "state": "PASS",
     "returncode": 0,
      "output": "/bin/bash\nDOE-7086392.local\n",
      "error": "+ echo /bin/bash\n+ hostname\n",
     "job": null,
     "build_script": "/Users/siddiq90/Documents/GitHubDesktop/buildtest/var/tests/
˓→generic.local.sh/shell_examples/shell_options/2/shell_options_build.sh"
   }
 ]
}
```
You can query multiple tests by specifying them as positional arguments in the format: buildtest inspect name <test1> <test2> In example below we see buildtest reports all records for each positional argument.

```
$ buildtest inspect name bash_shell python_hello
Reading Report File: /Users/siddiq90/Documents/GitHubDesktop/buildtest/var/report.json
{
  "bash_shell": [
    {
     "id": "43a9241c",
     "full_id": "43a9241c-6c71-494b-af2b-a1139c79c053",
      "description": "bash shell example",
      "schemafile": "script-v1.0.schema.json",
      "executor": "generic.local.bash",
      "compiler": null,
      "hostname": "DOE-7086392.local",
      "user": "siddiq90",
      "testroot": "/Users/siddiq90/Documents/GitHubDesktop/buildtest/var/tests/generic.
˓→local.bash/shell_examples/bash_shell/0",
      "testpath": "/Users/siddiq90/Documents/GitHubDesktop/buildtest/var/tests/generic.
˓→local.bash/shell_examples/bash_shell/0/stage/bash_shell.sh",
      "stagedir": "/Users/siddiq90/Documents/GitHubDesktop/buildtest/var/tests/generic.
˓→local.bash/shell_examples/bash_shell/0/stage",
      "command": "sh bash_shell_build.sh",
      "outfile": "/Users/siddiq90/Documents/GitHubDesktop/buildtest/var/tests/generic.
˓→local.bash/shell_examples/bash_shell/0/bash_shell.out",
      "errfile": "/Users/siddiq90/Documents/GitHubDesktop/buildtest/var/tests/generic.
˓→local.bash/shell_examples/bash_shell/0/bash_shell.err",
      "buildspec_content": "version: \"1.0\"\nbuildspecs:\n _bin_sh_shell:\n ␣
˓→executor: generic.local.sh\n type: script\n description: \"/bin/sh shell example\
˓→"\n shell: /bin/sh\n tags: [tutorials]\n run: \"bzip2 --help\"\n\n _bin_bash_
˓→shell:\n executor: generic.local.bash\n type: script\n description: \"/bin/
˓→bash shell example\"\n shell: /bin/bash\n tags: [tutorials]\n run: \"bzip2 -h\
˓→"\n\n bash_shell:\n executor: generic.local.bash\n type: script\n ␣
˓→description: \"bash shell example\"\n shell: bash\n tags: [tutorials]\n run: \
→"echo $SHELL\"\n\n sh_shell:\n executor: generic.local.sh\n type: script\n
˓→description: \"sh shell example\"\n shell: sh\n tags: [tutorials]\n run: \
→"echo $SHELL\"\n\n shell_options:\n executor: generic.local.sh\n type: script\n
→ description: \"shell options\"\n shell: \"sh -x\"\n tags: [tutorials]\n
\rightarrowrun: |\n echo $SHELL\n hostname",
      "test_content": "#!/bin/bash \necho $SHELL",
     "logpath": "/var/folders/1m/_jjv09h17k37mkktwnmbkmj0002t_q/T/buildtest__68880vd.log
˓→",
     "tags": "tutorials",
      "starttime": "2021/06/08 18:06:20",
      "endtime": "2021/06/08 18:06:20",
     "runtime": 0.024495,
      "state": "PASS",
      "returncode": 0,
      "output": "/bin/bash\n",
      "error": "",
      "job": null,
      "build_script": "/Users/siddiq90/Documents/GitHubDesktop/buildtest/var/tests/
˓→generic.local.bash/shell_examples/bash_shell/0/bash_shell_build.sh"
   },
    {
```

```
"id": "59d2aff2",
     "full_id": "59d2aff2-2216-4d4c-88b3-797c54345f70",
     "description": "bash shell example",
     "schemafile": "script-v1.0.schema.json",
     "executor": "generic.local.bash",
     "compiler": null,
     "hostname": "DOE-7086392.local",
     "user": "siddiq90",
     "testroot": "/Users/siddiq90/Documents/GitHubDesktop/buildtest/var/tests/generic.
˓→local.bash/shell_examples/bash_shell/1",
     "testpath": "/Users/siddiq90/Documents/GitHubDesktop/buildtest/var/tests/generic.
˓→local.bash/shell_examples/bash_shell/1/stage/bash_shell.sh",
     "stagedir": "/Users/siddiq90/Documents/GitHubDesktop/buildtest/var/tests/generic.
˓→local.bash/shell_examples/bash_shell/1/stage",
     "command": "sh bash_shell_build.sh",
     "outfile": "/Users/siddiq90/Documents/GitHubDesktop/buildtest/var/tests/generic.
˓→local.bash/shell_examples/bash_shell/1/bash_shell.out",
     "errfile": "/Users/siddiq90/Documents/GitHubDesktop/buildtest/var/tests/generic.
˓→local.bash/shell_examples/bash_shell/1/bash_shell.err",
     "buildspec_content": "version: \"1.0\"\nbuildspecs:\n _bin_sh_shell:\n ␣
˓→executor: generic.local.sh\n type: script\n description: \"/bin/sh shell example\
˓→"\n shell: /bin/sh\n tags: [tutorials]\n run: \"bzip2 --help\"\n\n _bin_bash_
˓→shell:\n executor: generic.local.bash\n type: script\n description: \"/bin/
˓→bash shell example\"\n shell: /bin/bash\n tags: [tutorials]\n run: \"bzip2 -h\
˓→"\n\n bash_shell:\n executor: generic.local.bash\n type: script\n ␣
˓→description: \"bash shell example\"\n shell: bash\n tags: [tutorials]\n run: \
\rightarrow"echo $SHELL\"\n\n sh_shell:\n executor: generic.local.sh\n type: script\n
\rightarrowdescription: \"sh shell example\"\n shell: sh\n tags: [tutorials]\n run: \
→"echo $SHELL\"\n\n shell_options:\n executor: generic.local.sh\n type: script\n
→ description: \"shell options\"\n shell: \"sh -x\"\n tags: [tutorials]\n
˓→run: |\n echo $SHELL\n hostname",
     "test_content": "#!/bin/bash \necho $SHELL",
     "logpath": "/var/folders/1m/_jjv09h17k37mkktwnmbkmj0002t_q/T/buildtest_vqkzh650.log
˓→",
     "tags": "tutorials",
     "starttime": "2021/06/08 18:06:50",
     "endtime": "2021/06/08 18:06:50",
     "runtime": 0.009244,
     "state": "PASS",
     "returncode": 0,
     "output": "/bin/bash\n",
     "error": "",
     "job": null,
     "build_script": "/Users/siddiq90/Documents/GitHubDesktop/buildtest/var/tests/
˓→generic.local.bash/shell_examples/bash_shell/1/bash_shell_build.sh"
   },
   {
     "id": "773b953b",
     "full_id": "773b953b-a8be-400d-9985-cc51720acdb3",
     "description": "bash shell example",
     "schemafile": "script-v1.0.schema.json",
     "executor": "generic.local.bash",
```

```
(continued from previous page)
```

```
"compiler": null,
     "hostname": "DOE-7086392.local",
     "user": "siddiq90",
     "testroot": "/Users/siddiq90/Documents/GitHubDesktop/buildtest/var/tests/generic.
˓→local.bash/shell_examples/bash_shell/2",
     "testpath": "/Users/siddiq90/Documents/GitHubDesktop/buildtest/var/tests/generic.
˓→local.bash/shell_examples/bash_shell/2/stage/bash_shell.sh",
     "stagedir": "/Users/siddiq90/Documents/GitHubDesktop/buildtest/var/tests/generic.
˓→local.bash/shell_examples/bash_shell/2/stage",
     "command": "sh bash_shell_build.sh",
     "outfile": "/Users/siddiq90/Documents/GitHubDesktop/buildtest/var/tests/generic.
˓→local.bash/shell_examples/bash_shell/2/bash_shell.out",
     "errfile": "/Users/siddiq90/Documents/GitHubDesktop/buildtest/var/tests/generic.
˓→local.bash/shell_examples/bash_shell/2/bash_shell.err",
     "buildspec_content": "version: \"1.0\"\nbuildspecs:\n _bin_sh_shell:\n ␣
˓→executor: generic.local.sh\n type: script\n description: \"/bin/sh shell example\
˓→"\n shell: /bin/sh\n tags: [tutorials]\n run: \"bzip2 --help\"\n\n _bin_bash_
˓→shell:\n executor: generic.local.bash\n type: script\n description: \"/bin/
˓→bash shell example\"\n shell: /bin/bash\n tags: [tutorials]\n run: \"bzip2 -h\
˓→"\n\n bash_shell:\n executor: generic.local.bash\n type: script\n ␣
˓→description: \"bash shell example\"\n shell: bash\n tags: [tutorials]\n run: \
→"echo $SHELL\"\n\n sh_shell:\n executor: generic.local.sh\n type: script\n
\rightarrowdescription: \"sh shell example\"\n shell: sh\n tags: [tutorials]\n run: \
→"echo $SHELL\"\n\n shell_options:\n executor: generic.local.sh\n type: script\n
    description: \"shell options\"\n shell: \"sh -x\"\n tags: [tutorials]\n \Box˓→run: |\n echo $SHELL\n hostname",
     "test_content": "#!/bin/bash \necho $SHELL",
     "logpath": "/var/folders/1m/_jjv09h17k37mkktwnmbkmj0002t_q/T/buildtest_417au6zd.log
\hookrightarrow",
     "tags": "tutorials",
     "starttime": "2021/06/08 18:06:59",
     "endtime": "2021/06/08 18:06:59",
     "runtime": 0.013346,
     "state": "PASS",
     "returncode": 0,
     "output": "/bin/bash\n",
     "error": "",
     "job": null,
     "build_script": "/Users/siddiq90/Documents/GitHubDesktop/buildtest/var/tests/
˓→generic.local.bash/shell_examples/bash_shell/2/bash_shell_build.sh"
   }
 ],
 "python_hello": [
   \mathcal{L}_{\mathcal{L}_{\mathcal{L}}}"id": "ec83383d",
     "full_id": "ec83383d-1f8d-437c-b6c3-d9cbcedc2e93",
     "description": "Hello World python",
     "schemafile": "script-v1.0.schema.json",
     "executor": "generic.local.bash",
     "compiler": null,
     "hostname": "DOE-7086392.local",
     "user": "siddiq90",
```

```
"testroot": "/Users/siddiq90/Documents/GitHubDesktop/buildtest/var/tests/generic.
˓→local.bash/python-hello/python_hello/0",
     "testpath": "/Users/siddiq90/Documents/GitHubDesktop/buildtest/var/tests/generic.
˓→local.bash/python-hello/python_hello/0/stage/python_hello.sh",
     "stagedir": "/Users/siddiq90/Documents/GitHubDesktop/buildtest/var/tests/generic.
˓→local.bash/python-hello/python_hello/0/stage",
     "command": "sh python_hello_build.sh",
     "outfile": "/Users/siddiq90/Documents/GitHubDesktop/buildtest/var/tests/generic.
˓→local.bash/python-hello/python_hello/0/python_hello.out",
     "errfile": "/Users/siddiq90/Documents/GitHubDesktop/buildtest/var/tests/generic.
˓→local.bash/python-hello/python_hello/0/python_hello.err",
     "buildspec_content": "version: \"1.0\"\nbuildspecs:\n python_hello:\n type:␣
˓→script\n description: Hello World python\n executor: generic.local.bash\n ␣
→tags: python\n run: python hello.py\n\n",
     "test_content": "#!/bin/bash \npython hello.py",
     "logpath": "/var/folders/1m/_jjv09h17k37mkktwnmbkmj0002t_q/T/buildtest_qcfh_38h.log
˓→",
     "tags": "python",
     "starttime": "2021/06/08 18:06:36",
     "endtime": "2021/06/08 18:06:36",
     "runtime": 0.189264,
     "state": "PASS",
     "returncode": 0,
     "output": "Hello World\n",
     "error": "",
     "job": null,
     "build_script": "/Users/siddiq90/Documents/GitHubDesktop/buildtest/var/tests/
˓→generic.local.bash/python-hello/python_hello/0/python_hello_build.sh"
   },
   {
     "id": "0a174d66",
     "full_id": "0a174d66-432a-4199-a2e0-163e3b2a2497",
     "description": "Hello World python",
     "schemafile": "script-v1.0.schema.json",
     "executor": "generic.local.bash",
     "compiler": null,
     "hostname": "DOE-7086392.local",
     "user": "siddiq90",
     "testroot": "/Users/siddiq90/Documents/GitHubDesktop/buildtest/var/tests/generic.
˓→local.bash/python-hello/python_hello/1",
     "testpath": "/Users/siddiq90/Documents/GitHubDesktop/buildtest/var/tests/generic.
˓→local.bash/python-hello/python_hello/1/stage/python_hello.sh",
     "stagedir": "/Users/siddiq90/Documents/GitHubDesktop/buildtest/var/tests/generic.
˓→local.bash/python-hello/python_hello/1/stage",
     "command": "sh python_hello_build.sh",
     "outfile": "/Users/siddiq90/Documents/GitHubDesktop/buildtest/var/tests/generic.
˓→local.bash/python-hello/python_hello/1/python_hello.out",
     "errfile": "/Users/siddiq90/Documents/GitHubDesktop/buildtest/var/tests/generic.
˓→local.bash/python-hello/python_hello/1/python_hello.err",
     "buildspec_content": "version: \"1.0\"\nbuildspecs:\n python_hello:\n type:␣
˓→script\n description: Hello World python\n executor: generic.local.bash\n ␣
˓→tags: python\n run: python hello.py\n\n",
```

```
(continues on next page)
```

```
"test_content": "#!/bin/bash \npython hello.py",
     "logpath": "/var/folders/1m/_jjv09h17k37mkktwnmbkmj0002t_q/T/buildtest_nehh6x2t.log
˓→",
     "tags": "python",
      "starttime": "2021/06/08 18:06:37",
      "endtime": "2021/06/08 18:06:37",
      "runtime": 0.102582,
     "state": "PASS",
     "returncode": 0,
      "output": "Hello World\n",
     "error": "",
     "job": null,
      "build_script": "/Users/siddiq90/Documents/GitHubDesktop/buildtest/var/tests/
˓→generic.local.bash/python-hello/python_hello/1/python_hello_build.sh"
   },
   {
     "id": "0f204030",
     "full_id": "0f204030-8f79-489f-afea-52c9f6b77928",
     "description": "Hello World python",
      "schemafile": "script-v1.0.schema.json",
      "executor": "generic.local.bash",
     "compiler": null,
     "hostname": "DOE-7086392.local",
      "user": "siddiq90",
     "testroot": "/Users/siddiq90/Documents/GitHubDesktop/buildtest/var/tests/generic.
˓→local.bash/python-hello/python_hello/2",
      "testpath": "/Users/siddiq90/Documents/GitHubDesktop/buildtest/var/tests/generic.
˓→local.bash/python-hello/python_hello/2/stage/python_hello.sh",
      "stagedir": "/Users/siddiq90/Documents/GitHubDesktop/buildtest/var/tests/generic.
˓→local.bash/python-hello/python_hello/2/stage",
      "command": "sh python_hello_build.sh",
      "outfile": "/Users/siddiq90/Documents/GitHubDesktop/buildtest/var/tests/generic.
˓→local.bash/python-hello/python_hello/2/python_hello.out",
      "errfile": "/Users/siddiq90/Documents/GitHubDesktop/buildtest/var/tests/generic.
˓→local.bash/python-hello/python_hello/2/python_hello.err",
      "buildspec_content": "version: \"1.0\"\nbuildspecs:\n python_hello:\n type:␣
˓→script\n description: Hello World python\n executor: generic.local.bash\n ␣
\rightarrowtags: python\n run: python hello.py\n\n",
      "test_content": "#!/bin/bash \npython hello.py",
     "logpath": "/var/folders/1m/_jjv09h17k37mkktwnmbkmj0002t_q/T/buildtest_417au6zd.log
ightharpoonup",
     "tags": "python",
     "starttime": "2021/06/08 18:07:03",
     "endtime": "2021/06/08 18:07:03",
     "runtime": 0.179705,
     "state": "PASS",
     "returncode": 0,
      "output": "Hello World\n",
     "error": "",
     "job": null,
      "build_script": "/Users/siddiq90/Documents/GitHubDesktop/buildtest/var/tests/
˓→generic.local.bash/python-hello/python_hello/2/python_hello_build.sh"
```
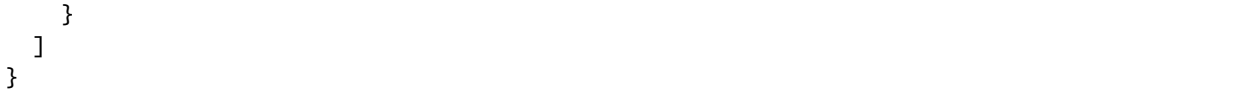

# **Inspecting Test by ID**

The buildtest inspect id works similar to buildtest inspect name except that it operates on test id. This can be useful if you want to extract a particular test record and not see all test records at once.

You only need to specify a few characters and buildtest will resolve full test id if there is a match. The buildtest inspect id can operate on single or multiple ids if you want to specify multiple ids in single command you can do buildtest inspect id <identifier1> <identifier2>.

Let's see an example where we query a single test record. Notice, that we only specify a few characters **fee** and buildtest found a matching record **fee66c67-db4e-4d35-8c6d-28ac5cbbaba0**

```
$ buildtest inspect id fee
Reading Report File: /Users/siddiq90/.buildtest/report.json
{
  "fee66c67-db4e-4d35-8c6d-28ac5cbbaba0": {
    "id": "fee66c67",
    "full_id": "fee66c67-db4e-4d35-8c6d-28ac5cbbaba0",
    "schemafile": "script-v1.0.schema.json",
    "executor": "generic.local.bash",
    "compiler": null,
    "hostname": "DOE-7086392.local",
    "user": "siddiq90",
    "testroot": "/Users/siddiq90/Documents/github/buildtest/var/tests/generic.local.bash/
˓→python-hello/python_hello/2",
    "testpath": "/Users/siddiq90/Documents/github/buildtest/var/tests/generic.local.bash/
˓→python-hello/python_hello/2/stage/generate.sh",
    "stagedir": "/Users/siddiq90/Documents/github/buildtest/var/tests/generic.local.bash/
˓→python-hello/python_hello/2/stage",
    "rundir": "/Users/siddiq90/Documents/github/buildtest/var/tests/generic.local.bash/
˓→python-hello/python_hello/2/run",
    "command": "/Users/siddiq90/Documents/github/buildtest/var/tests/generic.local.bash/
˓→python-hello/python_hello/2/stage/generate.sh",
    "outfile": "/Users/siddiq90/Documents/github/buildtest/var/tests/generic.local.bash/
˓→python-hello/python_hello/2/run/python_hello.out",
    "errfile": "/Users/siddiq90/Documents/github/buildtest/var/tests/generic.local.bash/
˓→python-hello/python_hello/2/run/python_hello.err",
    "buildspec_content": "version: \"1.0\"\nbuildspecs:\n python_hello:\n type:␣
˓→script\n description: Hello World python\n executor: generic.local.bash\n ␣
˓→tags: python\n run: python hello.py\n\n",
    "test_content": "#!/bin/bash \nsource /Users/siddiq90/Documents/github/buildtest/var/
˓→executors/generic.local.bash/before_script.sh\npython hello.py\nsource /Users/siddiq90/
˓→Documents/github/buildtest/var/executors/generic.local.bash/after_script.sh",
    "tags": "python",
    "starttime": "2021/03/31 11:18:21",
    "endtime": "2021/03/31 11:18:21",
    "runtime": 0.104714,
```

```
"state": "PASS",
  "returncode": 0,
  "output": "Hello World\n",
  "error": "",
  "job": null
}
```
}

We can pass multiple IDs to buildtest inspect id and buildtest will retrieve test record if there is a match. You only need to specify a few characters to ensure we have a unique test ID and buildtest will retrieve the record.

```
$ buildtest inspect id 944 a76
Reading Report File: /Users/siddiq90/.buildtest/report.json
 {
   "a76799db-f11e-4050-8dcb-8b147092c536": {
    "id": "a76799db",
    "full_id": "a76799db-f11e-4050-8dcb-8b147092c536",
    "schemafile": "script-v1.0.schema.json",
    "executor": "generic.local.bash",
    "compiler": null,
     "hostname": "DOE-7086392.local",
     "user": "siddiq90",
    "testroot": "/Users/siddiq90/Documents/github/buildtest/var/tests/generic.local.
˓→bash/disk_usage/root_disk_usage/0",
     "testpath": "/Users/siddiq90/Documents/github/buildtest/var/tests/generic.local.
˓→bash/disk_usage/root_disk_usage/0/stage/generate.sh",
     "stagedir": "/Users/siddiq90/Documents/github/buildtest/var/tests/generic.local.
˓→bash/disk_usage/root_disk_usage/0/stage",
    "rundir": "/Users/siddiq90/Documents/github/buildtest/var/tests/generic.local.bash/
˓→disk_usage/root_disk_usage/0/run",
     "command": "/Users/siddiq90/Documents/github/buildtest/var/tests/generic.local.bash/
˓→disk_usage/root_disk_usage/0/stage/generate.sh",
     "outfile": "/Users/siddiq90/Documents/github/buildtest/var/tests/generic.local.bash/
˓→disk_usage/root_disk_usage/0/run/root_disk_usage.out",
    "errfile": "/Users/siddiq90/Documents/github/buildtest/var/tests/generic.local.bash/
˓→disk_usage/root_disk_usage/0/run/root_disk_usage.err",
     "buildspec_content": "version: \"1.0\"\nbuildspecs:\n root_disk_usage:\n ␣
→executor: generic.local.bash\n type: script\n tags: [filesystem, storage]\n
˓→description: Check root disk usage and report if it exceeds threshold\n env:\n ␣
˓→threshold: 90\n run: |\n root_disk_usage=`df -a / | tail -n 1 | awk '{print $5
\rightarrow'} | sed 's/[^0-9]*//g'`\n # if root exceeds threshold\n if [ \"$root_disk_
˓→usage\" -gt \"$threshold\" ]; then\n echo \"[WARNING] Root Disk Usage: $root_
\rightarrowdisk_usage% exceeded threshold of $threshold%\"\n exit 1\n fi\n echo \
˓→"[OK] Root disk is below threshold of $threshold%\"\n",
     "test_content": "#!/bin/bash \nsource /Users/siddiq90/Documents/github/buildtest/
˓→var/executors/generic.local.bash/before_script.sh\nexport threshold=90\nroot_disk_
\rightarrowusage=`df -a / | tail -n 1 | awk '{print $5'} | sed 's/[^0-9]*//g'`\n# if root
˓→exceeds threshold\nif [ \"$root_disk_usage\" -gt \"$threshold\" ]; then\n echo \
→"[WARNING] Root Disk Usage: $root_disk_usage% exceeded threshold of $threshold%\"\n ...
˓→exit 1\nfi\necho \"[OK] Root disk is below threshold of $threshold%\"\n\nsource /Users/
˓→siddiq90/Documents/github/buildtest/var/executors/generic.local.bash/after_script.sh",
```

```
"tags": "filesystem storage",
    "starttime": "2021/03/31 11:17:50",
    "endtime": "2021/03/31 11:17:50",
    "runtime": 0.114321,
    "state": "PASS",
    "returncode": 0,
    "output": "[OK] Root disk is below threshold of 90%\n",
    "error": "",
    "job": null
  },
  "944f6399-b82b-47f9-bb15-8f529dedd4e6": {
    "id": "944f6399",
    "full_id": "944f6399-b82b-47f9-bb15-8f529dedd4e6",
    "schemafile": "script-v1.0.schema.json",
    "executor": "generic.local.python",
    "compiler": null,
    "hostname": "DOE-7086392.local",
    "user": "siddiq90",
    "testroot": "/Users/siddiq90/Documents/github/buildtest/var/tests/generic.local.
˓→python/python-shell/circle_area/0",
    "testpath": "/Users/siddiq90/Documents/github/buildtest/var/tests/generic.local.
˓→python/python-shell/circle_area/0/stage/generate.sh",
    "stagedir": "/Users/siddiq90/Documents/github/buildtest/var/tests/generic.local.
˓→python/python-shell/circle_area/0/stage",
    "rundir": "/Users/siddiq90/Documents/github/buildtest/var/tests/generic.local.
˓→python/python-shell/circle_area/0/run",
    "command": "/Users/siddiq90/Documents/github/buildtest/var/tests/generic.local.
˓→python/python-shell/circle_area/0/stage/generate.sh",
    "outfile": "/Users/siddiq90/Documents/github/buildtest/var/tests/generic.local.
˓→python/python-shell/circle_area/0/run/circle_area.out",
    "errfile": "/Users/siddiq90/Documents/github/buildtest/var/tests/generic.local.
˓→python/python-shell/circle_area/0/run/circle_area.err",
    "buildspec_content": "version: \"1.0\"\nbuildspecs:\n circle_area:\n executor:␣
˓→generic.local.python\n type: script\n shell: python\n description: \
˓→"Calculate circle of area given a radius\"\n tags: [tutorials, python]\n run: |\
\rightarrown import math\n radius = 2\n area = math.pi * radius * radius\n
˓→print(\"Circle Radius \", radius)\n print(\"Area of circle \", area)\n",
    "test_content": "#!/bin/bash\nsource /Users/siddiq90/Documents/github/buildtest/var/
˓→executors/generic.local.python/before_script.sh\npython /Users/siddiq90/Documents/
˓→github/buildtest/var/tests/generic.local.python/python-shell/circle_area/0/stage/
˓→circle_area.py\nsource /Users/siddiq90/Documents/github/buildtest/var/executors/
˓→generic.local.python/after_script.sh",
    "tags": "tutorials python",
    "starttime": "2021/03/31 11:18:00",
    "endtime": "2021/03/31 11:18:00",
    "runtime": 0.144171,
    "state": "PASS",
    "returncode": 0,
    "output": "Circle Radius 2\nArea of circle 12.566370614359172\n",
    "error": "",
    "job": null
  }
```

```
(continues on next page)
```
}

If you specify an invalid test id using buildtest inspect id you will get an error message as follows.

```
$ buildtest inspect id lad
Unable to find any test records based on id: ['lad'], please run 'buildtest inspect list
˓→' to see list of ids.
```
You will see similar message if you specify an invalid test name using buildtest inspect name command.

#### **Using Alternate Report File**

The buildtest report and buildtest inspect command will read from the report file tracked by buildtest which is stored in **\$BUILDTEST\_ROOT/var/report.json**. This single file can became an issue if you are running jobs through CI where you can potentially overwrite same file or if you want separate report files for each set of builds. Luckily we have an option to handle this using the buildtest build  $-r$  /path/to/report option which can be used to specify an alternate location to report file.

buildtest will write the report file in the desired location, then you can specify the path to report file via buildtest report -r /path/to/report and buildtest inspect -r /path/to/report to load the report file when reporting tests.

The report file must be valid JSON file that buildtest understands in order to use *buildtest report* and *buildtest inspect* command. Shown below are some examples using the alternate report file using buildtest report and buildtest inspect command.

```
$ buildtest report -r python.json --format name,id
Reading report file: /Users/siddiq90/Documents/GitHubDesktop/buildtest/docs/python.json
+--------------+----------+
| name | id
+==============+==========+
| circle_area | 6be6c404 |
     +--------------+----------+
| python_hello | f21ba744 |
+--------------+----------+
```

```
$ buildtest inspect -r test.json name variables_bash
Reading Report File: /Users/siddiq90/Documents/GitHubDesktop/buildtest/test.json
{
  "variables_bash": [
    {
      "id": "cd0511ce",
      "full_id": "cd0511ce-377e-4ed2-95f4-f244e5518732",
      "schemafile": "script-v1.0.schema.json",
      "executor": "generic.local.bash",
      "compiler": null,
      "hostname": "DOE-7086392.local",
      "user": "siddiq90",
      "testroot": "/Users/siddiq90/.buildtest/var/tests/generic.local.bash/vars/
 ˓→variables_bash/1",
```

```
"testpath": "/Users/siddiq90/.buildtest/var/tests/generic.local.bash/vars/
˓→variables_bash/1/stage/generate.sh",
     "stagedir": "/Users/siddiq90/.buildtest/var/tests/generic.local.bash/vars/
\rightarrowvariables_bash/1/stage",
     "rundir": "/Users/siddiq90/.buildtest/var/tests/generic.local.bash/vars/variables_
\rightarrowbash/1/run",
     "command": "/Users/siddiq90/.buildtest/var/tests/generic.local.bash/vars/variables_
˓→bash/1/stage/generate.sh",
     "outfile": "/Users/siddiq90/.buildtest/var/tests/generic.local.bash/vars/variables_
˓→bash/1/run/variables_bash.out",
     "errfile": "/Users/siddiq90/.buildtest/var/tests/generic.local.bash/vars/variables_
˓→bash/1/run/variables_bash.err",
     "buildspec_content": "version: \"1.0\"\nbuildspecs:\n variables_bash:\n type:␣
˓→script\n executor: generic.local.bash\n description: Declare shell variables in␣
→bash\n tags: [tutorials]\n vars:\n X: 1\n Y: 2\n literalstring: |\
→n \"this is a literal string ':' \"\n singlequote: \"'singlequote'\"\n
→ doublequote: \"\\\"doublequote\\\"\"\n current_user: \"$(whoami)\"\n files_
\rightarrowhomedir: \"`find $HOME -type f -maxdepth 1`\"\n\n run: |\n echo \"$X+$Y=\" $((
˓→$X+$Y))\n echo $literalstring\n echo $singlequote\n echo $doublequote\n\
˓→n echo $current_user\n echo $files_homedir",
     "test_content": "#!/bin/bash \nsource /Users/siddiq90/.buildtest/executor/generic.
˓→local.bash/before_script.sh\nX=1\nY=2\nliteralstring=\"this is a literal string ':' \"\
˓→n\nsinglequote='singlequote'\ndoublequote=\"doublequote\"\ncurrent_user=$(whoami)\
˓→nfiles_homedir=`find $HOME -type f -maxdepth 1`\necho \"$X+$Y=\" $(($X+$Y))\necho
˓→$literalstring\necho $singlequote\necho $doublequote\n\necho $current_user\necho
˓→$files_homedir\nsource /Users/siddiq90/.buildtest/executor/generic.local.bash/after_
\rightarrowscript.sh",
     "tags": "tutorials",
     "starttime": "2021/04/16 14:29:25",
     "endtime": "2021/04/16 14:29:25",
     "runtime": 0.213196,
     "state": "PASS",
     "returncode": 0,
     "output": "1+2= 3\nthis is a literal string ':'\nsinglequote\ndoublequote\
˓→nsiddiq90\n/Users/siddiq90/buildtest_e7yxgttm.log /Users/siddiq90/.anyconnect /Users/
˓→siddiq90/buildtest_utwigb8w.log /Users/siddiq90/.DS_Store /Users/siddiq90/.serverauth.
˓→555 /Users/siddiq90/.CFUserTextEncoding /Users/siddiq90/.wget-hsts /Users/siddiq90/.
˓→bashrc /Users/siddiq90/.zshrc /Users/siddiq90/.coverage /Users/siddiq90/.serverauth.
˓→87055 /Users/siddiq90/buildtest_r7bck5zh.log /Users/siddiq90/.zsh_history /Users/
˓→siddiq90/.lesshst /Users/siddiq90/calltracker.py /Users/siddiq90/.git-completion.bash /
˓→Users/siddiq90/buildtest_wvjaaztp.log /Users/siddiq90/buildtest.log /Users/siddiq90/
˓→darhan.log /Users/siddiq90/ascent.yml /Users/siddiq90/.cshrc /Users/siddiq90/buildtest_
˓→nyq22whj.log /Users/siddiq90/github-tokens /Users/siddiq90/buildtest_ozb8b52z.log /
˓→Users/siddiq90/.zcompdump /Users/siddiq90/buildtest_nab_ckph.log /Users/siddiq90/.
˓→serverauth.543 /Users/siddiq90/.s.PGSQL.15007.lock /Users/siddiq90/.bash_profile /
˓→Users/siddiq90/.Xauthority /Users/siddiq90/.python_history /Users/siddiq90/.gitconfig /
˓→Users/siddiq90/output.txt /Users/siddiq90/.bash_history /Users/siddiq90/.viminfo\n",
     "error": "",
     "job": null
   },
   {
     "id": "e0901505",
```

```
(continued from previous page)
```

```
"full_id": "e0901505-a66b-4c91-9b29-d027cb6fabb6",
     "schemafile": "script-v1.0.schema.json",
     "executor": "generic.local.bash",
     "compiler": null,
     "hostname": "DOE-7086392.local",
     "user": "siddiq90",
     "testroot": "/Users/siddiq90/.buildtest/var/tests/generic.local.bash/vars/
˓→variables_bash/2",
     "testpath": "/Users/siddiq90/.buildtest/var/tests/generic.local.bash/vars/
˓→variables_bash/2/stage/generate.sh",
     "stagedir": "/Users/siddiq90/.buildtest/var/tests/generic.local.bash/vars/
\rightarrowvariables_bash/2/stage",
     "rundir": "/Users/siddiq90/.buildtest/var/tests/generic.local.bash/vars/variables_
˓→bash/2/run",
     "command": "/Users/siddiq90/.buildtest/var/tests/generic.local.bash/vars/variables_
˓→bash/2/stage/generate.sh",
     "outfile": "/Users/siddiq90/.buildtest/var/tests/generic.local.bash/vars/variables_
˓→bash/2/run/variables_bash.out",
     "errfile": "/Users/siddiq90/.buildtest/var/tests/generic.local.bash/vars/variables_
˓→bash/2/run/variables_bash.err",
     "buildspec_content": "version: \"1.0\"\nbuildspecs:\n variables_bash:\n type:␣
˓→script\n executor: generic.local.bash\n description: Declare shell variables in␣
→bash\n tags: [tutorials]\n vars:\n X: 1\n Y: 2\n literalstring: |\
→n \"this is a literal string ':' \"\n singlequote: \"'singlequote'\"\n
\rightarrow doublequote: \"\\\"doublequote\\\"\"\n current_user: \"$(whoami)\"\n files_
˓→homedir: \"`find $HOME -type f -maxdepth 1`\"\n\n run: |\n echo \"$X+$Y=\" $((
˓→$X+$Y))\n echo $literalstring\n echo $singlequote\n echo $doublequote\n\
˓→n echo $current_user\n echo $files_homedir",
     "test_content": "#!/bin/bash \nsource /Users/siddiq90/.buildtest/executor/generic.
˓→local.bash/before_script.sh\nX=1\nY=2\nliteralstring=\"this is a literal string ':' \"\
˓→n\nsinglequote='singlequote'\ndoublequote=\"doublequote\"\ncurrent_user=$(whoami)\
˓→nfiles_homedir=`find $HOME -type f -maxdepth 1`\necho \"$X+$Y=\" $(($X+$Y))\necho
˓→$literalstring\necho $singlequote\necho $doublequote\n\necho $current_user\necho
˓→$files_homedir\nsource /Users/siddiq90/.buildtest/executor/generic.local.bash/after_
\rightarrowscript.sh",
     "tags": "tutorials",
     "starttime": "2021/04/16 14:29:58",
     "endtime": "2021/04/16 14:29:58",
     "runtime": 0.075224,
     "state": "PASS",
     "returncode": 0,
     "output": "1+2= 3\nthis is a literal string ':'\nsinglequote\ndoublequote\
˓→nsiddiq90\n/Users/siddiq90/buildtest_e7yxgttm.log /Users/siddiq90/.anyconnect /Users/
˓→siddiq90/buildtest_utwigb8w.log /Users/siddiq90/.DS_Store /Users/siddiq90/.serverauth.
˓→555 /Users/siddiq90/.CFUserTextEncoding /Users/siddiq90/.wget-hsts /Users/siddiq90/.
˓→bashrc /Users/siddiq90/.zshrc /Users/siddiq90/.coverage /Users/siddiq90/.serverauth.
˓→87055 /Users/siddiq90/buildtest_r7bck5zh.log /Users/siddiq90/.zsh_history /Users/
˓→siddiq90/.lesshst /Users/siddiq90/calltracker.py /Users/siddiq90/.git-completion.bash /
˓→Users/siddiq90/buildtest_wvjaaztp.log /Users/siddiq90/buildtest.log /Users/siddiq90/
˓→darhan.log /Users/siddiq90/ascent.yml /Users/siddiq90/.cshrc /Users/siddiq90/buildtest_
˓→nyq22whj.log /Users/siddiq90/github-tokens /Users/siddiq90/buildtest_ozb8b52z.log /
˓→Users/siddiq90/.zcompdump /Users/siddiq90/buildtest_nab_ckph.log /Users/siddiq90/.
\rightarrowserverauth.543 /Users/siddiq90/.s.PGSQL.15007.lock /Users/siddiq90/.bash_pamahiclen hextpage)
˓→Users/siddiq90/.Xauthority /Users/siddiq90/.python_history /Users/siddiq90/.gitconfig /
```

```
"error": "",
  "job": null
}
```
] }

# **3.4.4 Additional Features**

## **Accessing build history**

buildtest keeps track of all builds (buildtest build) that can be retrieved using buildtest history command which can be useful when you want to analyze or troubleshoot past builds. The *buildtest history* command comes with two subcommands buildtest history list and buildtest history query.

If you want to list all builds you should run **buildtest history list** which will report a table style format of all builds with corresponding build ID to differentiate each build. Shown below is an example output. The build IDs start at **0** and increment as you run **buildtest build** command.

```
$ buildtest history list
['/Users/siddiq90/Documents/GitHubDesktop/buildtest/var/.history/0/build.json', '/Users/
˓→siddiq90/Documents/GitHubDesktop/buildtest/var/.history/1/build.json', '/Users/
˓→siddiq90/Documents/GitHubDesktop/buildtest/var/.history/10/build.json', '/Users/
˓→siddiq90/Documents/GitHubDesktop/buildtest/var/.history/11/build.json', '/Users/
˓→siddiq90/Documents/GitHubDesktop/buildtest/var/.history/12/build.json', '/Users/
˓→siddiq90/Documents/GitHubDesktop/buildtest/var/.history/13/build.json', '/Users/
˓→siddiq90/Documents/GitHubDesktop/buildtest/var/.history/14/build.json', '/Users/
˓→siddiq90/Documents/GitHubDesktop/buildtest/var/.history/15/build.json', '/Users/
˓→siddiq90/Documents/GitHubDesktop/buildtest/var/.history/16/build.json', '/Users/
˓→siddiq90/Documents/GitHubDesktop/buildtest/var/.history/17/build.json', '/Users/
˓→siddiq90/Documents/GitHubDesktop/buildtest/var/.history/18/build.json', '/Users/
˓→siddiq90/Documents/GitHubDesktop/buildtest/var/.history/19/build.json', '/Users/
˓→siddiq90/Documents/GitHubDesktop/buildtest/var/.history/2/build.json', '/Users/
˓→siddiq90/Documents/GitHubDesktop/buildtest/var/.history/20/build.json', '/Users/
˓→siddiq90/Documents/GitHubDesktop/buildtest/var/.history/3/build.json', '/Users/
˓→siddiq90/Documents/GitHubDesktop/buildtest/var/.history/4/build.json', '/Users/
˓→siddiq90/Documents/GitHubDesktop/buildtest/var/.history/5/build.json', '/Users/
˓→siddiq90/Documents/GitHubDesktop/buildtest/var/.history/6/build.json', '/Users/
˓→siddiq90/Documents/GitHubDesktop/buildtest/var/.history/7/build.json', '/Users/
˓→siddiq90/Documents/GitHubDesktop/buildtest/var/.history/8/build.json', '/Users/
˓→siddiq90/Documents/GitHubDesktop/buildtest/var/.history/9/build.json']
             +------+-------------------+----------+----------+---------------------+--------------+--
                                ˓→------------+---------------+-------------+-------------+------------------------------
                               ˓→---------------------------------------------------------------------------------------
˓→------------------------------------------------------------------------------+
   | id | hostname | user | system | date | pass_tests | ␣
˓→ fail_tests | total_tests | pass_rate | fail_rate | command ␣
˓→ ␣
˓→ |
+======+===================+==========+==========+=====================+==============+==============+===============+=============+=============+===================================================================================================================================================================================================+
   | 20 | DOE-7086392.local | siddiq90 | generic | 2021/06/08 18:07:45 | 1 | ␣
˓→ 0 | 1 | 100 | 0 | /Users/siddiq90/Documents/
→GitHubDesktop/buildtest/bin/buildtest build -b tutorials/run_only_distro.yml, ,,,,,,,,,,,,,,,,,,,,,,,,,,,,,,
→ critical continues on next page)<br>→ → critical continues on next page)<br>→
```
(continued from previous page) 18 | DOE-7086392.local | siddiq90 | generic | 2021/06/08 18:07:43 |  $1 \vert \square$  $\bullet$  | 1 | 100 | 0 | /Users/siddiq90/Documents/ →GitHubDesktop/buildtest/bin/buildtest build -b tutorials/skip\_tests.yml  $\overline{\phantom{a}}$ 9 | DOE-7086392.local | siddiq90 | generic | 2021/06/08 18:07:18 |  $30$  |  $\omega$ 50 | 60 | 40 | /Users/siddig90/Documents/  $20$  | -GitHubDesktop/buildtest/bin/buildtest build --executor generic.local.sh --executor.  $\rightarrow$ generic.local.bash  $\perp$ 0 | DOE-7086392.local | siddiq90 | generic | 2021/06/08 18:06:11 |  $1 \perp$  $\bullet$  | 1 | 100 | 0 | /Users/siddiq90/Documents/ →GitHubDesktop/buildtest/bin/buildtest build -b /Users/siddiq90/Documents/GitHubDesktop/  $\rightarrow$ buildtest/tutorials/vars.yml  $\perp$ 11 | DOE-7086392.local | siddig90 | generic | 2021/06/08 18:07:22 |  $3$  |  $\omega$  $3 \mid$  $\bullet$  $\sqrt{0}$ 100 | | /Users/siddiq90/Documents/ →GitHubDesktop/buildtest/bin/buildtest build -b tutorials/python-shell.yml --rebuild=3 . 7 | DOE-7086392.local | siddiq90 | generic | 2021/06/08 18:06:38 |  $\mathbf{I}$  $2 \mid u$  $\bullet$  |  $2 \mid$ 100 | 0 | /Users/siddiq90/Documents/ →GitHubDesktop/buildtest/bin/buildtest build --tags pass --filter-tags pass -b.  $\rightarrow$ tutorials/python-hello.yml  $\mathcal{L}$ ----------------------------16 | DOE-7086392.local | siddig90 | generic | 2021/06/08 18:07:42 |  $0$  |  $\Box$  $\mathbf{I}$  $1 \mid$  $\begin{array}{ccc} \circ & \circ & \circ \end{array}$ 100 | /Users/siddiq90/Documents/  $1 \vert$ →GitHubDesktop/buildtest/bin/buildtest build -b tutorials/compilers/gnu\_hello\_fortran.  $\rightarrow$  vm 1  $--------($  continues on next page)

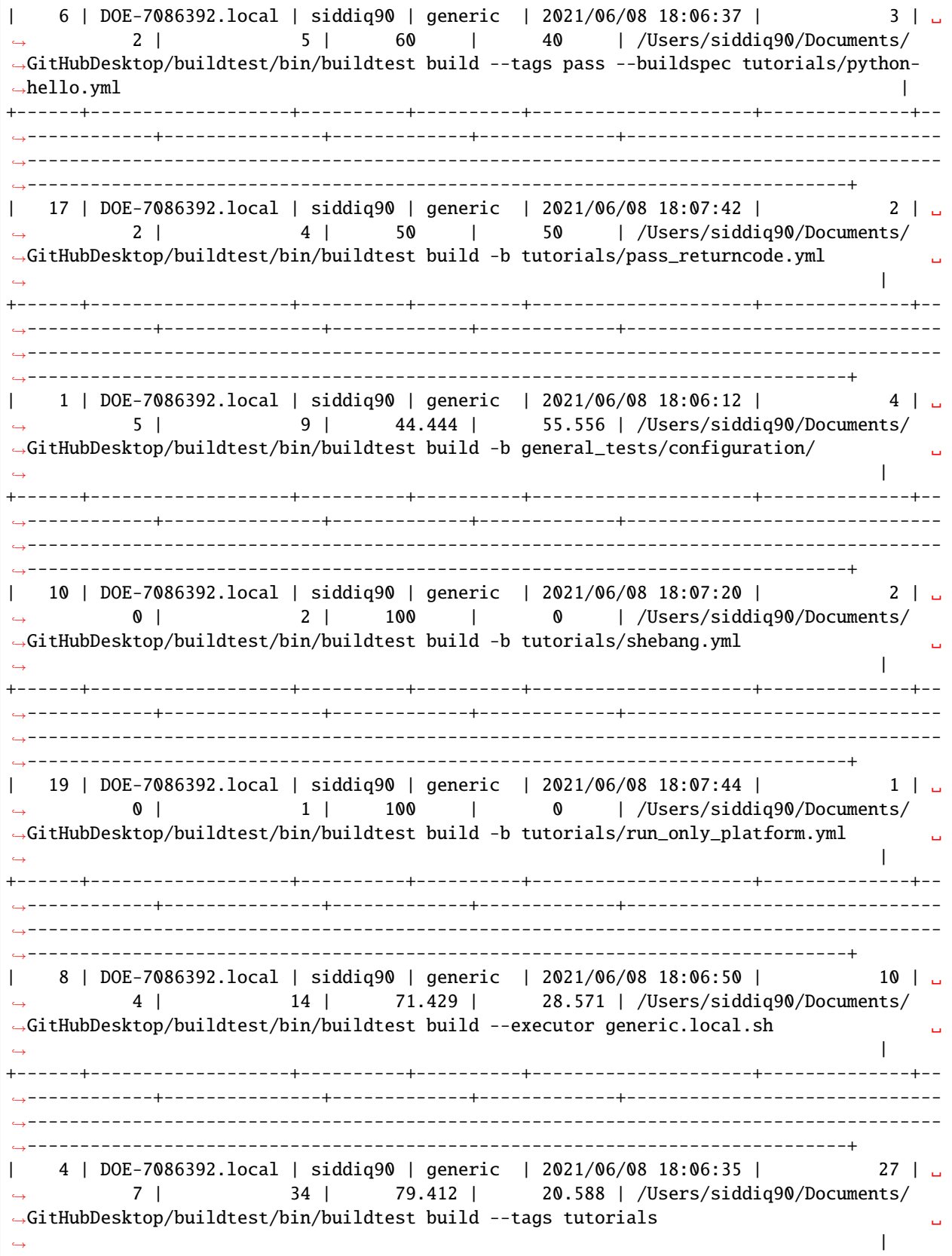

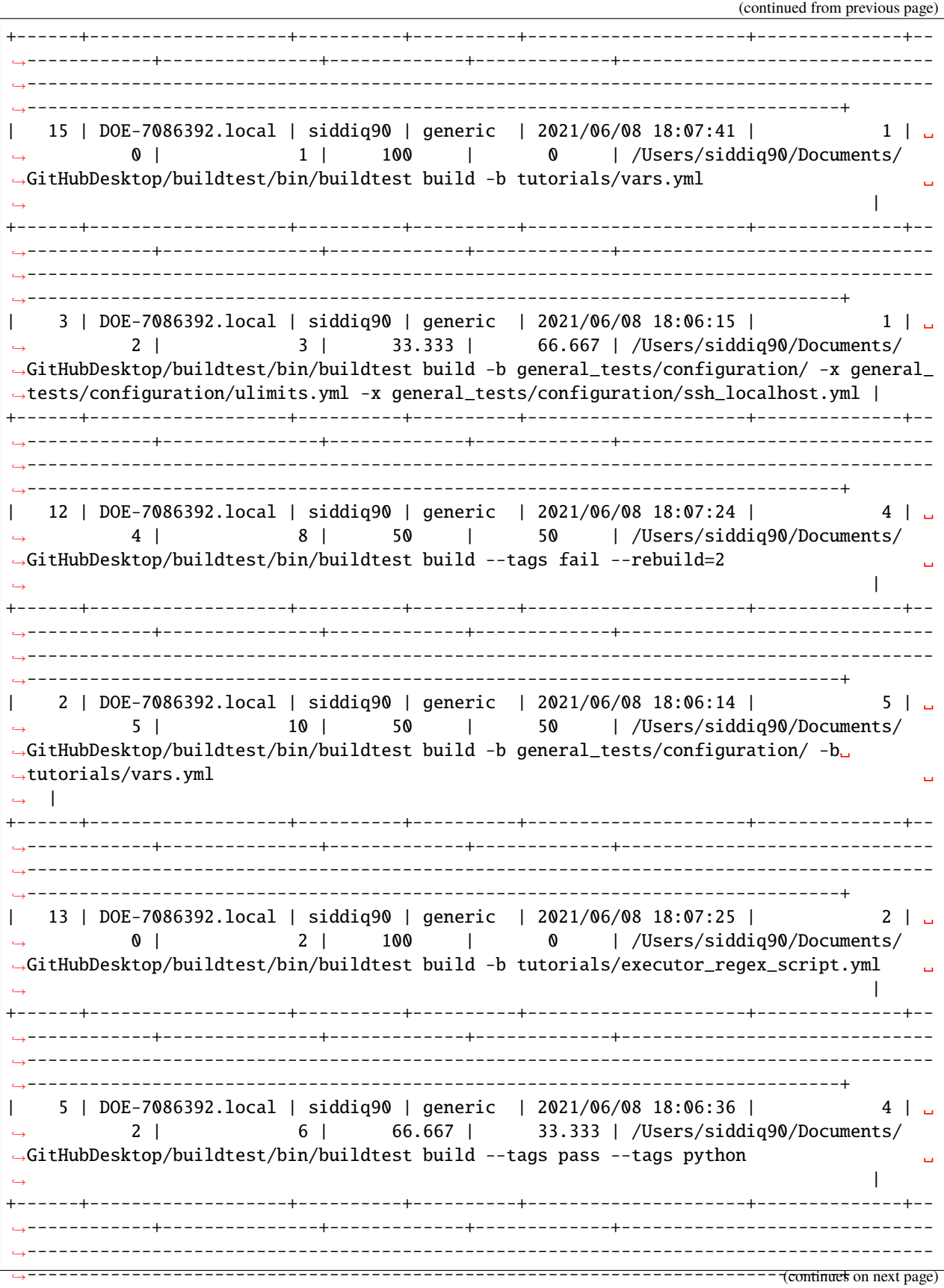

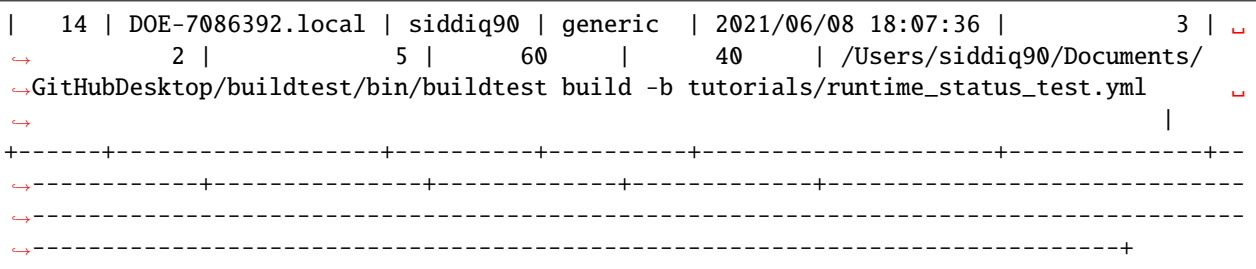

The buildtest history query command is particularly useful when you want to inspect a particular build. This command expects a *Build Identifier* which can be found by inspecting output column *id* in *buildtest history list*.

Shown below is an output of build ID 0 which reports relevant detail for the build such as input command, username, hostname, platform, date, etc...

```
$ buildtest history query 0
```

```
{
  "command": "/Users/siddiq90/Documents/GitHubDesktop/buildtest/bin/buildtest build -b /
˓→Users/siddiq90/Documents/GitHubDesktop/buildtest/tutorials/vars.yml",
  "user": "siddiq90",
  "hostname": "DOE-7086392.local",
  "platform": "Darwin",
  "date": "2021/06/08 18:06:11",
  "buildtest": "/Users/siddiq90/Documents/GitHubDesktop/buildtest/bin/buildtest",
  "python": "/Users/siddiq90/.local/share/virtualenvs/buildtest-KLOcDrW0/bin/python",
  "python-ver": "3.7.3",
  "testdir": "/Users/siddiq90/Documents/GitHubDesktop/buildtest/var/tests",
  "configfile": "/Users/siddiq90/Documents/GitHubDesktop/buildtest/buildtest/settings/
\rightarrowconfig.yml",
  "system": "generic",
  "logpath": "/Users/siddiq90/Documents/GitHubDesktop/buildtest/var/.history/0/buildtest_
\rightarrowkhwo_zrb.log",
  "invalid_buildspecs": [],
  "buildspecs": {
    "detected": [
      "/Users/siddiq90/Documents/GitHubDesktop/buildtest/tutorials/vars.yml"
    ],
    "included": [
      "/Users/siddiq90/Documents/GitHubDesktop/buildtest/tutorials/vars.yml"
    ],
    "excluded": []
  },
  "test_summary": {
    "pass": "1",
    "fail": "0",
    "total": "1",
    "pass_rate": "100.000",
    "fail_rate": "0.000"
  }
}
```
## **buildtest schemas**

buildtest uses JSON Schema for validating buildspecs and *[buildtest configuration file](#page-156-0)*. You can use buildtest schema command to see the list of schemas supported by buildtest. The schema files are denoted by .schema.json file extension.

\$ buildtest schema global.schema.json definitions.schema.json settings.schema.json compiler-v1.0.schema.json script-v1.0.schema.json

Shown below is the command usage of buildtest schema

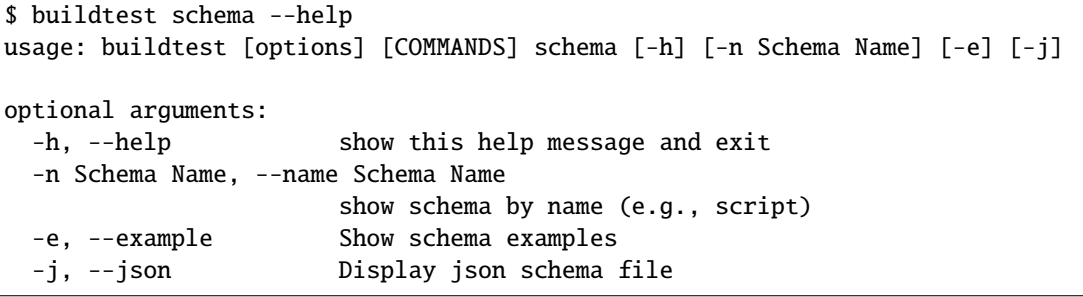

The json schemas are published at <https://buildtesters.github.io/buildtest/> and we provide a command line interface to view schema files and examples.

To select a JSON schema use the --name option to select a schema, for example to view a JSON Schema for **scriptv1.0.schema.json** run the following:

\$ buildtest schema --name script-v1.0.schema.json --json

Similarly, if you want to view example buildspecs for a schema use the --example option with a schema. For example to view all example schemas for **compiler-v1.0.schema.json** run the following:

\$ buildtest schema --name compiler-v1.0.schema.json --example

To learn more about schema files and and examples click *[here](#page-275-0)*.

#### **Accessing buildtest documentation**

We provide two command line options to access main documentation and schema docs. This will open a browser on your machine.

To access [buildtest docs](https://buildtest.readthedocs.io/) you can run:

\$ buildtest docs

To access [schema docs](https://buildtesters.github.io/buildtest) you can run:

\$ buildtest schemadocs

## **Color Mode**

buildtest will display output in color, if you want to disable color you can set environment variable BUILDTEST\_COLOR to **False** and buildtest will not display the ANSI codes. This can be useful if you don't want to see ANSI color codes in the text output.

#### <span id="page-153-0"></span>**CDASH Integration**

The buildtest cdash command is responsible for uploading tests to CDASH server. You will need to specify *[CDASH](#page-177-0) [Configuration](#page-177-0)* in your configuration file. Shown below is the command usage.

```
$ buildtest cdash --help
usage: buildtest [options] [COMMANDS] cdash [-h] ...
optional arguments:
 -h, --help show this help message and exit
subcommands:
 buildtest CDASH integeration
   view Open CDASH project in webbrowser
   upload Upload Test to CDASH server
```
The buildtest cdash upload command is responsible for uploading all tests in *report.json* into CDASH. You must specify a buildname when using **buildtest cdash upload** in this example we will specify a buildname called *tutorials*:

```
$ buildtest cdash upload tutorials
Reading configuration file: /Users/siddiq90/Documents/GitHubDesktop/buildtest/buildtest/
˓→settings/config.yml
Reading report file: /Users/siddiq90/.buildtest/report.json
build name: tutorials
site: generic
stamp: 20210428-1512-Experimental
MD5SUM: d7651cb3fbdd19298b0188c441704c3a
PUT STATUS: 200
You can view the results at: https://my.cdash.org//viewTest.php?buildid=2004360
```
We can see the output of these tests in CDASH if we go to url <https://my.cdash.org//viewTest.php?buildid=2004360>

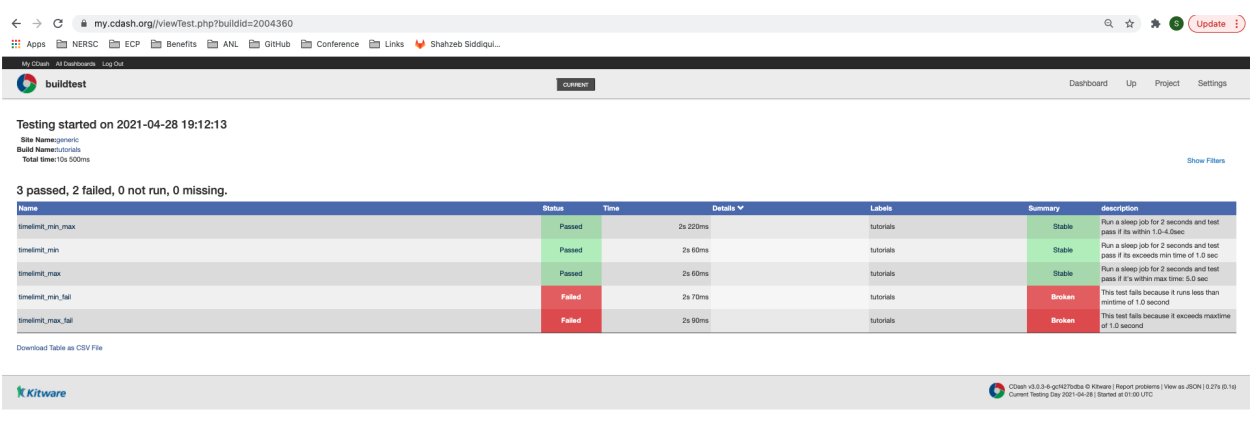

By default buildtest will read the report file in your **\$HOME/.buildtest/report.json**, we can specify an alternate report file. First let's see the available help options for buildtest cdash upload.

```
$ buildtest cdash upload --help
usage: buildtest [options] [COMMANDS] cdash upload [-h] [--site SITE] [-r REPORT_FILE]␣
˓→buildname
positional arguments:
 buildname Specify Build Name reported in CDASH
optional arguments:
 -h, --help show this help message and exit
 --site SITE Specify site name reported in CDASH
 -r REPORT_FILE, --report-file REPORT_FILE
                      Path to report file to upload test results
```
We can pass an alternate report file using --report-file option when uploading tests to CDASH. This can be useful if you want to map test results to different buildnames in CDASH perhaps running a different subset of tests via buildtest build --tags and upload the test results with different buildname assuming you have different paths to report file.

Let's say we want to build all python tests using tags and store them in a report file which we want to push to CDASH with buildgroup name python we can do that as follows:

```
$ buildtest build --tags python -r python.json
User: siddiq90
Hostname: DOE-7086392.local
Platform: Darwin
Current Time: 2021/04/28 15:36:06
buildtest path: /Users/siddiq90/Documents/GitHubDesktop/buildtest/bin/buildtest
buildtest version: 0.9.5
python path: /Users/siddiq90/.local/share/virtualenvs/buildtest-KLOcDrW0/bin/python
python version: 3.7.3
Test Directory: /Users/siddiq90/.buildtest/var/tests
Configuration File: /Users/siddiq90/Documents/GitHubDesktop/buildtest/buildtest/
˓→settings/config.yml
+-------------------------------+
| Stage: Discovering Buildspecs |
+-------------------------------+
Discovered Buildspecs:
/Users/siddiq90/Documents/GitHubDesktop/buildtest/tutorials/python-shell.yml
/Users/siddiq90/Documents/GitHubDesktop/buildtest/tutorials/python-hello.yml
BREAKDOWN OF BUILDSPECS BY TAGS
python
----------------------------------------------------------------------------
/Users/siddiq90/Documents/GitHubDesktop/buildtest/tutorials/python-shell.yml
/Users/siddiq90/Documents/GitHubDesktop/buildtest/tutorials/python-hello.yml
```

```
+---------------------------+
| Stage: Parsing Buildspecs |
+---------------------------+
schemafile | validstate | buildspec
-------------------------+--------------+------------------------------------------------
˓→------------------------------
script-v1.0.schema.json | True | /Users/siddiq90/Documents/GitHubDesktop/
˓→buildtest/tutorials/python-shell.yml
script-v1.0.schema.json | True | /Users/siddiq90/Documents/GitHubDesktop/
˓→buildtest/tutorials/python-hello.yml
name description
------------ ---------------------------------------
circle_area Calculate circle of area given a radius
python_hello Hello World python
+----------------------+
| Stage: Building Test |
+----------------------+
name | id | type | executor | tags | | | |
˓→testpath
--------------+----------+--------+----------------------+-------------------------+-----
   ˓→---------------------------------------------------------------------------------------
˓→------------
circle_area | 6be6c404 | script | generic.local.python | ['tutorials', 'python'] | /
˓→Users/siddiq90/.buildtest/var/tests/generic.local.python/python-shell/circle_area/5/
˓→stage/generate.sh
python_hello | f21ba744 | script | generic.local.bash | python | /
˓→Users/siddiq90/.buildtest/var/tests/generic.local.bash/python-hello/python_hello/3/
˓→stage/generate.sh
+---------------------+
| Stage: Running Test |
+---------------------+
name | id | executor | status | returncode
--------------+----------+----------------------+----------+--------------
circle_area | 6be6c404 | generic.local.python | PASS | 0
python_hello | f21ba744 | generic.local.bash | PASS | 0
+----------------------+
| Stage: Test Summary |
+----------------------+
Passed Tests: 2/2 Percentage: 100.000%
Failed Tests: 0/2 Percentage: 0.000%
```

```
Writing Logfile to: /var/folders/1m/_jjv09h17k37mkktwnmbkmj0002t_q/T/buildtest_k6swspn5.
\rightarrowlog
A copy of logfile can be found at $BUILDTEST_ROOT/buildtest.log - /Users/siddiq90/
˓→Documents/GitHubDesktop/buildtest/buildtest.log
```
Next we upload the tests using the  $-r$  option to specify the report file:

```
(buildtest) bash-3.2$ buildtest cdash upload -r python.json python
Reading configuration file: /Users/siddiq90/Documents/GitHubDesktop/buildtest/buildtest/
˓→settings/config.yml
Reading report file: /Users/siddiq90/Documents/GitHubDesktop/buildtest/docs/python.json
build name: python
site: generic
stamp: 20210428-1536-Experimental
MD5SUM: d1c467eaf166999fd6e12b311e767cf9
PUT STATUS: 200
You can view the results at: https://my.cdash.org//viewTest.php?buildid=2004362
```
The buildtest cdash view command can be used to open CDASH project in a web browser using the command line. This feature assumes you have set the CDASH setting in your configuration file.

# <span id="page-156-0"></span>**3.5 Configuring buildtest**

## **3.5.1 Overview**

We assume you are familiar with general concepts presented in *[getting started](#page-19-0)* and your next step is to configure buildtest to run at your site. This guide will present you the necessary steps to get you started.

When you clone buildtest, we provide a *[default configuration](#page-157-0)* that can be used to run on your laptop or workstation that supports Linux or Mac. The buildtest configuration uses a JSON schemafile [settings.schema.json.](https://raw.githubusercontent.com/buildtesters/buildtest/devel/buildtest/schemas/settings.schema.json) for validating your configuration. We have published the schema guide for settings schema which you can find [here.](https://buildtesters.github.io/buildtest/pages/schemadocs/settings.html)

#### **Which configuration file does buildtest read?**

buildtest will read configuration files in the following order:

- Command line buildtest -c <config>.yml build
- User Configuration \$HOME/.buildtest/config.yml
- Default Configuration \$BUILDTEST\_ROOT/buildtest/settings/config.yml

#### <span id="page-157-0"></span>**Default Configuration**

Buildtest comes with a default configuration that can be found at [buildtest/settings/config.yml](https://raw.githubusercontent.com/buildtesters/buildtest/devel/buildtest/settings/config.yml) relative to root of repo. At the start of buildtest execution, buildtest will load the configuration file and validate the configuration with JSON schema settings.schema.json. If it's fails to validate, buildtest will raise an error.

We recommend you copy the default configuration as a template to configure buildtest for your site. To get started you should copy the file in \$HOME/.buildtest/config.yml. Please run the following command:

\$ cp \$BUILDTEST\_ROOT/buildtest/settings/config.yml \$HOME/.buildtest/config.yml

Shown below is the default configuration provided by buildtest.

```
$ cat $BUILDTEST_ROOT/buildtest/settings/config.yml
cat: /buildtest/settings/config.yml: No such file or directory
```
As you can see the layout of configuration starts with keyword system which is used to define one or more systems. Your HPC site may contain more than one cluster, so you should define your clusters with meaningful names as this will impact when you reference *[executors](#page-158-0)* in buildspecs. In this example, we define one cluster called generic which is a dummy cluster used for running tutorial examples. The **required** fields in the system scope are the following:

"required": ["executors", "moduletool", "load\_default\_buildspecs","hostnames", "compilers ˓<sup>→</sup>"]

The hostnames field is a list of nodes that belong to the cluster where buildtest should be run. Generally, these hosts should be your login nodes in your cluster. buildtest will process **hostnames** field across all system entry using [re.match](https://docs.python.org/3/library/re.html#re.match) until a hostname is found, if none is found we report an error.

In this example we defined two systems *machine*, *machine2* with the following hostnames.

```
system:
 machine1:
   hostnames: ['loca$', '^1DOE']
 machine2:
   hostnames: ['BOB|JOHN']
```
In this example, none of the host entries match with hostname **DOE-7086392.local** so we get an error since buildtest needs to detect a system before proceeding.

```
buildtest.exceptions.BuildTestError: "Based on current system hostname: DOE-7086392.
˓→local we cannot find a matching system ['machine1', 'machine2'] based on current␣
˓→hostnames: {'machine1': ['loca$', '^1DOE'], 'machine2': ['BOB|JOHN']} "
```
Let's assume you we have a system named mycluster that should run on nodes login1, login2, and login3. You can specify hostnames as follows.

system: mycluster: hostnames: ["login1", "login2", "login3"]

Alternately, you can use regular expression to condense this list

```
system:
 mycluster:
   hostnames: ["login[1-3]"]
```
## **Configuring Module Tool**

You should configure the moduletool property to the module-system installed at your site. Valid options are the following:

```
# environment-modules
moduletool: environment-modules
# for lmod
moduletool: lmod
# specify N/A if you don't have modules
moduletool: N/A
```
#### **buildspec roots**

buildtest can discover buildspec using buildspec\_roots keyword. This field is a list of directory paths to search for buildspecs. For example we clone the repo <https://github.com/buildtesters/buildtest-cori> at **\$HOME/buildtest-cori** and assign this to **buildspec\_roots** as follows:

```
buildspec_roots:
 - $HOME/buildtest-cori
```
This field is used with the buildtest buildspec find command. If you rebuild your buildspec cache via --rebuild option, buildtest will search for all buildspecs in directories specified by **buildspec\_roots** property. buildtest will recursively find all **.yml** extension and validate each buildspec with appropriate schema.

#### **Load Default Buildspecs**

By default buildtest will add the \$BUILDTEST\_ROOT/tutorials and \$BUILDTEST\_ROOT/general\_tests to search path when searching for buildspecs with buildtest buildspec find command. This can configured via load\_default\_buildspecs property which expects a boolean value.

By default we enable this property, however in practice you would want to disable this load\_default\_buildspecs: False if you only care about running your facility tests.

#### <span id="page-158-0"></span>**What is an executor?**

An executor is responsible for running the test and capture output/error file and return code. An executor can be local executor which runs tests on local machine or batch executor that can be modelled as partition/queue. A batch executor is responsible for **dispatching** job, then **poll** job until its finish, and **gather** job metrics from scheduler.

## **Executor Declaration**

The executors is a JSON *object*, that defines one or more executors. The executors are grouped by their type followed by executor name. In this example we define two local executors bash, sh and one slurm executor called regular:

```
system:
 generic:
   executors:
      local:
        bash:
          shell: bash
          description: bash shell
        sh:
          shell: sh
          description: sh shell
      slurm:
        regular:
          queue: regular
```
The **LocalExecutors** are defined in section *local* where each executor must be unique name and they are referenced in buildspec using executor field in the following format:

executor: <system>.<type>.<name>

For instance, if a buildspec wants to reference the LocalExecutor *bash* from the *generic* cluster, you would specify the following in the buildspec:

executor: generic.local.bash

In our example configuration, we defined a bash executor as follows:

```
executors:
 # define local executors for running jobs locally
 local:
   bash:
      description: submit jobs on local machine using bash shell
      shell: bash
```
The local executors requires the shell key which takes the pattern " $\binom{\text{bin/bs}}{\text{bin/bs}}$ |/bin/csh|/bin/ tcsh|/bin/zsh|sh|bash|csh|tcsh|zsh|python).\*". Any buildspec that references this executor will submit job using bash shell.

You can pass options to shell which will get passed into each job submission. For instance if you want all bash scripts to run in login shell you can specify bash --login:

```
executors:
 local:
   login_bash:
      shell: bash --login
```
Then you can reference this executor as executor: generic.local.login\_bash and your tests will be submitted via bash --login /path/to/test.sh.

Once you define your executors, you can *[query the executors](#page-183-0)* via buildtest config executors command.

#### **Configuring test directory**

The default location where tests are written is **\$BUILDTEST\_ROOT/var/tests** where \$BUILDTEST\_ROOT is the root of buildtest repo. You may specify testdir in your configuration to instruct where tests can be written. For instance, if you want to write tests in **/tmp** you can set the following:

```
testdir: /tmp
```
Alternately, one can specify test directory via buildtest build --testdir <path> which has highest precedence and overrides configuration and default value.

## **Configuring log path**

You can configure where buildtest will write logs using logdir property. For example, in example below buildtest will write log files \$HOME/Documents/buildtest/var/logs. buildtest will resolve variable expansion to get real path on filesystem.

```
# location of log directory
logdir: $HOME/Documents/buildtest/var/logs
```
logdir is not required field in configuration, if it's not specified then buildtest will write logs based on [tempfile](https://docs.python.org/3/library/tempfile.html) library which may vary based on platform (Linux, Mac).

The buildtest logs will start with **buildtest\_** followed by random identifier with a **.log** extension.

buildtest will write the same log file in **\$BUILDTEST\_ROOT/buildtest.log** which can be used to fetch last build log. This can be convenient if you don't remember the directory path to log file.

#### **before\_script for executors**

Often times, you may want to run a set of commands for a group of tests before running a test. We can do this using this using the before\_script field which is defined in each executorthat is of string type that expects bash commands.

This can be demonstrated with an executor name **local.e4s** responsible for building [E4S Testsuite](https://github.com/E4S-Project/testsuite)

```
local:
  e4s:
    description: "E4S testsuite locally"
    shell: bash
    before_script: |
      cd $SCRATCH
      git clone https://github.com/E4S-Project/testsuite.git
      cd testsuite
      source /global/common/software/spackecp/luke-wyatt-testing/spack/share/spack/setup-
\rightarrowenv.sh
      source setup.sh
```
The *e4s* executor attempts to clone E4S Testsuite in \$SCRATCH and activate a spack environment and run the initialize script source setup.sh. buildtest will write a before\_script.sh for every executor. This can be found in var/ executors directory as shown below

```
$ tree var/executors/
var/executors/
|-- local.bash
```

```
| |-- after_script.sh
|-- local.e4s
   | |-- after_script.sh
|-- local.python
   | |-- after_script.sh
|-- local.sh
  | |-- after_script.sh
4 directories, 4 files
```
The before\_script field is available for all executors and if its not specified the file will be empty. Every test will source these scripts for the appropriate executor.

## **Cori @ NERSC**

Shown below is the configuration file used at Cori.

```
$ wget -q -O - https://raw.githubusercontent.com/buildtesters/buildtest-cori/devel/
˓→config.yml 2>&1
system:
 gerty:
   hostnames:
    - gert01.nersc.gov
   load_default_buildspecs: false
   moduletool: environment-modules
   executors:
      local:
       bash:
          description: submit jobs on local machine using bash shell
          shell: bash
        sh:
          description: submit jobs on local machine using sh shell
          shell: sh
        csh:
          description: submit jobs on local machine using csh shell
          shell: csh
        python:
          description: submit jobs on local machine using python shell
          shell: python
   compilers:
      compiler:
        gcc:
          builtin_gcc:
            cc: /usr/bin/gcc
            cxx: /usr/bin/g++
            fc: /usr/bin/gfortran
   cdash:
      url: https://my.cdash.org
      project: buildtest-cori
      site: gerty
```

```
perlmutter:
  hostnames:
  - login*
  load_default_buildspecs: false
  moduletool: lmod
  executors:
    defaults:
      pollinterval: 60
      launcher: sbatch
      max_pend_time: 90
    local:
      bash:
        description: submit jobs on local machine using bash shell
        shell: bash
      sh:
        description: submit jobs on local machine using sh shell
        shell: sh
      csh:
        description: submit jobs on local machine using csh shell
        shell: csh
      python:
        description: submit jobs on local machine using python shell
        shell: python
  compilers:
    find:
      qcc: \wedge (qcc)compiler:
      gcc:
        builtin_gcc:
          cc: /usr/bin/gcc
          cxx: /usr/bin/g++
          fc: /usr/bin/gfortran
  cdash:
    url: https://my.cdash.org
    project: buildtest-cori
    site: perlmutter
cori:
  hostnames:
  - cori*
  load_default_buildspecs: false
  moduletool: environment-modules
  cdash:
    url: https://my.cdash.org
    project: buildtest-cori
    site: cori
  executors:
    defaults:
      pollinterval: 30
      launcher: sbatch
      max_pend_time: 300
```

```
local:
 bash:
    description: submit jobs on local machine using bash shell
    shell: bash
  sh:
    description: submit jobs on local machine using sh shell
    shell: sh
  csh:
    description: submit jobs on local machine using csh shell
    shell: csh
 python:
    description: submit jobs on local machine using python shell
    shell: python
  e4s:
    description: E4S testsuite locally
    shell: bash
   before_script: |
      module load e4s/20.10
      cd $SCRATCH/testsuite
      source setup.sh
slurm:
 haswell_debug:
   qos: debug
   cluster: cori
   options:
    - -C haswell
    description: debug queue on Haswell partition
 haswell_shared:
    qos: shared
   cluster: cori
   options:
    - -C haswell
    description: shared queue on Haswell partition
 haswell_regular:
    qos: normal
   cluster: cori
   options:
    - -C haswell
    description: normal queue on Haswell partition
 haswell_premium:
   qos: premium
   cluster: cori
    options:
    - -C haswell
    description: premium queue on Haswell partition
 knl_flex:
    description: overrun queue on KNL partition
   qos: overrun
   cluster: cori
   options:
    - -C knl
```

```
bigmem:
  description: bigmem jobs
  cluster: escori
  qos: bigmem
 max_pend_time: 300
xfer:
  description: xfer qos jobs
  qos: xfer
  cluster: escori
  options:
  - -C haswell
compile:
  description: compile qos jobs
  qos: compile
  cluster: escori
  options:
  - -N 1
knl_debug:
  qos: debug
  cluster: cori
  options:
  - -C knl, quad, cache
  description: debug queue on KNL partition
knl_regular:
  qos: normal
  cluster: cori
  options:
  - -C knl, quad, cache
  description: normal queue on KNL partition
knl_premium:
  qos: premium
  cluster: cori
  options:
  - -C knl, quad, cache
  description: premium queue on KNL partition
knl_low:
  qos: low
  cluster: cori
  options:
  - - C knl, quad, cache
  description: low queue on KNL partition
knl_overrun:
  description: overrun queue on KNL partition
  qos: overrun
  cluster: cori
  options:
  - -C knl
  - --time-min=01:00:00
gpu:
  description: submit jobs to GPU partition
  options:
  - -C gpu
```
cluster: escori

(continued from previous page)

```
max_pend_time: 300
    e4s:
      description: E4S runner
      cluster: cori
      max_pend_time: 20000
      options:
      - -q regular
      - -C knl
      - -t 10- -n 4
      before_script: |
        module load e4s/20.10
        cd $SCRATCH/testsuite
        source setup.sh
compilers:
  find:
    gcc: ^(gcc|PrgEnv-gnu)
   cray: ^(PrgEnv-cray)
    intel: ^(intel|PrgEnv-intel)
    cuda: ^(cuda/)
   upcxx: ^(upcxx)
  compiler:
    gcc:
      builtin_gcc:
        cc: /usr/bin/gcc
        cxx: /usr/bin/g++
        fc: /usr/bin/gfortran
      PrgEnv-gnu/6.0.5:
        cc: gcc
        cxx: g++
        fc: gfortran
        module:
          load:
          - PrgEnv-gnu/6.0.5
          purge: false
      PrgEnv-gnu/6.0.7:
        cc: gcc
        cxx: g++
        fc: gfortran
        module:
          load:
          - PrgEnv-gnu/6.0.7
          purge: false
      PrgEnv-gnu/6.0.9:
        cc: gcc
        cxx: g++
        fc: gfortran
        module:
          load:
          - PrgEnv-gnu/6.0.9
```
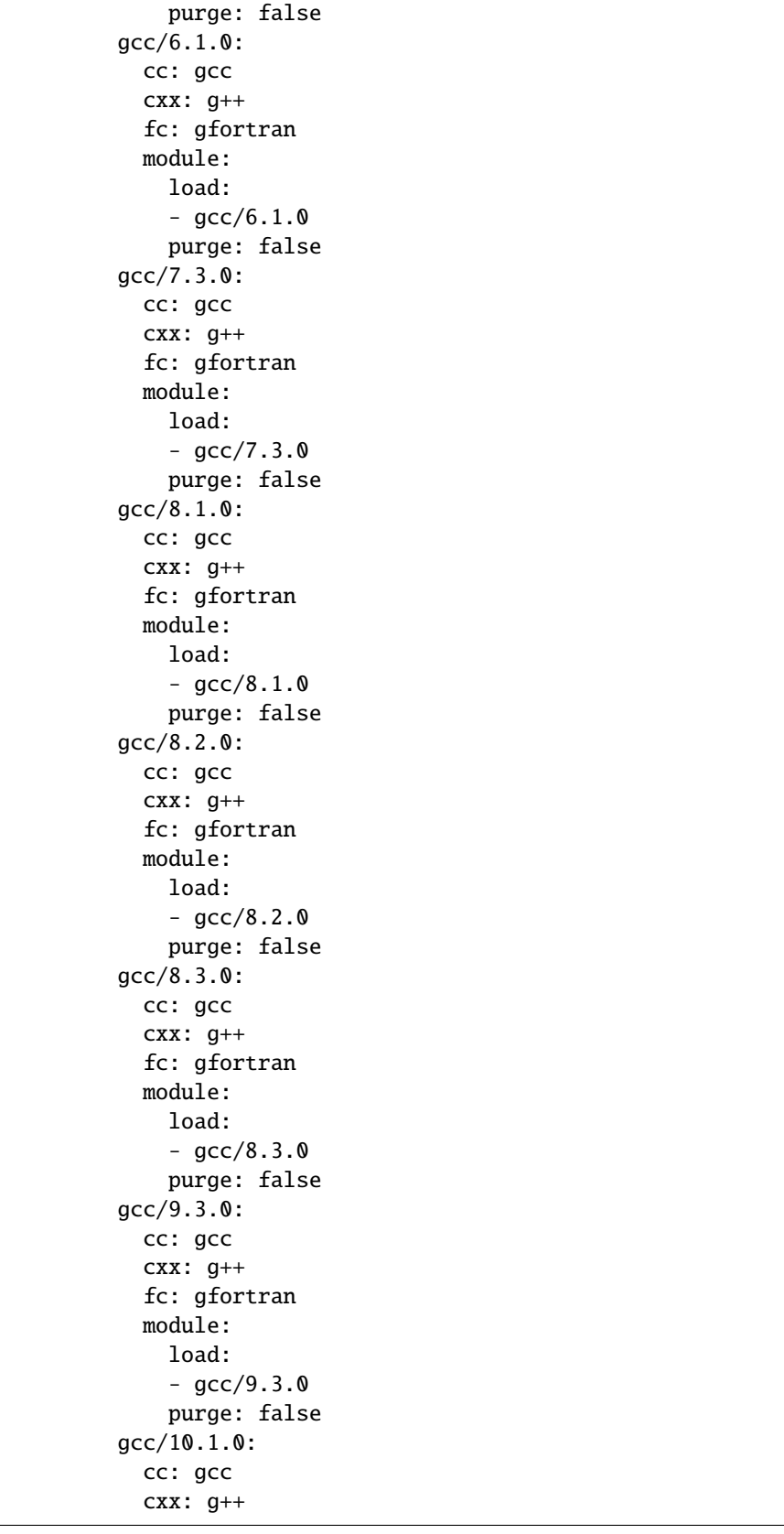

```
fc: gfortran
    module:
      load:
      - gcc/10.1.0
      purge: false
  gcc/6.3.0:
    cc: gcc
    cxx: g++
    fc: gfortran
    module:
      load:
      - gcc/6.3.0
      purge: false
  gcc/8.1.1-openacc-gcc-8-branch-20190215:
    cc: gcc
    cxx: g++
    fc: gfortran
    module:
      load:
      - gcc/8.1.1-openacc-gcc-8-branch-20190215
      purge: false
cray:
  PrgEnv-cray/6.0.5:
    cc: cc
    cxx: CC
    fc: ftn
    module:
      load:
      - PrgEnv-cray/6.0.5
      purge: false
  PrgEnv-cray/6.0.7:
    cc: cc
    cxx: CC
    fc: ftn
    module:
      load:
      - PrgEnv-cray/6.0.7
      purge: false
  PrgEnv-cray/6.0.9:
    cc: cc
    cxx: CC
    fc: ftn
    module:
      load:
      - PrgEnv-cray/6.0.9
      purge: false
intel:
  PrgEnv-intel/6.0.5:
    cc: icc
    cxx: icpc
    fc: ifort
    module:
```
load: - PrgEnv-intel/6.0.5 purge: false PrgEnv-intel/6.0.7: cc: icc cxx: icpc fc: ifort module: load: - PrgEnv-intel/6.0.7 purge: false PrgEnv-intel/6.0.9: cc: icc cxx: icpc fc: ifort module: load: - PrgEnv-intel/6.0.9 purge: false intel/19.0.3.199: cc: icc cxx: icpc fc: ifort module: load: - intel/19.0.3.199 purge: false intel/19.1.2.254: cc: icc cxx: icpc fc: ifort module: load: - intel/19.1.2.254 purge: false intel/16.0.3.210: cc: icc cxx: icpc fc: ifort module: load: - intel/16.0.3.210 purge: false intel/17.0.1.132: cc: icc cxx: icpc fc: ifort module: load: - intel/17.0.1.132 purge: false intel/17.0.2.174:

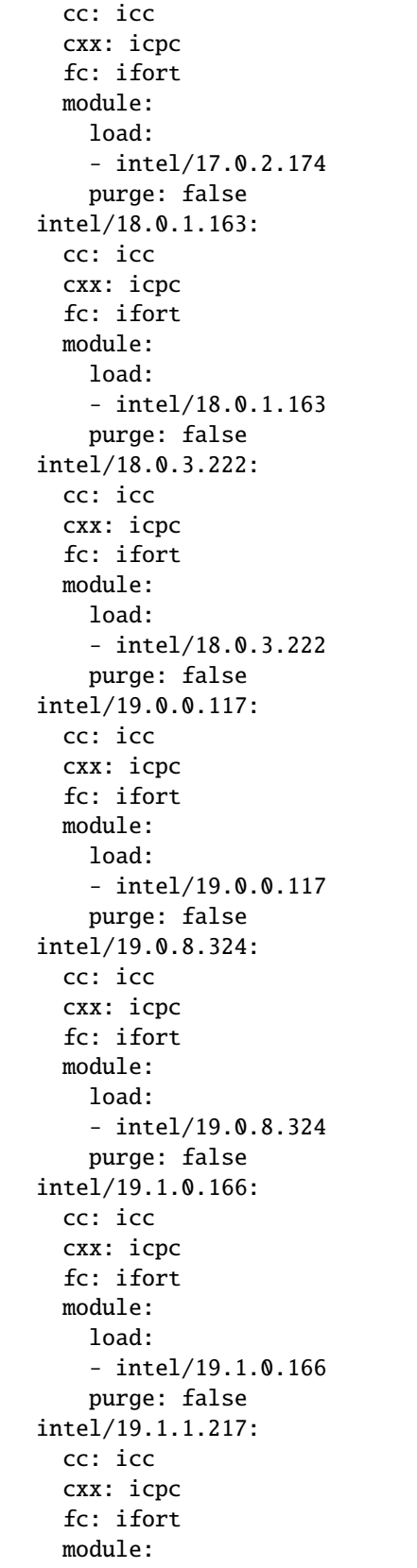

load: - intel/19.1.1.217 purge: false intel/19.1.2.275: cc: icc cxx: icpc fc: ifort module: load: - intel/19.1.2.275 purge: false intel/19.1.3.304: cc: icc cxx: icpc fc: ifort module: load: - intel/19.1.3.304 purge: false cuda: cuda/9.2.148: cc: nvcc cxx: nvcc fc: None module: load:  $- \text{cuda}/9.2.148$ purge: false cuda/10.0.130: cc: nvcc cxx: nvcc fc: None module: load: - cuda/10.0.130 purge: false cuda/10.1.105: cc: nvcc cxx: nvcc fc: None module: load:  $- \text{cuda}/10.1.105$ purge: false cuda/10.1.168: cc: nvcc cxx: nvcc fc: None module: load: - cuda/10.1.168 purge: false

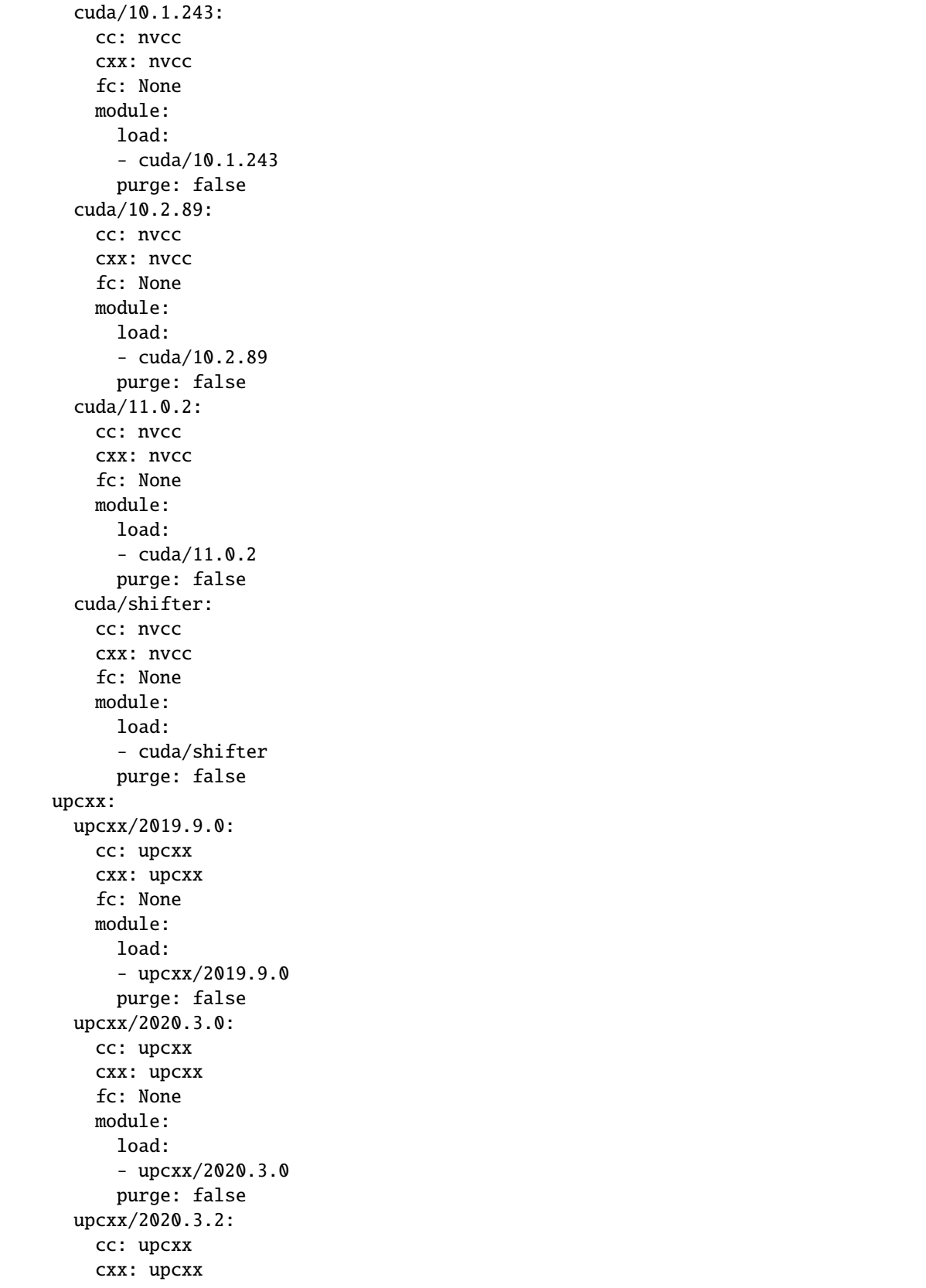

fc: None module: load: - upcxx/2020.3.2 purge: false upcxx/2020.3.8-snapshot: cc: upcxx cxx: upcxx fc: None module: load: - upcxx/2020.3.8-snapshot purge: false upcxx/2020.10.0: cc: upcxx cxx: upcxx fc: None module: load: - upcxx/2020.10.0 purge: false upcxx/2020.11.0: cc: upcxx cxx: upcxx fc: None module: load: - upcxx/2020.11.0 purge: false upcxx/bleeding-edge: cc: upcxx cxx: upcxx fc: None module: load: - upcxx/bleeding-edge purge: false upcxx/nightly: cc: upcxx cxx: upcxx fc: None module: load: - upcxx/nightly purge: false upcxx-bupc-narrow/2019.9.0: cc: upcxx cxx: upcxx fc: None module: load: - upcxx-bupc-narrow/2019.9.0

```
purge: false
upcxx-bupc-narrow/2020.3.0:
  cc: upcxx
  cxx: upcxx
  fc: None
  module:
    load:
    - upcxx-bupc-narrow/2020.3.0
   purge: false
upcxx-bupc-narrow/2020.3.2:
  cc: upcxx
  cxx: upcxx
  fc: None
  module:
    load:
    - upcxx-bupc-narrow/2020.3.2
    purge: false
upcxx-bupc-narrow/2020.3.8-snapshot:
  cc: upcxx
  cxx: upcxx
  fc: None
  module:
    load:
    - upcxx-bupc-narrow/2020.3.8-snapshot
    purge: false
upcxx-bupc-narrow/2020.11.0:
  cc: upcxx
  cxx: upcxx
  fc: None
  module:
    load:
    - upcxx-bupc-narrow/2020.11.0
    purge: false
upcxx-bupc-narrow/bleeding-edge:
  cc: upcxx
  cxx: upcxx
  fc: None
  module:
    load:
    - upcxx-bupc-narrow/bleeding-edge
    purge: false
upcxx-cs267/2020.10.0:
  cc: upcxx
  cxx: upcxx
  fc: None
  module:
    load:
    - upcxx-cs267/2020.10.0
    purge: false
upcxx-extras/2020.3.0:
  cc: upcxx
  cxx: upcxx
```

```
fc: None
  module:
    load:
    - upcxx-extras/2020.3.0
    purge: false
upcxx-extras/2020.3.8:
  cc: upcxx
  cxx: upcxx
  fc: None
  module:
    load:
    - upcxx-extras/2020.3.8
    purge: false
upcxx-extras/master:
  cc: upcxx
  cxx: upcxx
  fc: None
  module:
    load:
    - upcxx-extras/master
    purge: false
```
#### **Default Executor Settings**

One can define default executor configurations for all executors using the defaults property.

```
executors:
 defaults:
   pollinterval: 10
   launcher: sbatch
   max_pend_time: 90
   account: nstaff
```
The *launcher* field is applicable for batch executors in this case, launcher: sbatch inherits **sbatch** as the job launcher for all slurm executors.

The account: nstaff will instruct buildtest to charge all jobs to account nstaff from Slurm Executors. The account option can be set in defaults field to all executors or defined per executor instance which overrides the default value.

#### **Poll Interval**

The pollinterval field is used to poll jobs at set interval in seconds when job is active in queue. The poll interval can be configured on command line using buildtest build --poll-interval which overrides the configuration value.

*pollinterval*, *launcher* and *max\_pend\_time* have no effect on local executors.

## **Max Pend Time**

The max\_pend\_time is **maximum** time job can be pending within an executor, if it exceeds the limit buildtest will cancel the job.

The **max\_pend\_time** option can be overridden per executor level for example the section below overrides the default to 300 seconds:

```
bigmem:
  description: bigmem jobs
  cluster: escori
  qos: bigmem
  max_pend_time: 300
```
The max\_pend\_time is used to cancel job only if job is pending in queue, it has no impact if job is running. buildtest starts a timer at job submission and every poll interval (pollinterval field) checks if job has exceeded **max\_pend\_time** only if job is pending. If job pendtime exceeds *max\_pend\_time* limit, buildtest will cancel job the job using the appropriate scheduler command like (scancel, bkill, qdel). Buildtestwill remove cancelled jobs from poll queue, in addition cancelled jobs won't be reported in test report.

For more details on *max\_pend\_time* click *[here](#page-271-0)*.

## **Specifying QoS (Slurm)**

At Cori, jobs are submitted via qos instead of partition so we model a slurm executor named by qos. The qos field instructs which Slurm QOS to use when submitting job. For example we defined a slurm executor named **haswell\_debug** which will submit jobs to **debug** qos on the haswell partition as follows:

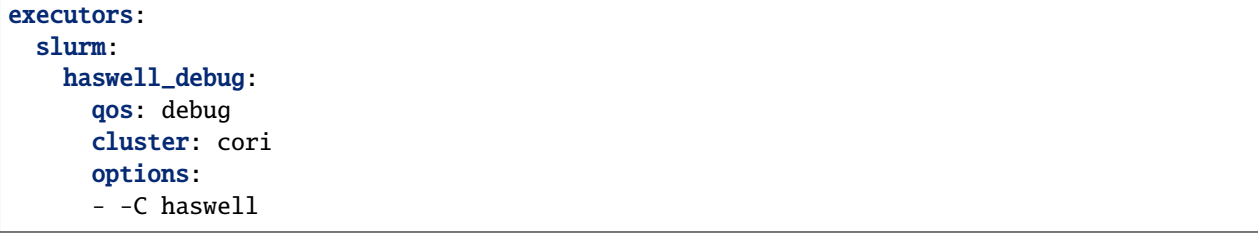

The cluster field specifies which slurm cluster to use (i.e sbatch --clusters=<string>). In-order to use bigmem, xfer, or gpu qos at Cori, we need to specify **escori** cluster (i.e sbatch --clusters=escori).

buildtest will detect slurm configuration and check qos, partition, cluster match with buildtest configuration. In addition, buildtest supports multi-cluster job submission and monitoring from remote cluster. This means if you specify cluster field buildtest will poll jobs using *sacct* with the cluster name as follows: sacct -M <cluster>.

The options field is use to specify any additional options to launcher (sbatch) on command line. For instance, slurm. gpu executor, we use the options: -C gpu to submit to Cori GPU cluster which requires sbatch -M escori -C gpu. Any additional **#SBATCH** options are defined in buildspec for more details see *[batch scheduler support](#page-254-0)*.

## **PBS Executors**

buildtest supports [PBS](https://www.altair.com/pbs-works-documentation/) scheduler which can be defined in the executors section. Shown below is an example configuration using one pbs executor named workq. The property queue: workq defines the name of PBS queue that is available in your system.

```
1 system:
2 generic:
\overline{\mathbf{3}} hostnames: [\cdot, *']4
5 moduletool: N/A
6 load_default_buildspecs: True
7 executors:
8 defaults:
9 pollinterval: 10
10 launcher: qsub
11 max_pend_time: 30
12 pbs:
13 workq:
14 queue: workq
15 compilers:
16 compiler:
17 gcc:
18 default:
19 cc: /usr/bin/gcc
20 cxx: /usr/bin/g++
_{21} fc: /usr/bin/gfortran
```
buildtest will detect the PBS queues in your system and determine if queues are active and enabled before submitting job to scheduler. buildtest will run qstat -Q -f -F json command to check for queue state which reports in JSON format and check if queue has the fields enabled: "True" or started: "True" set in the queue definition. If these values are not set, buildtest will raise an exception.

Shown below is an example with one queue **workq** that is enabled and started.

```
1 \mid$ qstat -Q -f -F json
2 \mid \{3 "timestamp":1615924938,
4 "pbs_version":"19.0.0",
5 "pbs_server":"pbs",
6 \quad \text{"Queue":}7 \mid "workg": {
8 "queue_type":"Execution",
9 \vert "total_jobs":0,
10 "state_count":"Transit:0 Queued:0 Held:0 Waiting:0 Running:0 Exiting:0␣
   ˓→Begun:0 ",
11 | "resources_assigned":{
\frac{1}{2} "mem": "0kb",
\frac{13}{13} "ncpus": 0.
14 "nodect":0
\left.\begin{array}{ccc} \end{array}\right\},
16 Thasnodes": "True",
17 "enabled": "True",
18 Started": "True"
```
19 } <sup>20</sup> }  $_{21}$  | }

## **PBS Limitation**

**Note:** Please note that buildtest PBS support relies on job history set because buildtest needs to query job after completion using *qstat -x*. This can be configured using qmgr by setting set server job\_history\_enable=True. For more details see section **13.15.5.1 Enabling Job History** in [PBS 2020.1 Admin Guide](https://www.altair.com/pdfs/pbsworks/PBSAdminGuide2020.1.pdf)

#### <span id="page-177-0"></span>**CDASH Configuration**

buildtest can be configured to push test to [CDASH.](https://www.kitware.com/cdash/project/about.html) The default configuration file provides a CDASH configuration for buildtest project is the following.

```
cdash:
  url: https://my.cdash.org/
 project: buildtest
  site: generic
  buildname: tutorials
```
The cdash section can be summarized as follows:

- url: URL to CDASH server
- project: Project Name in CDASH server
- site: Site name that shows up in CDASH entry. This should be name of your system name
- buildname: Build Name that shows up in CDASH, this can be any name you want.

The cdash settings can be used with buildtest cdash command. For more details see *[CDASH Integration](#page-153-0)*.

## **3.5.2 Defining Compilers at your site**

buildtest provides a mechanism to declare compilers in your configuration file, this is defined in compilers top-level section. The compilers should reflect compilers installed at your site. The compilers are used if you are writing a buildspec with *[compiler schema](#page-224-0)* that needs to reference a particular compiler. The compilers are declared within scope of a system since we assume compilers will vary across different HPC clusters.

(continued from previous page)

#### **Compiler Declaration**

Shown below is a declaration of builtin\_gcc provided by default.

```
compilers:
 compiler:
   gcc:
      builtin_gcc:
        cc: /usr/bin/gcc
        cxx: /usr/bin/g++
        fc: /usr/bin/gfortran
```
The compiler declaration is defined in section compiler followed by name of compiler in this case gcc. In the gcc section one can define all gnu compilers, which includes the name of the compiler in this example we call builtin\_gcc as system compiler that defines  $C, C++$  and Fortran compilers using  $cc, cxx$  and  $fc$ .

One can retrieve all compilers using buildtest config compilers, there are few options for this command.

```
$ buildtest config compilers --help
usage: buildtest [options] [COMMANDS] config compilers [-h] [-j] [-y] ...
optional arguments:
  -h, --help show this help message and exit
  -j, --json List compiler details in JSON format
  -y, --yaml List compiler details in YAML format
subcommands:
  Find new compilers and add them to detected compiler section
    find Find compilers
```
buildtest can represent compiler output in JSON, YAML using the --json and --yaml. Shown below is an example output with these options:

```
$ buildtest config compilers --json
{
  "gcc": {
    "builtin_gcc": {
      "cc": "/usr/bin/gcc",
      "cxx": "/usr/bin/g++",
      "fc": "/usr/bin/gfortran"
    }
 }
}
$ buildtest config compilers --yaml
gcc:
 builtin_gcc:
    cc: /usr/bin/gcc
    cxx: /usr/bin/g++
    fc: /usr/bin/gfortran
$ buildtest config compilers
builtin_gcc
```
#### **Detect Compilers (Experimental Feature)**

buildtest can detect compilers based on modulefiles and generate compiler section that way you don't have to specify each compiler manually. This can be done via buildtest config compilers find command. Buildtest expects a key/value mapping when searching compiler names and regular expression using [re.match](https://docs.python.org/3/library/re.html#re.match) for discovering compiler modules.

This can be demonstrated, by defining search pattern in the find section that expects a dictionary of key/value mapping between compiler names and their module names.

In example, below we define a pattern for gcc modules as  $\wedge$ (gcc) which will find all modules that start with name *gcc*.

```
compilers:
  find:
    gcc: "^{\wedge}(gcc)"compiler:
    gcc:
      builtin:
        cc: /usr/bin/gcc
        cxx: /usr/bin/g++
        fc: /usr/bin/gfortran
```
In this system, we have two gcc modules installed via [spack](https://spack.readthedocs.io/en/latest/) package manager, we will attempt to add both modules as compiler instance in buildtest.

```
$ module -t av gcc
/Users/siddiq90/projects/spack/share/spack/lmod/darwin-catalina-x86_64/Core:
gcc/9.3.0-n7p74fd
gcc/10.2.0-37fmsw7
```
Next we run buildtest config compilers find which will search all modules based on regular expression and add compilers in their respective group. In this example, buildtest automatically add gcc/9.2.0-n7p74fd and `gcc/ 10.2.0-37fmsw7 modules as compiler instance. Depending on the compiler group, buildtest will apply the compiler wrapper cc, cxx, fc however these can be updated manually. The module section is generated with the module to load. One can further tweak the module behavior along with purging or swap modules.

```
$ buildtest config compilers find
MODULEPATH: /Users/siddiq90/projects/spack/share/spack/lmod/darwin-catalina-x86_64/Core:/
˓→usr/local/Cellar/lmod/8.4.12/modulefiles/Darwin:/usr/local/Cellar/lmod/8.4.12/
˓→modulefiles/Core
Configuration File: /Users/siddiq90/.buildtest/config.yml
________________________________________________________________________________
moduletool: lmod
load_default_buildspecs: true
executors:
  local:
    bash:
      description: submit jobs on local machine using bash shell
      shell: bash
    sh:
      description: submit jobs on local machine using sh shell
      shell: sh
   csh:
      description: submit jobs on local machine using csh shell
      shell: csh
```
```
python:
      description: submit jobs on local machine using python shell
      shell: python
compilers:
  find:
    gcc: \wedge(gcc)pgi: ^(pgi)
  compiler:
    gcc:
      builtin_gcc:
        cc: /usr/bin/gcc
        cxx: /usr/bin/g++
        fc: /usr/local/bin/gfortran
      gcc/9.3.0-n7p74fd:
        cc: gcc
        cxx: g++
        fc: gfortran
        module:
          load:
          - gcc/9.3.0-n7p74fd
          purge: false
      gcc/10.2.0-37fmsw7:
        cc: gcc
        cxx: g++
        fc: gfortran
        module:
          load:
          - gcc/10.2.0-37fmsw7
          purge: false
________________________________________________________________________________
Updating settings file: /Users/siddiq90/.buildtest/config.yml
```
This feature relies on module system (Lmod, environment-modules) to search modulefiles and one must specify **moduletool** property to indicate how buildtest will search modules. If moduletool: lmod is set, buildtest will rely on Lmod spider using [Lmodule](http://lmodule.readthedocs.io/) API to detect and test all modules. If moduletool: environment-modules is set, buildtest will retrieve modules using output of module -t av.

# **3.5.3 Command Line Interface to buildtest configuration**

Once you have implemented your buildtest configuration, you can query the configuration details using buildtest config command. Shown below is the command usage.

```
$ buildtest config --help
usage: buildtest [options] [COMMANDS] config [-h] ...
optional arguments:
  -h, --help show this help message and exit
subcommands:
  Query information from buildtest configuration file
```

```
executors
         Query executors from buildtest configuration
view View Buildtest Configuration File
validate Validate buildtest settings file with schema.
summary Provide summary of buildtest settings.
systems List all available systems
compilers
         search or find compilers
```
# **Validate buildtest configuration**

First thing you should do once you implement your configuration file is to make sure your configuration is valid with the schema. This can be achieved by running buildtest config validate. When you invoke this command, buildtest will load the configuration and attempt to validate the file with schema **settings.schema.json**. If validation is successful you will get the following message:

\$ buildtest config validate /Users/siddiq90/Documents/GitHubDesktop/buildtest/buildtest/settings/config.yml is valid

**Note:** If you defined a user setting  $(\sim)$ . buildtest/config.yml) buildtest will validate this file instead of default one.

If there is an error during validation, the output from **jsonschema.exceptions.ValidationError** will be displayed in terminal. For example the error below indicates that moduletool property was expecting one of the values [environment-modules, lmod, N/A] but it recieved a value of none:

```
$ buildtest config validate
Traceback (most recent call last):
  File "/Users/siddiq90/Documents/buildtest/bin/buildtest", line 17, in <module>
    buildtest.main.main()
  File "/Users/siddiq90/Documents/buildtest/buildtest/main.py", line 39, in main
   buildtest_configuration = check_settings(settings_file, retrieve_settings=True)
  File "/Users/siddiq90/Documents/buildtest/buildtest/config.py", line 41, in check_
˓→settings
   validate(instance=user_schema, schema=config_schema)
 File "/Users/siddiq90/.local/share/virtualenvs/buildtest-1gHVG2Pd/lib/python3.7/site-
˓→packages/jsonschema/validators.py", line 934, in validate
   raise error
jsonschema.exceptions.ValidationError: 'none' is not one of ['environment-modules', 'lmod
\hookrightarrow', 'N/A']
Failed validating 'enum' in schema['properties']['moduletool']:
    {'description': 'Specify modules tool used for interacting with '
                    '''module'' command. ',
     'enum': ['environment-modules', 'lmod', 'N/A'],
     'type': 'string'}
```

```
On instance['moduletool']:
    'none'
```
# **View buildtest configuration**

If you want to view buildtest configuration you can run the following

```
$ buildtest config view
hostnames:
- .*
description: Generic System
moduletool: N/A
load_default_buildspecs: true
executors:
 local:
   bash:
      description: submit jobs on local machine using bash shell
      shell: bash
   sh:
      description: submit jobs on local machine using sh shell
      shell: sh
   csh:
      description: submit jobs on local machine using csh shell
      shell: csh
   zsh:
      description: submit jobs on local machine using zsh shell
      shell: zsh
   python:
      description: submit jobs on local machine using python shell
      shell: python
compilers:
 compiler:
   gcc:
      builtin_gcc:
       cc: /usr/bin/gcc
        fc: /usr/bin/gfortran
        cxx: /usr/bin/g++
cdash:
 url: https://my.cdash.org/
 project: buildtest
 site: generic
 buildname: tutorials
________________________________________________________________________________
Settings File: /Users/siddiq90/Documents/GitHubDesktop/buildtest/buildtest/settings/
˓→config.yml
```
**Note:** buildtest config view will display contents of user buildtest settings  $\sim$ /.buildtest/config.yml if found, otherwise it will display the default configuration

# **View Executors**

You can use the command buildtest config executors to view executors from buildtest configuration file. Shown below is the command usage

\$ buildtest config executors --help usage: buildtest [options] [COMMANDS] config executors [-h] [-j] [-y] optional arguments: -h, --help show this help message and exit -j, --json View executor in JSON format -y, --yaml View executors in YAML format

You can run buildtest config executors without any options and it will report a list of named executors that you would reference in buildspec using the executor property. If you prefer json or yaml format you can use --json or --yaml option.

```
$ buildtest config executors
generic.local.bash
generic.local.sh
generic.local.csh
generic.local.zsh
generic.local.python
```
#### **View Registered Systems**

Your buildtest configuration may compose of one or more systems since you can define multiple systems in a single configuration file to run buildtest for different HPC clusters. You can use buildtest config systems to report all system details defined in your configuration file. In this example below we should the generic system. If you have multiple entries, you will see one entry per system record.

```
$ buildtest config systems
+----------+----------------+-------------+--------------+
| system | description | hostnames | moduletool
+==========+================+=============+==============+
| generic | Generic System | ['.*'] | N/A |
+----------+----------------+-------------+--------------+
```
# **Configuration Summary**

You can get a summary of buildtest using buildtest config summary, this will display information from several sources into one single command along.

```
$ buildtest config summary
buildtest version: 0.9.5
buildtest Path: /Users/siddiq90/Documents/GitHubDesktop/buildtest/bin/buildtest
Machine Details
______________________________
Operating System: darwin
Hostname: DOE-7086392.local
                                                                             (continues on next page)
```

```
Machine: x86_64
Processor: i386
Python Path /Users/siddiq90/.local/share/virtualenvs/buildtest-KLOcDrW0/bin/python
Python Version: 3.7.3
User: siddiq90
Buildtest Settings
________________________________________________________________________________
Buildtest Settings: /Users/siddiq90/Documents/GitHubDesktop/buildtest/buildtest/settings/
\rightarrowconfig.yml
Executors: ['local.bash', 'local.sh', 'local.csh', 'local.zsh', 'local.python']
Buildspec Cache File: /Users/siddiq90/Documents/GitHubDesktop/buildtest/var/buildspecs/
\rightarrowcache.json
Buildtest Schemas
________________________________________________________________________________
Available Schemas: ['script-v1.0.schema.json', 'compiler-v1.0.schema.json', 'global.
˓→schema.json', 'settings.schema.json']
```
# **Example Configurations**

buildtest provides a few example configurations for configuring buildtest this can be retrieved by running buildtest schema -n settings.schema.json --examples or short option (-e), which will validate each example with schema file settings.schema.json.

```
$ buildtest schema -n settings.schema.json -e
File: /Users/siddiq90/Documents/GitHubDesktop/buildtest/buildtest/schemas/examples/
˓→settings.schema.json/valid/local-executor.yml
________________________________________________________________________________
```

```
system:
 generic:
   hostnames: ['.*']
   logdir: $BUILDTEST_ROOT/logs
   testdir: $BUILDTEST_ROOT/tests
   moduletool: N/A
   load_default_buildspecs: False
   cdash:
      url: https://my.cdash.org
      project: buildtest
      site: laptop
   processor:
     numcpus: 8
      cores: 4
      threads_per_core: 2
      sockets: 1
      model: "Intel(R) Core(TM) i7-8569U CPU @ 2.80GHz"
    executors:
```

```
local:
   bash:
      description: submit jobs on local machine using bash shell
      shell: bash
      before_script: |
        time
        echo "commands run before job"
    sh:
      description: submit jobs on local machine using sh shell
      shell: sh
    csh:
      description: submit jobs on local machine using csh shell
      shell: csh -x
    tcsh:
      description: submit jobs on local machine using tcsh shell
      shell: /bin/tcsh
    zsh:
      description: submit jobs on local machine using zsh shell
      shell: /bin/zsh
    python:
      description: submit jobs on local machine using python shell
      shell: python
compilers:
  find:
    gcc: "^(gcc|GCC|PrgEnv-gnu)"
    intel: "^(intel|Intel|PrgEnv-intel)"
    cray: "^(cray|PrgEnv-cray)"
    clang: "^(clang|Clang)"
    cuda: "^(cuda|CUDA)"
   pgi: "^(pgi|PGI|PrgEnv-pgi)"
  compiler:
    gcc:
      default:
        cc: /usr/bin/gcc
        cxx: /usr/bin/g++
        fc: /usr/bin/gfortran
      gcc@7.2.0:
        cc: 'cc'
        cxx: 'cxx'
        fc: 'fc'
        module:
          load:
          - gcc/7.2.0
    intel:
      intel@2019:
```

```
cc: 'icc'
            cxx: 'icpc'
            fc: 'ifort'
            module:
              purge: True
              load:
              - gcc/7.2.0
              - intel/2019
        cray:
          craype@2.6.2:
            cc: 'cc'
            cxx: 'CC'
            fc: 'fc'
            module:
              load: [craype/2.6.2]
              swap: [PrgEnv-gnu, PrgEnv-cray]
        clang:
          clang@12.0.0:
            cc: 'clang'
            cxx: 'clang++'
            fc: 'None'
            module:
              load: [clang/12.0]
        cuda:
          cuda@11.0:
            cc: 'nvcc'
            cxx: 'nvcc'
            fc: 'None'
            module:
              load: [cuda/11.0]
        pgi:
          pgi@18.0:
            cc: 'pgcc'
            cxx: 'pgc++'
            fc: 'pgfortran'
            module:
              load: [pgi/18.0]
File: /Users/siddiq90/Documents/GitHubDesktop/buildtest/buildtest/schemas/examples/
˓→settings.schema.json/valid/cobalt-example.yml
________________________________________________________________________________
system:
  generic:
    hostnames: ['.*']
    moduletool: lmod
    load_default_buildspecs: True
    executors:
      defaults:
         launcher: qsub
         max_pend_time: 30
```

```
cobalt:
        knl:
          queue: knl
        haswell:
          queue: haswell
    compilers:
      compiler:
        gcc:
          default:
            cc: /usr/bin/gcc
            cxx: /usr/bin/g++
            fc: /usr/bin/gfortran
File: /Users/siddiq90/Documents/GitHubDesktop/buildtest/buildtest/schemas/examples/
˓→settings.schema.json/valid/pbs-example.yml
________________________________________________________________________________
system:
  generic:
    hostnames: ['.*']
    moduletool: N/A
    load_default_buildspecs: True
    executors:
      defaults:
         pollinterval: 10
         launcher: qsub
         max_pend_time: 30
      pbs:
        workq:
          queue: workq
    compilers:
      compiler:
        gcc:
          default:
            cc: /usr/bin/gcc
            cxx: /usr/bin/g++
            fc: /usr/bin/gfortran
File: /Users/siddiq90/Documents/GitHubDesktop/buildtest/buildtest/schemas/examples/
˓→settings.schema.json/valid/slurm-example.yml
________________________________________________________________________________
system:
  generic:
    hostnames: ['.*']
    moduletool: lmod
    load_default_buildspecs: True
    buildspec_roots:
      - $HOME/buildtest-cori
    testdir: /tmp/buildtest
    executors:
```

```
defaults:
        pollinterval: 20
        launcher: sbatch
        max_pend_time: 30
        account: admin
      slurm:
        normal:
          options: ["-C haswell"]
          qos: normal
          before_script: |
            time
            echo "commands run before job"
    compilers:
      compiler:
        gcc:
          default:
            cc: /usr/bin/gcc
            cxx: /usr/bin/g++
            fc: /usr/bin/gfortran
File: /Users/siddiq90/Documents/GitHubDesktop/buildtest/buildtest/schemas/examples/
˓→settings.schema.json/valid/combined_executor.yml
________________________________________________________________________________
system:
  generic:
    hostnames: ['.*']
    moduletool: N/A
    load_default_buildspecs: True
    executors:
      local:
        bash:
          description: submit jobs on local machine
          shell: bash -v
      slurm:
        haswell:
          launcher: sbatch
          options:
            - "-p haswell"
            - "-t 00:10"lsf:
        batch:
          launcher: bsub
          queue: batch
          options:
            - "-q batch"
            - "-t 00:10"
      cobalt:
        normal:
          launcher: qsub
```

```
queue: normal
          options:
            - "-n 1"
            - "-t 10"
   compilers:
      compiler:
       gcc:
          default:
            cc: /usr/bin/gcc
            cxx: /usr/bin/g++
            fc: /usr/bin/gfortran
File: /Users/siddiq90/Documents/GitHubDesktop/buildtest/buildtest/schemas/examples/
˓→settings.schema.json/valid/lsf-example.yml
________________________________________________________________________________
system:
 generic:
   hostnames: ['.*']
   moduletool: lmod
   load_default_buildspecs: False
   executors:
      defaults:
       pollinterval: 10
        launcher: bsub
       max_pend_time: 45
      lsf:
       batch:
          description: "LSF Executor name 'batch' that submits jobs to 'batch' queue"
          queue: batch
          account: developer
          options: ["-W 20"]
          before_script: |
            time
            echo "commands run before job"
        test:
          description: "LSF Executor name 'test' that submits jobs to 'test' queue"
          launcher: bsub
          queue: test
          account: qa
          options: ["-W 20"]
   compilers:
      compiler:
        gcc:
          default:
            cc: /usr/bin/gcc
            cxx: /usr/bin/g++
            fc: /usr/bin/gfortran
```
If you want to retrieve full json schema file for buildtest configuration you can run buildtest schema -n settings.schema.json --json or short option -j.

# **3.5.4 Site Examples**

# **Ascent @ OLCF**

[Ascent](https://docs.olcf.ornl.gov/systems/ascent_user_guide.html) is a training system for Summit at OLCF, which is using a IBM Load Sharing Facility (LSF) as their batch scheduler. Ascent has two queues **batch** and **test**. To declare LSF executors we define them under lsf section within the executors section.

The default launcher is *bsub* which can be defined under defaults. The pollinterval will poll LSF jobs every 10 seconds using bjobs. The pollinterval accepts a range between **10 - 300** seconds as defined in schema. In order to avoid polling scheduler excessively pick a number that is best suitable for your site

```
system:
  ascent:
    moduletool: lmod
    load_default_buildspecs: false
    executors:
      defaults:
        launcher: bsub
        pollinterval: 10
        max_pend_time: 60
        account: gen014ecpci
      local:
        bash:
          description: submit jobs on local machine using bash shell
          shell: bash
        sh:
          description: submit jobs on local machine using sh shell
          shell: sh
        csh:
          description: submit jobs on local machine using csh shell
          shell: csh
        python:
          description: submit jobs on local machine using python shell
          shell: python
      lsf:
        batch:
          queue: batch
        test:
          queue: test
    compilers:
      find:
        gcc: \wedge (gcc)
        pgi: ^(pgi)
        cuda: ^(cuda)
      compiler:
        gcc:
          builtin_gcc:
            cc: /usr/bin/gcc
            cxx: /usr/bin/g++
            fc: /usr/bin/gfortran
```
# **JLSE @ ANL**

[Joint Laboratory for System Evaluation \(JLSE\)](https://www.jlse.anl.gov/) provides a testbed of emerging HPC systems, the default scheduler is Cobalt, this is defined in the cobalt section defined in the executor field.

We set default launcher to qsub defined with launcher: qsub. This is inherited for all batch executors. In each cobalt executor the queue property will specify the queue name to submit job, for instance the executor yarrow with queue: yarrow will submit job using qsub -q yarrow when using this executor.

```
system:
 jlse:
    hostnames:
    - jlselogin*
    moduletool: environment-modules
    load_default_buildspecs: false
    executors:
      defaults:
        launcher: qsub
        pollinterval: 10
        max_pend_time: 300
      local:
        bash:
          description: submit jobs on local machine using bash shell
          shell: bash
        sh:
          description: submit jobs on local machine using sh shell
          shell: sh
        csh:
          description: submit jobs on local machine using csh shell
          shell: csh
        python:
          description: submit jobs on local machine using python shell
          shell: python
      cobalt:
        yarrow:
          queue: yarrow
        yarrow_debug:
          queue: yarrow_debug
        iris:
          queue: iris
        iris_debug:
          queue: iris_debug
```
# **3.6 Writing buildspecs**

# **3.6.1 Buildspec Overview**

# **What is a buildspec?**

In buildtest, we refer to **buildspec** as a YAML file that defines your test that buildtest will parse using the provided schemas and build a shell script from the buildspec file. Every buildspec is validated with a global schema which you can find more if you click *[here](#page-222-0)*.

## <span id="page-192-0"></span>**Example**

Let's start off with a simple example buildspec that declares variables *X* and *Y* and adds the two numbers together:

```
version: "1.0"
buildspecs:
  variables:
    type: script
    executor: generic.local.bash
    vars:
      X: 1
      Y: 2
    run: echo "$X+$Y=" $(($X+$Y))
```
buildtest will validate the entire file with global.schema.json, the schema requires **version** and **buildspec** in order to validate file. The **buildspec** is where you define each test. In this example their is one test called **variables**. The test requires a **type** field which is the sub-schema used to validate the test section. In this example type: script informs buildtest to use the *[Script Schema](#page-193-0)* when validating test section.

Each subschema has a list of field attributes that are supported, for example the fields: **type**, **executor**, **vars** and **run** are all valid fields supported by the *script* schema. The **version** field informs which version of subschema to use. Currently all sub-schemas are at version 1.0 where buildtest will validate with a schema script-v1.0.schema.json. In future, we can support multiple versions of subschema for backwards compatibility.

Let's look at a more interesting example, shown below is a multi line run example using the *script* schema with test name called **systemd\_default\_target**, shown below is the content of test:

```
version: "1.0"
buildspecs:
  systemd_default_target:
   executor: generic.local.bash
   type: script
   tags: [system]
   description: check if default target is multi-user.target
   run: |
      if [ "multi-user.target" == `systemctl get-default` ]; then
        echo "multi-user is the default target";
        exit 0
      fi
      echo "multi-user is not the default target";
      exit 1
```
The test name **systemd\_default\_target** defined in **buildspec** section is validated with the following pattern "^[A-Za-z\_][A-Za-z0-9\_]\*\$". This test will use the executor **generic.local.bash** which means it will use the Local Executor with an executor name *bash* defined in the buildtest settings. The default buildtest settings will provide a bash executor as follows:

```
system:
  generic:
    hostnames: ["localhost"]
    executors:
      local:
        bash:
          description: submit jobs on local machine using bash shell
          shell: bash
```
The shell: bash indicates this executor will use *bash* to run the test scripts. To reference this executor use the format <system>.<type>.<name> in this case **generic.local.bash** refers to bash executor.

The description field is an optional key that can be used to provide a brief summary of the test. In this example we can a full multi-line run section, this is achieved in YAML using run: | followed by content of run section tab indented 2 spaces.

In this example we introduce a new field status that is used for controlling how buildtest will mark test state. By default, a returncode of **0** is **PASS** and non-zero is a **FAIL**. Currently buildtest reports only two states: PASS, FAIL. In this example, buildtest will match the actual returncode with one defined in key returncode in the status section.

# <span id="page-193-0"></span>**Script Schema**

The script schema is used for writing simple scripts (bash, sh, python) in Buildspec. To use this schema you must set type: script. The run field is responsible for writing the content of test.

Shown below is schema header for [script-v1.0.schema.json.](https://github.com/buildtesters/buildtest/blob/devel/buildtest/schemas/script-v1.0.schema.json)

```
"$id": "script-v1.0.schema.json",
"$schema": "http://json-schema.org/draft-07/schema#",
"title": "script schema version 1.0",
"description": "The script schema is of ``type: script`` in sub-schema which is used for.
˓→running shell scripts",
"type": "object",
"required": ["type", "run", "executor"],
"additionalProperties": false,
```
The "type": "object" means sub-schema is a JSON [object](http://json-schema.org/understanding-json-schema/reference/object.html) where we define a list of key/value pair. The "required" field specifies a list of fields that must be specified in order to validate the Buildspec. In this example, type, run, and executor are required fields. The additionalProperties: false informs schema to reject any extra properties not defined in the schema. In our previous example, the JSON object is variables.

The **executor** key is required for all sub-schemas which instructs buildtest which executor to use when running the test. The executors are defined in *[Configuring buildtest](#page-156-0)*. In our *[first example](#page-192-0)* we define variables using the vars property which is a Key/Value pair for variable assignment. The **run** section is required for script schema which defines the content of the test script.

For more details on script schema see schema docs at <https://buildtesters.github.io/buildtest/>

#### **Return Code Matching**

buildtest can report PASS/FAIL based on returncode, by default a 0 exit code is PASS and everything else is FAIL. The returncode can be a list of exit codes to match. In this example we have four tests called exit1\_fail, exit1\_pass, returncode\_list\_mismatch and returncode\_int\_match. We expect **exit1\_fail** and **returncode\_mismatch** to FAIL while **exit1\_pass** and **returncode\_int\_match** will PASS.

```
version: "1.0"
buildspecs:
  exit1_fail:
   executor: generic.local.sh
    type: script
   description: exit 1 by default is FAIL
    tags: [tutorials, fail]
   run: exit 1
```

```
exit1_pass:
  executor: generic.local.sh
  type: script
  description: report exit 1 as PASS
  run: exit 1
  tags: [tutorials, pass]
  status:
    returncode: [1]
returncode_list_mismatch:
  executor: generic.local.sh
  type: script
  description: exit 2 failed since it failed to match returncode 1
  run: exit 2
  tags: [tutorials, fail]
  status:
    returncode: [1, 3]
returncode_int_match:
  executor: generic.local.sh
  type: script
  description: exit 128 matches returncode 128
  run: exit 128
  tags: [tutorials, pass]
  status:
    returncode: 128
```
To demonstrate we will build this test and pay close attention to the **status** column in output.

```
$ buildtest build -b tutorials/pass_returncode.yml
User: siddiq90
Hostname: DOE-7086392.local
Platform: Darwin
Current Time: 2021/06/08 18:07:42
buildtest path: /Users/siddiq90/Documents/GitHubDesktop/buildtest/bin/buildtest
buildtest version: 0.9.5
python path: /Users/siddiq90/.local/share/virtualenvs/buildtest-KLOcDrW0/bin/python
python version: 3.7.3
Test Directory: /Users/siddiq90/Documents/GitHubDesktop/buildtest/var/tests
Configuration File: /Users/siddiq90/Documents/GitHubDesktop/buildtest/buildtest/
˓→settings/config.yml
Command: /Users/siddiq90/Documents/GitHubDesktop/buildtest/bin/buildtest build -b␣
˓→tutorials/pass_returncode.yml
+-------------------------------+
| Stage: Discovering Buildspecs |
+-------------------------------+
                              +---------------------------------------------------------------------------------+
                                                                             (continues on next page)
```
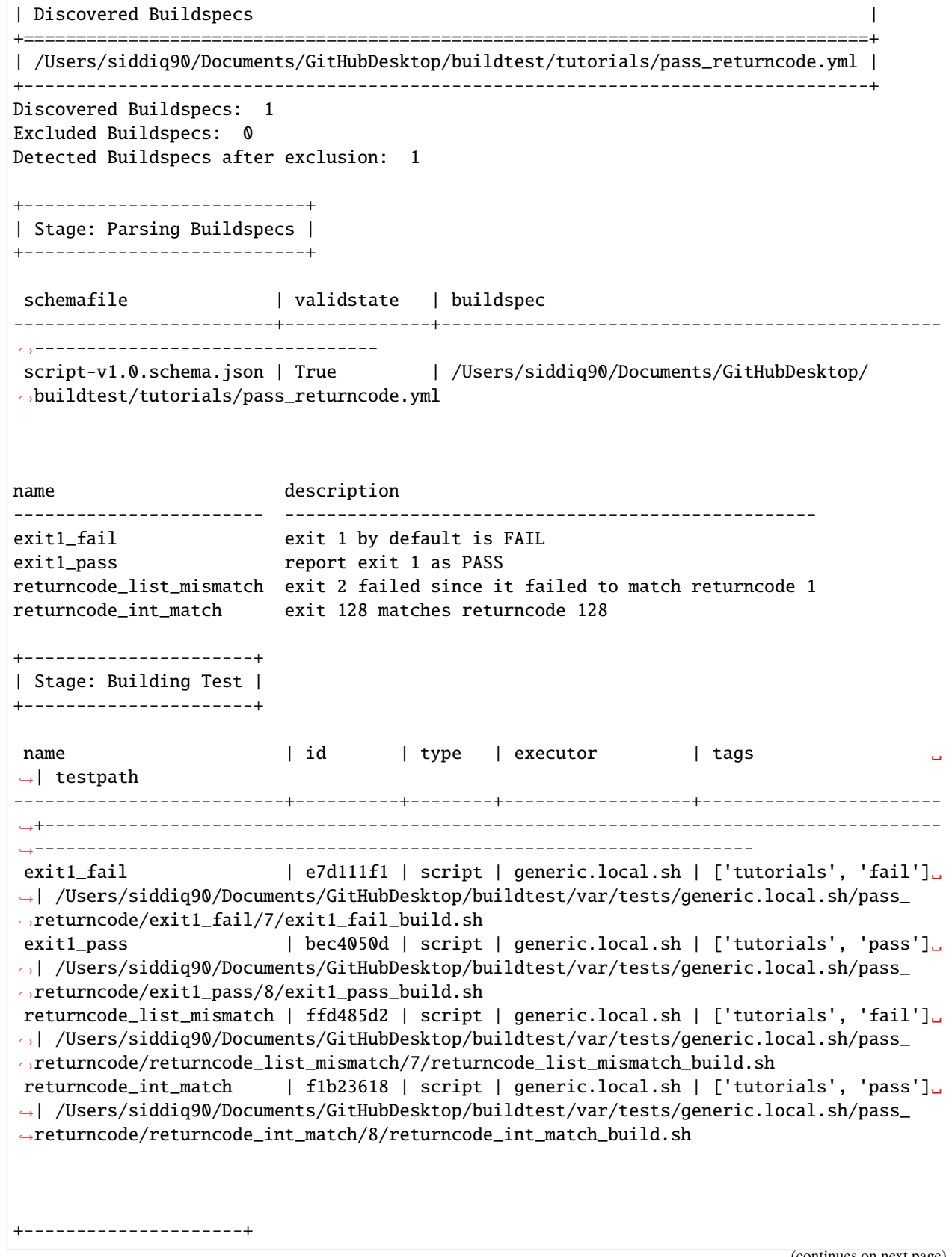

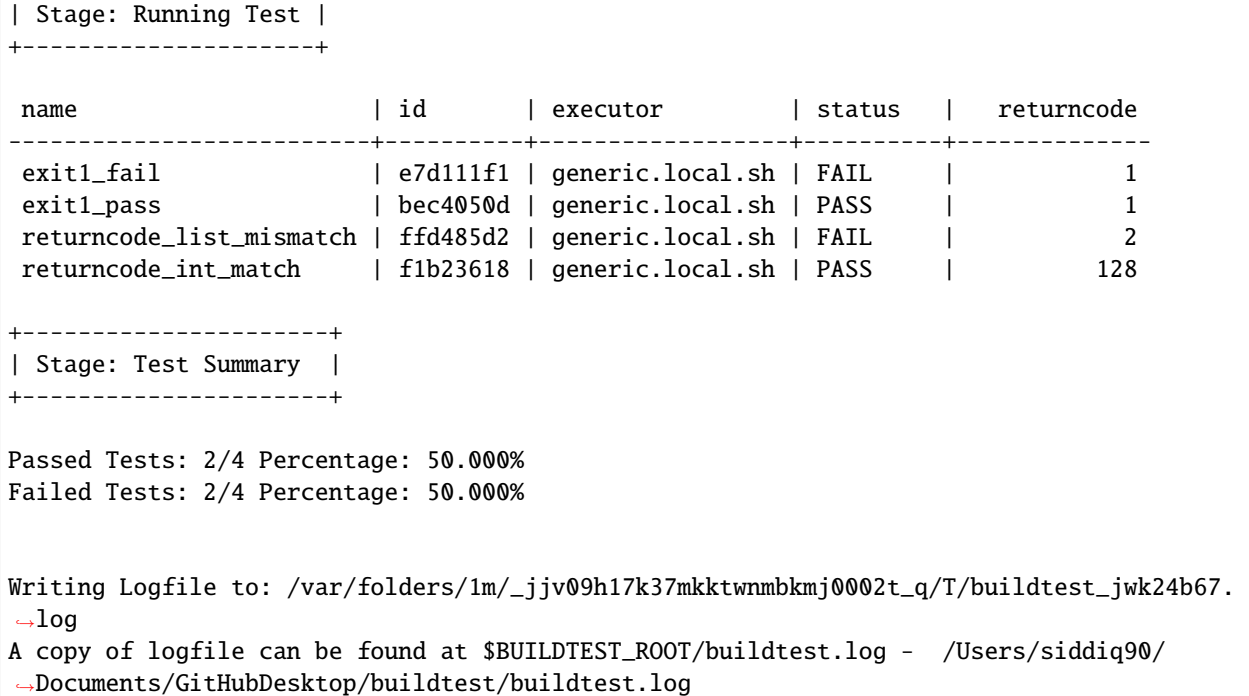

The returncode field can be an integer or list of integers but it may not accept duplicate values. If you specify a list of exit codes, buildtest will check actual returncode with list of expected returncodes specified by *returncode* field.

Shown below are examples of invalid returncodes:

```
# empty list is not allowed
returncode: []
# floating point is not accepted in list
returncode: [1, 1.5]
# floating point not accepted
returncode: 1.5
# duplicates are not allowed
returncode: [1, 2, 5, 5]
```
## **Classifying tests with tags**

The tags field can be used to classify tests which can be used to organize tests or if you want to *[Building By Tags](#page-31-0)* (buildtest build --tags <TAGNAME>). Tags can be defined as a string or list of strings. In this example, the test string\_tag defines a tag name **network** while test list\_of\_strings\_tags define a list of tags named network and ping.

```
version: "1.0"
buildspecs:
 string_tag:
   type: script
   executor: generic.local.bash
```

```
description: tags can be a string
  tags: network
 run: hostname
list_of_strings_tags:
 type: script
 executor: generic.local.bash
 description: tags can be a list of strings
 tags: [network, ping]
 run: ping -c 4 www.google.com
```
Each item in tags must be a string and no duplicates are allowed, for example in this test, we define a duplicate tag **network** which is not allowed.

```
version: "1.0"
buildspecs:
 duplicate_string_tags:
   type: script
   executor: generic.local.bash
   description: duplicate strings in tags list is not allowed
   tags: [network, network]
    run: hostname
```
If we run this test and inspect the logs we will see an error message in schema validation:

```
2020-09-29 10:56:43,175 [parser.py:179 - _validate() ] - [INFO] Validating test -
˓→'duplicate_string_tags' with schemafile: script-v1.0.schema.json
2020-09-29 10:56:43,175 [buildspec.py:397 - parse_buildspecs() ] - [ERROR] ['network',
˓→'network'] is not valid under any of the given schemas
Failed validating 'oneOf' in schema['properties']['tags']:
    {'oneOf': [{'type': 'string'},
               {'$ref': '#/definitions/list_of_strings'}]}
On instance['tags']:
    ['network', 'network']
```
If tags is a list, it must contain one item, therefore an empty list (i.e tags: []) is invalid.

# **Declaring Environment Variables**

You can define environment variables using the env property, this is compatible with shells: bash, sh, zsh, csh and tcsh. It does not work with shell: python. In example below we declare three tests using environment variable with default shell (bash), csh, and tcsh

```
version: "1.0"
buildspecs:
 bash_env_variables:
   executor: generic.local.bash
   description: Declare environment variables in default shell (bash)
    type: script
    env:
```

```
FIRST_NAME: avocado
   LAST_NAME: dinosaur
 tags: [tutorials]
 run: |
   hostname
    whoami
    echo $USER
    printf "${FIRST_NAME} ${LAST_NAME}\n"
csh_env_declaration:
 executor: generic.local.csh
 type: script
 description: "csh shell example to declare environment variables"
 shell: /bin/csh
 tags: [tutorials]
 env:
    SHELL_NAME: "csh"
 run: echo "This is running $SHELL_NAME"
tcsh_env_declaration:
  executor: generic.local.csh
 type: script
 description: "tcsh shell example to declare environment variables"
 shell: /bin/tcsh
 tags: [tutorials]
 env:
   path: "/usr/local/bin:$PATH"
 run: echo $path
```
This test can be run by issuing the following command: buildtest build -b tutorials/environment.yml. If we inspect one of the test script we will see that buildtest generates a build script that invokes the test using the shell wrapper */bin/csh* for the csh test and gets the returncode.

```
#!/bin/bash
source /Users/siddiq90/Documents/GitHubDesktop/buildtest/var/executor/generic.local.csh/
˓→before_script.sh
/bin/csh /Users/siddiq90/Documents/GitHubDesktop/buildtest/var/tests/generic.local.csh/
˓→environment/csh_env_declaration/2/stage/csh_env_declaration.csh
returncode=$?
exit $returncode
```
This generated test looks something like this

#!/bin/csh setenv SHELL\_NAME csh echo "This is running \$SHELL\_NAME"

Environment variables are defined using export in bash, sh, zsh while csh and tcsh use setenv.

# **Variable Declaration**

Variables can be defined using vars property, this is compatible with all shells except for python. The variables are defined slightly different in csh,tcsh as pose to bash, sh, and zsh. In example below we define tests with bash and csh.

In YAML strings can be specified with or without quotes however in bash, variables need to be enclosed in quotes " if you are defining a multi word string (name="First Last").

If you need define a literal string it is recommended to use the literal block | that is a special character in YAML. If you want to specify " or ' in string you can use the escape character \ followed by any of the special character. In example below we define several variables such as **X**, **Y** that contain numbers, variable **literalstring** is a literal string processed by YAML. The variable **singlequote** and **doublequote** defines a variable with the special character ' and ". The variables **current\_user** and **files\_homedir** store result of a shell command. This can be done using var=\$(<command>) or var=`<command>` where <command> is a Linux command.

Note: You can use the escape character \ to set special character, for instance you can declare a variable in string with quotes by using  $\Upsilon$ .

```
version: "1.0"
buildspecs:
  variables_bash:
   type: script
   executor: generic.local.bash
   description: Declare shell variables in bash
   tags: [tutorials]
   vars:
     X: 1
      Y: 2
      literalstring: |
        "this is a literal string ':' "
      singlequote: "'singlequote'"
      doublequote: "\"doublequote\""
      current_user: "$(whoami)"
      files_homedir: "`find $HOME -type f -maxdepth 1`"
   run: |
      echo "$X+$Y=" $(($X+$Y))
      echo $literalstring
      echo $singlequote
      echo $doublequote
      echo $current_user
      echo $files_homedir
```
Next we build this test by running buildtest build -b tutorials/vars.yml.

```
$ buildtest build -b tutorials/vars.yml
User: siddiq90
Hostname: DOE-7086392.local
Platform: Darwin
Current Time: 2021/06/08 18:07:41
```

```
buildtest path: /Users/siddiq90/Documents/GitHubDesktop/buildtest/bin/buildtest
buildtest version: 0.9.5
python path: /Users/siddiq90/.local/share/virtualenvs/buildtest-KLOcDrW0/bin/python
python version: 3.7.3
Test Directory: /Users/siddiq90/Documents/GitHubDesktop/buildtest/var/tests
Configuration File: /Users/siddiq90/Documents/GitHubDesktop/buildtest/buildtest/
˓→settings/config.yml
Command: /Users/siddiq90/Documents/GitHubDesktop/buildtest/bin/buildtest build -b␣
˓→tutorials/vars.yml
+-------------------------------+
| Stage: Discovering Buildspecs |
+-------------------------------+
+----------------------------------------------------------------------+
| Discovered Buildspecs |
+======================================================================+
| /Users/siddiq90/Documents/GitHubDesktop/buildtest/tutorials/vars.yml |
+----------------------------------------------------------------------+
Discovered Buildspecs: 1
Excluded Buildspecs: 0
Detected Buildspecs after exclusion: 1
+---------------------------+
| Stage: Parsing Buildspecs |
+---------------------------+
schemafile | validstate | buildspec
-------------------------+--------------+------------------------------------------------
˓→----------------------
script-v1.0.schema.json | True | /Users/siddiq90/Documents/GitHubDesktop/
˓→buildtest/tutorials/vars.yml
name description
-------------- -------------------------------
variables_bash Declare shell variables in bash
+----------------------+
| Stage: Building Test |
+----------------------+
name | id | type | executor | tags | testpath
----------------+----------+--------+--------------------+---------------+---------------
 ˓→---------------------------------------------------------------------------------------
˓→------------------------
variables_bash | 8140a608 | script | generic.local.bash | ['tutorials'] | /Users/
˓→siddiq90/Documents/GitHubDesktop/buildtest/var/tests/generic.local.bash/vars/variables_
˓→bash/5/variables_bash_build.sh
```

```
+---------------------+
| Stage: Running Test |
+---------------------+
name | id | executor | status | returncode
----------------+----------+--------------------+----------+--------------
variables_bash | 8140a608 | generic.local.bash | PASS | 0
+----------------------+
| Stage: Test Summary |
+----------------------+
Passed Tests: 1/1 Percentage: 100.000%
Failed Tests: 0/1 Percentage: 0.000%
Writing Logfile to: /var/folders/1m/_jjv09h17k37mkktwnmbkmj0002t_q/T/buildtest_s57oy3d_.
˓→log
A copy of logfile can be found at $BUILDTEST_ROOT/buildtest.log - /Users/siddiq90/
˓→Documents/GitHubDesktop/buildtest/buildtest.log
```
If we inspect the output file we see the following result:

```
1+2=3this is a literal string ':'
singlequote
doublequote
siddiq90
/Users/siddiq90/.anyconnect /Users/siddiq90/.DS_Store /Users/siddiq90/.serverauth.555 /
˓→Users/siddiq90/.CFUserTextEncoding /Users/siddiq90/.wget-hsts /Users/siddiq90/.bashrc /
˓→Users/siddiq90/.zshrc /Users/siddiq90/.coverage /Users/siddiq90/.serverauth.87055 /
˓→Users/siddiq90/.zsh_history /Users/siddiq90/.lesshst /Users/siddiq90/.git-completion.
˓→bash /Users/siddiq90/buildtest.log /Users/siddiq90/darhan.log /Users/siddiq90/ascent.
˓→yml /Users/siddiq90/.cshrc /Users/siddiq90/github-tokens /Users/siddiq90/.zcompdump /
˓→Users/siddiq90/.serverauth.543 /Users/siddiq90/.bash_profile /Users/siddiq90/.
˓→Xauthority /Users/siddiq90/.python_history /Users/siddiq90/.gitconfig /Users/siddiq90/
˓→output.txt /Users/siddiq90/.bash_history /Users/siddiq90/.viminfo
```
Shown below is the generated testscript:

```
#!/bin/bash
X=1Y=2literalstring="this is a literal string ':' "
singlequote='singlequote'
doublequote="doublequote"
current_user=$(whoami)
files_homedir=`find $HOME -type f -maxdepth 1`
echo "$X+$Y=" $(($X+$Y))
echo $literalstring
```
echo \$singlequote echo \$doublequote echo \$current\_user

echo \$files\_homedir

## **Customize Shell**

buildtest will default to bash shell when running test, but we can configure shell option using the shell field. The shell field is defined in schema as follows:

```
"shell": {
  "type": "string",
  "description": "Specify a shell launcher to use when running jobs. This sets the
→shebang line in your test script. The ``shell`` key can be used with ``run`` section
˓→to describe content of script and how its executed",
  "pattern": "^(/bin/bash|/bin/sh|/bin/csh|/bin/tcsh|/bin/
˓→zsh|bash|sh|csh|tcsh|zsh|python).*"
},
```
The shell pattern is a regular expression where one can specify a shell name along with shell options. The shell will configure the [shebang](https://en.wikipedia.org/wiki/Shebang_(Unix)) in the test-script. In this example, we illustrate a few tests using different shell field.

```
version: "1.0"
buildspecs:
  _bin_sh_shell:
   executor: generic.local.sh
   type: script
   description: "/bin/sh shell example"
   shell: /bin/sh
   tags: [tutorials]
   run: "bzip2 --help"
  _bin_bash_shell:
   executor: generic.local.bash
   type: script
   description: "/bin/bash shell example"
   shell: /bin/bash
   tags: [tutorials]
   run: "bzip2 -h"
 bash_shell:
   executor: generic.local.bash
   type: script
   description: "bash shell example"
   shell: bash
   tags: [tutorials]
   run: "echo $SHELL"
  sh_shell:
   executor: generic.local.sh
```

```
type: script
 description: "sh shell example"
 shell: sh
 tags: [tutorials]
 run: "echo $SHELL"
shell_options:
 executor: generic.local.sh
 type: script
 description: "shell options"
 shell: "sh -x"
 tags: [tutorials]
 run: |
    echo $SHELL
   hostname
```
The generated test-script for buildspec **\_bin\_sh\_shell** will specify shebang **/bin/sh** because we specified shell: / bin/sh:

#!/bin/sh bzip2 --help

If you don't specify a shell path such as shell: sh, then buildtest will resolve path by looking in \$PATH and build the shebang line.

In test **shell\_options** we specify shell: "sh -x", buildtest will tack on the shell options into the called script as follows:

```
#!/bin/bash
source /Users/siddiq90/Documents/GitHubDesktop/buildtest/var/executor/generic.local.sh/
˓→before_script.sh
sh -x /Users/siddiq90/Documents/GitHubDesktop/buildtest/var/tests/generic.local.sh/shell_
˓→examples/shell_options/3/stage/shell_options.sh
returncode=$?
exit $returncode
```
If you prefer **csh** or **tcsh** for writing scripts just set shell: csh or shell: tcsh, note you will need to match this with appropriate executor. For now use executor: generic.local.csh to run your csh/tcsh scripts. In this example below we define a script using csh, take note of run section we can write csh style.

```
version: "1.0"
buildspecs:
 csh_shell:
   executor: generic.local.csh
   type: script
   description: "csh shell example"
   shell: csh
   tags: [tutorials]
   vars:
      file: "/etc/csh.cshrc"
   run: |
      if (-e $file) then
        echo "$file file found"
```

```
else
  echo "$file file not found"
  exit 1
endif
```
## **Customize Shebang**

You may customize the shebang line in testscript using shebang field. This takes precedence over the shell property which automatically detects the shebang based on shell path.

In next example we have two tests **bash\_login\_shebang** and **bash\_nonlogin\_shebang** which tests if shell is Login or Non-Login. The #!/bin/bash -1 indicates we want to run in login shell and expects an output of Login Shell while test **bash\_nonlogin\_shebang** should run in default behavior which is non-login shell and expects output Not Login Shell. We match this with regular expression with stdout stream.

```
version: "1.0"
buildspecs:
 bash_login_shebang:
   type: script
   executor: generic.local.bash
   shebang: "#!/bin/bash -l"
   description: customize shebang line with bash login shell
   tags: tutorials
   run: shopt -q login_shell && echo 'Login Shell' || echo 'Not Login Shell'
   status:
     regex:
        exp: "^Login Shell$"
        stream: stdout
 bash_nonlogin_shebang:
   type: script
   executor: generic.local.bash
   shebang: "#!/bin/bash"
   description: customize shebang line with default bash (nonlogin) shell
   tags: tutorials
   run: shopt -q login_shell && echo 'Login Shell' || echo 'Not Login Shell'
   status:
     regex:
        exp: "^Not Login Shell$"
        stream: stdout
```
Now let's run this test as we see the following.

```
$ buildtest build -b tutorials/shebang.yml
User: siddiq90
Hostname: DOE-7086392.local
Platform: Darwin
Current Time: 2021/06/08 18:07:19
buildtest path: /Users/siddiq90/Documents/GitHubDesktop/buildtest/bin/buildtest
buildtest version: 0.9.5
```
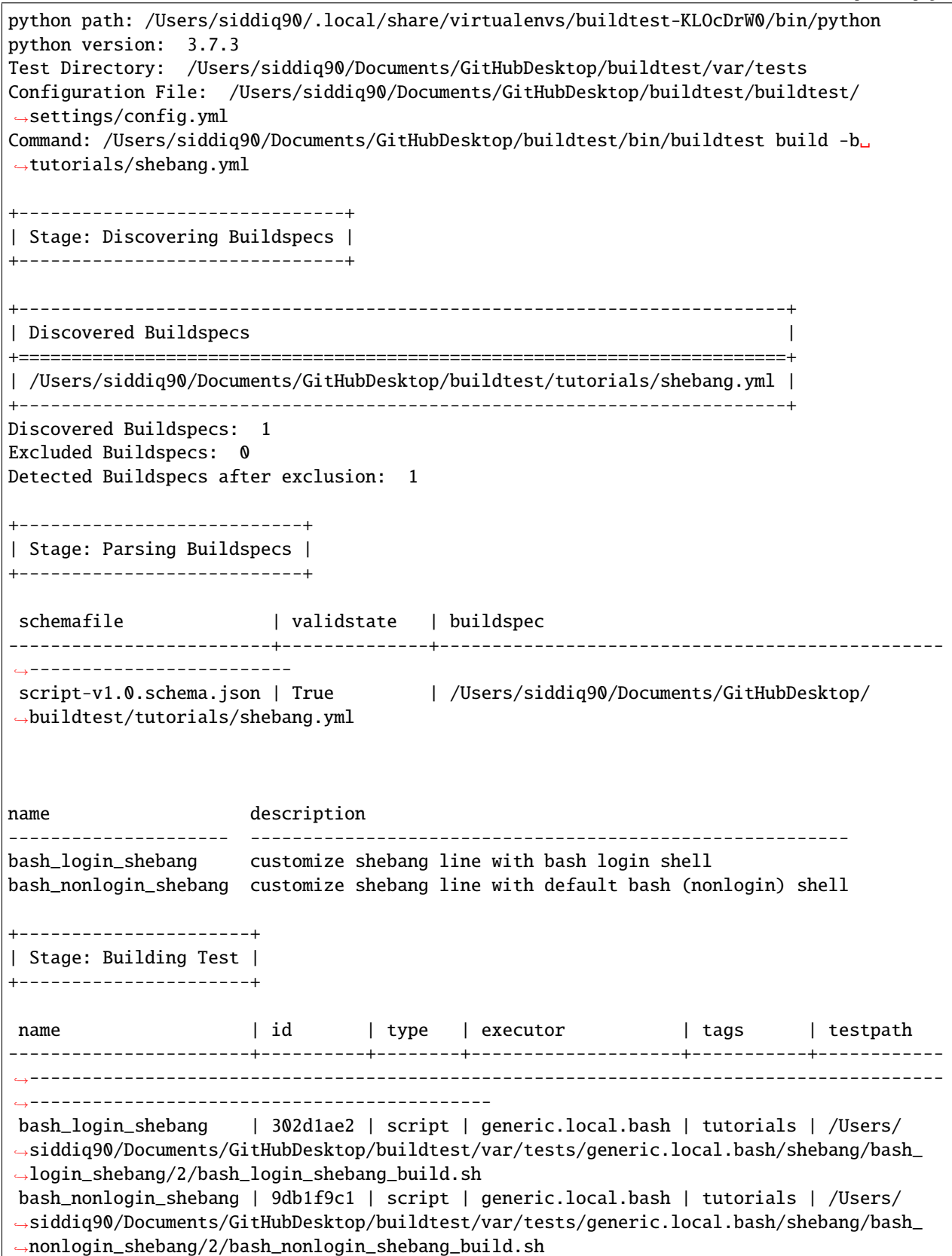

```
+---------------------+
| Stage: Running Test |
+---------------------+
name | id | executor | status | returncode
-----------------------+----------+--------------------+----------+--------------
bash_login_shebang | 302d1ae2 | generic.local.bash | PASS | 0
bash_nonlogin_shebang | 9db1f9c1 | generic.local.bash | PASS | 0
+----------------------+
| Stage: Test Summary |
+----------------------+
Passed Tests: 2/2 Percentage: 100.000%
Failed Tests: 0/2 Percentage: 0.000%
Writing Logfile to: /var/folders/1m/_jjv09h17k37mkktwnmbkmj0002t_q/T/buildtest_e0plkqze.
\rightarrowlog
A copy of logfile can be found at $BUILDTEST_ROOT/buildtest.log - /Users/siddiq90/
˓→Documents/GitHubDesktop/buildtest/buildtest.log
```
If we look at the generated test for **bash\_login\_shebang** we see the shebang line is passed into the script:

```
#!/bin/bash -l
shopt -q login_shell && echo 'Login Shell' || echo 'Not Login Shell'
```
#### **Python Shell**

You can use **script** schema to write python scripts using the **run** property. This can be achieved if you use the generic. local.python executor assuming you have this defined in your buildtest configuration.

Here is a python example calculating area of circle

```
version: "1.0"
buildspecs:
 circle_area:
   executor: generic.local.python
   type: script
   shell: python
   description: "Calculate circle of area given a radius"
   tags: [tutorials, python]
   run: |
     import math
     radius = 2area = math.pi * radius * radius
     print("Circle Radius ", radius)
     print("Area of circle ", area)
```
The shell: python will let us write python script in the run section. The tags field can be used to classify test, the field expects an array of string items.

**Note:** Python scripts are very picky when it comes to formatting, in the run section if you are defining multiline python script you must remember to use 2 space indent to register multiline string. buildtest will extract the content from run section and inject in your test script. To ensure proper formatting for a more complex python script you may be better off writing a python script in separate file and call it in run section.

## **Skipping test**

By default, buildtest will run all tests defined in buildspecs section, if you want to skip a test use the skip field which expects a boolean value. Shown below is an example test.

```
version: "1.0"
buildspecs:
 skip:
   type: script
   executor: generic.local.bash
   description: This test is skipped
   skip: Yes
   tags: [tutorials]
   run: hostname
  unskipped:
   type: script
   executor: generic.local.bash
   description: This test is not skipped
   skip: No
   tags: [tutorials]
   run: hostname
```
The first test **skip** will be ignored by buildtest because skip: true is defined while **unskipped** will be processed as usual.

**Note:** YAML and JSON have different representation for boolean. For json schema valid values are true and false see <https://json-schema.org/understanding-json-schema/reference/boolean.html> however YAML has many more representation for boolean see [https://yaml.org/type/bool.html.](https://yaml.org/type/bool.html) You may use any of the YAML boolean, however it's best to stick with json schema values true and false.

Here is an example build, notice message [skip] test is skipped during the build stage

```
$ buildtest build -b tutorials/skip_tests.yml
User: siddiq90
Hostname: DOE-7086392.local
Platform: Darwin
Current Time: 2021/06/08 18:07:43
buildtest path: /Users/siddiq90/Documents/GitHubDesktop/buildtest/bin/buildtest
buildtest version: 0.9.5
```
python path: /Users/siddiq90/.local/share/virtualenvs/buildtest-KLOcDrW0/bin/python python version: 3.7.3 Test Directory: /Users/siddiq90/Documents/GitHubDesktop/buildtest/var/tests Configuration File: /Users/siddiq90/Documents/GitHubDesktop/buildtest/buildtest/ ˓<sup>→</sup>settings/config.yml Command: /Users/siddiq90/Documents/GitHubDesktop/buildtest/bin/buildtest build -b␣ ˓<sup>→</sup>tutorials/skip\_tests.yml +-------------------------------+ | Stage: Discovering Buildspecs | +-------------------------------+ +----------------------------------------------------------------------------+ | Discovered Buildspecs | +============================================================================+ | /Users/siddiq90/Documents/GitHubDesktop/buildtest/tutorials/skip\_tests.yml | +----------------------------------------------------------------------------+ Discovered Buildspecs: 1 Excluded Buildspecs: 0 Detected Buildspecs after exclusion: 1 [skip](/Users/siddiq90/Documents/GitHubDesktop/buildtest/tutorials/skip\_tests.yml): test␣  $\rightarrow$ is skipped. +---------------------------+ | Stage: Parsing Buildspecs | +---------------------------+ schemafile  $|$  validstate  $|$  buildspec -------------------------+--------------+------------------------------------------------ ˓<sup>→</sup>--------------------------- script-v1.0.schema.json | True | /Users/siddiq90/Documents/GitHubDesktop/ ˓<sup>→</sup>buildtest/tutorials/skip\_tests.yml name description --------- ----------------------- unskipped This test is not skipped +----------------------+ | Stage: Building Test | +----------------------+ name | id | type | executor | tags | testpath -----------+----------+--------+--------------------+---------------+-------------------- ˓<sup>→</sup>---------------------------------------------------------------------------------------  $\cdot$  . . \_ \_ \_ \_ \_ \_ \_ \_ \_ \_ \_ \_ \_ \_ \_ \_ unskipped | 36061ec3 | script | generic.local.bash | ['tutorials'] | /Users/siddiq90/ ˓<sup>→</sup>Documents/GitHubDesktop/buildtest/var/tests/generic.local.bash/skip\_tests/unskipped/2/ ˓<sup>→</sup>unskipped\_build.sh

```
(continued from previous page)
```

```
+---------------------+
| Stage: Running Test |
+---------------------+
name | id | executor | status | returncode
-----------+----------+--------------------+----------+--------------
unskipped | 36061ec3 | generic.local.bash | PASS | 0
+----------------------+
| Stage: Test Summary |
+----------------------+
Passed Tests: 1/1 Percentage: 100.000%
Failed Tests: 0/1 Percentage: 0.000%
Writing Logfile to: /var/folders/1m/_jjv09h17k37mkktwnmbkmj0002t_q/T/buildtest_j9v90wno.
\rightarrowlog
A copy of logfile can be found at $BUILDTEST_ROOT/buildtest.log - /Users/siddiq90/
˓→Documents/GitHubDesktop/buildtest/buildtest.log
```
## **run\_only**

The run\_only property is used for running test given a specific condition has met. For example, you may want a test to run only if its particular system (Linux, Darwin), operating system, scheduler, etc. . .

#### **run\_only - user**

buildtest will skip test if any of the conditions are not met. Let's take an example in this buildspec we define a test name **run\_only\_as\_root** that requires **root** user to run test. The **run\_only** is a property of key/value pairs and **user** is one of the field. buildtest will only build & run test if current user matches user field. We detect current user using \$USER and match with input field user. buildtest will skip test if there is no match.

```
version: "1.0"
buildspecs:
 run_only_as_root:
   description: "This test will only run if current user is root"
   executor: generic.local.bash
   type: script
   tags: ["tutorials"]
   run_only:
     user: root
   run: echo $USER
```
Now if we run this test we see buildtest will skip test **run\_only\_as\_root** because current user is not root.

```
$ buildtest build -b tutorials/root_user.yml
```

```
User: siddiq90
Hostname: DOE-7086392.local
Platform: Darwin
Current Time: 2021/06/08 18:07:43
buildtest path: /Users/siddiq90/Documents/GitHubDesktop/buildtest/bin/buildtest
buildtest version: 0.9.5
python path: /Users/siddiq90/.local/share/virtualenvs/buildtest-KLOcDrW0/bin/python
python version: 3.7.3
Test Directory: /Users/siddiq90/Documents/GitHubDesktop/buildtest/var/tests
Configuration File: /Users/siddiq90/Documents/GitHubDesktop/buildtest/buildtest/
˓→settings/config.yml
Command: /Users/siddiq90/Documents/GitHubDesktop/buildtest/bin/buildtest build -b␣
˓→tutorials/root_user.yml
+-------------------------------+
| Stage: Discovering Buildspecs |
+-------------------------------+
                     +---------------------------------------------------------------------------+
| Discovered Buildspecs |
                                +===========================================================================+
| /Users/siddiq90/Documents/GitHubDesktop/buildtest/tutorials/root_user.yml |
+---------------------------------------------------------------------------+
Discovered Buildspecs: 1
Excluded Buildspecs: 0
Detected Buildspecs after exclusion: 1
[run_only_as_root][/Users/siddiq90/Documents/GitHubDesktop/buildtest/tutorials/root_user.
→yml]: test is skipped because this test is expected to run as user: root but detected
˓→user: siddiq90.
No buildspecs to process because there are no valid buildspecs
```
# **run\_only - platform**

Similarly, we can run test if it matches target platform. In this example we have two tests **run\_only\_platform\_darwin** and **run\_only\_platform\_linux** that are run if target platform is Darwin or Linux. This is configured using platform field which is a property of run\_only object. buildtest will match target platform using [platform.system\(\)](https://docs.python.org/3/library/platform.html#platform.system) with field **platform**, if there is no match buildtest will skip test. In this test, we define a python shell using shell: python and run platform.system(). We expect the output of each test to have **Darwin** and **Linux** which we match with stdout using regular expression.

```
version: "1.0"
buildspecs:
  run_only_platform_darwin:
   description: "This test will only run if target platform is Darwin"
    executor: generic.local.python
   type: script
   tags: ["tutorials"]
   run_only:
      platform: Darwin
   shell: python
   run: |
```

```
import platform
    print(platform.system())
 status:
   regex:
     stream: stdout
      exp: "^Darwin$"
run_only_platform_linux:
 description: "This test will only run if target platform is Linux"
 executor: generic.local.python
 type: script
 tags: ["tutorials"]
 run_only:
   platform: Linux
 shell: python
 run: |
    import platform
   print(platform.system())
 status:
   regex:
      stream: stdout
      exp: "^Linux"
```
This test was ran on a MacOS (Darwin) so we expect test **run\_only\_platform\_linux** to be skipped.

```
$ buildtest build -b tutorials/run_only_platform.yml
User: siddiq90
Hostname: DOE-7086392.local
Platform: Darwin
Current Time: 2021/06/08 18:07:44
buildtest path: /Users/siddiq90/Documents/GitHubDesktop/buildtest/bin/buildtest
buildtest version: 0.9.5
python path: /Users/siddiq90/.local/share/virtualenvs/buildtest-KLOcDrW0/bin/python
python version: 3.7.3
Test Directory: /Users/siddiq90/Documents/GitHubDesktop/buildtest/var/tests
Configuration File: /Users/siddiq90/Documents/GitHubDesktop/buildtest/buildtest/
˓→settings/config.yml
Command: /Users/siddiq90/Documents/GitHubDesktop/buildtest/bin/buildtest build -b␣
˓→tutorials/run_only_platform.yml
+-------------------------------+
| Stage: Discovering Buildspecs |
       +-------------------------------+
+-----------------------------------------------------------------------------------+
| Discovered Buildspecs |
                                      +===================================================================================+
| /Users/siddiq90/Documents/GitHubDesktop/buildtest/tutorials/run_only_platform.yml |
+-----------------------------------------------------------------------------------+
Discovered Buildspecs: 1
```
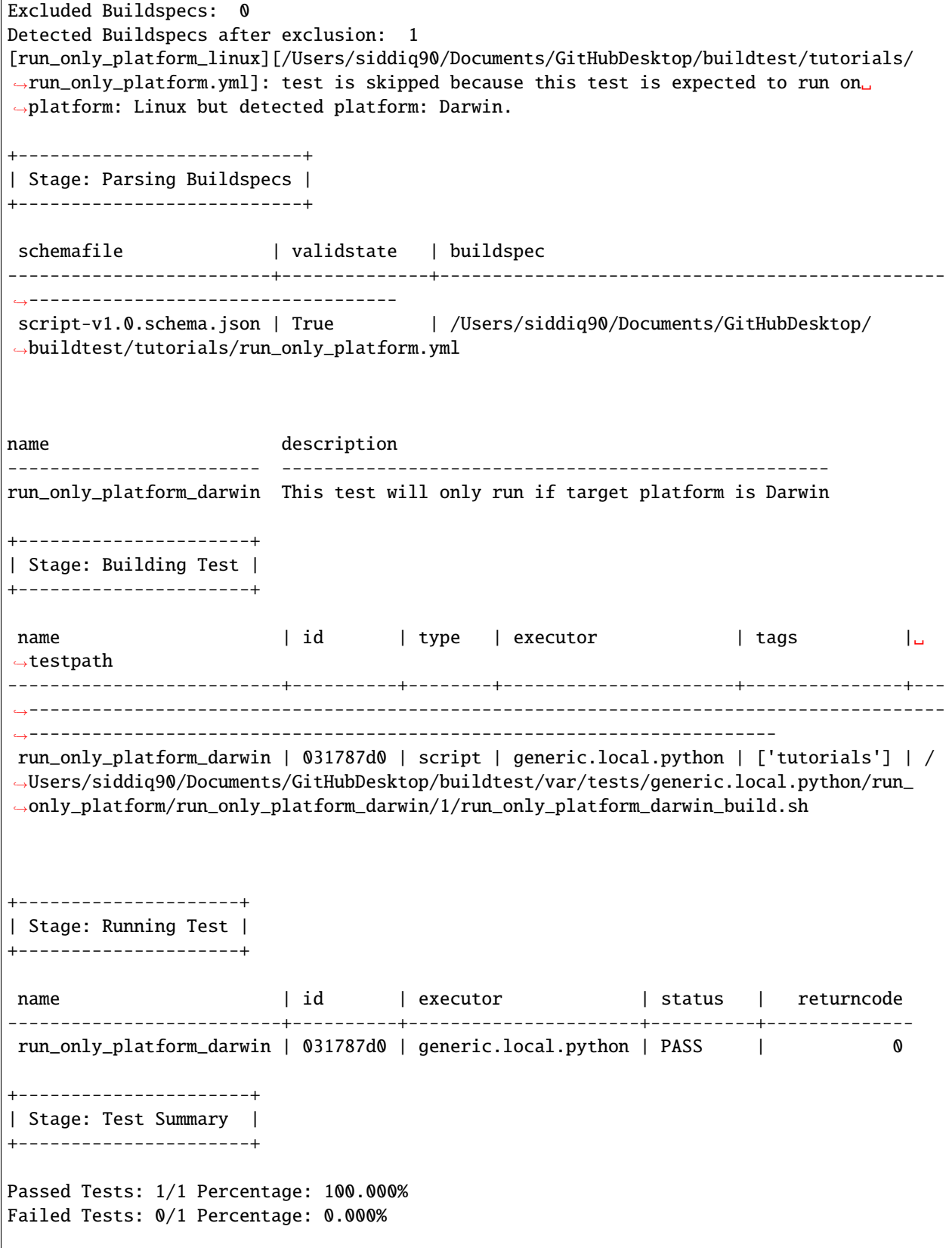

```
Writing Logfile to: /var/folders/1m/_jjv09h17k37mkktwnmbkmj0002t_q/T/buildtest_6sm7yk5u.
˓→log
A copy of logfile can be found at $BUILDTEST_ROOT/buildtest.log - /Users/siddiq90/
˓→Documents/GitHubDesktop/buildtest/buildtest.log
```
#### **run\_only - scheduler**

buildtest can run test if a particular scheduler is available. In this example, we introduce a new field scheduler that is part of run\_only property. This field expects one of the following values: [1sf, slurm, cobalt, ``pbs``] and buildtest will check if target system supports detects the scheduler. In this example we require **lsf** scheduler because this test runs **bmgroup** which is a LSF binary.

**Note:** buildtest assumes scheduler binaries are available in \$PATH, if no scheduler is found buildtest sets this to an empty list

```
version: "1.0"
buildspecs:
  show_host_groups:
   type: script
   executor: generic.local.bash
   description: Show information about host groups using bmgroup
   tags: lsf
   run_only:
      scheduler: lsf
   run: bmgroup
```
If we build this test on a target system without LSF notice that buildtest skips test **show\_host\_groups**.

```
$ buildtest build -b general_tests/sched/lsf/bmgroups.yml
User: siddiq90
Hostname: DOE-7086392.local
Platform: Darwin
Current Time: 2021/06/08 18:07:44
buildtest path: /Users/siddiq90/Documents/GitHubDesktop/buildtest/bin/buildtest
buildtest version: 0.9.5
python path: /Users/siddiq90/.local/share/virtualenvs/buildtest-KLOcDrW0/bin/python
python version: 3.7.3
Test Directory: /Users/siddiq90/Documents/GitHubDesktop/buildtest/var/tests
Configuration File: /Users/siddiq90/Documents/GitHubDesktop/buildtest/buildtest/
˓→settings/config.yml
Command: /Users/siddiq90/Documents/GitHubDesktop/buildtest/bin/buildtest build -b␣
˓→general_tests/sched/lsf/bmgroups.yml
+-------------------------------+
| Stage: Discovering Buildspecs |
+-------------------------------+
```

```
+----------------------------------------------------------------------------------------
\rightarrow| Discovered Buildspecs ␣
˓→|
+========================================================================================+
| /Users/siddiq90/Documents/GitHubDesktop/buildtest/general_tests/sched/lsf/bmgroups.yml␣
˓→|
+----------------------------------------------------------------------------------------
\rightarrow +Discovered Buildspecs: 1
Excluded Buildspecs: 0
Detected Buildspecs after exclusion: 1
[show_host_groups][/Users/siddiq90/Documents/GitHubDesktop/buildtest/general_tests/sched/
˓→lsf/bmgroups.yml]: test is skipped because ['run_only']['scheduler'] got value: lsf␣
\rightarrowbut detected scheduler: [].
No buildspecs to process because there are no valid buildspecs
```
# **run\_only - linux\_distro**

buildtest can run test if it matches a Linux distro, this is configured using linux\_distro field that is a list of Linux distros that is returned via [distro.id\(\).](https://distro.readthedocs.io/en/latest/#distro.id) In this example, we run test only if host distro is darwin.

```
version: "1.0"
buildspecs:
 run_only_macos_distro:
   type: script
   executor: generic.local.bash
   description: "Run test only if distro is darwin."
   tags: [mac]
   run_only:
      linux_distro:
        - darwin
   run: uname
   status:
      regex:
       stream: stdout
        exp: "^Darwin$"
  run_only_linux_distro:
   type: script
   executor: generic.local.bash
   description: "Run test only if distro is CentOS."
   tags: [mac]
   run_only:
      linux_distro:
        - centos
   run: uname
```
This test will run successfully because this was ran on a Mac OS (darwin) system.

```
$ buildtest build -b tutorials/run_only_distro.yml
User: siddiq90
Hostname: DOE-7086392.local
Platform: Darwin
Current Time: 2021/06/08 18:07:45
buildtest path: /Users/siddiq90/Documents/GitHubDesktop/buildtest/bin/buildtest
buildtest version: 0.9.5
python path: /Users/siddiq90/.local/share/virtualenvs/buildtest-KLOcDrW0/bin/python
python version: 3.7.3
Test Directory: /Users/siddiq90/Documents/GitHubDesktop/buildtest/var/tests
Configuration File: /Users/siddiq90/Documents/GitHubDesktop/buildtest/buildtest/
˓→settings/config.yml
Command: /Users/siddiq90/Documents/GitHubDesktop/buildtest/bin/buildtest build -b␣
˓→tutorials/run_only_distro.yml
+-------------------------------+
| Stage: Discovering Buildspecs |
+-------------------------------+
+---------------------------------------------------------------------------------+
| Discovered Buildspecs |
+=================================================================================+
| /Users/siddiq90/Documents/GitHubDesktop/buildtest/tutorials/run_only_distro.yml |
+---------------------------------------------------------------------------------+
Discovered Buildspecs: 1
Excluded Buildspecs: 0
Detected Buildspecs after exclusion: 1
[run_only_linux_distro][/Users/siddiq90/Documents/GitHubDesktop/buildtest/tutorials/run_
→only_distro.yml]: test is skipped because this test is expected to run on linux<sub>→</sub>
˓→distro: ['centos'] but detected linux distro: darwin.
+---------------------------+
| Stage: Parsing Buildspecs |
+---------------------------+
schemafile | validstate | buildspec
-------------------------+--------------+------------------------------------------------
˓→---------------------------------
script-v1.0.schema.json | True | /Users/siddiq90/Documents/GitHubDesktop/
˓→buildtest/tutorials/run_only_distro.yml
name description
--------------------- ----------------------------------
run_only_macos_distro Run test only if distro is darwin.
+----------------------+
| Stage: Building Test |
+----------------------+
```
```
name | id | type | executor | tags | testpath
                        -----------------------+----------+--------+--------------------+---------+--------------
                           ˓→---------------------------------------------------------------------------------------
                  ˓→--------------------------------------------------
run_only_macos_distro | 0d9238b8 | script | generic.local.bash | ['mac'] | /Users/
˓→siddiq90/Documents/GitHubDesktop/buildtest/var/tests/generic.local.bash/run_only_
˓→distro/run_only_macos_distro/1/run_only_macos_distro_build.sh
+---------------------+
| Stage: Running Test |
+---------------------+
name \vert id \vert executor \vert status \vert returncode
-----------------------+----------+--------------------+----------+--------------
run_only_macos_distro | 0d9238b8 | generic.local.bash | PASS | 0
 +----------------------+
| Stage: Test Summary |
+----------------------+
Passed Tests: 1/1 Percentage: 100.000%
Failed Tests: 0/1 Percentage: 0.000%
Writing Logfile to: /var/folders/1m/_jjv09h17k37mkktwnmbkmj0002t_q/T/buildtest_etp2cz03.
\rightarrowlog
A copy of logfile can be found at $BUILDTEST_ROOT/buildtest.log - /Users/siddiq90/
˓→Documents/GitHubDesktop/buildtest/buildtest.log
```
#### **Running test across multiple executors**

The *executor* property can support regular expression to search for compatible executors, this can be used if you want to run a test across multiple executors. In buildtest, we use [re.fullmatch](https://docs.python.org/3/library/re.html#re.fullmatch) with the input pattern defined by **executor** property against a list of available executors defined in configuration file. You can retrieve a list of executors by running buildtest config executors.

In example below we will run this test on *generic.local.bash* and *generic.local.sh* executor based on the regular expression.

```
version: "1.0"
buildspecs:
 executor_regex_script_schema:
   type: script
   executor: "generic.local.(bash|sh)"
    description: regular expression test with executor using script schema
    tags: [tutorials]
   run: date
```
If we build this test, notice that there are two tests, one for each executor.

```
$ buildtest build -b tutorials/executor_regex_script.yml
User: siddiq90
Hostname: DOE-7086392.local
Platform: Darwin
Current Time: 2021/06/08 18:07:25
buildtest path: /Users/siddiq90/Documents/GitHubDesktop/buildtest/bin/buildtest
buildtest version: 0.9.5
python path: /Users/siddiq90/.local/share/virtualenvs/buildtest-KLOcDrW0/bin/python
python version: 3.7.3
Test Directory: /Users/siddiq90/Documents/GitHubDesktop/buildtest/var/tests
Configuration File: /Users/siddiq90/Documents/GitHubDesktop/buildtest/buildtest/
˓→settings/config.yml
Command: /Users/siddiq90/Documents/GitHubDesktop/buildtest/bin/buildtest build -b␣
˓→tutorials/executor_regex_script.yml
+-------------------------------+
| Stage: Discovering Buildspecs |
+-------------------------------+
+---------------------------------------------------------------------------------------+
| Discovered Buildspecs |
+=======================================================================================+
| /Users/siddiq90/Documents/GitHubDesktop/buildtest/tutorials/executor_regex_script.yml |
+---------------------------------------------------------------------------------------+
Discovered Buildspecs: 1
Excluded Buildspecs: 0
Detected Buildspecs after exclusion: 1
+---------------------------+
| Stage: Parsing Buildspecs |
+---------------------------+
schemafile | validstate | buildspec
-------------------------+--------------+------------------------------------------------
˓→---------------------------------------
script-v1.0.schema.json | True | /Users/siddiq90/Documents/GitHubDesktop/
˓→buildtest/tutorials/executor_regex_script.yml
name description
---------------------------- ---------------------------------------------------------
executor_regex_script_schema regular expression test with executor using script schema
executor_regex_script_schema regular expression test with executor using script schema
+----------------------+
| Stage: Building Test |
+----------------------+
name | id | type | except over the image | contains the large in the large in the large in the large in the large in the large in the l
\rightarrowtestpath
```

```
(continued from previous page)
                            ------------------------------+----------+--------+--------------------+---------------+-
˓→---------------------------------------------------------------------------------------
˓→-----------------------------------------------------------------------------------
executor_regex_script_schema | 523c3218 | script | generic.local.bash | ['tutorials'] |␣
˓→/Users/siddiq90/Documents/GitHubDesktop/buildtest/var/tests/generic.local.bash/
˓→executor_regex_script/executor_regex_script_schema/1/executor_regex_script_schema_
˓→build.sh
executor_regex_script_schema | 864f335f | script | generic.local.sh | ['tutorials'] |␣
˓→/Users/siddiq90/Documents/GitHubDesktop/buildtest/var/tests/generic.local.sh/executor_
˓→regex_script/executor_regex_script_schema/1/executor_regex_script_schema_build.sh
+---------------------+
| Stage: Running Test |
+---------------------+
 name | id | executor | status | returncode
------------------------------+----------+--------------------+----------+--------------
executor_regex_script_schema | 523c3218 | generic.local.bash | PASS | 0
executor_regex_script_schema | 864f335f | generic.local.sh | PASS | 0
  +----------------------+
| Stage: Test Summary |
+----------------------+
Passed Tests: 2/2 Percentage: 100.000%
Failed Tests: 0/2 Percentage: 0.000%
Writing Logfile to: /var/folders/1m/_jjv09h17k37mkktwnmbkmj0002t_q/T/buildtest_riaqkf1c.
\rightarrowlog
A copy of logfile can be found at $BUILDTEST_ROOT/buildtest.log - /Users/siddiq90/
˓→Documents/GitHubDesktop/buildtest/buildtest.log
```
#### **Passing Test based on runtime**

buildtest can determine state of test based on *runtime* property which is part of status object. This can be used if you want to control how test *PASS* or *FAIL* based on execution time of test. In example below we have five tests that make use of **runtime** property for passing a test. The runtime property support min and max property that can mark test pass based on minimum and maximum runtime. A test will pass if it's execution time is greater than min time and less than max time. If *min* is specified without *max* property the upperbound is not set, likewise *max* without *min* will pass if test is less than **max** time. The lower bound is not set, but test runtime will be greater than 0 sec.

In test **timelimit\_min**, we sleep for 2 seconds and it will pass because minimum runtime is 1.0 seconds. Similarly, **timelimit\_max** will pass because we sleep for 2 seconds with a max time of 5.0.

```
version: "1.0"
buildspecs:
  timelimit_min_max:
    type: script
```

```
executor: generic.local.sh
   description: "Run a sleep job for 2 seconds and test pass if its within 1.0-3.0sec"
   tags: ["tutorials"]
   run: sleep 2
   status:
     runtime:
       min: 1.0
       max: 3.0
 timelimit_min:
   type: script
   executor: generic.local.sh
   description: "Run a sleep job for 2 seconds and test pass if its exceeds min time of␣
\rightarrow1.0 sec"
   tags: ["tutorials"]
   run: sleep 2
   status:
     runtime:
       min: 1.0
 timelimit_max:
   type: script
   executor: generic.local.sh
   description: "Run a sleep job for 2 seconds and test pass if it's within max time: 5.
˓→0 sec"
   tags: ["tutorials"]
   run: sleep 2
   status:
     runtime:
       max: 5.0
 timelimit_min_fail:
   type: script
   executor: generic.local.sh
   description: "This test fails because it runs less than mintime of 10 second"
   tags: ["tutorials"]
   run: sleep 2
   status:
     runtime:
       min: 10.0
 timelimit_max_fail:
   type: script
   executor: generic.local.sh
   description: "This test fails because it exceeds maxtime of 1.0 second"
   tags: ["tutorials"]
   run: sleep 3
   status:
     runtime:
       max: 1.0
```

```
$ buildtest build -b tutorials/runtime_status_test.yml
User: siddiq90
Hostname: DOE-7086392.local
Platform: Darwin
Current Time: 2021/06/08 18:07:26
buildtest path: /Users/siddiq90/Documents/GitHubDesktop/buildtest/bin/buildtest
buildtest version: 0.9.5
python path: /Users/siddiq90/.local/share/virtualenvs/buildtest-KLOcDrW0/bin/python
python version: 3.7.3
Test Directory: /Users/siddiq90/Documents/GitHubDesktop/buildtest/var/tests
Configuration File: /Users/siddiq90/Documents/GitHubDesktop/buildtest/buildtest/
˓→settings/config.yml
Command: /Users/siddiq90/Documents/GitHubDesktop/buildtest/bin/buildtest build -b␣
˓→tutorials/runtime_status_test.yml
+-------------------------------+
| Stage: Discovering Buildspecs |
+-------------------------------+
+-------------------------------------------------------------------------------------+
| Discovered Buildspecs |
+=====================================================================================+
| /Users/siddiq90/Documents/GitHubDesktop/buildtest/tutorials/runtime_status_test.yml |
+-------------------------------------------------------------------------------------+
Discovered Buildspecs: 1
Excluded Buildspecs: 0
Detected Buildspecs after exclusion: 1
+---------------------------+
| Stage: Parsing Buildspecs |
+---------------------------+
schemafile | validstate | buildspec
-------------------------+--------------+------------------------------------------------
˓→-------------------------------------
script-v1.0.schema.json | True | /Users/siddiq90/Documents/GitHubDesktop/
˓→buildtest/tutorials/runtime_status_test.yml
name description
------------------ ---------------------------------------------------------------------
˓→---------
timelimit_min_max Run a sleep job for 2 seconds and test pass if its within 1.0-4.0sec
timelimit_min Run a sleep job for 2 seconds and test pass if its exceeds min time.
\rightarrowof 1.0 sec
timelimit_max Run a sleep job for 2 seconds and test pass if it's within max time:␣
\rightarrow5.0 sec
timelimit_min_fail This test fails because it runs less than mintime of 1.0 second
timelimit_max_fail This test fails because it exceeds maxtime of 1.0 second
```
 $\overline{1}$ 

(continued from previous page)

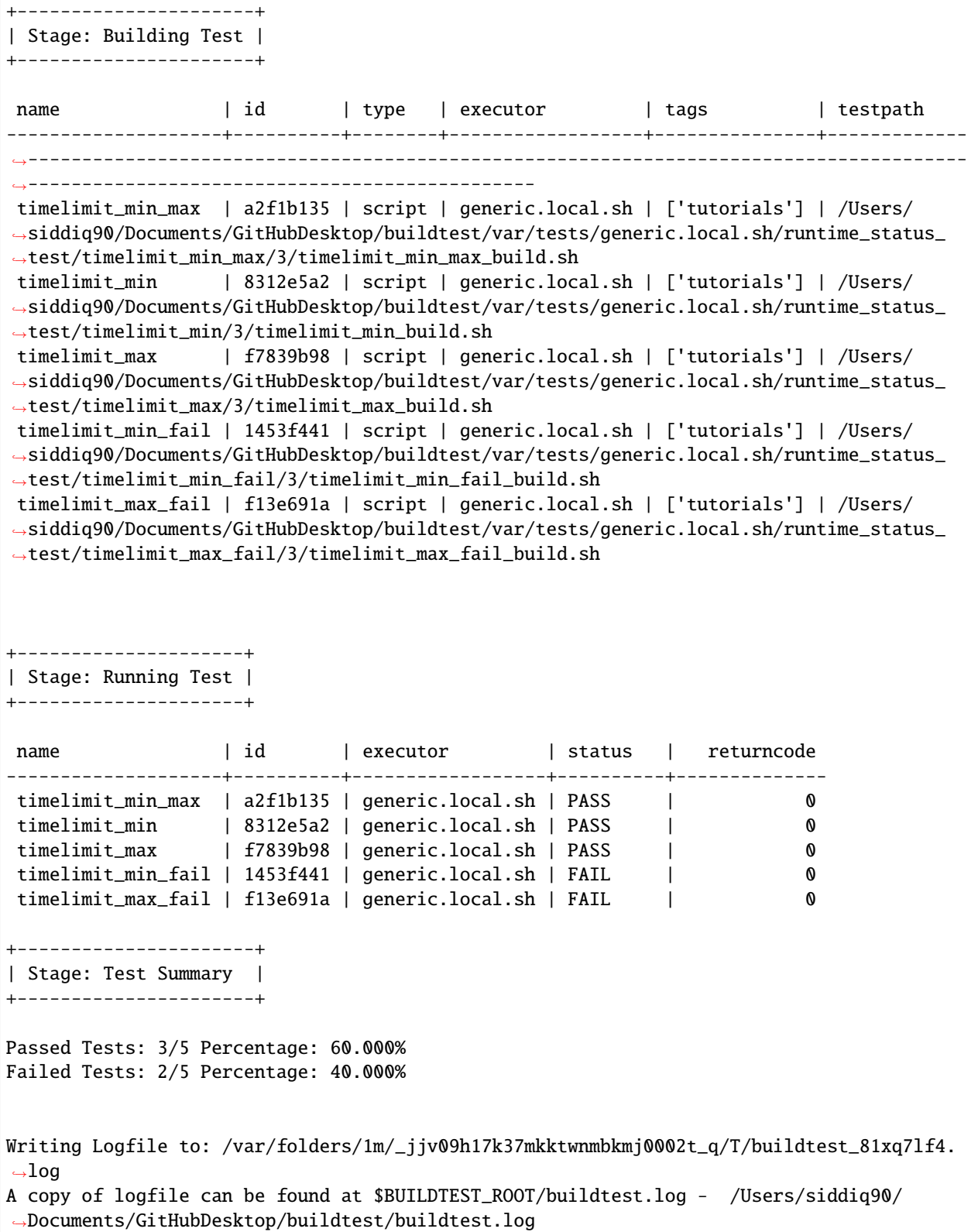

If we look at the test results, we expect the first three tests **timelimit\_min**, **timelimit\_max**, **timelimit\_min\_max** will pass while the last two tests fail because it fails to comply with runtime property.

\$ buildtest report --filter buildspec=tutorials/runtime\_status\_test.yml --format name,id, ˓<sup>→</sup>state,runtime --latest Reading report file: /Users/siddiq90/Documents/GitHubDesktop/buildtest/var/report.json +--------------------+----------+---------+-----------+ | name | id | state | runtime | +====================+==========+=========+===========+ | timelimit\_min\_max | a2f1b135 | PASS | 2.07623 | +--------------------+----------+---------+-----------+ | timelimit\_min | 8312e5a2 | PASS | 2.08588 | +--------------------+----------+---------+-----------+ | timelimit\_max | f7839b98 | PASS | 2.08676 | +--------------------+----------+---------+-----------+ | timelimit\_min\_fail | 1453f441 | FAIL | 2.0901 | +--------------------+----------+---------+-----------+ | timelimit\_max\_fail | f13e691a | FAIL | 2.09021 | +--------------------+----------+---------+-----------+

# <span id="page-222-0"></span>**3.6.2 Global Schema**

The global schema is validated with for all buildspecs is the top-level schema when defining a buildspec file.

Please refer to [Global Schema Documentation](https://buildtesters.github.io/buildtest/pages/schemadocs/global.html) that provides a summary .

# **Schema Definition**

Shown below is the start of the schema definition for **global.schema.json**

```
"$id": "global.schema.json",
"$schema": "http://json-schema.org/draft-07/schema#",
"title": "global schema",
"description": "buildtest global schema is validated for all buildspecs. The global.
→schema defines top-level structure of buildspec and defintions that are inherited for
˓→sub-schemas",
"type": "object",
"required": ["version", "buildspecs"],
```
This schema requires that every buildspec should have version and buildspecs fields. The version key is required to lookup an a sub-schema using the type field. The buildspecs is the start of test declaration.

Shown below is an example buildspec.

```
version: "1.0"
buildspecs:
 hello_world:
   executor: generic.local.bash
   type: script
   tags: tutorials
   description: "hello world example"
   run: echo "hello world!"
maintainers:
- "@shahzebsiddiqui"
```
The maintainers is an optional field that is an array test maintainers. To understand how buildtest validates the buildspec see *[parsing buildspecs](#page-315-0)*.

In this example, the global schema validates the following section:

```
version: "1.0"
buildspecs:
 hello_world:
maintainers:
  - "@shahzebsiddiqui"
```
The field version buildspecs and maintainers are validated with **global.schema.json** using [jsonschema.validate](https://python-jsonschema.readthedocs.io/en/stable/_modules/jsonschema/validators/#validate) method. The test section within hello\_world is validated by sub-schema by looking up schema based on type field:

```
hello_world:
  executor: generic.local.bash
  type: script
  description: "hello world example"
  run: echo "hello world!"
```
Every sub-schema requires **type** field in this case, type: script directs buildtest to validate with the script schema. All type schemas have a version, currently buildtest supports **1.0** version for all type schemas. The version: "1.0" is used to select the version of the sub-schema, in this example we validate with the schema [script-v1.0.schema.json.](https://buildtesters.github.io/buildtest/pages/schemas/script-v1.0.schema.json)

### **Test Names**

The **buildspecs** property is a JSON object that defines one or more test. This is defined in JSON as follows:

```
"buildspecs": {
  "type": "object",
   "description": "This section is used to define one or more tests (buildspecs). Each
˓→test must be unique name",
   "propertyNames": {
      "pattern": "^[A-Za-z].][A-Za-z0-9].]*$",
      "maxLength": 32
   }
}
```
The test names take the following pattern " $\land$ [A-Za-z\_.][A-Za-z0-9\_.]\*\$" and limited to 32 characters. In previous example, the test name is **hello\_world**. You must have unique testname in your **buildspecs** section, otherwise you will have an invalid buildspec file. The description field is used to document the test and limited to 80 characters.

**Note:** We refer to the entire YAML content as **buildspec file**, this is not to be confused with the **buildspecs** field.

### **Buildspec Structure**

Shown below is an overview of buildspec file. In this diagram we define one test within buildspecs property named systemd\_default\_target. This test is using the script schema defined by type: script. The executor property is a required property that determines how test is run. The executors are defined in buildtest configuration see *[Configuring buildtest](#page-156-0)* for more details.

The run property is used for defining content of script, this can a shell-script (bash,csh) or python script.

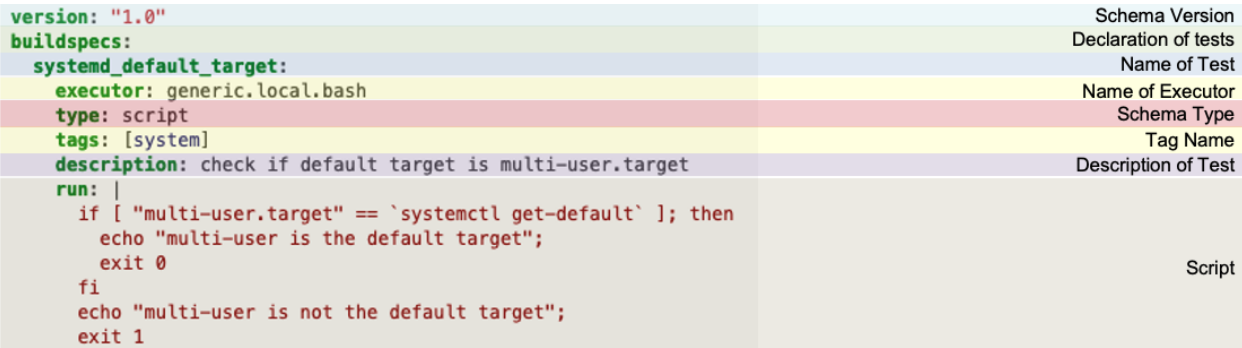

Please proceed to *[Buildspec Overview](#page-191-0)* to learn more about buildspecs.

# **3.6.3 Compiler Schema**

The compiler schema is used for compilation of programs, currently we support single source file compilation. In order to use the compiler schema you must set type: compiler in your sub-schema. See [compiler schema docs](https://buildtesters.github.io/buildtest/pages/schemadocs/compiler-v1.html)

#### **Compilation Examples**

We assume the reader has basic understanding of *[Global Schema](#page-222-0)* validation. Shown below is the schema header definition for [compiler-v1.0.schema.json:](https://github.com/buildtesters/buildtest/blob/devel/buildtest/schemas/compiler-v1.0.schema.json)

```
"$id": "compiler-v1.0.schema.json",
"$schema": "http://json-schema.org/draft-07/schema#",
"title": "compiler schema version 1.0",
"description": "The compiler schema is of ``type: compiler`` in sub-schema which is used␣
˓→for compiling and running programs",
"type": "object",
"required": [
  "type",
 "source",
  "compilers",
  "executor"
],
```
The required fields for compiler schema are **type**, **compilers**, **source** and **executor**.

Shown below is a test name hello\_f that compiles Fortran code with GNU compiler.

```
version: "1.0"
buildspecs:
 hello_f:
    type: compiler
```

```
description: "Hello World Fortran Compilation"
executor: generic.local.bash
tags: [tutorials, compile]
source: "src/hello.f90"
compilers:
  name: ["^(builtin_gcc)$"]
  default:
    gcc:
      fflags: -Wall
```
The source property is used to specify input program for compilation, this can be a file relative to buildspec file or an absolute path. In this example the source file  $src/hello.f90$  is relative to buildspec file. The compilers section specifies compiler configuration, the name field is required property which is used to search compilers based on regular expression. In this example we use the **builtin\_gcc** compiler as regular expression which is the system gcc compiler provided by buildtest. The default section specifies default compiler configuration applicable to a specific compiler group.

Shown below is an example build for the buildspec example

```
$ buildtest build -b tutorials/compilers/gnu_hello_fortran.yml
User: siddiq90
Hostname: DOE-7086392.local
Platform: Darwin
Current Time: 2021/06/08 18:07:41
buildtest path: /Users/siddiq90/Documents/GitHubDesktop/buildtest/bin/buildtest
buildtest version: 0.9.5
python path: /Users/siddiq90/.local/share/virtualenvs/buildtest-KLOcDrW0/bin/python
python version: 3.7.3
Test Directory: /Users/siddiq90/Documents/GitHubDesktop/buildtest/var/tests
Configuration File: /Users/siddiq90/Documents/GitHubDesktop/buildtest/buildtest/
˓→settings/config.yml
Command: /Users/siddiq90/Documents/GitHubDesktop/buildtest/bin/buildtest build -b␣
˓→tutorials/compilers/gnu_hello_fortran.yml
+-------------------------------+
| Stage: Discovering Buildspecs |
+-------------------------------+
+----------------------------------------------------------------------------------------
˓→-----+
| Discovered Buildspecs ␣
\leftrightarrow+=============================================================================================+
| /Users/siddiq90/Documents/GitHubDesktop/buildtest/tutorials/compilers/gnu_hello_
˓→fortran.yml |
+----------------------------------------------------------------------------------------
˓→-----+
Discovered Buildspecs: 1
Excluded Buildspecs: 0
Detected Buildspecs after exclusion: 1
```
+---------------------------+ | Stage: Parsing Buildspecs | +---------------------------+ schemafile  $|$  validstate  $|$  buildspec ---------------------------+--------------+---------------------------------------------- ˓<sup>→</sup>---------------------------------------------- compiler-v1.0.schema.json | True | /Users/siddiq90/Documents/GitHubDesktop/ ˓<sup>→</sup>buildtest/tutorials/compilers/gnu\_hello\_fortran.yml name description ------- ------------------------------ hello\_f Hello World Fortran Compilation +----------------------+ | Stage: Building Test | +----------------------+ name | id | type | executor | tags | | | | ˓<sup>→</sup>compiler | testpath ---------+----------+----------+--------------------+--------------------------+--------- ˓<sup>→</sup>----+---------------------------------------------------------------------------------- ˓<sup>→</sup>------------------------------------------ hello\_f | bc6e5a31 | compiler | generic.local.bash | ['tutorials', 'compile'] | builtin\_ ˓<sup>→</sup>gcc | /Users/siddiq90/Documents/GitHubDesktop/buildtest/var/tests/generic.local.bash/ ˓<sup>→</sup>gnu\_hello\_fortran/hello\_f/2/hello\_f\_build.sh +---------------------+ | Stage: Running Test | +---------------------+ name | id | executor | status | returncode ---------+----------+--------------------+----------+------------- hello\_f | bc6e5a31 | generic.local.bash | FAIL | 127 +----------------------+ | Stage: Test Summary | +----------------------+ Passed Tests: 0/1 Percentage: 0.000% Failed Tests: 1/1 Percentage: 100.000% Writing Logfile to: /var/folders/1m/\_jjv09h17k37mkktwnmbkmj0002t\_q/T/buildtest\_xywwn1df.  $\rightarrow$ log A copy of logfile can be found at \$BUILDTEST\_ROOT/buildtest.log - /Users/siddiq90/ ˓<sup>→</sup>Documents/GitHubDesktop/buildtest/buildtest.log

The generated test for test name **hello\_f** is the following:

```
#!/bin/bash
_EXEC=hello.f90.exe
gfortran -o $_EXEC /Users/siddiq90/Documents/buildtest/tutorials/compilers/src/hello.f90
./$_EXEC
```
buildtest will use compiler wrappers specified in your settings to build the test, however these values can be overridden in buildspec file which will be discussed later.

The builtin\_gcc compiler is defined below this can be retrieved by running buildtest config compilers. The -y will display compilers in YAML format.

```
$ buildtest config compilers -y
gcc:
 builtin_gcc:
   cc: /usr/bin/gcc
   cxx: /usr/bin/g++
    fc: /usr/bin/gfortran
```
buildtest will compile and run the code depending on the compiler flags. buildtest, will detect the file extension of source file (source property) to detect programming language and finally generate the appropriate C, C++, or Fortran compilation based on language detected. In this example, buildtest detects a **.f90** file extension and determines this is a Fortran program.

Shown below is the file extension table buildtest uses for determining the programming language.

| Language | File Extension                           |
|----------|------------------------------------------|
|          | $\ddot{\phantom{0}}$                     |
| $C++$    | $-$ .cxx $\alpha$ .cpp $-$ .c++          |
| Fortran  | .f90 .F90 .f95 .f .F .FOR .for .FTN .ftn |

Table 1: File Extension Language Mapping

# **Compiler Selection**

buildtest selects compiler based on name property which is a list of regular expression applied for available compilers defined in buildtest configuration. In example below we select all compilers with regular expression  $\land$ (builtin\_gcc|gcc) that is specified in line name: [" $\land$ (builtin\_gcc|gcc)"]

```
version: "1.0"
buildspecs:
  vecadd_gnu:
    type: compiler
   description: Vector Addition example with GNU compiler
   tags: [tutorials, compile]
   executor: generic.local.bash
    source: src/vecAdd.c
   compilers:
      name: ["^(builtin_gcc|gcc)"]
      default:
        gcc:
          cflags: -fopenacc
          ldflags: -lm
```
Currently, we have 3 compilers defined in buildtest settings, shown below is a listing of all compilers. We used buildtest config compilers find to *[detect compilers](#page-179-0)*.

\$ buildtest config compilers builtin\_gcc gcc/9.3.0-n7p74fd gcc/10.2.0-37fmsw7

**Note:** This example may vary on your machine depending on compilers available via module command.

We expect buildtest to select all three compilers based on our regular expression. In the following build, notice we have three tests for vecadd\_gnu one for each compiler:

```
$ buildtest build -b tutorials/compilers/vecadd.yml
User: siddiq90
Hostname: DOE-7086392.local
Platform: Darwin
Current Time: 2021/06/10 21:52:32
buildtest path: /Users/siddiq90/Documents/GitHubDesktop/buildtest/bin/buildtest
buildtest version: 0.9.5
python path: /Users/siddiq90/.local/share/virtualenvs/buildtest-KLOcDrW0/bin/python
python version: 3.7.3
Test Directory: /Users/siddiq90/Documents/GitHubDesktop/buildtest/var/tests
Configuration File: /Users/siddiq90/.buildtest/config.yml
Command: /Users/siddiq90/Documents/GitHubDesktop/buildtest/bin/buildtest build -b␣
˓→tutorials/compilers/vecadd.yml
+-------------------------------+
| Stage: Discovering Buildspecs |
+-------------------------------+
+----------------------------------------------------------------------------------+
| Discovered Buildspecs |
+==================================================================================+
| /Users/siddiq90/Documents/GitHubDesktop/buildtest/tutorials/compilers/vecadd.yml |
+----------------------------------------------------------------------------------+
Discovered Buildspecs: 1
Excluded Buildspecs: 0
Detected Buildspecs after exclusion: 1
+---------------------------+
| Stage: Parsing Buildspecs |
+---------------------------+
schemafile | validstate | buildspec
  ---------------------------+--------------+----------------------------------------------
      ˓→------------------------------------
compiler-v1.0.schema.json | True | /Users/siddiq90/Documents/GitHubDesktop/
˓→buildtest/tutorials/compilers/vecadd.yml
```
name description ---------- ---------------------------------------- vecadd\_gnu Vector Addition example with GNU compiler vecadd\_gnu Vector Addition example with GNU compiler vecadd\_gnu Vector Addition example with GNU compiler +----------------------+ | Stage: Building Test | +----------------------+ name | id | type | executor | tags | | | ˓<sup>→</sup>compiler | testpath ------------+----------+----------+--------------------+--------------------------+------ ˓<sup>→</sup>--------------+------------------------------------------------------------------------ ˓<sup>→</sup>----------------------------------------------- vecadd\_gnu | 6f6b16e1 | compiler | generic.local.bash | ['tutorials', 'compile'] |␣ ˓<sup>→</sup>builtin\_gcc | /Users/siddiq90/Documents/GitHubDesktop/buildtest/var/tests/ ˓<sup>→</sup>generic.local.bash/vecadd/vecadd\_gnu/2/vecadd\_gnu\_build.sh vecadd\_gnu | a76dd163 | compiler | generic.local.bash | ['tutorials', 'compile'] | gcc/ ˓<sup>→</sup>9.3.0-n7p74fd | /Users/siddiq90/Documents/GitHubDesktop/buildtest/var/tests/generic. ˓<sup>→</sup>local.bash/vecadd/vecadd\_gnu/3/vecadd\_gnu\_build.sh vecadd\_gnu | 82360702 | compiler | generic.local.bash | ['tutorials', 'compile'] | gcc/ ˓<sup>→</sup>10.2.0-37fmsw7 | /Users/siddiq90/Documents/GitHubDesktop/buildtest/var/tests/generic. ˓<sup>→</sup>local.bash/vecadd/vecadd\_gnu/4/vecadd\_gnu\_build.sh +---------------------+ | Stage: Running Test | +---------------------+ name | id | executor | status | returncode ------------+----------+--------------------+----------+------------- vecadd\_gnu | 6f6b16e1 | generic.local.bash | PASS | 0 vecadd\_gnu | a76dd163 | generic.local.bash | PASS | 0 vecadd\_gnu | 82360702 | generic.local.bash | PASS | 0 +----------------------+ | Stage: Test Summary | +----------------------+ Passed Tests: 3/3 Percentage: 100.000% Failed Tests: 0/3 Percentage: 0.000% Writing Logfile to: /Users/siddiq90/buildtest/buildtest\_b0jwyoyv.log A copy of logfile can be found at \$BUILDTEST\_ROOT/buildtest.log - /Users/siddiq90/ ˓<sup>→</sup>Documents/GitHubDesktop/buildtest/buildtest.log

buildtest will use compiler settings including module configuration from buildtest settings (config.yml). In example below we show the compiler definitions for the three gcc compilers. The module section is the declaration of modules

to load, by default we disable purge (purge: False) which instructs buildtest to not insert module purge. The load is a list of modules to load via module load.

Shown below is the compiler configuration.

```
1 compilers:
2 find:
3 \int gcc: \wedge (gcc)
4 compiler:
5 gcc:
6 builtin_gcc:
7 \quad \text{CC: } \text{QCC}\overline{\text{sc}} fc: gfortran
9 CXX: q++10 \quad \text{gcc}/9.3.0 \text{-} \text{n7p74fd}:
11 cc: gcc
12 cxx: q++\int_{13} fc: gfortran
14 module:
15 load:
16 - gcc/9.3.0-n7p74fd
17 purge: false
18 gcc/10.2.0-37fmsw7:
19 cc: gcc
20 CXX: g++_{21} fc: gfortran
22 \quad | \quad \qquad \text{module:}23 load:
_{24} - gcc/10.2.0-37fmsw7
25 purge: false
```
If we take a closer look at the generated test we see the *module load* command in the test script.

```
_1 #!/bin/bash
_2 \angle EXEC=vecAdd.c.exe
3 module load gcc/10.2.0-37fmsw7
4 gcc -o $_EXEC /Users/siddiq90/Documents/buildtest/tutorials/compilers/src/vecAdd.c
5 ./$_EXEC
```

```
_1 #!/bin/bash
```

```
2 LEXEC=vecAdd.c.exe
```

```
3 module load gcc/9.3.0-n7p74fd
```

```
4 gcc -o $_EXEC /Users/siddiq90/Documents/buildtest/tutorials/compilers/src/vecAdd.c
```

```
5 ./$_EXEC
```
### **Excluding Compilers**

The exclude property is part of compilers section which allows one to exclude compilers upon discovery by name field. The exclude property is a list of compiler names that will be removed from test generation which is done prior to build phase. buildtest will exclude any compilers specified in exclude if they were found based on regular expression in name field. In this example, we slightly modified previous example by excluding gcc/10.2.0-37fmsw7 compiler. This is specified by exclude: [gcc/10.2.0-37fmsw7].

```
version: "1.0"
buildspecs:
  vecadd_gnu_exclude:
   type: compiler
   description: Vector Addition example with GNU compilers but exclude gcc@10.2.0
   tags: [tutorials, compile]
    executor: generic.local.bash
   source: src/vecAdd.c
   compilers:
      name: ["^(gcc)"]
      exclude: [gcc/10.2.0-37fmsw7]
      default:
        gcc:
          cflags: -fopenacc
          ldflags: -lm
```
Notice when we build this test, buildtest will exclude **gcc/10.2.0-37fmsw7** compiler and test is not created during build phase.

```
1 $ buildtest build -b tutorials/compilers/compiler_exclude.yml
\overline{2}3
4 User: siddiq90
5 Hostname: DOE-7086392.local
   Platform: Darwin
   Current Time: 2021/06/10 21:56:11
8 buildtest path: /Users/siddiq90/Documents/GitHubDesktop/buildtest/bin/buildtest
9 buildtest version: 0.9.5
10 python path: /Users/siddiq90/.local/share/virtualenvs/buildtest-KLOcDrW0/bin/python
11 python version: 3.7.3
12 Test Directory: /Users/siddiq90/Documents/GitHubDesktop/buildtest/var/tests
13 Configuration File: /Users/siddiq90/.buildtest/config.yml
14 Command: /Users/siddiq90/Documents/GitHubDesktop/buildtest/bin/buildtest build -b␣
   ˓→tutorials/compilers/compiler_exclude.yml
15
16 +-------------------------------+
17 | | Stage: Discovering Buildspecs |
18 +-------------------------------+
19
20 +----------------------------------------------------------------------------------------
   \leftrightarrow - - - - +
21 | Discovered Buildspecs ␣
         \overline{\phantom{a}}22 +============================================================================================+
23 | / /Users/siddiq90/Documents/GitHubDesktop/buildtest/tutorials/compilers/compiler_exclude.
   \rightarrowyml |
```
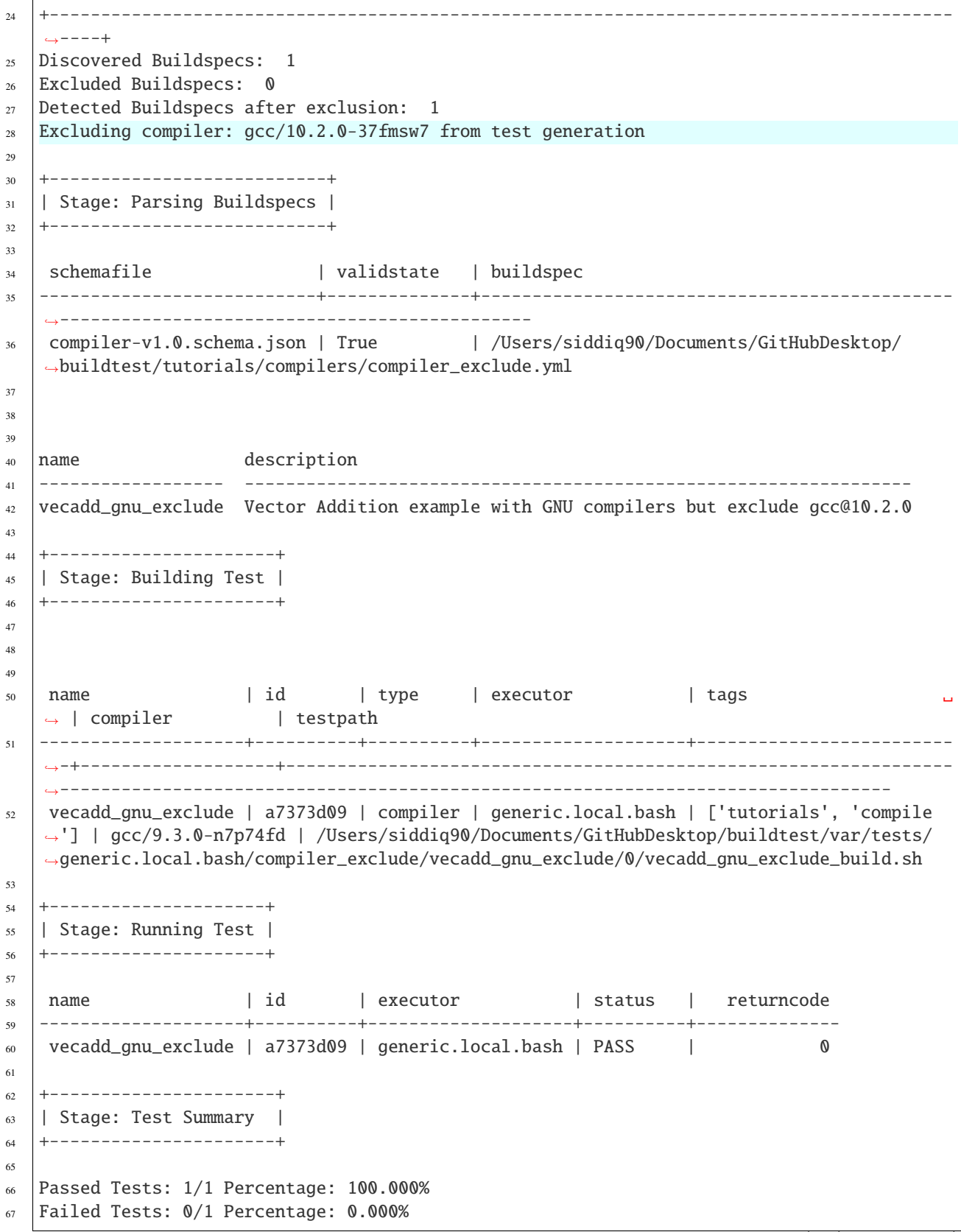

68 69

```
70 Writing Logfile to: /Users/siddiq90/buildtest/buildtest_4szlay_j.log
71 A copy of logfile can be found at $BUILDTEST_ROOT/buildtest.log - /Users/siddiq90/
   ˓→Documents/GitHubDesktop/buildtest/buildtest.log
```
### **Compiler Defaults and Override Default Settings**

Sometimes you may want to set default compiler flags (**cflags**, **fflags**, **cxxflags**), preprocessor (**cppflags**) or linker flags (**ldflags**) for compiler group (gcc, intel, pgi, etc. . . ). This can be achieved using the default property that is part of **compilers** section.

The default field is organized into compiler groups, in example below we set default C compiler flags (cflags: -O1). In addition, we can override default settings using the config property where one must specify the compiler name to override. In example below we can override compiler settings for  $\frac{g}{c}$ , 3.0-n7p74fd to use -02 and  $\frac{g}{c}$ / 10.2.0-37fmsw7 to use -O3 for **cflags** .

```
version: "1.0"
buildspecs:
 hello_c:
    type: compiler
    description: "Hello World C Compilation"
    executor: generic.local.bash
    tags: [tutorials, compile]
    source: "src/hello.c"
    compilers:
      name: ["^(builtin_gcc|gcc)"]
      default:
        gcc:
          cflags: -O1
      config:
        gcc/9.3.0-n7p74fd:
          cflags: -O2
        gcc/10.2.0-37fmsw7:
          cflags: -O3
```
Next we run this test, and we get three tests for test name **hello\_c**.

```
$ buildtest build -b tutorials/compilers/gnu_hello_c.yml
User: siddiq90
Hostname: DOE-7086392.local
Platform: Darwin
Current Time: 2021/06/10 22:00:08
buildtest path: /Users/siddiq90/Documents/GitHubDesktop/buildtest/bin/buildtest
buildtest version: 0.9.5
python path: /Users/siddiq90/.local/share/virtualenvs/buildtest-KLOcDrW0/bin/python
python version: 3.7.3
Test Directory: /Users/siddiq90/Documents/GitHubDesktop/buildtest/var/tests
Configuration File: /Users/siddiq90/.buildtest/config.yml
Command: /Users/siddiq90/Documents/GitHubDesktop/buildtest/bin/buildtest build -b␣
˓→tutorials/compilers/gnu_hello_c.yml (continues on next page)
```
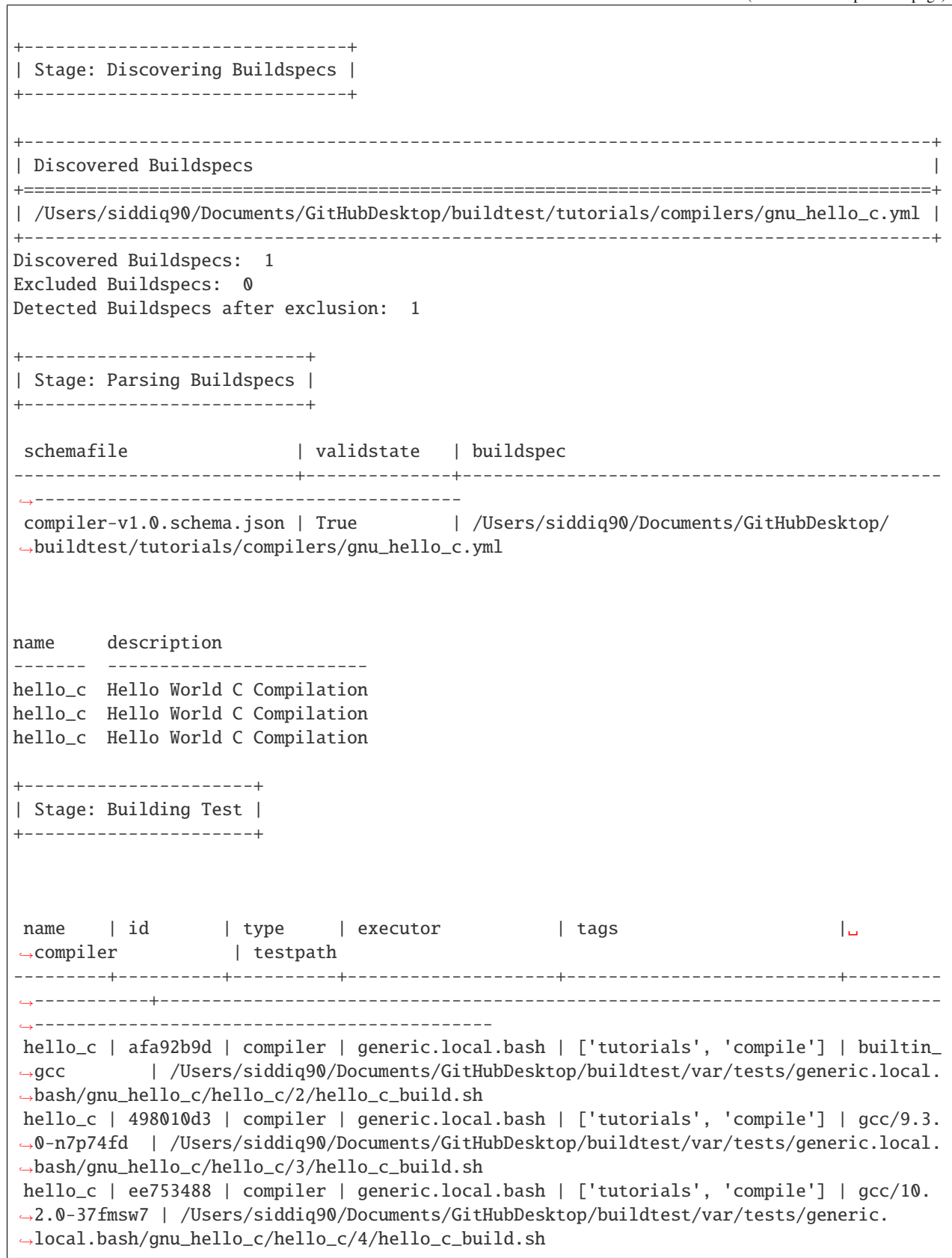

```
+---------------------+
| Stage: Running Test |
+---------------------+
name | id | executor | status | returncode
---------+----------+--------------------+----------+--------------
hello_c | afa92b9d | generic.local.bash | PASS | 0
hello_c | 498010d3 | generic.local.bash | PASS | 0
hello_c | ee753488 | generic.local.bash | PASS | 0
+----------------------+
| Stage: Test Summary |
+----------------------+
Passed Tests: 3/3 Percentage: 100.000%
Failed Tests: 0/3 Percentage: 0.000%
Writing Logfile to: /Users/siddiq90/buildtest/buildtest_dtyx0ags.log
A copy of logfile can be found at $BUILDTEST_ROOT/buildtest.log - /Users/siddiq90/
˓→Documents/GitHubDesktop/buildtest/buildtest.log
```
Writing Logfile to: /private/tmp/buildtest/buildtest\_hh9k7vm6.log

If we inspect the following test, we see the compiler flags are associated with the compiler. The test below is for *builtin\_gcc* which use the default -O1 compiler flag as shown below.

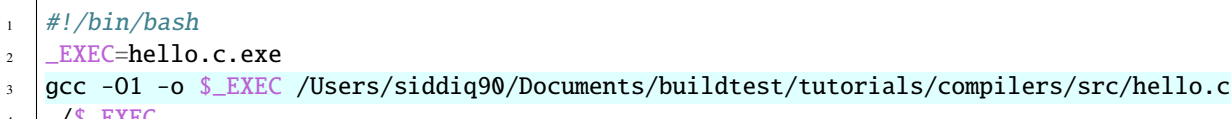

 $1.7$   $-LXEC$ 

The test for **gcc/10.2.0-37fmsw7** and **gcc/9.3.0-n7p74fd** have cflags -O3 and -O2 set in their respective tests.

```
_1 \#!/bin/bash2 LEXEC=hello.c.exe
3 module load \text{gcc}/10.2.0-37 fmsw7
4 gcc -O3 -o $_EXEC /Users/siddiq90/Documents/buildtest/tutorials/compilers/src/hello.c
5 ./$_EXEC
_1 #!/bin/bash
```

```
2 LEXEC=hello.c.exe
```
 $3 \mid \text{module load gcc}/9.3.0-n7p74fd$ 

```
4 gcc -O2 -o $_EXEC /Users/siddiq90/Documents/buildtest/tutorials/compilers/src/hello.c
```
<sup>5</sup> ./\$\_EXEC

### **Setting environment variables**

Environment variables can be set using env property which is a list of key/value pair to assign environment variables. This property can be used in default section within a compiler group. In example below we have an OpenMP Hello World example in C where we define *OMP\_NUM\_THREADS* environment variable which controls number of OpenMP threads to use when running program. In this example we use 2 threads for all gcc compiler group

```
version: "1.0"
buildspecs:
  openmp_hello_c_example:
    type: compiler
    description: OpenMP Hello World C example
    executor: generic.local.bash
    tags: [tutorials, compile]
    source: "src/hello_omp.c"
    compilers:
      name: ["^(gcc)"]
      default:
        gcc:
          cflags: -fopenmp
          env:
            OMP_NUM_THREADS: 2
```
Shown below is one of the generated test and notice that buildtest will set environment variable **OMP\_NUM\_THREADS**

```
_1 #!/bin/bash
2 LEXEC=hello_omp.c.exe
3 export OMP_NUM_THREADS=2
  module load gcc/10.2.0-37fmsw7
  5 gcc -fopenmp -o $_EXEC /Users/siddiq90/Documents/buildtest/tutorials/compilers/src/hello_
   ˓→omp.c
```
 $./$ \$ $_K$ EXEC

Similarly, one can define environment variables at the compiler level in config section. buildtest will override value defined in default section. In this example, we make slight modification to the test, so that  $\text{gc}/10.2.0-37\text{fmsw7}$ will use 4 threads when running program. This will override the default value of 2.

```
version: "1.0"
buildspecs:
 override_environmentvars:
    type: compiler
    description: override default environment variables
    executor: generic.local.bash
    tags: [tutorials, compile]
    source: "src/hello_omp.c"
    compilers:
      name: ["^(gcc)"]
      default:
        gcc:
          cflags: -fopenmp
          env:
            OMP_NUM_THREADS: 2
      config:
```
gcc/10.2.0-37fmsw7: env: OMP\_NUM\_THREADS: 4

Next we build this test as follows:

\$ buildtest build -b tutorials/compilers/envvar\_override.yml User: siddiq90 Hostname: DOE-7086392.local Platform: Darwin Current Time: 2021/06/10 22:04:19 buildtest path: /Users/siddiq90/Documents/GitHubDesktop/buildtest/bin/buildtest buildtest version: 0.9.5 python path: /Users/siddiq90/.local/share/virtualenvs/buildtest-KLOcDrW0/bin/python python version: 3.7.3 Test Directory: /Users/siddiq90/Documents/GitHubDesktop/buildtest/var/tests Configuration File: /Users/siddiq90/.buildtest/config.yml Command: /Users/siddiq90/Documents/GitHubDesktop/buildtest/bin/buildtest build -b␣ ˓<sup>→</sup>tutorials/compilers/envvar\_override.yml +-------------------------------+ | Stage: Discovering Buildspecs | +-------------------------------+ +----------------------------------------------------------------------------------------  $\leftarrow$  ---+ | Discovered Buildspecs ␣  $ightharpoonup$  | +===========================================================================================+ | /Users/siddiq90/Documents/GitHubDesktop/buildtest/tutorials/compilers/envvar\_override.  $\rightarrow$ vml | +----------------------------------------------------------------------------------------  $\leftrightarrow$  - - - + Discovered Buildspecs: 1 Excluded Buildspecs: 0 Detected Buildspecs after exclusion: 1 +---------------------------+ | Stage: Parsing Buildspecs | +---------------------------+ schemafile  $|$  validstate  $|$  buildspec ---------------------------+--------------+---------------------------------------------- ˓<sup>→</sup>-------------------------------------------- compiler-v1.0.schema.json | True | /Users/siddiq90/Documents/GitHubDesktop/ ˓<sup>→</sup>buildtest/tutorials/compilers/envvar\_override.yml name description (continues on next page)

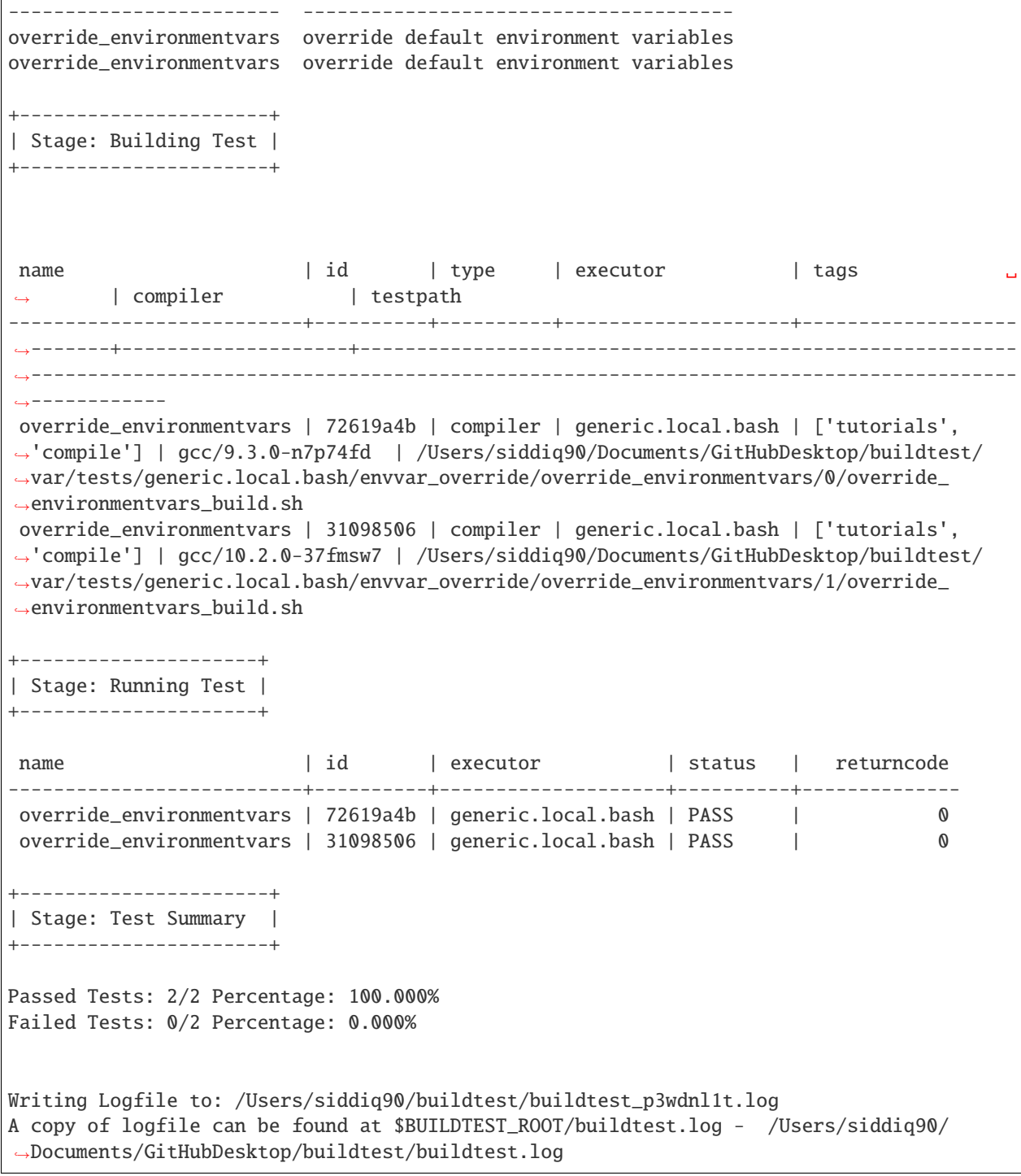

Now let's inspect the test by running buildtest inspect name and we notice there are two test records for *override\_environmentvars* using **gcc/9.3.0-n7p74fd** and **gcc/10.2.0-37fmsw7**.

```
1 $ buildtest inspect name override_environmentvars
2 Reading Report File: /Users/siddiq90/Documents/GitHubDesktop/buildtest/var/report.json
```
(continues on next page)

3

```
4 {
5 "override_environmentvars": [
\begin{array}{ccc} 6 & \end{array}"id": "72619a4b",
        "full_id": "72619a4b-3ed2-489c-aebd-2e0cacbf2d6a",
9 "description": "override default environment variables",
10 "schemafile": "compiler-v1.0.schema.json",
\mathbf{u} \vert "executor": "generic.local.bash",
12 "compiler": "gcc/9.3.0-n7p74fd",
13 "hostname": "DOE-7086392.local",
14 | "user": "siddiq90",
15 "testroot": "/Users/siddiq90/Documents/GitHubDesktop/buildtest/var/tests/generic.
   ˓→local.bash/envvar_override/override_environmentvars/0",
16 "testpath": "/Users/siddiq90/Documents/GitHubDesktop/buildtest/var/tests/generic.
   ˓→local.bash/envvar_override/override_environmentvars/0/stage/override_environmentvars.sh
   \hookrightarrow",
17 "stagedir": "/Users/siddiq90/Documents/GitHubDesktop/buildtest/var/tests/generic.
   ˓→local.bash/envvar_override/override_environmentvars/0/stage",
18 | "command": "sh override_environmentvars_build.sh",
19 "outfile": "/Users/siddiq90/Documents/GitHubDesktop/buildtest/var/tests/generic.
   ˓→local.bash/envvar_override/override_environmentvars/0/override_environmentvars.out",
20 "errfile": "/Users/siddiq90/Documents/GitHubDesktop/buildtest/var/tests/generic.
   ˓→local.bash/envvar_override/override_environmentvars/0/override_environmentvars.err",
21 "buildspec_content": "version: \"1.0\"\nbuildspecs:\n override_environmentvars:\n␣
       type: compiler\n description: override default environment variables\n
   ˓→executor: generic.local.bash\n tags: [tutorials, compile]\n source: \"src/hello_
   \rightarrowomp.c\"\n compilers:\n name: [\"^(gcc)\"]\n default:\n gcc:\n
   → cflags: -fopenmp\n env:\n OMP_NUM_THREADS: 2\n config:\n 
   \rightarrow gcc/10.2.0-37fmsw7:\n env:\n \odotMP_NUM_THREADS: 4"
22 "test_content": "#!/bin/bash \n_EXEC=hello_omp.c.exe\nexport OMP_NUM_THREADS=2\
   ˓→nmodule load gcc/9.3.0-n7p74fd\ngcc -fopenmp -o $_EXEC /Users/siddiq90/Documents/
   ˓→GitHubDesktop/buildtest/tutorials/compilers/src/hello_omp.c\n./$_EXEC",
23 "logpath": "/Users/siddiq90/buildtest/buildtest_p3wdnl1t.log",
24 "tags": "tutorials compile",
25 "starttime": "2021/06/10 22:04:19",
26 "endtime": "2021/06/10 22:04:20",
27 "runtime": 0.727095,
28 "state": "PASS",
29 "returncode": 0,
30 \blacksquare "output": "Hello World from thread = \LambdanHello World from thread = 1\n",
31 "error": "The following have been reloaded with a version change:\n 1) gcc/10.2.0-
   \rightarrow37fmsw7 => gcc/9.3.0-n7p74fd\n",
32 "job": null,33 "build_script": "/Users/siddiq90/Documents/GitHubDesktop/buildtest/var/tests/
   ˓→generic.local.bash/envvar_override/override_environmentvars/0/override_environmentvars_
   \rightarrowbuild.sh"
34 },
35 {
        "id": "31098506",
37 "full_id": "31098506-2bbf-4a50-8386-2fcd5bcddff5",
38 "description": "override default environment variables",
39 "schemafile": "compiler-v1.0.schema.json",
```

```
40 "executor": "generic.local.bash",
41 "compiler": "gcc/10.2.0-37fmsw7",
42 "hostname": "DOE-7086392.local",
43 "user": "siddiq90",
44 "testroot": "/Users/siddiq90/Documents/GitHubDesktop/buildtest/var/tests/generic.
   ˓→local.bash/envvar_override/override_environmentvars/1",
45 "testpath": "/Users/siddiq90/Documents/GitHubDesktop/buildtest/var/tests/generic.
   ˓→local.bash/envvar_override/override_environmentvars/1/stage/override_environmentvars.sh
   \hookrightarrow",
46 "stagedir": "/Users/siddiq90/Documents/GitHubDesktop/buildtest/var/tests/generic.
   ˓→local.bash/envvar_override/override_environmentvars/1/stage",
47 "command": "sh override_environmentvars_build.sh",
48 "outfile": "/Users/siddiq90/Documents/GitHubDesktop/buildtest/var/tests/generic.
   ˓→local.bash/envvar_override/override_environmentvars/1/override_environmentvars.out",
         49 "errfile": "/Users/siddiq90/Documents/GitHubDesktop/buildtest/var/tests/generic.
   ˓→local.bash/envvar_override/override_environmentvars/1/override_environmentvars.err",
50 "buildspec_content": "version: \"1.0\"\nbuildspecs:\n override_environmentvars:\n␣
       type: compiler\n description: override default environment variables\n
   ˓→executor: generic.local.bash\n tags: [tutorials, compile]\n source: \"src/hello_
   \rightarrowomp.c\"\n compilers:\n name: [\"^(gcc)\"]\n default:\n gcc:\n
        cflags -fopenny\ n env:\n OMP_NUM_THREADS: 2\n config:\n _5\text{GCC}/10.2.0-37\text{fmsw7:}\n\text{env:}\n\text{env:}\n\text{OMP\_NUM\_THREADS: }4",51 "test_content": "#!/bin/bash \n_EXEC=hello_omp.c.exe\nexport OMP_NUM_THREADS=4\
   ˓→nmodule load gcc/10.2.0-37fmsw7\ngcc -fopenmp -o $_EXEC /Users/siddiq90/Documents/
   ˓→GitHubDesktop/buildtest/tutorials/compilers/src/hello_omp.c\n./$_EXEC",
52 "logpath": "/Users/siddiq90/buildtest/buildtest_p3wdnl1t.log",
53 "tags": "tutorials compile",
54 "starttime": "2021/06/10 22:04:20",
55 "endtime": "2021/06/10 22:04:20",
56 "runtime": 0.482645,
57 "state": "PASS",
58 "returncode": 0,
59 "output": "Hello World from thread = 1\nHello World from thread = 3\nHello World␣
   \rightarrow trom thread = 2\nHello World from thread = \mathbb{Q},
60 "error": "",
61 "job": null,\frac{62}{100} "build_script": "/Users/siddiq90/Documents/GitHubDesktop/buildtest/var/tests/
   ˓→generic.local.bash/envvar_override/override_environmentvars/1/override_environmentvars_
   ˓→build.sh"
63 }
64 ]
65 }
```
### **Tweak how test are passed**

The status property can be used to determine how buildtest will pass the test. By default, buildtest will use returncode to determine if test PASS or FAIL with exitcode 0 as PASS and anything else is FAIL.

Sometimes, it may be useful check output of test to determine using regular expression. This can be done via status property. In this example, we define two tests, the first one defines status property in the default **gcc** group. This means all compilers that belong to gcc group will be matched with the regular expression.

In second example we override the status regex property for **gcc/10.2.0-37fmsw7**. We expect the test to produce an output of final result: 1.000000 so we expect one failure from **gcc/10.2.0-37fmsw7**.

```
version: "1.0"
buildspecs:
 default_status_regex:
   type: compiler
   description: Regular expression check in stdout for gcc group
   tags: [tutorials, compile]
   executor: generic.local.bash
   source: src/vecAdd.c
   compilers:
     name: ["^(gcc)"]
      default:
        gcc:
          cflags: -fopenacc
          ldflags: -lm
          status:
            regex:
              stream: stdout
              exp: "^final result: 1.000000$"
  override_status_regex:
   type: compiler
   description: Override regular expression for compiler gcc/10.2.0-37fmsw7
   tags: [tutorials, compile]
   executor: generic.local.bash
   source: src/vecAdd.c
   compilers:
      name: ["^(gcc)"]
      default:
        gcc:
          cflags: -fopenacc
          ldflags: -lm
          status:
            regex:
              stream: stdout
              exp: "^final result: 1.000000$"
      config:
        gcc/10.2.0-37fmsw7:
          status:
            regex:
              stream: stdout
              exp: "^final result: 0.99$"
```
If we build this test, notice that test id **9320ca41** failed which corresponds to gcc/10.2.0-37fmsw7 compiler test.

The test fails because it fails to pass on regular expression even though we have a returncode of 0.

```
1 $ buildtest build -b tutorials/compilers/compiler_status_regex.yml
\overline{2}3
4 User: siddiq90
5 Hostname: DOE-7086392.local
   Platform: Darwin
   Current Time: 2021/06/10 22:08:03
   8 buildtest path: /Users/siddiq90/Documents/GitHubDesktop/buildtest/bin/buildtest
9 buildtest version: 0.9.5
10 python path: /Users/siddiq90/.local/share/virtualenvs/buildtest-KLOcDrW0/bin/python
11 python version: 3.7.3
12 Test Directory: /Users/siddiq90/Documents/GitHubDesktop/buildtest/var/tests
13 Configuration File: /Users/siddiq90/.buildtest/config.yml
   14 Command: /Users/siddiq90/Documents/GitHubDesktop/buildtest/bin/buildtest build -b␣
   ˓→tutorials/compilers/compiler_status_regex.yml
15
16 +-------------------------------+
17 | | Stage: Discovering Buildspecs |
18 +-------------------------------+
19
20 +----------------------------------------------------------------------------------------
   ˓→---------+
21 | Discovered Buildspecs ␣
   \leftrightarrow22 +=================================================================================================+
23 | /Users/siddiq90/Documents/GitHubDesktop/buildtest/tutorials/compilers/compiler_status_
   \rightarrowregex.yml |
24 +----------------------------------------------------------------------------------------
   ˓→---------+
25 Discovered Buildspecs: 1
26 Excluded Buildspecs: 0
27 Detected Buildspecs after exclusion: 1
28
29 +---------------------------+
30 | Stage: Parsing Buildspecs |
31 +---------------------------+
32
33 schemafile | validstate | buildspec
34 ---------------------------+--------------+----------------------------------------------
   ˓→---------------------------------------------------
35 compiler-v1.0.schema.json | True | /Users/siddiq90/Documents/GitHubDesktop/
   ˓→buildtest/tutorials/compilers/compiler_status_regex.yml
36
37
38
39 name description
40 ---------------------
41 default_status_regex Regular expression check in stdout for gcc group
42 default_status_regex Regular expression check in stdout for gcc group
43 override_status_regex Override regular expression for compiler gcc/10.2.0-37fmsw7
44 override_status_regex Override regular expression for compiler gcc/10.2.0-37fmsw7
```

```
45
46 +----------------------+
47 | Stage: Building Test |
48 +----------------------+
49
50
51
52 name | id | type | executor | tags
   \rightarrow | compiler | testpath
53 -----------------------+----------+----------+--------------------+----------------------
   ˓→----+--------------------+-------------------------------------------------------------
            ˓→---------------------------------------------------------------------------------------
   ˓→---------
54 default_status_regex | a023a2c2 | compiler | generic.local.bash | ['tutorials',
   ˓→'compile'] | gcc/9.3.0-n7p74fd | /Users/siddiq90/Documents/GitHubDesktop/buildtest/
   ˓→var/tests/generic.local.bash/compiler_status_regex/default_status_regex/0/default_
   ˓→status_regex_build.sh
55 default_status_regex | 155865c3 | compiler | generic.local.bash | ['tutorials',
   ˓→'compile'] | gcc/10.2.0-37fmsw7 | /Users/siddiq90/Documents/GitHubDesktop/buildtest/
   ˓→var/tests/generic.local.bash/compiler_status_regex/default_status_regex/1/default_
   ˓→status_regex_build.sh
56 override_status_regex | 3411bddf | compiler | generic.local.bash | ['tutorials',
   ˓→'compile'] | gcc/9.3.0-n7p74fd | /Users/siddiq90/Documents/GitHubDesktop/buildtest/
   ˓→var/tests/generic.local.bash/compiler_status_regex/override_status_regex/0/override_
   ˓→status_regex_build.sh
57 override_status_regex | 295310a4 | compiler | generic.local.bash | ['tutorials',
   ˓→'compile'] | gcc/10.2.0-37fmsw7 | /Users/siddiq90/Documents/GitHubDesktop/buildtest/
   ˓→var/tests/generic.local.bash/compiler_status_regex/override_status_regex/1/override_
   ˓→status_regex_build.sh
58
59 +---------------------+
60 || Stage: Running Test |
61 +---------------------+
62
\frac{63}{10} name \left| \text{ id } \right| executor \left| \text{ status } \right| returncode
64 -----------------------+----------+--------------------+----------+--------------
65 default_status_regex | a023a2c2 | generic.local.bash | PASS | 0
66 default_status_regex | 155865c3 | generic.local.bash | PASS | 0
67 override_status_regex | 3411bddf | generic.local.bash | PASS | 0
68 override_status_regex | 295310a4 | generic.local.bash | FAIL | 0
69
70 +----------------------+
71 | Stage: Test Summary |
72 +----------------------+
73
74 Passed Tests: 3/4 Percentage: 75.000%
75 Failed Tests: 1/4 Percentage: 25.000%
76
77
78 Writing Logfile to: /Users/siddiq90/buildtest/buildtest_hp7_gpbn.log
\eta | A copy of logfile can be found at $BUILDTEST_ROOT/buildtest.log - /Users/siddiq90/
   ˓→Documents/GitHubDesktop/buildtest/buildtest.log
```
# **Single Test Multiple Compilers**

It's possible to run single test across multiple compilers (gcc, intel, cray, etc. . . ). In the next example, we will build an OpenMP reduction test using gcc, intel and cray compilers. In this test, we use name field to select compilers that start with **gcc**, **intel** and **PrgEnv-cray** as compiler names. The default section is organized by compiler groups which inherits compiler flags for all compilers. OpenMP flag for gcc, intel and cray differ for instance one must use -fopenmp for gcc, --qopenmp for intel and -h omp for cray.

```
1 version: "1.0"
2 buildspecs:
3 reduction:
4 type: compiler
5 executor: local.bash
6 Source: src/reduction.c
\sigma description: OpenMP reduction example using gcc, intel and cray compiler
      tags: [openmp]
9 compilers:
\text{name:} ["^(gcc|intel|PrgEnv-cray)"]
\mathbf{u} default:
\overline{\mathbf{12}} all:
13 env:
14 OMP_NUM_THREADS: 4
15 gcc:
16 cflags: -fopenmp
17 intel:
18 cflags: -qopenmp
19 cray:
20 cflags: -h omp
```
In this example *OMP\_NUM\_THREADS* environment variable under the all section which will be used for all compiler groups. This example was built on Cori, we expect this test to run against every gcc, intel and PrgEnv-cray compiler module:

```
$ buildtest build -b buildspecs/apps/openmp/reduction.yml
User: siddiq90
Hostname: cori02
Platform: Linux
Current Time: 2021/06/11 08:42:54
buildtest path: /global/homes/s/siddiq90/github/buildtest/bin/buildtest
buildtest version: 0.9.5
python path: /global/homes/s/siddiq90/.conda/envs/buildtest/bin/python
python version: 3.8.8
Test Directory: /global/u1/s/siddiq90/github/buildtest/var/tests
Configuration File: /global/u1/s/siddiq90/.buildtest/config.yml
Command: /global/homes/s/siddiq90/github/buildtest/bin/buildtest build -b buildspecs/
˓→apps/openmp/reduction.yml
      +-------------------------------+
| Stage: Discovering Buildspecs |
      +-------------------------------+
                     +----------------------------------------------------------------------------------+
```

```
| Discovered Buildspecs |
+==================================================================================+
| /global/u1/s/siddiq90/github/buildtest-cori/buildspecs/apps/openmp/reduction.yml |
+----------------------------------------------------------------------------------+
Discovered Buildspecs: 1
Excluded Buildspecs: 0
Detected Buildspecs after exclusion: 1
+---------------------------+
| Stage: Parsing Buildspecs |
+---------------------------+
schemafile | validstate | buildspec
---------------------------+--------------+----------------------------------------------
˓→------------------------------------
compiler-v1.0.schema.json | True | /global/u1/s/siddiq90/github/buildtest-cori/
˓→buildspecs/apps/openmp/reduction.yml
name description
--------- ---------------------------------------------------------------
reduction OpenMP reduction example using gcc, intel, PrgEnv-cray compiler
reduction OpenMP reduction example using gcc, intel, PrgEnv-cray compiler
reduction OpenMP reduction example using gcc, intel, PrgEnv-cray compiler
reduction OpenMP reduction example using gcc, intel, PrgEnv-cray compiler
reduction OpenMP reduction example using gcc, intel, PrgEnv-cray compiler
reduction OpenMP reduction example using gcc, intel, PrgEnv-cray compiler
reduction OpenMP reduction example using gcc, intel, PrgEnv-cray compiler
reduction OpenMP reduction example using gcc, intel, PrgEnv-cray compiler
reduction OpenMP reduction example using gcc, intel, PrgEnv-cray compiler
reduction OpenMP reduction example using gcc, intel, PrgEnv-cray compiler
reduction OpenMP reduction example using gcc, intel, PrgEnv-cray compiler
reduction OpenMP reduction example using gcc, intel, PrgEnv-cray compiler
reduction OpenMP reduction example using gcc, intel, PrgEnv-cray compiler
reduction OpenMP reduction example using gcc, intel, PrgEnv-cray compiler
reduction OpenMP reduction example using gcc, intel, PrgEnv-cray compiler
reduction OpenMP reduction example using gcc, intel, PrgEnv-cray compiler
reduction OpenMP reduction example using gcc, intel, PrgEnv-cray compiler
reduction OpenMP reduction example using gcc, intel, PrgEnv-cray compiler
reduction OpenMP reduction example using gcc, intel, PrgEnv-cray compiler
reduction OpenMP reduction example using gcc, intel, PrgEnv-cray compiler
reduction OpenMP reduction example using gcc, intel, PrgEnv-cray compiler
reduction OpenMP reduction example using gcc, intel, PrgEnv-cray compiler
reduction OpenMP reduction example using gcc, intel, PrgEnv-cray compiler
reduction OpenMP reduction example using gcc, intel, PrgEnv-cray compiler
reduction OpenMP reduction example using gcc, intel, PrgEnv-cray compiler
+----------------------+
| Stage: Building Test |
+----------------------+
```

```
name | id | type | executor | tags | compiler
                   | testpath
-----------+----------+----------+-----------------+------------+------------------------
˓→-----------------+---------------------------------------------------------------------
˓→---------------------------------------
reduction | fd93fdcb | compiler | cori.local.bash | ['openmp'] | gcc/6.1.0 ␣
                   ˓→ | /global/u1/s/siddiq90/github/buildtest/var/tests/cori.local.bash/
˓→reduction/reduction/25/reduction_build.sh
reduction | 43737191 | compiler | cori.local.bash | ['openmp'] | gcc/7.3.0 ␣
                   ˓→ | /global/u1/s/siddiq90/github/buildtest/var/tests/cori.local.bash/
˓→reduction/reduction/26/reduction_build.sh
reduction | 6e2e95cd | compiler | cori.local.bash | ['openmp'] | gcc/8.1.0 ␣
                   ˓→ | /global/u1/s/siddiq90/github/buildtest/var/tests/cori.local.bash/
˓→reduction/reduction/27/reduction_build.sh
reduction | c48a8d8d | compiler | cori.local.bash | ['openmp'] | gcc/8.2.0 ␣
                   ˓→ | /global/u1/s/siddiq90/github/buildtest/var/tests/cori.local.bash/
˓→reduction/reduction/28/reduction_build.sh
reduction | a6201c48 | compiler | cori.local.bash | ['openmp'] | gcc/8.3.0 ␣
                   ˓→ | /global/u1/s/siddiq90/github/buildtest/var/tests/cori.local.bash/
˓→reduction/reduction/29/reduction_build.sh
reduction | aa06b1be | compiler | cori.local.bash | ['openmp'] | gcc/9.3.0 ␣
                   ˓→ | /global/u1/s/siddiq90/github/buildtest/var/tests/cori.local.bash/
˓→reduction/reduction/30/reduction_build.sh
reduction | 02b8e7aa | compiler | cori.local.bash | ['openmp'] | gcc/10.1.0 ␣
                   ˓→ | /global/u1/s/siddiq90/github/buildtest/var/tests/cori.local.bash/
˓→reduction/reduction/31/reduction_build.sh
reduction | bd9abd7e | compiler | cori.local.bash | ['openmp'] | gcc/6.3.0 ␣
                   ˓→ | /global/u1/s/siddiq90/github/buildtest/var/tests/cori.local.bash/
˓→reduction/reduction/32/reduction_build.sh
reduction | 9409a86f | compiler | cori.local.bash | ['openmp'] | gcc/8.1.1-openacc-gcc-
˓→8-branch-20190215 | /global/u1/s/siddiq90/github/buildtest/var/tests/cori.local.bash/
˓→reduction/reduction/33/reduction_build.sh
reduction | b9700a0f | compiler | cori.local.bash | ['openmp'] | PrgEnv-cray/6.0.5 ␣
                   ˓→ | /global/u1/s/siddiq90/github/buildtest/var/tests/cori.local.bash/
˓→reduction/reduction/34/reduction_build.sh
reduction | a605c970 | compiler | cori.local.bash | ['openmp'] | PrgEnv-cray/6.0.7 ␣
                   ˓→ | /global/u1/s/siddiq90/github/buildtest/var/tests/cori.local.bash/
˓→reduction/reduction/35/reduction_build.sh
reduction | 9ef915a9 | compiler | cori.local.bash | ['openmp'] | PrgEnv-cray/6.0.9 ␣
                   ˓→ | /global/u1/s/siddiq90/github/buildtest/var/tests/cori.local.bash/
˓→reduction/reduction/36/reduction_build.sh
reduction | 4f9e4242 | compiler | cori.local.bash | ['openmp'] | intel/19.0.3.199 ␣
                   ˓→ | /global/u1/s/siddiq90/github/buildtest/var/tests/cori.local.bash/
˓→reduction/reduction/37/reduction_build.sh
reduction | e37befed | compiler | cori.local.bash | ['openmp'] | intel/19.1.2.254 ␣
                   ˓→ | /global/u1/s/siddiq90/github/buildtest/var/tests/cori.local.bash/
˓→reduction/reduction/38/reduction_build.sh
reduction | 1e9b0ab5 | compiler | cori.local.bash | ['openmp'] | intel/16.0.3.210 ␣
                   ˓→ | /global/u1/s/siddiq90/github/buildtest/var/tests/cori.local.bash/
˓→reduction/reduction/39/reduction_build.sh
```
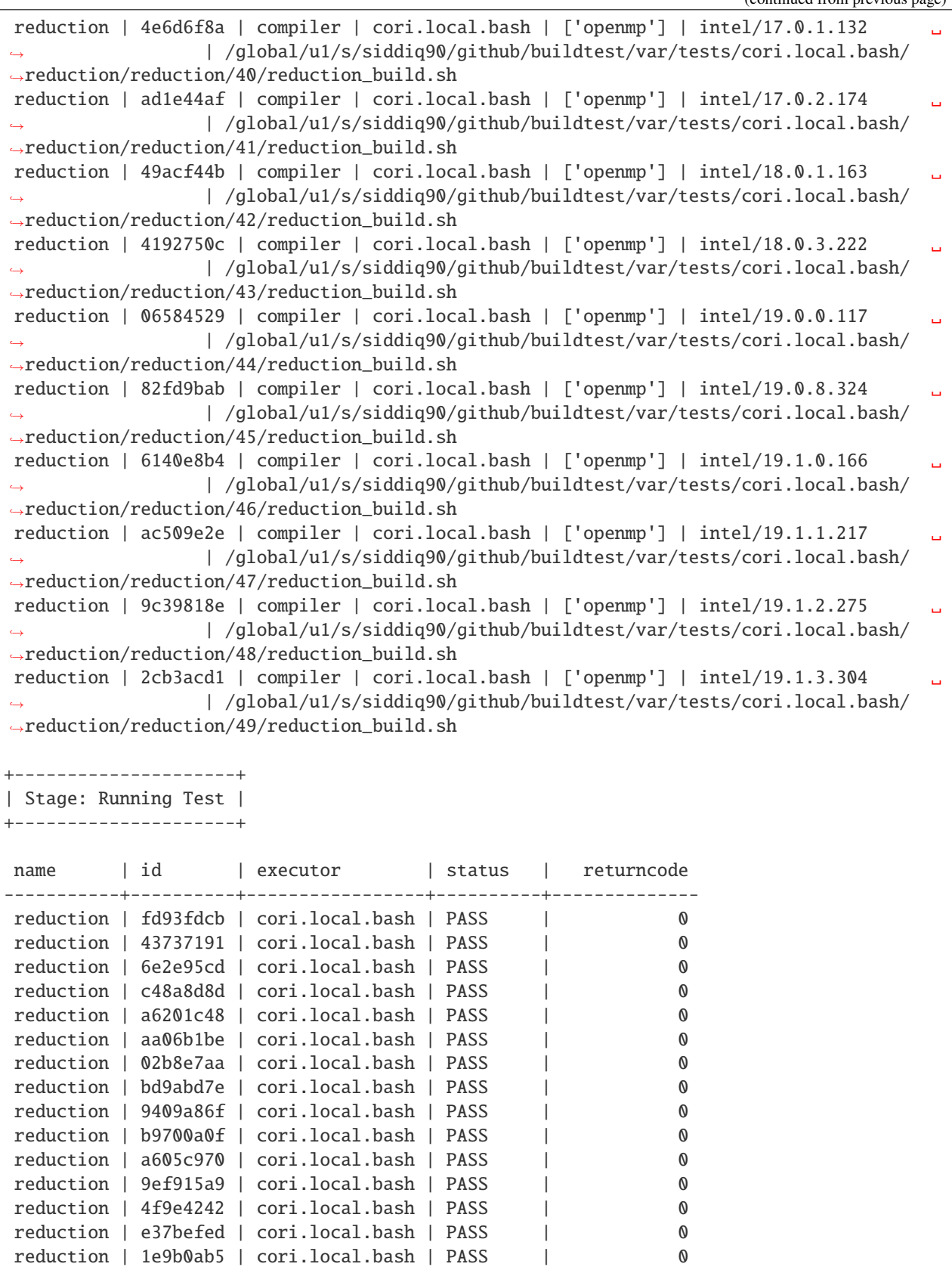

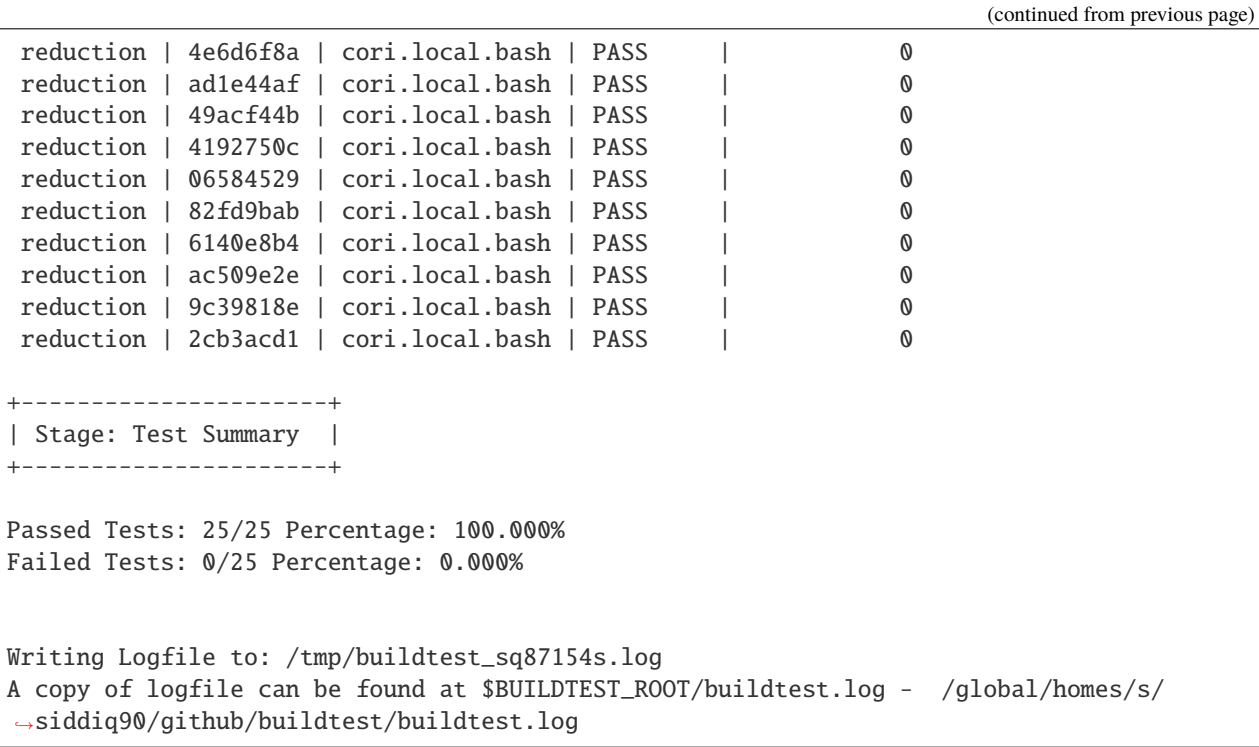

If we inspect one of these tests from each compiler group (gcc, intel) we will see OMP\_NUM\_THREADS is set in all tests along with the appropriate compiler flag.

 $\mu$  #!/bin/bash 2 EXEC=reduction.c.exe <sup>3</sup> export OMP\_NUM\_THREADS=4 <sup>4</sup> module load intel/19.1.3.304 <sup>5</sup> icc -qopenmp -o \$\_EXEC /global/u1/s/siddiq90/github/buildtest-cori/buildspecs/apps/ ˓<sup>→</sup>openmp/src/reduction.c <sup>6</sup> ./\$\_EXEC  $\mu$  #!/bin/bash 2 EXEC=reduction.c.exe <sup>3</sup> export OMP\_NUM\_THREADS=4 4 | module load gcc/6.1.0 <sup>5</sup> gcc -fopenmp -o \$\_EXEC /global/u1/s/siddiq90/github/buildtest-cori/buildspecs/apps/ ˓<sup>→</sup>openmp/src/reduction.c  $6$  ./\$\_EXEC

# **Customize Run Line**

buildtest will define variable \_EXEC in the job script that can be used to reference the generated binary. By default, buildtest will run the program standalone, but sometimes you may want to customize how job is run. This may include passing arguments or running binary through a job/mpi launcher. The run property expects user to specify how to launch program. buildtest will change directory to the called script before running executable. The compiled executable will be present in local directory which can be accessed via ./\$\_EXEC. In example below we pass arguments 1 3 5 for gcc group and 100 200 for compiler gcc/10.2.0-37fmsw7.

```
version: "1.0"
buildspecs:
  custom_run_by_compilers:
   type: compiler
    description: Customize binary launch based on compiler
    executor: generic.local.bash
    tags: [tutorials, compile]
    source: "src/argc.c"
    compilers:
      name: ["^(builtin_gcc|gcc)"]
      default:
        gcc:
          run: ./$_EXEC 1 3 5
      config:
        gcc/10.2.0-37fmsw7:
          run: ./$_EXEC 100 120
```
If we build this test and see generated test, we notice buildtest customized the run line for launching binary. buildtest will directly replace content in run section into the shell-script. If no run field is specified buildtest will run the binary in standalone mode (./\$\_EXEC).

```
\mu #!/bin/bash
2 \parallel _EXEC=argc.c.exe
_3 module load \text{gcc}/10.2.0-37fmsw7
4 gcc -o $_EXEC /Users/siddiq90/Documents/buildtest/tutorials/compilers/src/argc.c
    5 ./$_EXEC 100 120
```
#### **MPI Example**

In this example we run a MPI Laplace code using 4 process on a KNL node using the intel/19.1.2.254 compiler. This test is run on Cori through batch queue system. We can define **#SBATCH** parameters using sbatch property. This program is compiled using mpiicc wrapper this can be defined using cc parameter.

Currently, buildtest cannot detect if program is serial or MPI to infer appropriate compiler wrapper. If cc wasn't specified, buildtest would infer *icc* as compiler wrapper for C program. This program is run using srun job launcher, we can control how test is executed using the run property. This test required we swap intel modules and load *impi/2020* module.

```
version: "1.0"
2 buildspecs:
3 laplace_mpi:
4 type: compiler
5 description: Laplace MPI code in C
6 executor: slurm.knl_debug
```
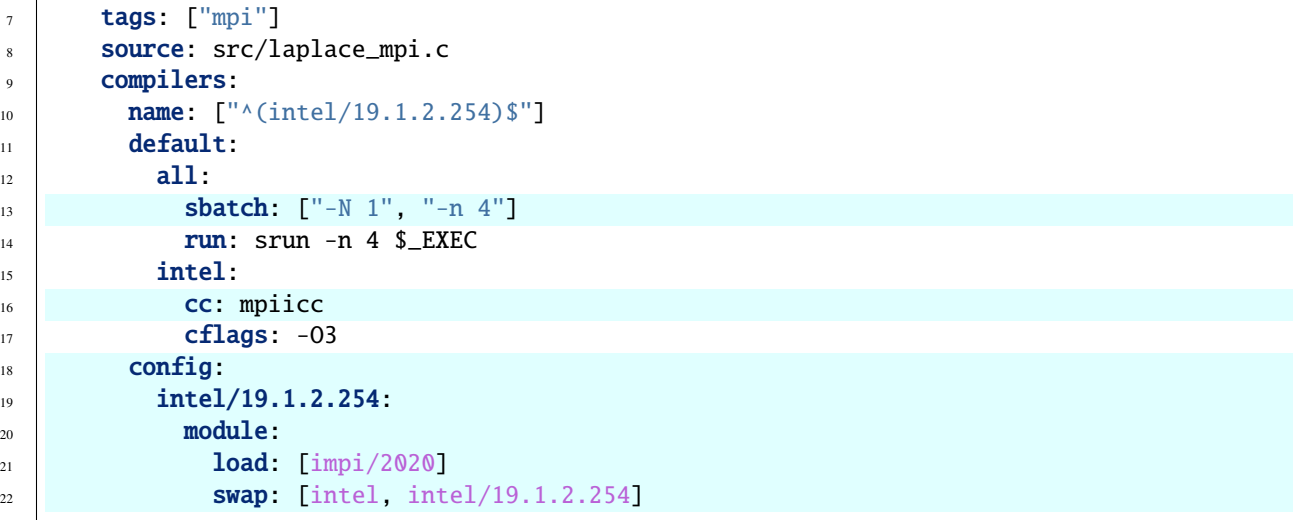

Shown below is a sample build for this buildspec, buildtest will dispatch and poll job until its complete.

```
$ buildtest build -b buildspecs/apps/mpi/laplace_mpi.yml
User: siddiq90
Hostname: cori02
Platform: Linux
Current Time: 2021/06/11 09:11:16
buildtest path: /global/homes/s/siddiq90/github/buildtest/bin/buildtest
buildtest version: 0.9.5
python path: /global/homes/s/siddiq90/.conda/envs/buildtest/bin/python
python version: 3.8.8
Test Directory: /global/u1/s/siddiq90/github/buildtest/var/tests
Configuration File: /global/u1/s/siddiq90/.buildtest/config.yml
Command: /global/homes/s/siddiq90/github/buildtest/bin/buildtest build -b buildspecs/
˓→apps/mpi/laplace_mpi.yml
+-------------------------------+
| Stage: Discovering Buildspecs |
+-------------------------------+
                     +---------------------------------------------------------------------------------+
| Discovered Buildspecs |
+=================================================================================+
| /global/u1/s/siddiq90/github/buildtest-cori/buildspecs/apps/mpi/laplace_mpi.yml |
+---------------------------------------------------------------------------------+
Discovered Buildspecs: 1
Excluded Buildspecs: 0
Detected Buildspecs after exclusion: 1
+---------------------------+
| Stage: Parsing Buildspecs |
     +---------------------------+
```
 $\overline{1}$ 

(continued from previous page)

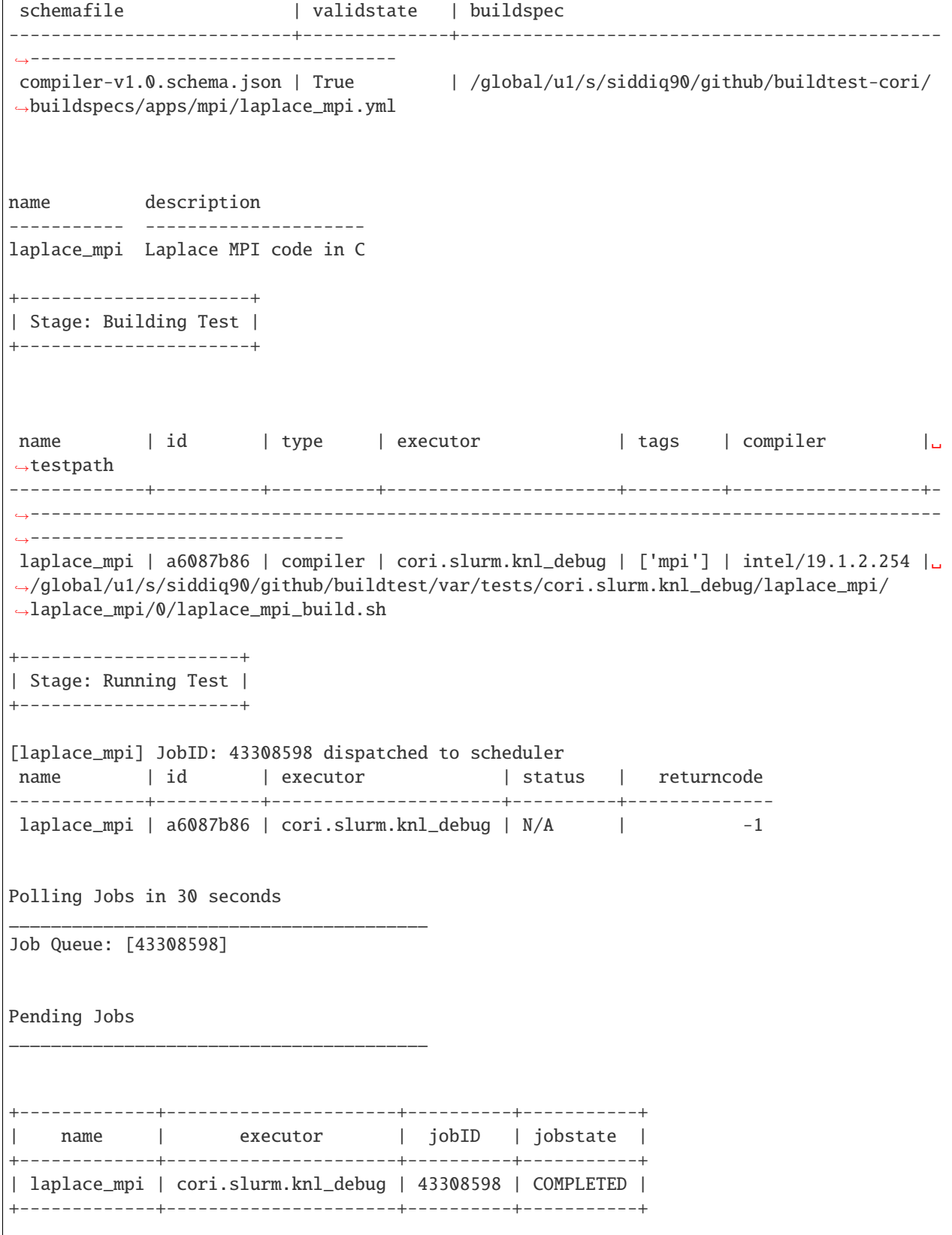
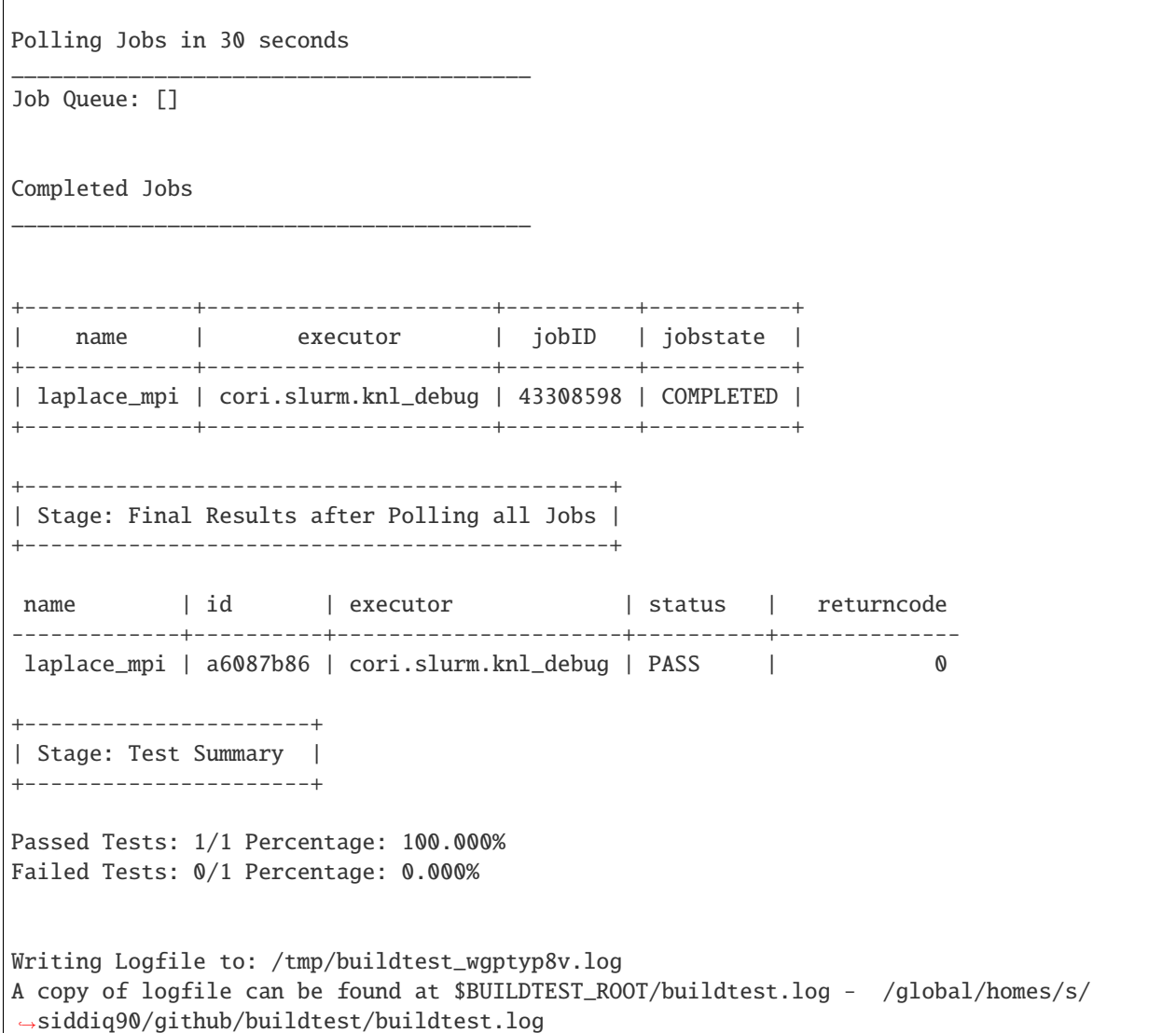

The generated test is as follows, note that buildtest will insert the #SBATCH directives at the top of script, and module load are done before module swap command.

```
\frac{1}{1} #!/bin/bash
2 #SBATCH -N 1
3 #SBATCH -n 4
4 #SBATCH --job-name=laplace_mpi
5 #SBATCH --output=laplace_mpi.out
6 #SBATCH --error=laplace_mpi.err
7 LEXEC=laplace_mpi.c.exe
8 module load impi/2020
9 module swap intel intel/19.1.2.254
10 mpiicc -O3 -o $_EXEC /global/u1/s/siddiq90/github/buildtest-cori/buildspecs/apps/mpi/src/
   ˓→laplace_mpi.c
11 srun -n 4 $_EXEC
```
The master script that buildtest will invoke is the following, notice that our generated script (shown above) is invoked

via *sbatch* with its options. The options sbatch -q debug --clusters=cori -C knl,quad,cache was inserted by our executor configuration. We add the --parsable option for Slurm jobs in order to get the JobID when this script is invoked so that buildtest can poll the job.

```
#!/bin/bash
```

```
2 | source /global/u1/s/siddiq90/github/buildtest/var/executor/cori.slurm.knl_debug/before_
   ˓→script.sh
  3 sbatch --parsable -q debug --clusters=cori -C knl,quad,cache /global/u1/s/siddiq90/
```
˓<sup>→</sup>github/buildtest/var/tests/cori.slurm.knl\_debug/laplace\_mpi/laplace\_mpi/0/stage/ ˓<sup>→</sup>laplace\_mpi.sh

```
4 returncode=$?
```
exit \$returncode

# **Pre/Post sections for build and run section**

The compiler schema comes with pre\_build, post\_build, pre\_run and post\_run fields where you can insert commands before and after build or run section. The **build** section is where we compile code, and **run** section is where compiled binary is executed.

Shown below is an example buildspec with pre/post section.

version: "1.0" buildspecs: pre\_post\_build\_run: type: compiler description: example using pre\_build, post\_build, pre\_run, post\_run example executor: generic.local.bash tags: [tutorials, compile] source: "src/hello.c" compilers: name: ["^(builtin\_gcc)\$"] default: gcc: cflags: -Wall all: pre\_build: | echo "This is a pre-build section" gcc --version post\_build: | echo "This is post-build section" pre\_run: | echo "This is pre-run section" export FOO=BAR post\_run: | echo "This is post-run section"

The format of the test structure is as follows.

```
#!{shebang path} -- defaults to #!/bin/bash depends on executor name (local.bash, local.
\rightarrowsh)
{job directives} -- sbatch or bsub field
{environment variables} -- env field
{variable declaration} -- vars field
```

```
{module commands} -- modules field
{pre build commands} -- pre_build field
{compile program} -- build field
{post build commands} -- post_build field
{pre run commands} -- pre_run field
{run executable} -- run field
{post run commands} -- post_run field
```
The generated test for this buildspec is the following:

```
#!/bin/bash
_EXEC=hello.c.exe
echo "This is a pre-build section"
gcc --version
gcc -o $_EXEC /Users/siddiq90/Documents/buildtest/tutorials/compilers/src/hello.c
echo "This is post-build section"
echo "This is pre-run section"
export FOO=BAR
./$_EXEC
echo "This is post-run section"
```
# **3.6.4 Batch Scheduler Support**

#### **Slurm**

buildtest can submit jobs to [Slurm](https://slurm.schedmd.com/) assuming you have slurm executors defined in your configuration file. The SlurmExecutor class is responsible for managing slurm jobs which will perform the following action

- 1. Check slurm binary sbatch and sacct.
- 2. Dispatch Job and acquire job ID using sacct.
- 3. Poll all slurm jobs until all have finished
- 4. Gather Job results once job is complete via sacct.

buildtest will dispatch slurm jobs and poll all jobs until all jobs are complete. If job is in **PENDING** or **RUNNING** state, then buildtest will keep polling at a set interval defined by pollinterval setting in buildtest. Once job is not in **PENDING** or **RUNNING** stage, buildtest will gather job results and wait until all jobs have finished.

In this example we have a slurm executor cori.slurm.knl\_debug, in addition we can specify **#SBATCH** directives using sbatch field. The sbatch field is a list of string types, buildtest will insert **#SBATCH** directive in front of each value.

Shown below is an example buildspec

```
version: "1.0"
2 buildspecs:
```

```
slurm_metadata:
```
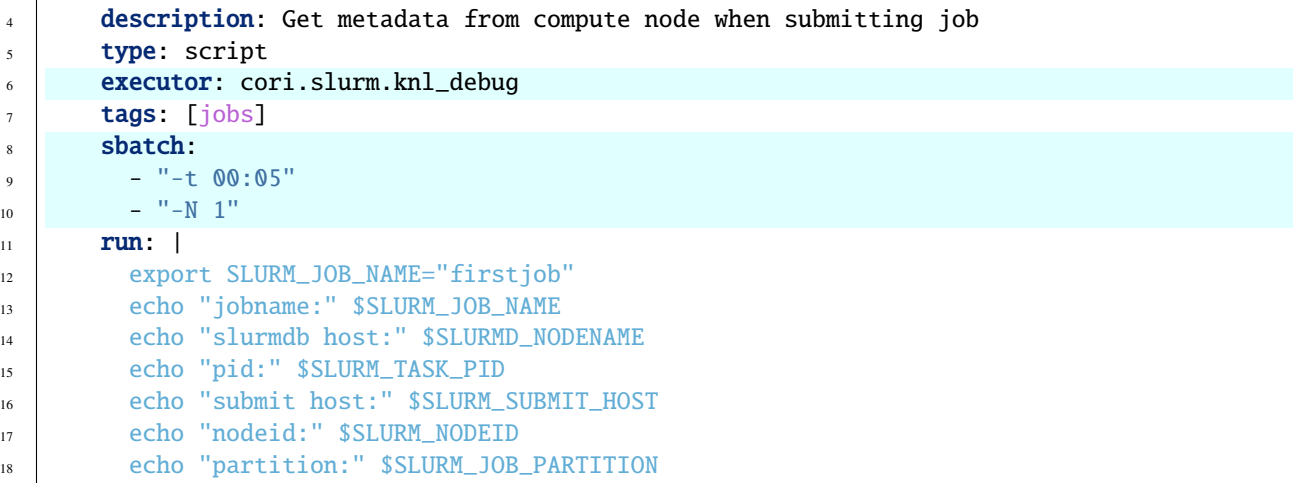

buildtest will add the #SBATCH directives at top of script followed by content in the run section. Shown below is the example test content. Every slurm will insert #SBATCH --job-name, #SBATCH --output and #SBATCH --error line which is determined by the name of the test.

```
\frac{1}{1} #!/bin/bash
2 #SBATCH -t 00:05
3 #SBATCH -N 1
4 #SBATCH --job-name=slurm_metadata
5 #SBATCH --output=slurm_metadata.out
6 #SBATCH --error=slurm_metadata.err
7 export SLURM_JOB_NAME="firstjob"
   echo "jobname:" $SLURM_JOB_NAME
9 echo "slurmdb host:" $SLURMD_NODENAME
10 echo "pid:" $SLURM_TASK_PID
11 echo "submit host:" $SLURM_SUBMIT_HOST
12 echo "nodeid:" $SLURM_NODEID
13 echo "partition:" $SLURM_JOB_PARTITION
```
The cori.slurm.knl\_debug executor in our configuration file is defined as follows

```
1 system:
2 cori:
3 executors:
4 slurm:
5 knl_debug:
6 qos: debug
<sup>7</sup> cluster: cori
8 options:
9 \mid - -C knl,quad,cache
10 description: debug queue on KNL partition
```
With this setting, any buildspec test that use cori.slurm.knl\_debug executor will result in the following launch option: sbatch --qos debug --clusters=cori -C knl,quad,cache </path/to/script.sh>.

Unlike the LocalExecutor, the **Run Stage**, will dispatch the slurm job and poll until job is completed. Once job is complete, it will gather the results and terminate. In Run Stage, buildtest will mark test status as N/A because job is submitted to scheduler and pending in queue. In order to get job result, we need to wait until job is complete then we gather results and determine test state. buildtest keeps track of all buildspecs, testscripts to be run and their results. A test using LocalExecutor will run test in **Run Stage** and returncode will be retrieved and status can be calculated immediately. For Slurm Jobs, buildtest dispatches the job and process next job. buildtest will show output of all tests after **Polling Stage** with test results of all tests. A slurm job with exit code 0 will be marked with status PASS.

Shown below is an example build for this test

```
$ buildtest build -b buildspecs/jobs/metadata.yml
User: siddiq90
Hostname: cori02
Platform: Linux
Current Time: 2021/06/11 09:24:44
buildtest path: /global/homes/s/siddiq90/github/buildtest/bin/buildtest
buildtest version: 0.9.5
python path: /global/homes/s/siddiq90/.conda/envs/buildtest/bin/python
python version: 3.8.8
Test Directory: /global/u1/s/siddiq90/github/buildtest/var/tests
Configuration File: /global/u1/s/siddiq90/.buildtest/config.yml
Command: /global/homes/s/siddiq90/github/buildtest/bin/buildtest build -b buildspecs/
˓→jobs/metadata.yml
+-------------------------------+
| Stage: Discovering Buildspecs |
+-------------------------------+
+--------------------------------------------------------------------------+
| Discovered Buildspecs |
+==========================================================================+
| /global/u1/s/siddiq90/github/buildtest-cori/buildspecs/jobs/metadata.yml |
+--------------------------------------------------------------------------+
Discovered Buildspecs: 1
Excluded Buildspecs: 0
Detected Buildspecs after exclusion: 1
+---------------------------+
| Stage: Parsing Buildspecs |
+---------------------------+
schemafile | validstate | buildspec
-------------------------+--------------+------------------------------------------------
˓→--------------------------
script-v1.0.schema.json | True | /global/u1/s/siddiq90/github/buildtest-cori/
˓→buildspecs/jobs/metadata.yml
name description
-------------- --------------------------------------------------
slurm_metadata Get metadata from compute node when submitting job
+----------------------+
| Stage: Building Test |
+----------------------+
```
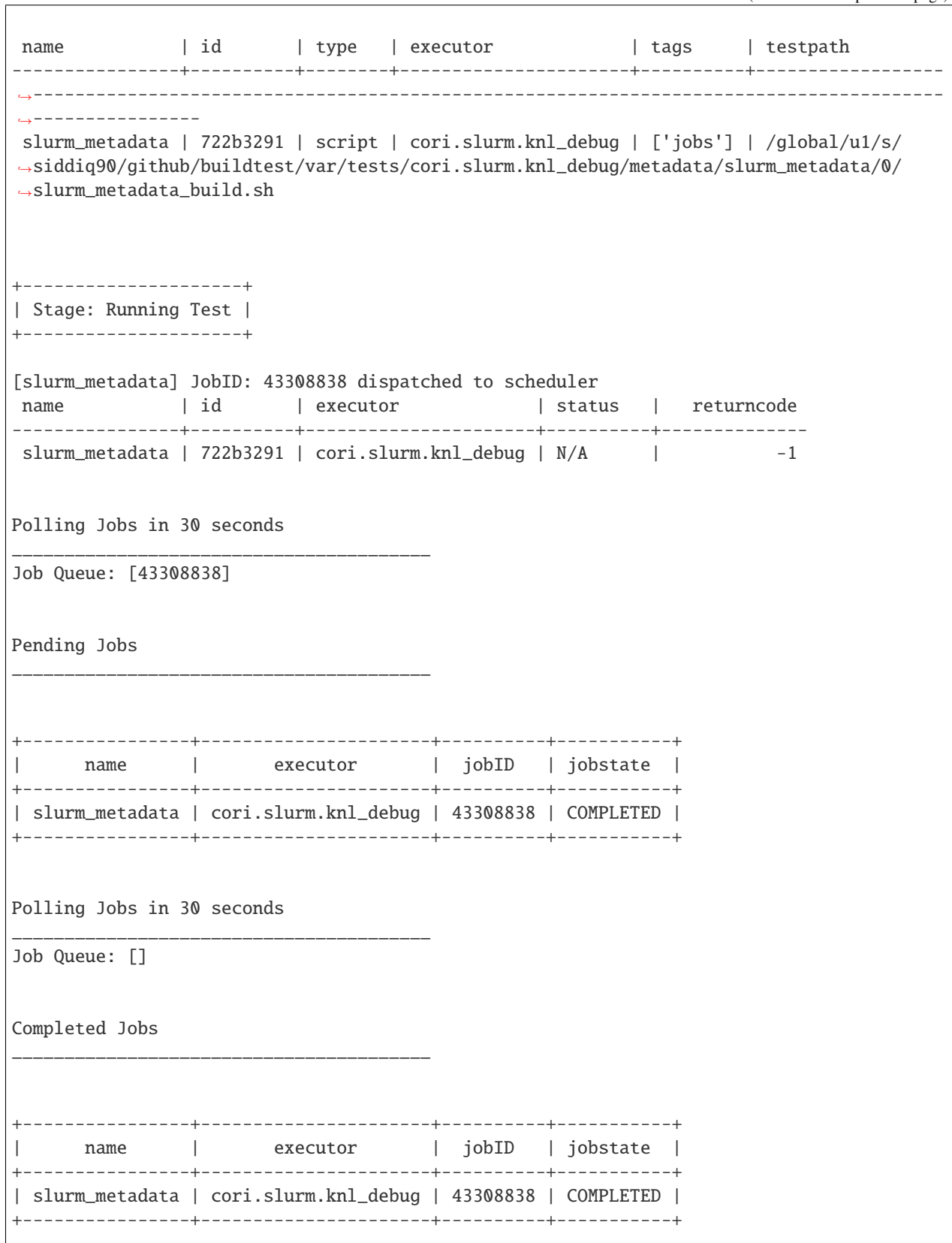

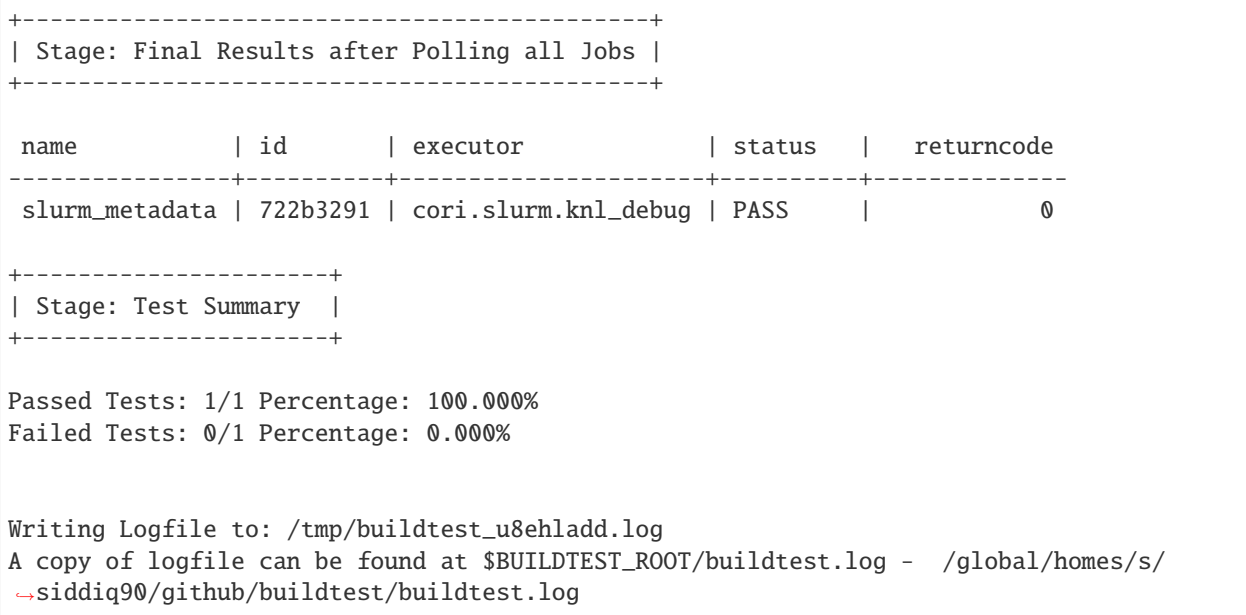

The **SlurmExecutor** class is responsible for processing slurm job that may include: dispatch, poll, gather, or cancel job. The SlurmExecutor will gather job metrics via [sacct](https://slurm.schedmd.com/sacct.html) using the following format fields: **Account**, **AllocNodes**, **AllocTRES**, **ConsumedEnergyRaw**, **CPUTimeRaw**, **Elapsed**, **End**, **ExitCode**, **JobID**, **JobName**, **NCPUS**, **NNodes**, **QOS**, **ReqGRES**, **ReqMem**, **ReqNodes**, **ReqTRES**, **Start**, **State**, **Submit**, **UID**, **User**, **WorkDir**. For a complete list of format fields see sacct -e. For now, we support only these fields of interest for reporting purpose.

buildtest can check status based on Slurm Job State, this is defined by State field in sacct. In next example, we introduce field slurm\_job\_state which is part of status field. This field expects one of the following values: [COMPLETED, FAILED, OUT\_OF\_MEMORY, TIMEOUT ] This is an example of simulating fail job by expecting a return code of 1 with job state of FAILED.

```
1 version: "1.0"
2 buildspecs:
3 wall_timeout:
4 type: script
5 executor: cori.slurm.debug
6 sbatch: [ "-t 2", "-C haswell", "-n 1"]
7 run: sleep 300
8 status:
       slurm_job_state: "TIMEOUT"
```
If we run this test, buildtest will mark this test as PASS because the slurm job state matches with expected result defined by field slurm\_job\_state. This job will be TIMEOUT because we requested 2 mins while this job will sleep 300sec (5min).

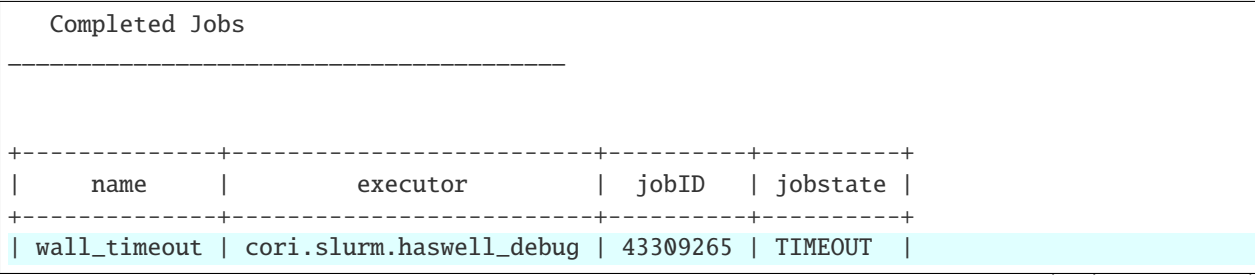

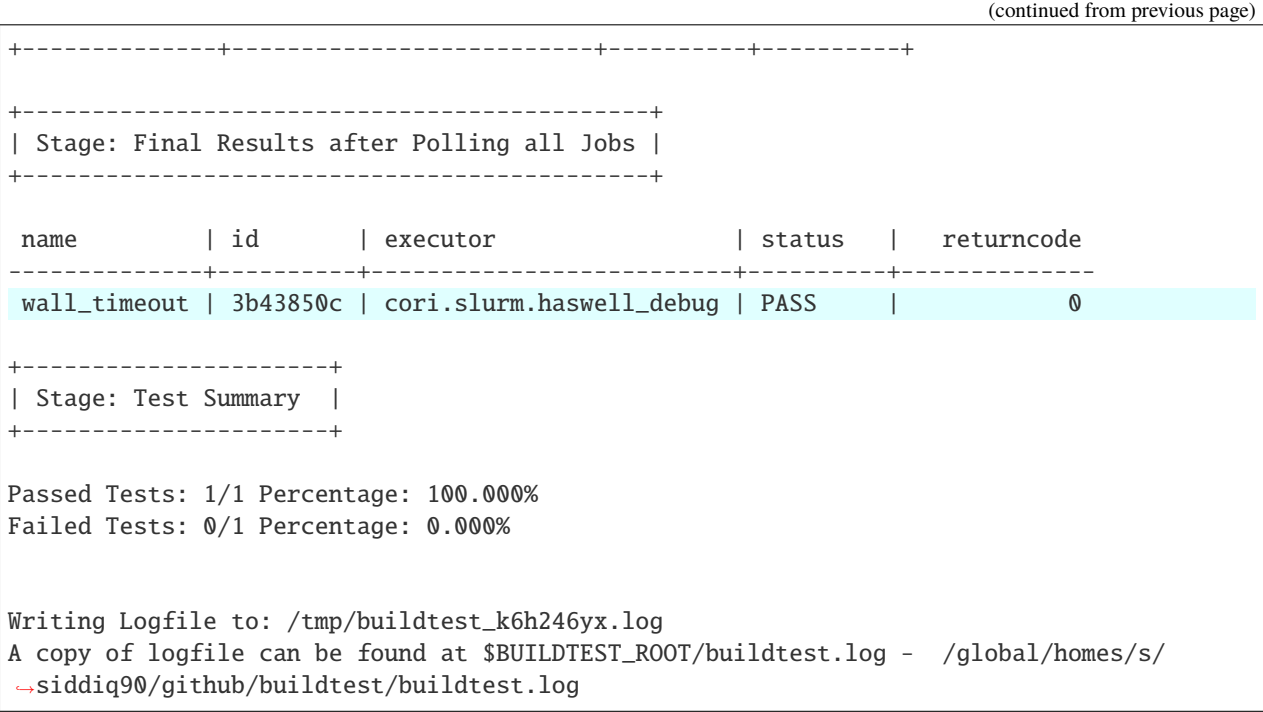

If you examine the logfile buildtest.log you will see an entry of sacct command run to gather results followed by list of field and value output:

2021-06-11 09:52:27,826 [slurm.py:292 - poll() ] - [DEBUG] Querying JobID: '43309265' ␣ ˓<sup>→</sup>Job State by running: 'sacct -j 43309265 -o State -n -X -P --clusters=cori' 2021-06-11 09:52:27,826 [slurm.py:296 - poll() ] - [DEBUG] JobID: '43309265' job␣ ˓<sup>→</sup>state:TIMEOUT

### **LSF**

buildtest can support job submission to [IBM Spectrum LSF](https://www.ibm.com/support/knowledgecenter/en/SSWRJV/product_welcome_spectrum_lsf.html) if you have defined LSF executors in your configuration file.

The bsub property can be used to specify **#BSUB** directive into job script. This example will use the executor ascent. lsf.batch executor that was defined in buildtest configuration.

```
1 version: "1.0"
2 buildspecs:
3 hostname:
4 type: script
5 executor: ascent.lsf.batch
6 bsub: [ "-W 10", "-nnodes 1"]
      run: jsrun hostname
```
The LSFExecutor poll jobs and retrieve job state using bjobs -noheader -o 'stat' <JOBID>. The LSFExecutor will poll job so long as they are in **PEND** or **RUN** state. Once job is not in any of the two states, LSFExecutor will gather job results. buildtest will retrieve the following format fields using bjobs: **job\_name**, **stat**, **user**, **user\_group**, **queue**, **proj\_name**, **pids**, **exit\_code**, **from\_host**, **exec\_host**, **submit\_time**, **start\_time**, **finish\_time**, **nthreads**, **exec\_home**, **exec\_cwd**, **output\_file**, **error\_file** to get job record.

7

## **PBS**

buildtest can support job submission to [PBS Pro](https://www.altair.com/pbs-works-documentation/) or [OpenPBS](https://openpbs.atlassian.net/wiki/spaces/PBSPro/overview) scheduler. Assuming you have configured *[PBS Execu](#page-176-0)[tors](#page-176-0)* in your configuration file you can submit jobs to the PBS executor by selecting the appropriate pbs executor via executor property in buildspec. The #PBS directives can be specified using pbs field which is a list of PBS options that get inserted at top of script. Shown below is an example buildspec using the *script* schema.

```
version: "1.0"
buildspecs:
  pbs_sleep:
    type: script
    executor: generic.pbs.workq
    pbs: ["-l nodes=1", "-l walltime=00:02:00"]
    run: sleep 10
```
buildtest will poll PBS jobs using qstat -x -f -F json <jobID> until job is finished. Note that we use **-x** option to retrieve finished jobs which is required inorder for buildtest to detect job state upon completion. Please see *[PBS](#page-177-0) [Limitation](#page-177-0)* to ensure your PBS cluster supports job history.

Shown below is an example build of the buildspec using PBS scheduler.

```
[pbsuser@pbs buildtest]$ buildtest build -b general_tests/sched/pbs/hostname.yml
+-------------------------------+
| Stage: Discovering Buildspecs |
+-------------------------------+
Discovered Buildspecs:
/tmp/Documents/buildtest/general_tests/sched/pbs/hostname.yml
  +---------------------------+
| Stage: Parsing Buildspecs |
+---------------------------+
schemafile | validstate | buildspec
        -------------------------+--------------+------------------------------------------------
˓→---------------
script-v1.0.schema.json | True | /tmp/Documents/buildtest/general_tests/sched/
˓→pbs/hostname.yml
+----------------------+
| Stage: Building Test |
+----------------------+
name | id | type | executor | tags | testpath
-----------+----------+--------+-------------------+--------+----------------------------
   ˓→-----------------------------------------------------------------
pbs_sleep | 2adfc3c1 | script | generic.pbs.workq | | /tmp/Documents/buildtest/
˓→var/tests/generic.pbs.workq/hostname/pbs_sleep/3/stage/generate.sh
```

```
(continues on next page)
```
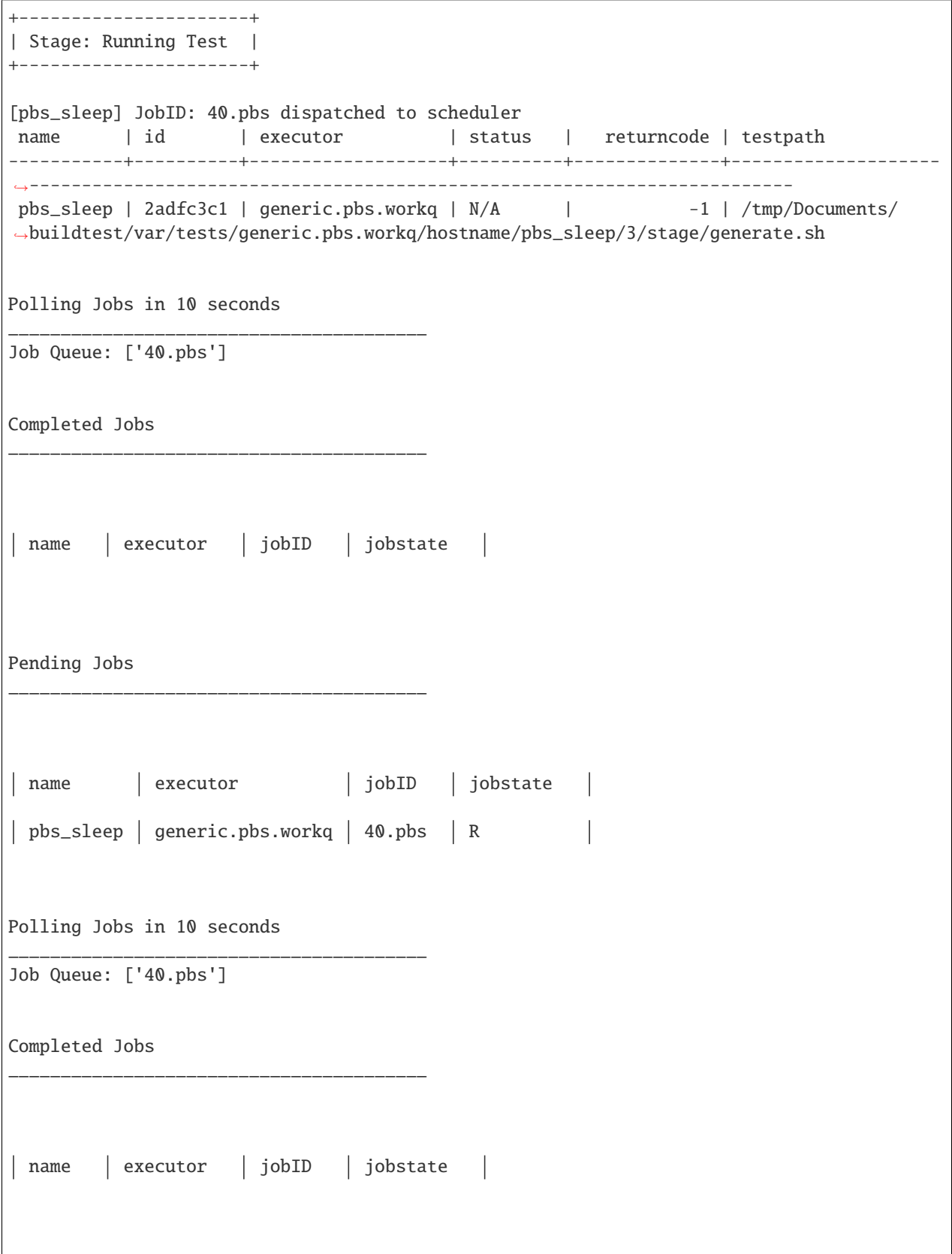

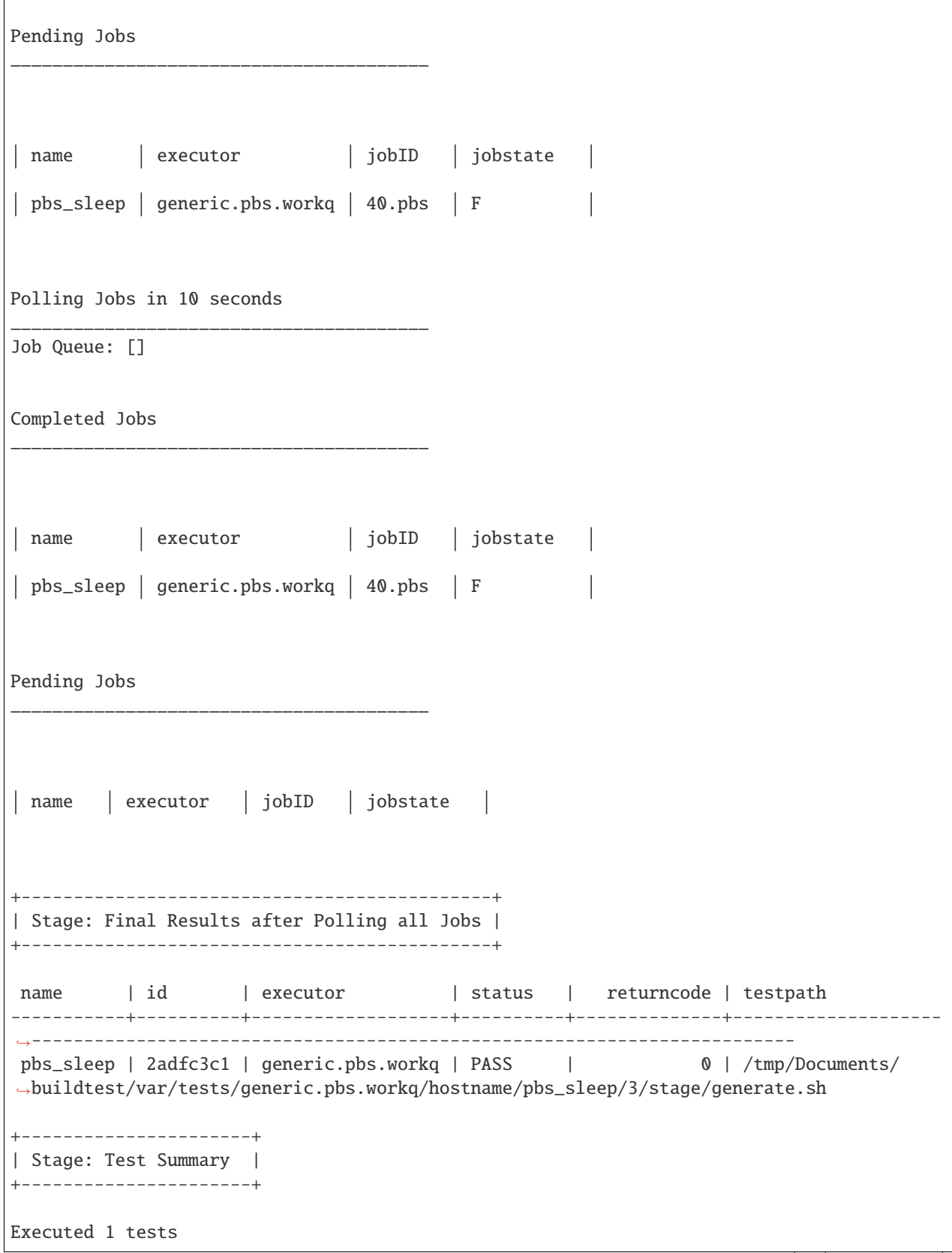

```
Passed Tests: 1/1 Percentage: 100.000%
Failed Tests: 0/1 Percentage: 0.000%
```
Writing Logfile to: /tmp/buildtest\_mu285m58.log

buildtest will preserve the job record from qstat  $-x$  -f -F json  $\lt$ jobID $\gt$  in the test report if job was complete. If we take a look at the test result using **buildtest inspect** you will see the job section is prepopulated from the JSON record provided by **qstat**.

```
1 [pbsuser@pbs buildtest]$ buildtest inspect 2adfc3c1
2 \mid \{\frac{1}{3} "id": "2adfc3c1",
4 "full_id": "2adfc3c1-1c81-43d0-a151-6fa1a9818eb4",
5 "testroot": "/tmp/Documents/buildtest/var/tests/generic.pbs.workq/hostname/pbs_sleep/3
   \hookrightarrow",
6 "testpath": "/tmp/Documents/buildtest/var/tests/generic.pbs.workq/hostname/pbs_sleep/3/
   ˓→stage/generate.sh",
7 "stagedir": "/tmp/Documents/buildtest/var/tests/generic.pbs.workq/hostname/pbs_sleep/3/
   \rightarrowstage",
     8 "rundir": "/tmp/Documents/buildtest/var/tests/generic.pbs.workq/hostname/pbs_sleep/3/
   \rightarrowrun",
     9 "command": "qsub -q workq /tmp/Documents/buildtest/var/tests/generic.pbs.workq/
   ˓→hostname/pbs_sleep/3/stage/generate.sh",
10 "outfile": "/tmp/Documents/buildtest/var/tests/generic.pbs.workq/hostname/pbs_sleep/3/
   ˓→stage/pbs_sleep.o40",
11 "errfile": "/tmp/Documents/buildtest/var/tests/generic.pbs.workq/hostname/pbs_sleep/3/
   ˓→stage/pbs_sleep.e40",
12 Schemafile": "script-v1.0.schema.json",
13 | "executor": "generic.pbs.workq",
14 "tags": "",
15 "starttime": "Wed Mar 17 20:36:48 2021",
16 "endtime": "Wed Mar 17 20:36:48 2021",
17 | "runtime": "00:00:10",
18 "state": "PASS",
19 | "returncode": 0,
20 "output": "",
21 "error": "",
_{22} "job": {
<sup>23</sup> "timestamp": 1616013438,
24 "pbs_version": "19.0.0",
25 "pbs_server": "pbs",
26 "Jobs": {
27 "40.pbs": {
28 | "Job_Name": "pbs_sleep",
29 "Job_Owner": "pbsuser@pbs",
30 "resources_used": {
31 "cpupercent": 0,
32 \quad "cput": "00:00:00",
\frac{33}{33} "mem": "5620kb",
\frac{34}{100} "ncpus": 1,
```

```
(continued from previous page)
```

```
\frac{35}{35} "vmem": "25632kb".
36 "walltime": "00:00:10"
37 },
\frac{38}{38} "job_state": "F",
\frac{39}{39} "queue": "workq",
40 "server": "pbs",
41 | "Checkpoint": "u"
42 "ctime": "Wed Mar 17 20:36:48 2021",
43 "Error_Path": "pbs:/tmp/Documents/buildtest/var/tests/generic.pbs.workq/hostname/
   \rightarrowpbs_sleep/3/stage/pbs_sleep.e40",
44 "exec_host": "pbs/0",
^{45} | " exec_vnode": "(pbs:ncpus=1)",
           "Hold_Types": "n",
47 "Join\_Path": "n"48 "Keep_Files": "n",
49 "Mail_Points": "a",
50 "mtime": "Wed Mar 17 20:36:58 2021",
51 "Output_Path": "pbs:/tmp/Documents/buildtest/var/tests/generic.pbs.workq/
   ˓→hostname/pbs_sleep/3/stage/pbs_sleep.o40",
52 "Priority": 0,
53 "qtime": "Wed Mar 17 20:36:48 2021",
54 "Rerunable": "True",
55 "Resource_List": {
56 "ncpus": 1,
57 "nodect": 1,
58 "nodes": 1,
59 "place": "scatter",
60 "select": "1:ncpus=1",
61 "walltime": "00:02:00"
62 },
63 "stime": "Wed Mar 17 20:36:48 2021",
64 "session_id": 7154,
65 "jobdir": "/home/pbsuser",
66 "substate": 92,
67 "Variable_List": {
68 "PBS_O_HOME": "/home/pbsuser",
69 "PBS_O_LANG": "en_US.utf8",
70 "PBS_O_LOGNAME": "pbsuser",
71 "PBS_O_PATH": "/tmp/Documents/buildtest/bin:/tmp/Documents/github/buildtest/
   ˓→bin:/usr/local/bin:/bin:/usr/bin:/usr/local/sbin:/usr/sbin:/opt/pbs/bin:/home/pbsuser/.
   ˓→local/bin:/home/pbsuser/bin",
\frac{1}{72} "PBS_O_MAIL": "/var/spool/mail/pbsuser",
73 "PBS_O_SHELL": "/bin/bash",
74 "PBS_O_WORKDIR": "/tmp/Documents/buildtest/var/tests/generic.pbs.workq/
   ˓→hostname/pbs_sleep/3/stage",
\frac{1}{75} \parallel \text{}' \text{}' \text{}' \text{}' \text{}' \text{}' \text{}' \text{}' \text{}' \text{}' \text{}' \text{}' \text{}' \text{}' \text{}' \text{}' \text{}' \text{}' \text{}' \text{}' \text{}' \text{}' \text{}' \text{}' \text{}' \text{}' \text{}' \text{}' \text{}' \"PBS_O_QUEUE": "workq",
\pi | "PBS_0_HOST": "pbs"
\frac{1}{3},
\frac{1}{79} "comment": "Job run at Wed Mar 17 at 20:36 on (pbs:ncpus=1) and finished",
80 "etime": "Wed Mar 17 20:36:48 2021",
\begin{array}{ccc} \text{81} & \text{71} \\ \text{82} & \text{83} \end{array} "run_count": 1,
```

```
82 "Stageout_status": 1,
83 | "Exit_status": 0,
84 "Submit_arguments": "-q workq /tmp/Documents/buildtest/var/tests/generic.pbs.
    ˓→workq/hostname/pbs_sleep/3/stage/generate.sh",
85 "history_timestamp": 1616013418,
86 "project": "_pbs_project_default"
87 }
88 }
89 }
90 }
92
94 Output File
95 ______________________________
100 Error File
101 ______________________________
106 Test Content
107 ______________________________
_{108} \#!/bin/bash109 #PBS -1 nodes=1
110 #PBS -l walltime=00:02:00
_{111} \#PBS -N pbs_sleep
112 source /tmp/Documents/buildtest/var/executors/generic.pbs.workq/before_script.sh
113 sleep 10
114 source /tmp/Documents/buildtest/var/executors/generic.pbs.workq/after_script.sh
115
116
118 buildspec: /tmp/Documents/buildtest/general_tests/sched/pbs/hostname.yml
119 ______________________________
120 version: "1.0"
121 buildspecs:
122 pbs_sleep:
123 type: script
124 executor: generic.pbs.workq
125 pbs: ["-1 nodes=1", "-1 walltime=00:02:00"]
126 run: sleep 10
```
You can use batch property to define schedule configuration that is translated into **#PBS** directives. To learn more about *batch* property see *[Scheduler Agnostic Configuration](#page-269-0)*.

In this example we show how one can use batch property with the PBS executor instead of using pbs property. You may specify batch and pbs property to define PBS directives. This example will allocate 1 node, 1 cpu, 500mb memory with 2min timelimit and send email notification.

91

93

117

```
version: "1.0"
buildspecs:
 pbs_sleep:
    type: script
   executor: generic.pbs.workq
   batch:
      nodecount: "1"
      cpucount: "1"
      memory: "500mb"
      email-address: "shahzebmsiddiqui@gmail.com"
      timelimit: "00:02:00"
   run: sleep 15
```
buildtest will translate the batch property into #PBS directives if their is an equivalent option. Shown below is the generated test using the *batch* property.

```
#!/bin/bash
#PBS -l nodes=1
#PBS -l ncpus=1
#PBS -l mem=500mb
#PBS -WMail_Users=shahzebmsiddiqui@gmail.com
#PBS -l walltime=00:02:00
#PBS -N pbs_sleep
source /tmp/Documents/buildtest/var/executors/generic.pbs.workq/before_script.sh
sleep 15
source /tmp/Documents/buildtest/var/executors/generic.pbs.workq/after_script.sh
```
### **Cobalt**

[Cobalt](https://trac.mcs.anl.gov/projects/cobalt) is a job scheduler developed by [Argonne National Laboratory](https://www.anl.gov/) that runs on compute resources and IBM BlueGene series. Cobalt resembles [PBS](https://www.altair.com/pbs-works-documentation/) in terms of command line interface such as qsub, qacct however they slightly differ in their behavior.

Cobalt support has been tested on JLSE and [Theta](https://www.alcf.anl.gov/support-center/theta) system. Cobalt directives are specified using #COBALT this can be specified using cobalt property which accepts a list of strings. Shown below is an example using cobalt property.

```
version: "1.0"
2 buildspecs:
3 yarrow_hostname:
4 executor: jlse.cobalt.yarrow
5 type: script
6 cobalt: ["-n 1", "--proccount 1", "-t 10"]
_7 run: hostname
```
In this example, we allocate 1 node with 1 processor for 10min. This is translated into the following job script.

```
#!/usr/bin/bash
#COBALT -n 1
#COBALT --proccount 1
#COBALT -t 10
#COBALT --jobname yarrow_hostname
source /home/shahzebsiddiqui/buildtest/var/executors/cobalt.yarrow/before_script.sh
```
hostname

source /home/shahzebsiddiqui/buildtest/var/executors/cobalt.yarrow/after\_script.sh

Let's run this test and notice the job states.

\$ buildtest build -b yarrow\_hostname.yml +-------------------------------+ | Stage: Discovering Buildspecs | +-------------------------------+ Discovered Buildspecs: /home/shahzebsiddiqui/jlse\_tests/yarrow\_hostname.yml +---------------------------+ | Stage: Parsing Buildspecs | +---------------------------+ schemafile  $|$  validstate  $|$  buildspec -------------------------+--------------+------------------------------------------------ ˓<sup>→</sup>----- script-v1.0.schema.json | True | /home/shahzebsiddiqui/jlse\_tests/yarrow\_ ˓<sup>→</sup>hostname.yml +----------------------+ | Stage: Building Test | +----------------------+ name  $| id | type | execution | tags | testing$ -----------------+----------+--------+---------------+--------+-------------------------- ˓<sup>→</sup>---------------------------------------------------------------------------------- yarrow\_hostname | f86b93f6 | script | cobalt.yarrow | | /home/shahzebsiddiqui/ ˓<sup>→</sup>buildtest/var/tests/cobalt.yarrow/yarrow\_hostname/yarrow\_hostname/3/stage/generate.sh +----------------------+ | Stage: Running Test | +----------------------+ [yarrow\_hostname] JobID: 284752 dispatched to scheduler name  $|$  id  $|$  executor  $|$  status  $|$  returncode  $|$  testpath -----------------+----------+---------------+----------+--------------+------------------ ˓<sup>→</sup>--------------------------------------------------------------------------------------- ˓<sup>→</sup>--- yarrow\_hostname |  $f86b93f6$  | cobalt.yarrow |  $N/A$  | -1 | /home/ ˓<sup>→</sup>shahzebsiddiqui/buildtest/var/tests/cobalt.yarrow/yarrow\_hostname/yarrow\_hostname/3/ ˓<sup>→</sup>stage/generate.sh Polling Jobs in 10 seconds \_\_\_\_\_\_\_\_\_\_\_\_\_\_\_\_\_\_\_\_\_\_\_\_\_\_\_\_\_\_\_\_\_\_\_\_\_\_\_\_

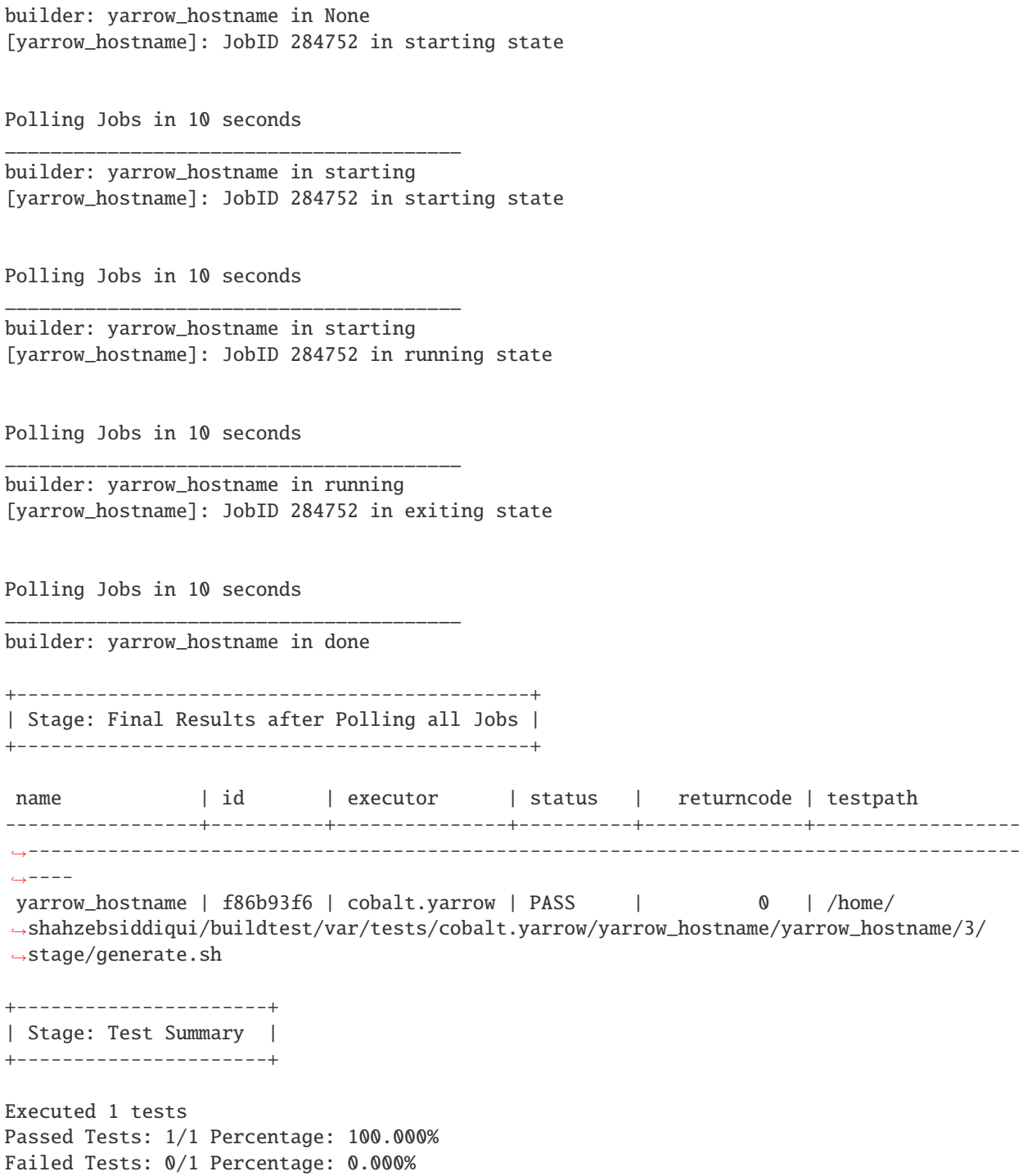

When job starts, Cobalt will write a cobalt log file <J0BID>.cobaltlog which is provided by scheduler for troubleshooting. The output and error file are generated once job finishes. Cobalt job progresses through job state starting –> pending –> running –> exiting. buildtest will capture Cobalt job details using qstat -lf <JOBID> and this is updated in the report file.

buildtest will poll job at set interval, where we run qstat --header State <JobID> to check state of job, if job is finished then we gather results. Once job is finished, qstat will not be able to poll job this causes an issue where

buildtest can't poll job since qstat will not return anything. This is a transient issue depending on when you poll job, generally at ALCF qstat will not report existing job within 30sec after job is terminated. buildtest will assume if it's able to poll job and is in *exiting* stage that job is complete, if its unable to retrieve this state we check for output and error file. If file exists we assume job is complete and buildtest will gather the results.

buildtest will determine exit code by parsing cobalt log file, the file contains a line such as

```
Thu Nov 05 17:29:30 2020 +0000 (UTC) Info: task completed normally with an exit code of<sub>u</sub>
→0; initiating job cleanup and removal
```
qstat has no job record for capturing returncode so buildtest must rely on Cobalt Log file.:

#### <span id="page-269-0"></span>**Scheduler Agnostic Configuration**

The batch field can be used for specifying scheduler agnostic configuration based on your scheduler. buildtest will translate the input into the appropriate script directive supported by the scheduler. Shown below is a translation table for the **batch** field

| Field            | Slurm                 | <b>LSF</b>    | <b>PBS</b>   | Cobalt      |
|------------------|-----------------------|---------------|--------------|-------------|
| account          | --account             | $-P$          | project      | --project   |
| begin            | --begin               | $-b$          | N/A          | N/A         |
| cpucount         | --ntasks              | -n            | -1 ncpus     | --proccount |
| email-address    | --mail-user           | -u            | -WMail_Users | --notify    |
| exclusive        | --exclusive=user      | $-\mathbf{X}$ | N/A          | N/A         |
| memory           | --mem                 | $-M$          | $-1$ mem     | N/A         |
| network          | --network             | -network      | N/A          | N/A         |
| nodecount        | --nodes               | -nnodes       | -1 nodes     | --nodecount |
| qos              | $-$ -qos              | N/A           | N/A          | N/A         |
| queue            | --partition           | $-q$          | $-q$         | --queue     |
| tasks-per-core   | --ntasks-per-core N/A |               | N/A          | N/A         |
| tasks-per-node   | --ntasks-per-node N/A |               | N/A          | N/A         |
| tasks-per-socket | --ntasks-per-sockeN/A |               | N/A          | N/A         |
| timelimit        | --time                | $-W$          | -1 walltime  | $--time$    |

Table 2: Batch Translation Table

In this example, we rewrite the LSF buildspec to use batch instead of bsub field.

```
\frac{1}{1} version: "1.0"
2 buildspecs:
3 hostname:
4 type: script
5 executor: ascent.lsf.batch
      batch:
7 timelimit: "10"
8 nodecount: "1"
      run: jsrun hostname
```
buildtest will translate the batch field into #BSUB directive as you can see in the generated test. buildtest will automatically name the job based on the testname therefore you will see that buildtest will insert #BSUB -J, #BSUB -o and #BSUB -e directives in the test.

#!/usr/bin/bash #BSUB -W 10 #BSUB -nnodes 1 #BSUB -J hostname #BSUB -o hostname.out #BSUB -e hostname.err jsrun hostname

In next example we use batch field with on a Slurm cluster that submits a sleep job as follows.

```
version: "1.0"
2 buildspecs:
3 sleep:
4 type: script
5 executor: cori.slurm.knl_debug
6 description: sleep 2 seconds
7 tags: [tutorials]
s batch:
9 nodecount: "1"
10 cpucount: "1"
11 timelimit: "5"
12 memory: "5MB"
13 exclusive: true
14
15 vars:
16 SLEEP_TIME: 2
17 run: sleep $SLEEP_TIME
```
The exclusive field is used for getting exclusive node access, this is a boolean instead of string. You can instruct buildtest to stop after build phase by using --stage=build which will build the script but not run it. If we inspect the generated script we see the following.

```
#!/bin/bash
#SBATCH --nodes=1
#SBATCH --ntasks=1
#SBATCH --time=5
#SBATCH --mem=5MB
#SBATCH --exclusive=user
SLEEP_TIME=2
sleep $SLEEP_TIME
```
The batch property can translate some fields into #COBALT directives. buildtest will support fields that are applicable with scheduler. Shown below is an example with 1 node using 10min that runs hostname using executor *jlse.cobalt.iris*.

```
version: "1.0"
buildspecs:
  iris_hostname:
    executor: jlse.cobalt.iris
    type: script
    batch:
      nodecount: "1"
      timelimit: "10"
    run: hostname
```
If we build the buildspec and inspect the testscript we see the following.

```
#!/usr/bin/bash
#COBALT --nodecount 1
#COBALT --time 10
#COBALT --jobname iris_hostname
hostname
```
The first two lines #COBALT --nodecount 1 and #COBALT --time 10 are translated based on input from *batch* field. buildtest will automatically add  $#COBALT - -jobname$  based on the name of the test.

You may leverage batch with sbatch, bsub, or cobalt field to specify your job directives. If a particular field is not available in batch property then utilize sbatch, bsub, cobalt field to fill in rest of the arguments.

#### **Jobs exceeds** *max\_pend\_time*

Recall from *[Configuring buildtest](#page-156-0)* that *max\_pend\_time* will cancel jobs if job exceed timelimit. buildtest will start a timer for each job right after job submission and keep track of time duration, and if job is in **pending** state and it exceeds *max\_pend\_time*, then job will be cancelled.

We can also override *max\_pend\_time* configuration via command line --max-pend-time. To demonstrate, here is an example where job was cancelled after job was pending and exceeds *max\_pend\_time*. Note that cancelled job is not reported in final output nor updated in report hence it won't be present in the report (buildtest report). In this example, we only had one test so upon job cancellation we found there was no tests to report hence, buildtest will terminate after run stage.

```
1 \mid$ buildtest build -b buildspecs/queues/shared.yml --max-pend-time 15 --poll-interval 5 -k
2
3
4 User: siddiq90
5 Hostname: cori08
6 Platform: Linux
   Current Time: 2021/06/11 13:31:46
   8 buildtest path: /global/homes/s/siddiq90/github/buildtest/bin/buildtest
9 buildtest version: 0.9.5
10 python path: /global/homes/s/siddiq90/.conda/envs/buildtest/bin/python
11 python version: 3.8.8
12 Test Directory: /global/u1/s/siddiq90/github/buildtest/var/tests
13 Configuration File: /global/u1/s/siddiq90/.buildtest/config.yml
14 Command: /global/homes/s/siddiq90/github/buildtest/bin/buildtest build -b buildspecs/
   ˓→queues/shared.yml --max-pend-time 15 --poll-interval 5 -k
15
16 +-------------------------------+
17 | Stage: Discovering Buildspecs |
18 +-------------------------------+
19
20 +--------------------------------------------------------------------------+
21 | Discovered Buildspecs |
22 +==========================================================================+
_{23} | /qlobal/u1/s/siddiq90/qithub/buildtest-cori/buildspecs/queues/shared.yml |
24 +--------------------------------------------------------------------------+
25 Discovered Buildspecs: 1
26 Excluded Buildspecs: 0
27 Detected Buildspecs after exclusion: 1
```

```
28
29 +---------------------------+
30 | Stage: Parsing Buildspecs |
31 +---------------------------+
32
33 Schemafile | validstate | buildspec
34 -------------------------+--------------+------------------------------------------------
    ˓→--------------------------
35 script-v1.0.schema.json | True | /global/u1/s/siddiq90/github/buildtest-cori/
   ˓→buildspecs/queues/shared.yml
36
37
38
39 name description
40 --------------------------- ------------------------------------------
41 shared_qos_haswell_hostname run hostname through shared qos on Haswell
42
43 +----------------------+
44 | Stage: Building Test |
45 +----------------------+
46
47 | name                                   | id       | executor                 | tags               |
   → Presentation of the latest path of the latest path of the latest path of the latest path of the latest path of the latest path of the latest path of the latest path of the latest path of the latest path of the latest pa
48 -----------------------------+----------+--------+---------------------------+-----------
         ˓→--------------------+------------------------------------------------------------------
    ˓→------------------------------------------------------------------------------------
49 shared_qos_haswell_hostname | 94b2de5d | script | cori.slurm.haswell_shared | ['queues',
   ˓→ 'jobs', 'reframe'] | /global/u1/s/siddiq90/github/buildtest/var/tests/cori.slurm.
   ˓→haswell_shared/shared/shared_qos_haswell_hostname/2/shared_qos_haswell_hostname_build.
   \rightarrowsh
50
51
52
53 +---------------------+
54 | Stage: Running Test |
55 +---------------------+
56
57 [Shared_qos_haswell_hostname] JobID: 43313766 dispatched to scheduler
58 name | id | executor | status | ␣
    ˓→returncode
59 -----------------------------+----------+---------------------------+----------+---------
    ˓→-----
60 shared_qos_haswell_hostname | 94b2de5d | cori.slurm.haswell_shared | N/A | ␣
    \rightarrow -1
61
62
63 Polling Jobs in 5 seconds
64 ________________________________________
65 Job Queue: [43313766]
66
67
68 Pending Jobs
```
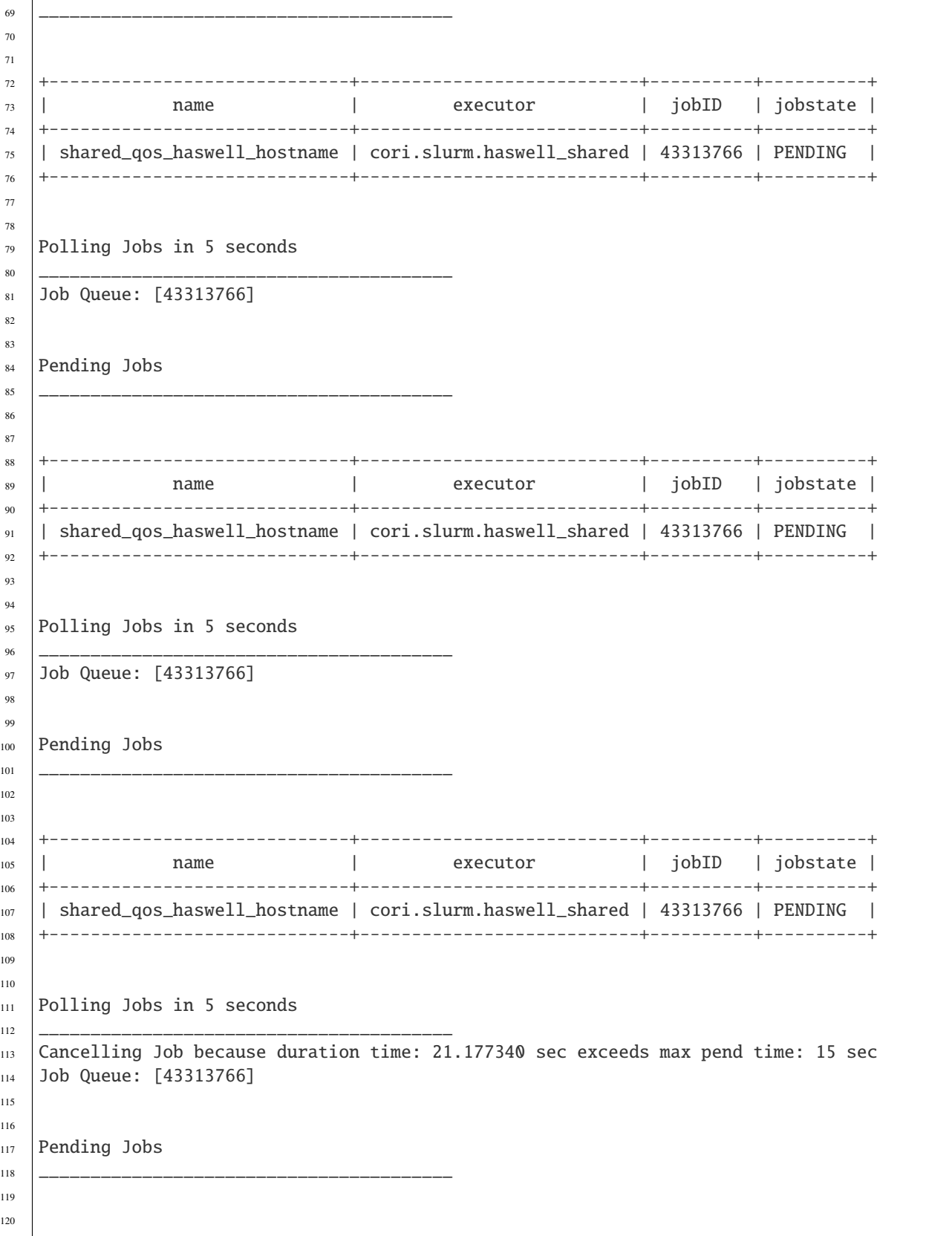

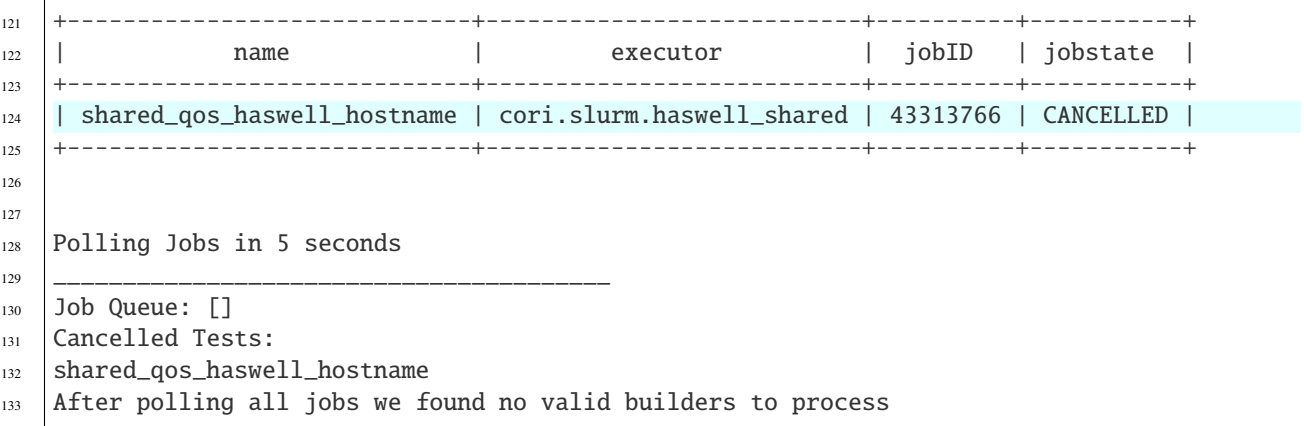

#### **Cray Burst Buffer & Data Warp**

For Cray systems, you may want to stage-in or stage-out into your burst buffer this can be configured using the #DW directive. For a list of data warp examples see section on [DataWarp Job Script Commands](https://pubs.cray.com/bundle/XC_Series_DataWarp_User_Guide_CLE60UP01_S-2558_include_only_UP01/page/DataWarp_Job_Script_Commands.html)

In buildtest we support properties BB and DW which is a list of job directives that get inserted as **#BW** and **#DW** into the test script. To demonstrate let's start off with an example where we create a persistent burst buffer named databuffer of size 10GB striped. We access the burst buffer using the *DW* directive. Finally we cd into the databuffer and write a 5GB random file.

**Note:** BB and DW directives are generated after scheduler directives. The #BB comes before #DW. buildtest will automatically add the directive **#BB** and **#DW** when using properties BB and DW

```
version: "1.0"
2 buildspecs:
3 create_burst_buffer:
4 type: script
5 executor: cori.slurm.debug
6 batch:
7 nodecount: "1"
8 timelimit: "5"
9 cpucount: "1"
10 sbatch: ["-C knl"]
11 description: Create a burst buffer
12 tags: [jobs]
13 BB:
14 - create_persistent name=databuffer capacity=10GB access_mode=striped type=scratch
15 DW:
16 - persistentdw name=databuffer
17 run: \blacksquare18 cd $DW_PERSISTENT_STRIPED_databuffer
19 pwd
20 dd if=/dev/urandom of=random.txt bs=1G count=5 iflags=fullblock
21 15 -1h $DW_PERSISTENT_STRIPED_databuffer/
```
Next we run this test and inspect the generated test we will see that #BB and #DW directives are inserted after the scheduler directives

```
#!/bin/bash
#SBATCH --nodes=1
#SBATCH --time=5
#SBATCH --ntasks=1
#SBATCH --job-name=create_burst_buffer
#SBATCH --output=create_burst_buffer.out
#SBATCH --error=create_burst_buffer.err
#BB create_persistent name=databuffer capacity=10GB access_mode=striped type=scratch
#DW persistentdw name=databuffer
cd $DW_PERSISTENT_STRIPED_databuffer
pwd
dd if=/dev/urandom of=random.txt bs=1G count=5 iflag=fullblock
ls -lh $DW_PERSISTENT_STRIPED_databuffer
```
We can confirm their is an active burst buffer by running the following

```
$ scontrol show burst | grep databuffer
   Name=databuffer CreateTime=2020-10-29T13:06:21 Pool=wlm_pool Size=20624MiB␣
˓→State=allocated UserID=siddiq90(92503)
```
# **3.6.5 Buildtest Schemas**

### **Schema Naming Convention**

All schema files use the file extension **.schema.json** to distinguish itself as a json schema definition from an ordinary json file. The schema files are located in [buildtest/schemas](https://github.com/buildtesters/buildtest/tree/devel/buildtest/schemas) directory.

- **definitions.schema.json**: This schema is used for declaring [definitions](https://json-schema.org/understanding-json-schema/structuring.html) that need to be reused in multiple schemas. We use \$ref keyword to reference definitions from this file.
- **global.schema.json**: This schema is used for validating buildspec file and validates outer level structure of test. This is referred as **Global Schema**.
- **compiler-v1.0.schema.json**: This is the compiler schema used for validating test instance when type: compiler. This schema is used for compiling source code with applications
- **script-v1.0.schema.json**: This is the script schema used for writing scripts (bash, csh, sh, zsh, tcsh, python) and this is used for validating test instance when type: script is specified.
- **settings.schema.json**: This schema defines how *[buildtest configuration](#page-156-0)* file is validated.

### **Schema Examples**

The schema examples are great way to help write your buildspecs and help you understand the edge cases that can lead to an invalid buildspec. The schema examples are used in buildtest regression test for validating the schemas. We expose the examples through buildtest client so its accessible for everyone.

In order to view an example you can run:

buildtest schema -n <schema> --example

## **Schema - definitions.schema.json**

```
$ buildtest schema -n definitions.schema.json --json
{
 "$id": "definitions.schema.json",
 "$schema": "http://json-schema.org/draft-07/schema#",
  "title": "JSON Schema Definitions File. ",
  "description": "This file is used for declaring definitions that are referenced from␣
˓→other schemas",
  "definitions": {
   "list_of_strings": {
      "type": "array",
      "uniqueItems": true,
      "minItems": 1,
      "items": {
       "type": "string"
      }
   },
    "string_or_list": {
      "oneOf": [
        {
          "type": "string"
        },
        {
          "$ref": "#/definitions/list_of_strings"
        }
     ]
   },
    "list_of_ints": {
      "type": "array",
      "uniqueItems": true,
      "minItems": 1,
      "items": {
        "type": "integer"
      }
   },
    "int_or_list": {
      "oneOf": [
        {
          "type": "integer"
        },
        {
          "$ref": "#/definitions/list_of_ints"
        }
      ]
   },
    "env": {
      "type": "object",
      "description": "One or more key value pairs for an environment (key=value)",
      "minItems": 1,
      "items": {
        "type": "object",
        "minItems": 1,
```

```
"propertyNames": {
          "pattern": "^[A-Za-z_][A-Za-z0-9_]*$"
       }
     }
   },
   "description": {
      "type": "string",
     "description": "The ``description`` field is used to document what the test is␣
˓→doing",
      "maxLength": 80
   },
   "tags": {
      "description": "Classify tests using a tag name, this can be used for categorizing␣
˓→test and building tests using ``--tags`` option",
     "$ref": "#/definitions/string_or_list"
   },
   "skip": {
      "type": "boolean",
     "description": "The ``skip`` is a boolean field that can be used to skip tests.
→during builds. By default buildtest will build and run all tests in your buildspec<sub>□</sub>
˓→file, if ``skip: True`` is set it will skip the buildspec."
   },
   "executor": {
      "type": "string",
     "description": "Select one of the executor name defined in your configuration file␣
→(``config.yml``). Every buildspec must have an executor which is responsible for
\rightarrowrunning job. "
   },
    "run_only": {
      "type": "object",
     "description": "A set of conditions to specify when running tests. All conditions␣
˓→must pass in order to process test.",
      "additionalProperties": false,
     "properties": {
        "scheduler": {
          "type": "string",
          "description": "Test will run only if scheduler is available. We assume␣
\rightarrowbinaries are available in $PATH",
          "enum": [
            "lsf",
            "slurm",
            "cobalt"
          ]
        },
        "user": {
          "type": "string",
          "description": "Test will run only if current user matches this field,
˓→otherwise test will be skipped"
        },
        "platform": {
          "type": "string",
          "description": "This test will run if target system is Linux or Darwin. We␣
\rightarrowcheck target system using ``platform.system()`` and match with input field\mathfrak{g}^*_{\rm{in}} mext page)
```

```
"enum": [
            "Linux",
            "Darwin"
         ]
       },
        "linux_distro": {
          "type": "array",
          "description": "Specify a list of Linux Distros to check when processing test.␣
˓→If target system matches one of input field, test will be processed.",
          "uniqueItems": true,
          "minItems": 1,
          "items": {
            "type": "string",
            "enum": [
              "darwin",
              "ubuntu",
              "debian",
              "rhel",
              "centos",
              "fedora",
              "sles",
              "opensuse",
              "amazon",
              "arch"
            \mathbf{I}}
       }
     }
   },
   "batch": {
     "type": "object",
     "description": "The ``batch`` field is used to specify scheduler agnostic␣
→directives that are translated to #SBATCH or #BSUB based on your scheduler. This is an
˓→experimental feature that supports a subset of scheduler parameters.",
     "additionalProperties": false,
      "properties": {
        "account": {
          "type": "string",
          "description": "Specify Account to charge job"
       },
        "begintime": {
          "type": "string",
          "description": "Specify begin time when job will start allocation"
       },
        "cpucount": {
          "type": "string",
          "description": "Specify number of CPU to allocate"
       },
        "email-address": {
         "type": "string",
          "description": "Email Address to notify on Job State Changes"
       },
```

```
"exclusive": {
          "type": "boolean",
          "description": "Specify if job needs to run in exclusive mode"
       },
       "memory": {
          "type": "string",
          "description": "Specify Memory Size for Job"
       },
       "network": {
          "type": "string",
         "description": "Specify network resource requirement for job"
       },
       "nodecount": {
         "type": "string",
         "description": "Specify number of Nodes to allocate"
       },
        "qos": {
          "type": "string",
          "description": "Specify Quality of Service (QOS)"
       },
        "queue": {
          "type": "string",
         "description": "Specify Job Queue"
       },
        "tasks-per-core": {
         "type": "string",
         "description": "Request number of tasks to be invoked on each core. "
       },
       "tasks-per-node": {
          "type": "string",
         "description": "Request number of tasks to be invoked on each node. "
       },
       "tasks-per-socket": {
         "type": "string",
          "description": "Request the maximum tasks to be invoked on each socket. "
       },
       "timelimit": {
         "type": "string",
          "description": "Specify Job timelimit"
       }
     }
   },
   "status": {
     "type": "object",
     "description": "The status section describes how buildtest detects PASS/FAIL on␣
→test. By default returncode 0 is a PASS and anything else is a FAIL, however buildtest.
˓→can support other types of PASS/FAIL conditions.",
     "additionalProperties": false,
     "properties": {
       "slurm_job_state": {
          "type": "string",
          "enum": [
```

```
(continued from previous page)
```

```
"COMPLETED",
            "FAILED",
            "OUT_OF_MEMORY",
            "TIMEOUT"
         ],
          "description": "This field can be used for checking Slurm Job State, if there␣
˓→is a match buildtest will report as ``PASS`` "
       },
        "returncode": {
          "description": "Specify a list of returncodes to match with script's exit code.
˓→ buildtest will PASS test if script's exit code is found in list of returncodes. You␣
˓→must specify unique numbers as list and a minimum of 1 item in array",
          "$ref": "#/definitions/int_or_list"
       },
        "regex": {
         "type": "object",
          "description": "Perform regular expression search using ``re.search`` python␣
˓→module on stdout/stderr stream for reporting if test ``PASS``. ",
          "properties": {
            "stream": {
              "type": "string",
              "enum": [
                "stdout",
                "stderr"
              ],
              "description": "The stream field can be stdout or stderr. buildtest will␣
˓→read the output or error stream after completion of test and check if regex matches in␣
˓→stream"
            },
            "exp": {
              "type": "string",
             "description": "Specify a regular expression to run with input stream␣
˓→specified by ``stream`` field. buildtest uses re.search when performing regex"
           }
         },
          "required": [
            "stream",
            "exp"
         ]
       },
        "runtime": {
         "type": "object",
          "description": "The runtime section will pass test based on min and max values␣
\rightarrowand compare with actual runtime. ",
          "properties": {
            "min": {
              "type": "number",
              "minimum": 0,
              "description": "Specify a minimum runtime in seconds. The test will PASS␣
\rightarrowif actual runtime exceeds min time."
            },
            "max": {
```

```
"type": "number",
               "minimum": 0,
               "description": "Specify a maximum runtime in seconds. The test will PASS␣
\rightarrowif actual runtime is less than max time"
             }
           }
        }
      }
    }
  }
}
```
**Schema - global.schema.json**

```
$ buildtest schema -n global.schema.json --json
{
  "$id": "global.schema.json",
  "$schema": "http://json-schema.org/draft-07/schema#",
  "title": "global schema",
  "description": "buildtest global schema is validated for all buildspecs. The global␣
\rightarrowschema defines top-level structure of buildspec and defintions that are inherited for
˓→sub-schemas",
  "type": "object",
  "required": [
    "version",
    "buildspecs"
  ],
  "additionalProperties": false,
  "properties": {
    "version": {
      "type": "string",
      "description": "The semver version of the schema to use (x.x)."
    },
    "maintainers": {
      "type": "array",
      "description": "One or more maintainers or aliases",
      "uniqueItems": true,
      "minItems": 1,
      "items": {
        "type": "string"
      }
    },
    "buildspecs": {
      "type": "object",
      "description": "This section is used to define one or more tests (buildspecs).␣
˓→Each test must be unique name",
      "propertyNames": {
        "pattern": "^[A-Za-z_.][A-Za-z0-9_.]*$",
        "maxLength": 32
      }
```
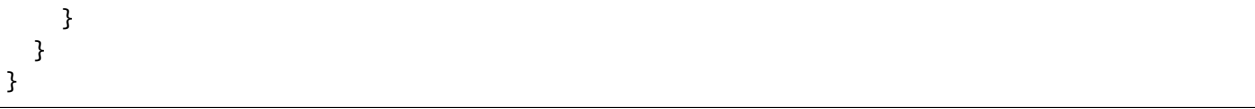

#### **Schema Examples - global.schema.json**

```
$ buildtest schema -n global.schema.json --example
File: /Users/siddiq90/Documents/GitHubDesktop/buildtest/buildtest/schemas/examples/
˓→global.schema.json/valid/examples.yml
________________________________________________________________________________
version: "1.0"
buildspecs:
 # testing all caps
 ABCDEFGHIJKLMNOPQRSTUVWXYZ:
   type: script
   run: "hostname"
 # testing all lowercase letters
 abcdefghijklmnopqrstuvwxyz:
   type: script
   run: "hostname"
  # testing '_' in beginning followed by all numbers
  _0123456789:
   type: script
   run: "hostname"
  # testing '_' in combination with caps, lowercase and numbers
  _ABCDEFabcdef0123456789:
   type: script
   run: "hostname"
  # testing '_' at end of word
  abcdefghijklmnopqrstuvwxyz_:
   type: script
   run: "hostname"
  # testing '.' in beginning of word
  .helloworld:
   type: script
   run: hostname
  # testing '.' in middle of word
 hello.world:
   type: script
   run: hostname
  # testing '.' at end of word
 helloworld.:
```

```
type: script
   run: hostname
File: /Users/siddiq90/Documents/GitHubDesktop/buildtest/buildtest/schemas/examples/
˓→global.schema.json/invalid/unique_maintainers.yml
________________________________________________________________________________
version: "1.0"
maintainers: [shahzebsiddiqui, shahzebsiddiqui]
buildspecs:
 hostname:
   type: script
   run: "hostname"
File: /Users/siddiq90/Documents/GitHubDesktop/buildtest/buildtest/schemas/examples/
˓→global.schema.json/invalid/maintainers_type_mismatch.yml
________________________________________________________________________________
version: "1.0"
# wrong type for maintainers key, expects a string
maintainers: 1
buildspecs:
 hostname:
   type: script
   run: "hostname"
File: /Users/siddiq90/Documents/GitHubDesktop/buildtest/buildtest/schemas/examples/
˓→global.schema.json/invalid/exceed_testname_length.yml
________________________________________________________________________________
# this test fails because it exceeds 32 character length for test name
version: "1.0"
buildspecs:
  this_test_exceeds_32_character_length:
   type: script
   run: hostname
File: /Users/siddiq90/Documents/GitHubDesktop/buildtest/buildtest/schemas/examples/
\rightarrowglobal.schema.json/invalid/invalid_pattern.yml
________________________________________________________________________________
version: "1.0"
buildspecs:
 # invalid pattern for test. Must be matching regex "^[A-Za-z_.][A-Za-z0-9_]*$" when
˓→declaring a dict
  (badname:
   type: script
   run: "ping login 1"
File: /Users/siddiq90/Documents/GitHubDesktop/buildtest/buildtest/schemas/examples/
→global.schema.json/invalid/missing-version.yml
________________________________________________________________________________
buildspecs:
 # Shell would be accepted to indicate a single line shell command (or similar)
  login_node_check:
   type: script
   run: "ping login 1"
```
#### **Schema - script-v1.0.schema.json**

```
$ buildtest schema -n script-v1.0.schema.json --json
{
  "$id": "script-v1.0.schema.json",
  "$schema": "http://json-schema.org/draft-07/schema#",
  "title": "script schema version 1.0",
  "description": "The script schema is of ``type: script`` in sub-schema which is used␣
˓→for running shell scripts",
  "type": "object",
  "required": [
   "type",
    "run",
    "executor"
  ],
  "additionalProperties": false,
  "properties": {
    "type": {
      "type": "string",
      "pattern": "^script$",
      "description": "Select schema type to use when validating buildspec. This must be␣
˓→of set to 'script'"
   },
    "description": {
      "$ref": "definitions.schema.json#/definitions/description"
   },
    "sbatch": {
      "$ref": "definitions.schema.json#/definitions/list_of_strings",
      "description": "This field is used for specifying #SBATCH options in test script."
   },
    "bsub": {
      "$ref": "definitions.schema.json#/definitions/list_of_strings",
      "description": "This field is used for specifying #BSUB options in test script."
    },
    "cobalt": {
      "$ref": "definitions.schema.json#/definitions/list_of_strings",
      "description": "This field is used for specifying #COBALT options in test script."
   },
    "pbs": {
      "$ref": "definitions.schema.json#/definitions/list_of_strings",
      "description": "This field is used for specifying #PBS directives in test script."
   },
    "batch": {
      "$ref": "definitions.schema.json#/definitions/batch"
   },
    "BB": {
      "$ref": "definitions.schema.json#/definitions/list_of_strings",
      "description": "Create burst buffer space, this specifies #BB options in your test.
\hookrightarrow"
   },
    "DW": {
      "$ref": "definitions.schema.json#/definitions/list_of_strings",
      "description": "Specify Data Warp option (#DW) when using burst buffer."
```

```
},
    "env": {
      "$ref": "definitions.schema.json#/definitions/env"
   },
    "vars": {
      "$ref": "definitions.schema.json#/definitions/env"
    },
    "executor": {
     "$ref": "definitions.schema.json#/definitions/executor"
   },
    "run_only": {
      "$ref": "definitions.schema.json#/definitions/run_only"
   },
    "shell": {
      "type": "string",
      "description": "Specify a shell launcher to use when running jobs. This sets the␣
→shebang line in your test script. The ``shell`` key can be used with ``run`` section<sub>□</sub>
˓→to describe content of script and how its executed",
      "pattern": "^(/bin/bash|/bin/sh|/bin/csh|/bin/tcsh|/bin/
˓→zsh|bash|sh|csh|tcsh|zsh|python).*"
    },
    "shebang": {
      "type": "string",
      "description": "Specify a custom shebang line. If not specified buildtest will␣
˓→automatically add it in the test script."
   },
   "run": {
      "type": "string",
      "description": "A script to run using the default shell."
   },
    "status": {
     "$ref": "definitions.schema.json#/definitions/status"
   },
    "skip": {
     "$ref": "definitions.schema.json#/definitions/skip"
    },
    "tags": {
      "$ref": "definitions.schema.json#/definitions/tags"
    }
 }
}
```
### **Schema Examples - script-v1.0.schema.json**

```
$ buildtest schema -n script-v1.0.schema.json --example
File: /Users/siddiq90/Documents/GitHubDesktop/buildtest/buildtest/schemas/examples/
˓→script-v1.0.schema.json/valid/examples.yml
________________________________________________________________________________
version: "1.0"
buildspecs:
 multiline_run:
   executor: generic.local.bash
   type: script
   description: multiline run command
   run: |
     echo "1"
     echo "2"
 single_command_run:
   executor: generic.local.bash
   type: script
   description: single command as a string for run command
   run: "hostname"
 declare_env:
   executor: generic.local.bash
   type: script
   description: declaring environment variables
   env:
     FOO: BAR
     X: 1
   run: |
     echo $FOO
      echo $X
 declare_vars:
   executor: generic.local.bash
   type: script
   description: declaring variables
   vars:
     First: Bob
     Last: Bill
   run: |
     echo "First:" $First
     echo "Last:" $Last
 declare_shell_sh:
   executor: generic.local.sh
   type: script
   description: declare shell name to sh
   shell: sh
   run: hostname
  declare_shell_bash:
```

```
executor: generic.local.bash
  type: script
  description: declare shell name to bash
  shell: bash
  run: hostname
declare_shell_python:
  executor: generic.local.python
  type: script
  description: declare shell name to python
  shell: python
  run: |
    print("Hello World")
declare_shell_bin_bash:
  executor: generic.local.bash
  type: script
  description: declare shell name to /bin/bash
  shell: "/bin/bash -e"
  run: hostname
declare_shell_name_bin_sh:
  executor: generic.local.sh
  type: script
  description: declare shell name to /bin/sh
  shell: "/bin/sh -e"
  run: hostname
declare_shell_opts:
  executor: generic.local.sh
  type: script
  description: declare shell name to sh
  shell: "sh -e"
  run: hostname
declare_shell_bin_zsh:
  executor: generic.local.zsh
  type: script
  description: declare shell zsh
  shell: "zsh"
  run: hostname
declare_shell_zsh:
  executor: generic.local.zsh
  type: script
  description: declare shell /bin/zsh
  shell: "zsh"
  run: hostname
declare_shell_bin_csh:
  executor: generic.local.csh
  type: script
```
```
description: declare shell /bin/csh
  shell: "/bin/csh"
  run: hostname
declare_shell_csh:
  executor: generic.local.csh
  type: script
  description: declare shell /bin/tcsh
  shell: "csh"
  run: hostname
declare_shell_bin_tcsh:
  executor: generic.local.csh
  type: script
  description: declare shell /bin/tcsh
  shell: "/bin/tcsh"
  run: hostname
declare_shell_tcsh:
  executor: generic.local.csh
  type: script
  description: declare shell tcsh
  shell: "tcsh"
  run: hostname
declare_shebang:
  executor: generic.local.bash
  type: script
  description: declare shell name to sh
  shebang: "#!/usr/bin/env bash"
  run: hostname
status_returncode_list:
  executor: generic.local.bash
  type: script
  description: The returncode can be a list of integers
  run: exit 0
  status:
    returncode: [0]
status_returncode_int:
  executor: generic.local.bash
  type: script
  description: The returncode can be an integer to match with single returncode
  run: exit 0
  status:
    returncode: 0
status_regex:
  executor: generic.local.bash
  type: script
```

```
description: This test pass with a regular expression status check
   run: hostname
   status:
     regex:
       stream: stdout
       exp: "^$"
 status_regex_returncode:
   executor: generic.local.bash
   type: script
   description: This test fails because returncode and regex specified
   run: hostname
   status:
     returncode: [0]
     regex:
       stream: stdout
       exp: "^hello"
 status_runtime_min_max:
   type: script
   executor: generic.local.sh
   description: "Run a sleep job for 2 seconds and test pass if its within 1.0-4.0sec"
   tags: ["tutorials"]
   run: sleep 2
   status:
     runtime:
       min: 1.0
       max: 4.0
 status_runtime_min:
   type: script
   executor: generic.local.sh
   description: "Run a sleep job for 2 seconds and test pass if exceeds mintime of 1.
˓→0sec"
   tags: ["tutorials"]
   run: sleep 2
   status:
     runtime:
       min: 1.0
 status_runtime_max:
   type: script
   executor: generic.local.sh
   description: "Run a sleep job for 2 seconds and test pass if less than maxtime of 4.
˓→0sec"
   tags: ["tutorials"]
   run: sleep 2
   status:
     runtime:
       max: 4.0
```

```
(continues on next page)
```

```
sbatch_example:
  type: script
  executor: generic.local.bash
  description: This test runs hostname using sbatch directives
  sbatch:
    - "-t 10:00:00"
    - "-p normal"
   - "-N 1"
    - "-n 8"
  run: hostname
bsub_example:
  type: script
  executor: generic.local.bash
  description: This test runs hostname using bsub directives
  bsub:
    - "-W 00:30"
    - "-N 1"
  run: hostname
cobalt_example:
  type: script
  executor: generic.local.bash
  description: This test runs hostname using cobalt directives
  cobalt:
    - "-t 30"
    - "-n 1"
 run: hostname
skip_example:
  type: script
  executor: generic.local.bash
  description: this test is skip
  skip: true
  run: hostname
tag_str_example:
  type: script
  executor: generic.local.bash
  description: tags can be defined as string
  tags: network
  run: hostname
tag_list_example:
  type: script
  executor: generic.local.bash
  description: This is a tag example using list
  sbatch:
   - "-t 10:00:00"
    - "-p normal"
    - "-N 1"
    - "-n 8"
```

```
tags: ["slurm"]
    run: hostname
  run_only_example:
    type: script
    executor: generic.local.bash
    description: run_only example that runs with user1 on Linux system (rhel, centos)␣
˓→with LSF
    run_only:
     user: user1
      scheduler: lsf
     platform: Linux
     linux_distro:
        - rhel
        - centos
    run: |
      uname -av
      lsinfo
File: /Users/siddiq90/Documents/GitHubDesktop/buildtest/buildtest/schemas/examples/
˓→script-v1.0.schema.json/invalid/examples.yml
________________________________________________________________________________
version: "1.0"
buildspecs:
  invalid_test_name_&!@#$%:
    type: script
    executor: generic.local.bash
    description: "invalid test name"
  invalid_bash:
    type: script
    executor: generic.local.bash
    shell: "bash-missing-run"
 missing_run_key:
   type: script
    executor: generic.local.bash
    description: invalid key name roon, missing run key
    roon: |
        systemctl is-active slurmd
        systemctl is-enabled slurmd | grep enabled
  invalid_env_type:
    type: script
    executor: generic.local.bash
    description: env key should be a dictionary
    env:
      - FOO=BAR
    run: echo $FOO
  invalid_vars_type:
    type: script
    executor: generic.local.bash
```

```
vars:
    - FOO=BAR
  run: echo $FOO
invalid_description:
  type: script
  executor: generic.local.bash
  description:
    - "Multi Line description"
    - "is not accepted"
invalid_regex_stream:
  type: script
  executor: generic.local.bash
  description: This test fails because of invalid regex stream
  run: hostname
  status:
   regex:
      stream: file
      exp: "world$"
missing_regex_exp:
  type: script
  executor: generic.local.bash
  description: This test fails because of missing key 'exp' in regex
  run: hostname
  status:
   regex:
      stream: stdout
invalid_returncode_type:
  type: script
  executor: generic.local.bash
  description: This test fails because of invalid return code type
  run: hostname
  status:
    returncode: ["1"]
empty_returncode_list:
  type: script
  executor: generic.local.bash
  description: An empty returncode list will cause an error
  run: hostname
  status:
    returncode: []
non_int_returncodes:
  type: script
  executor: generic.local.bash
  description: The returncode must be an int and not a number
```
description: var key should be a dictionary

```
run: exit 1
  status:
    returncode: 1.01
non_int_returncodes_list:
  type: script
  executor: generic.local.bash
  description: The returncode must be a list of integers and no numbers
  run: exit 1
  status:
    returncode: [1, 2.230]
invalid_shell_usr_bin_bash:
  type: script
  executor: generic.local.bash
  description: invalid shell name '/usr/bin/bash'
  shell: /usr/bin/bash
  run: hostname
invalid_shell_type:
  type: script
  executor: generic.local.bash
  description: invalid shell type must be a string
  shell: ["/bin/bash"]
  run: hostname
invalid_type_shell_shebang:
  type: script
  executor: generic.local.bash
  description: invalid type for shell shebang, must be a string
  shebang: ["#!/bin/bash"]
  run: hostname
invalid_skip_value:
  type: script
  executor: generic.local.bash
  description: invalid value for skip, must be boolean
  skip: 1
  run: hostname
empty_tags:
  type: script
  executor: generic.local.bash
  description: tag list can't be empty, requires one item.
  tags: []
  run: hostname
non_unique_tags:
  type: script
  executor: local.bash
  description: tag names must be unique
  tags: ["network", "network"]
```

```
(continued from previous page)
```

```
run: hostname
 invalid_tags_value:
   type: script
   executor: generic.local.bash
   description: invalid tag value must be all string items
   tags: ["network", 400 ]
   run: hostname
 additionalProperties_test:
   type: script
   executor: generic.local.bash
   description: additional properties are not allowed so any invalid key/value pair␣
˓→will result in error
   FOO: BAR
   run: hostname
 additionalProperties_status:
   type: script
   executor: generic.local.bash
   description: test additional properties in status object. This is not allowed
   sbatch: [ "-n 2", "-q normal", "-t 10"]
   run: hostname
   status:
     slurm_job_state: "COMPLETED"
     FOO: BAR
 invalid_runtime_min:
   type: script
   executor: generic.local.sh
   description: "Invalid type for min property in runtime. Must be an integer or float␣
˓→not a string"
   run: sleep 2
   status:
     runtime:
       min: "1"
 runtime_min_must_exceed_0:
   type: script
   executor: generic.local.sh
   description: "The runtime must exceed 0"
   run: sleep 2
   status:
     runtime:
       min: -1invalid_slurm_job_state:
   type: script
   executor: generic.local.sh
   description: invalid value for slurm_job_state, should raise error with enum values.
   sbatch:
     - "-n 2"
```

```
- "-q normal"
     - "-t 10"
   run: hostname
   status:
     slurm_job_state: "FINISH"
 duplicate_linux_distro:
   type: script
   executor: generic.local.bash
   description: Duplicate items in linux_distro is not allowed
   run_only:
     linux_distro:
       - rhel
       - rhel
   run: uname -av
 empty_list_linux_distro:
   type: script
   executor: generic.local.bash
   description: Empty List in linux_distro is not allowed. Requires atleast 1 item
   run_only:
     linux_distro: []
   run: uname -av
 additionalProperties_run_only:
   type: script
   executor: generic.local.bash
   description: additional Properties not allowed in run_only field. Invalid field␣
˓→python
   run_only:
     user: root
     python: 3.5
   run: hostname
```
#### **Schema - compiler-v1.0.schema.json**

```
$ buildtest schema -n compiler-v1.0.schema.json --json
{
  "$id": "compiler-v1.0.schema.json",
  "$schema": "http://json-schema.org/draft-07/schema#",
  "title": "compiler schema version 1.0",
  "description": "The compiler schema is of ``type: compiler`` in sub-schema which is
˓→used for compiling and running programs",
  "type": "object",
  "required": [
   "type",
    "source",
   "compilers",
   "executor"
  ],
```

```
(continued from previous page)
```

```
"definitions": {
  "cc": {
    "type": "string",
    "description": "Set C compiler wrapper"
 },
  "fc": {
   "type": "string",
   "description": "Set Fortran compiler wrapper"
 },
  "cxx": {
    "type": "string",
    "description": "Set C++ compiler wrapper"
 },
  "cflags": {
    "type": "string",
    "description": "Set C compiler flags."
 },
  "fflags": {
   "type": "string",
   "description": "Set Fortran compiler flags."
 },
  "cxxflags": {
    "type": "string",
   "description": "Set C++ compiler flags."
 },
  "ldflags": {
    "type": "string",
    "description": "Set linker flags"
 },
  "cppflags": {
    "type": "string",
   "description": "Set C or C++ preprocessor flags"
 },
  "pre_build": {
   "type": "string",
   "description": "Run commands before building program"
 },
  "post_build": {
    "type": "string",
   "description": "Run commands after building program"
 },
  "pre_run": {
    "type": "string",
   "description": "Run commands before running program"
 },
  "post_run": {
    "type": "string",
   "description": "Run commands after running program"
 },
  "run": {
   "type": "string",
    "description": "Run command for launching compiled binary"
```

```
},
   "default_compiler_all": {
      "type": "object",
     "description": "Specify compiler configuration for all compiler groups. Use the␣
→ ``all`` property if configuration is shared across compiler groups. This property can<sub>1</sub>
˓→be overridden in compiler group or named compiler in ``config`` section.",
      "additionalProperties": false,
     "properties": {
        "sbatch": {
         "$ref": "definitions.schema.json#/definitions/list_of_strings"
       },
        "bsub": {
          "$ref": "definitions.schema.json#/definitions/list_of_strings"
       },
        "cobalt": {
         "$ref": "definitions.schema.json#/definitions/list_of_strings"
       },
        "pbs": {
         "$ref": "definitions.schema.json#/definitions/list_of_strings"
       },
        "batch": {
          "$ref": "definitions.schema.json#/definitions/batch"
       },
       "BB": {
         "$ref": "definitions.schema.json#/definitions/list_of_strings"
       },
       "DW": {
         "$ref": "definitions.schema.json#/definitions/list_of_strings"
       },
        "env": {
         "$ref": "definitions.schema.json#/definitions/env"
       },
        "vars": {
         "$ref": "definitions.schema.json#/definitions/env"
       },
        "status": {
         "$ref": "definitions.schema.json#/definitions/status"
       },
        "pre_build": {
         "$ref": "#definitions/pre_build"
       },
        "post_build": {
         "$ref": "#definitions/post_build"
       },
        "pre_run": {
         "$ref": "#definitions/pre_run"
       },
        "post_run": {
          "$ref": "#definitions/post_run"
       },
        "run": {
          "$ref": "#definitions/run"
```

```
}
     }
   },
   "default_compiler_config": {
     "type": "object",
      "description": "Specify compiler configuration for group of compilers. Use this␣
˓→property if you want to define common configuration for all compilers of same group.␣
˓→This property overrides ``all`` property. ",
      "properties": {
       "cc": {
         "$ref": "#definitions/cc"
       },
       "fc": {
         "$ref": "#definitions/fc"
       },
       "cxx": {
         "$ref": "#definitions/cxx"
       },
       "cflags": {
         "$ref": "#definitions/cflags"
       },
       "fflags": {
         "$ref": "#definitions/fflags"
       },
       "cxxflags": {
         "$ref": "#definitions/cxxflags"
       },
       "ldflags": {
         "$ref": "#definitions/ldflags"
       },
       "cppflags": {
         "$ref": "#definitions/cppflags"
       },
       "sbatch": {
         "$ref": "definitions.schema.json#/definitions/list_of_strings"
       },
       "bsub": {
         "$ref": "definitions.schema.json#/definitions/list_of_strings"
       },
       "cobalt": {
         "$ref": "definitions.schema.json#/definitions/list_of_strings"
       },
       "pbs": {
         "$ref": "definitions.schema.json#/definitions/list_of_strings"
       },
       "batch": {
         "$ref": "definitions.schema.json#/definitions/batch"
       },
       "BB": {
         "$ref": "definitions.schema.json#/definitions/list_of_strings"
       },
       "DW": {
```

```
"$ref": "definitions.schema.json#/definitions/list_of_strings"
       },
       "env": {
         "$ref": "definitions.schema.json#/definitions/env"
       },
       "vars": {
         "$ref": "definitions.schema.json#/definitions/env"
       },
       "status": {
         "$ref": "definitions.schema.json#/definitions/status"
       },
       "pre_build": {
         "$ref": "#definitions/pre_build"
       },
       "post_build": {
         "$ref": "#definitions/post_build"
       },
       "pre_run": {
         "$ref": "#definitions/pre_run"
       },
        "post_run": {
          "$ref": "#definitions/post_run"
       },
       "run": {
         "$ref": "#definitions/run"
       }
     }
   },
   "compiler_declaration": {
     "type": "object",
     "description": "Specify compiler configuration at compiler level. The ``config``␣
→section has highest precedence when searching compiler configuration. This overrides
˓→fields found in compiler group and ``all`` property",
     "additionalProperties": false,
      "properties": {
       "cc": {
         "$ref": "#definitions/cc"
       },
       "fc": {
         "$ref": "#definitions/fc"
       },
       "cxx": {
         "$ref": "#definitions/cxx"
       },
       "cflags": {
         "$ref": "#definitions/cflags"
       },
       "fflags": {
         "$ref": "#definitions/fflags"
       },
       "cxxflags": {
          "$ref": "#definitions/cxxflags"
```

```
(continued from previous page)
```

```
},
"ldflags": {
  "$ref": "#definitions/ldflags"
},
"cppflags": {
  "$ref": "#definitions/cppflags"
},
"sbatch": {
  "$ref": "definitions.schema.json#/definitions/list_of_strings"
},
"bsub": {
 "$ref": "definitions.schema.json#/definitions/list_of_strings"
},
"cobalt": {
  "$ref": "definitions.schema.json#/definitions/list_of_strings"
},
"pbs": {
  "$ref": "definitions.schema.json#/definitions/list_of_strings"
},
"batch": {
  "$ref": "definitions.schema.json#/definitions/batch"
},
"BB": {
  "$ref": "definitions.schema.json#/definitions/list_of_strings"
},
"DW": {
 "$ref": "definitions.schema.json#/definitions/list_of_strings"
},
"env": {
  "$ref": "definitions.schema.json#/definitions/env"
},
"vars": {
 "$ref": "definitions.schema.json#/definitions/env"
},
"status": {
  "$ref": "definitions.schema.json#/definitions/status"
},
"pre_build": {
  "$ref": "#definitions/pre_build"
},
"post_build": {
  "$ref": "#definitions/post_build"
},
"pre_run": {
  "$ref": "#definitions/pre_run"
},
"post_run": {
  "$ref": "#definitions/post_run"
},
"run": {
  "$ref": "#definitions/run"
},
```

```
(continued from previous page)
```

```
"module": {
          "type": "object",
          "additionalProperties": false,
          "properties": {
            "purge": {
              "type": "boolean",
              "description": "Run ``module purge`` if purge is set"
            },
            "load": {
              "$ref": "definitions.schema.json#/definitions/list_of_strings",
              "description": "Load one or more modules via ``module load``"
            },
            "restore": {
              "description": "Load a collection name via ``module restore``",
             "type": "string"
            },
            "swap": {
              "description": "Swap modules using ``module swap``. The swap property
˓→expects 2 unique modules.",
              "type": "array",
              "uniqueItems": true,
              "minItems": 2,
              "maxItems": 2,
              "items": {
                "type": "string"
             }
           }
         }
       }
     }
   }
 },
 "additionalProperties": false,
 "properties": {
   "type": {
     "type": "string",
     "pattern": "^compiler$",
     "description": "Select schema type to use when validating buildspec. This must be␣
˓→of set to ``compiler``."
   },
   "description": {
     "$ref": "definitions.schema.json#/definitions/description"
   },
   "compilers": {
     "type": "object",
     "required": [
       "name"
     ],
     "additionalProperties": false,
     "properties": {
        "name": {
          "description": "Specify a list of regular expression to search compiler␣
\rightarrowinstance from buildtest settings.", \overline{\phantom{a}} (continues on next page)
```

```
"$ref": "definitions.schema.json#/definitions/list_of_strings"
       },
       "exclude": {
         "description": "Specify a list of named compilers to exclude when building␣
˓→test based on regular expression specified in ``name`` property. The ``exclude``␣
˓→property has no effect if named compiler not found based on regular expression.",
          "$ref": "definitions.schema.json#/definitions/list_of_strings"
       },
       "default": {
         "type": "object",
         "additionalProperties": false,
         "properties": {
           "all": {
             "$ref": "#definitions/default_compiler_all"
           },
           "gcc": {
             "$ref": "#definitions/default_compiler_config"
           },
           "intel": {
             "$ref": "#definitions/default_compiler_config"
           },
            "pgi": {
             "$ref": "#definitions/default_compiler_config"
           },
           "cray": {
             "$ref": "#definitions/default_compiler_config"
           },
           "clang": {
             "$ref": "#definitions/default_compiler_config"
           },
           "cuda": {
             "$ref": "#definitions/default_compiler_config"
           },
           "upcxx": {
             "$ref": "#definitions/default_compiler_config"
           }
         }
       },
        "config": {
         "type": "object",
         "description": "Specify compiler configuration based on named compilers.",
         "patternProperties": {
           "^.*$": {
             "$ref": "#definitions/compiler_declaration"
           }
         }
       }
     }
   },
   "source": {
     "type": "string",
     "description": "Specify a source file for compilation, the file can be relative␣
\rightarrowpath to buildspec or an absolute path" (continues on next page)
```

```
},
    "executor": {
      "$ref": "definitions.schema.json#/definitions/executor"
   },
    "run_only": {
      "$ref": "definitions.schema.json#/definitions/run_only"
    },
    "skip": {
      "$ref": "definitions.schema.json#/definitions/skip"
   },
    "tags": {
      "$ref": "definitions.schema.json#/definitions/tags"
    }
 }
}
```
#### **Schema Examples - compiler-v1.0.schema.json**

```
$ buildtest schema -n compiler-v1.0.schema.json --example
File: /Users/siddiq90/Documents/GitHubDesktop/buildtest/buildtest/schemas/examples/
˓→compiler-v1.0.schema.json/valid/examples.yml
________________________________________________________________________________
version: "1.0"
buildspecs:
 gnu_example:
   executor: local.bash
   type: compiler
   description: "gnu example with modules, and cflags example"
   source: src/hello.c
   compilers:
     name: [gcc]
      config:
        gcc@8.4.0:
          cflags: "-O3"
  intel_example:
   executor: local.bash
   type: compiler
   description: "intel example using cflags"
   source: src/hello.c
   compilers:
      name: [intel]
     config:
        intel@2018:
          cflags: "-O1"
 clang_example:
   executor: local.bash
   type: compiler
    description: "clang example using cflags"
```

```
source: src/hello.c
  compilers:
   name: [clang]
    default:
      clang:
        cflags: "-O1"
    config:
      clang@11:
        cflags: "-O2"
upcxx_example:
  executor: local.bash
  type: compiler
  description: "upcxx compiler declaration in default and config section "
  source: src/hello.c
  compilers:
    name: [upcxx]
    default:
      upcxx:
        cflags: "-g aries"
    config:
      upcxx@2020:
        cflags: "-O1 -g aries"
pgi_example:
 executor: local.bash
  type: compiler
  description: "pgi example using cxxflags, ldflags in default and config section"
  source: src/hello.cpp
  compilers:
   name: ["^(pgi|PrgEnv)"]
    default:
      pgi:
        cxxflags: "-O1"
        ldflags: "-lm"
    config:
      pgi@18.1:
        module:
          swap: [PrgEnv-gnu, PrgEnv-pgi]
          load: [pgi/18.1]
      pgi@18.2:
        module:
          swap: [PrgEnv-gnu, PrgEnv-pgi]
          load: [pgi/18.2]
cray_example:
  executor: local.bash
  type: compiler
  description: "cray example using fflags and cppflags"
  source: src/hello.f90
  compilers:
    name: ["PrgEnv-cray"]
```

```
default:
      cray:
        fflags: "-O1"
    config:
      PrgEnv-cray@2.6.2:
        module:
          swap: [PrgEnv-intel, PrgEnv-cray/2.6.2]
sbatch_example_all_compiler_groups:
  type: compiler
  description: sbatch example to for all compiler groups
  executor: local.bash
  source: src/hello.f90
  compilers:
   name: ["PrgEnv-cray"]
    default:
      cray:
        fflags: "-O1"
      all:
        sbatch: ["-t 10", "-n 2", "-C haswell" ]
    config:
      PrgEnv-cray@2.6.2:
        module:
          swap: [PrgEnv-intel, PrgEnv-cray/2.6.2]
bsub_all_compiler_groups:
  type: compiler
  description: bsub example for all compiler groups
  executor: local.bash
  source: "src/hello.cpp"
  compilers:
   name: [intel]
    default:
      all:
        bsub: ["-W 00:30", "-n 2"]
    config:
      intel@2019:
        cxxflags: "-O1"
cobalt_all_compiler_groups:
  type: compiler
  description: cobalt example for all compiler groups
  executor: local.bash
  source: "src/hello.cpp"
  compilers:
   name: [intel]
    default:
      all:
        cobalt: ["-t 30", "-n 1"]
    config:
      intel@2019:
```

```
cxxflags: "-O1"
sbatch_compiler_group:
  type: compiler
  description: sbatch example in multiple compiler groups.
  executor: local.bash
  source: src/hello.f90
  compilers:
   name: ["^(gcc|intel)"]
    default:
      gcc:
        fflags: "-O1"
        sbatch: ["-t 10", "-n 2", "-C haswell" ]
      intel:
        fflags: "-O2"
        sbatch: ["-t 10", "-n 2", "-C knl" ]
    config:
      gcc@8.1.0:
        sbatch: ["-t 60", "-n 2", "-C knl"]
        module:
          swap: [PrgEnv-intel, PrgEnv-gnu/6.1.0]
bsub_compiler_group:
  type: compiler
  description: bsub example in multiple compiler groups.
  executor: local.bash
  source: src/hello.f90
  compilers:
   name: ["^(gcc|intel)"]
    default:
      gcc:
        fflags: "-O1"
        bsub: ["-W 00:30", "-n 2" ]
      intel:
        fflags: "-O2"
        bsub: ["-W 00:30", "-n 4" ]
    config:
      gcc@8.1.0:
         bsub: ["-W 00:30", "-n 6" ]
         module:
           swap: [PrgEnv-intel, PrgEnv-gnu/6.1.0]
batch_example:
  type: compiler
  description: example using batch field
  executor: local.bash
  source: "src/hello.cpp"
  compilers:
   name: [intel]
    default:
      all:
```

```
batch:
          "timelimit": "30"
          "nodecount": "2"
          "queue": "batch"
          "account": "biology"
    config:
      intel@2019:
        cxxflags: "-O1"
env_example:
  type: compiler
  description: Setting environment variables
  executor: local.bash
  source: "src/hello.cpp"
 compilers:
    name: ["^(gcc)"]
    default:
      all:
        env:
          OMP_NUM_THREADS: 2
        run: $_EXEC 1 2 4
    config:
      gcc@10.2.0:
        cxxflags: "-fopenmp"
custom_env_by_compiler_group:
  type: compiler
  description: Setting environment variables in compiler groups
  executor: local.bash
  source: "src/hello.cpp"
  compilers:
    name: ["^(gcc|pgi)"]
    default:
      all:
        run: $_EXEC 1 2 4
      gcc:
        cxxflags: "-fopenmp"
        env:
          OMP_NUM_THREADS: 4
      pgi:
        cxxflags: "-mp"
        env:
          OMP_NUM_THREADS: 6
    config:
      gcc@10.2.0:
        env:
          OMP_NUM_THREADS: 6
      gcc@9.2.0:
        env:
          OMP_NUM_THREADS: 8
```

```
pgi@9.2.0:
        env:
          OMP_NUM_THREADS: 10
vars_example:
  type: compiler
  description: Setting shell variables
  executor: local.bash
  source: "src/hello.cpp"
  compilers:
   name: ["^(gcc)"]
    default:
      all:
        vars:
          OUTFILE: /tmp/file1.txt
        run: $_EXEC > $OUTFILE
    config:
      gcc@10.2.0:
        cxxflags: "-fopenmp"
pass_args_run:
  type: compiler
  description: Passing arguments to executable in run section
  executor: local.bash
  source: "src/hello.cpp"
  compilers:
   name: [intel]
    default:
      all:
        run: $_EXEC 1 2 4
    config:
      intel@2019:
        cxxflags: "-O1"
mpi_launcher_example:
  type: compiler
  description: mpi launcher example
  executor: local.bash
  source: "src/hello.cpp"
  compilers:
   name: [gcc]
    default:
      all:
        run: mpirun -np 2 $_EXEC
    config:
      gcc@7.3.0:
        cflags: "-O3"
        cxx: mpicxx
status_returncode_example:
  type: compiler
  description: Status returncode match example
```

```
executor: local.bash
  source: "src/hello.cpp"
  compilers:
   name: [gnu]
    default:
      all:
        vars:
          OUTFILE: /tmp/file1.txt
        run: $_EXEC > $OUTFILE
        status:
          returncode: 1
    config:
      gcc@10.2.0:
        cxxflags: "-fopenmp"
pre_post_build_run_sections:
  type: compiler
  description: Run commands pre and post build section
  executor: local.bash
  source: "src/hello.cpp"
  compilers:
    name: ["^(gcc)"]
    default:
      all:
        pre_build: echo "pre-build section for ALL compilers"
        post_build: echo "post-build section for ALL Compilers"
        pre_run: echo "pre-run section for ALL compilers"
        post_run: echo "post-run section for ALL Compilers"
      gcc:
        pre_build: echo "pre-build section for GCC compilers"
        post_build: echo "post-build section for GCC compilers"
        pre_run: echo "pre-run section for ALL compilers"
        post_run: echo "post-run section for ALL Compilers"
    config:
      gcc@7.3.0:
        pre_build: echo "pre-build section for gcc@7.3.0"
        post_build: echo "post-build section for gcc@7.3.0"
        pre_run: echo "pre-run section for ALL compilers"
        post_run: echo "post-run section for ALL Compilers"
        cflags: "-O3"
      gcc@8.2.0:
        pre_build: echo "gcc --version"
        cflags: "-O3"
multi_compilers:
  type: compiler
  description: Select one or more compilers to run test
  executor: local.bash
  source: "src/hello.cpp"
  compilers:
    name: ["^(gcc|intel|pgi|cray)"]
```

```
exclude: [intel@18]
      default:
        gcc:
          cflags: "-fopenmp"
        intel:
          cflags: "-qopenmp"
       pgi:
          cflags: "-fopenmp"
       cray:
          cflags: "-h omp"
      config:
       gcc@7.5.0:
         cflags: "-O3"
          module:
            load: [gcc/7.5.0]
        intel@17:
         module:
            load: [intel/2017]
        intel@18:
         module:
            load: [intel/2018]
       pgi/18.0:
          module:
            load: [pgi/18.0]
        craype/2.6.2:
         module:
            swap: [PrgEnv-intel, PrgEnv-cray]
            load: [craype/2.6.2]
File: /Users/siddiq90/Documents/GitHubDesktop/buildtest/buildtest/schemas/examples/
˓→compiler-v1.0.schema.json/invalid/examples.yml
________________________________________________________________________________
version: "1.0"
buildspecs:
 missing_type:
   executor: local.bash
   description: "type key is missing, this is a required field"
   source: "src/hello.c"
   compilers:
     name: [intel]
 missing_required_compilers:
   executor: local.bash
   type: compiler
   description: "missing required field compilers "
   source: "src/hello.c"
 missing_required_source:
   executor: local.bash
   type: compiler
   description: "missing required field 'source' "
   compilers:
```

```
name: [gcc]
invalid_type_value:
  executor: local.bash
  type: script
  description: "invalid value for type field must be 'compiler' "
  source: src/hello.c
  compilers:
   name: [gcc]
invalid_description_value:
  executor: local.bash
  type: compiler
  description: 1
  source: src/hello.c
  compilers:
    name: [gcc]
invalid_type_module:
  executor: local.bash
  type: compiler
  description: "type for 'module' key, expecting a property but received 'string' "
  source: src/hello.c
  compilers:
    name: [gcc]
    config:
      gcc/9.2.0:
        module: "module load gcc/9.2.0"
module_purge_invalid_type:
  executor: local.bash
  type: compiler
  description: "The purge property module is invalid. Expects bool got an int"
  source: src/hello.c
  compilers:
   name: [gcc]
   config:
      gcc/9.2.0:
        module:
          purge: 1
module_swap_duplicate_check:
  executor: local.bash
  type: compiler
  description: "The swap property expects two unique items"
  source: src/hello.c
  compilers:
   name: [gcc]
    config:
      gcc/9.2.0:
        module:
          swap: [gcc/8.0, gcc/8.0]
```

```
module_swap_min_items:
  executor: local.bash
  type: compiler
  description: "The swap property expects a minimum of 2 items"
  source: src/hello.c
  compilers:
   name: [gcc]
    config:
      gcc/9.2.0:
        module:
          swap: [gcc/8.0]
module_swap_max_items:
  executor: local.bash
  type: compiler
  description: "The swap property expects a maximum of 2 items"
  source: src/hello.c
  compilers:
   name: [gcc]
    config:
      gcc/9.2.0:
        module:
          swap: [gcc/8.0, gcc/9.0, gcc/10.0]
module_load_duplicate_items:
  executor: local.bash
  type: compiler
  description: "The load property expects unique items"
  source: src/hello.c
  compilers:
   name: [gcc]
    config:
      gcc/9.2.0:
        module:
          load: [gcc/9.2.0, gcc/9.2.0]
module_load_min_items:
  executor: local.bash
  type: compiler
  description: "The load property expects a minimum of 1 item"
  source: src/hello.c
  compilers:
   name: [gcc]
    config:
      gcc/9.2.0:
        module:
          load: []
additionalProperties_main:
  executor: local.bash
  type: compiler
```

```
description: "test additionalProperties in main schema"
  foo: bar
  source: src/hello.c
  compilers:
   name: [gcc]
missing_required_compiler_name:
  executor: local.bash
  type: compiler
  description: "'name' field in compilers section is required field"
  source: src/hello.f90
  compilers:
  default:
    cray:
      fflags: "-O1"
  config:
    PrgEnv-cray@2.6.2:
      module:
        swap: [PrgEnv-intel, PrgEnv-cray/2.6.2]
uniqueItems_compiler_name:
  executor: local.bash
  type: compiler
  description: "Test unique items in 'name' field in compilers section"
  source: src/hello.f90
  compilers:
   name: ["^(PrgEnv-cray)", "^(PrgEnv-cray)"]config:
      PrgEnv-cray@2.6.2:
        fflags: "-O1"
        module:
          swap: [PrgEnv-intel, PrgEnv-cray/2.6.2]
additionalProperties_compiler:
  executor: local.bash
  type: compiler
  description: "Test additionalProperies in compiler section"
  source: src/hello.f90
  compilers:
    name: ["PrgEnv-cray"]
    FOO: BAR
    default:
      all:
        env:
          X: 1
    config:
      PrgEnv-cray@2.6.2:
        fflags: "-O1"
        module:
          swap: [PrgEnv-intel, PrgEnv-cray/2.6.2]
additionalProperties_compiler_default_all:
```

```
executor: local.bash
  type: compiler
 description: "Test additionalProperies in compiler default all section"
  source: src/hello.f90
 compilers:
   name: ["PrgEnv-cray"]
    default:
      all:
        XYZ: 123
    config:
      PrgEnv-cray@2.6.2:
        fflags: "-O1"
        module:
          swap: [PrgEnv-intel, PrgEnv-cray/2.6.2]
additionalProperties_compiler_config:
  executor: local.bash
 type: compiler
 description: "Test additionalProperies in compiler config section, FOO: BAR"
  source: src/hello.f90
 compilers:
   name: ["PrgEnv-cray"]
    config:
      PrgEnv-cray@2.6.2:
        FOO: BAR
        fflags: "-O1"
        module:
          swap: [PrgEnv-intel, PrgEnv-cray/2.6.2]
```
# **3.7 Build and Test Process**

The *buildtest build* command is responsible for building and running tests. Every buildspec goes through a pipeline that discovers buildspecs, validates the buildspec and builds and runs the test. The buildspec must go through each stage of the pipeline, if it fails in one of the stage, the buildspec will be ignored.

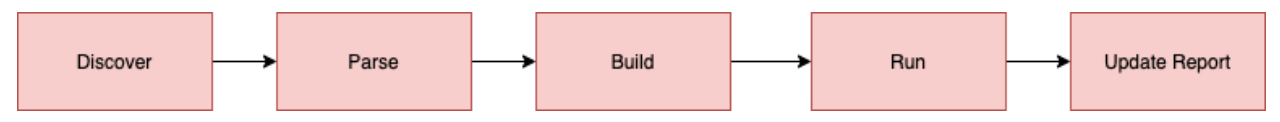

## **3.7.1 Discover Buildspecs**

buildtest will discover buildspecs based on command line arguments since you can build by file, directory, executor, or tags. In **discover** stage, buildtest will detect buildspecs which is discussed in *[Discover Buildspecs](#page-72-0)* .

For every discovered buildspecs, buildtest will validate the buildspecs in the **parse** stage which is performed using [jsonschema.validate](https://python-jsonschema.readthedocs.io/en/stable/validate/#jsonschema.validate) library. The parser will validate every buildspec with the global schema named [global.schema.json](https://github.com/buildtesters/buildtest/blob/gh-pages/pages/schemas/global.schema.json) and one of the sub-schemas, check *[parsing buildspecs](#page-315-0)* section for more details.

## <span id="page-315-0"></span>**3.7.2 Parse Buildspecs**

A buildspec file may contain one or more test sections specified via buildspec field. Each test is validated by a subschema specified by type field. buildtest will validate the buildspec with global schema first followed by sub-schema by using the version field to look up the schema version for sub-schema. buildtest will look up the schema from its schema library and validate the test section hello\_world with schema script-v1.0.schema.json.

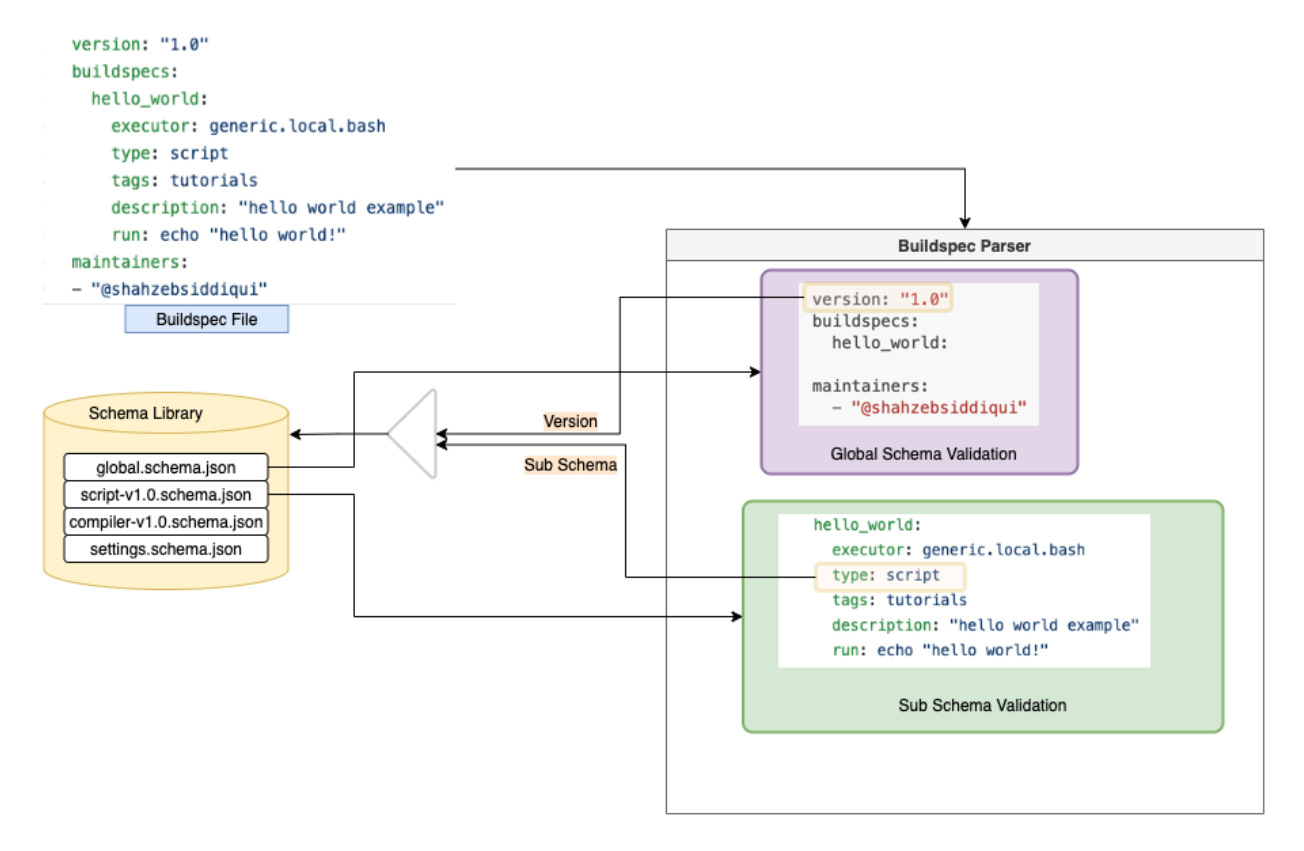

Buildspecs will be ignored if it fails validation process for instance you may have an *[Invalid Buildspecs](#page-76-0)*. Invalid buildspecs won't be sent to **build** stage since we can't reliably build a test-script.

## **3.7.3 Building Buildspecs**

buildtest will send all valid buildspecs to **build** phase which is responsible for building a shell-script from the buildspec file. In this stage, we create a **Builder** object that is an instance of [BuilderBase](https://github.com/buildtesters/buildtest/blob/devel/buildtest/buildsystem/base.py) class that is a base class for building a buildspec. There is a sub-class for *BuilderBase* class such as [ScriptBuilder](https://github.com/buildtesters/buildtest/blob/devel/buildtest/buildsystem/scriptbuilder.py) and [CompilerBuilder](https://github.com/buildtesters/buildtest/blob/devel/buildtest/buildsystem/compilerbuilder.py) that implements how to build a test-script based on the sub-schema selection (type: compiler).

During build phase, there are additional checks on buildspecs to ensure we can generate a test-script. In the event of failure, buildtest will raise an exception and buildspec will be ignored. The ignored buildspecs are not sent to **run** stage

### **3.7.4 Running Buildspecs**

In this stage, we run the test based on *[executors](#page-158-0)* defined in configuration file. buildtest will select the executor defined by executor property in buildspec which is responsible for running the test. There is a [BaseExecutor](https://github.com/buildtesters/buildtest/blob/devel/buildtest/executors/base.py) that is a base-class for all executors. We have sub-class for each executor type (Local, Slurm, Cobalt, PBS, Cobalt). In this stage, we run the test and get output, error, returncode and detect status of test (PASS, FAIL). If test is run via scheduler, we submit job to scheduler and poll jobID until it is finished.

Upon completion of test, we update the **Builder** object with the test results which is written to report file.

# **3.8 Using buildtest at HPC sites**

We assume you have read the *[Getting Started](#page-19-0)* and *[Configuring buildtest](#page-156-0)* and now you want to use buildtest at your site. This document will highlight some points to consider before you start.

To get started, you should consider standing up an empty repository where you will host your tests. This can be GitHub, GitLab, bitbucket, etc. . .

### **3.8.1 Picking a version of buildtest**

If you are going to use buildtest, you should consider if you want to use the bleeding edge [\(devel\)](https://github.com/buildtesters/buildtest/tree/devel), stable release [\(master\)](https://github.com/buildtesters/buildtest/tree/master) or a [tag release.](https://github.com/buildtesters/buildtest/tags) Generally, we recommend you start off with stable release and then incrementally update your buildtest with new [releases](https://github.com/buildtesters/buildtest/releases) as they come out and check the [CHANGELOG.rst](https://github.com/buildtesters/buildtest/blob/devel/CHANGELOG.rst) for updates between version release.

**Please make sure to read the appropriate version documentation based on the version of buildtest.**

- Devel Docs: <https://buildtest.readthedocs.io/en/devel/index.html>
- Stable Docs: <https://buildtest.readthedocs.io/en/latest/>
- v0.9.2 Docs: <https://buildtest.readthedocs.io/en/v0.9.2/>

### **3.8.2 Configuring buildtest for your site**

Once you have picked a version of buildtest, you need to configure buildtest for your site, this requires you see *[Configur](#page-156-0)[ing buildtest](#page-156-0)*. We recommend you see [buildtest-cori configuration](https://github.com/buildtesters/buildtest-cori/blob/devel/config.yml) that provides how buildtest is configured at NERSC. Once you have defined your configuration file you should make sure your configuration is valid by running:

buildtest config validate

### **3.8.3 Writing Test**

If you are going to write test, we assume you have read *[Writing buildspecs](#page-191-0)*section which covers how to write buildspecs. You should consider reviewing the Schema Documentation: <https://buildtesters.github.io/buildtest/> which goes in detail about each schema and buildspec attributes.

If you are writing tests, it's generally good practice to *[define tags](#page-196-0)* in your test so you can group tests by a tagname and run them via buildtest build --tags. If you plan to use tags to run your tests, you should document tags and how they are meant to be used.

# **3.9 Conference and Publications**

## **3.9.1 Talks**

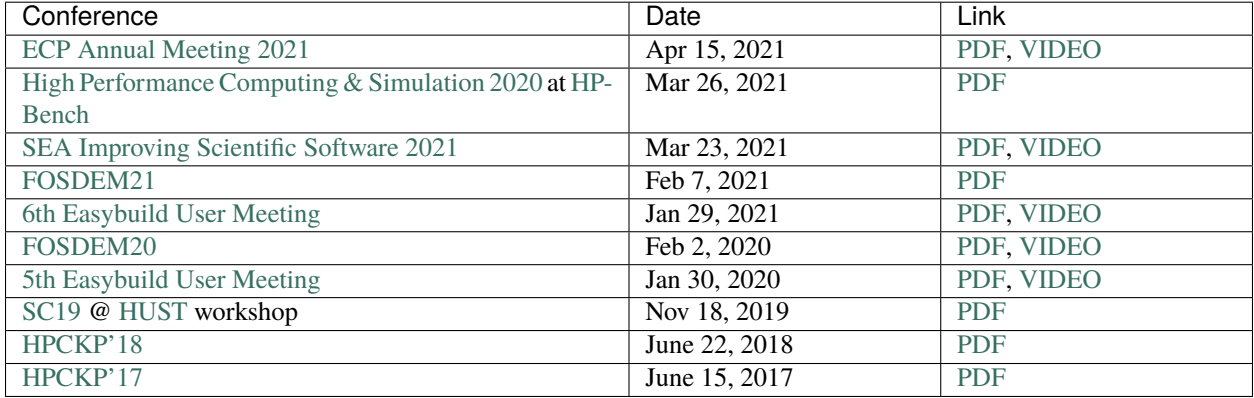

## **3.9.2 Publications**

• Siddiqui S. (2020) [Buildtest: A Software Testing Framework with Module Operations for HPC Systems](https://doi.org/10.1007/978-3-030-44728-1_1) . In: Juckeland G., Chandrasekaran S. (eds) Tools and Techniques for High Performance Computing. HUST 2019, SE-HER 2019, WIHPC 2019. Communications in Computer and Information Science, vol 1190. Springer, Cham

# **3.9.3 Article**

• <https://www.hpcwire.com/2019/01/17/pfizer-hpc-engineer-aims-to-automate-software-stack-testing/>

# **3.10 Contributing Guide**

This guide is geared for developers and maintainers of buildtest who want to contribute back to buildtest project. There are many ways you can help contribute to buildtest that may include:

- Improve user documentation
- Increase test coverage of buildtest regression tests.
- Work on an [existing issue](https://github.com/buildtesters/buildtest/issues)
- Report a bug or new feature requests at <https://github.com/buildtesters/buildtest/issues>

### **3.10.1 Overview**

buildtest codebase is written in Python 3, so if you are new to Python you will want to check out the python 3 tutorial: [https://docs.python.org/3/tutorial/.](https://docs.python.org/3/tutorial/) This is a good starting point to understand python basics. If you are familiar with Python 2 you may want to review the [Python 2-3 cheat sheet.](http://python-future.org/compatible_idioms.html)

buildtest relies on [YAML](https://yaml.org/) and [JSON Schema,](https://json-schema.org/) you should review [Understanding JSON Schema](https://json-schema.org/understanding-json-schema/) article as it provides a thorough overview of JSON Schema. There are several resources to help you learn YAML for instance you can check out:

- <https://www.tutorialspoint.com/yaml/index.htm>
- <https://learnxinyminutes.com/docs/yaml/>

buildtest has a regression test that is run via [pytest.](https://docs.pytest.org/en/stable/) You should be familiar with pytest and it's usage and documentation as it will help you write regression test. The regression test makes use of [coverage](https://coverage.readthedocs.io/) to measure code coverage of buildtest source code. This is configured using [.coveragerc](https://github.com/buildtesters/buildtest/blob/devel/.coveragerc) file located in top of repo. The coverage data is pushed to [codecov](https://docs.codecov.io/docs) at [https://codecov.io/gh/buildtesters/buildtest/.](https://codecov.io/gh/buildtesters/buildtest/)

buildtest has several CI checks written in GitHub workflows. These are found in [.github/workflows](https://github.com/buildtesters/buildtest/tree/devel/.github/workflows) directory of buildtest. You should familiarize yourself with [github worflow syntax](https://docs.github.com/en/free-pro-team@latest/actions/reference/workflow-syntax-for-github-actions) if you want to contribute back to github workflows.

Git is essential to code contribution so we recommend you get comfortable using *git* as it will be discussed in *[code](#page-318-0) [contributing guide](#page-318-0)*. We recommend you review one the following guides to help you learn *git*:

- <https://guides.github.com/introduction/git-handbook/>
- <https://git-scm.com/docs/gittutorial>
- <https://guides.github.com/>
- <https://lab.github.com/>

buildtest documentation is built on [sphinx](https://www.sphinx-doc.org/en/master/) and hosted via [readthedocs.](https://readthedocs.org/) Be sure to check out [documentation on readthe](https://docs.readthedocs.io/en/stable/)[docs](https://docs.readthedocs.io/en/stable/) to understand how it works. The buildtest project is hosted at <https://readthedocs.org/projects/buildtest/> which hosts the public documentation at [https://buildtest.readthedocs.io/.](https://buildtest.readthedocs.io/) The documentation pages are written in [reStruc](https://docutils.sourceforge.io/rst.html)[tured Text \(rST\)](https://docutils.sourceforge.io/rst.html) which is Sphinx's markup language when hosting the docs.

## **3.10.2 Contributing Topics**

#### <span id="page-318-0"></span>**Code Contribution Guide**

This guide will walk through the code contribution guide, we expect you have a *[github account](#page-318-1)* and experience using *git* and familiarity with GitHub interface.

### <span id="page-318-1"></span>**GitHub Account**

If you don't have a GitHub account please [register](http://github.com/join) your account.

#### **Fork the repo**

First, you'll need to fork the repo <https://github.com/buildtesters/buildtest>

You might need to setup your SSH keys in your git profile if you are using ssh option for cloning. For more details on setting up SSH keys in your profile, follow instruction found in [https://help.github.com/articles/](https://help.github.com/articles/connecting-to-github-with-ssh/) [connecting-to-github-with-ssh/](https://help.github.com/articles/connecting-to-github-with-ssh/)

SSH key will help you pull and push to repository without requesting for password for every commit. Once you have forked the repo, clone your local repo:

git clone git@github.com:YOUR\\_GITHUB\\_LOGIN/buildtest.git

#### **Adding Upstream Remote**

First you need to add the upstream repo, to do this you can issue the following:

git remote add upstream git@github.com/buildtesters/buildtest.git

The upstream tag is used to sync changes from upstream repo to keep your repo in sync before you contribute back.

Make sure you have set your user name and email set properly in git configuration. We don't want commits from unknown users. This can be done by setting the following:

git config user.name "First Last" git config user.email "abc@example.com"

For more details see [First Time Git Setup](https://git-scm.com/book/en/v2/Getting-Started-First-Time-Git-Setup)

#### **Sync your branch from upstream**

The devel from upstream will get Pull Requests from other contributors, in-order to sync your forked repo with upstream, run the commands below:

```
git checkout devel
git fetch upstream devel
git pull upstream devel
```
Once the changes are pulled locally you can sync devel branch with your fork as follows:

```
git checkout devel
git push origin devel
```
Repeat this same operation with master branch if you want to sync it with upstream repo

#### **Contribution Workflow**

If you want to contribute back, you should create a feature branch from *devel* and add your files, commit and push them to your fork. The workflow can be summarized as follows:

```
git checkout devel
git checkout -b featureX
git add <file1> <file2> ...
git commit -m "commit message"
git push origin featureX
```
Once the branch is created in your fork, you can [create a Pull Request](https://github.com/buildtesters/buildtest/compare) with the destination branch devel at [https:](https://github.com/buildtesters/buildtest) [//github.com/buildtesters/buildtest](https://github.com/buildtesters/buildtest) and base branch which is your feature branch pushed at your fork.

**Note:** Do not push to master or devel branch on your fork or upstream.

#### **Pull Request Review**

Once you have submitted a Pull Request, please check the automated checks that are run for your PR to ensure checks are passed. Most common failures in CI checks are black and pyflakes issue, this can be done by *[configuring black](#page-321-0)* and running *[pyflakes](#page-322-0)*. Once all checks have passed, maintainer will review your PR and provide feedback so please be patient. Please coordinate with maintainer through PR or Slack.

#### **Resolving PR Merge Conflicts**

Often times, you may start a feature branch and your PR get's out of sync with devel branch which may lead to conflicts, this is a result of merging incoming PRs that may cause upstream *HEAD* to change over time which can cause merge conflicts. This may be confusing at first, but don't worry we are here to help. For more details about merge conflicts click [here.](https://docs.github.com/en/free-pro-team@latest/github/collaborating-with-issues-and-pull-requests/about-merge-conflicts)

Syncing your feature branch with *devel* is out of scope for this documentation, however you can use the steps below as a *guide* when you run into this issue.

You may want to take the steps to first sync devel branch and then selectively rebase or merge devel into your feature branch.

First go to devel branch and fetch changes from upstream:

```
git checkout devel
git fetch upstream devel
```
Note you shouldn't be making any changes to your local devel branch, if git fetch was successful you can merge your devel with upstream as follows:

```
git merge upstream/devel
```
Next, navigate to your feature branch and sync feature changes with devel:

```
git checkout <feature-branch>
git merge devel
```
**Note:** Running above command will sync your feature branch with devel but you may have some file conflicts depending on files changed during PR. You will need to resolve them manually before pushing your changes

Instead of merge from devel you can rebase your commits interactively when syncing with devel. This can be done by running:

#### git rebase -i devel

Once you have synced your branch push your changes and check if file conflicts are resolved in your Pull Request:

```
git push origin <feature-branch>
```
#### **General Tips**

1. It's good practice to link PR to an issue during commit message. Such as stating Fix #132 for fixing issue 132.

2. If you have an issue, ask your question in slack before reporting issue. If your issue is not resolved check any open issues for resolution before creating a new issue.

3. For new features or significant code refactor please notify maintainers and open an issue before working on task to keep everyone informed.

4. If you open an issue, please respond back during discussion, if there is no activity the issue will be closed.

5. Please refrain from opening duplicate issue, check if there is an existing issue addressing similar problem, instead you can participate in discussion in the issue or contact appropriate individuals directly in slack.

6. There should not be any branches other than master or devel. Feature branches should be pushed to your fork and not to origin.

#### <span id="page-321-0"></span>**Configuring Black Pre-Commit Hook**

To configure pre-commit hook, make sure you install [pre-commit](https://pre-commit.com/) via pip install pre-commit. The *pre-commit* utility should be available if you install extra dependencies from buildtest (pip install -r docs/requirements. txt).

You can configure .pre-commit-config.yaml with the version of python you are using. It is currently setup to run for python 3.7 version as follows:

language\_version: python3.7

Alter this value based on python version you are using or refer to [black version control integration.](https://black.readthedocs.io/en/stable/integrations/source_version_control.html)

To install the pre-commit hook run:

```
$ pre-commit install
pre-commit installed at .git/hooks/pre-commit
```
This will invoke hook .git/hooks/pre-commit prior to git commit. Shown below we attempt to commit which resulted in pre commit hook and caused black to format code.

```
$ git commit -m "test black commit with precommit"
black....................................................................Failed
- hook id: black
```

```
- files were modified by this hook
reformatted buildtest/config.py
All done!
1 file reformatted.
```
If you are interested in running black locally to see diff result from black without auto-formatting code, you can do the following:

```
$ black --check --diff .
--- tests/test_inspect.py 2020-02-25 18:58:58.360360 +0000
+++ tests/test_inspect.py 2020-02-25 18:59:07.336414 +0000
@@ -18,11 +18,11 @@
def test_distro_short():
    assert "rhel" == distro_short("Red Hat Enterprise Linux Server")
    assert "centos" == distro_short("CentOS")
    assert "suse" == distro_short("SUSE Linux Enterprise Server")
    x = 0+1*3x = 0 + 1 * 3
```
The changes will be shown with lines removed or added via - and +. For more details refer to [black documentation.](https://github.com/psf/black)

#### <span id="page-322-0"></span>**pyflakes**

[pyflakes](https://pypi.org/project/pyflakes/) is a program that checks for python source code for errors such as unused imports. We have configured an automated check to test your incoming PR using pyflakes. pyflakes should be available in your python environment if you installed buildtest extra dependencies in requirements.txt (pip install -r docs/requirements.txt).

You can run pyflakes against any file or directory the ones of importance is running pyflakes against buildtest source code and regression test. You can do that by running:

```
pyflakes buildtest tests
```
#### **GitHub Integrations**

buildtest has several github integration, including automated CI checks during PR that maintainers will check during the code review. You should check results from the [github actions](https://github.com/buildtesters/buildtest/actions) that are also typically linked as part of the pull request ci checks. You should make sure code is formatted via black as we have automated checks for python formatting. If you have not setup the black hook check out *[Configuring Black Pre-Commit Hook](#page-321-0)*

#### **Coverage**

We use [coverage](https://coverage.readthedocs.io/en/latest/) to measure code coverage of buildtest when running regression test. We use CodeCov to display coverage reports through web interface. The coverage configuration is managed by [.coveragerc](https://github.com/buildtesters/buildtest/blob/devel/.coveragerc) file found in the root of the repo.

Whenever you add new feature to buildtest, please add regression test with test coverage to help maintainers review new feature request. For more details on running coverage tests see *[Running test via coverage](#page-326-0)*.

#### **CodeCov**

[Codecov](https://docs.codecov.io/docs) report coverage details in web-browser. CodeCov can perform [pull request comments](https://docs.codecov.io/docs/pull-request-comments) after coverage report is uploaded to Codecov which is useful for reviewer and assignee to see status of coverage report during PR review process. The codecov file [.codecov.yml](https://github.com/buildtesters/buildtest/blob/devel/.codecov.yml) is used for configuration codecov. For more details on codecov yaml file see [https://docs.codecov.io/docs/codecov-yaml.](https://docs.codecov.io/docs/codecov-yaml)

#### **Gitlab CI checks**

buildtest has automated CI checks on gitlab servers: <https://software.nersc.gov> and [https://code.ornl.gov.](https://code.ornl.gov) The gitlab pipelines are stored in [.gitlab](https://github.com/buildtesters/buildtest/tree/devel/.gitlab) directory found in root of repository.

The [mirror.yml](https://github.com/buildtesters/buildtest/blob/devel/.github/workflows/mirror.yml) github workflow is responsible for mirroring and trigger CI check and return result back to github PR. Currently, we are using github action [stenongithub/gitlab-mirror-and-ci-action](https://github.com/stenongithub/gitlab-mirror-and-ci-action) to perform pull mirroring and triggering CI job.

The gitlab server <https://software.nersc.gov> is hosted at NERSC. The following steps were taken to setup pipeline

- 1. Create a Personal Access token with **read\_api**, **read\_repository**, **write\_repository** scope at [https://software.](https://software.nersc.gov/-/profile/personal_access_tokens) [nersc.gov/-/profile/personal\\_access\\_tokens](https://software.nersc.gov/-/profile/personal_access_tokens)
- 2. Define a secret **CORI GITLAB PASSWORD** at [https://github.com/buildtesters/buildtest/settings/secrets/](https://github.com/buildtesters/buildtest/settings/secrets/actions) [actions](https://github.com/buildtesters/buildtest/settings/secrets/actions) with token value generated in step 1
- 3. Import buildtest project from github at <https://software.nersc.gov/siddiq90/buildtest>
- 4. Add variable **SECRET\_CODECOV\_TOKEN** in [https://software.nersc.gov/siddiq90/buildtest/-/settings/ci\\_cd](https://software.nersc.gov/siddiq90/buildtest/-/settings/ci_cd) that contains codecov token found at <https://app.codecov.io/gh/buildtesters/buildtest/settings>
- 5. Change gitlab CI configuration file to [.gitlab/cori.yml](https://github.com/buildtesters/buildtest/blob/devel/.gitlab/cori.yml) under **Settings > CI/CD > General pipelines**. For more details see <https://docs.gitlab.com/ee/ci/pipelines/settings.html#custom-cicd-configuration-path>

The gitlab server <https://code.ornl.gov> is hosted at OLCF which has access to systems like Summit and Ascent. We performed similar steps at as shown above with slight modification

- 1. Create a Personal access token with same scope at [https://code.ornl.gov/-/profile/personal\\_access\\_tokens](https://code.ornl.gov/-/profile/personal_access_tokens)
- 2. Define a secret **OLCF\_GITLAB\_PASSWORD** at [https://github.com/buildtesters/buildtest/settings/secrets/](https://github.com/buildtesters/buildtest/settings/secrets/actions) [actions](https://github.com/buildtesters/buildtest/settings/secrets/actions)
- 3. Import buildtest project at [https://code.ornl.gov/ecpcitest/buildtest.](https://code.ornl.gov/ecpcitest/buildtest) Currently, all projects in ecpcitest project group has access to gitlab runners.
- 4. Add variable **SECRET\_CODECOV\_TOKEN** in [https://code.ornl.gov/ecpcitest/buildtest/-/settings/ci\\_cd](https://code.ornl.gov/ecpcitest/buildtest/-/settings/ci_cd) that contains codecov token found at <https://app.codecov.io/gh/buildtesters/buildtest/settings>
- 5. Change gitlab CI configuration file to [.gitlab/olcf.yml](https://github.com/buildtesters/buildtest/blob/devel/.gitlab/olcf.yml)

Currently, the gitlab pipelines are triggered manually which requires a user to have access to the gitlab project to run the pipeline. The pipelines can be run manually at <https://software.nersc.gov/siddiq90/buildtest/-/pipelines> and <https://code.ornl.gov/ecpcitest/buildtest/-/pipelines>

The github workflow [mirror.yml](https://github.com/buildtesters/buildtest/blob/devel/.github/workflows/mirror.yml) defines gitlab configuration for each mirror. Any changes to mirror path must be addressed in this workflow to ensure pull mirroring is done properly.
# **GitHub Bots**

buildtest has a few bots to do various operations that are described below.

- [Stale](https://github.com/marketplace/stale) stale bot is used to close outdated issues. This is configured in .github/stale.yml. If there is no activity on a issue after certain time period, **probot-stale** will mark the issue and project maintainers can close it manually. For more details on Stale refer to the [documentation](https://probot.github.io/)
- [CodeCov](https://github.com/marketplace/codecov) The codecov bot will report codecov report from the issued pull request once coverage report is complete. The configuration for codecov is defined in .codecov.yml found in root of repo.
- [Pull Request Size](https://github.com/marketplace/pull-request-size) is a bot that labels Pull Request by number of **changed** lines of code.

# **Building Documentation**

The buildtest documentation is written in [reStructuredText](https://www.sphinx-doc.org/en/master/usage/restructuredtext/index.html) using sphinx. You should be familiar with rst if you want to contribute to user documentation.

## **ReadTheDocs**

buildtest [documentation](https://buildtest.readthedocs.io/en/latest) is hosted by ReadTheDocs at <https://readthedocs.org> which is a documentation platform for building and hosting your docs.

buildtest project can be found at <https://readthedocs.org/projects/buildtest/> which will show the recent builds and project setting. If you are interested in becoming a maintainer, please contact **Shahzeb Siddiqui** (shahzebmsiddiqui@gmail.com) to grant access to this project.

### **Setup**

buildtest documentation is located in top-level [docs](https://github.com/buildtesters/buildtest/tree/devel/docs) directory. If you want to build the documentation you will need to make sure your python environment has all the packages defined in docs/requirements.txt. If your environment is already setup as described in *[Installing buildtest](#page-17-0)* then you can skip this step.

To install your python packages, you can run the following:

```
pip install -r docs/requirements.txt
```
# **Building docs locally**

To build your documentation simply run the following:

```
cd docs
make clean
make html
```
It is best practice to run make clean to ensure sphinx will remove old html content from previous builds, but it is ok to skip this step if you are making minor changes.

Running make html will build the sphinx project and generate all the html files in docs/\_build/html. Once this process is complete you may want to view the documentation. If you have firefox in your system you can simply run the following:

#### make view

This will open a firefox session to the root of your documentation that was recently generated. Make sure you have X11 forwarding in order for firefox to work properly. Refer to the Makefile to see all of the make tags or run make or make help for additional help.

# **Automate Documentation Examples**

buildtest has a script in top-level folder script/docgen.py to automate documentation examples. This script can be run as follows:

python script/docgen.py

This assumes your buildtest environment is setup, the script will write documentation test examples in docs/docgen. Consider running this script when **adding**, **modifying**, or **removing** documentation examples. Once the test are complete, you will want to add the tests, commit and push as follows:

```
git add docs/docgen
git commit -m <MESSAGE>
git push
```
# **Regression Tests**

buildtest has a suite of regression tests to verify the state of buildtest. These tests are located in the top-level directory [tests.](https://github.com/buildtesters/buildtest/tree/devel/tests) buildtest is using [pytest](https://docs.pytest.org/en/latest/) for running the regression tests.

#### **Getting Started**

In order to write regression tests, you should have pytest and coverage installed in your python environment. You can do this by installing all dependencies found in requirements file:

```
pip install -r docs/requirements.txt
```
### **Writing Regression Tests**

If you want to write a new regression test, you should be familiar with [coverage](https://coverage.readthedocs.io/) report that is pushed to [codecov.](https://codecov.io/gh/buildtesters/buildtest) The coverage report will give a detailed line-line coverage of source code HIT/MISS when running the regression test. Increasing coverage report would be great way to write a new regression test.

The [tests](https://github.com/buildtesters/buildtest/tree/devel/tests) directory is structured in a way that each source file has a corresponding test file that starts with test\_. For instance, if you want to write a test for buildtest/utils/command.py, there will be a corresponding test under tests/utils/test\_command.py.

If you adding a new directory, make sure the name corresponds to one found under buildtest directory and add a \_\_init\_\_.py in the new directory. This is required by pytest for test discovery. All test methods must start with **test\_** in order for pytest to run your regression test.

Shown below is a simple test that always passes

```
def test_regression_example1():
     assert True
```
For more details on writing tests with pytest see [Getting-Started.](https://docs.pytest.org/en/latest/getting-started.html#installation-and-getting-started)

# **Running Regression Test**

The recommended way to run regression test is via:

```
$ python $BUILDTEST_ROOT/scripts/regtest.py
```
This script is a wrapper to *pytest* and *coverage*. We have a [pytest.ini](https://github.com/buildtesters/buildtest/blob/devel/pytest.ini) found in top-level folder that defines pytest configuration. If you want to run tests natively via *pytest* without using the script you can just run pytest and it will run with options defined in *pytest.ini* file.

If you want to run all schema tests you can use the schema marker as follows:

```
pytest -v -m schema
```
To see a list of pytest markers see [pytest.ini](https://github.com/buildtesters/buildtest/blob/devel/pytest.ini) or run:

pytest --markers

For a complete list of options refer to pytest [documentation](https://docs.pytest.org/en/latest/contents.html) or run pytest --help.

# **Running test via coverage**

There is a coverage configuration file [.coveragerc](https://github.com/buildtesters/buildtest/blob/devel/.coveragerc) located in root of buildtest that is read by **coverage** utility. The [regtest.py](https://github.com/buildtesters/buildtest/blob/devel/scripts/regtest.py) script will collect coverage details upon completion of regression test which is equivalent to running *coverage run -m pytest* but we make some additional checks when running the script. Upon completion of tests you can run coverage report to show coverage results of your regression test run locally. Shown below is an example output:

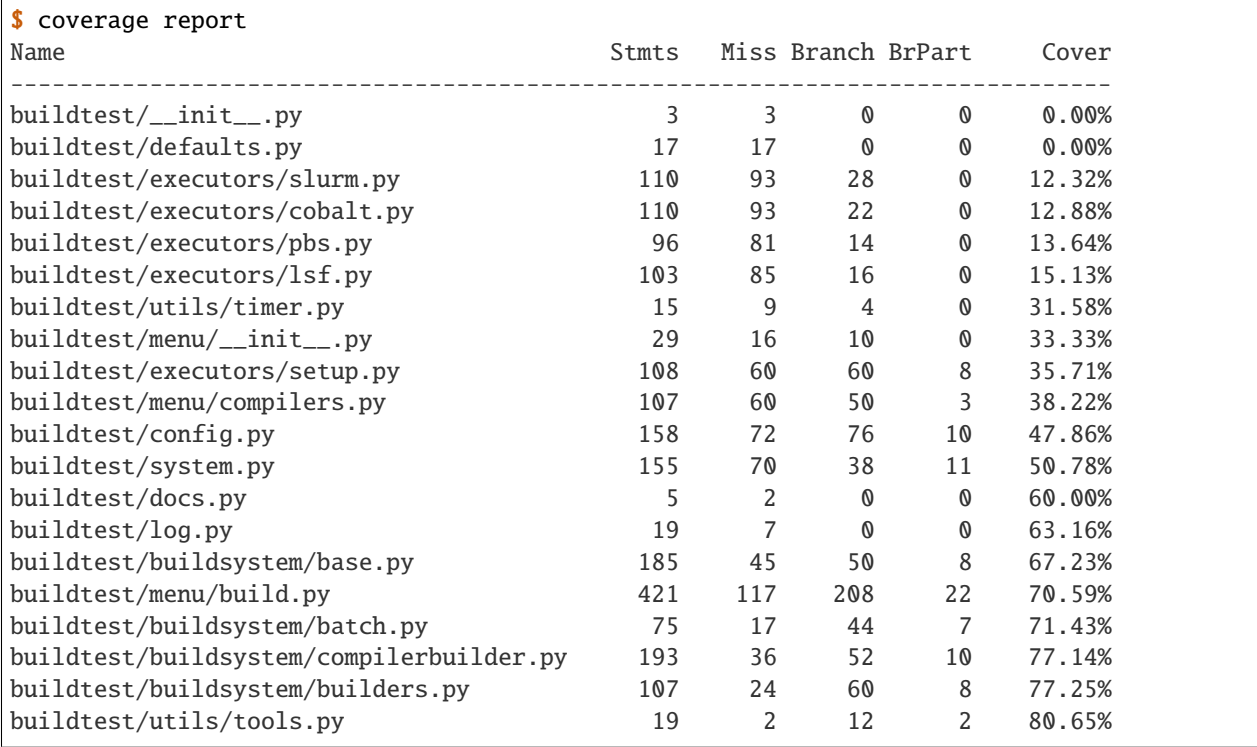

(continues on next page)

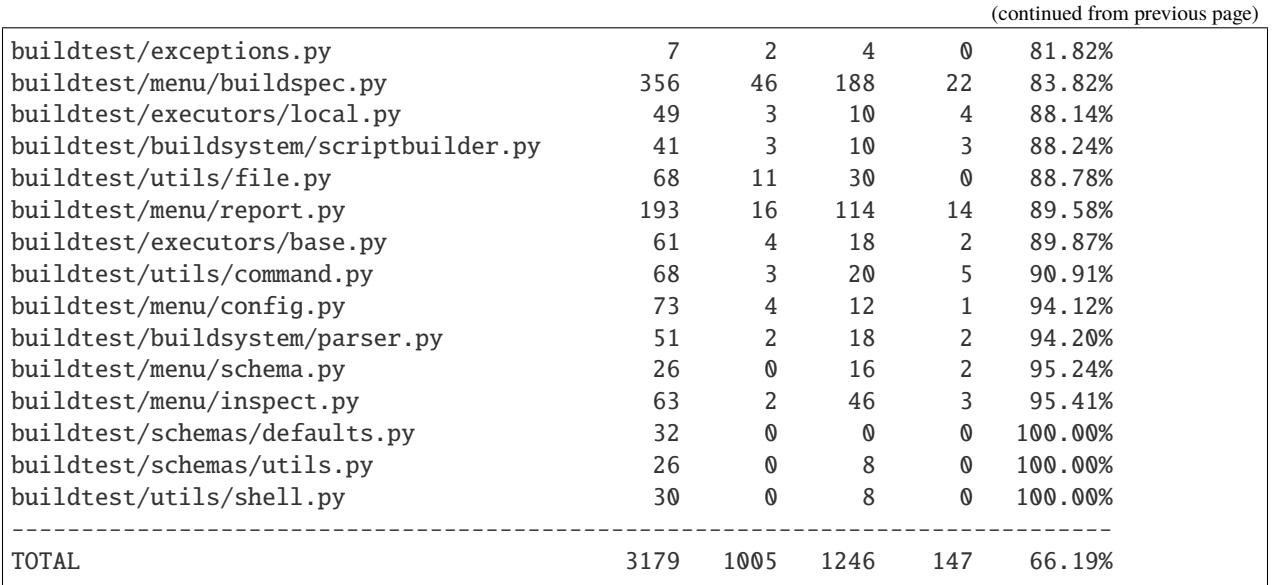

4 empty files skipped.

If you want to view the coverage details locally in a browser you can run: coverage html which will write the results to directory **htmlcov**. You can open the file open htmlcov/index.html and it will show you a summary of coverage results that you would see from codecov.

Coverage report

 $\bullet\bullet\bullet$ 

 $\leftarrow$  $\rightarrow$ G 4 Tile | /Users/siddiq90/Documents/github/buildtest/htmlcov/index.html

::: Apps a NERSC a ECP a Benefits a ANL a GitHub a Conference a Links

 $\times$  $\ddot{}$ 

# Coverage report: 66.19%

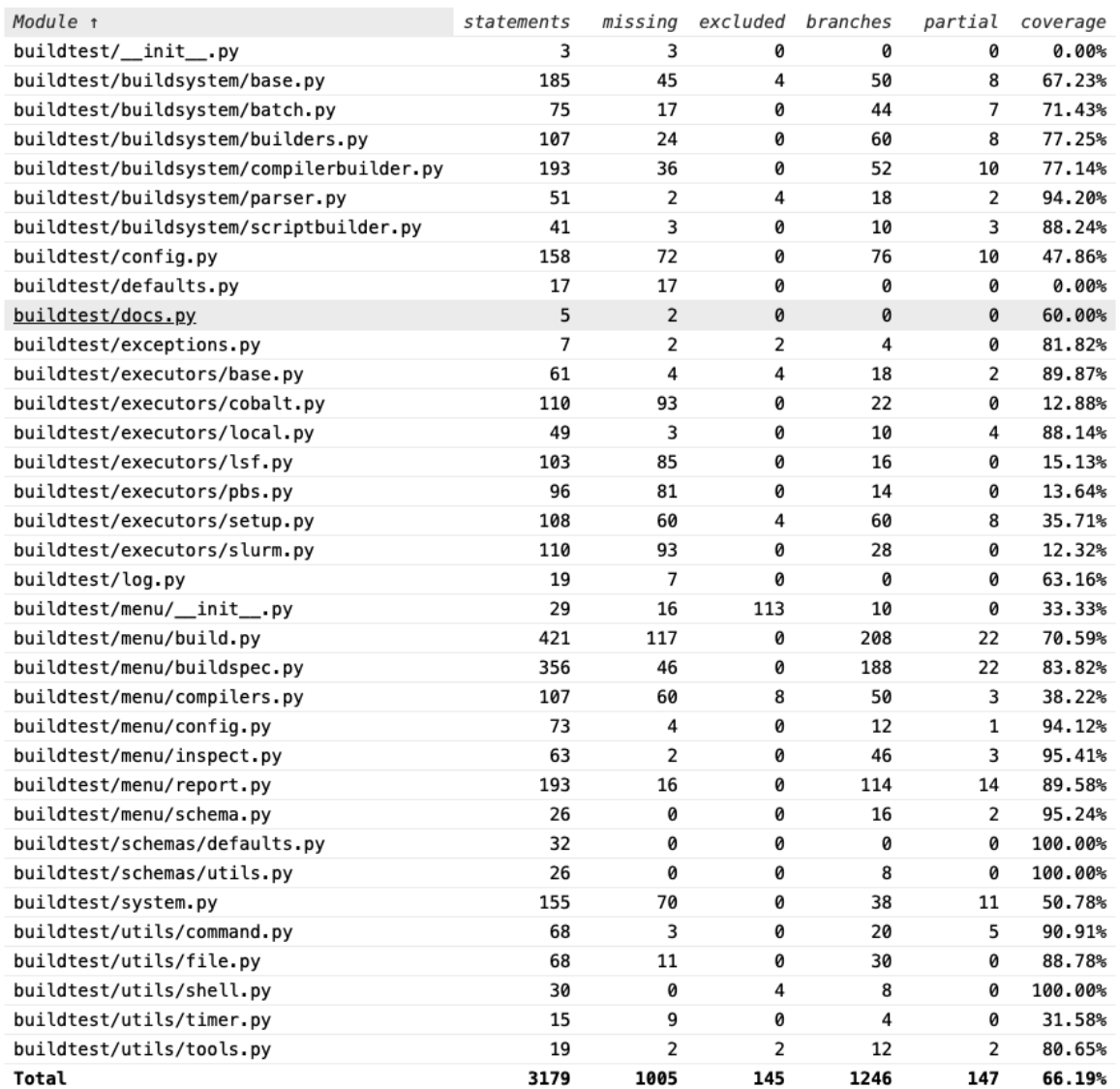

For more details on coverage please refer to [coverage documentation.](https://coverage.readthedocs.io/)

# **Tox**

buildtest provides a [tox.ini](https://github.com/buildtesters/buildtest/blob/devel/tox.ini) configuration to allow user to test regression test in isolated virtual environment. To get started install tox:

#### pip install tox

Refer to [tox documentation](https://tox.readthedocs.io/en/latest/) for more details. To run tox for all envrionment you can run:

#### tox

If your system has one python instance let's say python 3.7 you can test for python 3.7 environment by running tox -e py37.

## **Contributing to Schemas**

## **Schema Docs**

Schema Documentation are hosted on branch [gh-pages](https://github.com/buildtesters/buildtest/tree/gh-pages) which is hosted via GitHub Pages at [https://buildtesters.github.](https://buildtesters.github.io/buildtest/) [io/buildtest/.](https://buildtesters.github.io/buildtest/)

There is an automated workflow [jsonschema2md](https://github.com/buildtesters/buildtest/blob/devel/.github/workflows/jsonschemadocs.yml) which publishes schemas, documentation and examples. If you want to edit top-level page [README.md](https://github.com/buildtesters/buildtest/blob/gh-pages/README.md) please send a pull-request to *gh-pages* branch.

## **Adding a new schema**

If you want to add a new schema to buildtest you need to do the following:

- 1. Add schema file in [buildtest/schemas](https://github.com/buildtesters/buildtest/tree/devel/buildtest/schemas) and schema file must end in **.schema.json**. If it's a sub-schema it must in format <name>-<version>.schema.json. For example a schema name script-v2.0.schema.json will be sub-schema script and version 2.0.
- 2. Their should be a folder that corresponds to name of schema in [examples](https://github.com/buildtesters/buildtest/tree/devel/buildtest/schemas/examples) directory.
- 3. There should be a list of invalid and valid examples for schema.
- 4. There should be regression testfile in [schema\\_tests](https://github.com/buildtesters/buildtest/tree/devel/tests/schema_tests) to test the schema.

#### **Be sure to update properties and take account for:**

- a property being required or not
- Make use of *additionalProperties: false* when defining properties so that additional keys in properties are not passed in.
- requirements for the values provided (types, lengths, etc.)
- If you need help, see *[Resources](#page-331-0)* or reach out to someone in Slack.

# **Running Schema Tests**

The schema tests are found in folder tests/schema\_tests which has regression test for each schema. The purpose for schema test is to ensure Buildspecs are written according to specification outlined in schemas. Furthermore, we have edge cases to test invalid Buildspec recipes to ensure schemas are working as expected.

To run all schema test you can run via marker:

```
pytest -v -m schema
```
# **JSON Definitions**

We store all JSON definitions in [defintions.schema.json](https://github.com/buildtesters/buildtest/blob/devel/buildtest/schemas/definitions.schema.json) which are fields need to be reused in other schemas. A JSON definition is defined under defintions field, in this example we define a definition anchor **list\_of\_strings**that declares an array of string:

```
{
  "definitions": {
    "list_of_strings": {
      "type": "array",
      "uniqueItems": true,
      "minItems": 1,
      "items": {"type": "string"}
    },
 }
}
```
A definition anchor can be referenced using **\$ref** keyword. In example below we declare a definitions **string\_or\_list** that uses \$ref that points to anchor list\_of\_strings:

```
"string_or_list": {
  "oneOf": [
    {"type": "string"},
    {"$ref": "#/definitions/list_of_strings"}
  ]
},
```
For example the tags field is defined in **definitions.schema.json** that references definition string\_or\_list:

```
"tags": {
  "description": "Classify tests using a tag name, this can be used for categorizing␣
˓→test and building tests using ``--tags`` option",
  "$ref": "#/definitions/string_or_list"
},
```
The tags field is used in other schemas like **compiler-v1.0.schema.json** and **script-v1.0.schema.json**. In this example we declare **tags** field and reference tags anchor from definitions.schema.json:

```
"tags": {
  "$ref": "definitions.schema.json#/definitions/tags"
}
```
It's worth noting each schema must have a **\$id** in order for JSON to resolve references (\$ref). For example the definitions schema has the following id:

#### "\$id": "definitions.schema.json"

It's recommended each schema has a **\$schema**, **\$title**, **description** field for each schema. Currently, we support JSON Schema Draft7 so our schema field must be set to the following:

"\$schema": "http://json-schema.org/draft-07/schema#",

### <span id="page-331-0"></span>**Resources**

The following sites (along with the files here) can be useful to help with your development of a schema.

- [json-schema.org](https://json-schema.org/)
- [json schema readthedocs](https://python-jsonschema.readthedocs.io/en/stable/)

If you have issues with writing json schema please join the [JSON-SCHEMA Slack Channel](http://json-schema.slack.com)

### **Maintainer Guide**

This is a guide for buildtest maintainers

### **Incoming Pull Request**

These are just a few points to consider when dealing with incoming pull requests

- 1. Any incoming Pull Request should be assigned to one or more maintainers for review.
- 2. Upon approval, the PR should be **Squash and Merge**. If it's important to preserve a few commits during PR then **Rebase and Merge** is acceptable.
- 3. The final commit PR commit, either Squash Commit or Rebase should have meaningful comments and if possible link to the github issue.
- 4. Maintainers can request user to put meaningful commit if author has not provided a meaningful message (i.e git commit --amend)
- 5. Maintainers are requested that committer name and email is from a valid Github account. If not please request the committer to fix the author name and email.
- 6. All incoming PRs should be pushed to devel branch, if you see any PR sent to any other branch please inform code owner to fix it

### **Release Process**

Every buildtest release will be tagged with a version number using format **X.Y.Z**. Every release will have a git tags such as v1.2.3 to correspond to release **1.2.3**. Git tags should be pushed to upstream by **release manager** only. The process for pushing git tags can be described in the following article: [Git Basics - Tagging](https://git-scm.com/book/en/v2/Git-Basics-Tagging)

We will create annotated tags as follows:

git tag -a v1.2.3 -m "buildtest version 1.2.3"

Once tag is created you can view the tag details by running either:

git tag git show v1.2.3

We have created the tag locally, next we must push the tag to the upstream repo by doing the following:

```
git push origin v.1.2.3
```
Every release must have a release note that is maintained in file [CHANGELOG.rst](https://github.com/buildtesters/buildtest/blob/master/CHANGELOG.rst)

Under buildtest [releases](https://github.com/buildtesters/buildtest/releases) a new release can be created that corresponds to the git tag. In the release summary, just direct with a message stating **refer to CHANGELOG.rst for more details**

Once the release is published, make sure to open a pull request from devel –> master and **Rebase and Merge** to master branch. If there are conflicts during merge for any reason, then simply remove master and create a master branch from devel.

# **Default Branch**

The default branch should be devel which should be protected branch.

# **Branch Settings**

All maintainers are encouraged to view branch [settings](https://github.com/buildtesters/buildtest/settings/branches) for devel and master. If something is not correct please consult with the maintainers.

The master and devel branches should be protected branches and master should be enabled as default branch. Shown below is the expected configuration.

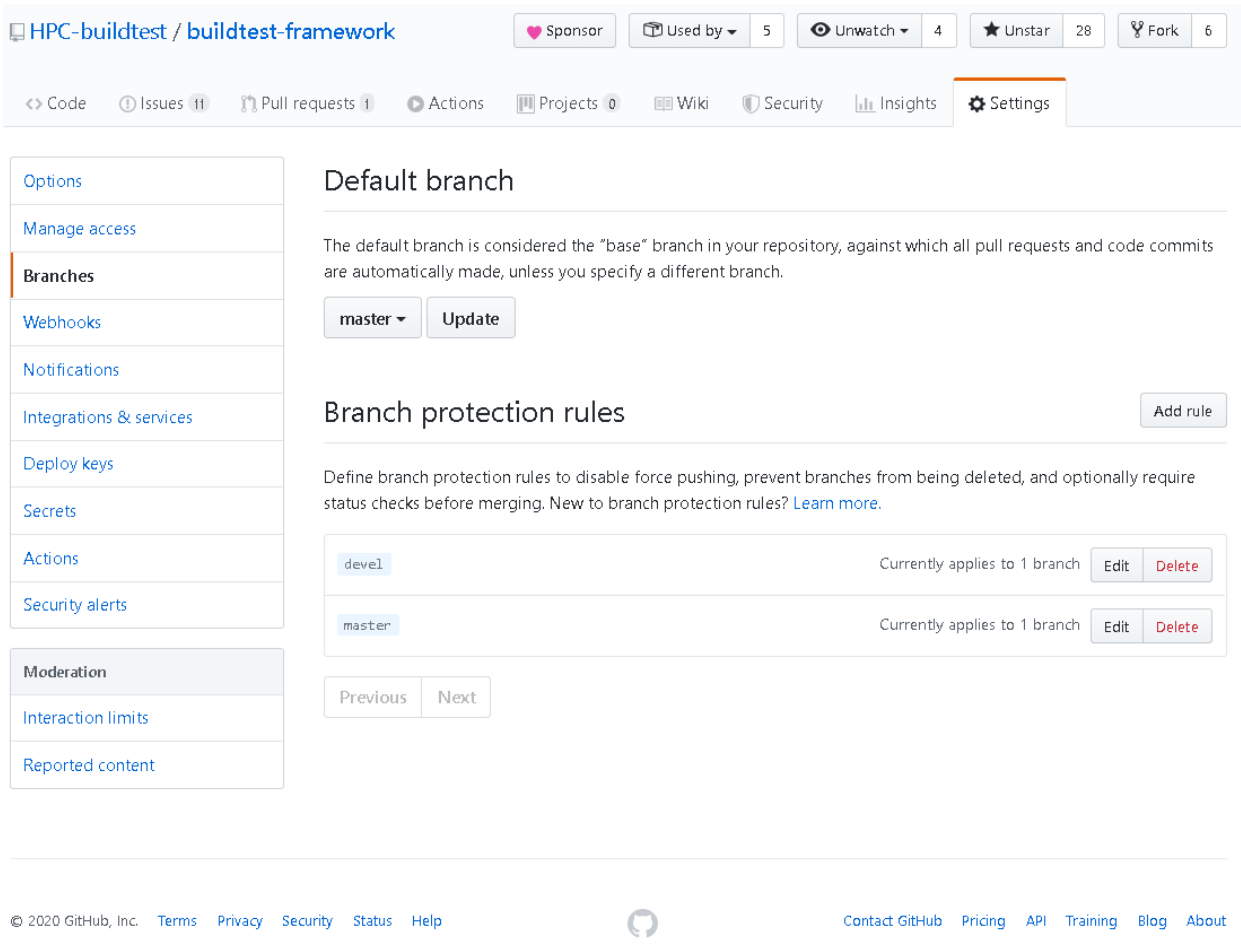

# **Merge Settings**

We have disabled Merge Commits for the Merge button in Pull Request. This was done because we wanted a linear history as a requirement for devel branch. This avoids having a maintainer accidently merge a PR with Merge Commit which adds an extra commit.

Shown below is the recommended configuration.

# Merge button

When merging pull requests, you can allow any combination of merge commits, squashing, or rebasing. At least one option must be enabled. If you have linear history requirement enabled on any protected branch, you must enable squashing or rebasing.

Allow merge commits Add all commits from the head branch to the base branch with a merge commit. Allow squash merging Combine all commits from the head branch into a single commit in the base branch.  $\blacksquare$  Allow rebase merging Add all commits from the head branch onto the base branch individually.

If you notice a deviation, please consult with the maintainers.

# **Google Analytics**

The buildtest site is tracked via Google Analytics, if you are interested in get access contact **Shahzeb Siddiqui (@shahzebsiddiqui)**

# **Read The Docs Access**

buildtest project for readthedocs can be found at [https://readthedocs.org/projects/buildtest/.](https://readthedocs.org/projects/buildtest/) If you need to administer project configuration, please contact **Shahzeb Siddiqui @shahzebsiddiqui** to gain access.

### **Slack Admin Access**

If you need admin access to Slack Channel please contact **Shahzeb Siddiqui @shahzebsiddiqui**. The slack admin link is <https://hpcbuildtest.slack.com/admin>

### **New Maintainers Checklist**

### **Onboarding Email**

This guide is to help onboard new maintainers into the buildtest project. To get started send an invitation email as follows:

We are pleased to invite you to the buildtest project and become a buildtesters (a.k.a buildtest maintainer). We understand your time is valuable; therefore we request a minimal effort of 2-3hrs per week towards buildtest.

As a buildtesters, you will be working on the following:

(continues on next page)

(continued from previous page)

```
* Monitor and triage issues
  * Assist user in slack channel (#general)
  * Update documentation
  * Review or triage Pull Request
  * Issue new pull request
  * Troubleshoot build errors in regression test or CI checks
As a buildtesters you may be granted elevated privilege to the following
services: GitHub, ReadTheDocs, Slack, and Google Analytics. As a
buildtesters, you agree to be accessible on Slack as our primary communication
channel.
If you agree to these terms, you will be assigned to work with another buildtest
maintainer in your first two weeks. Once you are confident in your duties, we
will let you work independently at your own pace, should you need help please
contact one of the buildtesters.
Please review the contributing guide: https://buildtest.readthedocs.io/en/devel/
ightharpoonupcontributing.html
if you are unsure about your responsibilities as a buildtesters.
If you agree to these terms and conditions, please reply "I CONFIRM".
Thanks,
buildtest
```
# **Onboarding Checklist**

- Please make sure the maintainer has a GitHub account if not please create an account at [https://github.com/join.](https://github.com/join)
- Ensure user has setup [two-factor authentication \(2FA\)](https://docs.github.com/en/free-pro-team@latest/github/authenticating-to-github/securing-your-account-with-two-factor-authentication-2fa) with GitHub.
- Invite member to [buildtesters organization.](https://github.com/orgs/buildtesters/people)
- Add member to [buildtest repository](https://github.com/buildtesters/buildtest/settings/access) with **Role: Maintain**.
- Invite member to join [slack channel](https://hpcbuildtest.herokuapp.com/) and preferably install Slack on your workstation and phone. Please follow instructions to download slack for [Windows,](https://slack.com/downloads/windows) [Mac,](https://slack.com/downloads/mac) or [Android.](https://slack.com/downloads/android) Slack is available on Apple Store and Google Play Store.
- Once member is added to Slack, ensure member has the appropriate account type. Generally you will want member to be a **Workspace Admin** for more details see [Slack Roles & Permissions.](https://slack.com/help/categories/360000049043-Getting-started#understand-roles-permissions)
- Ensure member has an account at ReadTheDocs if not please request member to create an account at [https:](https://readthedocs.org/accounts/signup/) [//readthedocs.org/accounts/signup/.](https://readthedocs.org/accounts/signup/) Once member has an account please add member to buildtest readthedocs project at [https://readthedocs.org/dashboard/buildtest/users/.](https://readthedocs.org/dashboard/buildtest/users/) This will ensure user has ability to access readthedocs platform when troubleshooting build errors related to documentation.

# **3.11 API Reference**

This page contains auto-generated API reference documentation $^{1}$  $^{1}$  $^{1}$ .

# **3.11.1** buildtest

## **Subpackages**

buildtest.buildsystem

# **Submodules**

### buildtest.buildsystem.base

BuilderBase class is an abstract class that defines common functions for any types of builders. Each type schema (script, compiler) is implemented as separate Builder.

ScriptBuilder class implements 'type: script' CompilerBuilder class implements 'type: compiler'

# **Module Contents**

### **Classes**

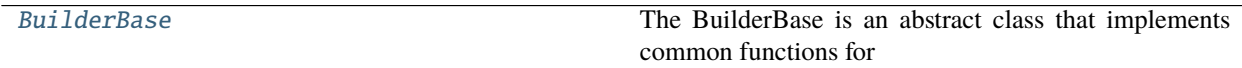

<span id="page-336-1"></span>class buildtest.buildsystem.base.BuilderBase(*name*, *recipe*, *buildspec*, *executor*, *buildexecutor*, *testdir*) Bases: abc.ABC

The BuilderBase is an abstract class that implements common functions for any kind of builder.

\_\_repr\_\_(*self* ) Return repr(self).

\_\_str\_\_(*self* )

Return str(self).

### \_build\_setup(*self* )

This method is the setup operation to get ready to build test which includes getting unique build id, setting up metadata object to store test details such as where test will be located and directory of test. This section cannot be reached without a valid, loaded recipe.

```
_emit_command(self )
```
This method will return a shell command used to invoke the script that is used for tests that use local executors

```
_generate_unique_id(self )
```
Generate a unique build id using uuid.uuid4().

```
_get_burst_buffer(self, burstbuffer)
```
Get Burst Buffer directives (#BB) lines specified by BB property

```
1 Created with sphinx-autoapi
```

```
Parameters burstbuffer (dict, required) – Burst Buffer configuration specified by BB
   property
```
**Returns** list of burst buffer directives

### **Return type** list

#### \_get\_data\_warp(*self*, *datawarp*)

Get Cray Data Warp directives (#DW) lines specified by DW property.

**Parameters datawarp** (dict, required) – Data Warp configuration specified by DW property

**Returns** list of data warp directives

#### **Return type** list

### \_get\_environment(*self*, *env*)

Retrieve a list of environment variables defined in buildspec and return them as list with the shell equivalent command

**Returns** list of environment variable lines to add to test script.

#### **Return type** list

### \_get\_scheduler\_directives(*self*, *bsub*, *sbatch*, *cobalt*, *pbs*, *batch*)

Get Scheduler Directives for LSF, Slurm or Cobalt if we are processing test with one of the executor types. This method will return a list of string containing scheduler directives generally found at top of script. If test is local executor we return an empty list

#### **Parameters**

- **bsub** bsub property from buildspec
- sbatch sbatch property from buildspec
- cobalt cobalt property from buildspec
- **pbs** pbs property from buildspec
- batch batch property from buildspec

#### \_get\_variables(*self*, *variables*)

Retrieve a list of variables defined in buildspec and return them as list with the shell equivalent command.

**Returns** list of variables variable lines to add to test script.

**Return type** list

### \_set\_execute\_perm(*self*, *fname*)

Apply chmod 755 to input file name. The path must be an absolute path to script

### \_set\_metadata\_values(*self* )

This method sets self.metadata that contains metadata for each builder object.

### \_write\_build\_script(*self* )

This method will write the build script used for running the test

### \_write\_test(*self* )

This method is responsible for invoking generate\_script that formulates content of testscript which is implemented in each subclass. Next we write content to file and apply 755 permission on script so it has executable permission.

#### build(*self* )

This method is responsible for invoking setup, creating test directory and writing test. This method is called from an instance object of this class that does builder.build().

### complete(*self* )

This method is invoked to indicate that builder job is complete after polling job.

### copy\_stage\_files(*self* )

Copy output and error file into test root directory since stage directory will be removed.

#### endtime(*self* )

This method is called upon termination of job, we get current time using datetime.datetime.now() and calculate runtime of job

# abstract generate\_script(*self* )

Build the testscript content implemented in each subclass

#### get\_test\_extension(*self* )

Return the test extension, which depends on the shell used. Based on the value of shell key we return the shell extension.

shell: bash –> sh (default)

**Returns** returns test extension based on shell type

#### **Return type** str

### incomplete(*self* )

This method indicates that builder job is not complete after polling job either job was cancelled by scheduler or job failed to run.

#### run(*self* )

Run the test and record the starttime and start timer. We also return the instance object of type BuildTest-Command which is used by Executors for processing output and error

#### run\_command(*self* )

Command used to run the build script. buildtest will change into the stage directory (self.stage\_dir) before running the test.

### runtime(*self* )

### start(*self* )

Keep internal time for start of test. We start timer by calling Timer class

#### starttime(*self* )

This method will record the starttime when job starts execution by using datetime.datetime.now()

#### stop(*self* )

Stop timer of test and calculate duration.

#### buildtest.buildsystem.batch

### **Module Contents**

### **Classes**

**[BatchScript](#page-339-0)** 

[CobaltBatchScript](#page-339-1)

continues on next page

# Table 4 – continued from previous page

[LSFBatchScript](#page-339-2)

[PBSBatchScript](#page-339-3)

**[SlurmBatchScript](#page-339-4)** 

### <span id="page-339-0"></span>class buildtest.buildsystem.batch.BatchScript

get\_headers(*self* )

<span id="page-339-1"></span>class buildtest.buildsystem.batch.CobaltBatchScript(*batch=None*, *cobalt=None*) Bases: [BatchScript](#page-339-0)

#### batch\_translation

build\_header(*self* )

<span id="page-339-2"></span>class buildtest.buildsystem.batch.LSFBatchScript(*batch=None*, *bsub=None*) Bases: [BatchScript](#page-339-0)

#### batch\_translation

build\_header(*self* ) Generate BSUB directive that will be part of the script

<span id="page-339-3"></span>class buildtest.buildsystem.batch.PBSBatchScript(*batch=None*, *pbs=None*) Bases: [BatchScript](#page-339-0)

### batch\_translation

build\_header(*self* )

<span id="page-339-4"></span>class buildtest.buildsystem.batch.SlurmBatchScript(*batch=None*, *sbatch=None*) Bases: [BatchScript](#page-339-0)

### batch\_translation

build\_header(*self* ) Generate SBATCH directive that will be part of the script

### buildtest.buildsystem.builders

This file implements the Builder class that is responsible for getting builders from a buildspec file. The Builder class is invoked once buildspec file has parsed validation via BuildspecParser.

### **Module Contents**

### **Classes**

<span id="page-339-5"></span>[Builder](#page-339-5)

# class buildtest.buildsystem.builders.Builder(*bp*, *buildexecutor*, *filters*, *testdir*, *configuration*, *buildtest\_system=None*, *rebuild=1*)

### \_build\_compilers(*self*, *name*, *recipe*)

This method will perform regular expression with 'name' field in compilers section and retrieve one or more compiler that were defined in buildtest configuration. If any compilers were retrieved we return one or more builder objects that call CompilerBuilder

#### **Parameters**

- bp ([BuildspecParser](#page-343-0)) an instance of BuilderspecParser class
- recipe  $(dict)$  loaded test recipe

# \_generate\_builders(*self*, *recipe*, *name*, *compiler\_name=None*)

This method is responsible for generating builders by applying regular expression specified by *executor* field in buildspec with list of executors. If their is a match we generate a builder.

#### **Parameters**

- name  $(str)$  Name of test in buildspec file
- **recipe** (*object*) Loaded test recipe from a test section.
- compiler\_name  $(str, optional)$  Name of compiler

### **Returns** A list of builder objects

### \_skip\_tests\_by\_tags(*self*, *recipe*, *name*)

This method determines if test should be skipped based on tag names specified in filter field that is specified on command line via buildtest build --tags

#### **Parameters**

- recipe  $(dict)$  loaded buildspec recipe as dictionary
- name  $(str)$  An instance of test from buildspec file

**Returns** Returns a boolean True/False which determines if test is skipped.

### **Return type** bool

#### \_skip\_tests\_run\_only(*self*, *recipe*, *name*)

This method will skip tests based on run\_only field from buildspec. Checks are performed based on conditionals and if any conditional is not met we skip test.

#### **Parameters**

- **recipe** (dict, required) loaded buildspec recipe as dictionary
- name (str, required) name of test from buildspec file

**Returns** Returns a boolean to see if test is skipped based on run\_only property

### **Return type** bool

#### get\_builders(*self* )

### get\_test\_names(*self* )

Return the list of test names for the loaded Buildspec recipe. This can be retrieved by returning a list of keys under 'buildspecs' property

**Returns** A list of test names in buildspec file

**Return type** list

### buildtest.buildsystem.compilerbuilder

### **Module Contents**

### **Classes**

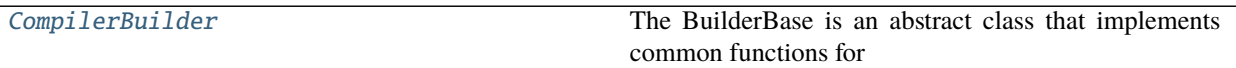

<span id="page-341-0"></span>class buildtest.buildsystem.compilerbuilder.CompilerBuilder(*name*, *recipe*, *buildspec*,

*buildexecutor*, *executor*, *configuration*, *compiler=None*, *testdir=None*)

Bases: [buildtest.buildsystem.base.BuilderBase](#page-336-1)

The BuilderBase is an abstract class that implements common functions for any kind of builder.

cc

cflags

cppflags

cxx

cxxflags

fc

fflags

lang\_ext\_table

ldflags

type = compiler

```
_compile_cmd(self )
```
This method generates the compilation line and returns the output as a list. The compilation line depends on the the language detected that is stored in variable self.lang.

### \_detect\_lang(*self*, *sourcefile*)

This method will return the Programming Language based by looking up file extension of source file.

#### \_get\_modules(*self*, *modules*)

Return a list of module command as a list of instructions based on module property.

**param modules** 'module' property specified in buildspec used for loading/swapping modules

**type modules** object

### \_process\_compiler\_config(*self* )

This method is responsible for setting cc, fc, cxx class variables based on compiler selection. The order of precedence is config, default, then buildtest setting. Compiler settings in 'config' takes highest precedence, this overrides any configuration in 'default'. Finally we resort to compiler configuration in buildtest setting if none defined. This method is responsible for setting cc, fc, cxx, cflags, cxxflags, fflags, ldflags, and cppflags.

#### \_resolve\_source(*self* )

This method resolves full path to source file, it checks for absolute path first before checking relative path that is relative to Buildspec recipe.

### \_run\_cmd(*self* )

This method builds the run command which refers to how to run the generated binary after compilation.

### generate\_script(*self* )

This method is responsible for generating test script for compiler schema. The method generate\_script is implemented in each subclass because implementation on test generation differs across schema types.

This method will add the lines into list which comprise content of test. The method will return a list containing lines of test script.

get\_cc(*self* )

get\_cflags(*self* )

get\_cppfilags(*self* )

get\_cxx(*self* )

get\_cxxflags(*self* )

get\_fc(*self* )

get\_fflags(*self* )

get\_ldflags(*self* )

get\_path(*self* )

This method returns the full path for C, C++, Fortran compilers

set\_cc(*self*, *cc*)

set\_cflags(*self*, *cflags*)

set\_cppflags(*self*, *cppflags*)

set\_cxx(*self*, *cxx*)

set\_cxxflags(*self*, *cxxflags*)

set\_fc(*self*, *fc*)

set\_fflags(*self*, *fflags*)

```
set_ldflags(self, ldflags)
```
setup(*self* )

The setup method is responsible for process compiler section, getting modules pre build, post build, pre\_run, post\_run section and generate compilation and run command. This method invokes other methods and set values in class variables. This method is called by self.generate\_script method.

#### buildtest.buildsystem.parser

BuildspecParser is intended to read in a Buildspec file with one or more test blocks, and then generate builders based on the type of each. The BuilderBase is the base class for all builders that expose functions to run builds.

### **Module Contents**

### **Classes**

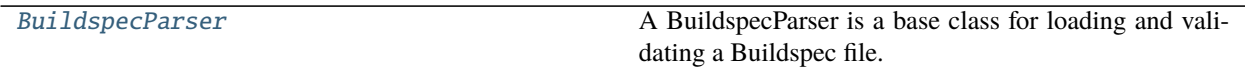

#### <span id="page-343-0"></span>class buildtest.buildsystem.parser.BuildspecParser(*buildspec*, *buildexecutor*)

A BuildspecParser is a base class for loading and validating a Buildspec file. The type (e.g., script) and version are derived from reading in the file, and then matching to a Buildspec schema.

The schemas are located in buildtest/schemas, we load the schema dictionary and validate each buildspec with global schema and a sub-schema based on the type field. If the schema fails validation check, then we stop immediately.

```
__repr__(self )
     Return repr(self).
```
\_\_str\_\_(*self* ) Return str(self).

#### \_check\_executor(*self*, *test*)

This method checks if executor property is not None and executor value is found in list of available executors.

**Parameters test** (str, required) – name of test in buildspecs property in buildspec file

#### \_check\_schema\_type(*self*, *test*)

Check type field is a valid sub-schema and verify type + version will resolve to a schema file.

#### \_validate(*self* )

This method will validate the entire buildspec file with global schema and each test section with a subschema. The global validation ensures that the overall structure of the file is sound for further parsing. We load in the global.schema.json for this purpose.

A buildspec is composed of one or more tests, each section is validated with a sub-schema. The type field is used for sub-schema lookup from schema library. Finally we validate loaded recipe with sub-schema.

#### buildtest.buildsystem.scriptbuilder

### **Module Contents**

# **Classes**

<span id="page-343-1"></span>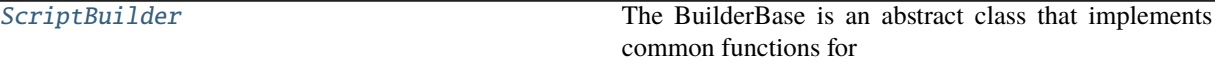

class buildtest.buildsystem.scriptbuilder.ScriptBuilder(*name*, *recipe*, *buildspec*, *executor*, *buildexecutor*, *testdir*)

Bases: [buildtest.buildsystem.base.BuilderBase](#page-336-1)

The BuilderBase is an abstract class that implements common functions for any kind of builder.

#### type = script

### generate\_script(*self* )

This method builds the testscript content based on the builder type. For ScriptBuilder we need to add the shebang, environment variables and the run section. If shell is python we write a python script and return immediately. The variables, environment section are not applicable for python scripts

**Returns** return content of test script

#### **Return type** list

### write\_python\_script(*self* )

This method is used for writing python script when shell: python is set. The content from run section is added into a python script. The file is written to run directory and we simply invoke python script by running python script.py

# buildtest.cli

buildtest cli: include functions to build, get test configurations, and interact with a global configuration for buildtest.

### **Submodules**

# buildtest.cli.build

This module contains all the methods related to "buildtest build" which is used for building test scripts from a Buildspec

# **Module Contents**

# **Classes**

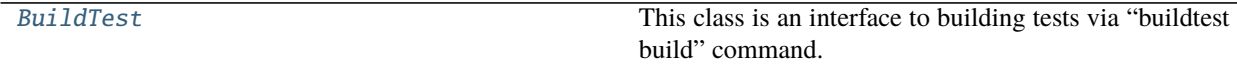

# **Functions**

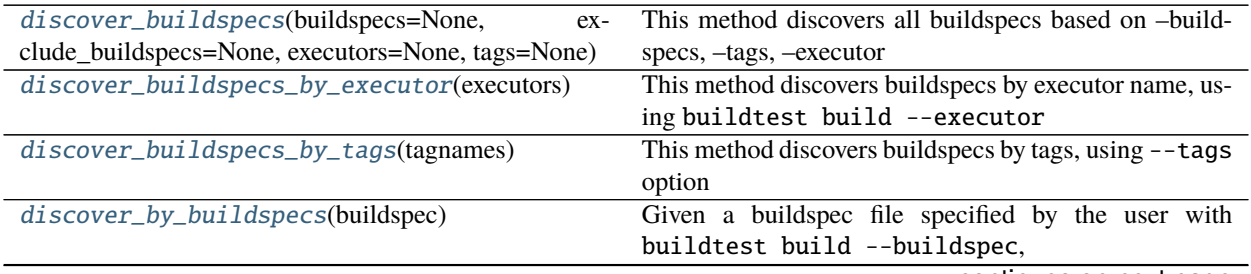

continues on next page

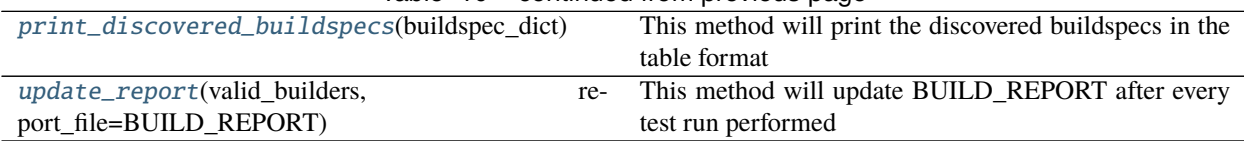

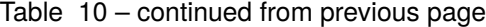

# **Attributes**

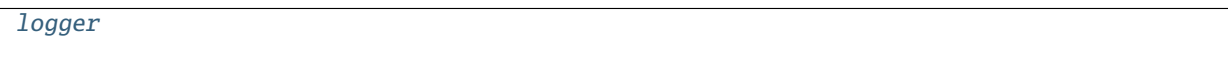

<span id="page-345-0"></span>class buildtest.cli.build.BuildTest(*configuration=None*, *buildspecs=None*, *exclude\_buildspecs=None*,

*tags=None*, *executors=None*, *testdir=None*, *stage=None*, *filter\_tags=None*, *rebuild=None*, *buildtest\_system=None*, *report\_file=None*, *max\_pend\_time=None*, *poll\_interval=None*, *keep\_stage\_dir=None*)

This class is an interface to building tests via "buildtest build" command.

\_print\_build\_phase(*self*, *invalid\_builders*, *table*)

\_print\_jobs\_after\_poll(*self*, *valid\_builders*)

Print table of all tests after polling

### \_print\_test\_summary(*self* )

Print a summary of total pass and fail test with percentage breakdown.

## \_update\_build\_history(*self* )

Write a build history file that is stored in **\$BUILDTEST\_ROOT/var/.history** directory summarizing output of build. The history file is a json file named *build.json* which contains a copy of the build log for troubleshooting. buildtest will create a sub-directory that is incremented such as 0, 1, 2 in **\$BUILDTEST\_ROOT/var/.history** which is used to differentiate builds.

### build(*self* )

This method is responsible for discovering buildspecs based on input argument. Then we parse the buildspecs and retrieve builder objects for each test. Each builder object will invoke *build* which will build the test script, and then we run the test and update report.

### build\_phase(*self* )

This method will build all tests by invoking class method build for each builder that generates testscript in the test directory.

### parse\_buildspecs(*self* )

Parse all buildspecs by passing buildspec file to BuildspecParser class. If buildspec fails validation we skip the buildspec and print all skipped buildspecs. If buildspec passes validation we get all builders by invoking Builder class that is responsible for creating builder objects for each test.

**Returns** A list of builder objects which are instances of BuilderBase class

### **Return type** list

# poll\_jobs(*self*, *poll\_queue*, *valid\_builders*)

This method will poll jobs by processing all jobs in poll\_queue. If job is cancelled by scheduler, we remove this from valid\_builders list. This method will return a list of valid\_builders after polling. If there are no valid\_builders after polling, the method will return None

### **Parameters**

- poll\_queue (list, required) a list of jobs that need to be polled. The jobs will poll using poll method from executor
- valid\_builders (list, required) list of valid builders

#### resolve\_testdirectory(*self*, *cli\_testdir=None*)

This method resolves which test directory to select. For example, one can specify test directory via command line buildtest build --testdir  $\langle$  path or path in configuration file. The default is \$HOME/.buildtest/var/tests

Parameters cli\_testdir (str) - test directory from command line buildtest build --testdir

**Returns** Path to test directory to use

#### **Return type** str

### run\_phase(*self* )

This method will run all builders with the appropriate executor. The executor argument is an instance of BuildExecutor that is responsible for orchestrating builder execution to the appropriate executor class. The executor contains a list of executors picked up from buildtest configuration. For tests running locally, we get the test metadata and count PASS/FAIL test state which is printed at end in Test Summary. For tests that need to run via scheduler, the first stage of run will dispatch job, and state will be *N/A*. We first dispatch all jobs and later poll jobs until they are complete. The poll section is skipped if all tests are run locally. In poll section we regenerate table with all valid\_builders and updated test state and returncode and recalculate total pass/fail tests. Finally we return a list of valid\_builders which are tests that ran through one of the executors. Any test that failed to run or be dispatched will be skipped during run stage and not added in *valid\_builders*. The *valid\_builders* contains the test meta-data that is used for updating test report in next stage.

**Returns** A list of valid builders

**Return type** list

<span id="page-346-0"></span>buildtest.cli.build.discover\_buildspecs(*buildspecs=None*, *exclude\_buildspecs=None*, *executors=None*, *tags=None*)

This method discovers all buildspecs based on –buildspecs, –tags, –executor and excluding buildspecs (–exclude).

### **Parameters**

- buildspecs (list) List of input buildspecs passed by argument *buildtest build –buildspec*
- exclude\_buildspecs (list) List of excluded buildspecs by argument *buildtest build –exclude*
- tags (list) List of input tags for discovering buildspecs by argument *buildtest build –tags*
- executors (list) List of input executors for discovering buildspecs by argument *buildtest build –executor*

#### <span id="page-346-1"></span>buildtest.cli.build.discover\_buildspecs\_by\_executor(*executors*)

This method discovers buildspecs by executor name, using buildtest build --executor command. This method will read BUILDSPEC\_CACHE\_FILE and search for executor key in buildspec recipe and match with input executor name. The return is a list of matching buildspec with executor name to process.

Parameters executors (list) - List of input executor name from command line argument buildtest build --executor <name>

**Returns** a list of buildspec files that match tag name

<span id="page-346-2"></span>**Return type** list

### buildtest.cli.build.discover\_buildspecs\_by\_tags(*tagnames*)

This method discovers buildspecs by tags, using --tags option from buildtest build command. This method will read BUILDSPEC\_CACHE\_FILE and search for tags key in buildspec recipe and match with input tag. Since tags field is a list, we check if input tag is in list and if so we add the entire buildspec into a list. The return is a list of buildspec files to process.

**Parameters input\_tag** (list) – List of input tags from command line argument buildtest build --tags <tags>

**Returns** a list of buildspec files that match tag name

**Return type** list

#### <span id="page-347-0"></span>buildtest.cli.build.discover\_by\_buildspecs(*buildspec*)

Given a buildspec file specified by the user with buildtest build --buildspec, discover one or more files and return a list for buildtest to process. This method is called once per argument of --buildspec or --exclude option. If its a directory path we recursively find all buildspecs with option. If its a directory path we recursively find all buildspecs with .yml extension. If filepath doesn't exist or file extension is not .yml we return None and capture error in log.

# file path buildtest build –buildspec tutorials/hello.sh.yml

# directory path buildtest build –buildspec tutorials

**Parameters buildspec** (str) – Input argument from buildtest build --buildspec

**Returns** A list of discovered buildspec with resolved path, if its invalid we return None

**Return type** list or None

<span id="page-347-3"></span>buildtest.cli.build.logger

- <span id="page-347-1"></span>buildtest.cli.build.print\_discovered\_buildspecs(*buildspec\_dict*) This method will print the discovered buildspecs in the table format
- <span id="page-347-2"></span>buildtest.cli.build.update\_report(*valid\_builders*, *report\_file=BUILD\_REPORT*)

This method will update BUILD REPORT after every test run performed by buildtest build. If BUILD REPORT is not created, we will create file and update json file by extracting contents from builder.metadata

# **Parameters**

- valid\_builders (instance of BuilderBase (subclass)) builder object that were successful during build and able to execute test
- report\_file  $(str)$  specify location to report file

#### buildtest.cli.buildspec

## **Module Contents**

### **Classes**

[BuildspecCache](#page-348-0)

# **Functions**

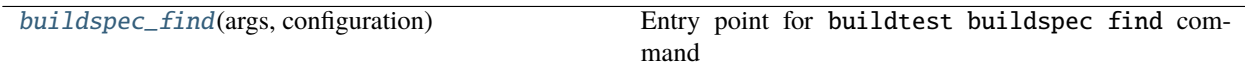

## **Attributes**

[logger](#page-350-1)

<span id="page-348-0"></span>class buildtest.cli.buildspec.BuildspecCache(*configuration*, *rebuild=False*, *filterfields=None*, *formatfields=None*, *roots=None*)

```
default_format_fields = ['name', 'type', 'executor', 'tags', 'description']
filter_fields = ['type', 'executor', 'tags']
format_fields
```
table

### \_discover\_buildspecs(*self* )

This method retrieves buildspecs based on self.paths which is a list of directory paths to search. If --root is specified we process each argument and recursively find all .yml files

#### \_filter\_buildspecs(*self*, *executor*, *tags*, *schema\_type*)

This method will return a boolean True/False that determines if buildspec test entry is skipped as part of filter process. The filter are done based on executor, tags, type field. True indicates test needs to be skipped.

#### **Parameters**

- executor (str, required) 'executor; field from buildspec recipe
- tags (str or list, required) 'tags' field from buildspec recipe
- schema\_type (str, required) 'type' field from buildspec recipe

**Returns** boolean to determine if we need to skip buildspec

**Return type** bool

### \_validate\_buildspecs(*self*, *buildspecs*)

Given a list of buildspec files, validate each buildspec using BuildspecParser and return a list of valid buildspecs. Any invalid buildspecs are added to separate list

### \_write\_buildspec\_cache(*self* )

This method is responsible for writing buildspec cache to file

### build(*self* )

This method will build buildspec cache file. If user requests to rebuild cache we remove the file and recreate cache. If cache file exists, we simply load from cache

### build\_cache(*self* )

This method will rebuild the buildspec cache file by recursively searching all .yml files specified by input argument paths which is a list of directory roots. The buildspecs are validated and cache file is updated"

**Parameters paths** (*list*) – A list of directory roots to process buildspecs files.

**Returns** Rebuild cache file

# check\_filter\_fields(*self* )

This method checks filter fields are valid. The filter fields are specified as **``**buildtest buildspec find –filter <KEY1>=<VAL1>,<KEY2>=<VAL2>,. . .

## check\_format\_fields(*self* )

This method will check if all format fields are valid. Format fields are passed comma separated as –format field1,field2,field3,. . .

## find\_buildspecs(*self* )

This method will find buildspecs based on cache content. We skip any tests based on executor filter, tag filter or type filter and build a table of tests that will be printed using print\_buildspecs method.

### get\_buildspecfiles(*self* )

This method implements buildtest buildspec find --buildspec-files which reports all buildspec files in cache.

### get\_cache(*self* )

Returns cache file as loaded dictionary

### get\_executors(*self* )

This method implements buildtest buildspec find --executors which reports all executors from cache.

# get\_tags(*self* )

This method implements buildtest buildspec find --tags which reports a list of unique tags from all buildspecs in cache file.

## load\_paths(*self* )

Add all paths to search for buildspecs. We must read configuration file and check property buildspec\_roots for list of directories to search. We check all directories exist, if any fail we don't add them to path. In addition, we add the default buildspec path where we find tutorials and general tests.

# print\_buildspecs(*self* )

Print buildspec table

### print\_by\_executors(*self* )

This method prints executors by tests and implements buildtest buildspec find --group-by-executor command

### print\_by\_tags(*self* )

This method prints tags by tests and implements buildtest buildspec find --group-by-tags command

### static print\_filter\_fields()

This method prints filter fields available for buildspec cache. This method implements command buildtest buildspec find --helpfilter

### static print\_format\_fields()

This method prints format fields available for buildspec cache. This method implements command buildtest buildspec find --helpformat

### print\_maintainer(*self* )

This method prints maintainers from buildspec cache file which implements buildtest buildspec find --maintainers command.

### print\_maintainers\_by\_buildspecs(*self* )

This method prints maintainers breakdown by buildspecs. This method implements buildtest buildspec find --maintainers-by-buildspecs

### print\_paths(*self* )

This method print buildspec paths, this implements command buildtest buildspec find --paths

<span id="page-350-0"></span>buildtest.cli.buildspec.buildspec\_find(*args*, *configuration*) Entry point for buildtest buildspec find command

<span id="page-350-1"></span>buildtest.cli.buildspec.logger

# buildtest.cli.cdash

### **Module Contents**

# **Functions**

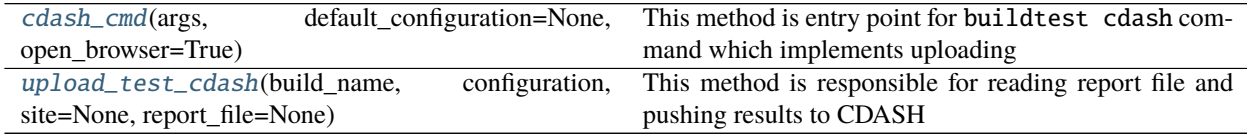

<span id="page-350-2"></span>buildtest.cli.cdash.cdash\_cmd(*args*, *default\_configuration=None*, *open\_browser=True*)

This method is entry point for buildtest cdash command which implements uploading results to CDASH server and command line interface to open CDASH project.

#### **Parameters**

- args (ArgumentParser) Instance of ArgumentParser that contains arguments for buildtest cdash command
- default\_configuration ([SiteConfiguration](#page-379-0), optional) The loaded default configuration which is an instance of SiteConfiguration
- **open\_browser** (*optional*) boolean to control if we open page in web browser using webbrowser.open. This is enabled by default, but can be turned off especially when running regression test where we don't want to see the page

<span id="page-350-3"></span>buildtest.cli.cdash.upload\_test\_cdash(*build\_name*, *configuration*, *site=None*, *report\_file=None*)

This method is responsible for reading report file and pushing results to CDASH server. User can specify cdash settings in configuration file or pass them in command line. The command buildtest cdash upload will upload results to CDASH.

### **Parameters**

- build\_name build name that shows up in CDASH
- configuration ([SiteConfiguration](#page-379-0)) Instance of SiteConfiguration class that contains the configuration file
- site (str, optional) site name that shows up in CDASH
- report\_file (str, optional) Path to report file when uploading results. This is specified via buildtest cdash upload -r command

### **Returns**

### buildtest.cli.compilers

## **Module Contents**

### **Classes**

[BuildtestCompilers](#page-351-0)

## **Functions**

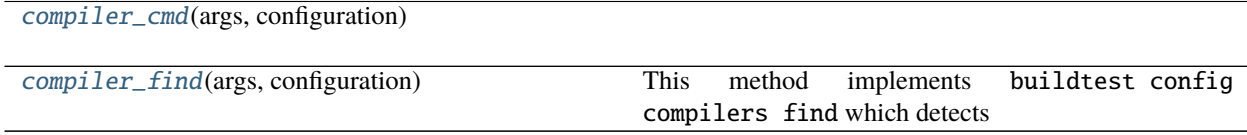

# <span id="page-351-0"></span>class buildtest.cli.compilers.BuildtestCompilers(*configuration*, *settings\_file=None*, *debug=False*)

#### compiler\_table

### \_update\_compiler\_section(*self* )

This method will update the compiler section by adding new compilers if found

**Returns** Updated compiler section for buildtest configuration

### **Return type** dict

### \_validate\_modules(*self*, *module\_dict*)

This method will validate modules by running module load test for all discovered modules specified in parameter discovered\_modules. This method returns a list of modules that were valid, if all tests pass we return the same list. A module test pass if we get a returncode 0.

### find\_compilers(*self* )

This method returns compiler modules discovered depending on your module system. If you have Lmod system we use spider utility to detect modules, this is leveraging Lmodule API. If you have environmentmodules we parse output of module av -t.

**Returns** return a list of compiler modules detected based on module key name.

### **Return type** dict

# list(*self* )

Return all compilers defined in buildtest configuration

### print\_compilers(*self* )

This method implements buildtest config compilers which prints all compilers from buildtest configuration

### print\_json(*self* )

Prints compiler section in JSON, this implements buildtest config compilers --json

### print\_yaml(*self* )

Prints compiler section in YAML, this implements buildtest config compilers --yaml

<span id="page-351-2"></span><span id="page-351-1"></span>buildtest.cli.compilers.compiler\_cmd(*args*, *configuration*)

### buildtest.cli.compilers.compiler\_find(*args*, *configuration*)

This method implements buildtest config compilers find which detects new compilers based on module names defined in configuration. If system has Lmod we use Lmodule API to detect the compilers. For environment-modules we search for all modules in current \$MODULEPATH.

### buildtest.cli.config

# **Module Contents**

# **Functions**

[config\\_cmd](#page-352-0)(args, configuration)

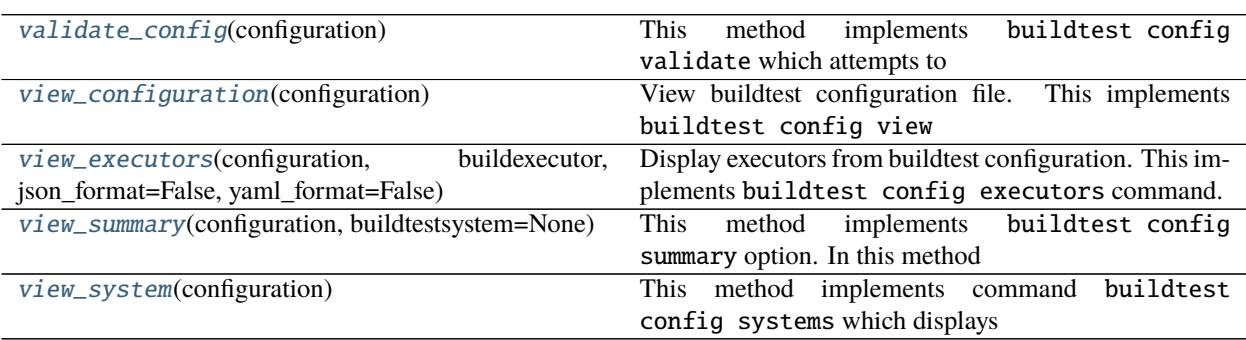

#### <span id="page-352-0"></span>buildtest.cli.config.config\_cmd(*args*, *configuration*)

# <span id="page-352-1"></span>buildtest.cli.config.validate\_config(*configuration*)

This method implements buildtest config validate which attempts to validate buildtest settings with schema. If it's not validate an exception is raised which could be ValidationError or ConfigurationError.

# <span id="page-352-2"></span>buildtest.cli.config.view\_configuration(*configuration*)

View buildtest configuration file. This implements buildtest config view

#### <span id="page-352-3"></span>buildtest.cli.config.view\_executors(*configuration*, *buildexecutor*, *json\_format=False*,

*yaml\_format=False*)

Display executors from buildtest configuration. This implements buildtest config executors command. If no option is specified we display output in JSON format

### <span id="page-352-4"></span>buildtest.cli.config.view\_summary(*configuration*, *buildtestsystem=None*)

This method implements buildtest config summary option. In this method we will display a summary of System Details, Buildtest settings, Schemas, Repository details, Buildspecs files and test names.

**Parse buildtestsystem** instance of class BuildTestSystem, optional

### <span id="page-352-5"></span>buildtest.cli.config.view\_system(*configuration*)

This method implements command buildtest config systems which displays system details from configuration file in table format.

# buildtest.cli.history

# **Module Contents**

# **Functions**

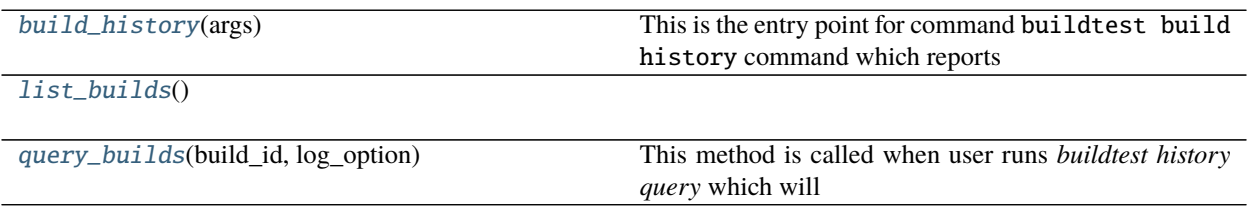

# <span id="page-353-0"></span>buildtest.cli.history.build\_history(*args*)

This is the entry point for command buildtest build history command which reports

### <span id="page-353-1"></span>buildtest.cli.history.list\_builds()

<span id="page-353-2"></span>buildtest.cli.history.query\_builds(*build\_id*, *log\_option*) This method is called when user runs *buildtest history query* which will report the build.json and logfile.

### **Parameters**

- build\_id (int, required) Input argument *buildtest history query <id>*
- log\_option (bool, required) Input argument *buildtest history query <id> –log*

# buildtest.cli.inspect

This module implements methods for buildtest inspect command that can be used to retrieve test record from report file in JSON format.

### **Module Contents**

### **Functions**

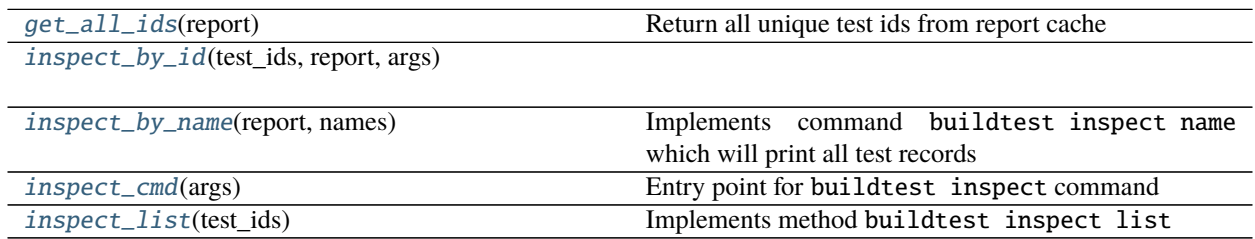

# <span id="page-353-3"></span>buildtest.cli.inspect.get\_all\_ids(*report*)

Return all unique test ids from report cache

Parameters report  $(dict)$  – loaded report file in JSON format

**Returns** a dictionary returning a list of unique test IDs

<span id="page-353-4"></span>**Return type** dict

buildtest.cli.inspect.inspect\_by\_id(*test\_ids*, *report*, *args*)

<span id="page-354-0"></span>buildtest.cli.inspect.inspect\_by\_name(*report*, *names*) Implements command buildtest inspect name which will print all test records by given name in JSON format.

<span id="page-354-1"></span>buildtest.cli.inspect.inspect\_cmd(*args*) Entry point for buildtest inspect command

<span id="page-354-2"></span>buildtest.cli.inspect.inspect\_list(*test\_ids*) Implements method buildtest inspect list

buildtest.cli.report

**Module Contents**

**Classes**

[Report](#page-354-3)

# **Functions**

[is\\_int](#page-355-0)(val)

[report\\_cmd](#page-355-1)(args)

<span id="page-354-3"></span>class buildtest.cli.report.Report(*filter\_args*, *format\_args*, *latest*, *oldest*, *report\_file=BUILD\_REPORT*)

```
display_table
filter_fields = ['buildspec', 'name', 'executor', 'state', 'tags', 'returncode']
format_fields = ['buildspec', 'command', 'compiler', 'endtime', 'errfile',
'executor', 'full_id', 'hostname',...
_check_filter_fields(self )
_check_format_fields(self )
    Check all format arguments (–format) are valid, the arguments are specified in format (–format
    key1=val1,key2=val2). We make sure each key is valid format field.
```
\_filter\_test\_by\_executor(*self*, *test*)

\_filter\_test\_by\_names(*self*, *name*)

\_filter\_test\_by\_returncode(*self*, *test*)

\_filter\_test\_by\_state(*self*, *test*)

\_filter\_test\_by\_tags(*self*, *test*)

filter\_buildspecs\_from\_report(*self* )

get\_report\_file(*self* )

### load(*self* )

This method is responsible for loading report file. If file not found or report is empty dictionary we raise an error. The report file is loaded using json.loads and return value is a dictionary containing entire report of all tests.

# print\_display\_table(*self* )

print\_filter\_fields(*self* ) Implements command buildtest report --helpfilter

```
print_format_fields(self )
    Implements command buildtest report --helpformat
```
process\_report(*self* )

```
buildtest.cli.report.is_int(val)
```
<span id="page-355-1"></span>buildtest.cli.report.report\_cmd(*args*)

# buildtest.cli.schema

# **Module Contents**

## **Functions**

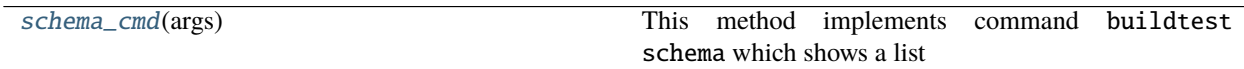

### <span id="page-355-2"></span>buildtest.cli.schema.schema\_cmd(*args*)

This method implements command buildtest schema which shows a list of schemas, their json content and list of schema examples. The input args is an instance of argparse class that contains user selection via command line. This method can do the following

buildtest schema - Show all schema names buildtest schema --name <NAME> -j ``. View json content of a specified schema ``buildtest schema --name <NAME> -e. Show schema examples Parameters:

**Parameters** args (<class 'argparse.Namespace'>) – instance of argparse class

**Result** output of json schema on console

# **Package Contents**

# **Functions**

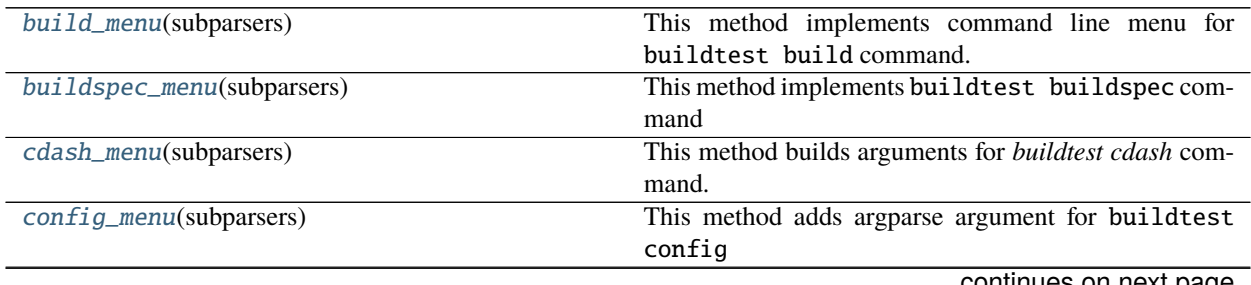

continues on next page

# Table 24 – continued from previous page

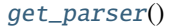

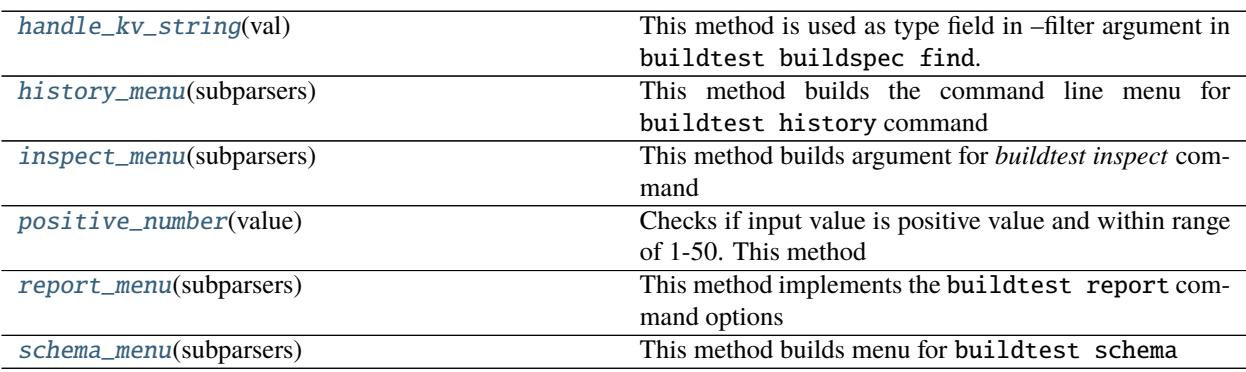

# **Attributes**

[BUILDTEST\\_COPYRIGHT](#page-356-7)

[BUILDTEST\\_VERSION](#page-356-8)

[BUILD\\_REPORT](#page-356-9)

[schema\\_table](#page-357-4)

<span id="page-356-7"></span>buildtest.cli.BUILDTEST\_COPYRIGHT = Copyright (c) 2021, The Regents of the University of California, through Lawrence Berkeley...

<span id="page-356-8"></span>buildtest.cli.BUILDTEST\_VERSION = 0.9.6

<span id="page-356-9"></span>buildtest.cli.BUILD\_REPORT

```
buildtest.cli.build_menu(subparsers)
     This method implements command line menu for buildtest build command.
```
- <span id="page-356-1"></span>buildtest.cli.buildspec\_menu(*subparsers*) This method implements buildtest buildspec command
- <span id="page-356-2"></span>buildtest.cli.cdash\_menu(*subparsers*) This method builds arguments for *buildtest cdash* command.
- <span id="page-356-3"></span>buildtest.cli.config\_menu(*subparsers*) This method adds argparse argument for buildtest config

<span id="page-356-4"></span>buildtest.cli.get\_parser()

#### <span id="page-356-5"></span>buildtest.cli.handle\_kv\_string(*val*)

This method is used as type field in –filter argument in buildtest buildspec find. This method returns a dict of key, value pair where input is in format key1=val1, key2=val2, key3=val3

**Parameters** val  $(str)$  – input value

**Returns** dictionary of key/value pairs

<span id="page-356-6"></span>**Return type** dict

```
buildtest.cli.history_menu(subparsers)
     This method builds the command line menu for buildtest history command
```

```
buildtest.cli.inspect_menu(subparsers)
     This method builds argument for buildtest inspect command
```

```
buildtest.cli.positive_number(value)
     Checks if input value is positive value and within range of 1-50. This method is used for –rebuild option
```

```
buildtest.cli.report_menu(subparsers)
     This method implements the buildtest report command options
```
<span id="page-357-3"></span>buildtest.cli.schema\_menu(*subparsers*) This method builds menu for buildtest schema

<span id="page-357-4"></span>buildtest.cli.schema\_table

buildtest.executors

### **Submodules**

buildtest.executors.base

BuildExecutor: manager for test executors

## **Module Contents**

# **Classes**

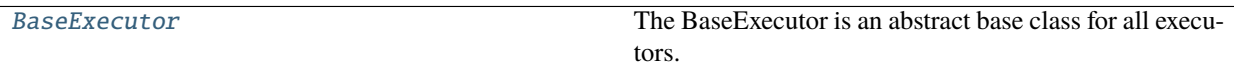

<span id="page-357-5"></span>class buildtest.executors.base.BaseExecutor(*name*, *settings*, *site\_configs*) The BaseExecutor is an abstract base class for all executors.

type = base

 $\text{__repr__}(self)$ Return repr(self).

\_\_str\_\_(*self* ) Return str(self).

\_check\_regex(*self*, *builder*)

This method conducts a regular expression check using re.search with regular expression defined in Buildspec. User must specify an output stream (stdout, stderr) to select when performing regex. In buildtest, this would read the .out or .err file based on stream and run the regular expression to see if there is a match. This method will return a boolean True indicates there is a match otherwise False if regex object not defined or re.search doesn't find a match.

**Parameters builder** ([BuilderBase](#page-336-1) (subclass)) – instance of BuilderBase class

**Returns** A boolean return True/False based on if re.search is successful or not

**Return type** bool

### \_check\_runtime(*self*, *builder*)

This method will return a boolean (True/False) based on runtime specified in buildspec and check with test runtime. User can specify both *min* and *max*, or just specify *min* or *max*.

### \_returncode\_check(*self*, *builder*)

Check status check of returncode field if specified in status property.

**Parameters builder** ([BuilderBase](#page-336-1) (subclass)) – instance of BuilderBase class

#### check\_test\_state(*self*, *builder*)

This method is responsible for detecting state of test (PASS/FAIL) based on returncode or regular expression.

#### **Parameters builder** ([BuilderBase](#page-336-1) (subclass)) – instance of BuilderBase class

#### load(*self* )

Load a particular configuration based on the name. This method should set defaults for the executor, and will vary based on the class.

run(*self* )

The run step basically runs the build. This is run after setup so we are sure that the builder is defined. This is also where we set the result to return.

### buildtest.executors.cobalt

This method implements CobaltExecutor class which is defines how cobalt executor submit job to Cobalt scheduler.

# **Module Contents**

# **Classes**

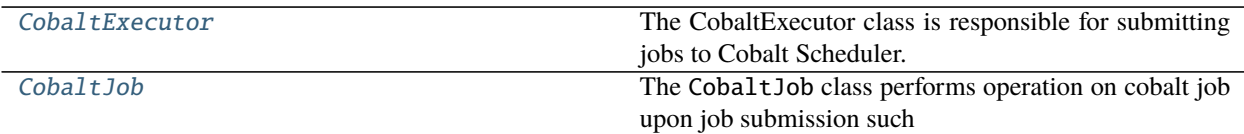

# **Attributes**

**[logger](#page-360-0)** 

<span id="page-358-0"></span>class buildtest.executors.cobalt.CobaltExecutor(*name*, *settings*, *site\_configs*, *max\_pend\_time=None*) Bases: [buildtest.executors.base.BaseExecutor](#page-357-5)

The CobaltExecutor class is responsible for submitting jobs to Cobalt Scheduler. The class implements the following methods:

- **load**: load Cobalt executors from configuration file
- **dispatch**: submit Cobalt job to scheduler
- **poll**: poll Cobalt job via qstat and retrieve job state
- **gather**: gather job record including output, error, exit code

### $type = cobalt$

### dispatch(*self*, *builder*)

This method is responsible for dispatching job to Cobalt Scheduler by invoking builder.run() which runs the build script. If job is submitted to scheduler, we get the JobID and pass this to CobaltJob class. At job submission, cobalt will report the output and error file which can be retrieved using **qstat**. We retrieve the cobalt job record using builder.job.gather().

Parameters builder ([BuilderBase](#page-336-1), required) – builder object

gather(*self*, *builder*)

This method is responsible for moving output and error file in the run directory. We need to read <JOBID>. cobaltlog file which contains output of exit code by performing a regular expression (exit code of. )(\d+)(\;). The cobalt log file will contain a line: **task completed normally with an exit code of 0; initiating job cleanup and removal**

Parameters builder ([BuilderBase](#page-336-1), required) – builder object

launcher\_command(*self* )

#### load(*self* )

Load the a Cobalt executor configuration from buildtest settings.

### poll(*self*, *builder*)

This method is responsible for polling Cobalt job by invoking the builder method builder.job.poll(). We check the job state and existence of output file. If file exists or job is complete, we gather the results and return from function. If job is pending we check if job time exceeds max\_pend\_time time limit and cancel job.

```
BuilderBase, required) – builder object
```
<span id="page-359-0"></span>class buildtest.executors.cobalt.CobaltJob(*jobID*)

Bases: [buildtest.executors.job.Job](#page-360-1)

The CobaltJob class performs operation on cobalt job upon job submission such as polling job, gather job record, cancel job. We also retrieve job state and determine if job is pending, running, complete, suspended.

### cancel(*self* )

Cancel job by running qdel <jobid>. This method is called if job timer exceeds max\_pend\_time if job is pending.

cobalt\_log(*self* )

Return job cobalt.log file

# error\_file(*self* )

Return job error file

### exitcode(*self* )

Return job exit code

gather(*self* )

**Gather Job state by running qstat -lf <jobid> which retrieves all fields.** The output is in text format which is parsed into key/value pair and stored in a dictionary. This method will return a dict containing the job record

```
$ qstat -lf 347106
  JobID: 347106
     JobName : hold_job
     User : shahzebsiddiqui
```
(continues on next page)
(continued from previous page)

<span id="page-360-2"></span>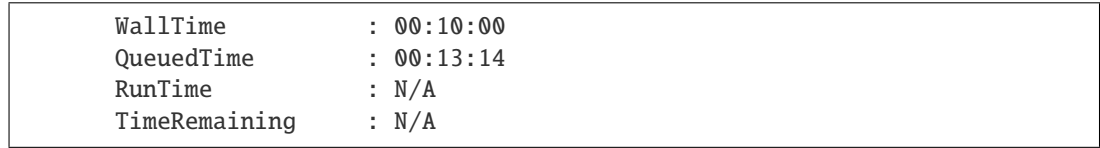

#### is\_cancelled(*self* )

**`**

Return True if job is cancelled otherwise returns False. Job state is cancelled which is set by class cancel method

#### is\_complete(*self* )

Return True if job is complete otherwise returns False. Cobalt job state for completed job job is marked as exiting

#### is\_pending(*self* )

Return True if job is pending otherwise returns False. When cobalt recieves job it is in starting followed by queued state. We check if job is in either state.

#### is\_running(*self* )

Return True if job is running otherwise returns False. Cobalt job state for running job is is marked as running

#### is\_suspended(*self* )

Return True if job is suspended otherwise returns False. Cobalt job state for suspended is marked as user\_hold

#### output\_file(*self* )

Return job output file

#### poll(*self* )

Poll job by running qstat -1 --header State <jobid> which retrieves job state.

buildtest.executors.cobalt.logger

#### <span id="page-360-1"></span>buildtest.executors.job

## **Module Contents**

### **Classes**

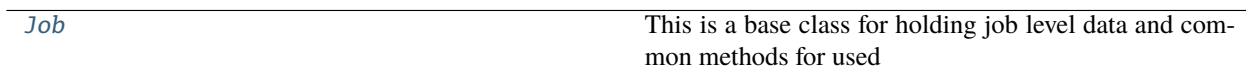

#### <span id="page-360-0"></span>class buildtest.executors.job.Job(*jobID*)

This is a base class for holding job level data and common methods for used for batch job submission.

```
abstract cancel(self )
    Cancel job
```

```
get(self )
     Return Job ID
```
# abstract is\_pending(*self* )

Check if job is in pending state

<span id="page-361-2"></span>abstract is\_running(*self* ) Check if job is in running state

abstract is\_suspended(*self* ) Check if job is in suspended state

abstract poll(*self* ) Poll job and update job state.

state(*self* )

## <span id="page-361-1"></span>buildtest.executors.local

This module implements the LocalExecutor class responsible for submitting jobs to localhost. This class is called in class BuildExecutor when initializing the executors.

# **Module Contents**

#### **Classes**

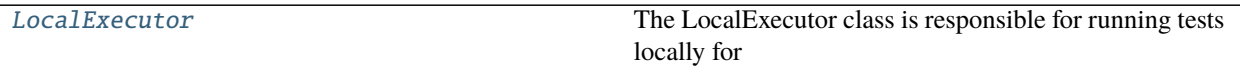

## <span id="page-361-0"></span>class buildtest.executors.local.LocalExecutor(*name*, *settings*, *site\_configs*)

Bases: [buildtest.executors.base.BaseExecutor](#page-357-0)

The LocalExecutor class is responsible for running tests locally for bash, sh and python shell. The LocalExecutor runs the tests and gathers the output and error results and writes to file. This class implements load, check and run method.

#### type = local

```
check(self )
```
Check if shell binary is available

#### load(*self* )

Load a particular configuration based on the name. This method should set defaults for the executor, and will vary based on the class.

#### run(*self*, *builder*)

This method is responsible for running test for LocalExecutor which runs test locally. We keep track of metadata in builder.metadata that keeps track of run result. The output and error file are written to filesystem.

Parameters builder ([BuilderBase](#page-336-0), required) – builder object

## write\_testresults(*self*, *builder*)

Upon execution of tests we write stdout and stderr to output and error file.

Parameters builder ([BuilderBase](#page-336-0), required) – builder object

# <span id="page-362-2"></span><span id="page-362-1"></span>buildtest.executors.lsf

This module implements the LSFExecutor class responsible for submitting jobs to LSF Scheduler. This class is called in class BuildExecutor when initializing the executors.

#### **Module Contents**

## **Classes**

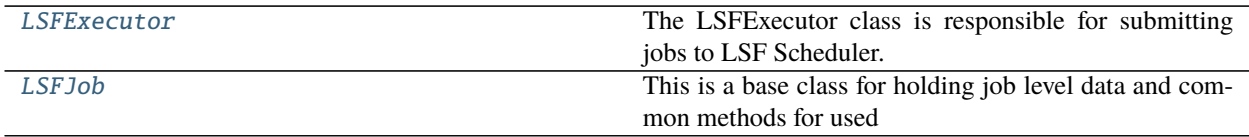

# **Attributes**

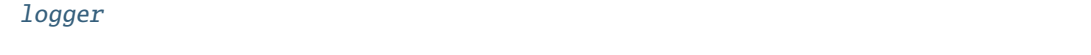

<span id="page-362-0"></span>class buildtest.executors.lsf.LSFExecutor(*name*, *settings*, *site\_configs*, *max\_pend\_time=None*) Bases: [buildtest.executors.base.BaseExecutor](#page-357-0)

The LSFExecutor class is responsible for submitting jobs to LSF Scheduler. The LSFExecutor performs the following steps

- **load**: load lsf configuration from buildtest configuration file
- **dispatch**: dispatch job to scheduler and acquire job ID
- **poll**: wait for LSF jobs to finish
- **gather**: Once job is complete, gather job data

## $type = lsf$

#### dispatch(*self*, *builder*)

This method is responsible for dispatching job to scheduler and extracting job ID by applying a re. search against output at onset of job submission. If job id is not retrieved due to job failure or unable to match regular expression we mark job incomplete by invoking builder.incomplete() method and return from method.

If we have a valid job ID we invoke LSFJob class given the job id to poll job and store this into builder. job attribute.

Parameters builder ([BuilderBase](#page-336-0), required) – builder object

#### gather(*self*, *builder*)

Gather Job detail after completion of job by invoking the builder method builder.job.gather(). We retrieve exit code, output file, error file and update builder metadata.

Parameters builder ([BuilderBase](#page-336-0), required) – builder object

#### launcher\_command(*self* )

This command returns the launcher command and any options specified in configuration file. This is useful when generating the build script in the BuilderBase class

### <span id="page-363-1"></span>load(*self* )

Load the a LSF executor configuration from buildtest settings.

## poll(*self*, *builder*)

Given a builder object we poll the job by invoking builder method builder. job.poll() return state of job. If job is suspended or pending we stop timer and check if timer exceeds max\_pend\_time value which could be defined in configuration file or passed via command line --max-pend-time

## Parameters builder ([BuilderBase](#page-336-0), required) – builder object

# <span id="page-363-0"></span>class buildtest.executors.lsf.LSFJob(*jobID*)

Bases: [buildtest.executors.job.Job](#page-360-0)

This is a base class for holding job level data and common methods for used for batch job submission.

#### cancel(*self* )

Cancel LSF Job by running bkill <jobid>. This is called if job has exceeded *max\_pend\_time* limit during poll stage.

error\_file(*self* )

Return job error file

## exitcode(*self* )

Return job exit code

## gather(*self* )

Gather Job record at onset of job completion by running bjobs -o ' <format1> <format2>' <jobid> -json. The format fields extracted from job are the following:

- "job\_name"
- "stat"
- "user"
- "user\_group"
- "queue"
- "proj\_name"
- "pids"
- "exit\_code"
- "from\_host"
- "exec\_host"
- "submit\_time"
- "start\_time"
- "finish\_time"
- "nthreads"
- "exec\_home"
- "exec\_cwd"
- "output\_file"
- "error\_file"

Shown below is the output format and we retrieve the job records defined in **RECORDS** property

```
$ bjobs -o 'job_name stat user user_group queue proj_name pids exit_code from_
˓→host exec_host submit_time start_time finish_time nthreads exec_home exec_cwd␣
˓→output_file error_file' 58652 -json
{
  "COMMAND":"bjobs",
 "JOBS":1,
  "RECORDS":[
    {
      "JOB_NAME":"hold_job",
     "STAT":"PSUSP",
      "USER":"shahzebsiddiqui",
      "USER_GROUP":"GEN014ECPCI",
      "QUEUE":"batch",
      "PROJ_NAME":"GEN014ECPCI",
      "PIDS":"",
      "EXIT_CODE":"",
      "FROM_HOST":"login1",
      "EXEC_HOST":"",
      "SUBMIT_TIME":"May 28 12:45",
      "START_TIME":"",
      "FINISH_TIME":"",
      "NTHREADS":"",
      "EXEC_HOME":"",
      "EXEC_CWD":"",
      "OUTPUT_FILE":"hold_job.out",
      "ERROR_FILE":"hold_job.err"
    }
 ]
}
```
#### is\_complete(*self* )

Check if Job is complete which is in DONE state. Return True if there is a match otherwise return False

#### is\_failed(*self* )

Check if Job failed. We return True if job is in EXIT state otherwise return False

#### is\_pending(*self* )

Check if Job is pending which is reported by LSF as PEND. Return True if there is a match otherwise returns False

#### is\_running(*self* )

Check if Job is running which is reported by LSF as RUN. Return True if there is a match otherwise returns False

#### is\_suspended(*self* )

Check if Job is in suspended state which could be in any of the following states: [PSUSP, USUSP, SSUSP]. We return True if job is in one of the states otherwise return False

#### output\_file(*self* )

Return job output file

#### poll(*self* )

Given a job id we poll the LSF Job by retrieving its job state, output file, error file and exit code. We run the following commands to retrieve following states

• Job State: bjobs -noheader -o 'stat' <JOBID>

- <span id="page-365-3"></span>• Output File: bjobs -noheader -o 'output\_file' <JOBID>'
- Error File: bjobs -noheader -o 'error\_file' <JOBID>'
- Exit Code File: bjobs -noheader -o 'EXIT\_CODE' <JOBID>'

<span id="page-365-0"></span>buildtest.executors.lsf.logger

### <span id="page-365-2"></span>buildtest.executors.pbs

This module implements PBSExecutor class that defines how executors submit job to PBS Scheduler

# **Module Contents**

#### **Classes**

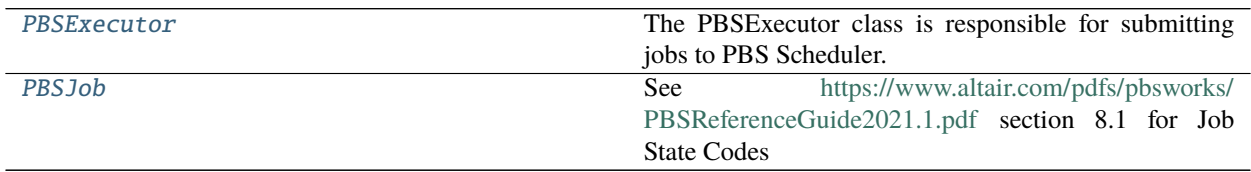

#### **Attributes**

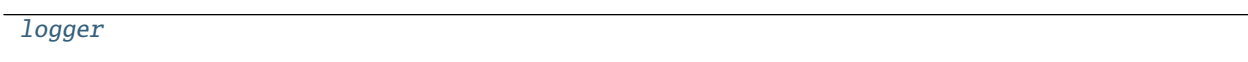

<span id="page-365-1"></span>class buildtest.executors.pbs.PBSExecutor(*name*, *settings*, *site\_configs*, *max\_pend\_time=None*) Bases: [buildtest.executors.base.BaseExecutor](#page-357-0)

The PBSExecutor class is responsible for submitting jobs to PBS Scheduler. The class implements the following methods:

load: load PBS executors from configuration file dispatch: submit PBS job to scheduler poll: poll PBS job via qstat and retrieve job state gather: gather job result cancel: cancel job if it exceeds max pending time

# poll\_cmd = qstat

#### $type = pbs$

#### dispatch(*self*, *builder*)

This method is responsible for dispatching PBS job, get JobID and start record metadata in builder object. If job failed to submit we check returncode and exit with failure. After we submit job, we start timer and record when job was submitted and poll job once to get job details and store them in builder object.

Parameters builder ([BuilderBase](#page-336-0), required) – builder object

#### gather(*self*, *builder*)

This method is responsible for getting output of job using *qstat -x -f -F json <jobID>* and storing the result in builder object. We retrieve specific fields such as exit status, start time, end time, runtime and store them in builder object. We read output and error file and store the content in builder object.

Parameters builder ([BuilderBase](#page-336-0), required) – builder object

## <span id="page-366-2"></span>launcher\_command(*self* )

# load(*self* )

Load the a Cobalt executor configuration from buildtest settings.

## poll(*self*, *builder*)

This method is responsible for polling Cobalt job, we check the job state and existence of output file. If file exists or job is in 'exiting' stage we set job to 'done' stage and gather results. If job is in 'pending' stage we check if job exceeds 'max\_pend\_time' time limit by checking with builder timer attribute using start and stop method. If job exceeds the time limit job is cancelled.

#### Parameters builder ([BuilderBase](#page-336-0), required) – builder object

#### <span id="page-366-0"></span>class buildtest.executors.pbs.PBSJob(*jobID*)

Bases: [buildtest.executors.job.Job](#page-360-0)

See <https://www.altair.com/pdfs/pbsworks/PBSReferenceGuide2021.1.pdf> section 8.1 for Job State Codes

cancel(*self* ) Cancel job

error\_file(*self* )

exitcode(*self* )

fail(*self* )

gather(*self* )

is\_complete(*self* )

- is\_pending(*self* ) Check if job is in pending state
- is\_running(*self* )

Check if job is in running state

#### is\_suspended(*self* )

Check if job is in suspended state

### output\_file(*self* )

```
poll(self )
```
Poll job and update job state.

### success(*self* )

This method determines if job was completed successfully. According to [https://www.altair.com/pdfs/](https://www.altair.com/pdfs/pbsworks/PBSAdminGuide2021.1.pdf) [pbsworks/PBSAdminGuide2021.1.pdf](https://www.altair.com/pdfs/pbsworks/PBSAdminGuide2021.1.pdf) section 14.9 Job Exit Status Codes we have the following:

Exit Code:  $X < 0$  - Job could not be executed Exit Code:  $0 \le X < 128$  - Exit value of Shell or top-level process Exit Code:  $X \ge 128$  - Job was killed by signal

Exit Code 0 is a success

<span id="page-366-1"></span>buildtest.executors.pbs.logger

# <span id="page-367-2"></span><span id="page-367-1"></span>buildtest.executors.setup

This module is responsible for setup of executors defined in buildtest configuration. The BuildExecutor class initializes the executors and chooses the executor class (LocalExecutor, LSFExecutor, SlurmExecutor, CobaltExecutor) to call depending on executor name.

## **Module Contents**

#### **Classes**

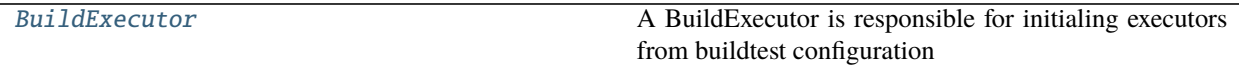

**Attributes**

[logger](#page-368-0)

#### <span id="page-367-0"></span>class buildtest.executors.setup.BuildExecutor(*site\_config*, *max\_pend\_time=None*)

A BuildExecutor is responsible for initialing executors from buildtest configuration file which provides a list of executors. This class keeps track of all executors and provides the following methods:

**setup**: This method will write executor's before\_script.sh that is sourced in each test upon calling executor. **run**: Responsible for invoking executor's **run** method based on builder object which is of type BuilderBase. **poll**: This is responsible for invoking poll method for corresponding executor from the builder object by checking job state

```
\text{__repr__}(self)Return repr(self).
```
\_\_str\_\_(*self* )

Return str(self).

#### \_choose\_executor(*self*, *builder*)

Choose executor is called at the onset of a run and poll stage. Given a builder object we retrieve the executor property builder.executor of the builder and check if there is an executor object and of type *BaseExecutor*.

```
BuilderBase (subclass), required.) – the builder with the
  loaded Buildspec.
```
#### get(*self*, *name*)

Given the name of an executor return the executor object which is of subclass of *BaseExecutor*

```
is_cobalt(self, executor_type)
```

```
is_local(self, executor_type)
```

```
is_lsf(self, executor_type)
```

```
is_pbs(self, executor_type)
```

```
is_slurm(self, executor_type)
```

```
list_executors(self )
```
#### <span id="page-368-2"></span>poll(*self*, *builders*)

The poll stage is called after the *run* stage for builders that require job submission through a batch executor. Given a set of builders object which are instance of BuilderBase, we select the executor object and invoke the *poll* method for the executor.

- 1. If job is pending, running, suspended we poll job
- 2. If job is complete we gather job results and mark job complete
- 3. Otherwise we mark job incomplete and it will be ignored by buildtest in reporting

Poll all jobs for batch executors (LSF, Slurm, Cobalt, PBS). For slurm we poll until job is in PENDING or RUNNING state. If Slurm job is in FAILED or COMPLETED state we assume job is finished and we gather results. If its in any other state we ignore job and return out of method.

For LSF jobs we poll job if it's in PEND or RUN state, if its in DONE state we gather results, otherwise we assume job is incomplete and return with ignore\_job set to True. This informs buildtest to ignore job when showing report.

For Cobalt jobs, we poll if its in starting, queued, or running state. For Cobalt jobs we cannot query job after its complete since JobID is no longer present in queuing system. Therefore, for when job is complete which is done or exiting state, we mark job is complete.

For PBS jobs we poll job if its in queued or running stage which corresponds to Q and R in job stage. If job is finished (F) we gather results. If job is in H stage we automatically cancel job otherwise we ignore job and mark job complete.

**Parameters builder** (*list*, required) – a list of builder objects for polling. Each element is an instance of BuilderBase (subclass)

**Returns** Return a list of builders

#### **Return type** list

#### run(*self*, *builder*)

This method implements the executor run implementation. Given a builder object we first detect the correct executor object to use and invoke its run method. The executor object is a sub-class of BaseExecutor (i.e LocalExecutor, SlurmExecutor, LSFExecutor,. . . ).

**Parameters builder** ([BuilderBase](#page-336-0) (subclass), required.) – the builder with the loaded test configuration.

#### setup(*self* )

This method creates directory var/executors/<executor-name> for every executor defined in buildtest configuration and write scripts before\_script.sh if the field before\_script is specified in executor section. This method is called after executors are initialized in the class **\_\_init\_\_** method.

<span id="page-368-0"></span>buildtest.executors.setup.logger

#### <span id="page-368-1"></span>buildtest.executors.slurm

This module implements the SlurmExecutor class responsible for submitting jobs to Slurm Scheduler. This class is called in class BuildExecutor when initializing the executors.

# **Module Contents**

### **Classes**

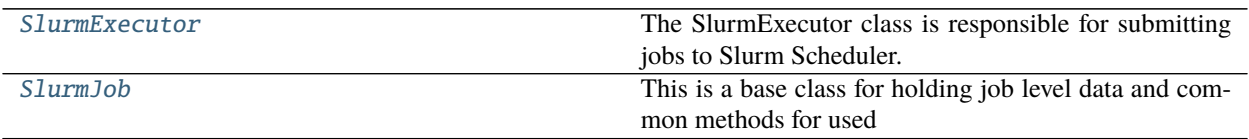

# **Attributes**

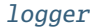

<span id="page-369-0"></span>class buildtest.executors.slurm.SlurmExecutor(*name*, *settings*, *site\_configs*, *max\_pend\_time=None*) Bases: [buildtest.executors.base.BaseExecutor](#page-357-0)

The SlurmExecutor class is responsible for submitting jobs to Slurm Scheduler. The SlurmExecutor performs the following steps:

- **load**: load slurm configuration from buildtest configuration file
- **dispatch**: dispatch job to scheduler and acquire job ID
- **poll**: wait for Slurm jobs to finish, if job is pending and exceeds *max\_pend\_time* then cancel job
- **gather**: Once job is complete, gather job data

## type = slurm

#### dispatch(*self*, *builder*)

This method is responsible for dispatching job to slurm scheduler and extracting job id. If job id is valid we pass the job to *SlurmJob* class and store object in builder.job.

Parameters builder ([BuilderBase](#page-336-0), required) – builder object

#### gather(*self*, *builder*)

Gather Slurm job data after job completion. In this step we call builder.job.gather(), and update builder metadata such as returncode, output and error file.

Parameters builder ([BuilderBase](#page-336-0) (subclass), required) – instance of BuilderBase

#### launcher\_command(*self* )

Return sbatch launcher command with options used to submit job

#### load(*self* )

Load the a slurm executor configuration from buildtest settings.

## poll(*self*, *builder*)

This method is called during poll stage where we invoke builder.job.poll() to get updated job state. If job is pending or suspended we stop timer and check if job needs to be cancelled if time exceeds *max\_pend\_time* value.

Parameters builder ([BuilderBase](#page-336-0), required) – builder object

<span id="page-369-1"></span>class buildtest.executors.slurm.SlurmJob(*jobID*, *cluster=None*) Bases: [buildtest.executors.job.Job](#page-360-0)

<span id="page-370-0"></span>This is a base class for holding job level data and common methods for used for batch job submission.

#### cancel(*self* )

Cancel job by running scancel <jobid>. If job is specified to a slurm cluster we cancel job using scancel <*jobid> --clusters=<cluster>*. This method is called if job exceeds  $max\_pend\_time$ .

complete(*self* )

This method is used for gathering job result we assume job is complete if it's in any of the following state: COMPLETED, FAILED, OUT\_OF\_MEMORY, TIMEOUT

### exitcode(*self* )

Return job exit code

#### gather(*self* )

Gather job record which is called after job completion. We use *sacct* to gather job record and return the job record as a dictionary. The command we run is sacct  $-j$  <jobid> -X -n -P -o <field1>, <field2>,...,<fieldN>. We retrieve the following format fields from job record:

- "Account"
- "AllocNodes"
- "AllocTRES"
- "ConsumedEnergyRaw"
- "CPUTimeRaw"
- "Elapsed"
- "End"
- "ExitCode"
- "JobID"
- "JobName"
- "NCPUS"
- "NNodes"
- "QOS"
- "ReqGRES"
- "ReqMem"
- "ReqNodes"
- "ReqTRES"
- "Start"
- "State"
- "Submit"
- "UID"
- "User"
- "WorkDir"

The output of sacct is parseable using the pipe symbol (**|**) and stored into a dict

\$ sacct -j 42909266 -X -n -P -o Account,AllocNodes,AllocTRES,ConsumedEnergyRaw, ˓<sup>→</sup>CPUTimeRaw,Elapsed,End,ExitCode,JobID,JobName,NCPUS,NNodes,QOS,ReqGRES,ReqMem, ˓<sup>→</sup>ReqNodes,ReqTRES,Start,State,Submit,UID,User,WorkDir --clusters=cori nstaff|1|billing=272,cpu=272,energy=262,mem=87G,node=1|262|2176|00:00:08|2021- ˓<sup>→</sup>05-27T18:47:49|0:0|42909266|slurm\_metadata|272|1|debug\_knl|PER\_ ˓<sup>→</sup>NODE:craynetwork:1|87Gn|1|billing=1,cpu=1,node=1|2021-05- ˓<sup>→</sup>27T18:47:41|COMPLETED|2021-05-27T18:44:07|92503|siddiq90|/global/u1/s/ ˓<sup>→</sup>siddiq90/.buildtest/tests/cori.slurm.knl\_debug/metadata/slurm\_metadata/0/stage

# is\_cancelled(*self* )

If job is cancelled return True otherwise return False. Slurm will report CANCELLED for job state.

#### is\_complete(*self* )

If job is complete return True otherwise return False. Slurm will report COMPLETED for job state.

#### is\_failed(*self* )

If job failed return True otherwise return False. Slurm will report FAILED for job state.

## is\_out\_of\_memory(*self* )

If job is out of memory return True otherwise return False. Slurm will report OUT\_OF\_MEMORY for job state.

## is\_pending(*self* )

If job is pending return True otherwise return False. Slurm Job state for pending is PENDING.

#### is\_running(*self* )

If job is running return True otherwise return False. Slurm will report RUNNING for job state.

#### is\_suspended(*self* )

If job is suspended return True otherwise return False. Slurm will report SUSPENDED for job state.

#### is\_timeout(*self* )

If job timed out return True otherwise return False. Slurm will report TIMEOUT for job state.

#### poll(*self* )

Poll job to extract job state and exit code. We also retrieve job work directory. We run the following commands to retrieve the following properties.

- Job State: sacct -j <jobid> -o State -n -X -P
- ExitCode and Workdir: sacct -j <jobid> -X -n -P -o ExitCode,Workdir

#### state(*self* )

Return job state

### workdir(*self* )

Return job work directory

<span id="page-371-0"></span>buildtest.executors.slurm.logger

# <span id="page-372-7"></span><span id="page-372-5"></span>buildtest.schemas

## **Submodules**

<span id="page-372-6"></span>buildtest.schemas.defaults

# **Module Contents**

# **Functions**

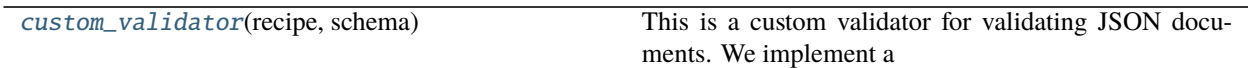

# **Attributes**

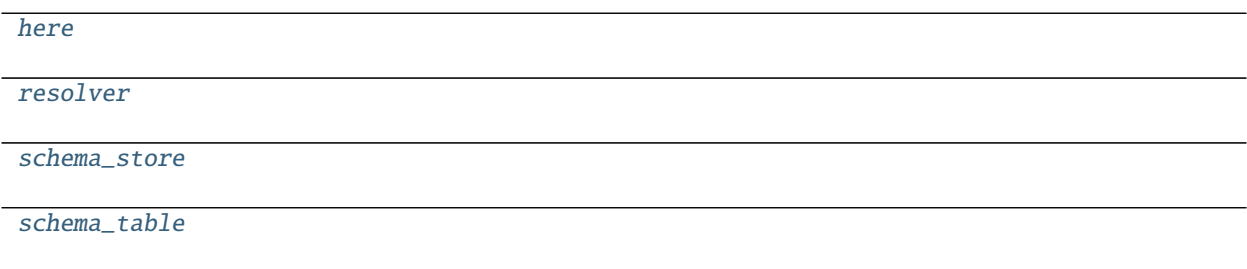

#### <span id="page-372-0"></span>buildtest.schemas.defaults.custom\_validator(*recipe*, *schema*)

This is a custom validator for validating JSON documents. We implement a custom resolver for finding json schemas locally by implementing a schema store. The input arguments recipe and schema is your input JSON recipe and schema content for validating the recipe. This method uses Draft7Validator for validating schemas.

# **Parameters**

- recipe  $(dict)$  Input recipe as JSON document
- schema (dict) Input JSON Schema content to validate JSON document

<span id="page-372-1"></span>buildtest.schemas.defaults.here

- <span id="page-372-2"></span>buildtest.schemas.defaults.resolver
- <span id="page-372-3"></span>buildtest.schemas.defaults.schema\_store
- <span id="page-372-4"></span>buildtest.schemas.defaults.schema\_table

# <span id="page-373-7"></span><span id="page-373-4"></span>buildtest.schemas.utils

Utility and helper functions for schemas.

# **Module Contents**

# **Functions**

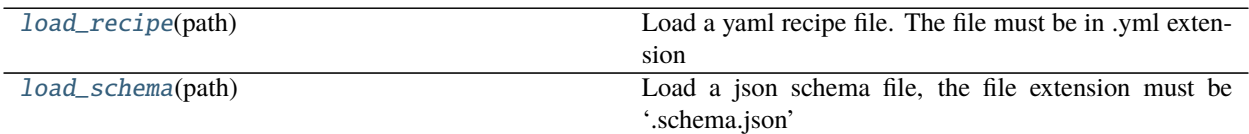

### **Attributes**

[here](#page-373-2)

# <span id="page-373-2"></span>buildtest.schemas.utils.here

<span id="page-373-0"></span>buildtest.schemas.utils.load\_recipe(*path*)

Load a yaml recipe file. The file must be in .yml extension for buildtest to load.

**Parameters**  $path (str)$  – the path to the recipe file.

# <span id="page-373-1"></span>buildtest.schemas.utils.load\_schema(*path*)

Load a json schema file, the file extension must be '.schema.json'

**Parameters**  $path (str)$  – the path to the schema file.

# <span id="page-373-5"></span>buildtest.utils

**Submodules**

# <span id="page-373-6"></span>buildtest.utils.command

# **Module Contents**

# **Classes**

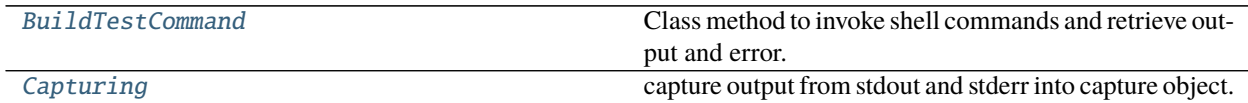

## <span id="page-373-3"></span>class buildtest.utils.command.BuildTestCommand(*cmd=None*)

Class method to invoke shell commands and retrieve output and error. This class is inspired and derived from utils functions in <https://github.com/vsoch/scif>

#### <span id="page-374-1"></span>decode(*self*, *line*)

Given a line of output (error or regular) decode using the system default, if appropriate

### execute(*self* )

Execute a system command and return output and error. :param cmd: shell command to execute :type cmd: str, required :return: Output and Error from shell command :rtype: two str objects

#### get\_command(*self* )

Returns the executed command :rtype: str

## get\_error(*self* )

Returns the error from shell command :rtype: str

#### get\_output(*self* )

Returns the output from shell command :rtype: str

#### returncode(*self* )

Returns the return code from shell command :rtype: int

## set\_command(*self*, *cmd*)

parse is called when a new command is provided to ensure we have a list. We don't check that the executable is on the path, as the initialization might not occur in the runtime environment.

#### <span id="page-374-0"></span>class buildtest.utils.command.Capturing

capture output from stdout and stderr into capture object. This is based off of github.com/vsoch/gridtest but modified to write files. The stderr and stdout are set to temporary files at the init of the capture, and then they are closed when we exit. This means expected usage looks like:

#### with Capturing() as capture:  $\text{process} = \text{subprocess}.\text{Popen}(\dots)$

And then the output and error are retrieved from reading the files: and exposed as properties to the client:

capture.out capture.err

And cleanup means deleting these files, if they exist.

```
__enter__(self )
```
\_\_exit\_\_(*self*, *\*args*)

cleanup(*self* )

#### property err(*self* )

Return error stream. Returns empty string if empty or doesn't exist. Returns (str) : error stream written to file

#### property out(*self* )

Return output stream. Returns empty string if empty or doesn't exist. Returns (str) : output stream written to file

### set\_stderr(*self* )

set\_stdout(*self* )

# <span id="page-375-4"></span><span id="page-375-3"></span>buildtest.utils.file

This module provides some generic file and directory level operation that include the following: 1. Check if path is a File or Directory via is file(), is dir() 2. Create a directory via create dir() 3. Walk a directory tree based on single extension using walk\_tree() 4. Resolve path including shell and user expansion along with getting realpath to file using resolve\_path() 5. Read and write a file via read\_file(), write\_file()

# **Module Contents**

# **Functions**

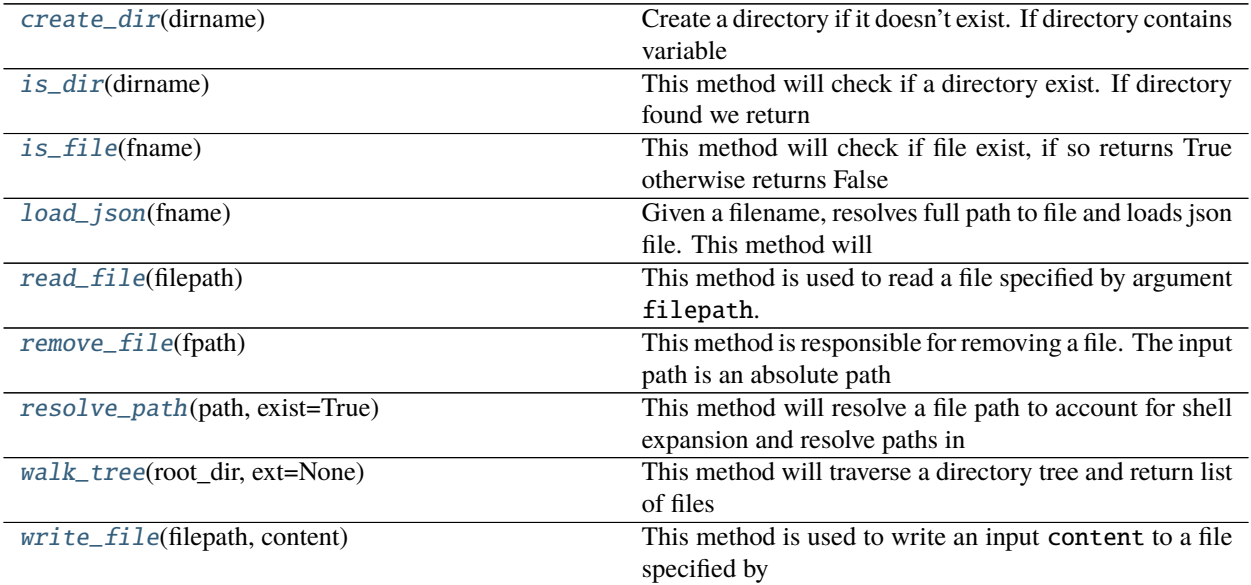

# <span id="page-375-0"></span>buildtest.utils.file.create\_dir(*dirname*)

Create a directory if it doesn't exist. If directory contains variable expansion (\$HOME), user expansion (~) we resolve this before creating directory. If there is an error creating directory we raise an exception

Parameters dirname (str, required) – directory path to create

**Returns** creates the directory or print an exception message upon failure

**Return type** Catches exception of type OSError

<span id="page-375-1"></span>buildtest.utils.file.is\_dir(*dirname*)

This method will check if a directory exist. If directory found we return True otherwise False.

Parameters dir (str, required) – directory path

**Returns** returns a boolean True/False depending on if input is a valid directory.

**Return type** bool

<span id="page-375-2"></span>buildtest.utils.file.is\_file(*fname*)

This method will check if file exist, if so returns True otherwise returns False

Parameters file (str, required) – file path

**Returns** returns a boolean True/False depending on if input is a valid file.

# **Return type** bool

<span id="page-376-0"></span>buildtest.utils.file.load\_json(*fname*)

Given a filename, resolves full path to file and loads json file. This method will catch exception json.JSONDecodeError and raise an exception with useful message. If there is no error we return content of ison file

<span id="page-376-1"></span>buildtest.utils.file.read\_file(*filepath*)

This method is used to read a file specified by argument filepath. If filepath is not a string we raise an error. We also run resolve\_path to get realpath to file and account for shell or user expansion. The return from resolve\_path will be a valid file or None so we check if input is an invalid file. Finally we read the file and return the content of the file as a string.

Parameters filepath (str, required) – file name to read

**Raises** BuildTestError: If filepath is not a string BuildTestError: If filepath is not valid file

**Returns** return content of file as a string

**Return type** str

## <span id="page-376-2"></span>buildtest.utils.file.remove\_file(*fpath*)

This method is responsible for removing a file. The input path is an absolute path to file. We check for exceptions first, and return immediately before removing file.

#### Parameters fpath (str, required) – full path to file

## <span id="page-376-3"></span>buildtest.utils.file.resolve\_path(*path*, *exist=True*)

This method will resolve a file path to account for shell expansion and resolve paths in when a symlink is provided in the file. This method assumes file already exists.

Parameters path (str, required) – file path to resolve

**Returns** return realpath to file if found otherwise return None

#### **Return type** str or None

#### <span id="page-376-4"></span>buildtest.utils.file.walk\_tree(*root\_dir*, *ext=None*)

This method will traverse a directory tree and return list of files based on extension type. This method invokes is dir() to check if directory exists before traversal.

Parameters:

#### **Parameters**

- root\_dir  $(str, required)$  directory path to traverse
- $ext (str, optional) file extensions to search in traversal$

**Returns** returns a list of file paths

#### **Return type** list

#### <span id="page-376-5"></span>buildtest.utils.file.write\_file(*filepath*, *content*)

This method is used to write an input content to a file specified by filepath. Both filepath and content must be a str. An error is raised if filepath is not a string or a directory. If ``content is not a str, we return None since we can't process the content for writing. Finally, we write the content to file and return. A successful write will return nothing otherwise an exception will occur during the write process.

#### **Parameters**

- filepath (str, required) file name to write
- content  $(str, required)$  content to write to file
- <span id="page-377-2"></span>**Raises** BuildTestError: System error if filepath is not string BuildTestError: System error if filepath is a directory
- **Returns** Return nothing if write is successful. A system error if filepath is not str or directory. If argument content is not str we return None

#### <span id="page-377-1"></span>buildtest.utils.shell

#### **Module Contents**

#### **Classes**

[Shell](#page-377-0)

<span id="page-377-0"></span>class buildtest.utils.shell.Shell(*shell='bash'*)

```
valid_shells = ['bash', 'sh', 'zsh', 'csh', 'tcsh', '/bin/bash', '/bin/csh',
'/bin/sh', '/bin/tcsh',...
```
\_\_repr\_\_(*self* ) Return repr(self).

\_\_str\_\_(*self* ) Return str(self).

get(*self* ) Return shell attributes as a dictionary

```
property opts(self )
```
retrieve the shell opts that are set on init, and updated with setter

### property path(*self* )

This method returns the full path to shell program using shutil.which() If shell program is not found we raise an exception. The shebang is is updated assuming path is valid which is just adding character '#!' in front of path. The return is full path to shell program. This method automatically updates the shell path when there is a change in attribute self.name

```
>>> shell = Shell("bash")
>>> shell.path
'/usr/bin/bash'
>>> shell.name="sh"
>>> shell.path
'/usr/bin/sh'
```
# <span id="page-378-4"></span><span id="page-378-2"></span>buildtest.utils.timer

# **Module Contents**

#### **Classes**

[Timer](#page-378-0)

#### <span id="page-378-0"></span>class buildtest.utils.timer.Timer

start(*self* ) Start a new timer

stop(*self* ) Stop the timer, and report the elapsed time

### exception buildtest.utils.timer.TimerError Bases: Exception

A custom exception used to report errors in use of Timer class

# <span id="page-378-3"></span>buildtest.utils.tools

# **Module Contents**

**Classes**

[Hasher](#page-378-1) dict() -> new empty dictionary

# **Functions**

[deep\\_get](#page-379-0)(dictionary, \*keys)

# <span id="page-378-1"></span>class buildtest.utils.tools.Hasher

Bases: dict

dict() -> new empty dictionary dict(mapping) -> new dictionary initialized from a mapping object's

(key, value) pairs

**dict(iterable) -> new dictionary initialized as if via:**  $d = \{\}$  for k, v in iterable:

 $d[k] = v$ 

**dict(\*\*kwargs) -> new dictionary initialized with the name=value pairs** in the keyword argument list. For example: dict(one=1, two=2)

\_\_missing\_\_(*self*, *key*)

<span id="page-379-3"></span>\_\_str\_\_(*self* ) Return str(self).

get(*self*, *path*, *sep='.'*, *default=None*) D.get( $k[$ ,d]) ->  $D[k]$  if k in D, else d. d defaults to None.

<span id="page-379-0"></span>buildtest.utils.tools.deep\_get(*dictionary*, *\*keys*)

# **Submodules**

<span id="page-379-2"></span>buildtest.config

**Module Contents**

#### **Classes**

[SiteConfiguration](#page-379-1) This class is an interface to buildtest configuration

## **Attributes**

[logger](#page-380-0)

<span id="page-379-1"></span>class buildtest.config.SiteConfiguration(*settings\_file=None*)

This class is an interface to buildtest configuration

# \_executor\_check(*self* )

#### \_validate\_cobalt\_executors(*self* )

Validate cobalt queue property by running `qstat -Ql <queue>. If its a non-zero exit code then queue doesn't exist otherwise it is a valid queue.

#### \_validate\_lsf\_executors(*self* )

This method validates all LSF executors. We check if queue is available and in Open:Active state.

#### \_validate\_pbs\_executors(*self* )

Validate pbs queue property by running by checking if queue is found and queue is 'enabled' and 'started' which are two properties found in pbs queue configuration that can be retrieved using qstat  $-Q - f - F$ json. The output is in the following format

```
$ qstat -Q -f -F json
 {
     "timestamp":1615924938,
     "pbs_version":"19.0.0",
     "pbs_server":"pbs",
     "Queue":{
         "workq":{
             "queue_type":"Execution",
             "total_jobs":0,
             "state_count":"Transit:0 Queued:0 Held:0 Waiting:0 Running:0␣
˓→Exiting:0 Begun:0 ",
             "resources_assigned":{
```
(continues on next page)

(continued from previous page)

```
"mem":"0kb",
             "ncpus":0,
             "nodect":0
        },
        "hasnodes":"True",
        "enabled":"True",
        "started":"True"
    }
}
```
# \_validate\_slurm\_executors(*self* )

This method will validate slurm executors, we check if partition, qos, and cluster fields are valid values by retrieving details from slurm configuration. These checks are performed on fields partition, qos or cluster if specified in executor section.

#### detect\_system(*self* )

}

This method gets current system by setting self.target by matching hostnames entry in each system list with actual system. We retrieve target hostname and determine which system configuration to use. If no system is found we raise an error.

#### property file(*self* )

#### load(*self* )

Loads configuration file

#### name(*self* )

Return name of matched system from configuration file

#### resolve(*self* )

This method will resolve path to configuration file. The order of precedence is as follows: 1. command line argument - Must be valid path 2. User Configuration: \$HOME/.buildtest/config.yml 3. Default Configuration: \$BUILDTEST\_ROOT/buildtest/settings/config.yml

### validate(*self*, *validate\_executors=True*)

This method validates the site configuration with schema

<span id="page-380-0"></span>buildtest.config.logger

## <span id="page-380-1"></span>buildtest.defaults

Buildtest defaults, including environment variables and paths, are defined or derived here.

# **Module Contents**

buildtest.defaults.BUILDSPEC\_CACHE\_FILE buildtest.defaults.BUILDSPEC\_DEFAULT\_PATH buildtest.defaults.BUILDSPEC\_ERROR\_FILE buildtest.defaults.BUILDTEST\_BUILDSPEC\_DIR buildtest.defaults.BUILDTEST\_DEFAULT\_TESTDIR buildtest.defaults.BUILDTEST\_EXECUTOR\_DIR

<span id="page-381-1"></span>buildtest.defaults.BUILDTEST\_ROOT

buildtest.defaults.BUILDTEST\_USER\_HOME

buildtest.defaults.BUILD\_HISTORY\_DIR

buildtest.defaults.BUILD\_REPORT

buildtest.defaults.DEFAULT\_SETTINGS\_FILE

buildtest.defaults.DEFAULT\_SETTINGS\_SCHEMA

buildtest.defaults.SCHEMA\_ROOT

buildtest.defaults.USER\_SETTINGS\_FILE

buildtest.defaults.VAR\_DIR

buildtest.defaults.supported\_schemas

buildtest.defaults.supported\_type\_schemas = ['script-v1.0.schema.json',

'compiler-v1.0.schema.json']

buildtest.defaults.userhome

# <span id="page-381-0"></span>buildtest.exceptions

## **Module Contents**

exception buildtest.exceptions.BuildTestError(*msg*, *\*args*) Bases: Exception

Class responsible for error handling in buildtest. This is a sub-class of Exception class.

\_\_str\_\_(*self* ) Return str(self).

exception buildtest.exceptions.BuildspecError(*buildspec*, *msg*) Bases: Exception

raise exception if there is an issue with Buildspec in parsing or building test

\_\_str\_\_(*self* ) Return str(self).

```
exception buildtest.exceptions.ConfigurationError(config, settings_file, msg)
     Bases: Exception
```
This will raise an error related with buildtest configuration file

\_\_str\_\_(*self* ) Return str(self).

exception buildtest.exceptions.ExecutorError Bases: Exception

This class raises an error with Executor class and its operation

# <span id="page-382-7"></span><span id="page-382-5"></span>buildtest.log

Methods related to buildtest logging

# **Module Contents**

# **Functions**

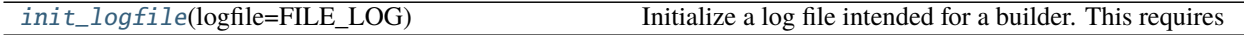

# **Attributes**

[FILE\\_LOG](#page-382-1)

[LOG\\_FORMATTER](#page-382-2)

[LOG\\_NAME](#page-382-3)

## <span id="page-382-1"></span>buildtest.log.FILE\_LOG

<span id="page-382-2"></span>buildtest.log.LOG\_FORMATTER = %(asctime)s [%(filename)s:%(lineno)s - %(funcName)5s() ] - [%(levelname)s] %(message)s

# <span id="page-382-3"></span>buildtest.log.LOG\_NAME = buildtest

# <span id="page-382-0"></span>buildtest.log.init\_logfile(*logfile=FILE\_LOG*)

Initialize a log file intended for a builder. This requires passing the filename intended for the log (from the builder) and returns the logger. :param logfile: logfile name :type logfile: str

# <span id="page-382-6"></span>buildtest.main

Entry point for buildtest

# **Module Contents**

# **Functions**

[main](#page-382-4)() Entry point to buildtest.

<span id="page-382-4"></span>buildtest.main.main() Entry point to buildtest.

### <span id="page-383-3"></span><span id="page-383-2"></span>buildtest.system

This module detects System changes defined in class BuildTestSystem.

# **Module Contents**

## **Classes**

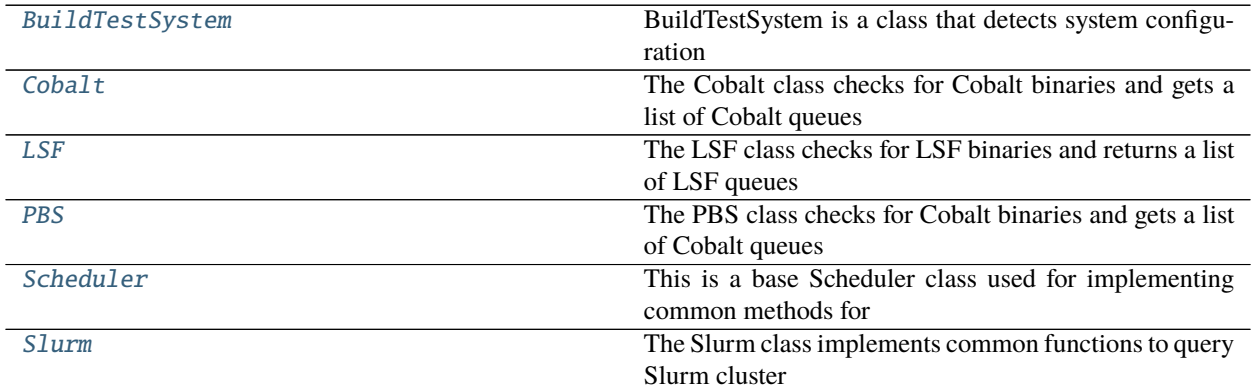

#### **Attributes**

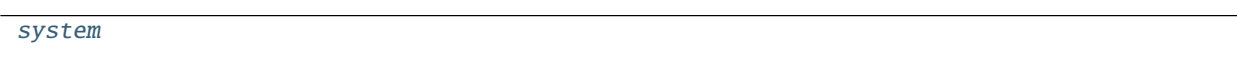

#### <span id="page-383-0"></span>class buildtest.system.BuildTestSystem

BuildTestSystem is a class that detects system configuration

#### system

check(*self* )

Based on the module "distro" get system details like linux distro, processor, hostname, etc. . .

#### check\_scheduler(*self* )

Check existence of batch scheduler and if so determine which scheduler it is. Currently we support Slurm, LSF, and Cobalt we invoke each class and see if its valid state. The checks determine if scheduler binaries exist in \$PATH.

# detect\_module\_tool(*self* )

Check if module tool exists, we check for Lmod or environment-modules by checking if environment variable LMOD\_VERSION, MODULE\_VERSION or MODULES\_CMD exist. We check this with input specification in buildtest configuration. If user specifies lmod as the module tool but detected environment-modules, buildtest should pick this up and report this as part of configuration check

```
get(self )
```
#### <span id="page-383-1"></span>class buildtest.system.Cobalt

Bases: [Scheduler](#page-384-2)

The Cobalt class checks for Cobalt binaries and gets a list of Cobalt queues

binaries = ['qsub', 'qstat', 'qdel', 'nodelist', 'showres', 'partlist']

```
_get_queues(self )
```
Get all Cobalt queues by running qstat -Ql and parsing output

```
class buildtest.system.LSF
```
Bases: [Scheduler](#page-384-2)

The LSF class checks for LSF binaries and returns a list of LSF queues

```
binaries = ['bsub', 'bqueues', 'bkill', 'bjobs']
```
\_get\_queues(*self* )

Return json dictionary of available LSF Queues and their queue states. The command we run is the following: bqueues -o 'queue\_name status' -json which returns a JSON record of all queue details. \$ bqueues -o 'queue\_name status' -json

**{** "COMMAND":"bqueues", "QUEUES":2, "RECORDS":[ **{** "QUEUE\_NAME":"batch", "STATUS":"Open:Active" }, { "QUEUE\_NAME":"test", "STATUS":"Open:Active" } ] }

#### <span id="page-384-1"></span>class buildtest.system.PBS

Bases: [Scheduler](#page-384-2)

The PBS class checks for Cobalt binaries and gets a list of Cobalt queues

```
binaries = ['qsub', 'qstat', 'qdel', 'qstart', 'qhold', 'qmgr']
```
\_get\_queues(*self* )

Get queue configuration using  $qstat$  -Q -f -F json and retrieve a list of queues.

#### <span id="page-384-2"></span>class buildtest.system.Scheduler

This is a base Scheduler class used for implementing common methods for detecting Scheduler details. The subclass implement specific queries that are scheduler specific. The Slurm, LSF, PBS and Cobalt class inherit from Base Class Scheduler.

#### logger

check(*self* )

Check if binaries exist binary exist in \$PATH

#### <span id="page-384-3"></span>class buildtest.system.Slurm

Bases: [Scheduler](#page-384-2)

The Slurm class implements common functions to query Slurm cluster including partitions, qos, cluster. We check existence of slurm binaries in \$PATH and return if slurm cluster is in valid state.

binaries = ['sbatch', 'sacct', 'sacctmgr', 'sinfo', 'scancel']

# \_get\_clusters(*self* )

Get list of slurm clusters by running sacctmgr list cluster -P -n format=Cluster. The output is a list of slurm clusters something as follows:

```
$ sacctmgr list cluster -P -n format=Cluster
cori
escori
```
## <span id="page-385-1"></span>\_get\_partitions(*self* )

Get list of all partitions slurm partitions using sinfo -a -h -O partitionname. The output is a list of queue names

\$ sinfo -a -h -O partitionname system system\_shared debug\_hsw debug\_knl jupyter

# \_get\_qos(*self* )

Retrieve a list of all slurm qos by running sacctmgr list qos -P -n format=Name. The output is a list of qos. Shown below is an example output

\$ sacctmgr list qos -P -n format=Name normal premium low serialize scavenger

<span id="page-385-0"></span>buildtest.system.system

# **Package Contents**

buildtest.BUILDTEST\_COPYRIGHT = Copyright (c) 2021, The Regents of the University of California, through Lawrence Berkeley...

buildtest.BUILDTEST\_VERSION = 0.9.6

buildtest.\_\_version\_\_

# **CHAPTER**

# **FOUR**

# **LICENSE**

buildtest is released under the [MIT license](https://github.com/buildtesters/buildtest/blob/devel/LICENSE)

# **CHAPTER**

# **FIVE**

# **INDICES AND TABLES**

- genindex
- modindex
- search

# **PYTHON MODULE INDEX**

# b

buildtest.utils.tools, [375](#page-378-3)

buildtest, [333](#page-336-1) buildtest.buildsystem, [333](#page-336-2) buildtest.buildsystem.base, [333](#page-336-3) buildtest.buildsystem.batch, [335](#page-338-0) buildtest.buildsystem.builders, [336](#page-339-0) buildtest.buildsystem.compilerbuilder, [338](#page-341-0) buildtest.buildsystem.parser, [340](#page-343-0) buildtest.buildsystem.scriptbuilder, [340](#page-343-1) buildtest.cli, [341](#page-344-0) buildtest.cli.build, [341](#page-344-1) buildtest.cli.buildspec, [344](#page-347-0) buildtest.cli.cdash, [347](#page-350-0) buildtest.cli.compilers, [348](#page-351-0) buildtest.cli.config, [349](#page-352-0) buildtest.cli.history, [350](#page-353-0) buildtest.cli.inspect, [350](#page-353-1) buildtest.cli.report, [351](#page-354-0) buildtest.cli.schema, [352](#page-355-0) buildtest.config, [376](#page-379-2) buildtest.defaults, [377](#page-380-1) buildtest.exceptions, [378](#page-381-0) buildtest.executors, [354](#page-357-1) buildtest.executors.base, [354](#page-357-2) buildtest.executors.cobalt, [355](#page-358-0) buildtest.executors.job, [357](#page-360-1) buildtest.executors.local, [358](#page-361-1) buildtest.executors.lsf, [359](#page-362-1) buildtest.executors.pbs, [362](#page-365-2) buildtest.executors.setup, [364](#page-367-1) buildtest.executors.slurm, [365](#page-368-1) buildtest.log, [379](#page-382-5) buildtest.main, [379](#page-382-6) buildtest.schemas, [369](#page-372-5) buildtest.schemas.defaults, [369](#page-372-6) buildtest.schemas.utils, [370](#page-373-4) buildtest.system, [380](#page-383-2) buildtest.utils, [370](#page-373-5) buildtest.utils.command, [370](#page-373-6) buildtest.utils.file, [372](#page-375-3) buildtest.utils.shell, [374](#page-377-1) buildtest.utils.timer, [375](#page-378-2)

# **INDEX**

# Symbols

\_\_enter\_\_() (*buildtest.utils.command.Capturing method*), [371](#page-374-1) \_\_exit\_\_() (*buildtest.utils.command.Capturing method*), [371](#page-374-1) \_\_missing\_\_() (*buildtest.utils.tools.Hasher method*), [375](#page-378-4) \_\_repr\_\_() (*buildtest.buildsystem.base.BuilderBase method*), [333](#page-336-4) \_\_repr\_\_() (*buildtest.buildsystem.parser.BuildspecParser method*), [340](#page-343-2) \_\_repr\_\_() (*buildtest.executors.base.BaseExecutor method*), [354](#page-357-3) \_\_repr\_\_() (*buildtest.executors.setup.BuildExecutor method*), [364](#page-367-2) \_\_repr\_\_() (*buildtest.utils.shell.Shell method*), [374](#page-377-2) \_\_str\_\_() (*buildtest.buildsystem.base.BuilderBase method*), [333](#page-336-4) \_\_str\_\_() (*buildtest.buildsystem.parser.BuildspecParser method*), [340](#page-343-2) \_\_str\_\_() (*buildtest.exceptions.BuildTestError method*), [378](#page-381-1) \_\_str\_\_() (*buildtest.exceptions.BuildspecError method*), [378](#page-381-1) \_\_str\_\_() (*buildtest.exceptions.ConfigurationError method*), [378](#page-381-1) \_\_str\_\_() (*buildtest.executors.base.BaseExecutor method*), [354](#page-357-3) \_\_str\_\_() (*buildtest.executors.setup.BuildExecutor method*), [364](#page-367-2) \_\_str\_\_() (*buildtest.utils.shell.Shell method*), [374](#page-377-2) \_\_str\_\_() (*buildtest.utils.tools.Hasher method*), [375](#page-378-4) \_\_version\_\_ (*in module buildtest*), [382](#page-385-1) \_build\_compilers() (*buildtest.buildsystem.builders.Builder method*), [337](#page-340-0) \_build\_setup() (*buildtest.buildsystem.base.BuilderBase method*), [333](#page-336-4) \_check\_executor() (*buildtest.buildsystem.parser.BuildspecParser* \_generate\_unique\_id() *method*), [340](#page-343-2) \_check\_filter\_fields() (*buildtest.cli.report.Report method*), [351](#page-354-1) \_check\_format\_fields() (*buildtest.cli.report.Report*

*method*), [351](#page-354-1) \_check\_regex() (*buildtest.executors.base.BaseExecutor method*), [354](#page-357-3) \_check\_runtime() (*buildtest.executors.base.BaseExecutor method*), [354](#page-357-3) \_check\_schema\_type() (*buildtest.buildsystem.parser.BuildspecParser method*), [340](#page-343-2) \_choose\_executor() (*buildtest.executors.setup.BuildExecutor method*), [364](#page-367-2) \_compile\_cmd() (*buildtest.buildsystem.compilerbuilder.CompilerBuilder method*), [338](#page-341-1) \_detect\_lang() (*buildtest.buildsystem.compilerbuilder.CompilerBuilder method*), [338](#page-341-1) \_discover\_buildspecs() (*buildtest.cli.buildspec.BuildspecCache method*), [345](#page-348-0) \_emit\_command() (*buildtest.buildsystem.base.BuilderBase method*), [333](#page-336-4) \_executor\_check() (*buildtest.config.SiteConfiguration method*), [376](#page-379-3) \_filter\_buildspecs() (*buildtest.cli.buildspec.BuildspecCache method*), [345](#page-348-0) \_filter\_test\_by\_executor() (*buildtest.cli.report.Report method*), [351](#page-354-1) \_filter\_test\_by\_names() (*buildtest.cli.report.Report method*), [351](#page-354-1) \_filter\_test\_by\_returncode() (*buildtest.cli.report.Report method*), [351](#page-354-1) \_filter\_test\_by\_state() (*buildtest.cli.report.Report method*), [351](#page-354-1) \_filter\_test\_by\_tags() (*buildtest.cli.report.Report method*), [351](#page-354-1) \_generate\_builders() (*buildtest.buildsystem.builders.Builder method*), [337](#page-340-0) (*buildtest.buildsystem.base.BuilderBase method*), [333](#page-336-4) \_get\_burst\_buffer() (*buildtest.buildsystem.base.BuilderBase*

*method*), [333](#page-336-4) \_get\_clusters() (*buildtest.system.Slurm method*), [381](#page-384-4) \_get\_data\_warp() (*buildtest.buildsystem.base.BuilderBase method*), [334](#page-337-0) \_get\_environment() (*buildtest.buildsystem.base.BuilderBase method*), [334](#page-337-0) \_get\_modules()(*buildtest.buildsystem.compilerbuilder.Compilardatielersf\_executors() method*), [338](#page-341-1) \_get\_partitions() (*buildtest.system.Slurm method*), [381](#page-384-4) \_get\_qos() (*buildtest.system.Slurm method*), [382](#page-385-1) \_get\_queues() (*buildtest.system.Cobalt method*), [380](#page-383-3) \_get\_queues() (*buildtest.system.LSF method*), [381](#page-384-4) \_get\_queues() (*buildtest.system.PBS method*), [381](#page-384-4) \_get\_scheduler\_directives() (*buildtest.buildsystem.base.BuilderBase method*), [334](#page-337-0) \_get\_variables() (*buildtest.buildsystem.base.BuilderBase method*), [334](#page-337-0) \_print\_build\_phase() (*buildtest.cli.build.BuildTest method*), [342](#page-345-0) \_print\_jobs\_after\_poll() (*buildtest.cli.build.BuildTest method*), [342](#page-345-0) \_print\_test\_summary() (*buildtest.cli.build.BuildTest method*), [342](#page-345-0) \_process\_compiler\_config() (*buildtest.buildsystem.compilerbuilder.CompilerBuilder method*), [338](#page-341-1) \_resolve\_source() (*buildtest.buildsystem.compilerbuilder.CompilerBuilder* BaseExecutor (*class in buildtest.executors.base*), [354](#page-357-3) *method*), [338](#page-341-1) \_returncode\_check() (*buildtest.executors.base.BaseExecutor method*), [355](#page-358-1) \_run\_cmd() (*buildtest.buildsystem.compilerbuilder.CompilerBuilder* batch\_translation (*buildtest.buildsystem.batch.PBSBatchScript method*), [339](#page-342-0) \_set\_execute\_perm() (*buildtest.buildsystem.base.BuilderBase method*), [334](#page-337-0) \_set\_metadata\_values() (*buildtest.buildsystem.base.BuilderBase method*), [334](#page-337-0) \_skip\_tests\_by\_tags() (*buildtest.buildsystem.builders.Builder method*), [337](#page-340-0) \_skip\_tests\_run\_only() (*buildtest.buildsystem.builders.Builder method*), [337](#page-340-0) \_update\_build\_history() (*buildtest.cli.build.BuildTest method*), [342](#page-345-0) \_update\_compiler\_section() (*buildtest.cli.compilers.BuildtestCompilers method*), [348](#page-351-1) \_validate() (*buildtest.buildsystem.parser.BuildspecParser method*), [340](#page-343-2) \_validate\_buildspecs() (*buildtest.cli.buildspec.BuildspecCache method*), [345](#page-348-0) \_validate\_cobalt\_executors() (*buildtest.config.SiteConfiguration method*), [376](#page-379-3) (*buildtest.config.SiteConfiguration method*), [376](#page-379-3) \_validate\_modules() (*buildtest.cli.compilers.BuildtestCompilers method*), [348](#page-351-1) \_validate\_pbs\_executors() (*buildtest.config.SiteConfiguration method*), [376](#page-379-3) \_validate\_slurm\_executors() (*buildtest.config.SiteConfiguration method*), [377](#page-380-2) \_write\_build\_script() (*buildtest.buildsystem.base.BuilderBase method*), [334](#page-337-0) \_write\_buildspec\_cache() (*buildtest.cli.buildspec.BuildspecCache method*), [345](#page-348-0) \_write\_test() (*buildtest.buildsystem.base.BuilderBase method*), [334](#page-337-0) B batch\_translation (*buildtest.buildsystem.batch.CobaltBatchScript attribute*), [336](#page-339-1) batch\_translation (*buildtest.buildsystem.batch.LSFBatchScript attribute*), [336](#page-339-1) *attribute*), [336](#page-339-1) batch\_translation (*buildtest.buildsystem.batch.SlurmBatchScript attribute*), [336](#page-339-1) BatchScript (*class in buildtest.buildsystem.batch*), [336](#page-339-1) binaries (*buildtest.system.Cobalt attribute*), [380](#page-383-3) binaries (*buildtest.system.LSF attribute*), [381](#page-384-4) binaries (*buildtest.system.PBS attribute*), [381](#page-384-4) binaries (*buildtest.system.Slurm attribute*), [381](#page-384-4) build() (*buildtest.buildsystem.base.BuilderBase method*), [334](#page-337-0) build() (*buildtest.cli.build.BuildTest method*), [342](#page-345-0) build() (*buildtest.cli.buildspec.BuildspecCache method*), [345](#page-348-0) build\_cache() (*buildtest.cli.buildspec.BuildspecCache method*), [345](#page-348-0) build\_header() (*buildtest.buildsystem.batch.CobaltBatchScript method*), [336](#page-339-1) build\_header() (*buildtest.buildsystem.batch.LSFBatchScript method*), [336](#page-339-1)

build\_header()(*buildtest.buildsystem.batch.PBSBatchSchpiildtest.cli.config method*), [336](#page-339-1) build\_header()(*buildtest.buildsystem.batch.SlurmBatchS*ouptdtest.cli.history *method*), [336](#page-339-1) build\_history() (*in module buildtest.cli.history*), [350](#page-353-2) BUILD\_HISTORY\_DIR (*in module buildtest.defaults*), [378](#page-381-1) build\_menu() (*in module buildtest.cli*), [353](#page-356-0) build\_phase() (*buildtest.cli.build.BuildTest method*), [342](#page-345-0) BUILD\_REPORT (*in module buildtest.cli*), [353](#page-356-0) BUILD\_REPORT (*in module buildtest.defaults*), [378](#page-381-1) Builder (*class in buildtest.buildsystem.builders*), [336](#page-339-1) BuilderBase (*class in buildtest.buildsystem.base*), [333](#page-336-4) BuildExecutor (*class in buildtest.executors.setup*), [364](#page-367-2) BUILDSPEC\_CACHE\_FILE (*in module buildtest.defaults*), [377](#page-380-2) BUILDSPEC\_DEFAULT\_PATH (*in module buildtest.defaults*), [377](#page-380-2) BUILDSPEC\_ERROR\_FILE (*in module buildtest.defaults*), [377](#page-380-2) buildspec\_find() (*in module buildtest.cli.buildspec*), [347](#page-350-1) buildspec\_menu() (*in module buildtest.cli*), [353](#page-356-0) BuildspecCache (*class in buildtest.cli.buildspec*), [345](#page-348-0) BuildspecError, [378](#page-381-1) BuildspecParser (*class in buildtest.buildsystem.parser*), [340](#page-343-2) buildtest module, [333](#page-336-4) BuildTest (*class in buildtest.cli.build*), [342](#page-345-0) buildtest.buildsystem module, [333](#page-336-4) buildtest.buildsystem.base module, [333](#page-336-4) buildtest.buildsystem.batch module, [335](#page-338-1) buildtest.buildsystem.builders module, [336](#page-339-1) buildtest.buildsystem.compilerbuilder module, [338](#page-341-1) buildtest.buildsystem.parser module, [340](#page-343-2) buildtest.buildsystem.scriptbuilder module, [340](#page-343-2) buildtest.cli module, [341](#page-344-2) buildtest.cli.build module, [341](#page-344-2) buildtest.cli.buildspec module, [344](#page-347-1) buildtest.cli.cdash module, [347](#page-350-1) buildtest.cli.compilers module, [348](#page-351-1)

module, [349](#page-352-1) module, [350](#page-353-2) buildtest.cli.inspect module, [350](#page-353-2) buildtest.cli.report module, [351](#page-354-1) buildtest.cli.schema module, [352](#page-355-1) buildtest.config module, [376](#page-379-3) buildtest.defaults module, [377](#page-380-2) buildtest.exceptions module, [378](#page-381-1) buildtest.executors module, [354](#page-357-3) buildtest.executors.base module, [354](#page-357-3) buildtest.executors.cobalt module, [355](#page-358-1) buildtest.executors.job module, [357](#page-360-2) buildtest.executors.local module, [358](#page-361-2) buildtest.executors.lsf module, [359](#page-362-2) buildtest.executors.pbs module, [362](#page-365-3) buildtest.executors.setup module, [364](#page-367-2) buildtest.executors.slurm module, [365](#page-368-2) buildtest.log module, [379](#page-382-7) buildtest.main module, [379](#page-382-7) buildtest.schemas module, [369](#page-372-7) buildtest.schemas.defaults module, [369](#page-372-7) buildtest.schemas.utils module, [370](#page-373-7) buildtest.system module, [380](#page-383-3) buildtest.utils module, [370](#page-373-7) buildtest.utils.command module, [370](#page-373-7) buildtest.utils.file module, [372](#page-375-4) buildtest.utils.shell module, [374](#page-377-2)

buildtest.utils.timer module, [375](#page-378-4) buildtest.utils.tools module, [375](#page-378-4) BUILDTEST\_BUILDSPEC\_DIR (*in module buildtest.defaults*), [377](#page-380-2) BUILDTEST\_COPYRIGHT (*in module buildtest*), [382](#page-385-1) BUILDTEST\_COPYRIGHT (*in module buildtest.cli*), [353](#page-356-0) BUILDTEST\_DEFAULT\_TESTDIR (*in module buildtest.defaults*), [377](#page-380-2) BUILDTEST\_EXECUTOR\_DIR (*in module buildtest.defaults*), [377](#page-380-2) BUILDTEST\_ROOT (*in module buildtest.defaults*), [377](#page-380-2) BUILDTEST\_USER\_HOME (*in module buildtest.defaults*), [378](#page-381-1) BUILDTEST\_VERSION (*in module buildtest*), [382](#page-385-1) BUILDTEST\_VERSION (*in module buildtest.cli*), [353](#page-356-0) BuildTestCommand (*class in buildtest.utils.command*), [370](#page-373-7) BuildtestCompilers (*class in buildtest.cli.compilers*), [348](#page-351-1) BuildTestError, [378](#page-381-1) BuildTestSystem (*class in buildtest.system*), [380](#page-383-3)

# C

cancel() (*buildtest.executors.cobalt.CobaltJob method*), [356](#page-359-0) cancel() (*buildtest.executors.job.Job method*), [357](#page-360-2) cancel() (*buildtest.executors.lsf.LSFJob method*), [360](#page-363-1) cancel() (*buildtest.executors.pbs.PBSJob method*), [363](#page-366-2) cancel() (*buildtest.executors.slurm.SlurmJob method*), [367](#page-370-0) Capturing (*class in buildtest.utils.command*), [371](#page-374-1) cc (*buildtest.buildsystem.compilerbuilder.CompilerBuilder attribute*), [338](#page-341-1) cdash\_cmd() (*in module buildtest.cli.cdash*), [347](#page-350-1) cdash\_menu() (*in module buildtest.cli*), [353](#page-356-0) cflags (*buildtest.buildsystem.compilerbuilder.CompilerBuilder* D *attribute*), [338](#page-341-1) check() (*buildtest.executors.local.LocalExecutor method*), [358](#page-361-2) check() (*buildtest.system.BuildTestSystem method*), [380](#page-383-3) check() (*buildtest.system.Scheduler method*), [381](#page-384-4) check\_filter\_fields() (*buildtest.cli.buildspec.BuildspecCache method*), [346](#page-349-0) check\_format\_fields() (*buildtest.cli.buildspec.BuildspecCache method*), [346](#page-349-0) check\_scheduler() (*buildtest.system.BuildTestSystem method*), [380](#page-383-3) check\_test\_state() (*buildtest.executors.base.BaseExecutor*

cleanup() (*buildtest.utils.command.Capturing method*), [371](#page-374-1) Cobalt (*class in buildtest.system*), [380](#page-383-3) cobalt\_log() (*buildtest.executors.cobalt.CobaltJob method*), [356](#page-359-0) CobaltBatchScript (*class in buildtest.buildsystem.batch*), [336](#page-339-1) CobaltExecutor (*class in buildtest.executors.cobalt*), [355](#page-358-1) CobaltJob (*class in buildtest.executors.cobalt*), [356](#page-359-0) compiler\_cmd() (*in module buildtest.cli.compilers*), [348](#page-351-1) compiler\_find() (*in module buildtest.cli.compilers*), [348](#page-351-1) compiler\_table (*buildtest.cli.compilers.BuildtestCompilers attribute*), [348](#page-351-1) CompilerBuilder (*class in buildtest.buildsystem.compilerbuilder*), [338](#page-341-1) complete() (*buildtest.buildsystem.base.BuilderBase method*), [334](#page-337-0) complete() (*buildtest.executors.slurm.SlurmJob method*), [367](#page-370-0) config\_cmd() (*in module buildtest.cli.config*), [349](#page-352-1) config\_menu() (*in module buildtest.cli*), [353](#page-356-0) ConfigurationError, [378](#page-381-1) copy\_stage\_files() (*buildtest.buildsystem.base.BuilderBase method*), [335](#page-338-1) cppflags (*buildtest.buildsystem.compilerbuilder.CompilerBuilder attribute*), [338](#page-341-1) create\_dir() (*in module buildtest.utils.file*), [372](#page-375-4) custom\_validator() (*in module buildtest.schemas.defaults*), [369](#page-372-7) cxx (*buildtest.buildsystem.compilerbuilder.CompilerBuilder attribute*), [338](#page-341-1) cxxflags (*buildtest.buildsystem.compilerbuilder.CompilerBuilder attribute*), [338](#page-341-1) decode() (*buildtest.utils.command.BuildTestCommand method*), [370](#page-373-7) deep\_get() (*in module buildtest.utils.tools*), [376](#page-379-3) default\_format\_fields (*buildtest.cli.buildspec.BuildspecCache attribute*), [345](#page-348-0) DEFAULT\_SETTINGS\_FILE (*in module buildtest.defaults*), [378](#page-381-1) DEFAULT\_SETTINGS\_SCHEMA (*in module buildtest.defaults*), [378](#page-381-1) detect\_module\_tool() (*buildtest.system.BuildTestSystem method*), [380](#page-383-3) detect\_system() (*buildtest.config.SiteConfiguration method*), [377](#page-380-2)

*method*), [355](#page-358-1)
- discover\_buildspecs() (*in buildtest.cli.build*), [343](#page-346-0)
- discover\_buildspecs\_by\_executor() (*in module buildtest.cli.build*), [343](#page-346-0)
- discover\_buildspecs\_by\_tags() (*in module buildtest.cli.build*), [343](#page-346-0)
- discover\_by\_buildspecs() (*in module buildtest.cli.build*), [344](#page-347-0)
- dispatch() (*buildtest.executors.cobalt.CobaltExecutor method*), [356](#page-359-0)
- dispatch() (*buildtest.executors.lsf.LSFExecutor method*), [359](#page-362-0)
- dispatch() (*buildtest.executors.pbs.PBSExecutor method*), [362](#page-365-0)
- dispatch() (*buildtest.executors.slurm.SlurmExecutor method*), [366](#page-369-0)
- display\_table (*buildtest.cli.report.Report attribute*), [351](#page-354-0)

### E

- endtime() (*buildtest.buildsystem.base.BuilderBase method*), [335](#page-338-0)
- err() (*buildtest.utils.command.Capturing property*), [371](#page-374-0)
- error\_file() (*buildtest.executors.cobalt.CobaltJob method*), [356](#page-359-0)
- error\_file() (*buildtest.executors.lsf.LSFJob method*), [360](#page-363-0)
- error\_file() (*buildtest.executors.pbs.PBSJob method*), [363](#page-366-0)
- execute() (*buildtest.utils.command.BuildTestCommand method*), [371](#page-374-0)
- ExecutorError, [378](#page-381-0)
- exitcode() (*buildtest.executors.cobalt.CobaltJob method*), [356](#page-359-0)
- exitcode() (*buildtest.executors.lsf.LSFJob method*), [360](#page-363-0)
- exitcode() (*buildtest.executors.pbs.PBSJob method*), [363](#page-366-0)
- exitcode() (*buildtest.executors.slurm.SlurmJob method*), [367](#page-370-0)

## F

fail() (*buildtest.executors.pbs.PBSJob method*), [363](#page-366-0) fc (*buildtest.buildsystem.compilerbuilder.CompilerBuilder attribute*), [338](#page-341-0) fflags (*buildtest.buildsystem.compilerbuilder.CompilerBuilder attribute*), [338](#page-341-0) file() (*buildtest.config.SiteConfiguration property*), [377](#page-380-0) FILE\_LOG (*in module buildtest.log*), [379](#page-382-0) filter\_buildspecs\_from\_report() (*buildtest.cli.report.Report method*), [351](#page-354-0) filter\_fields (*buildtest.cli.buildspec.BuildspecCache attribute*), [345](#page-348-0)

- filter\_fields (*buildtest.cli.report.Report attribute*), [351](#page-354-0)
	- find\_buildspecs() (*buildtest.cli.buildspec.BuildspecCache method*), [346](#page-349-0)
	- find\_compilers() (*buildtest.cli.compilers.BuildtestCompilers method*), [348](#page-351-0)
	- format\_fields (*buildtest.cli.buildspec.BuildspecCache attribute*), [345](#page-348-0)
	- format\_fields (*buildtest.cli.report.Report attribute*), [351](#page-354-0)

# G

- gather() (*buildtest.executors.cobalt.CobaltExecutor method*), [356](#page-359-0)
- gather() (*buildtest.executors.cobalt.CobaltJob method*), [356](#page-359-0)
- gather() (*buildtest.executors.lsf.LSFExecutor method*), [359](#page-362-0)
- gather() (*buildtest.executors.lsf.LSFJob method*), [360](#page-363-0)
- gather() (*buildtest.executors.pbs.PBSExecutor method*), [362](#page-365-0)
- gather() (*buildtest.executors.pbs.PBSJob method*), [363](#page-366-0)
- gather() (*buildtest.executors.slurm.SlurmExecutor method*), [366](#page-369-0)
- gather() (*buildtest.executors.slurm.SlurmJob method*), [367](#page-370-0)
- generate\_script() (*buildtest.buildsystem.base.BuilderBase method*), [335](#page-338-0)
- generate\_script() (*buildtest.buildsystem.compilerbuilder.CompilerBuilder method*), [339](#page-342-0)
- generate\_script() (*buildtest.buildsystem.scriptbuilder.ScriptBuilder method*), [341](#page-344-0)
- get() (*buildtest.executors.job.Job method*), [357](#page-360-0)
- get() (*buildtest.executors.setup.BuildExecutor method*), [364](#page-367-0)
- get() (*buildtest.system.BuildTestSystem method*), [380](#page-383-0)
- get() (*buildtest.utils.shell.Shell method*), [374](#page-377-0)
- get() (*buildtest.utils.tools.Hasher method*), [376](#page-379-0)
- get\_all\_ids() (*in module buildtest.cli.inspect*), [350](#page-353-0)
- get\_builders() (*buildtest.buildsystem.builders.Builder method*), [337](#page-340-0)
- get\_buildspecfiles() (*buildtest.cli.buildspec.BuildspecCache*
	- *method*), [346](#page-349-0)

get\_cache() (*buildtest.cli.buildspec.BuildspecCache method*), [346](#page-349-0)

- get\_cc() (*buildtest.buildsystem.compilerbuilder.CompilerBuilder method*), [339](#page-342-0)
- get\_cflags() (*buildtest.buildsystem.compilerbuilder.CompilerBuilder method*), [339](#page-342-0)

get\_command() (*buildtest.utils.command.BuildTestCommand method*), [371](#page-374-0)

get\_cppfilags() (*buildtest.buildsystem.compilerbuilder.CompilerBuilder method*), [339](#page-342-0)

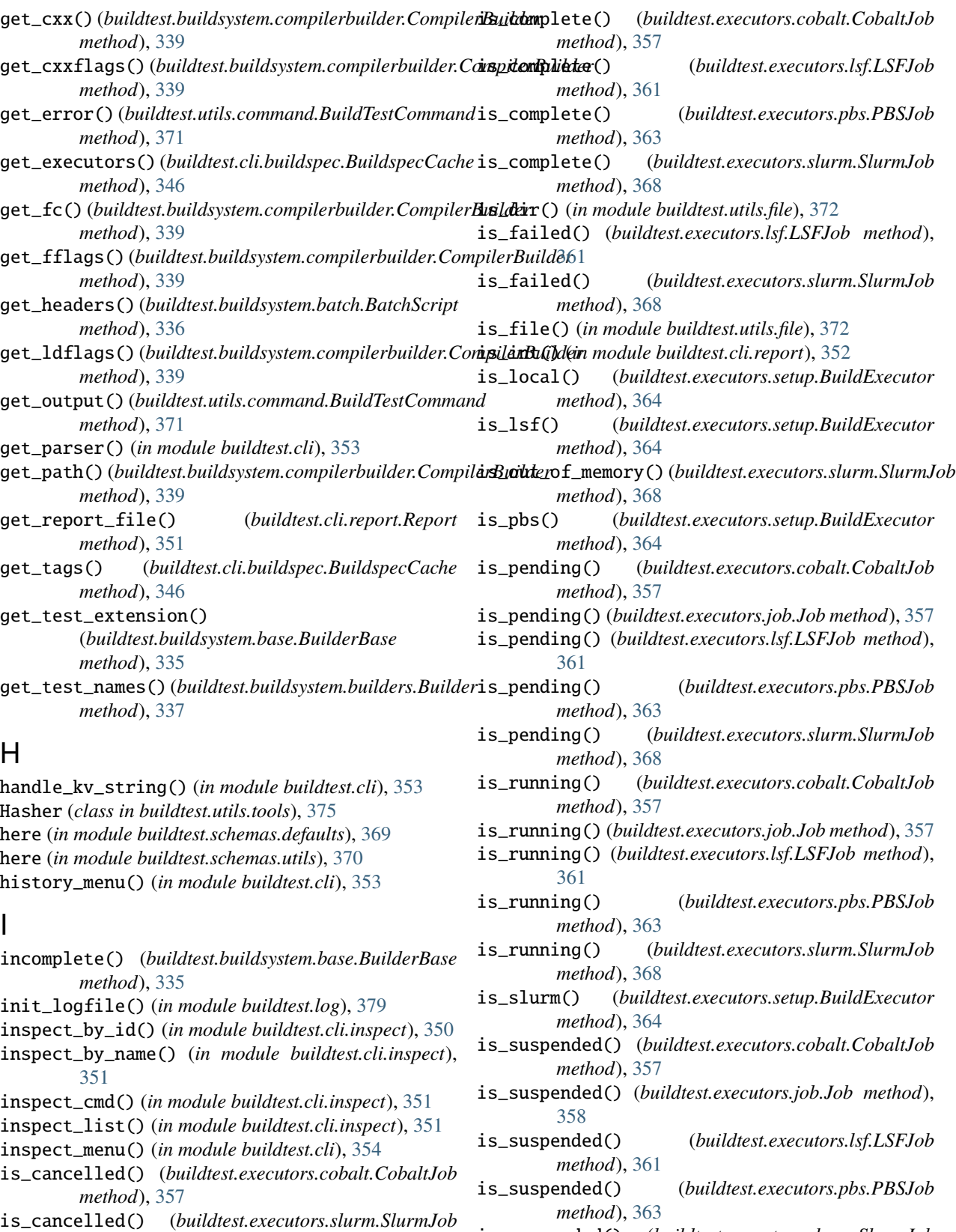

is\_cobalt() (*buildtest.executors.setup.BuildExecutor* is\_suspended() (*buildtest.executors.slurm.SlurmJob method*), [368](#page-371-0)

is\_timeout() (*buildtest.executors.slurm.SlurmJob*

*method*), [368](#page-371-0)

*method*), [364](#page-367-0)

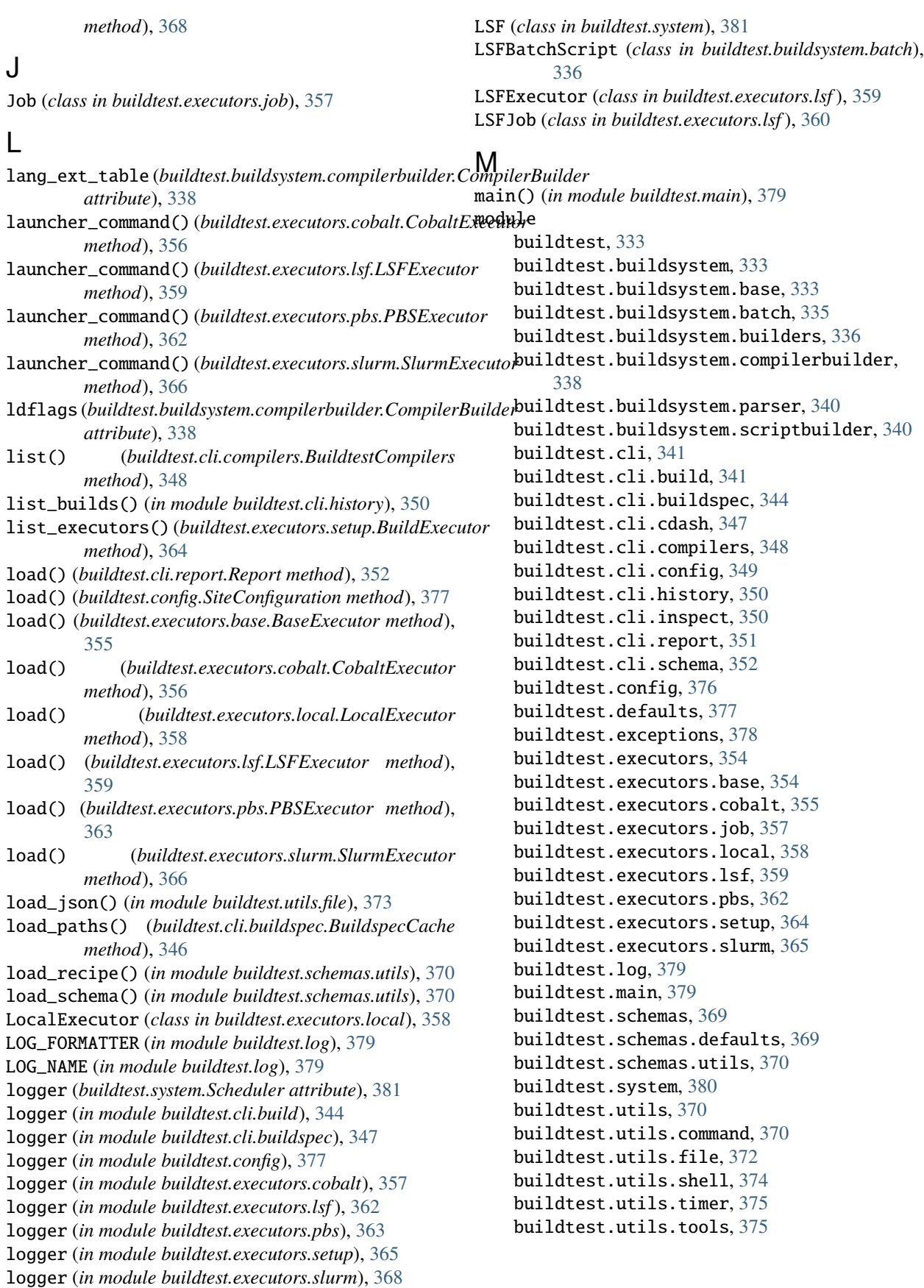

#### N

name() (*buildtest.config.SiteConfiguration method*), [377](#page-380-0)

### O

opts() (*buildtest.utils.shell.Shell property*), [374](#page-377-0) out() (*buildtest.utils.command.Capturing property*), [371](#page-374-0) output\_file() (*buildtest.executors.cobalt.CobaltJob method*), [357](#page-360-0) output\_file() (*buildtest.executors.lsf.LSFJob*

- *method*), [361](#page-364-0) output\_file() (*buildtest.executors.pbs.PBSJob*
- *method*), [363](#page-366-0)

#### P

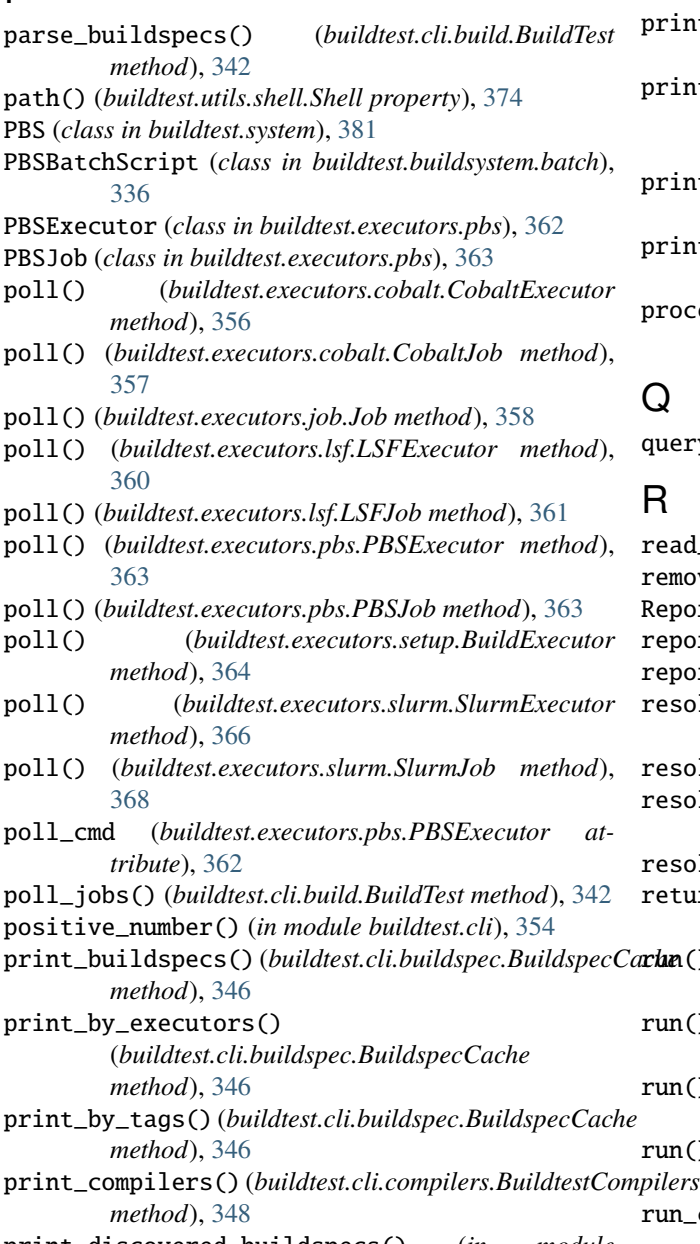

print\_discovered\_buildspecs() (*in module buildtest.cli.build*), [344](#page-347-0)

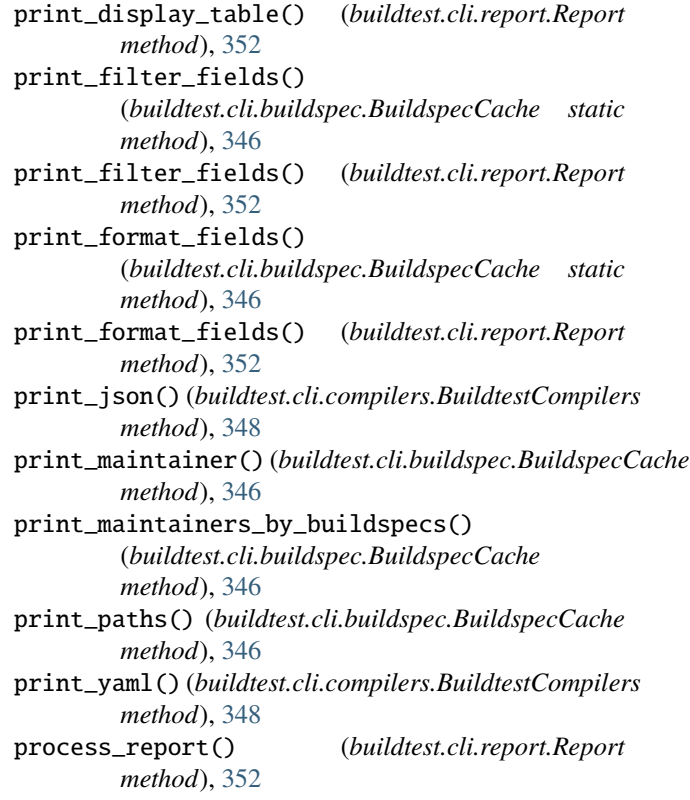

## Q

query\_builds() (*in module buildtest.cli.history*), [350](#page-353-0)

## R

read\_file() (*in module buildtest.utils.file*), [373](#page-376-0) remove\_file() (*in module buildtest.utils.file*), [373](#page-376-0) Report (*class in buildtest.cli.report*), [351](#page-354-0) report\_cmd() (*in module buildtest.cli.report*), [352](#page-355-0) report\_menu() (*in module buildtest.cli*), [354](#page-357-0) resolve() (*buildtest.config.SiteConfiguration method*), [377](#page-380-0) resolve\_path() (*in module buildtest.utils.file*), [373](#page-376-0) resolve\_testdirectory() (*buildtest.cli.build.BuildTest method*), [343](#page-346-0) resolver (*in module buildtest.schemas.defaults*), [369](#page-372-0) returncode() (*buildtest.utils.command.BuildTestCommand method*), [371](#page-374-0) run() (*buildtest.buildsystem.base.BuilderBase method*), [335](#page-338-0) run() (*buildtest.executors.base.BaseExecutor method*), [355](#page-358-0) run() (*buildtest.executors.local.LocalExecutor method*), [358](#page-361-0) run() (*buildtest.executors.setup.BuildExecutor method*), [365](#page-368-0) run\_command() (*buildtest.buildsystem.base.BuilderBase method*), [335](#page-338-0)

run\_phase() (*buildtest.cli.build.BuildTest method*), [343](#page-346-0)

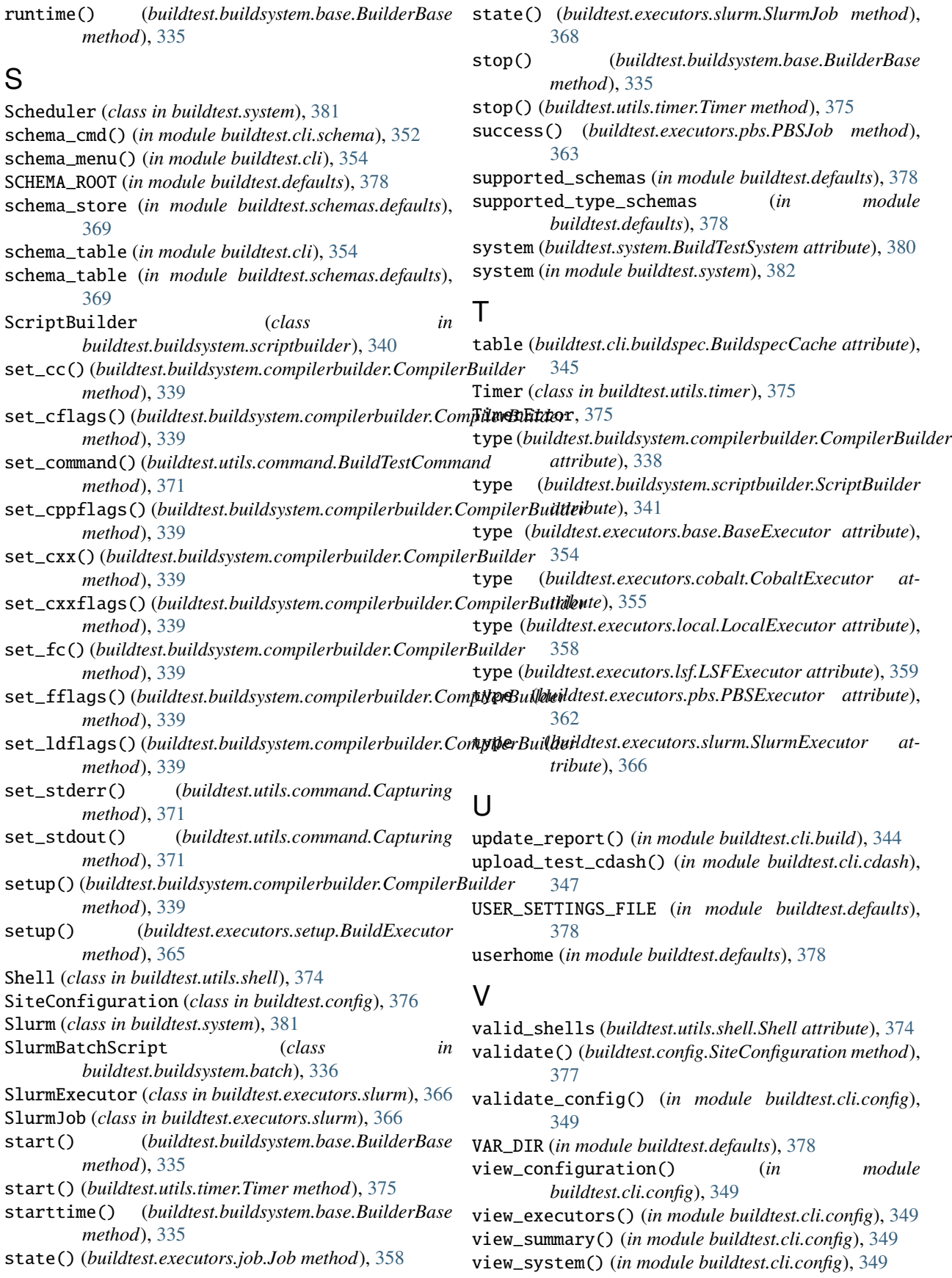

## W

walk\_tree() (*in module buildtest.utils.file*), [373](#page-376-0) workdir() (*buildtest.executors.slurm.SlurmJob method*), [368](#page-371-0) write\_file() (*in module buildtest.utils.file*), [373](#page-376-0) write\_python\_script() (*buildtest.buildsystem.scriptbuilder.ScriptBuilder method*), [341](#page-344-0) write\_testresults() (*buildtest.executors.local.LocalExecutor method*), [358](#page-361-0)